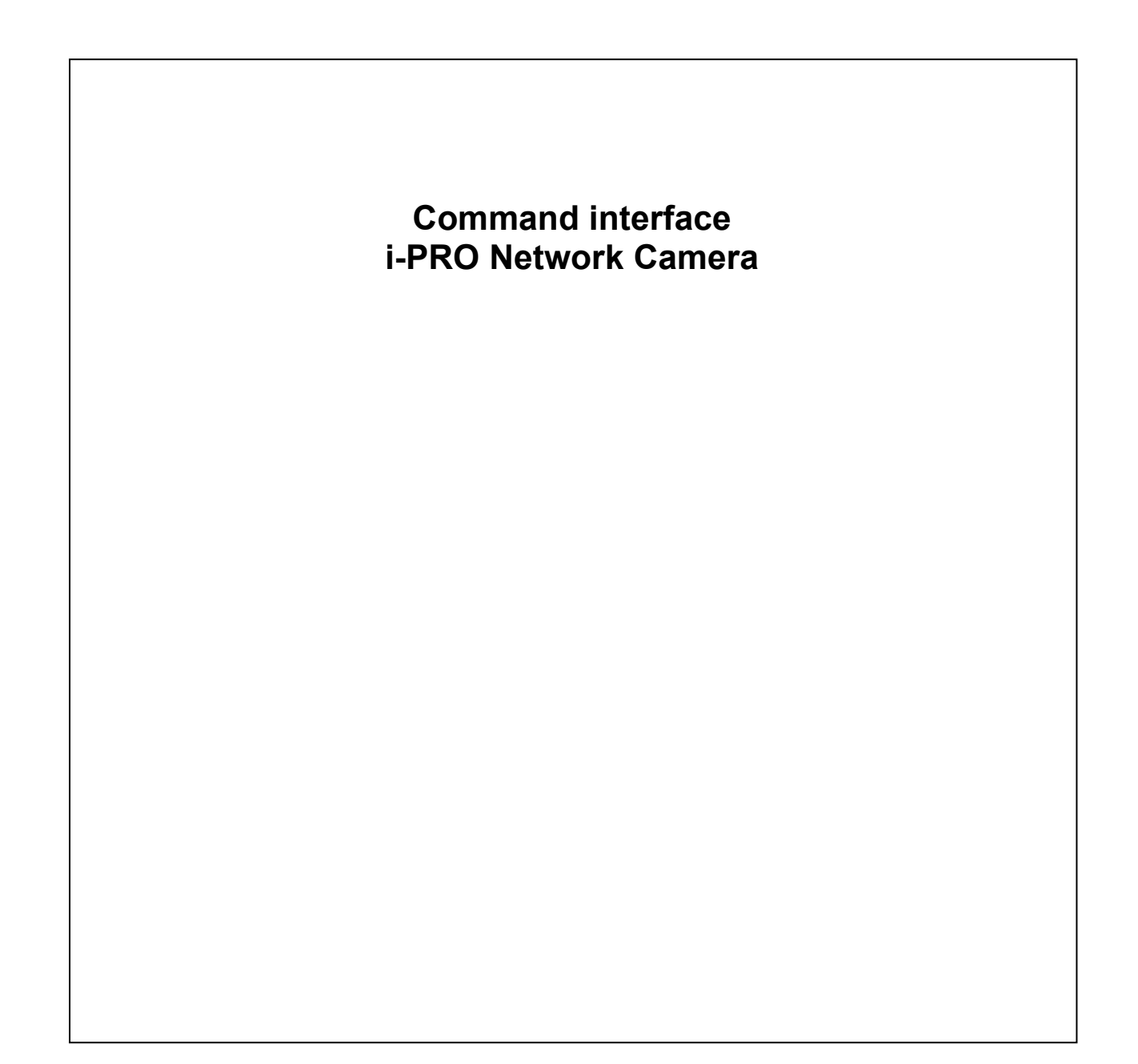

i-PRO Co., Ltd.

# **1. Introduction**

This document describes the command interface specification of i-PRO network camera for all H.265 supported models.

All command interface including all old models are shown on another document. (New\_CGI Command Supported Models for V.x.xx.pdf)

#### **Ver. Date Chapter. Comments** 1.00 April 23, 2019 - Original 1.01 | June 12, 2020 | 2.11.1 | Add value "25", "50" for parameter "img\_fps" 5.5.9 Add new CGI command (Switching image quality tuning data) 6.1 Add capability information for "Zoom ratio for Motorized varifocal lens" 6.5.4 Add parameter "afmode" 6.13 Add parameter "pt\_operability", "ir\_afmode" 7.5 Add comment<br>9.7 Add new CGI Add new CGI command (Add hidden items to setup menu) 9.8 Add new CGI command (Force PoE injector(60W power supply) mode setup) 13.1 13.6.13 Add additional information for Scene change detection 1.02 August 20, 2020 12 Add valud "scd\_enable", "apend\_apl1", "apend\_apl2" for parameter "fnc<sup>1"</sup>, "fnc2", "fnc3", "fnc4", "fnc5" 12 Correction of errors 7.3.6 Correction of errors 7.3  $\frac{13.1}{7.11.2}$ Add comment for WV-XAE200W Add message(ASCII) for WV-XAE200W (INTRUDER ALARM, LOITERING ALARM, DIRECTION ALARM, LINE CROSS ALARM) 13.6.10 Correction of errors<br>13.6.15 Add Al-VMD inform Add AI-VMD information 1.03 July 28, 2021 5.8 Divide and describe for each type of cameras about "Privacy zone setup" 6.13 Add the parameter about the maximam number of Privacy zone 7.1.1 Add the column "HTTP Alarm Protocol" in the table<br>7.10.4 Add the parameter "Mothion detect ratio" in the table Add the parameter "Mothion detect ratio" in the table and in the "Command examples". 7.10.4.4 Add "[H] i-VMD / AI-VMD alarm", [I] AI-VMD information and [J] Audio detection 7.11.2 1. Add the information if "Alarm notification which is generated from Extension Software" or not in the item "Padding" of "Basic message area". 2. Add the alarm notification information of Audio alarm detection, related to WV-XAE203W (No mask alarm detection) and related to WV-XAE207W (AI Occupancy Alarm detection) in "Extension area table contents" 7.12 Add "HTTP alarm notificaton" 11.9 Add the parameters related to SMTPv3 in the table (SNMP version, User name, Authentication, Encryption method, Password) 12 1. Add the parameter to be needed to specify when i-VMD or Bestshot apps is used. 2. The correction of errors: the value of "time\_mode1" through "time\_mode 5" 12.2 Add "Schedule setup for extension software" Unify the expression, font type and size. Correct the spelling mistake. 1.04 December 10, 2.11.1 Add new Image mode

# **Revise Record**

1

2.12.1 Add new value for parameter nr\_framerate

2021

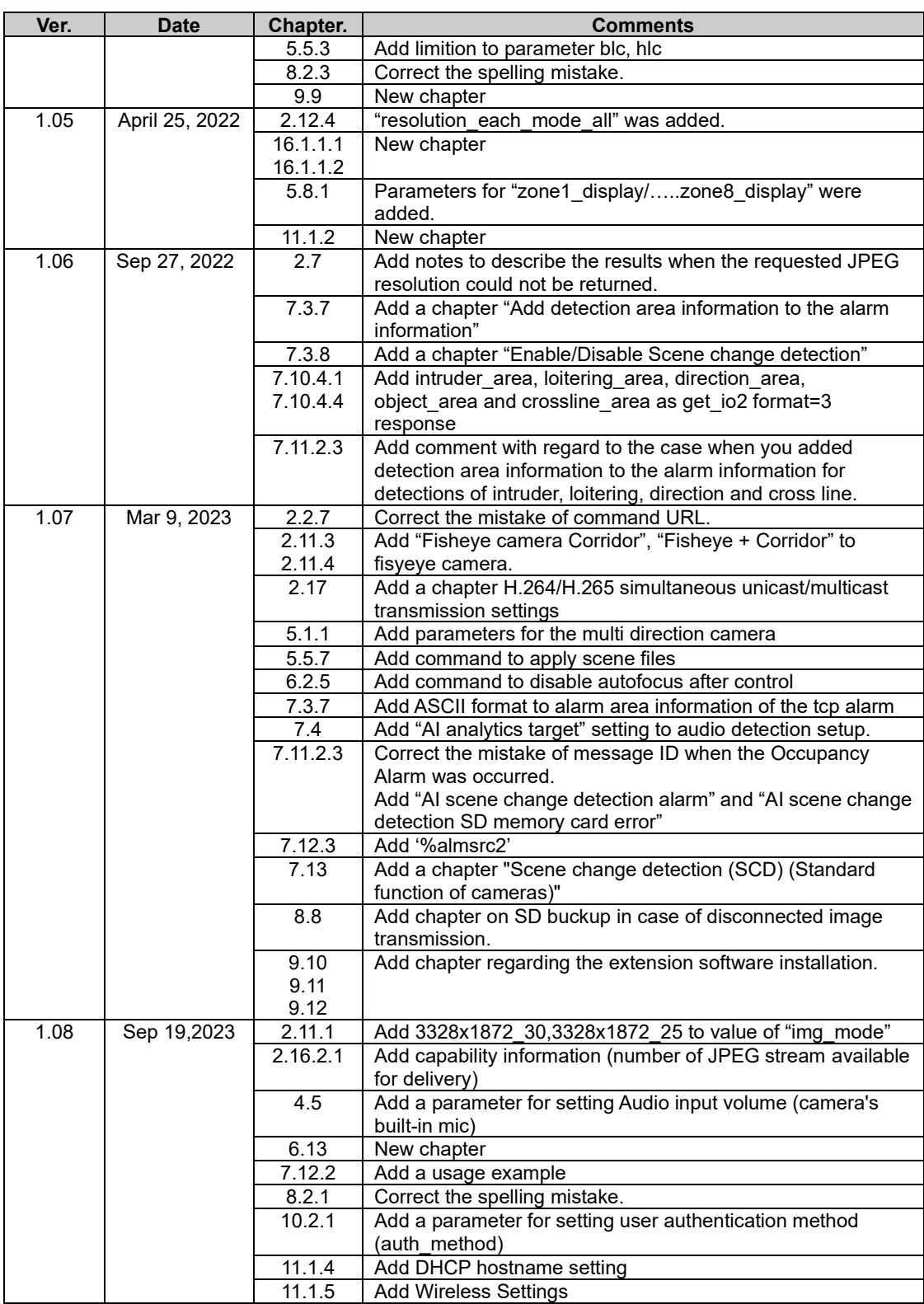

## **1.1. Camera model definition**

**H.265 supported models** can be distinguished whether 'h265' is included in the response of "/cgi-bin/get\_capability" (Refer to chapter [9.2\)](#page-222-0) or not.

Ex. "video\_server.image.format=jpeg, mjpeg, h264, h264\_cabac, h265"

**PTZ models** can be distinguished by

video\_server.basic.type=dome

**Fixed models** can be distinguished by

video\_server.basic.type=fixed or video\_server.basic.type=fixed\_dome

**Fisheye models** can be distinguished by

video\_server.basic.fisheye=yes

**Multi-sensor models** can be distinguished whether the number of sensor is more than two or not.

video\_server.image.sensor.number=<numerical value>

Ex. video\_server.image.sensor.number=4

# **1.2. API of basic functions**

When the interfaces of only basic functions are required (ex. the first time integration), the following chapter can be used as the example of basic functions.

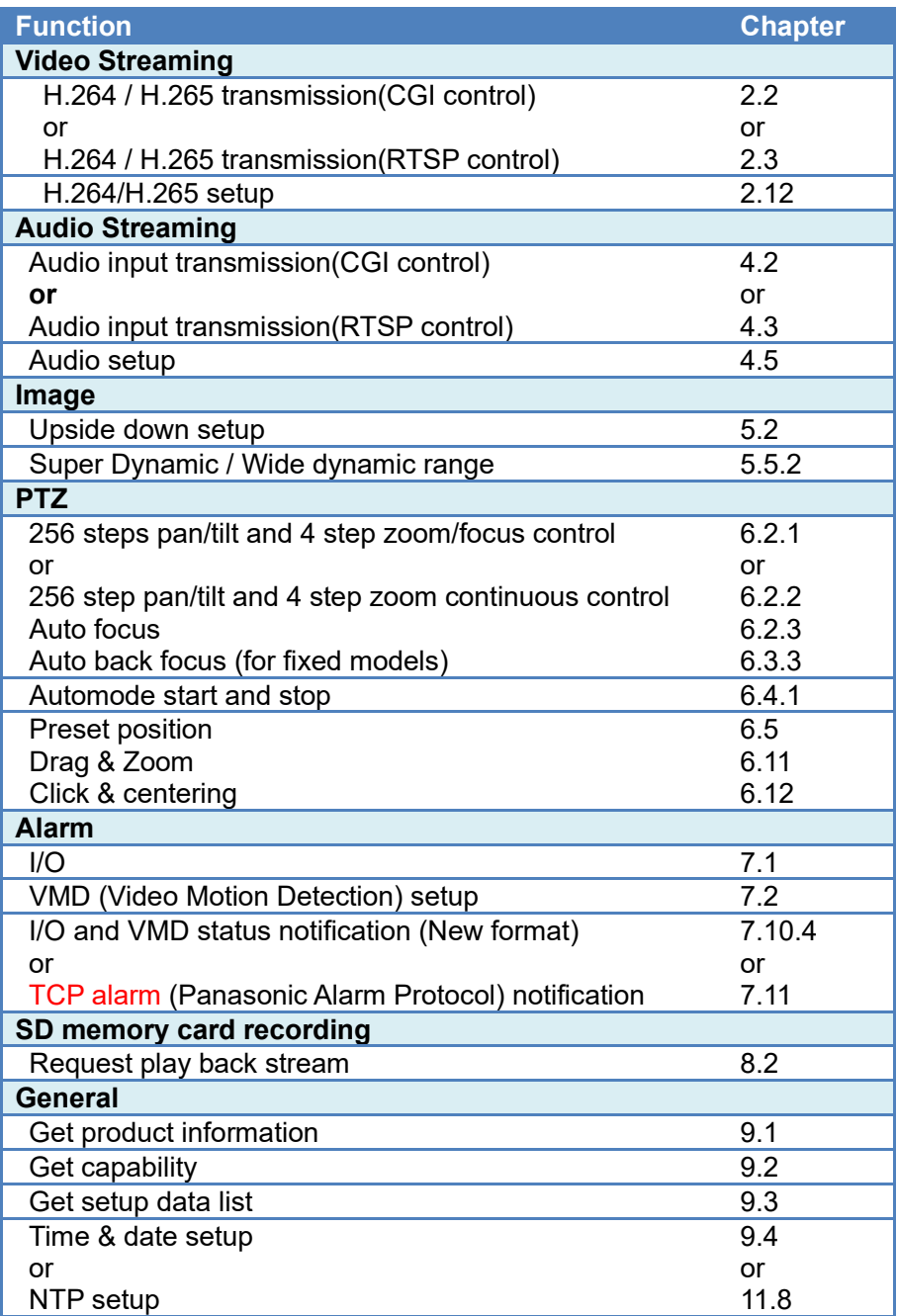

# **2. Video Streaming**

# **2.1. Supported Protocol and video codec**

# **H.264 / H.265**

- ・RTP(CGI control) unicast
- ・RTP(CGI control) multicast
- ・RTP(RTSP control) unicast
- ・RTP(RTSP control) multicast
- ・RTP over RTSP
- ・RTP over RTSP over HTTP

## **JPEG**

- ・HTTP snap shot (CGI control)
- ・HTTP motion JPEG (CGI control)

# <span id="page-6-0"></span>**2.2. H.264 / H.265 transmission (CGI control)**

# **2.2.1. H.264 Sequence**

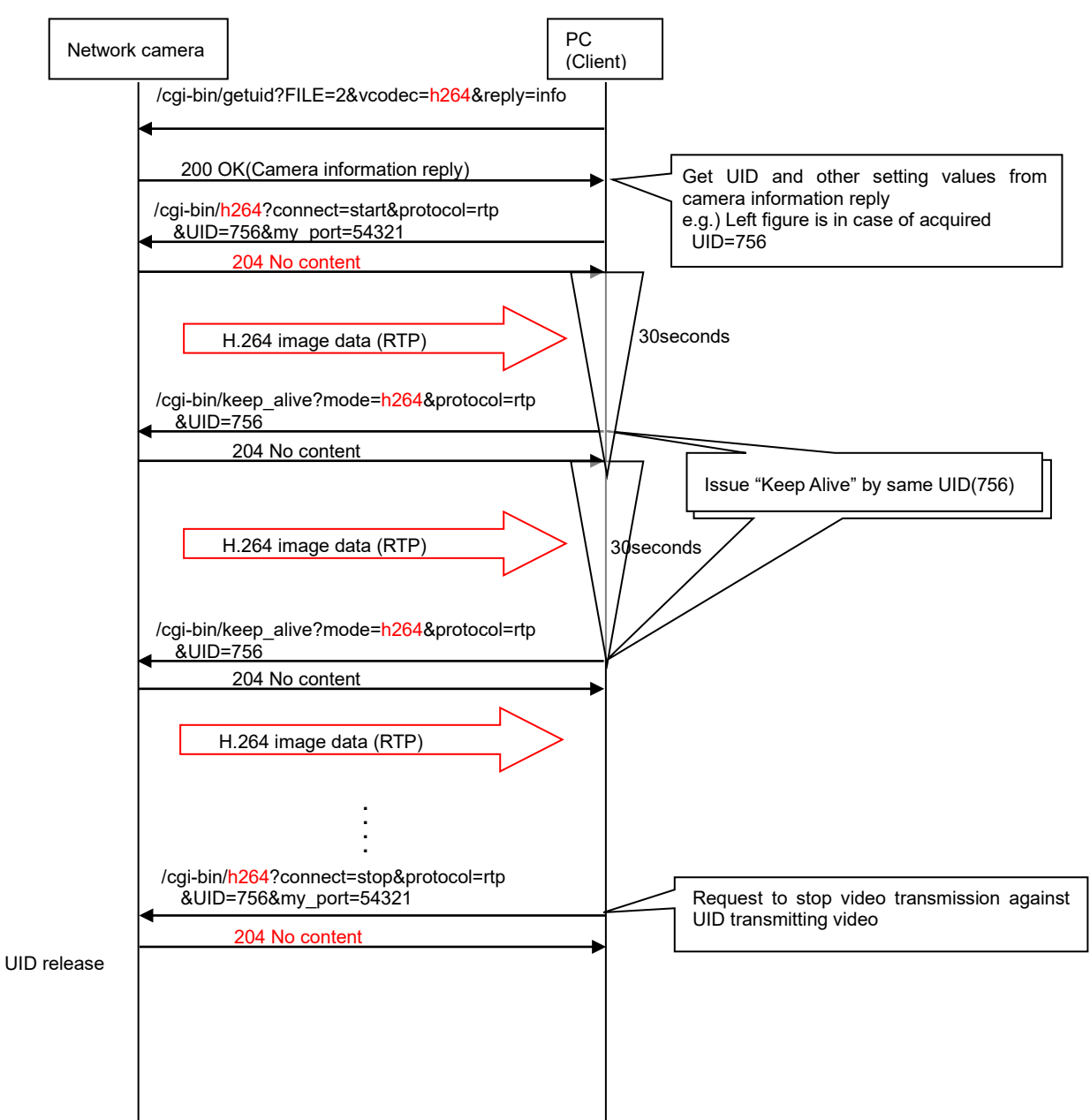

# **2.2.2. H.265 Sequence**

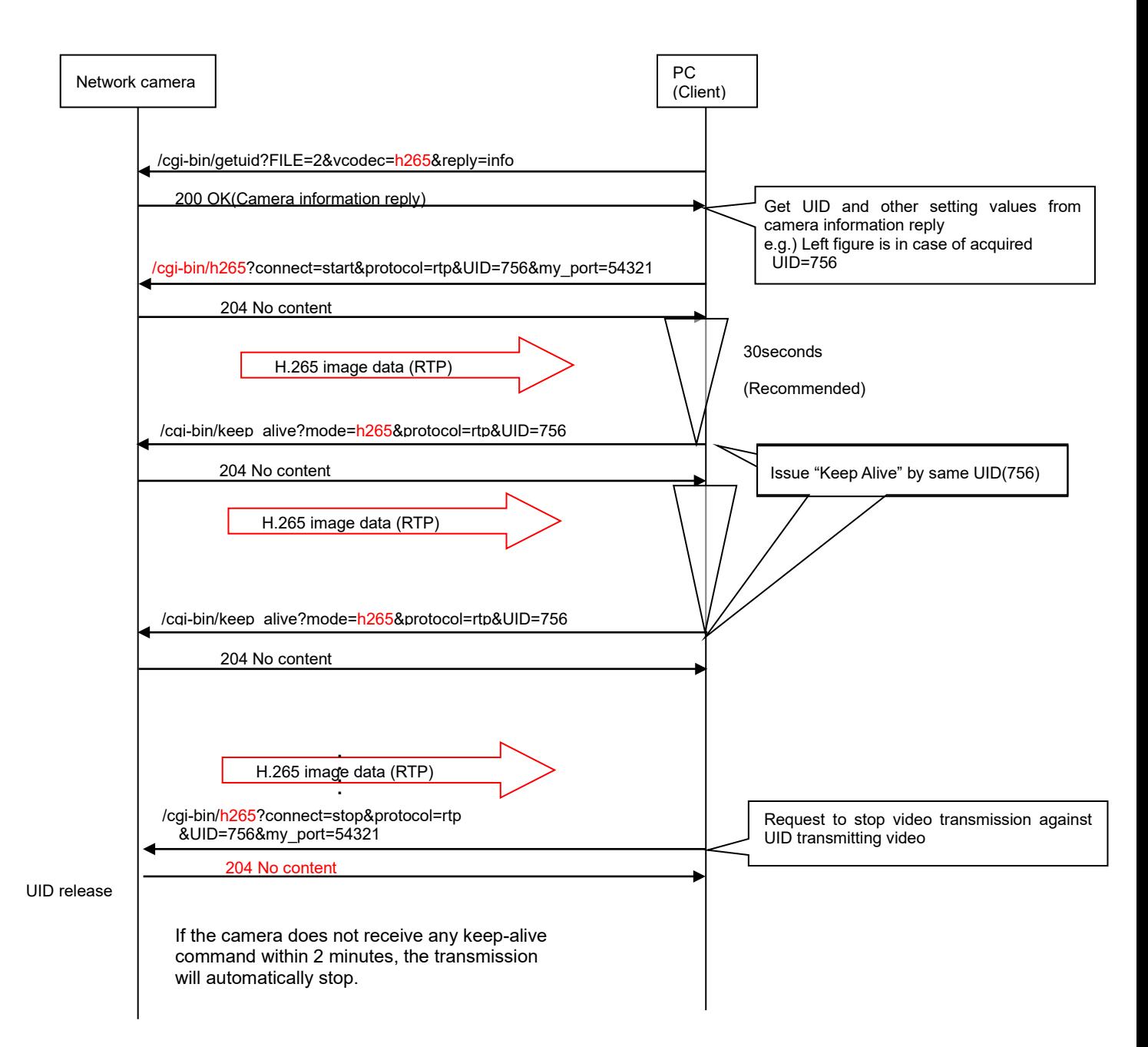

# **2.2.3. Get UID (User management of video transmission)**

[URL] /cgi-bin/getuid?FILE=2&vcodec=< Value>&reply=info[&ch=<Value>] [Method] GET [Access level] 3

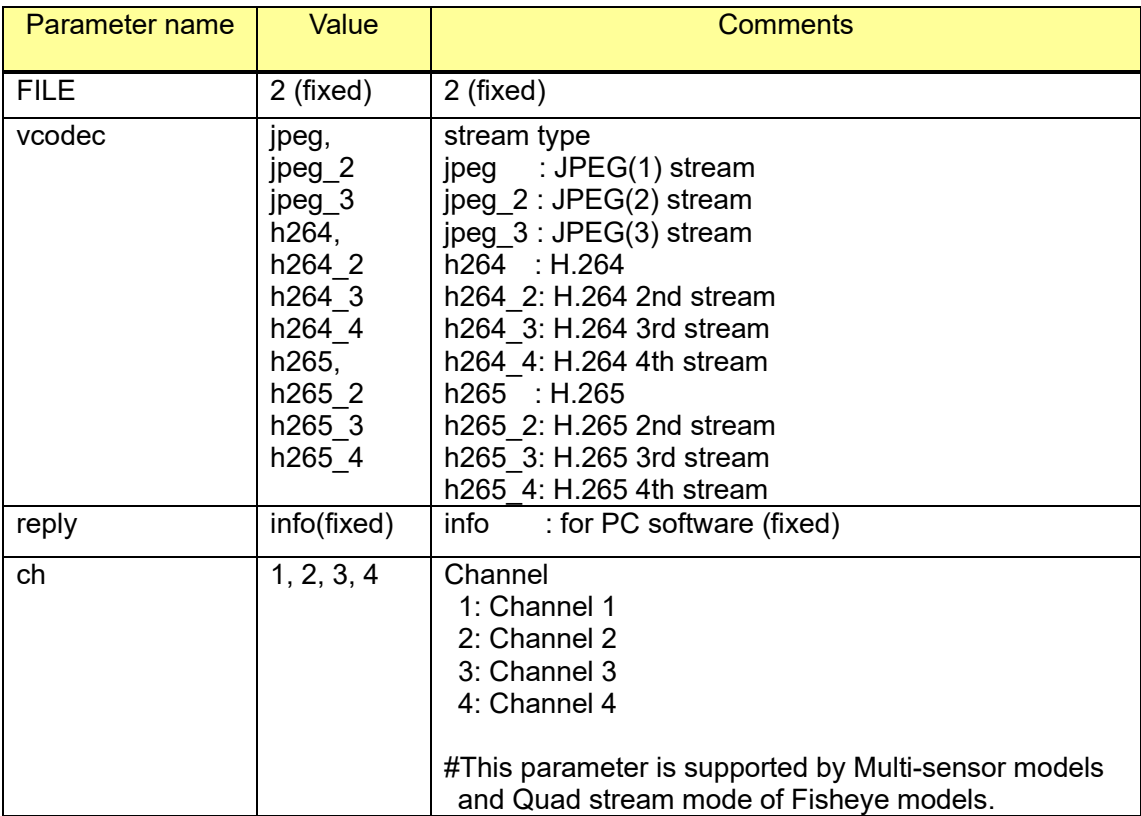

[Command example] Get user ID (In case of H.265 transmission)

http://192.168.0.10/cgi-bin/getuid?FILE=2&vcodec=h265

\* Model: X8570 (Request to a channel 2) <http://192.168.0.10/cgi-bin/getuid?FILE=2&vcodec=h265&ch=2>

### **2.2.4. Response of Get UID**

Response data is shown below

```
----------------------------------------
UID=< User ID >[CR][LF]
ImageFormat=< Video format >[CR][LF]
ImageCaptureMode=< Iimage Capture Mode >[CR][LF]
ratio=< Aspect ratio >[CR][LF]
Rotation=<Rotation>[CR][LF]
Maxfps=<Maximum frame rate >[CR][LF]
StreamMode=< Stream mode >[CR][LF]
iBitrate=< H.265/H.264 bitrate >[CR]LF]
iResolution=< H.265/H.264 resolution >[CR][LF]
iQuality=< H.265 / H.264 quality >[CR][LF]
sDelivery=< Transmissino type setting >[CR][LF]
iUniPort=< unicast port number >[CR][LF]
iMultiAdd1=< 1st octet of multicast address >[CR][LF]
iMultiAdd2=< 2nd octet of multicast address >[CR][LF]
iMultiAdd3=< 3rd octet of multicast address >[CR][LF]
iMultiAdd4=<4<sup>th</sup> octet of multicast address >[CR][LF]
iMultiAdd=< multicast address >[CR][LF]
iMultiPort=< Multicast port number >[CR][LF]
aEnable=< Audio mode>[CR][LF]
aEnc=< Audio enc >[CR][LF]
aBitrate=< Audio bit rate >[CR][LF]
aBitrate2=< Audio bit rate >[CR][LF]
aBitrate3=< Audio bit rate >[CR][LF]
aInterval=< Audio input interval >[CR][LF]
aInPort=< Audio unicast port number >[CR][LF]
aOutInterval=< Audio output interval >[CR][LF]
aOutPort=< Audio output port >[CR][LF]
aOutStatus=< Audio output status >[CR][LF]
aOutUID=< Audio output UID >[CR][LF]
ePort=< Event notification port number >[CR][LF]
sAlarm=< Alarm status >[CR][LF]
SDrec=< Recording status >[CR][LF]
SDrec2=< Recording status >[CR][LF]
sAUX=< Aux status >[CR][LF]
iHttpPort=< HTTP port number >[CR][LF]
iMultiAuto h264=< Multicast auto for Stream (1) >[CR][LF]
iMultiAuto_h264_2=< Multicast auto Stream (2) >[CR][LF]
iMultiAuto_h264_3=< Multicast auto Stream (3) >[CR][LF]
iMultiAuto_h264_4=< Multicast auto Stream (4) >[CR][LF]
sRtspMode_h264=< Control mode Stream (1) >[CR][LF]
sRtspMode_h264_2=< Control mode Stream (2) >[CR][LF]
sRtspMode_h264_3=< Control mode Stream (3) >[CR][LF]
sRtspMode_h264_4=< Control mode Stream (4) >[CR][LF]
StreamEncode=< Encode setting for Stream(1) >[CR][LF]
StreamEncode_2=< Encode setting for Stream(2) >[CR][LF]
StreamEncode 3=< Encode setting for Stream(3) >[CR][LF]
StreamEncode 4=< Encode setting for Stream(4) >[CR][LF]
iTransmit_mode=< trans mission priority setting for Stream(1) >[CR][LF]
iTransmit_mode_2=< trans mission priority setting for Stream(1) >[CR][LF]
iTransmit_mode_3=< trans mission priority setting for Stream(1) >[CR][LF]
iTransmit_mode_4=< trans mission priority setting for Stream(1) >[CR][LF]
iSmartCoding=< Smart coding setting for Stream(1) >[CR][LF]
iSmartCoding_2=< Smart coding setting for Stream(2) >[CR][LF]
iSmartCoding 3=< Smart coding setting for Stream(3) >[CR][LF]
iSmartCoding 4=< Smart coding setting for Stream(4) >[CR][LF]
----------------------------------------
```
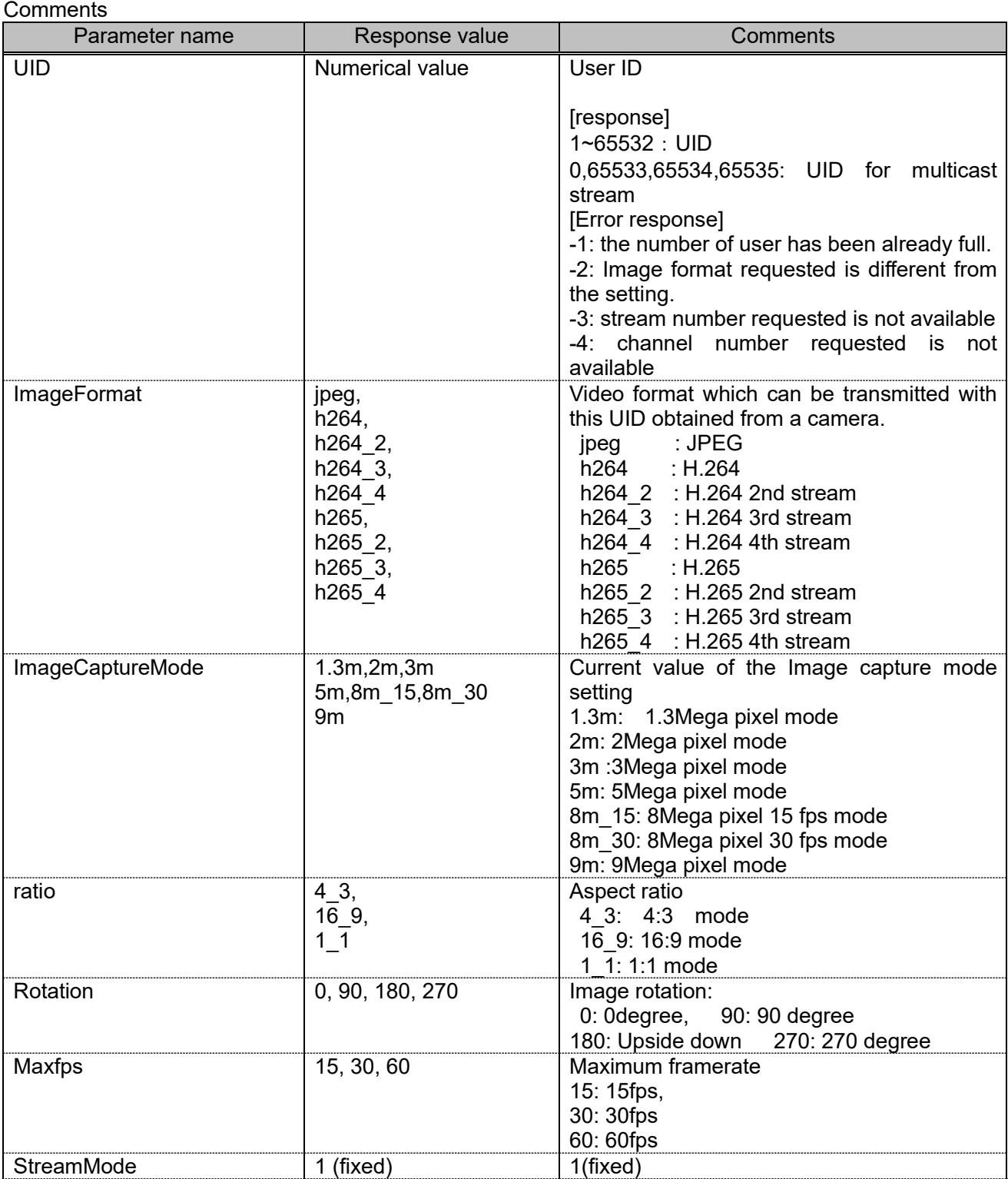

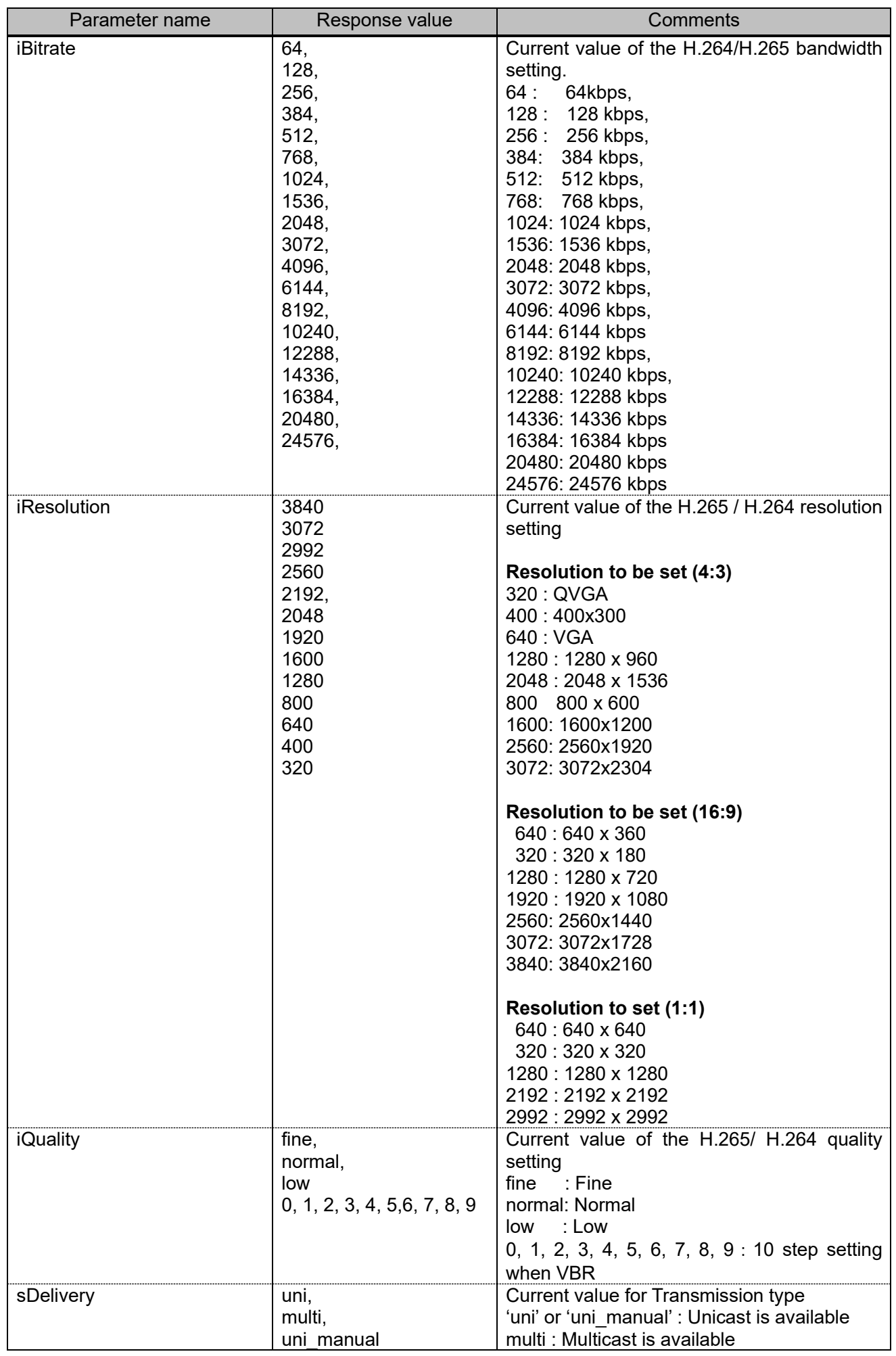

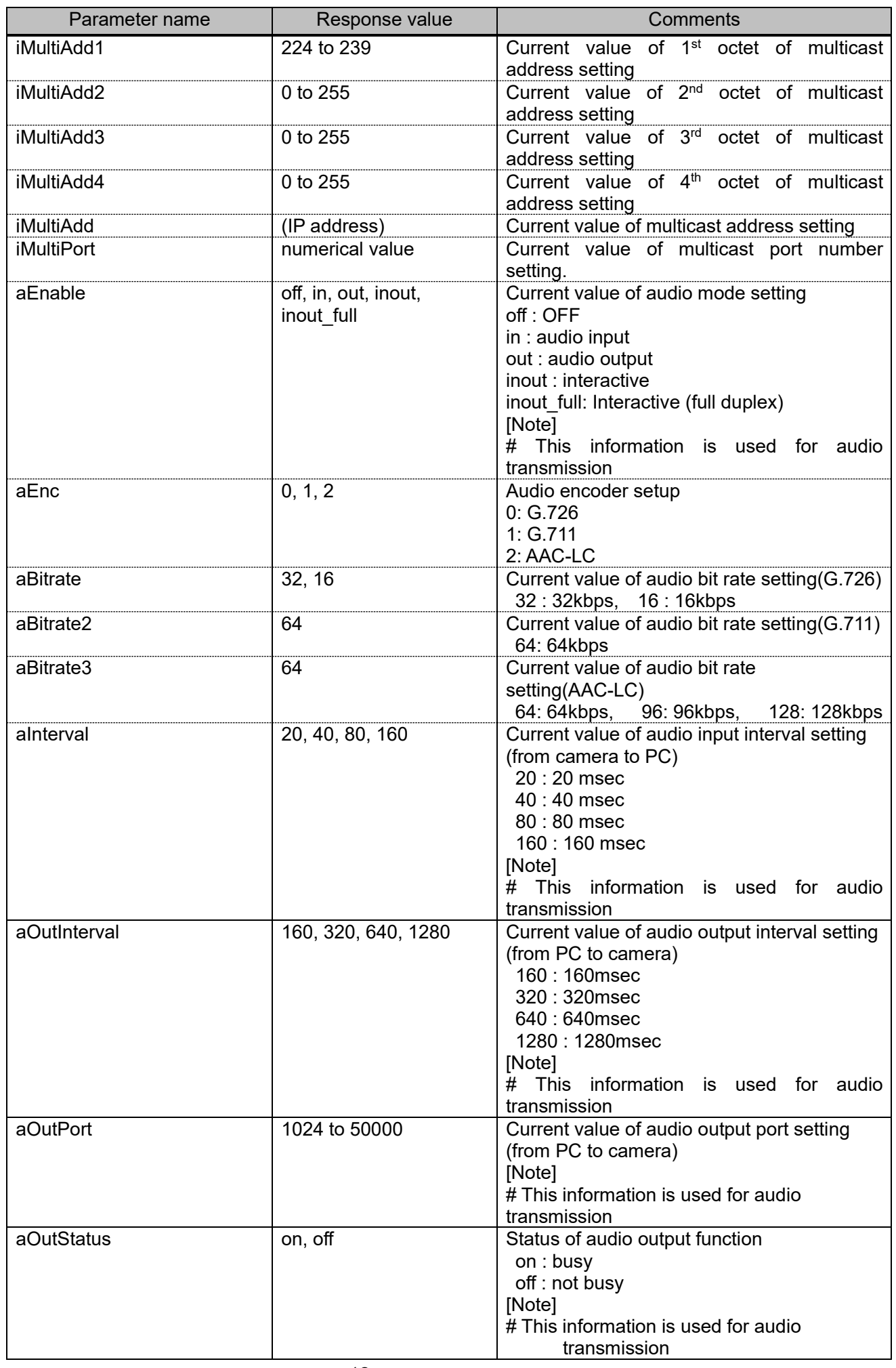

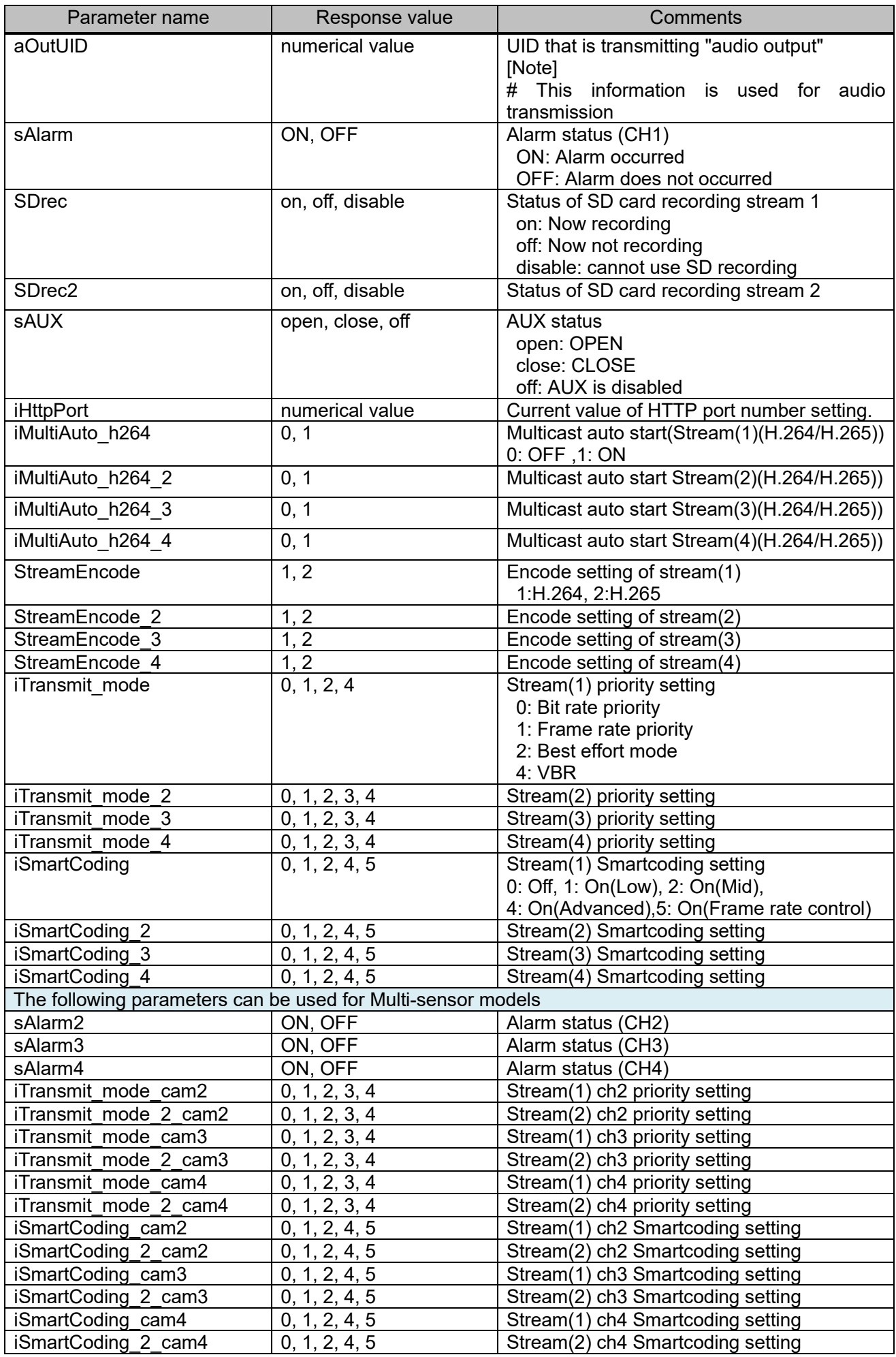

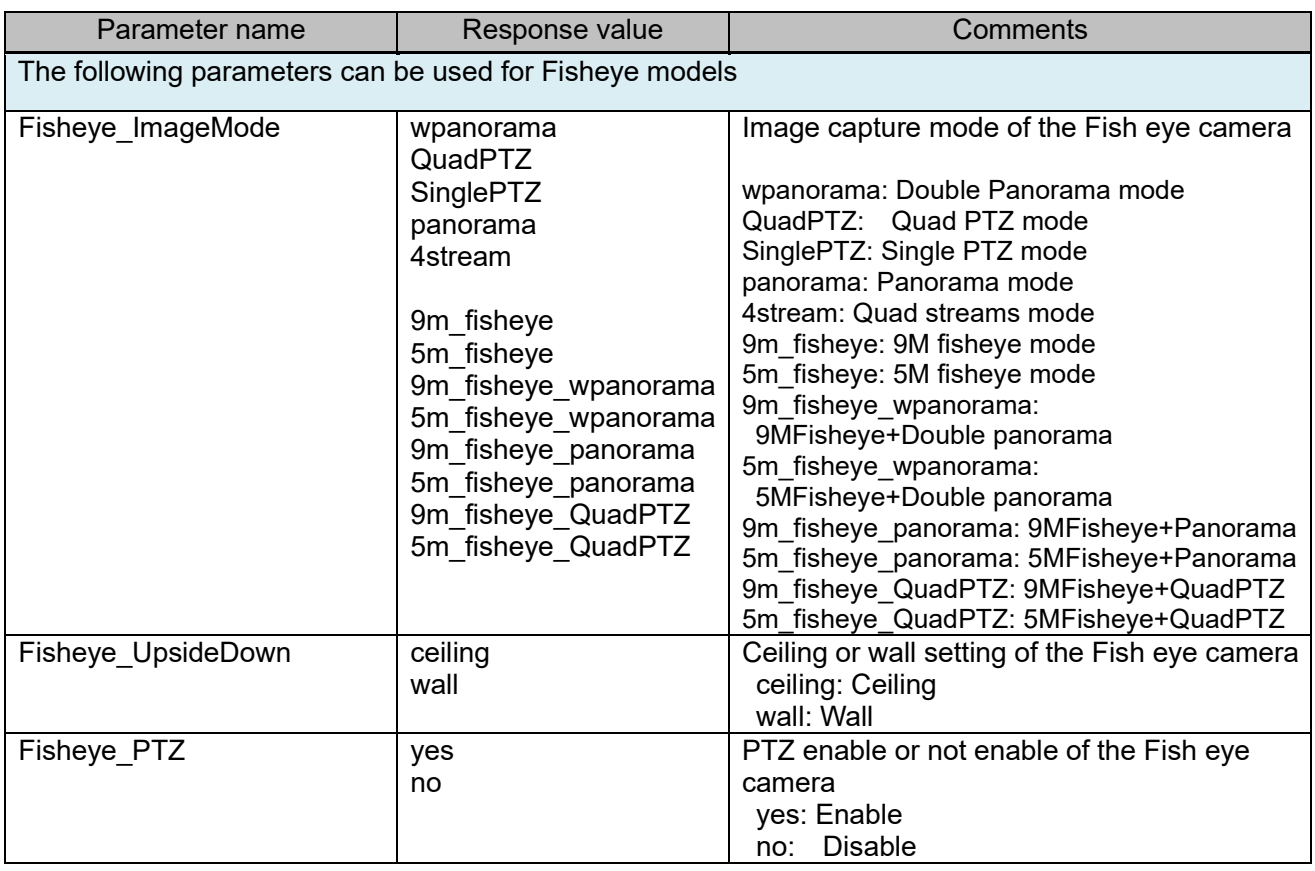

# **2.2.5. H.264 start/stop transmission**

[URL]

/cgi-bin/h264?connect=<Value>[&my\_port=<Value>]&UID=<Value>[&stream=<Value>][&ch=<Value>]

[Method] GET [Access level] 3

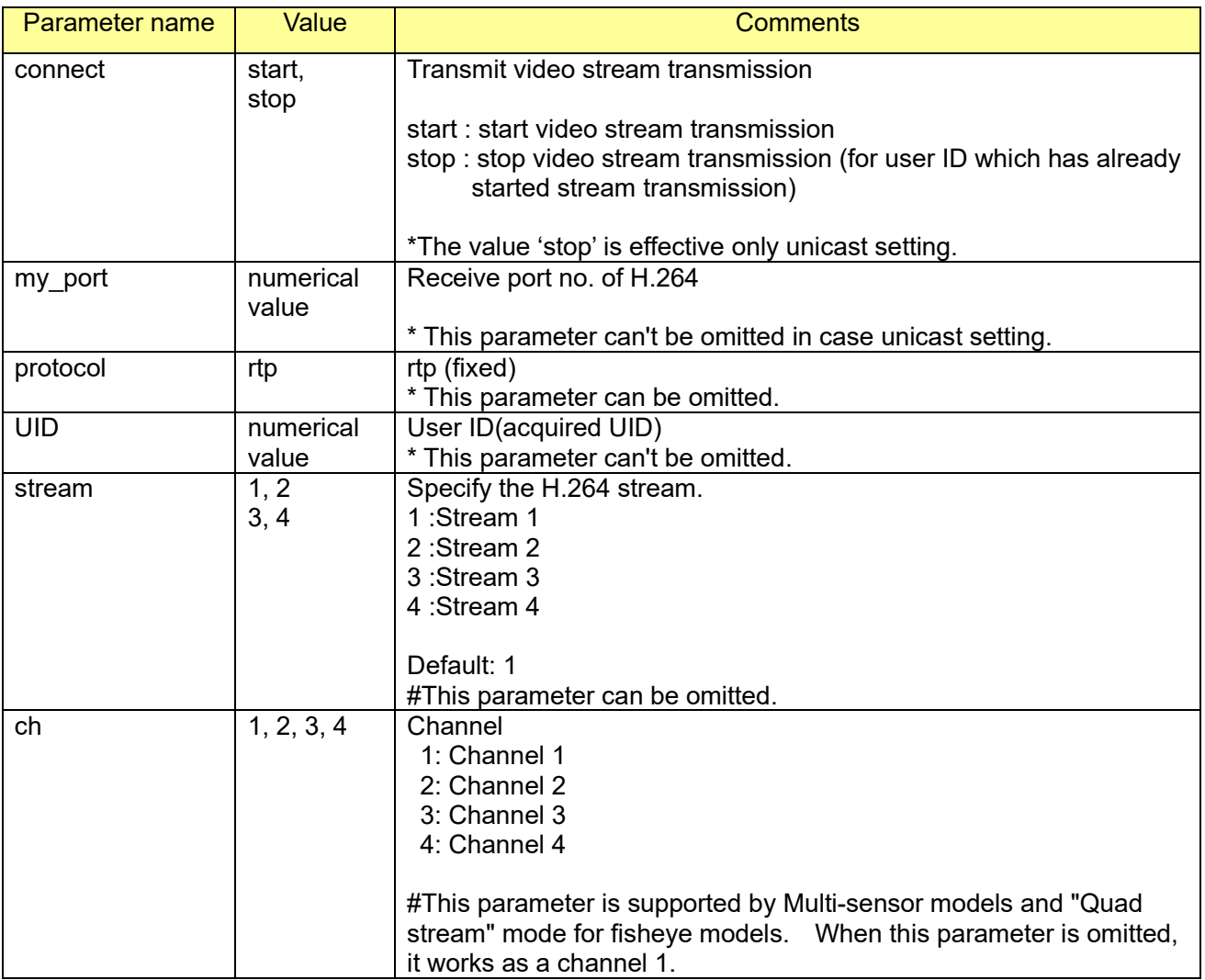

[Command example]

Start to transmit H.264 video stream (in case that port no. 40000 and user ID is 263) [http://192.168.0.10/cgi-bin/h264?my\\_port=40000&connect=start&protocol=rtp&UID=263](http://192.168.0.10/cgi-bin/h264?my_port=40000&connect=start&protocol=rtp&UID=263)

\* Model: X8570 (Request to a channel 2) [http://192.168.0.10/cgi-bin/h264?my\\_port=40000&connect=start&protocol=rtp&UID=263&ch=2](http://192.168.0.10/cgi-bin/h264?my_port=40000&connect=start&protocol=rtp&UID=263&ch=2)

## **2.2.6. H.265 start/stop transmission**

[URL]

/cgi-bin/h265?connect=<Value>[&my\_port=<Value>]&UID=<Value>[&stream=<Value>][&ch=<Value>]

[Method] GET [Access level] 3

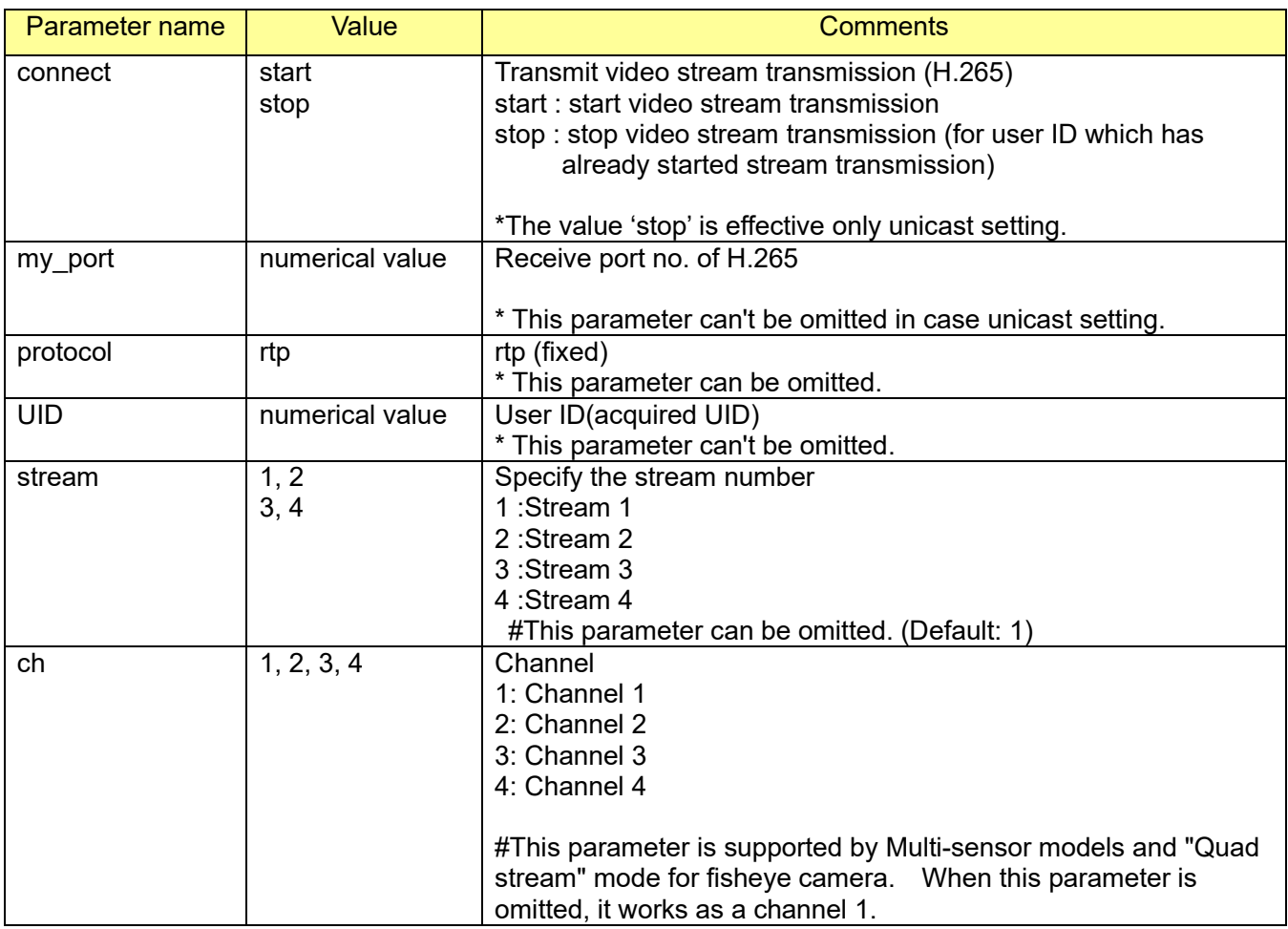

[Command example]

Start to transmit H.265 video stream (in case that port no. 40000 and user ID is 263) [http://192.168.0.10/cgi-bin/h265?my\\_port=40000&connect=start&protocol=rtp&UID=263](http://192.168.0.10/cgi-bin/h265?my_port=40000&connect=start&protocol=rtp&UID=263)

## <span id="page-17-0"></span>**2.2.7. Keep Alive**

[URL]

/cgi-bin/keep\_alive?mode=<Value>&protocol=<Value>&UID=<Value>[&ch=<Value>]

[Method] GET [Access level] 3

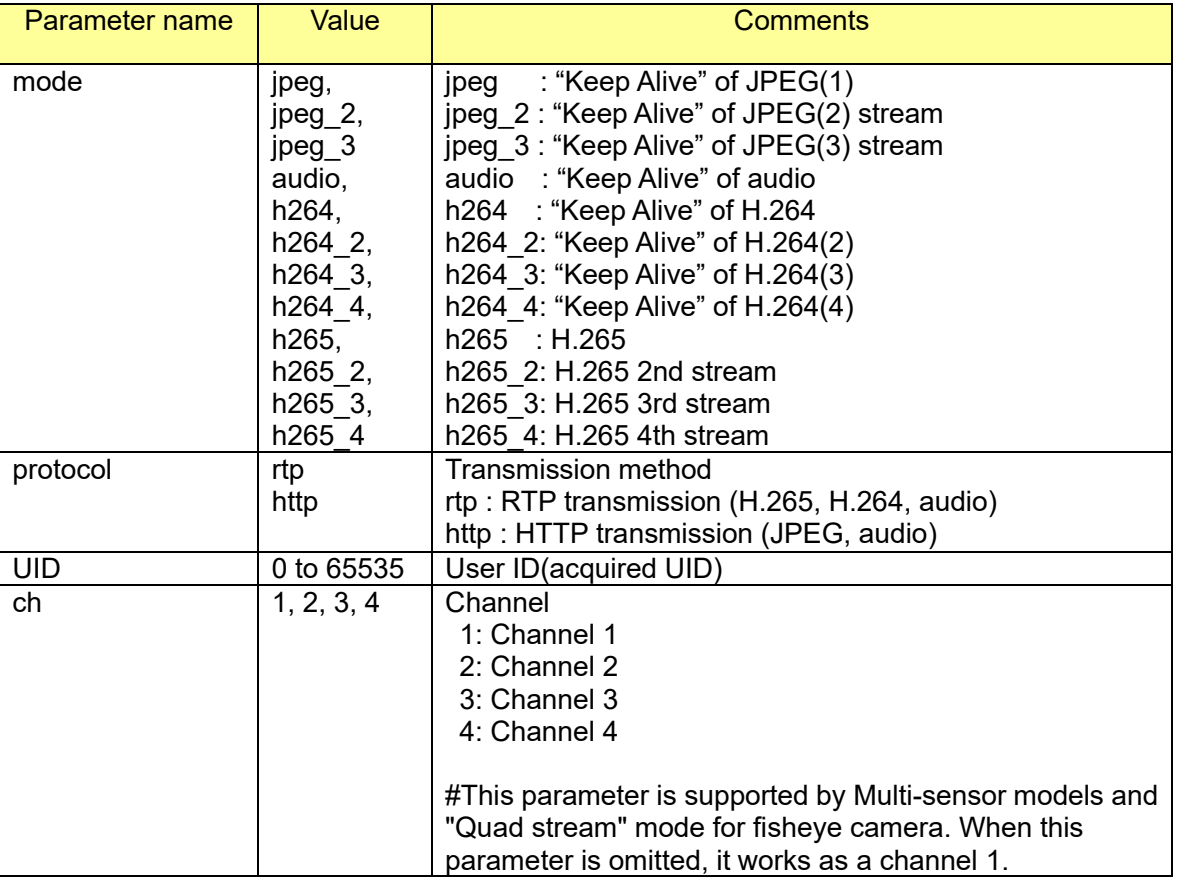

[Command example]

H.264 keep-alive command (stream 2) http://192.168.0.10/cgi-bin/keep\_alive?mode=h264\_2&protocol=rtp&UID=263&stream=2

Audio keep-alive command (stream 2) http://192.168.0.10/cgi-bin/keep\_alive?mode=audio&protocol=rtp&UID=263&stream=2

\*Model: X8570 of the H.264 keep-alive command (stream 2) (Request to a channel 2) http://192.168.0.10/cgi-bin/keep\_alive?mode=h264&protocol=rtp&UID=263&stream=2&ch=2

# <span id="page-18-0"></span>**2.3. H.264 / H.265 transmission (RTSP control)**

# **2.3.1. H.264 Sequence**

The sequence of H.264 RTP transmission controlled by RTSP is described as follows.

#### (1) Start the transmission

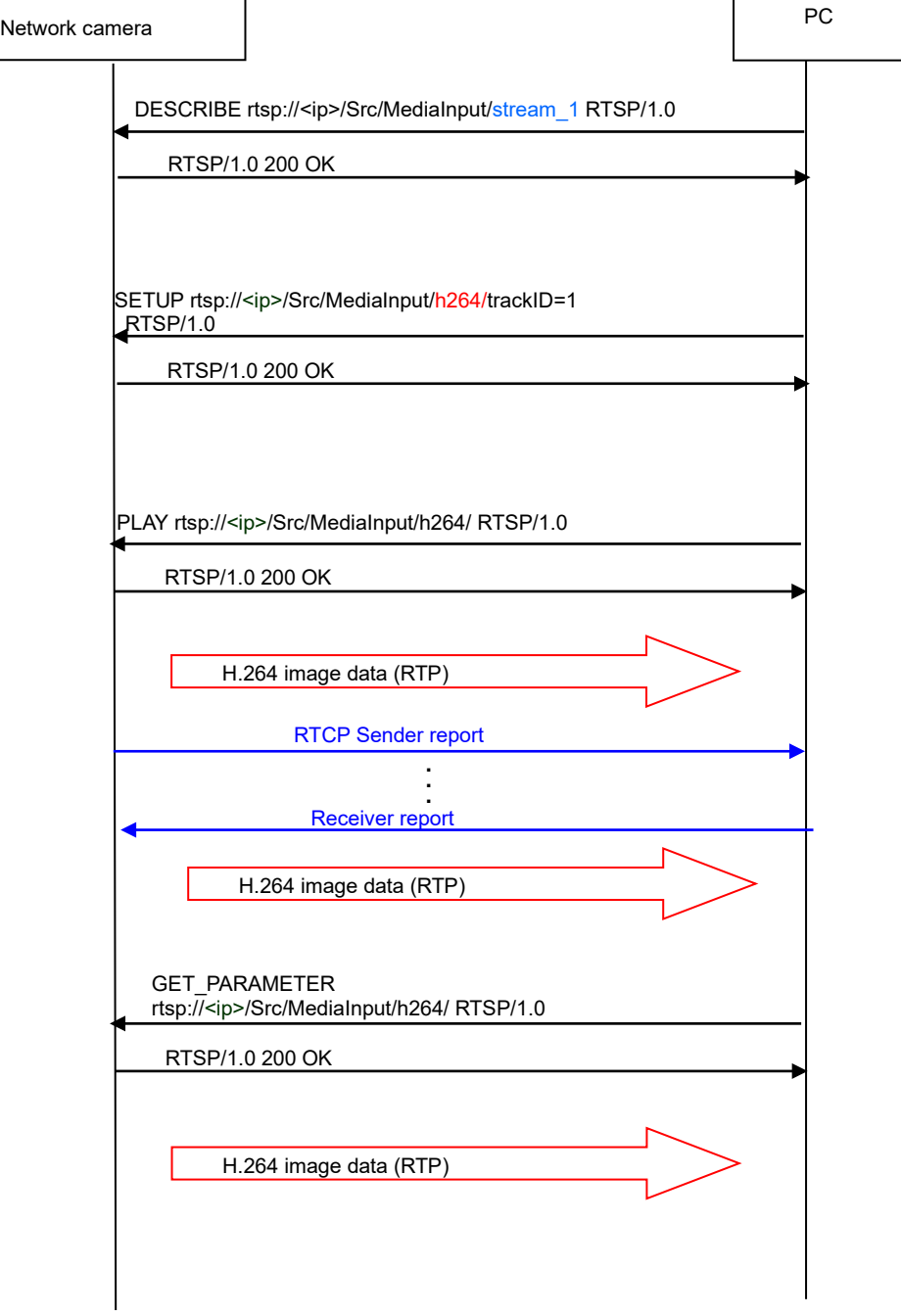

#### (2) Keep-alive and stop the transmission

#### Camera receives following command as keep-alive OPTIONS,GET\_PARAMETER(recommend),SET\_PARAMETER,RTCP Receiver report

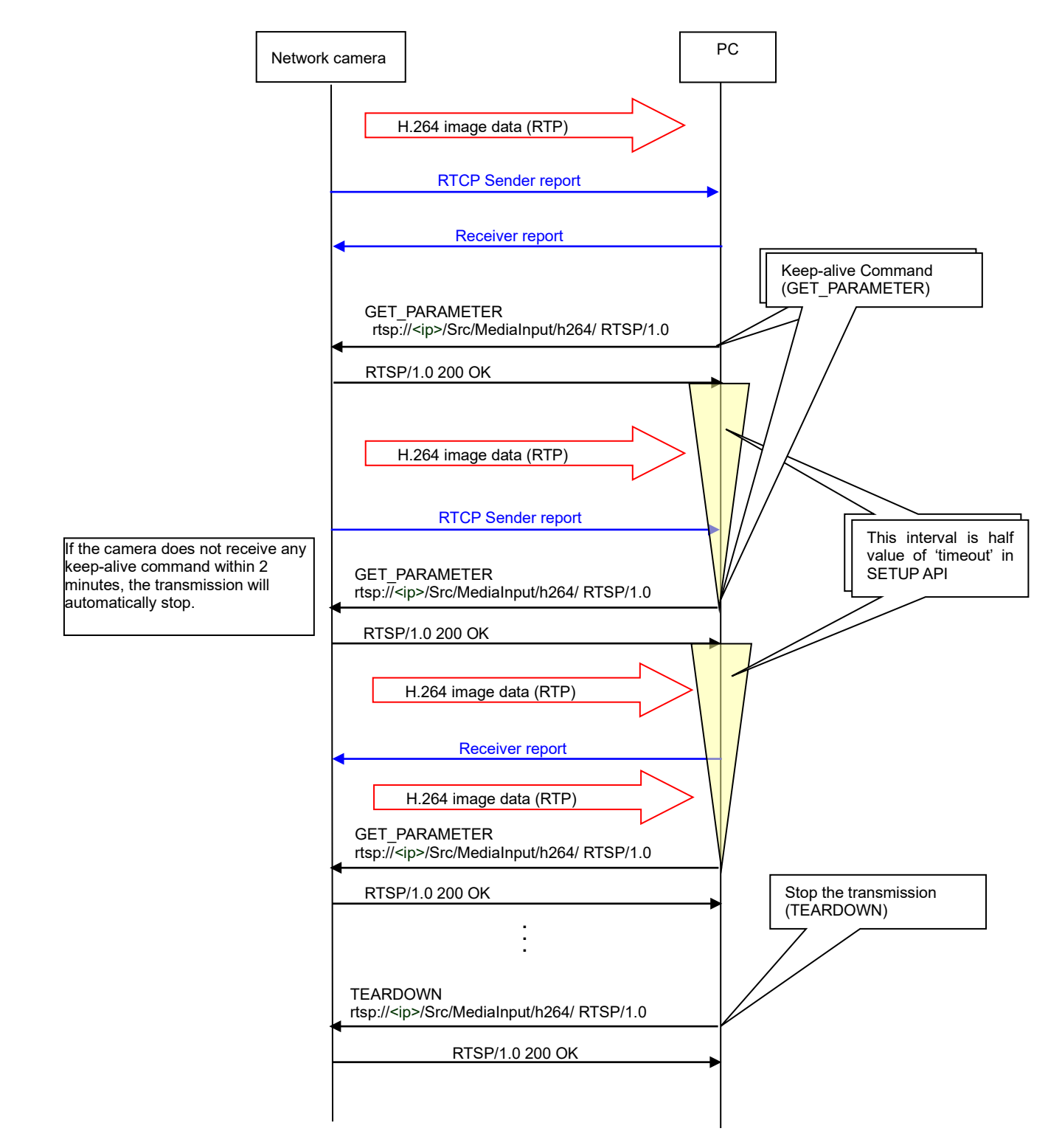

# **2.3.2. H.265 Sequence**

The sequence of H.265 RTP transmission controlled by RTSP is described as follows.

(1) Start the transmission

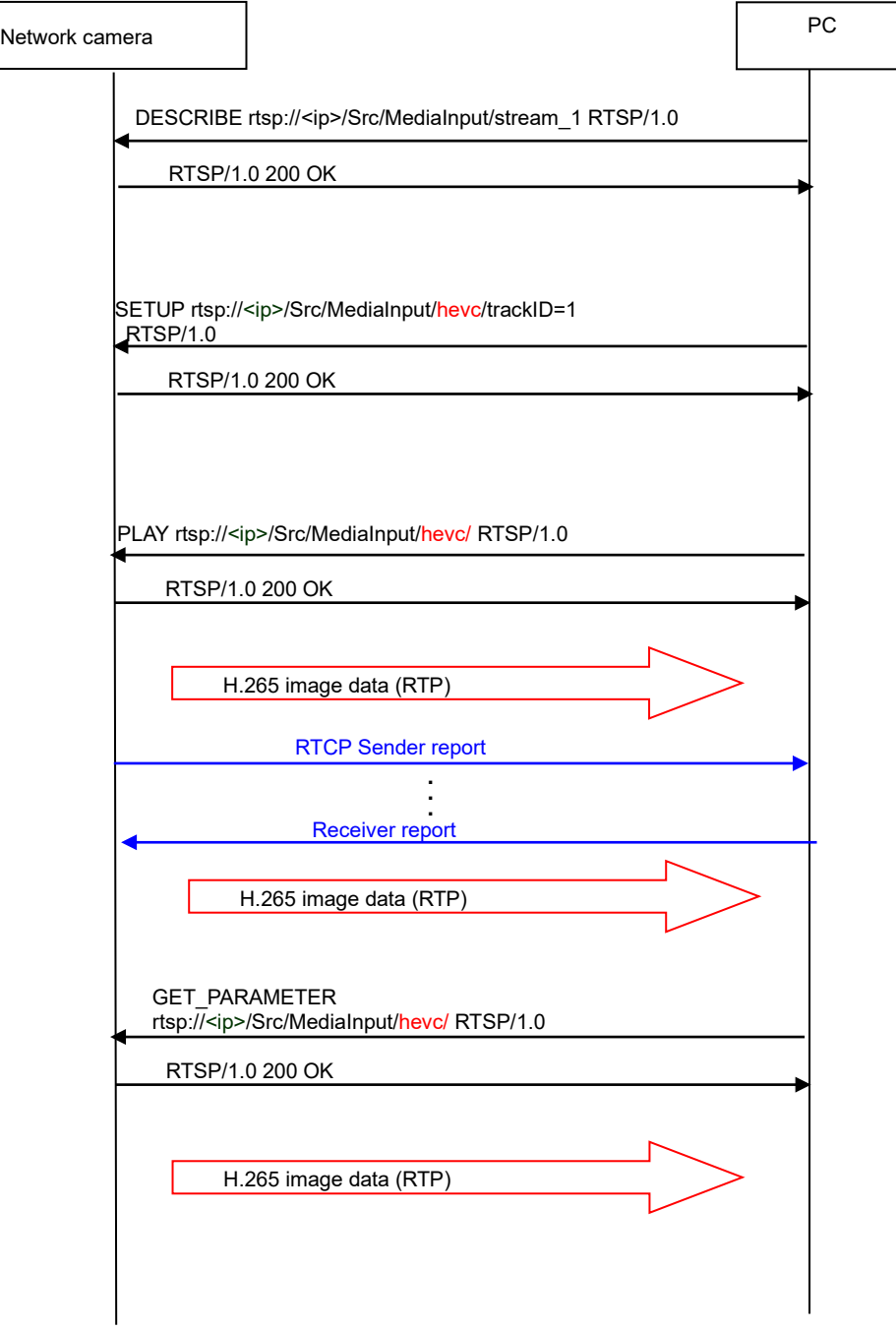

#### (2) Keep-alive and stop the transmission

#### Camera receives following command as keep-alive OPTIONS,GET\_PARAMETER(recommend),SET\_PARAMETER,RTCP Receiver report

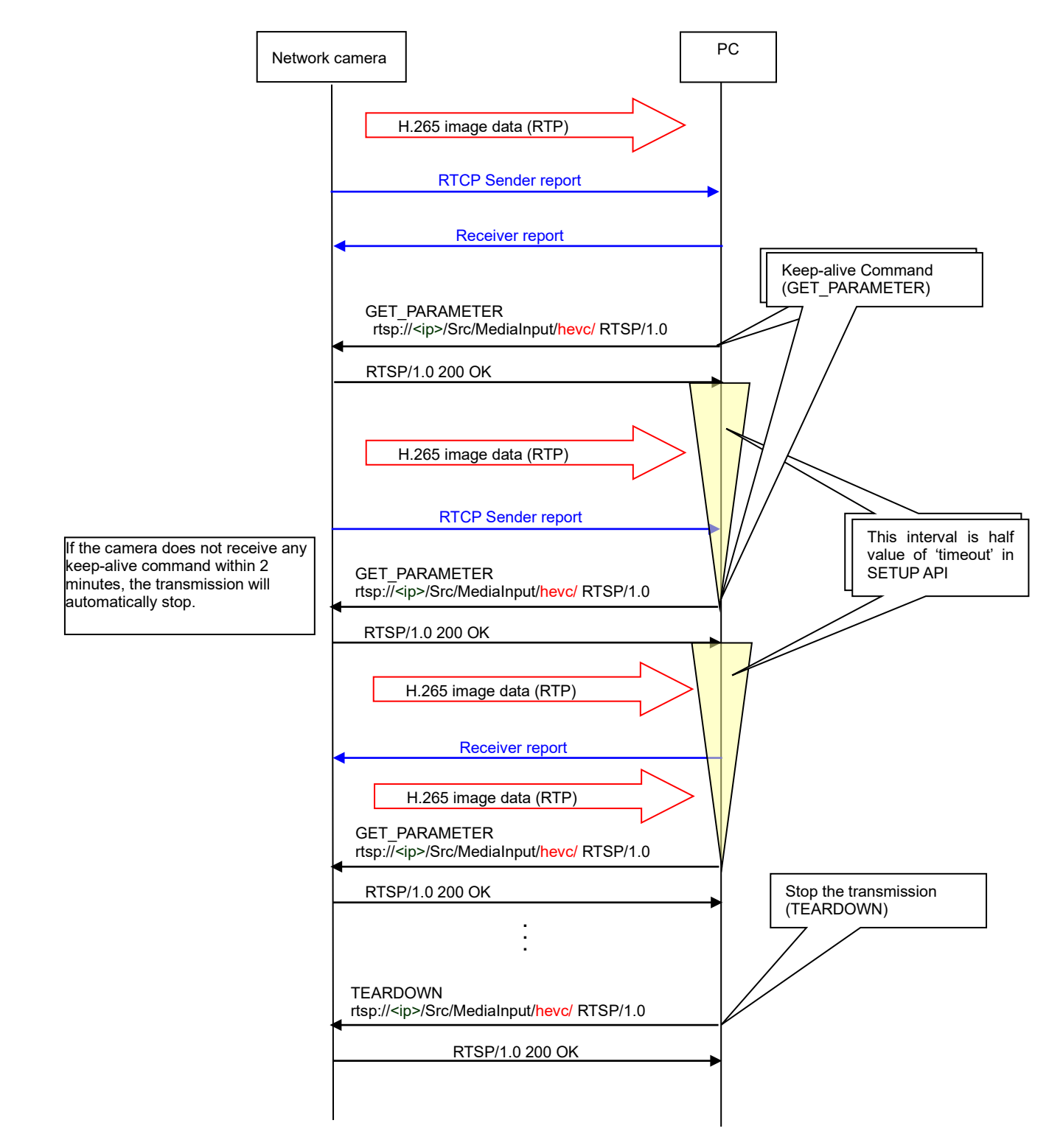

# **2.3.3. RTSP URL**

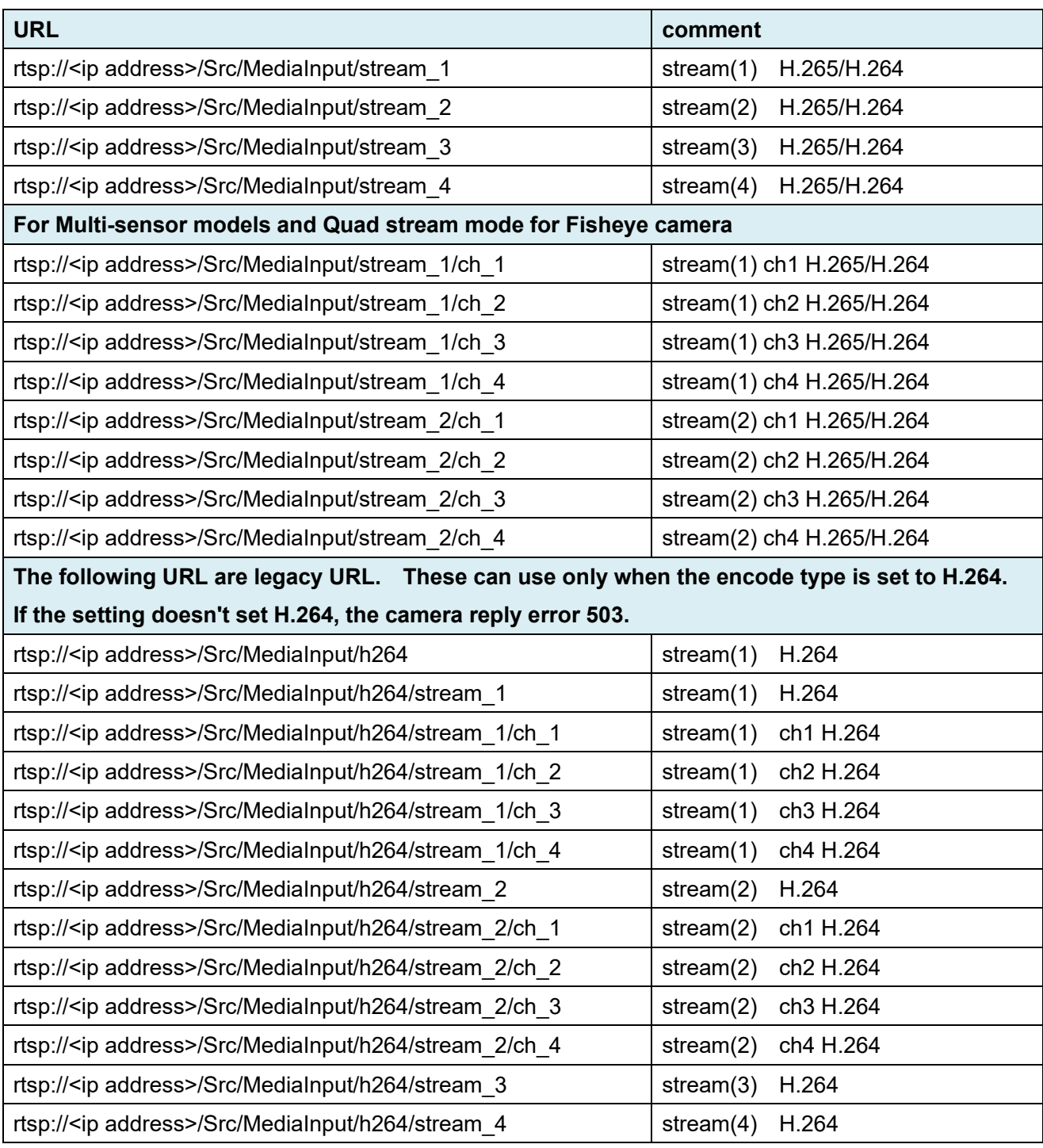

## **2.3.4. Command description**

#### 2.3.4.1. DESCRIBE

(1) Request example DESCRIBE rtsp://<ip address>/Src/MediaInput/stream\_1 RTSP/1.0 CSeq: 1 Accept: application/sdp User-Agent: <client>

(2) Response example RTSP/1.0 200 OK CSeq: 1 Connection: Keep-Alive Content-Base: rtsp://<ip address>/Src/MediaInput/h264/ Content-type: application/sdp Content-length: 420

[sdp sample]

 $v=0$ o=- 1 1 IN IP4 192.168.0.10 s=Media Presentation e=NONE c=IN IP4 0.0.0.0 b=AS:3024 t=0 0 a=control:\* a=range:npt=nowm=video 0 RTP/AVP 98 b=AS:8000 a=framrate:30.0 a=control:trackID=1 a=rtpmap:98 H264/90000 a=fmtp:98 packetization-mode=1; profile-level-id=640028; sprop-parameter-sets=Z2QAKK3FTYQ4jJNipsI cRkmxU2EOIyTRBIjEc2SSIJEYjmySRBIjEc2SQtAUB7/gNUgAAF3YAAr8h7ED6AAC0Dd///9iB9AABaBu ///1,aM44MA== a=h264-esid:201 c=IN IP4 239.192.0.20/16 (\* when multicast is set, this line exists) m=audio 0 RTP/AVP 97 (\* when audio(G.726) is enable, following liness exist) b=AS:16 a=control:trackID=2 a=rtpmap:97 G726-16/8000 a=h264-esid:201 c=IN IP4 239.192.0.20/16 (\* when multicast is set, this line exists)

#### 2.3.4.2. SETUP

(1) Request video example

SETUP rtsp://<ip address>/Src/MediaInput/h264/trackID=1 RTSP/1.0 CSeq: 2 Transport: RTP/AVP;unicast;client\_port=6970-6971 (\*) User-Agent: <client>

#### \*When multicast

Transport: RTP/AVP;multicast;client\_port=49830-49831

(2)Response example RTSP/1.0 200 OK CSeq: 2 Connection: Keep-Alive Session: 343003461131330550741819087776;timeout=120 Transport: RTP/AVP/UDP;unicast;client\_port=6970-6971;server\_port=59008-59009;ssrc=6ac0df3d (\*)

#### \*When multicast

Transport: RTP/AVP/UDP;multicast;destination=239.192.0.20;ttl=16;port=37004-37005;ssrc=f8ecf253

(3) Request audio example SETUP rtsp://<ip address>/Src/MediaInput/h264/trackID=2 RTSP/1.0 CSeq: 3 Transport: RTP/AVP;unicast;client\_port=6972-6973 (\*) User-Agent: <client>

\*When multicast Transport: RTP/AVP;multicast;client\_port=49832-49833

(4)Response example RTSP/1.0 200 OK CSeq: 3 Connection: Keep-Alive Session: 343003461131330550741819087776;timeout=120 Transport: RTP/AVP/UDP;unicast;client\_port=6972-6973;server\_port=59010-59011;ssrc=6ac0df3d (\*)

\*When multicast Transport: RTP/AVP/UDP;multicast;destination=239.192.0.20;ttl=16;port=38004-38005;ssrc=5a11fe48

#### 2.3.4.3. PLAY

(1) Request example Request: PLAY rtsp://<ip address>/Src /MediaInput/h264/ RTSP/1.0 CSeq: 3 Range: npt=0.000000- Session: 343003461131330550741819087776 User-Agent: <client>

(2)Response example RTSP/1.0 200 OK CSeq: 3 Connection: Keep-Alive Session: 343003461131330550741819087776 RTP-Info: url=rtsp://192.168.0.10/Src /MediaInput/h264/trackID=1; seq=1634890799;rtptime=1145662307

#### 2.3.4.4. TEARDOWN

(1) Request example TEARDOWN rtsp://<ip address>/Src /MediaInput/h264/ RTSP/1.0 CSeq: 4 Session: 343003461131330550741819087776 User-Agent: <client>

(2) Response example RTSP/1.0 200 OK CSeq: 4 Connection: Keep-Alive Session: 343003461131330550741819087776

### 2.3.4.5. OPTIONS

- (1) Request example OPTIONS rtsp://<ip address>/Src /MediaInput/h264/ RTSP/1.0 CSeq: 18 User-Agent: <client>
- (2) Response example RTSP/1.0 200 OK CSeq: 18 Connection: Keep-Alive Public: DESCRIBE, GET\_PARAMETER, OPTIONS, PAUSE, PLAY, SETUP, TEARDOWN

### 2.3.4.6. PAUSE

- (1) Request example PAUSE rtsp://<ip address>/Src /MediaInput/h264/ RTSP/1.0 CSeq: 6 Session: 343003461131330550741819087776 User-Agent: <client>
- (2) Response example RTSP/1.0 200 OK CSeq: 6 Connection: Keep-Alive Session: 343003461131330550741819087776

### 2.3.4.7. GET\_PARAMETER

- (1) Request example GET\_PARAMETER rtsp://<ip address>/Src /MediaInput/h264/ RTSP/1.0 CSeq: 7 Session: 343003461131330550741819087776
- (2) Response example RTSP/1.0 200 OK CSeq: 7 Connection: Keep-Alive Session: 343003461131330550741819087776

# **2.4. JPEG transmission 2.4.1. JPEG sequence**

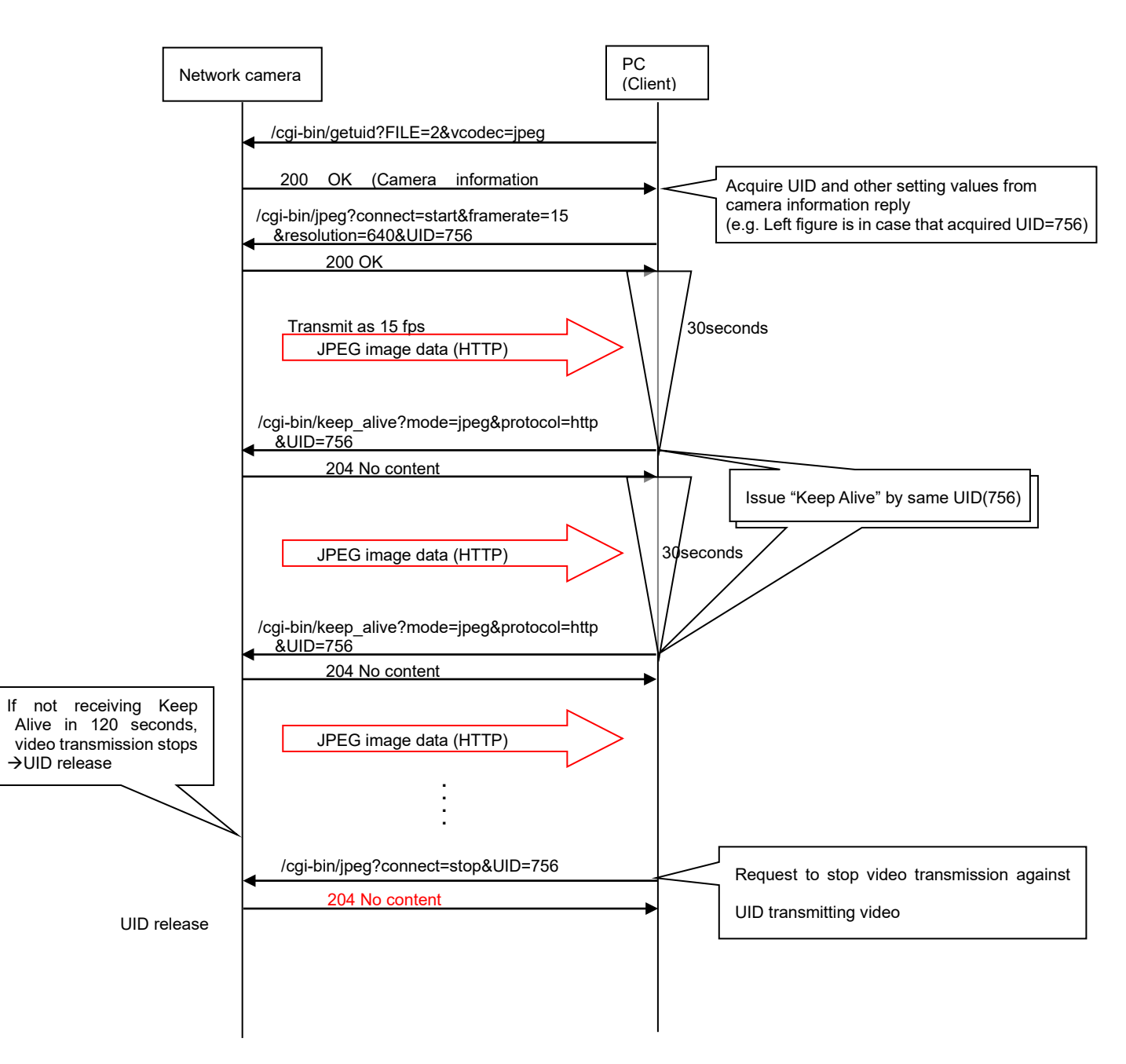

# **2.4.2. Get UID (User management of video transmission)**

[URL] /cgi-bin/getuid?FILE=2&vcodec=< Value>&reply=info[&ch=<Value>] [Method] GET [Access level] 3

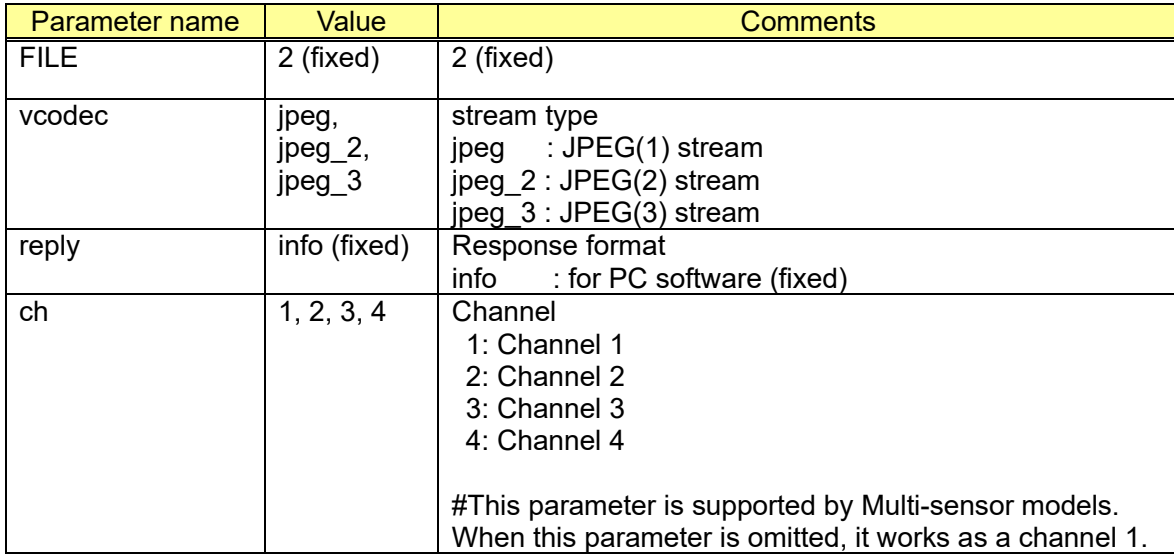

# **2.4.3. JPEG start/stop transmission**

[URL]

/cgi-bin/jpeg?connect=<Value>[&framerate=<Value>]&UID=<Value>[&stream=<Value>][&ch=<Value>]

[Method] GET [Access level] 3

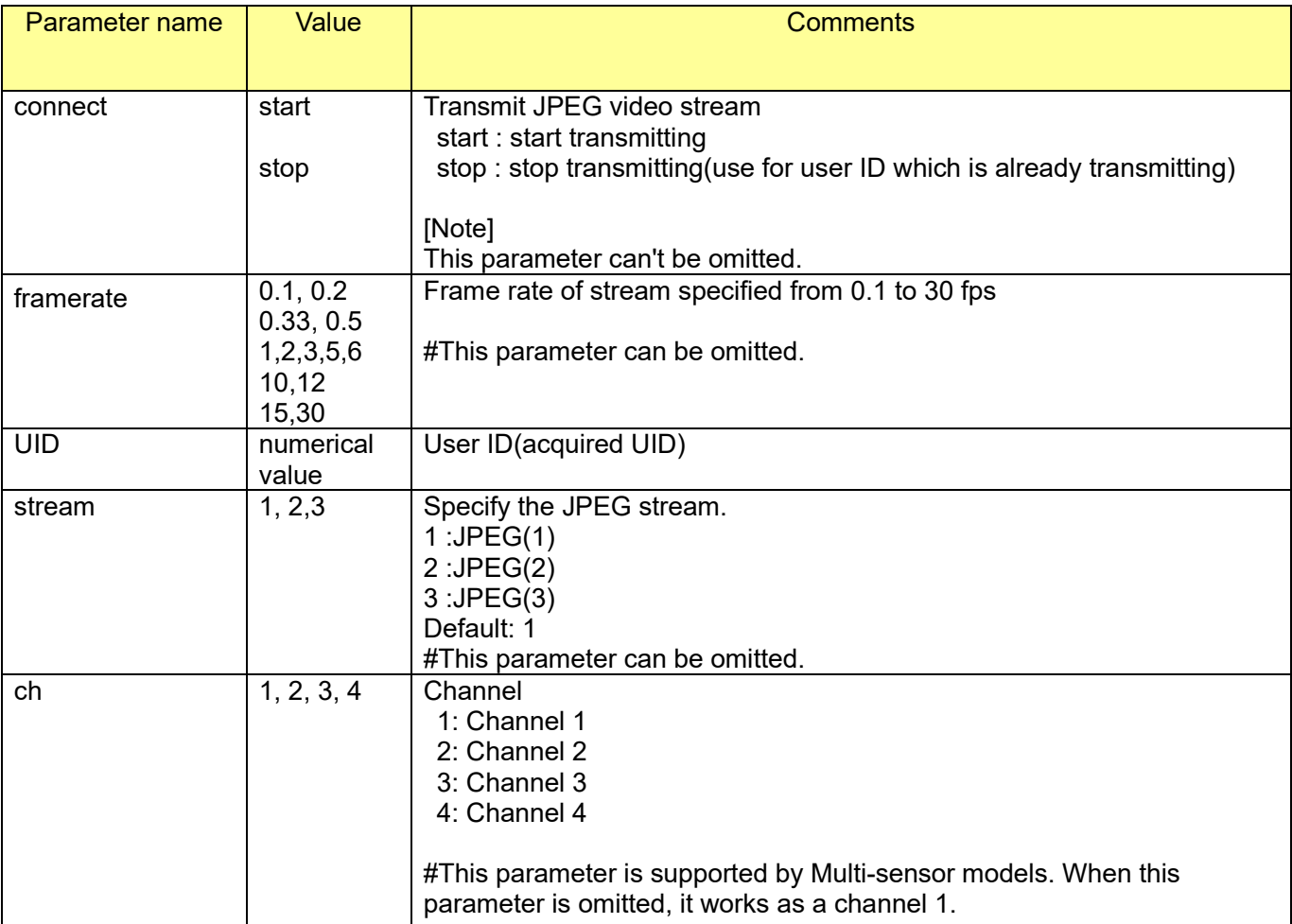

#### [Command example]

Start to transmit JPEG video stream (in case of 15fps, JPEG(1), user ID is 263) <http://192.168.0.10/cgi-bin/jpeg?connect=start&framerate=15&stream=1&UID=263>

\* Model: X8570, S8530 (Request to a channel 2) <http://192.168.0.10/cgi-bin/jpeg?connect=start&framerate=15&stream=1&UID=263&ch=2>

### **2.4.4. Keep Alive**

Please refer to chapter [2.2.7](#page-17-0)

# **2.5. JPEG transmission ("UID" is unnecessary)**

[URL] /cgi-bin/mjpeg[?<Parameter name>=<Value>]

[Method] GET [Access level] 3

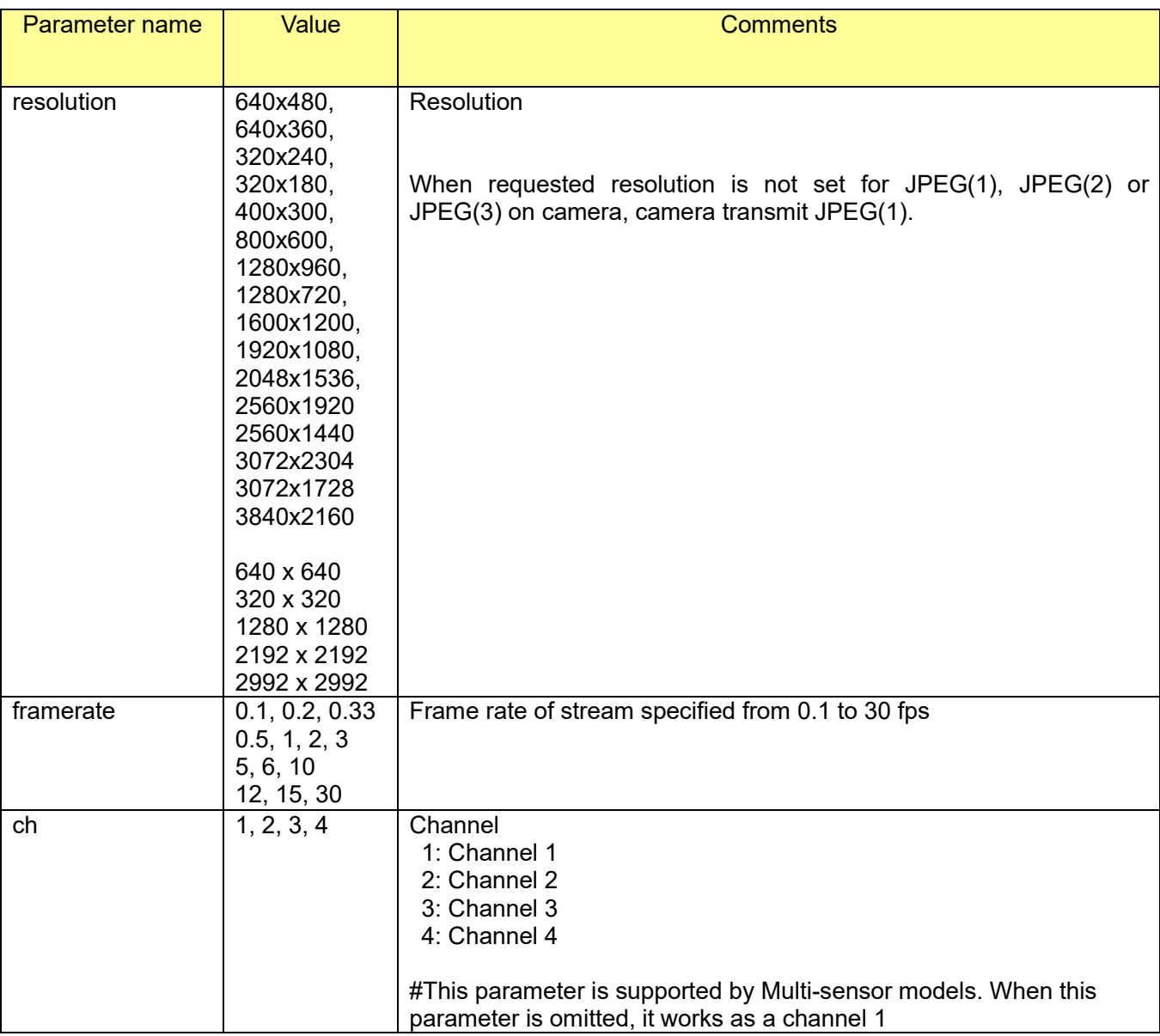

[Command example]

Start to transmit JPEG video stream (in case of 15fps, VGA) http://192.168.0.10/cgi-bin/mjpeg?framerate=15&resolution=640x480

\* Model: X8570 (Request to a channel 2)

Start to transmit JPEG video stream (in case of 2fps, VGA) http://192.168.0.10/cgi-bin/mjpeg?framerate=2&resolution=640x480&ch=2

# **2.6. Image Viewer**

This command can be used to show video on HTML that user develop.

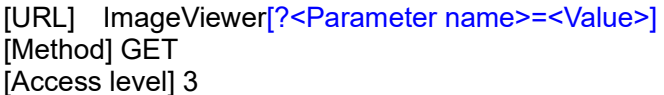

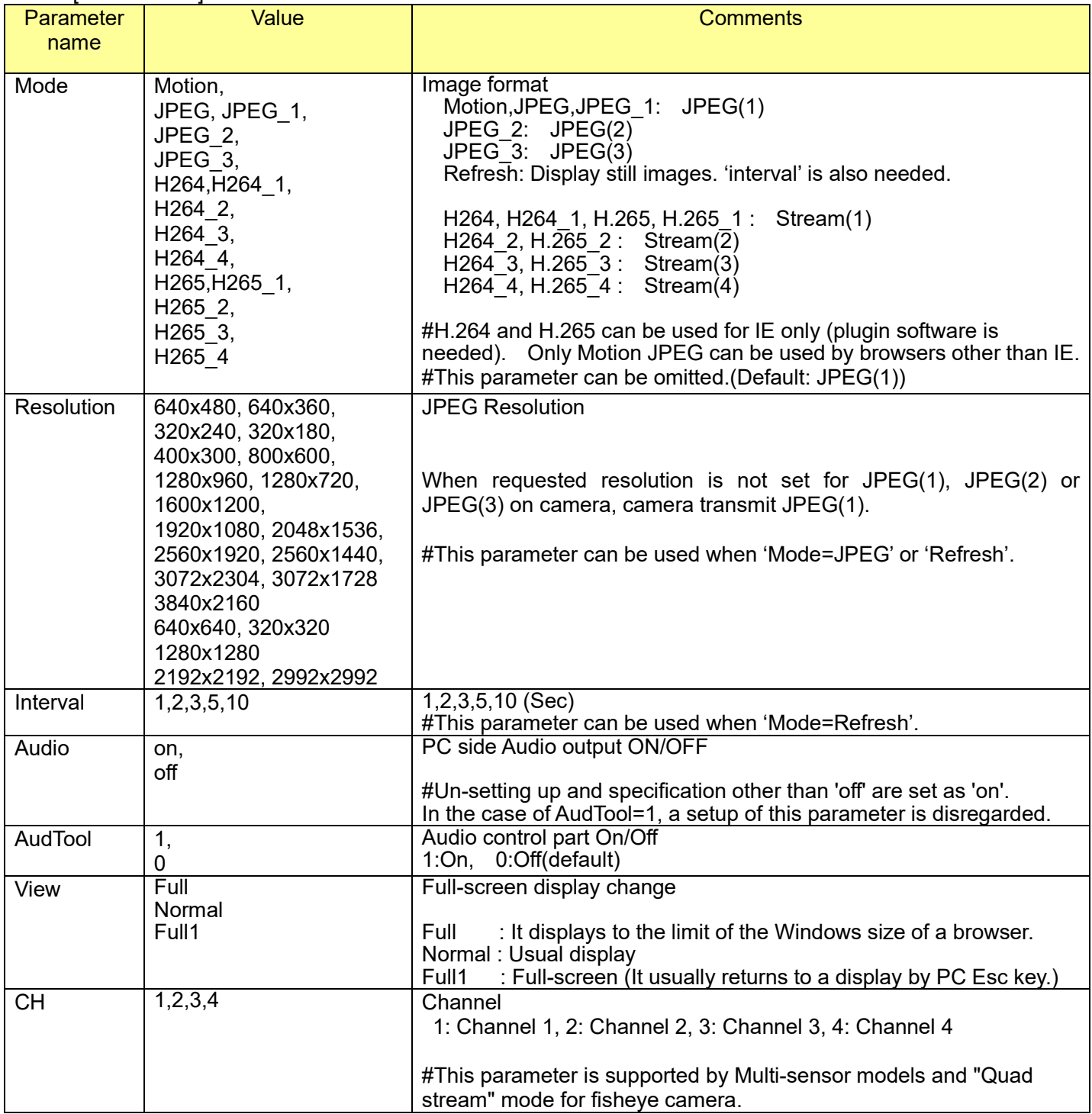

[Command example]

Display motion images

<http://192.168.0.10/ImageViewer?Resolution=320x240&Quality=Standard&Mode=JPEG>

Display still images at a refresh rate of 1 per 5 seconds <http://192.168.0.10/ImageViewer?Resolution=320x240&Quality=Standard&Mode=Refresh&Interval=5>

# <span id="page-31-0"></span>**2.7. JPEG snapshot**

[URL] /cgi-bin/camera?[resolution=<Value>][&stream=<Value>][&ch=<Value>] [Method] GET [Access level] 3

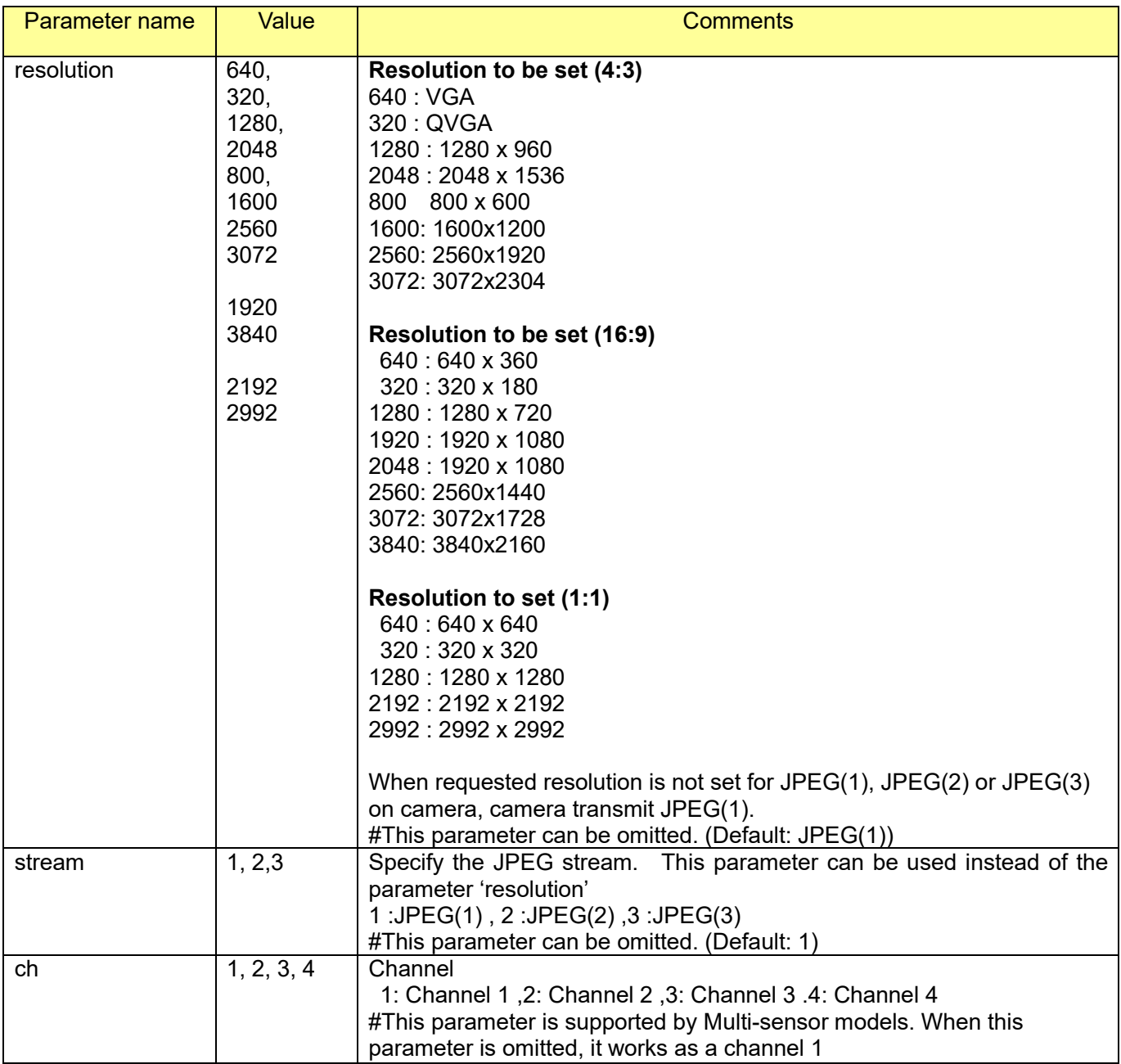

[Command example]

Request JPEG image as a one shot (Resolution: 640 x 480) <http://192.168.0.10/cgi-bin/camera?resolution=640>

\*Model: X8570 (Request to a channel 2) <http://192.168.0.10/cgi-bin/camera?resolution=640&ch=2>

Notes)

A JPEG with the requested resolution will be returned when the requested resolution and the set JPEG resolution coincide.

A JPEG with the set resolution for JPEG (1) will be returned when the requested resolution does not coincide with the set resolution.

# **2.8. H.264/H.265 enforced I-frame insertion**

### **[H.264]**

[URL] /cgi-bin/h264 | insert ?[stream=<Value>][&ch=<Value>] [Method] GET [Access level] 3

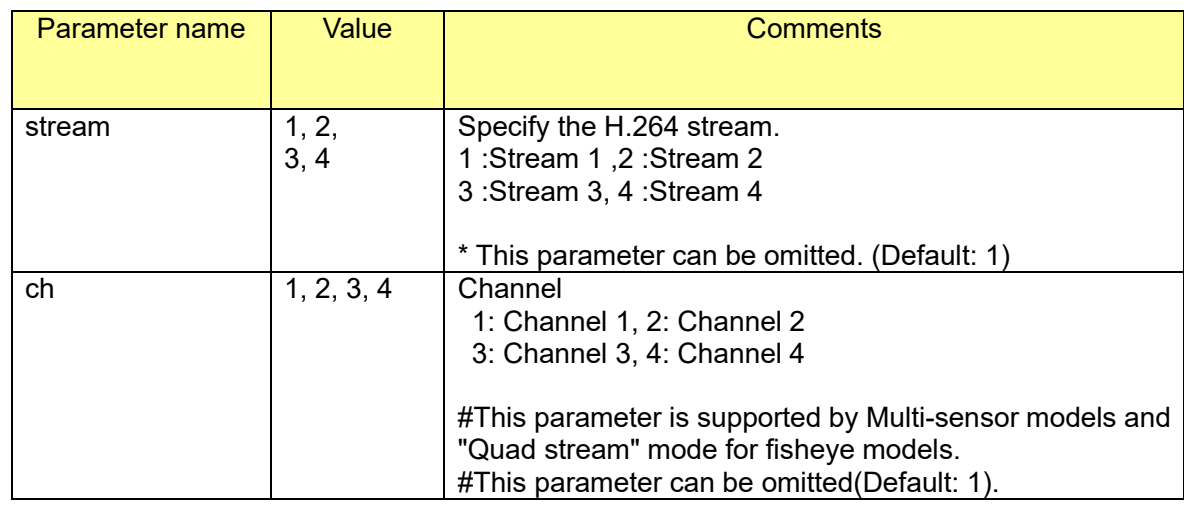

[Command example] Enforced I-frame insertion [http://192.168.0.10/cgi-bin/h264\\_I\\_insert](http://192.168.0.10/cgi-bin/mpeg4_I_insert)

## **[H.265]**

[URL] /cgi-bin/h265\_I\_insert ?[stream=<Value>][&ch=<Value>] [Method] GET [Access level] 3

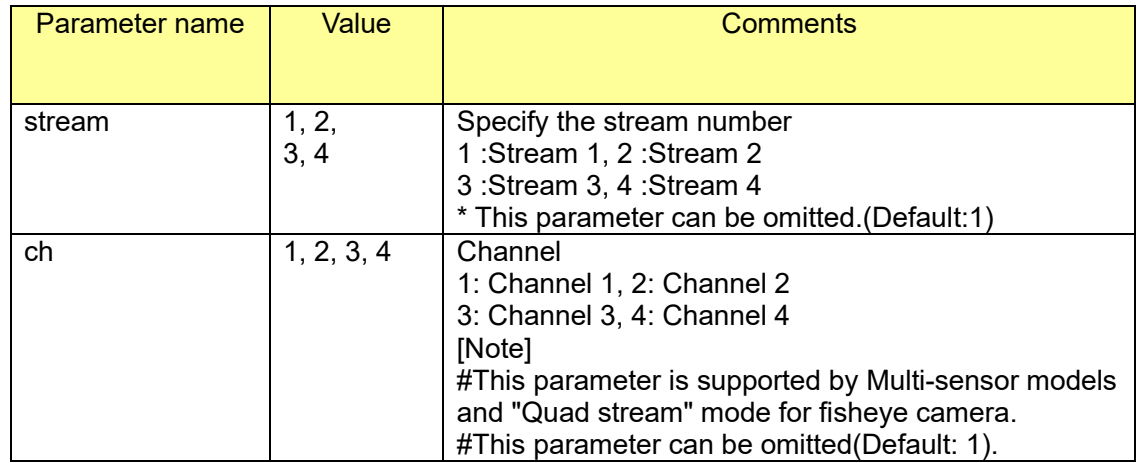

[Command example]

Enforced I-frame insertion [http://192.168.0.10/cgi-bin/h265\\_I\\_insert](http://192.168.0.10/cgi-bin/mpeg4_I_insert)

# **2.9. H.264/H.265 Multicast auto start mode**

[Note]

To perform this function, 'multicast' must be set for 'Transmission type' setting.

### **[Stream(1)]**

[URL] /cgi-bin/set\_h264?multicast\_auto=<Value> [Method] GET [Access level] 1

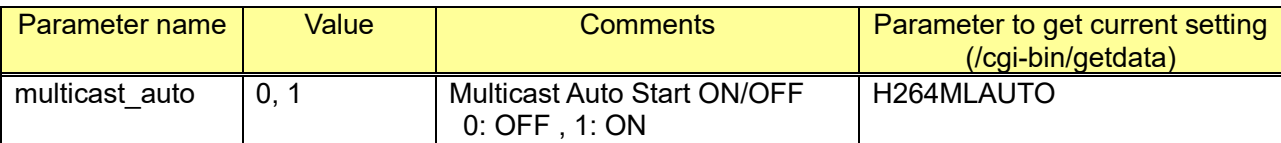

### **[Stream(2)]**

[URL] /cgi-bin/set\_h264\_2?multicast\_auto=<Value> [Method] GET [Access level] 1

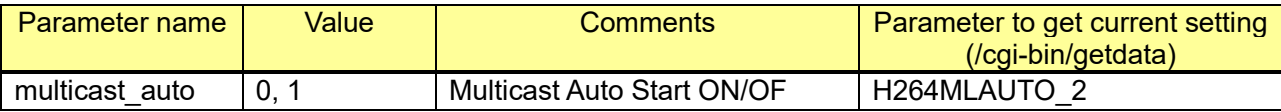

### **[Stream(3)]**

[URL] /cgi-bin/set\_h264\_3?multicast\_auto=<Value> [Method] GET [Access level] 1

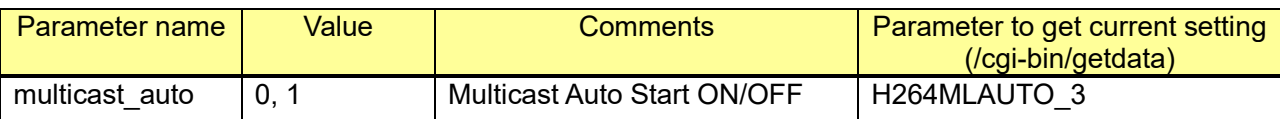

### **[Stream(4)]**

[URL] /cgi-bin/set\_h264\_4?multicast\_auto=<Value> [Method] GET [Access level] 1

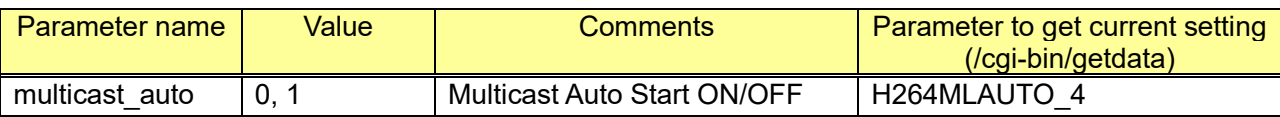

[Command example]

e.g.) Multicast auto start ON (Stream(1)) http://192.168.0.10/cgi-bin/set\_h264?multicast\_auto=1

# **2.10. Session management**

#### [URL] /cgi-bin/man\_session?command=<Value>[&uid=<Value>] [Method] POST, GET [Access level] 1

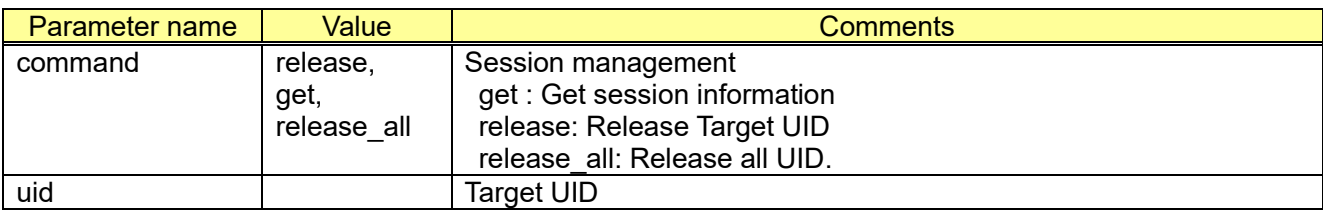

[Command example]

Get current number of the session. http://192.168.0.10/cgi-bin/man\_session?command=get

The response format is described as below

( H.264 or H.265: 2 session, Audio(RTP): 2 session, MJPEG:2 session, Audio(HTTP):1 session, Current UID used: 50000,50001,50002,50003,50004

------------------------------------------------------ HTTP/1.0 200 OK[CR][LF] Content-Type: text/plain[CR][LF] [CR][LF] H.264 session: 2[CR][LF] Audio(udp) session: 2[CR][LF] Jpeg session: 2[CR][LF] Audio(tcp) session: 1[CR][LF] [CR][LF] Used UID: 50000,50001,50002,50003,50004

------------------------------------------------------

Release UID 50000 http://192.168.0.10/cgi-bin/man\_session?command=release&uid=50000

Release UID 0(multicast) http://192.168.0.10/cgi-bin/man\_session?command=release&uid=0

Release all UID

http://192.168.0.10/cgi-bin/man\_session?command=release\_all

# <span id="page-35-0"></span>**2.11. Image capture mode setup 2.11.1. Image capture mode setup**

[URL] /cgi-bin/set\_imgmode?img\_mode=<Value>&img\_ratio=<Value>[&img\_fps=<Value>] [Method] POST [Access level] 1

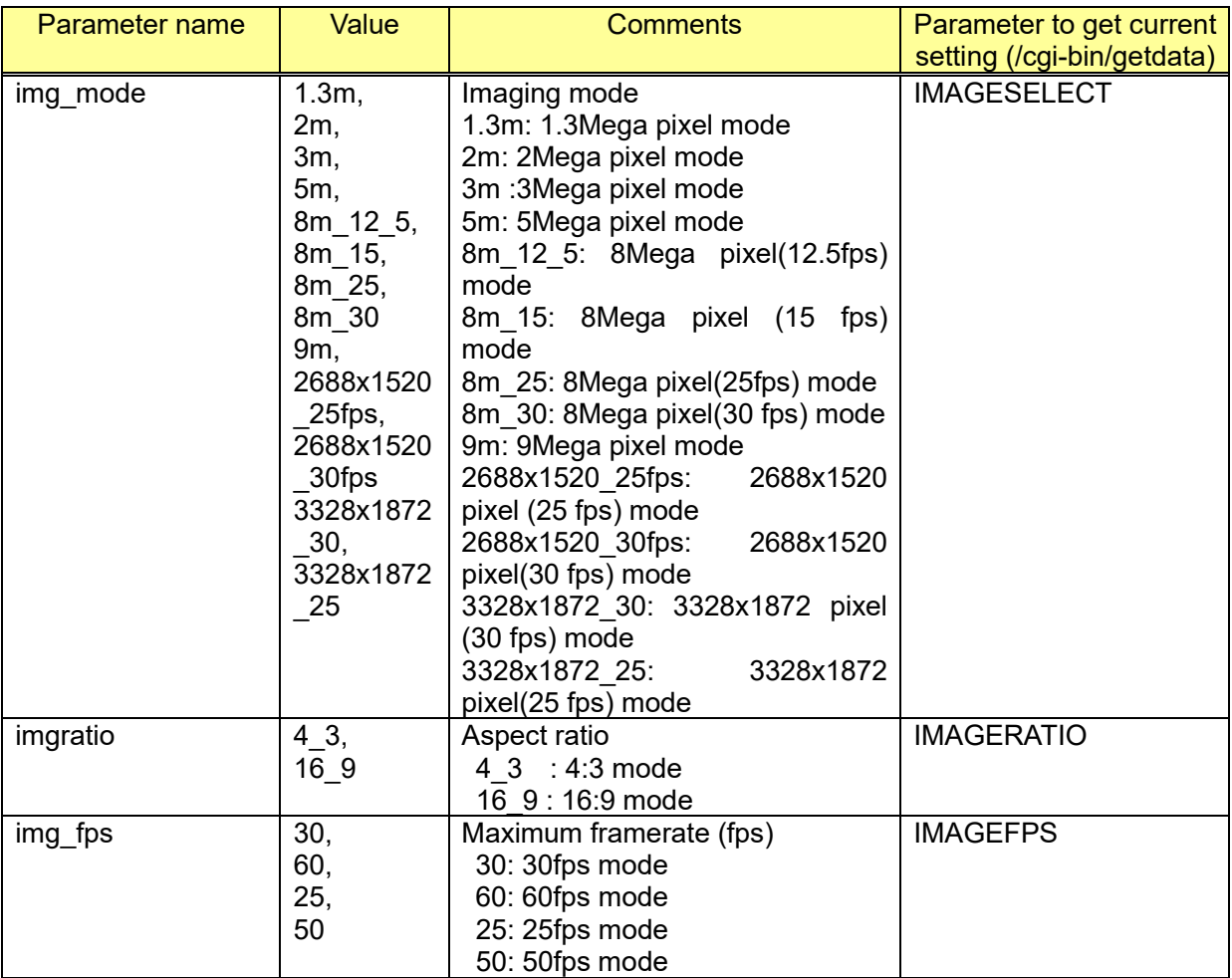

[Command example]

Set to 2 mega pixel,16:9 mode http://192.168.0.10/cgi-bin/set\_imgmode?img\_mode=2m&imgratio=16\_9

25fps mode and 50fps mode can be added to setup menu by using specific CGI. Please refer to [9.7.](#page-231-0)

## **2.11.2. Capability information**

CGI: /cgi-bin/get\_capability

Related response: video\_server.image.mode=<Value>

Value **Comments**
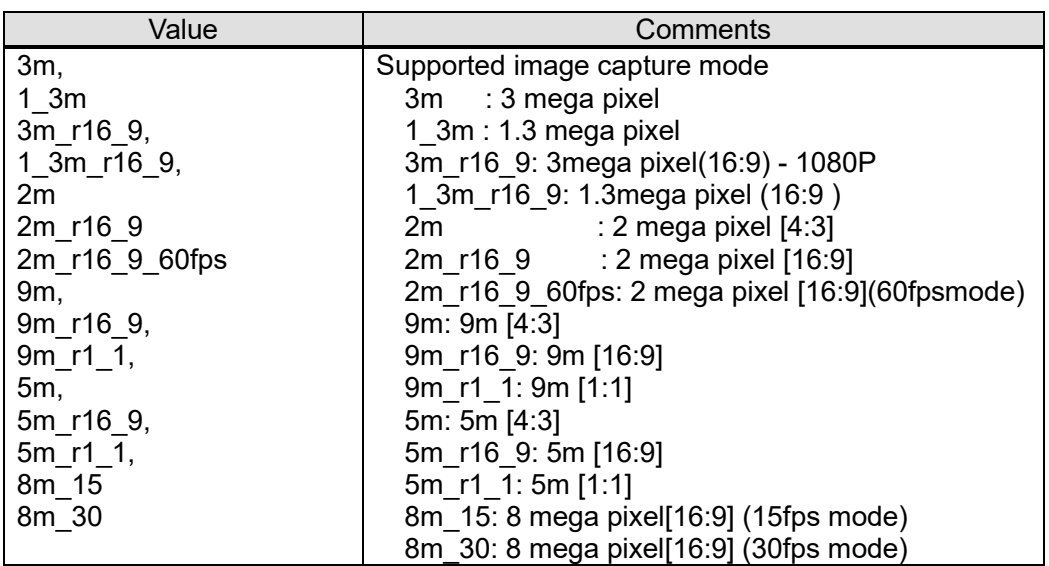

## **2.11.3. Image capture mode setup for Fisheye camera**

[URL] /cgi-bin/setdata?IMG\_PATTERN=<Value>&LAYOUT=<Value> [Method] GET/POST [Access level] 1

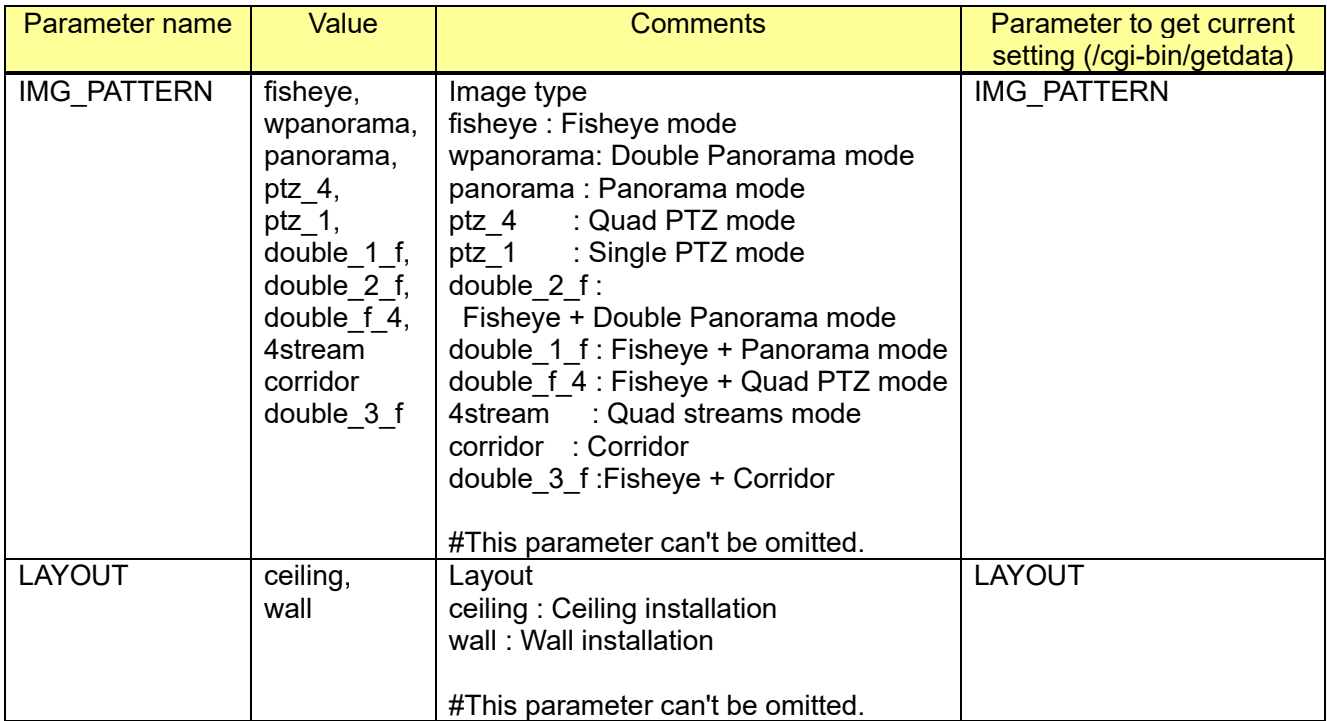

## [Command list]

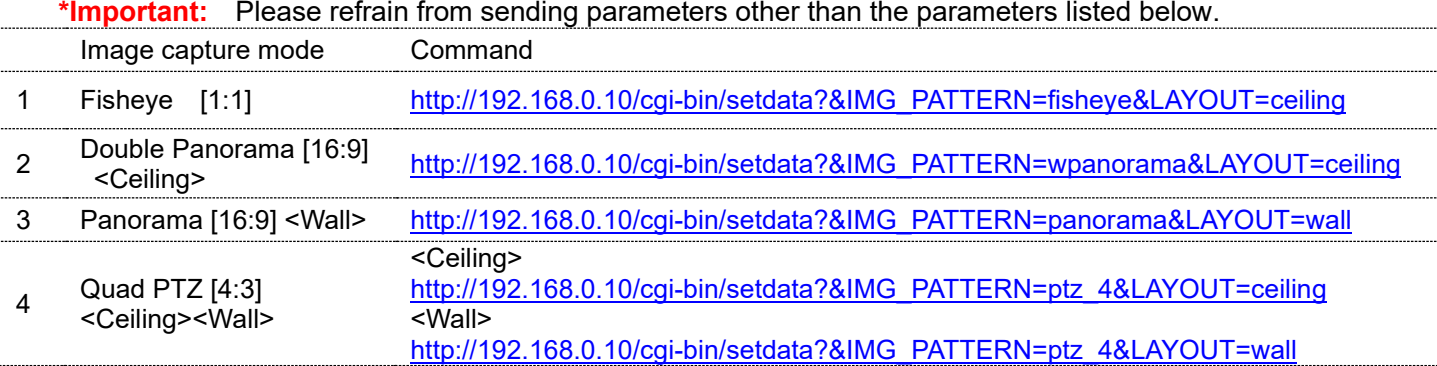

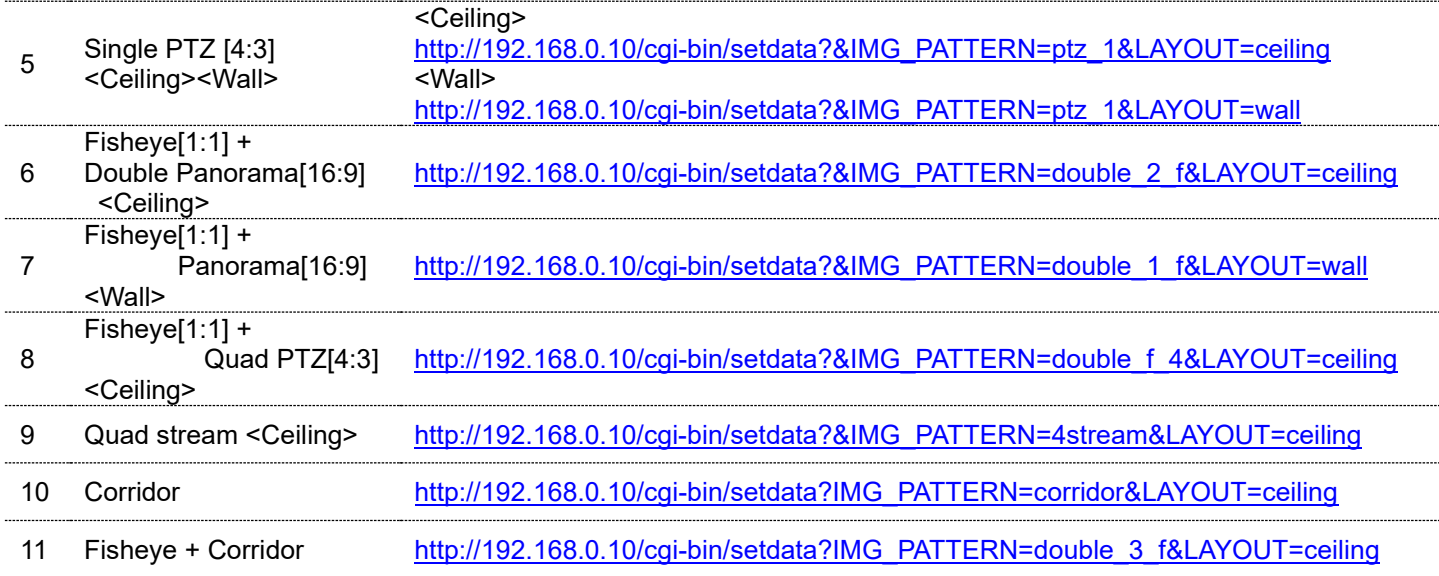

The followings are the types of images that are transmitted using respective "Image capture mode" setting.

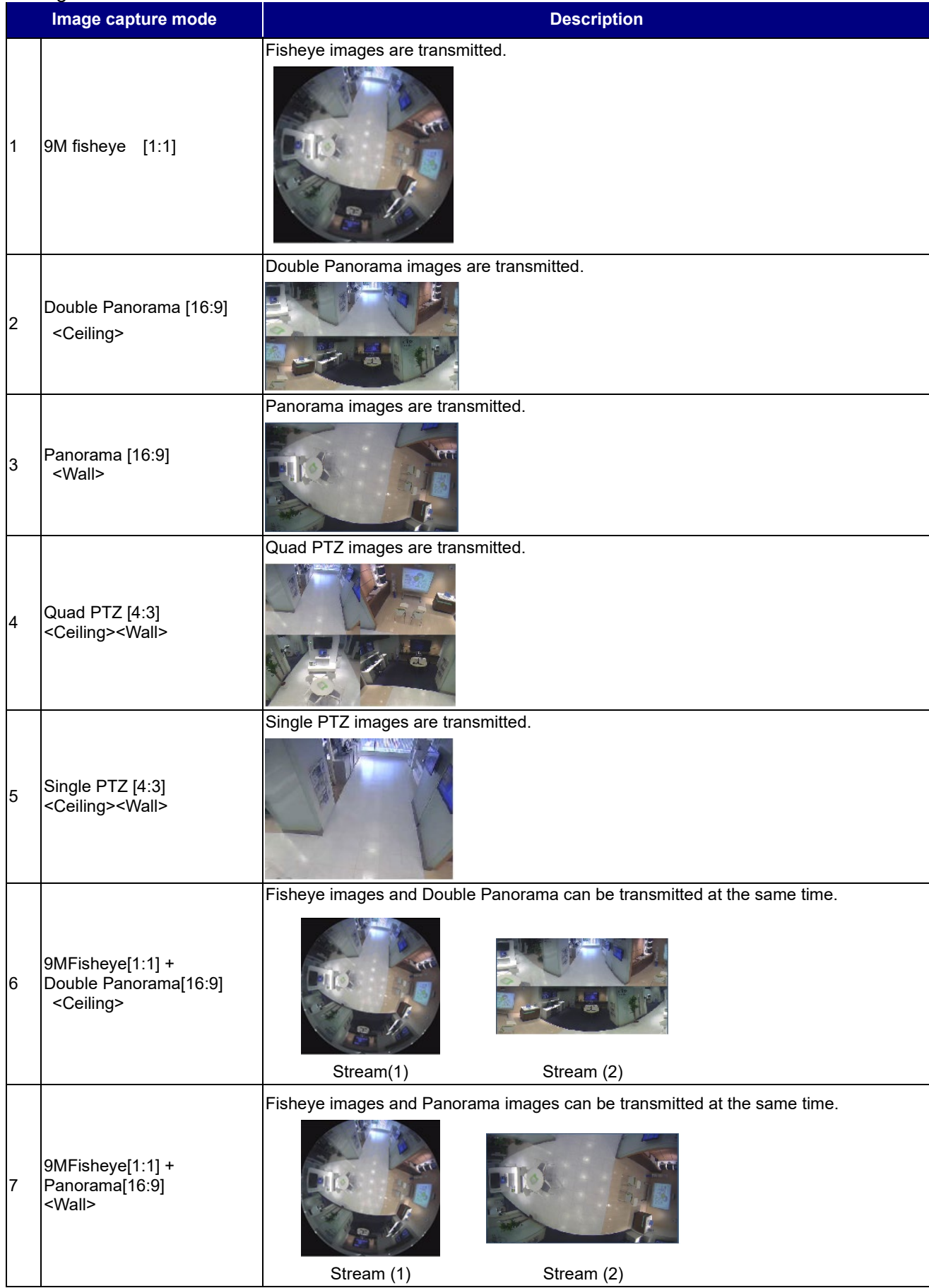

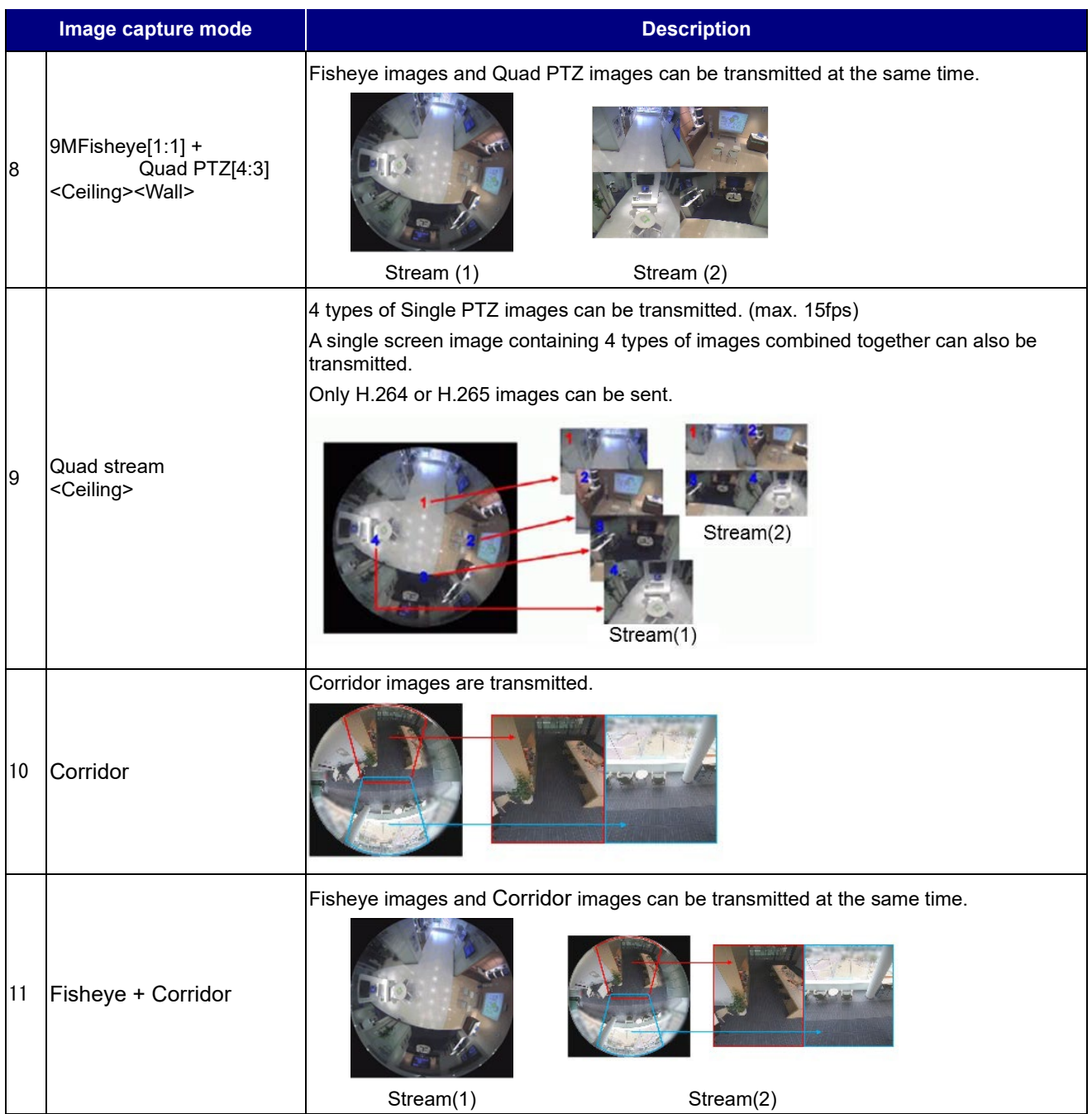

## <span id="page-40-0"></span>**2.11.4. Capability information for Fisheye camera**

# CGI: /cgi-bin/get\_capability

Related response: video\_server.image.mode\_fisheye=<Value>

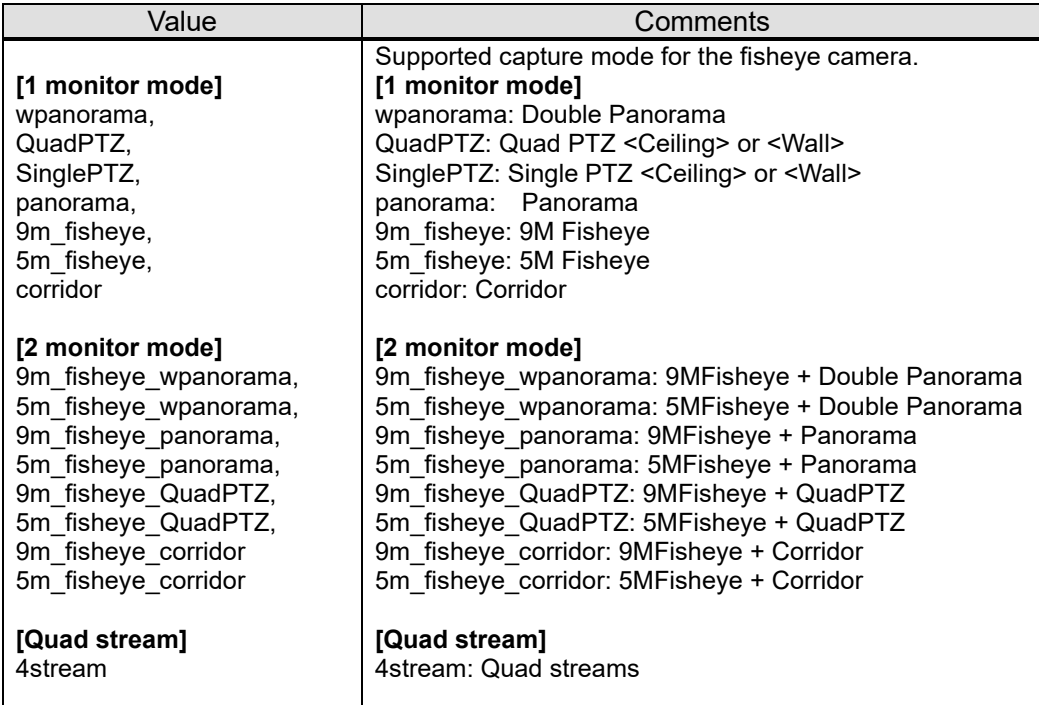

## <span id="page-41-0"></span>**2.12. H.264/H.265 setup 2.12.1. Stream(1)**

#### [URL] /cgi-bin/set\_h264?[<Parameter name>=<Value>][&ch=<Value>] [Method] POST [Access level] 1

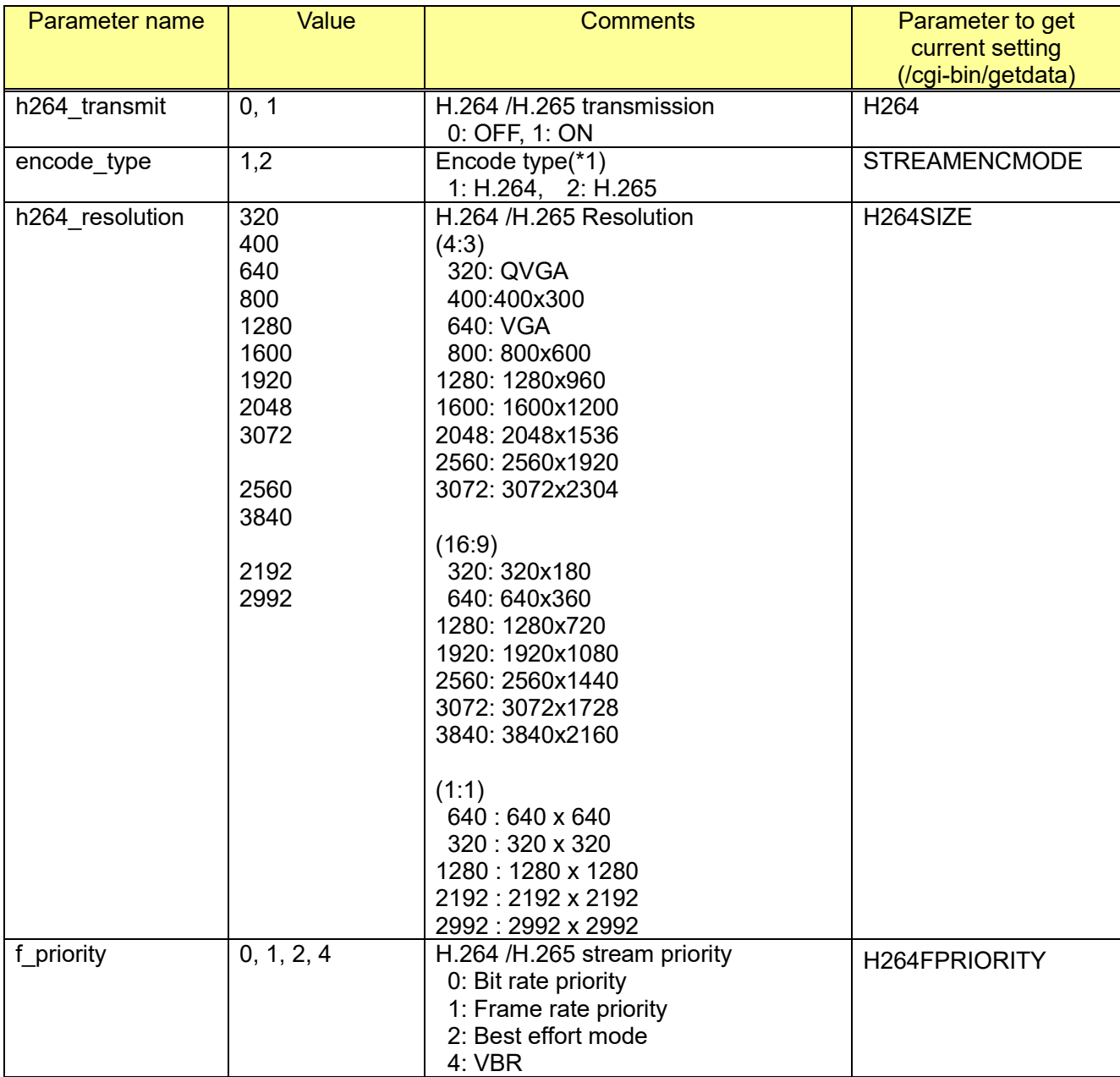

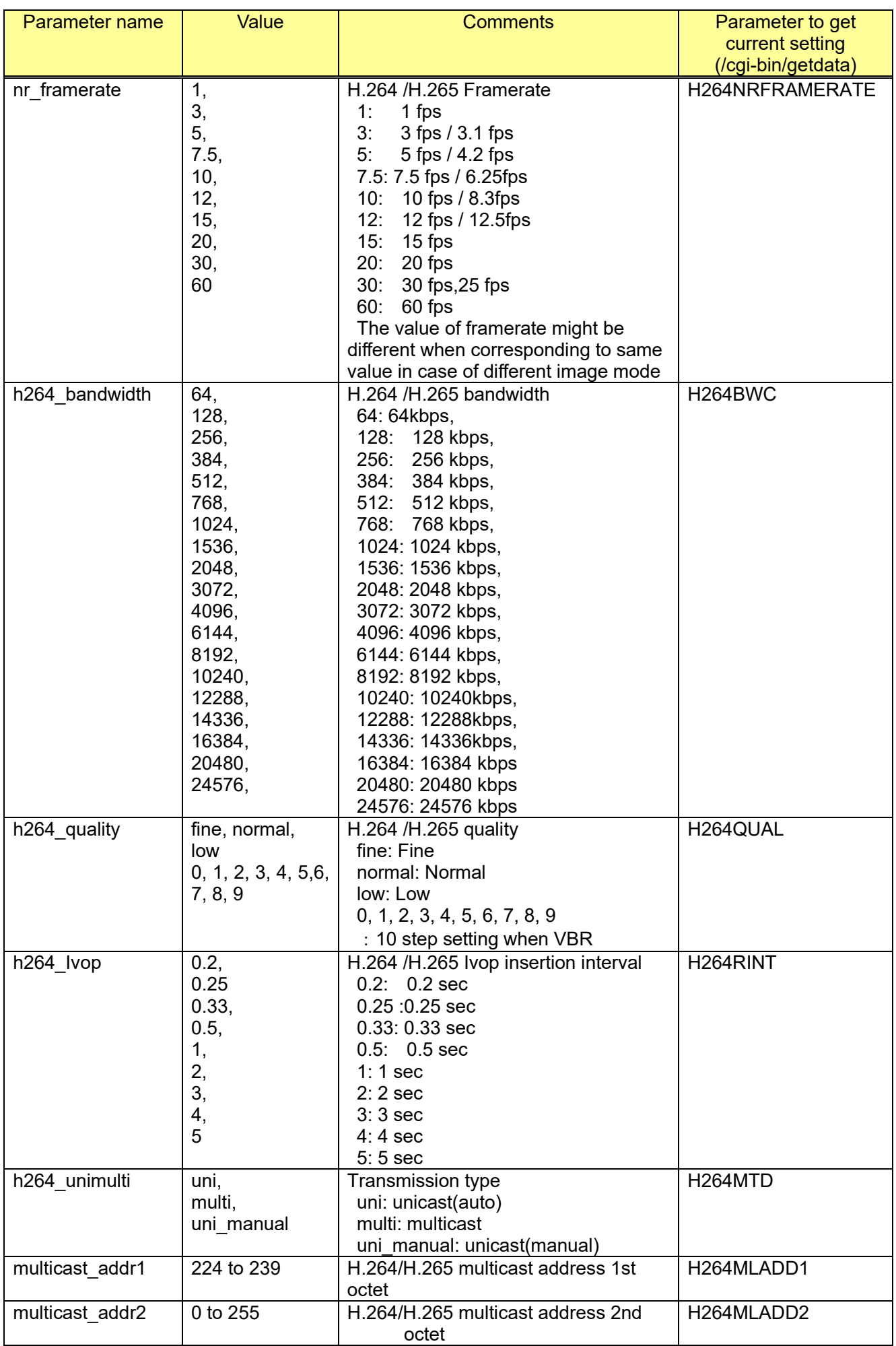

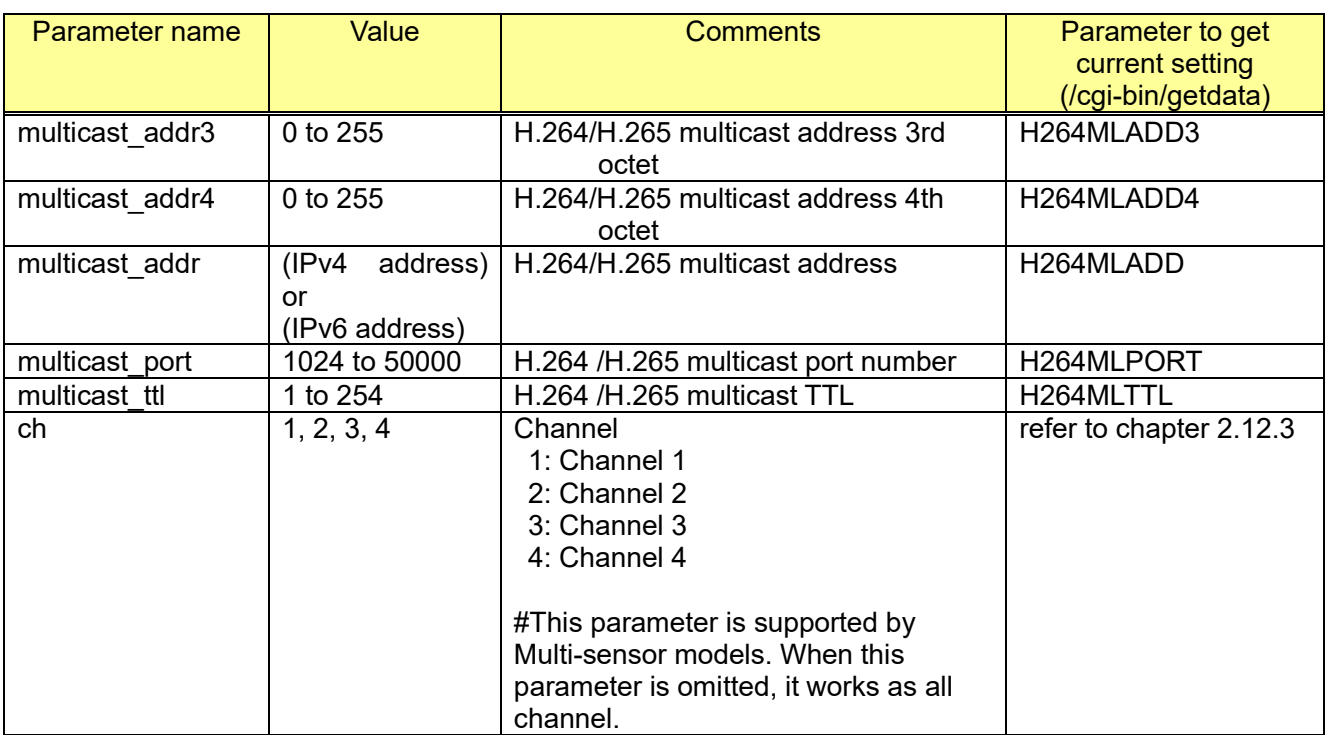

[Command example]

Change the H.264 resolution to 640x480. http://192.168.0.10/cgi-bin/set\_h264?h264\_resolution=640

Change the H.264 quality to low http://192.168.0.10/cgi-bin/set\_h264?h264\_quality=low

Change the H.264 quality to normal, bandwidth to 1024kbps http://192.168.0.10/cgi-bin/set\_h264?h264\_quality=normal&h264\_bandwidth=1024

Set H.264 multicast address to 224.0.50.102 and port number: 32002 http://192.168.0.10/cgi-bin/set\_h264?multicast\_addr1=224&multicast\_addr2=0&multicast\_addr3=50 &multicast\_addr4=102&multicast\_port=32002

\*1 Encode type can be also changed by following CGI

[URL] /cgi-bin/setdata?[<Parameter name>=<Value>] [Method] GET/POST [Access level] 1

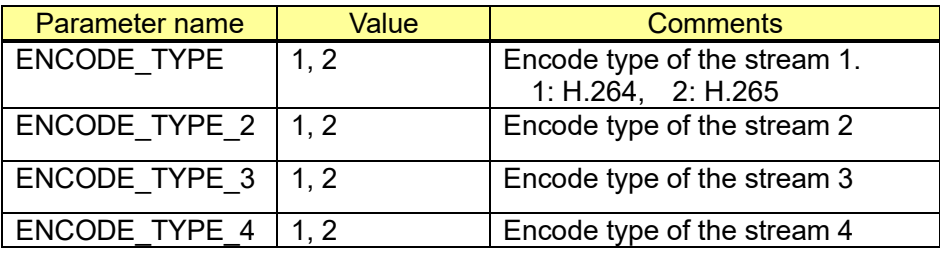

e.g.) Set stream 1 to H.264

http://192.168.0.10/cgi-bin/setdata?ENCODE\_TYPE=1

## **2.12.2. Stream(2)/Stream(3)/Stream(4)**

#### **[Stream 2]**

[URL] /cgi-bin/set\_h264\_2?[<Parameter name>=<Value>][&ch=<Value>] [Method] POST [Access level] 1

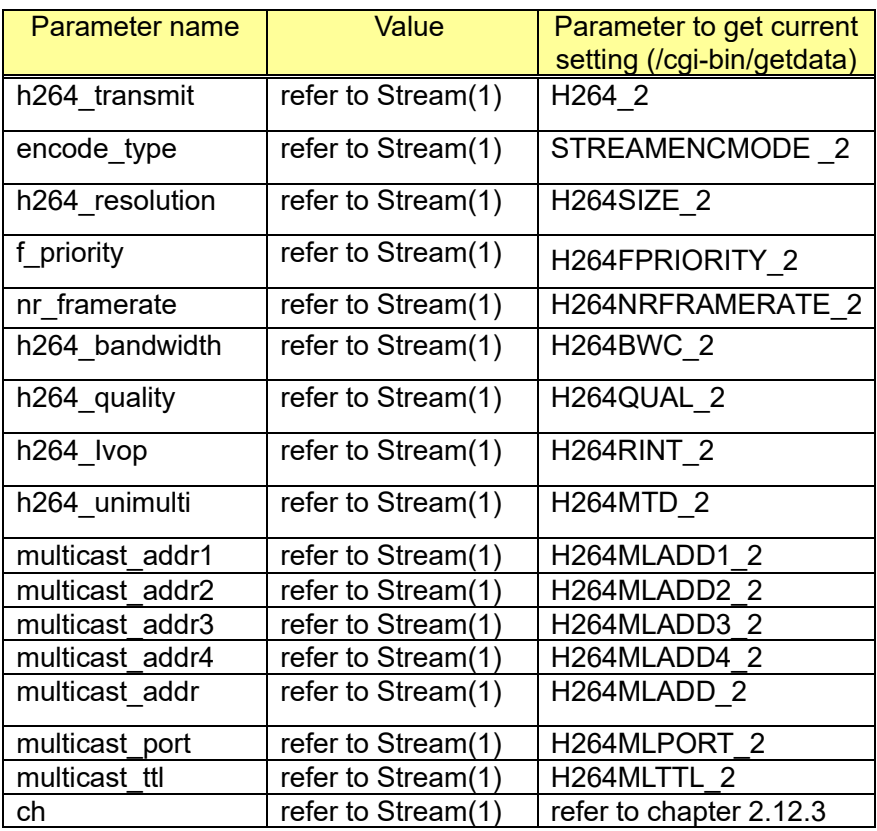

[Command example]

Change the H.264 second stream resolution to 640x480. http://192.168.0.10/cgi-bin/set\_h264\_2?h264\_resolution=640

Change the H.264 second stream quality to low http://192.168.0.10/cgi-bin/set\_h264\_2?h264\_quality=low

Change the H.264 second stream quality to normal, bandwidth to 1024kbps http://192.168.0.10/cgi-bin/set\_h264\_2?h264\_quality=normal&h264\_bandwidth=1024

Set H.264 second stream multicast address to 224.0.50.102 and port number: 32002 [http://192.168.0.10/cgi-bin/set\\_h264\\_2?multicast\\_addr1=224&multicast\\_addr2=0&multicast\\_addr3=](http://192.168.0.10/cgi-bin/set_h264_2?multicast_addr1=224&multicast_addr2=0&multicast_addr3=50&multicast_addr4=102&multicast_port=32002) [50&multicast\\_addr4=102&multicast\\_port=32002](http://192.168.0.10/cgi-bin/set_h264_2?multicast_addr1=224&multicast_addr2=0&multicast_addr3=50&multicast_addr4=102&multicast_port=32002)

#### **[Stream 3]**

[URL] /cgi-bin/set\_h264\_3?[<Parameter name>=<Value>][&ch=<Value>] [Method] POST [Access level] 1

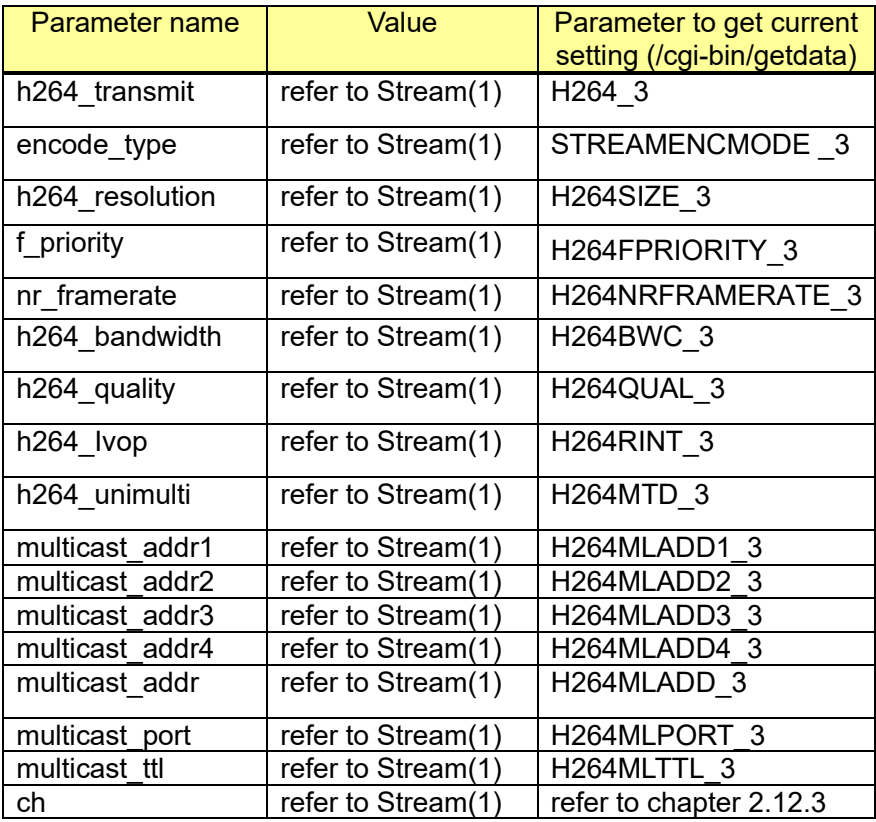

[Command example]

Change the H.264 resolution to 640x480. http://192.168.0.10/cgi-bin/set\_h264\_3?h264\_resolution=640

Change the H.264 quality to low http://192.168.0.10/cgi-bin/set\_h264\_3?h264\_quality=low

Change the H.264 quality to normal, bandwidth to 1024kbps http://192.168.0.10/cgi-bin/set\_h264\_3?h264\_quality=normal&h264\_bandwidth=1024

Set H.264 multicast address to 224.0.50.102 and port number: 32002 [http://192.168.0.10/cgi-bin/set\\_h264\\_3?multicast\\_addr1=224&multicast\\_addr2=0&multicast\\_addr3=](http://192.168.0.10/cgi-bin/set_h264_3?multicast_addr1=224&multicast_addr2=0&multicast_addr3=50&multicast_addr4=102&multicast_port=32002) [50&multicast\\_addr4=102&multicast\\_port=32002](http://192.168.0.10/cgi-bin/set_h264_3?multicast_addr1=224&multicast_addr2=0&multicast_addr3=50&multicast_addr4=102&multicast_port=32002)

#### **[Stream 4]**

[URL] /cgi-bin/set\_h264\_4?[<Parameter name>=<Value>][&ch=<Value>] [Method] POST [Access level] 1

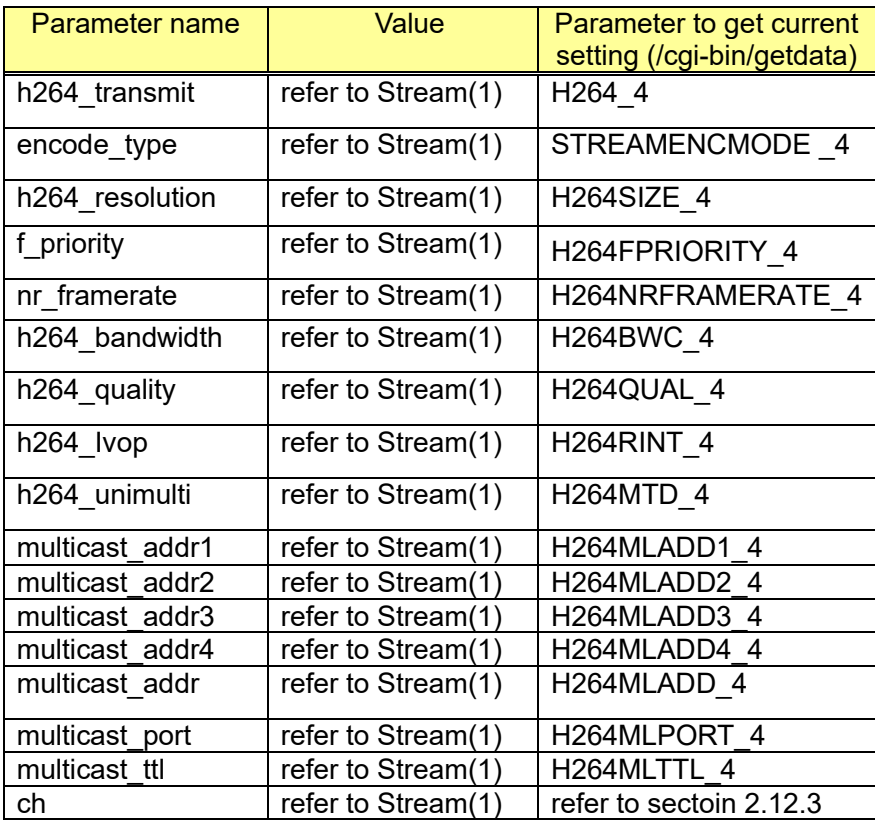

[Command example]

Change the H.264 resolution to 640x480. http://192.168.0.10/cgi-bin/set\_h264\_4?h264\_resolution=640

Change the H.264 quality to low http://192.168.0.10/cgi-bin/set\_h264\_4?h264\_quality=low

Change the H.264 quality to normal, bandwidth to 1024kbps http://192.168.0.10/cgi-bin/set\_h264\_4?h264\_quality=normal&h264\_bandwidth=1024

Change the H.264 unicast port number to 3072 http://192.168.0.10/cgi-bin/set\_h264\_4?unicast\_port=3072

Set H.264 multicast address to 224.0.50.102 and port number: 32002 http://192.168.0.10/cgi-bin/set\_h264\_4?multicast\_addr1=224&multicast\_addr2=0&multicast\_addr3= 50&multicast\_addr4=102&multicast\_port=32002

# <span id="page-47-0"></span>**2.12.3. Get current settings for Multi-sensor models**

CGI: /cgi-bin/getdata

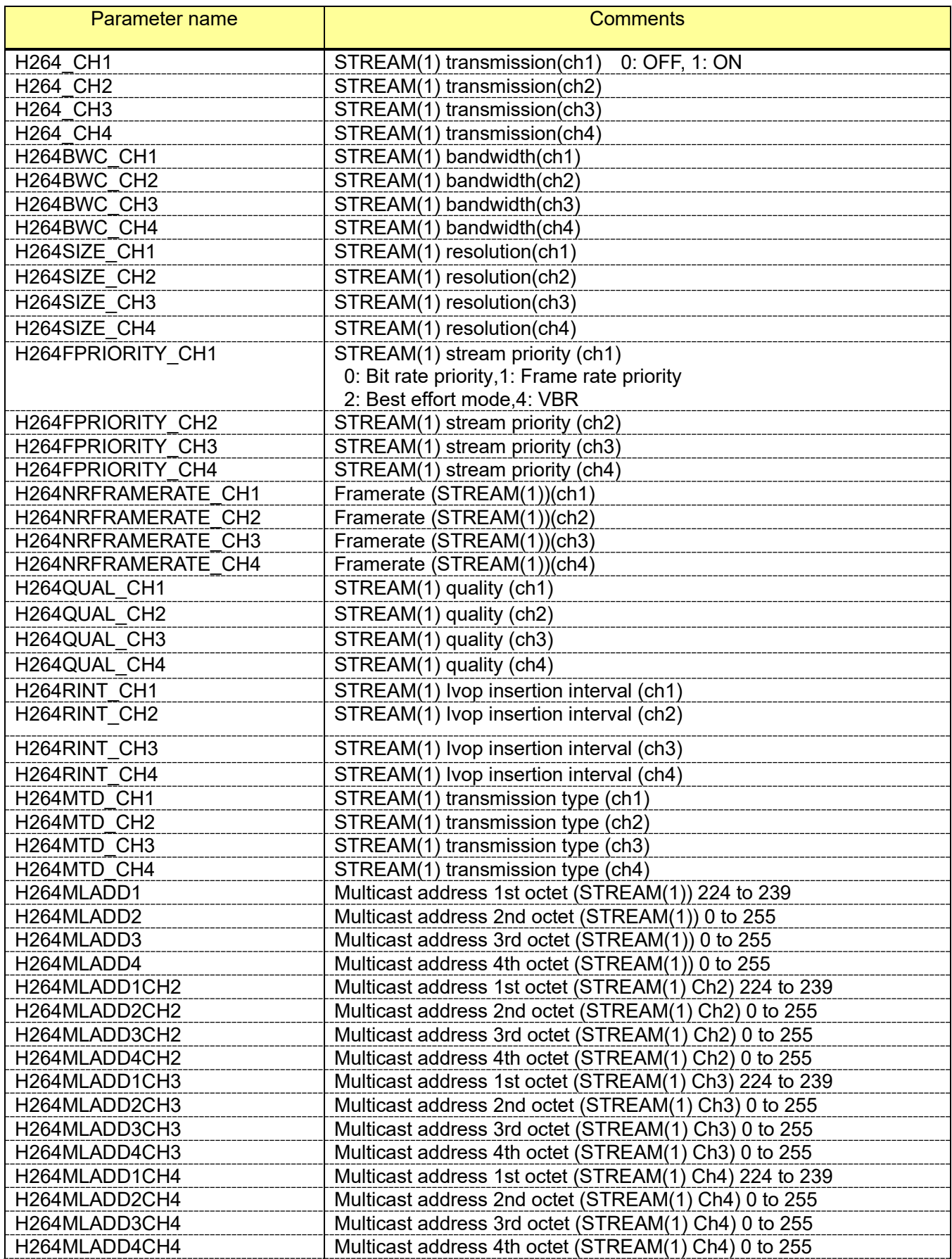

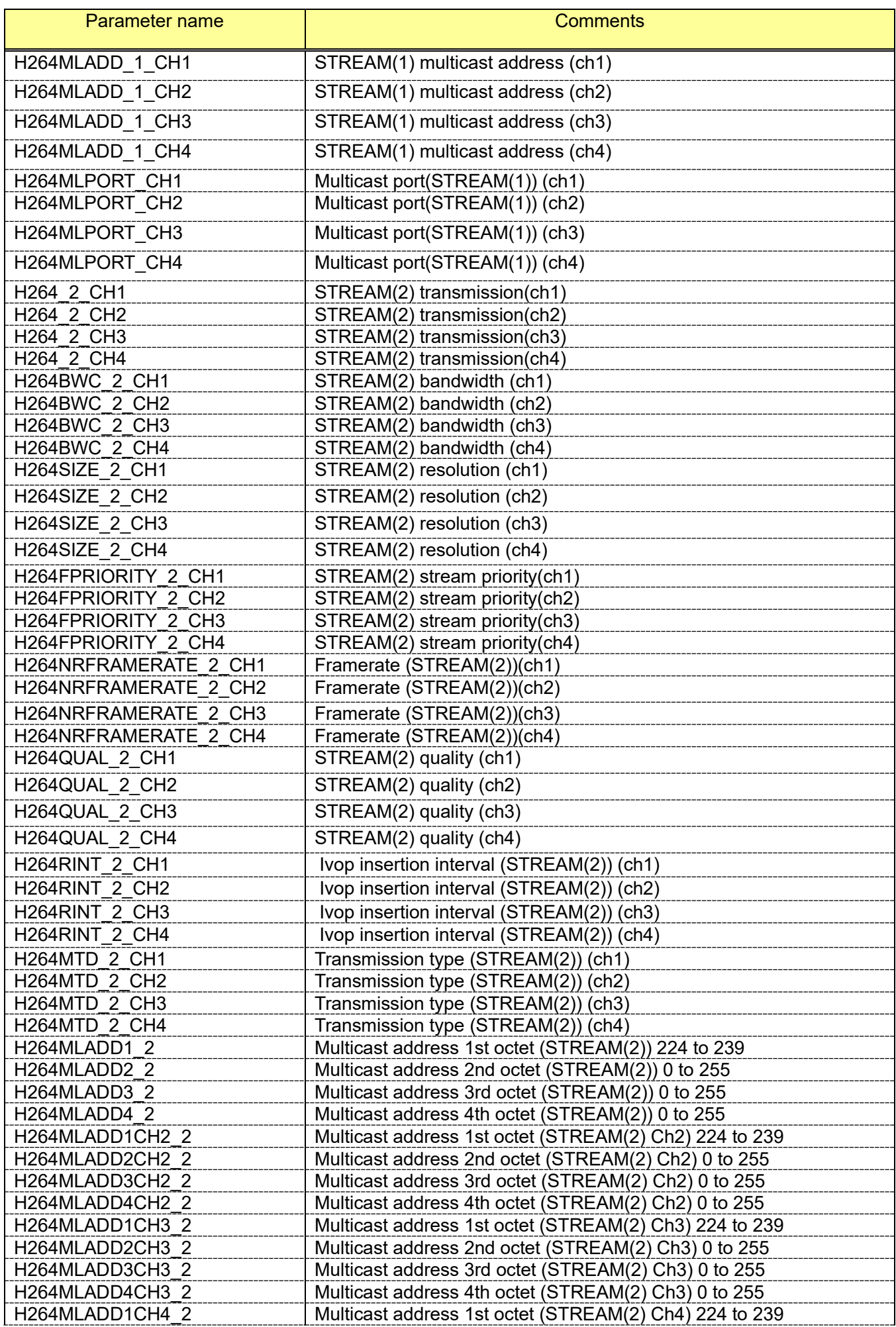

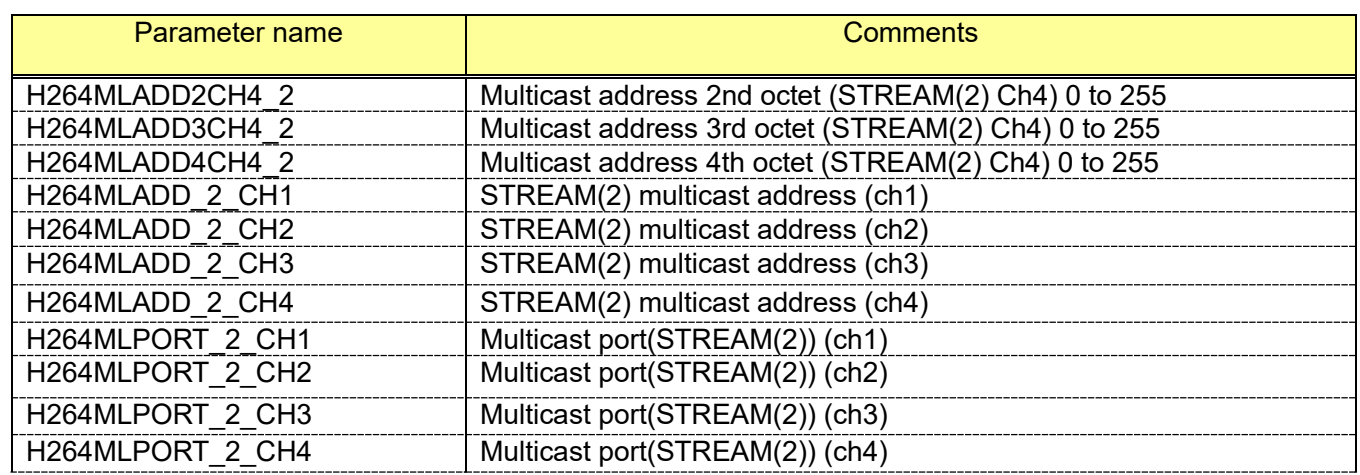

#### **2.12.4. Capability information**

#### <span id="page-50-0"></span>2.12.4.1. Common definition for all image capture mode

CGI: /cgi-bin/get\_capability

Related response:

video\_server.image.h264.<Parameter name>=<Value> video\_server.image.h264-2.<Parameter name>=<Value> video\_server.image.h264-3.<Parameter name>=<Value> video\_server.image.h264-4.<Parameter name>=<Value> video\_server.image.h265.<Parameter name>=<Value> video\_server.image.h265-2.<Parameter name>=<Value> video\_server.image.h265-3.<Parameter name>=<Value> video\_server.image.h265-4.<Parameter name>=<Value>

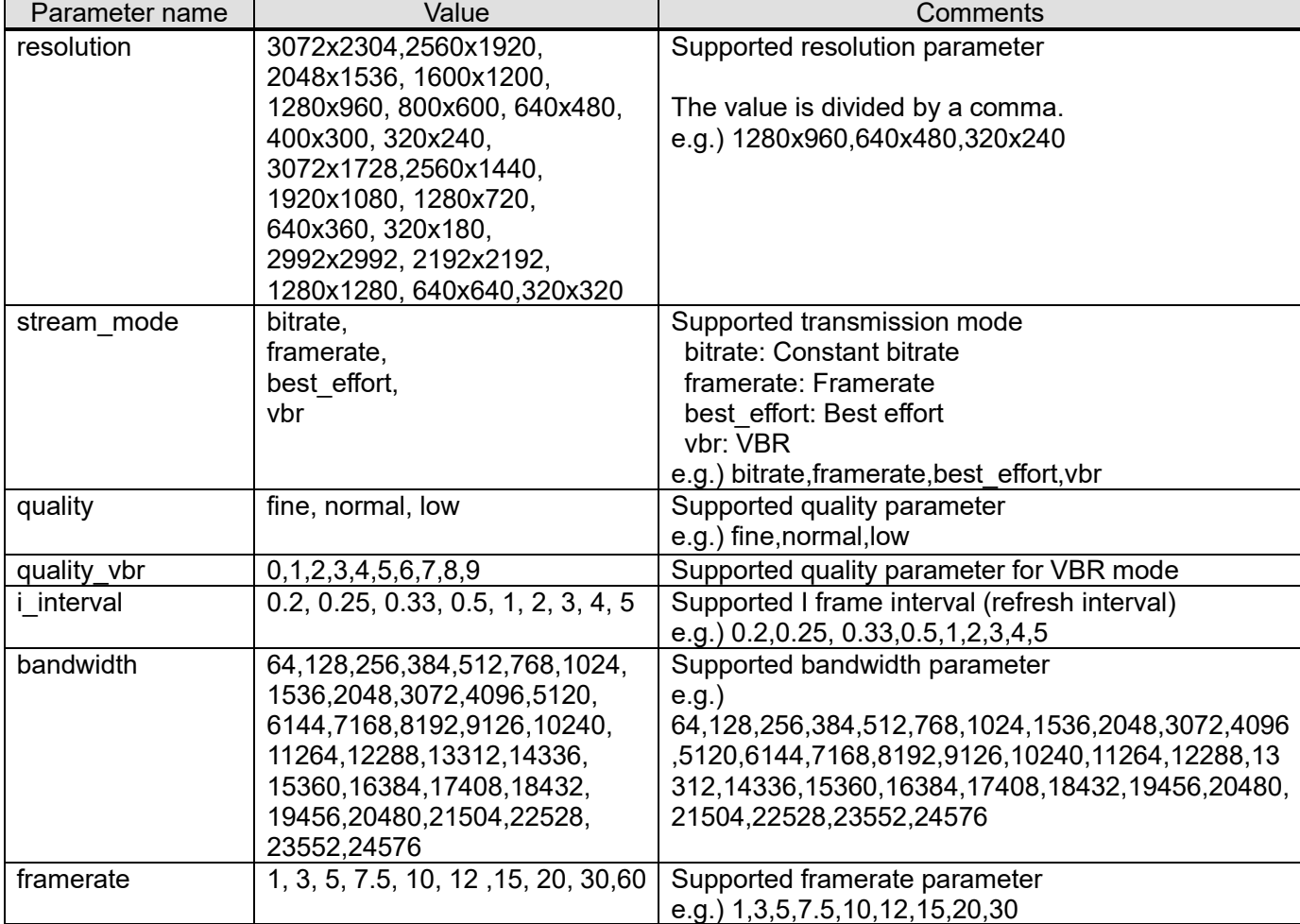

#### 2.12.4.2. Definition for each image capture mode

CGI : /cqi-bin/qet\_capability Related response:

#### **[Image capture mode definition]**

Refer to chapter [2.11.2](#page-35-0) (video server.image.mode) and [2.11.4\(](#page-40-0)video server.image.mode fisheye)

## **[Resolution] (Resolution settings applicable for the current settings for respective imaging mode)**

video\_server.image.h264.resolution\_each\_mode.<Image capture mode>=<Value> video\_server.image.h264-2.resolution\_each\_mode.<Image capture mode>=<Value> video\_server.image.h264-3.resolution\_each\_mode.<Image capture mode>=<Value> video\_server.image.h264-4.resolution\_each\_mode.<Image capture mode>=<Value> video\_server.image.h265.resolution\_each\_mode.<Image capture mode>=<Value> video\_server.image.h265-2.resolution\_each\_mode.<Image capture mode>=<Value> video\_server.image.h265-3.resolution\_each\_mode.<Image capture mode>=<Value> video\_server.image.h265-4.resolution\_each\_mode. <Image capture mode>=<Value>

Refer to chapter [2.12.4.1](#page-50-0) for Value 'resolution'.

#### **[Resolution] (All resolution settings applicable for respective capture mode)**

video\_server.image.h264.resolution\_each\_mode\_all.<Image capture mode>=<Parameter value> video\_server.image.h264-2.resolution\_each\_mode\_all.<Image capture mode>=<Parameter value> video\_server.image.h264-3.resolution\_each\_mode\_all.<Image capture mode>=<Parameter value> video\_server.image.h264-4.resolution\_each\_mode\_all.<Image capture mode>=<Parameter value> video\_server.image.h265.resolution\_each\_mode\_all.<Image capture mode>=<Parameter value> video server.image.h265-2.resolution each mode all.<Image capture mode>=<Parameter value> video\_server.image.h265-3.resolution\_each\_mode\_all.<Image capture mode>=<Parameter value> video server.image.h265-4.resolution each mode all. <Image capture mode>=<Parameter value>

Refer to 2.12.4.1 for 'Parameter value'

#### **[Maximum frame rate and minimum frame rate]**

video server.image.h264.max framerate.<Image capture mode>=<Value> video server.image.h264.min framerate.<Image capture mode>=<Value> video\_server.image.h264-2.max\_framerate.<Image capture mode>=<Value> video server.image.h264-2.min framerate.<Image capture mode>=<Value> video\_server.image.h264-3.max\_framerate.<Image capture mode>=<Value> video server.image.h264-3.min framerate.<Image capture mode>=<Value> video server.image.h264-4.max framerate.<Image capture mode>=<Value> video server.image.h264-4.min framerate.<Image capture mode>=<Value>

video\_server.image.h265.max\_framerate.<Image capture mode>=<Value> video\_server.image.h265.min\_framerate.<Image capture mode>=<Value> video\_server.image.h265-2.max\_framerate.<Image capture mode>=<Value> video server.image.h265-2.min framerate.<Image capture mode>=<Value> video server.image.h265-3.max framerate.<Image capture mode>=<Value> video\_server.image.h265-3.min\_framerate.<Image capture mode>=<Value> video\_server.image.h265-4.max\_framerate.<Image capture mode>=<Value> video\_server.image.h265-4.min\_framerate.<Image capture mode>=<Value>

Refer to chapter [2.12.4.1](#page-50-0) for Value 'frame rate'.

## **2.13. Dynamic change of framerate/quality/bitrate/resolution without disconnect the stream**

[Important]

When the "Best effort mode" is selected for "Transmission priority" or selected for "Recording stream" to SD memory card, this feature doesn't work. The camera sends response 403 Forbidden.

When CGI parameter includes only "nr\_xxx" (that mean one "nr\_xxx" or multiple "nr\_xxx"),

those settings are not saved to memory on camera. This mean that settings will change back when power off and on.

When at least one parameter other than "nr\_xxx" exist in CGI (parameters shown on chapter [2.12\)](#page-41-0), those settings are saved.

Ex.

- ・/cgi-bin/set\_h264?nr\_framerate=xx -> not save to memory
- ・/cgi-bin/set\_h264?nr\_framerate=xx&nr\_bandwidth=xx -> not save to memory
- ・/cgi-bin/set\_h264?f\_priority=xx&nr\_framerate=xx&nr\_bandwidth=xx -> save to memory

## **2.13.1. Stream(1)**

[URL] /cgi-bin/set\_h264?[<Parameter name>=<Value>][&ch=<Value>] [Method] POST [Access level] 1

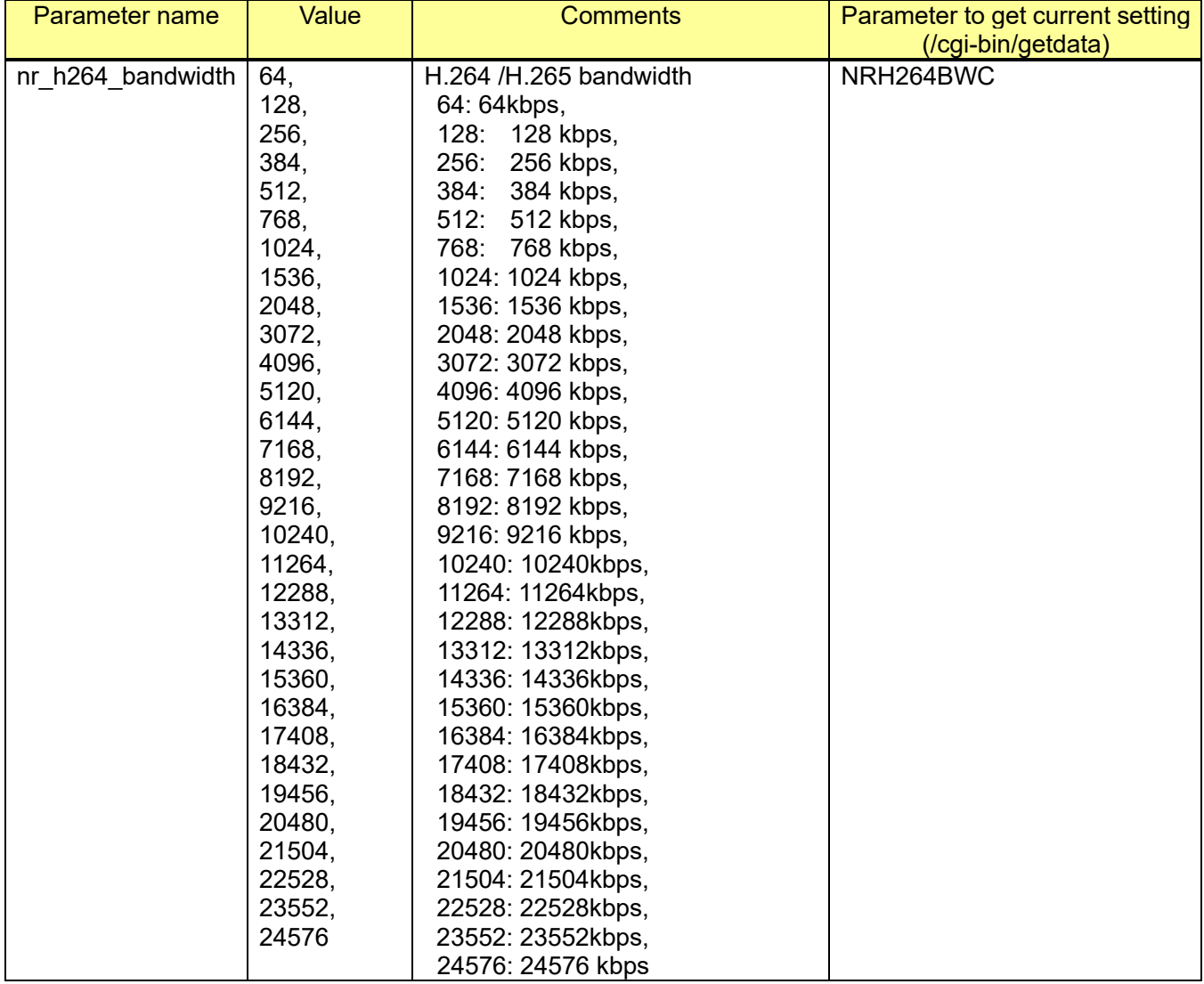

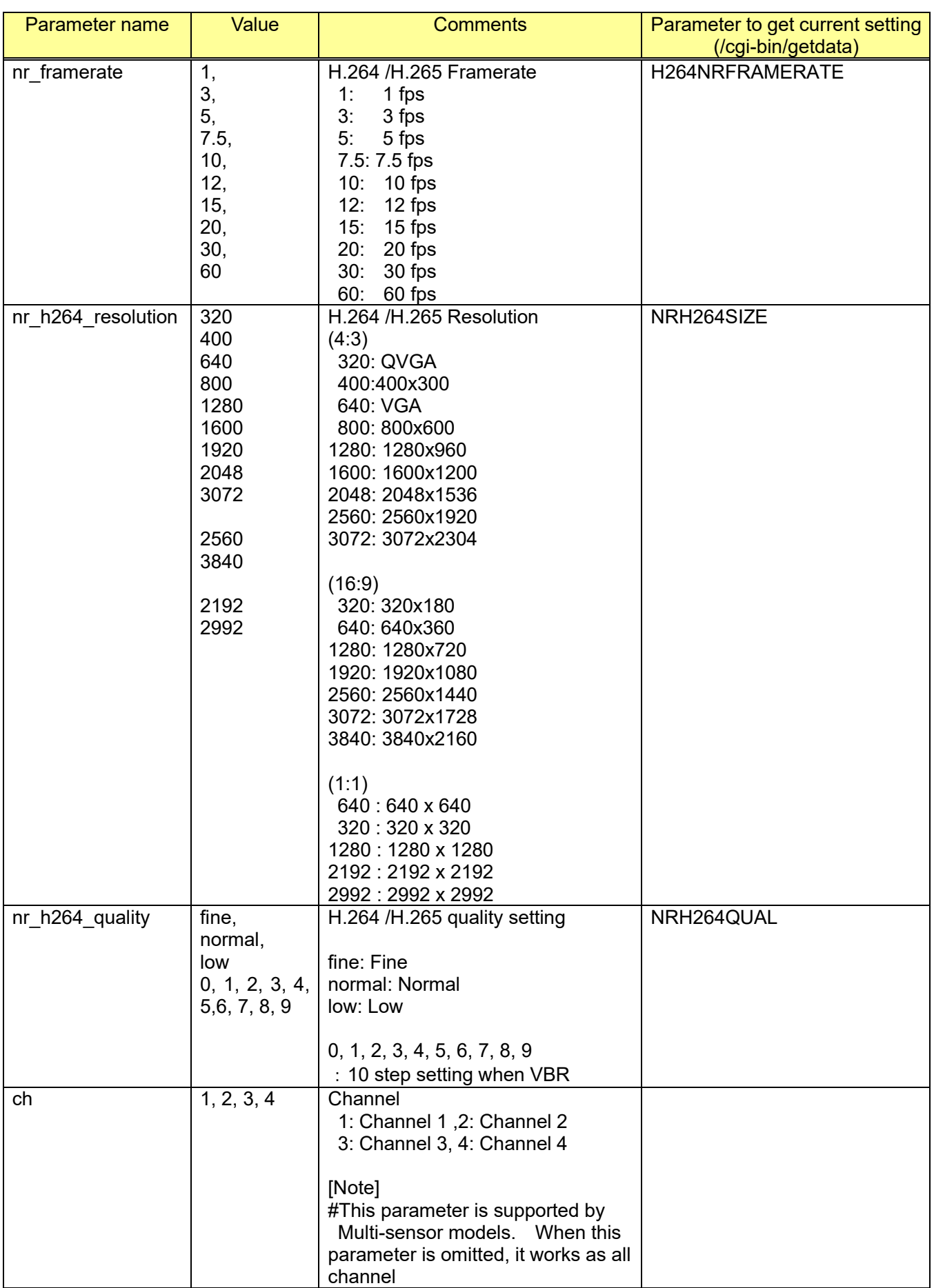

[Command example] Changes H.264 bitrate setting to 4096 kbps http://192.168.0.10/cgi-bin/set\_h264?nr\_h264\_bandwidth=4096

## **2.13.2. Stream(2)/Stream(3)/Stream(4)**

#### **[Stream 2]**

[URL] /cgi-bin/set\_h264\_2?[<Parameter name>=<Value>][&ch=<Value>] [Method] POST [Access level] 1

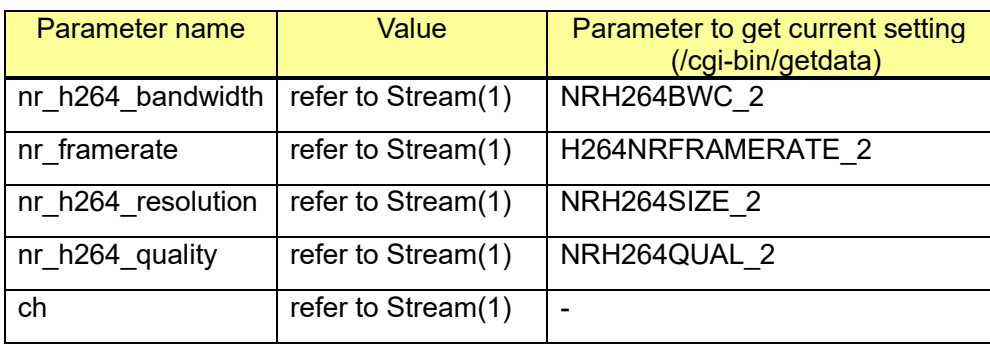

#### **[Stream 3]**

[URL] /cgi-bin/set\_h264\_3?[<Parameter name>=<Value>][&ch=<Value>] [Method] POST [Access level] 1

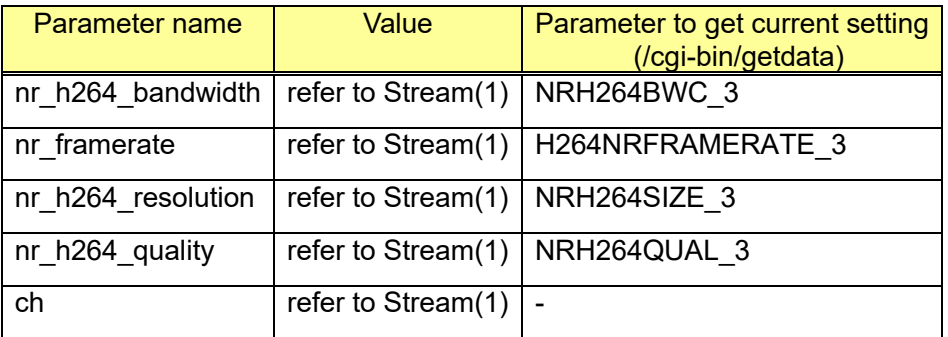

#### **[Stream 4]**

[URL] /cgi-bin/set\_h264\_4?[<Parameter name>=<Value>][&ch=<Value>] [Method] POST [Access level] 1

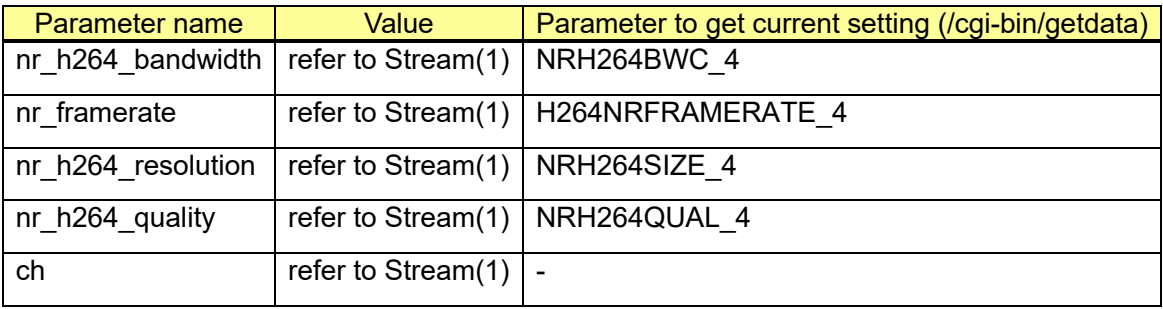

## **2.13.3. Capability information**

CGI: /cgi-bin/get\_capability

Related response:

video server.image.h264.continuaous streaming.parameter=<Value> video server.image.h264-2.continuaous streaming.parameter=<Value> video\_server.image.h264-3.continuaous\_streaming.parameter=<Value> video\_server.image.h264-4.continuaous\_streaming.parameter=<Value> video\_server.image.h265.continuaous\_streaming.parameter=<Value> video\_server.image.h265-2.continuaous\_streaming.parameter=<Value> video server.image.h265-3.continuaous streaming.parameter=<Value> video\_server.image.h265-4.continuaous\_streaming.parameter=<Value>

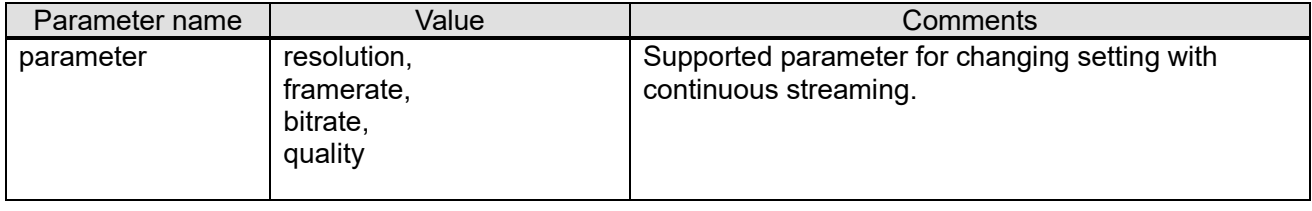

# **2.14. Dynamic change of I-frame interval without disconnect the stream**

#### [Important]

When using this CGI, I-frame interval setting is not saved to flash memory on camera to prevent frequent access to flash access and shorten lifetime. This mean settings change back when power off and on.

#### **[H.264 stream]**

[URL] /cgi-bin/h264 | interval?interval=<Value>[&stream=<Value>][&ch=<Value>] [Method] GET

[Access level] 3

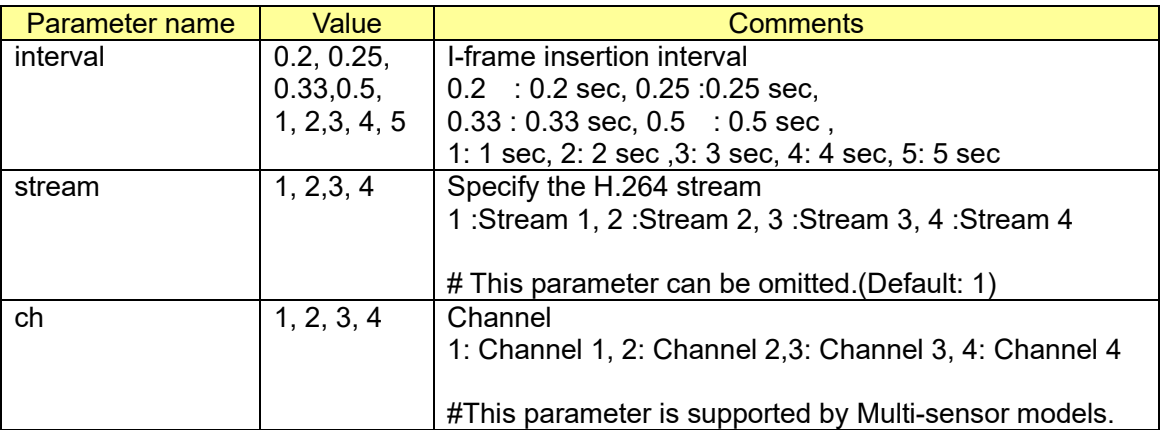

[Command example] Set I-frame interval as 1 second [http://192.168.0.10/cgi-bin/h264\\_I\\_interval?interval=1](http://192.168.0.10/cgi-bin/mpeg4_I_interval?interval=5)

#### **[H.265 stream]**

[URL] /cgi-bin/ h265\_I\_interval?interval=<Value>[&<stream>=<Value>][&ch=<Value>] [Method]: GET [Access level] 3

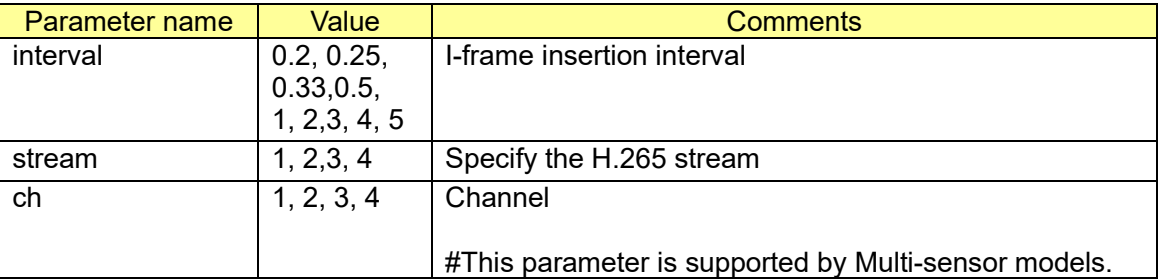

[Command example]

Set I-frame interval as 1 second [http://192.168.0.10/cgi-bin/h265\\_I\\_interval?interval=1](http://192.168.0.10/cgi-bin/mpeg4_I_interval?interval=5)

# **2.15. H.264 profile/ encoding entropy setup**

## **2.15.1. H.264 profile/ encoding entropy setup**

[URL] /cgi-bin/setdata?[<Parameter name>=<Value>] [Method] POST [Access level] 1

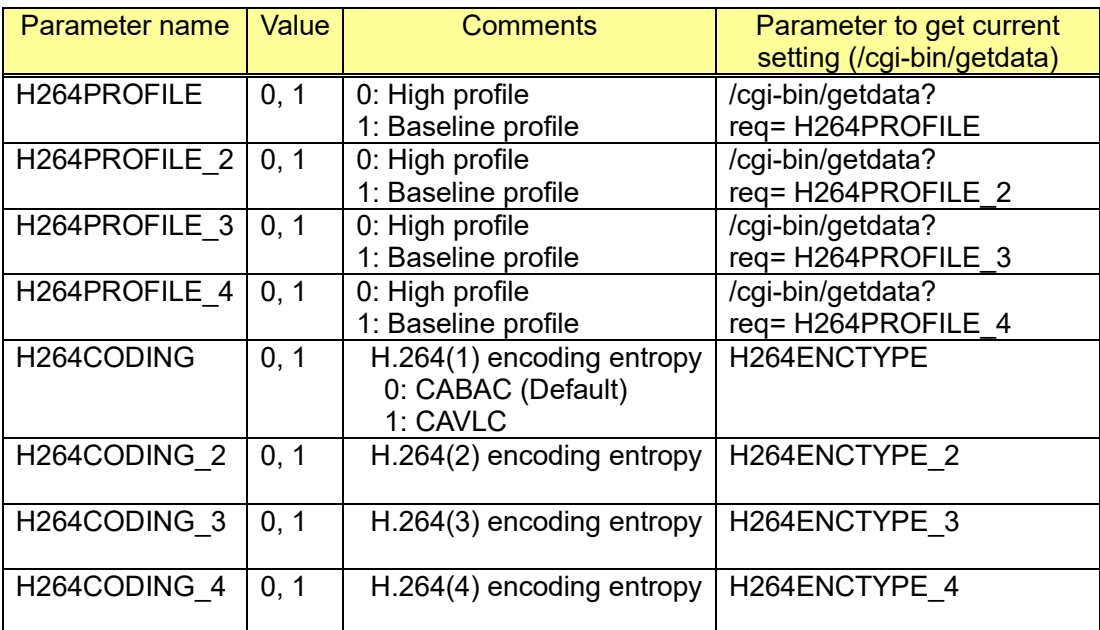

e.g.) Set H.264(1) to CAVLC

<http://192.168.0.10/cgi-bin/setdata?H264CODING=1>

## **2.15.2. Capability information**

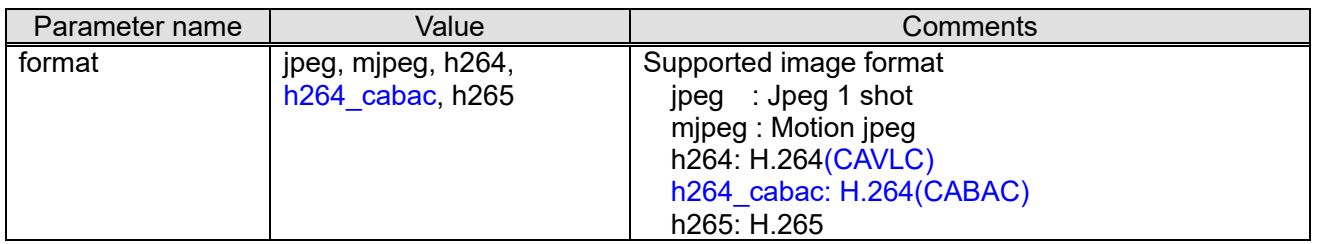

## **2.16. JPEG setup 2.16.1. JPEG setup**

[URL] /cgi-bin/setdata?[<Parameter name>=<Value>] [Method] GET/POST [Access level] 1

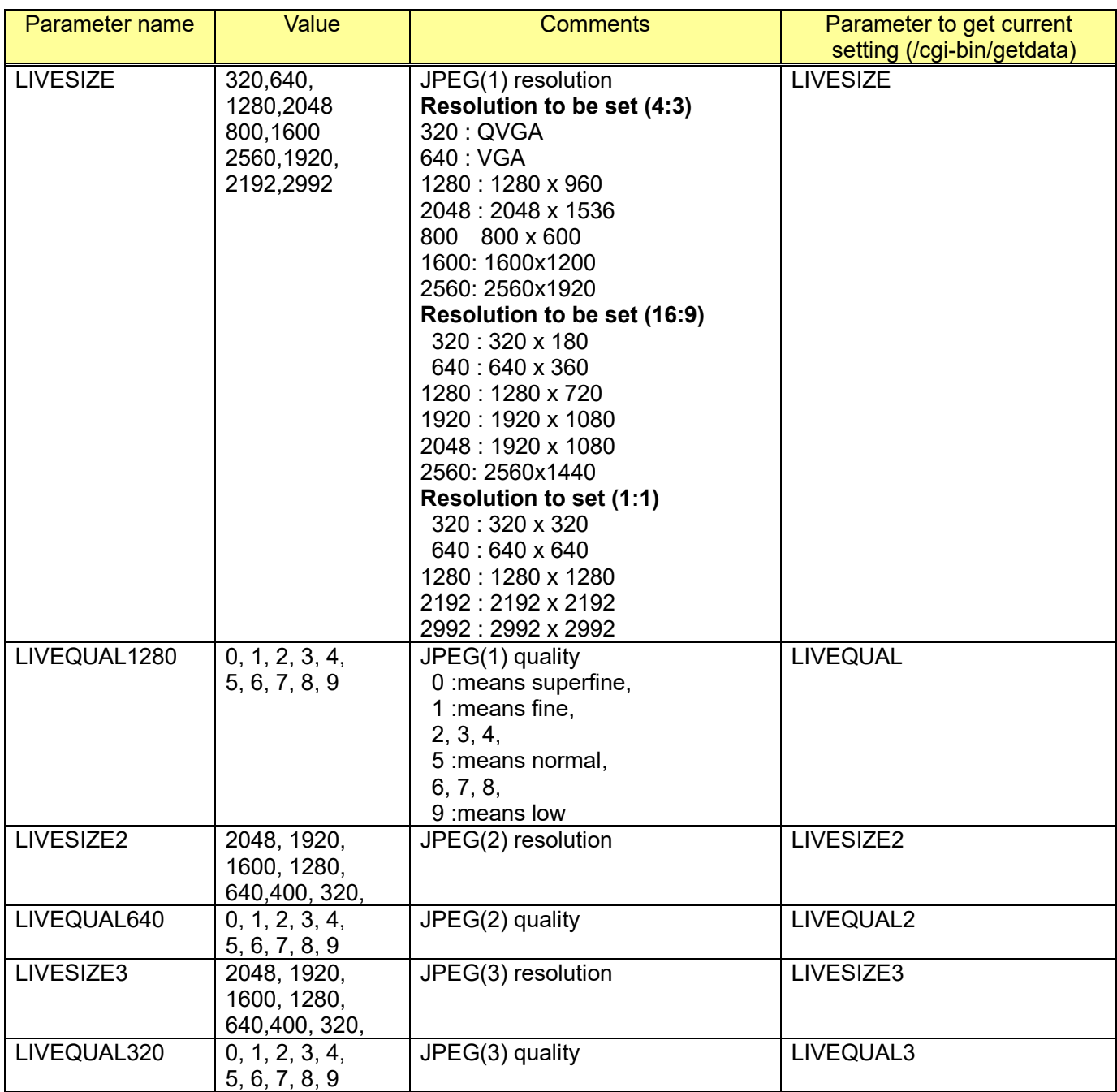

e.g.) Set each JPEG as the following.

JPEG(1):1920x1080, quality:5, JPEG(2):1280x720, quality:2, JPEG(3):640x480, quality:9 http://192.168.0.10/cgi-bin/setdata?LIVESIZE=1920&LIVEQUAL1280=5&LIVESIZE2=1280& LIVEQUAL640=2&LIVESIZE3=640&LIVEQUAL320=9

## **2.16.2. Capability information**

#### <span id="page-60-0"></span>2.16.2.1. Common definition for all image capture mode

CGI: /cgi-bin/get\_capability

#### **[Resolution, quality for JPEG snapshot]**

video\_server.image.jpeg.<Parameter name>=<Value>

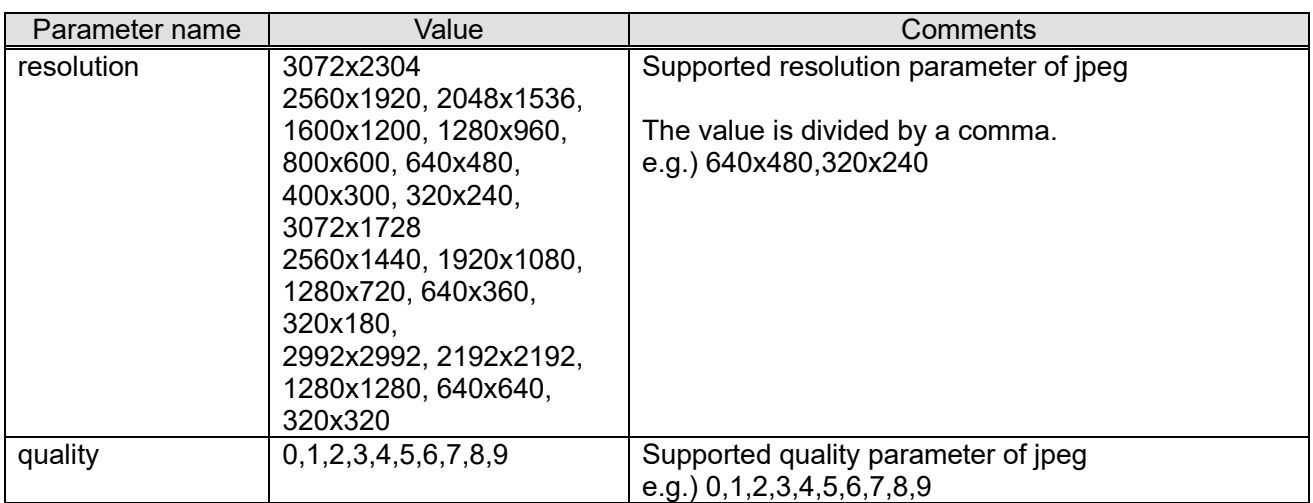

#### **[Resolution, quality, frame rate for MJPEG]**

video\_server.image.mjpeg.<Parameter name>=<Value>

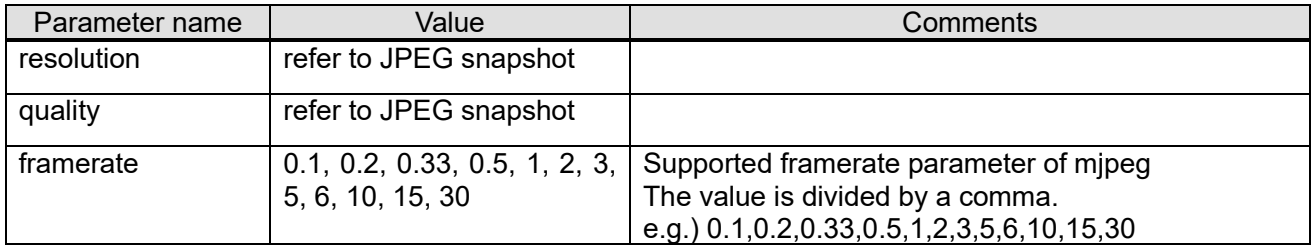

#### **[The maximum file size of a jpeg file]**

video\_server.image.jpeg.max\_size.<Parameter name>=<Value>

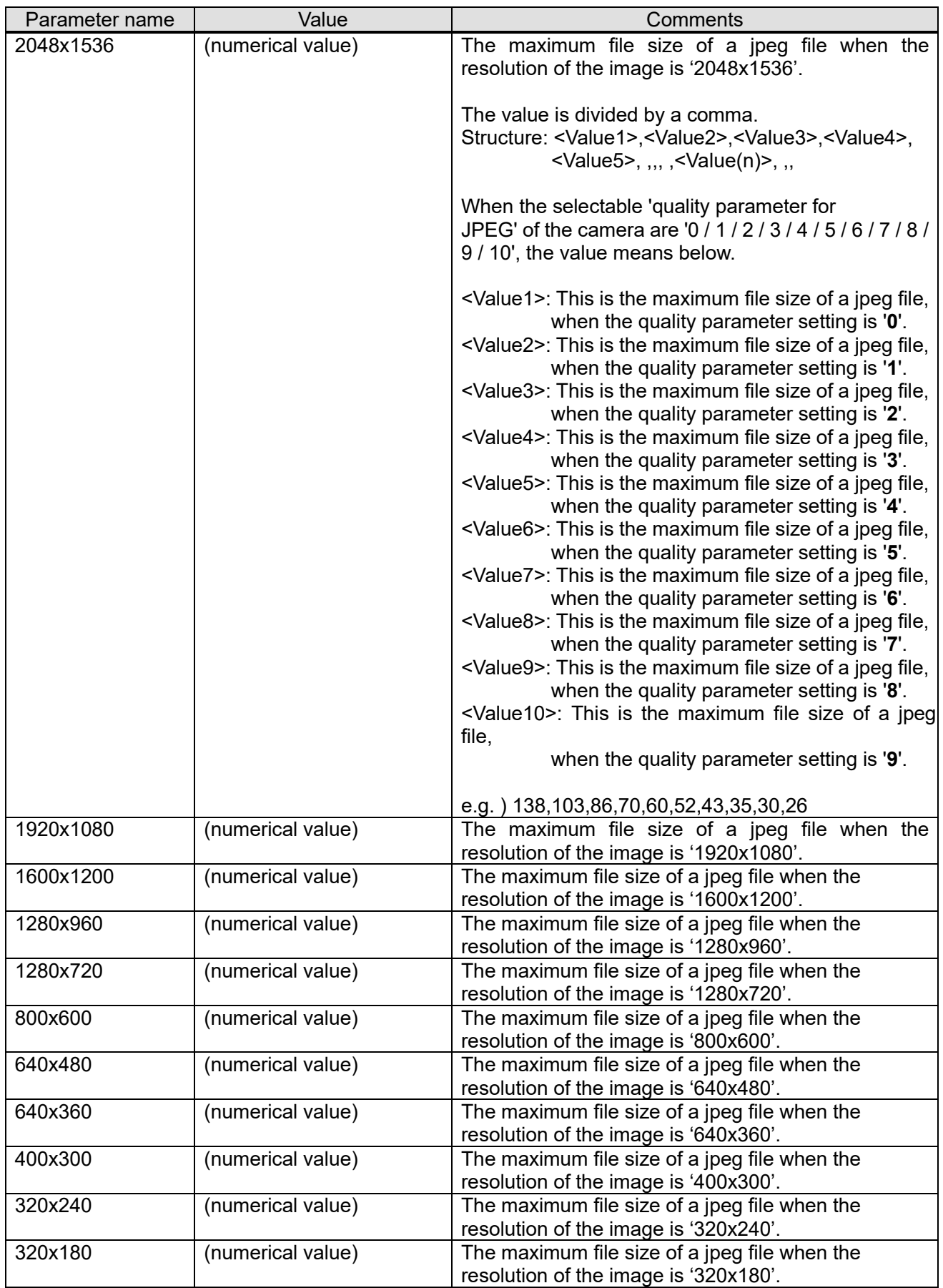

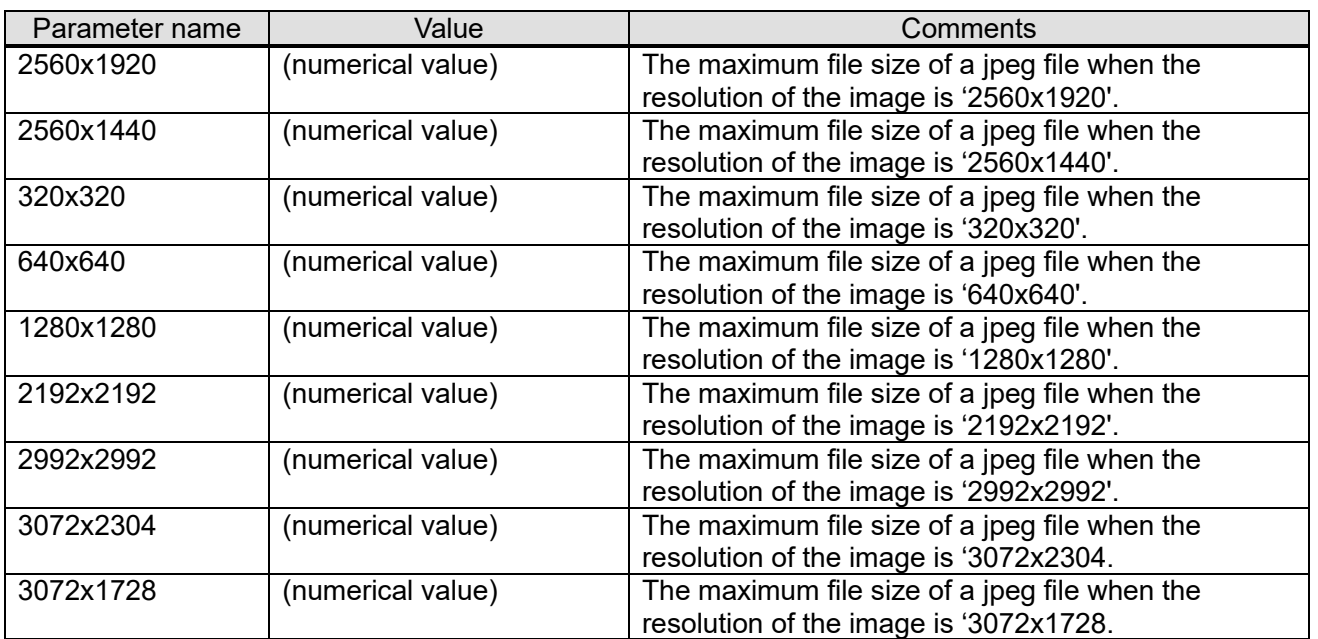

### **[Number of JPEG stream available]**

video\_server.image.<Parameter name>=<Parameter value>

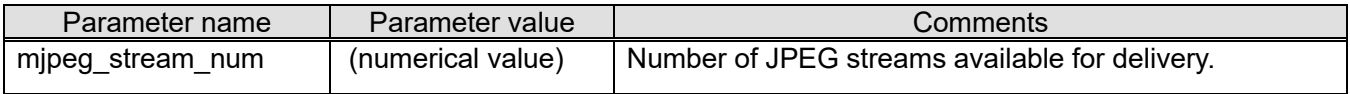

#### 2.16.2.2. Definition for each image capture mode

CGI: /cgi-bin/get capability

Related response:

#### **[Image capture mode definition]**

Refer to chapter [2.11.2](#page-35-0) (video server.image.mode) and [2.11.4](#page-40-0) (video server.image.mode fisheye)

#### **[Resolution] (Available resolution for current settings)**

video\_server.image.jpeg.resolution\_each\_mode.<Image capture mode>=<Value> video\_server.image.mjpeg.resolution\_each\_mode.<Image capture mode>=<Value>

Refer to chapter [2.16.2.1](#page-60-0)[2.12.4.1](#page-50-0) for Value 'resolution'.

#### **[Resolution] (Selectable resolution for each mode)**

video\_server.image.jpeg.resolution\_each\_mode\_all.<Image capture mode>=<Value> video\_server.image.mjpeg.resolution\_each\_mode\_all.<Image capture mode>=<Value>

Refer to chapter [2.16.2.1](#page-60-0) for Value 'resolution'.

#### **[Maximum frame rate]**

video\_server.image.mipeg.max\_framerate.<Image capture mode>=<Value>

Refer to [2.16.2.1](#page-60-0) for Value 'frame rate'.

# **2.17. H.264/H.265 simultaneous unicast/multicast transmission**

## **2.17.1.** Stream**(1)**

When the camera is configured to multicast, the following simultaneous distribution is enabled.

- $\cdot$  RTP(RTSP control) unicast Refer to [2.3](#page-18-0)
- ・RTP(CGI control) multicast Refer to [2.2](#page-6-0)

#### [URL] /cgi-bin/set\_h264?[<Parameter name>=<value>]

[Method] GET/POST [Access level] 1

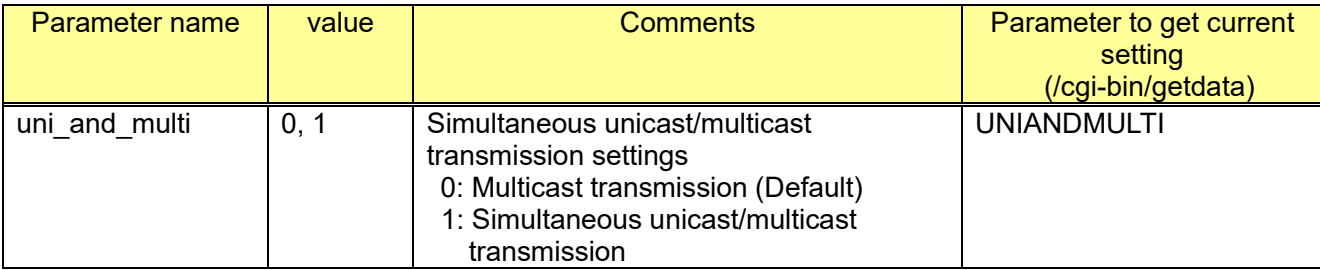

e.g.) Set to simultaneous unicast/multicast transmission. http://192.168.0.10/cgi-bin/set\_h264?uni\_and\_multi=1

#### **2.17.2. Stream(2)/Stream(3)/Stream(4)**

#### **[Stream(2)]**

[URL] /cgi-bin/set\_h264\_2?[<Parameter name>=<value>] [Method] GET/POST [Access level] 1

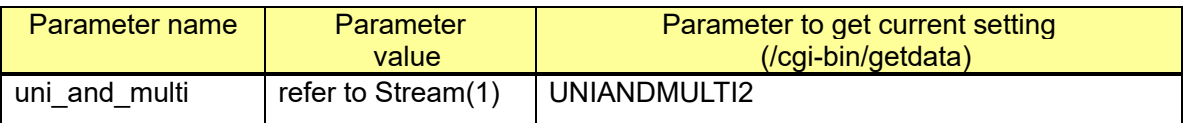

#### **[Stream(3)]**

[URL] /cgi-bin/set\_h264\_3?[<Parameter name>=<value>] [Method] GET/POST [Access level] 1

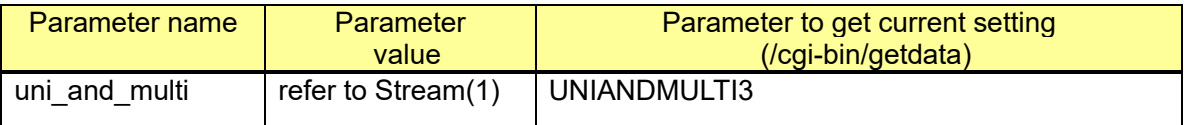

#### **[Stream(4)]**

[URL] /cgi-bin/set\_h264\_4?[<Parameter name>=<value>] [Method] GET/POST [Access level] 1

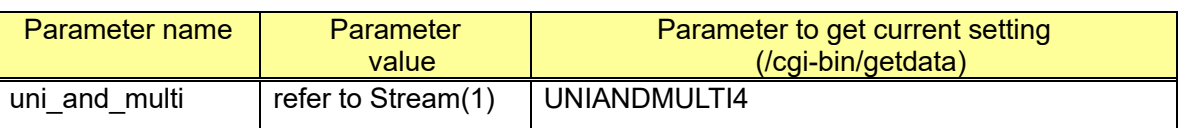

# **3. Smart Coding (GOP control/ Smart facial coding/ Auto VIQS)**

## **3.1. Overview**

・**GOP control**: Reduce data when there is little motion in the image.

Off: Normal encode.

On(Low): I frame interval will automatically change 1sec to 8sec.

On(Mid): I frame interval will automatically change 1sec to 16sec

On(Advanced): I frame interval is fixed to 60sec.

 On(Frame rate control): The frame rate ranges from 1fps to setting value(ex.30fps) depending on the size of image changes

#### ・**Smart facial coding/Auto VIQS**

Maintains high image quality in the areas of the image containing people's faces and moving objects, and reduces the transmission data volume in other areas of the image.

Off: Does not use "AUTO VIQS" and "Smart Facial Coding".

On(AUTO VIQS): Maintains high image quality in the areas of the image containing moving objects, and reduces the transmission data volume in other areas of the image.

On(Smart Facial Coding): Maintains high image quality in the areas of the image containing people's faces and moving objects, and reduces the transmission data volume in other areas of the image.

# **3.2. Smart Coding setup**

[URL] /cgi-bin/setdata[?<Parameter name>=<Value>] [Method] GET/POST [Access level] 1

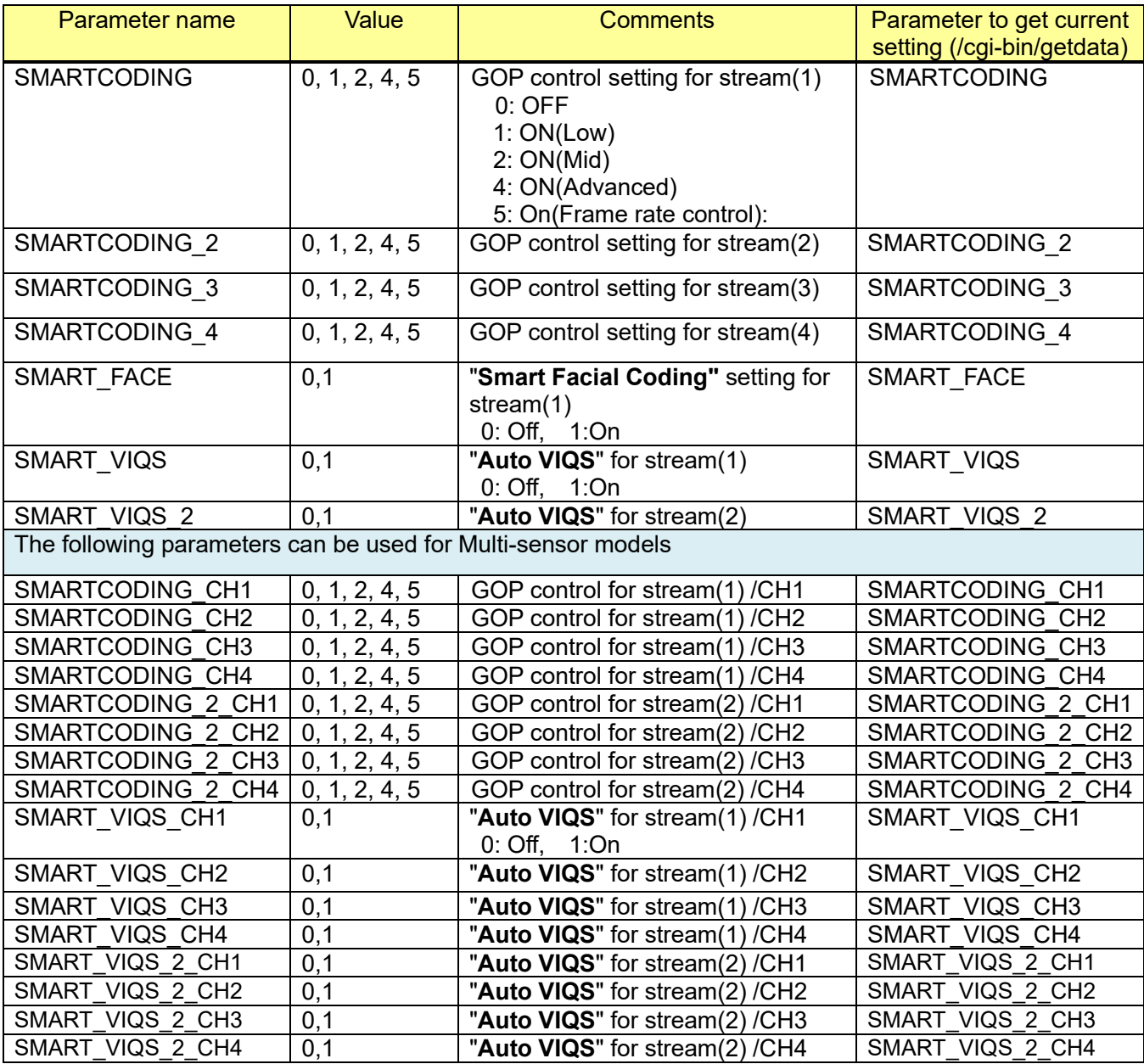

e.g.) Set stream(1) to Smart Coding mode ON(Mid)

http://192.168.0.10/cgi-bin/setdata?SMARTCODING=2

## **3.3. Capability information**

CGI: /cgi-bin/get\_capability

Related response:

#### **[Overview]**

video\_server.smartcoding.<Parameter name>=<Value>

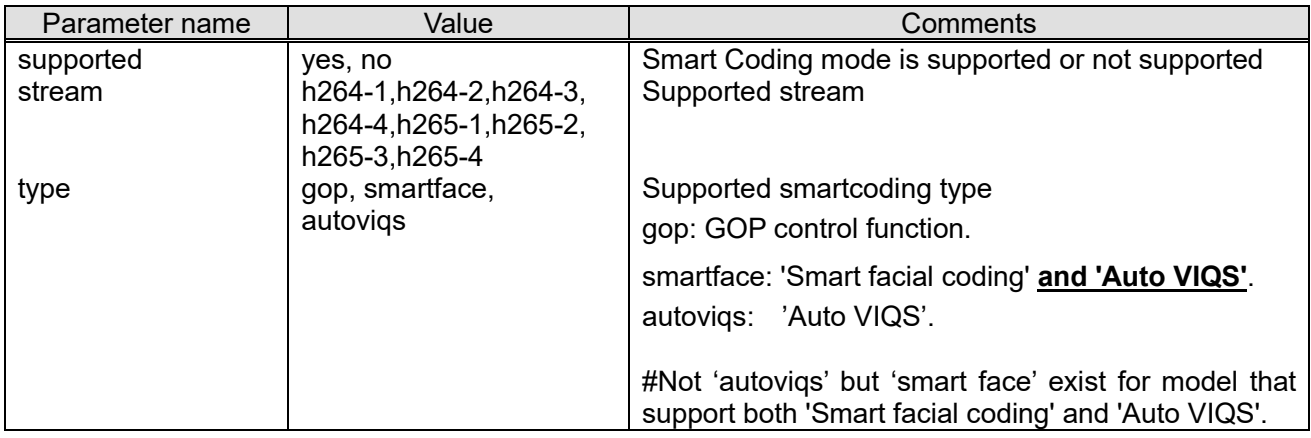

#### **[GOP control for each stream]**

video server.smartcoding.h265-1.gop.<Parameter name>=<Value> video\_server.smartcoding.h265-2.gop.<Parameter name>=<Value> video\_server.smartcoding.h265-3.gop.<Parameter name>=<Value> video\_server.smartcoding.h265-4.gop.<Parameter name>=<Value> video\_server.smartcoding.h264-1.gop.<Parameter name>=<Value> video server.smartcoding.h264-2.gop.<Parameter name>=<Value> video\_server.smartcoding.h264-3.gop.<Parameter name>=<Value> video\_server.smartcoding.h264-4.gop.<Parameter name>=<Value>

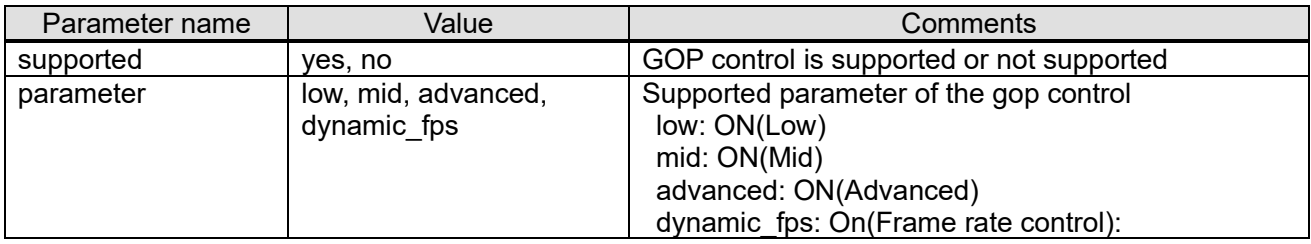

#### **[Smart facial coding and Auto VIQS for each stream]**

video server.smartcoding.h265-1.smartface.<Parameter name>=<Value> video server.smartcoding.h265-2.smartface.<Parameter name>=<Value> video server.smartcoding.h265-3.smartface.<Parameter name>=<Value> video\_server.smartcoding.h265-4.smartface.<Parameter name>=<Value> video\_server.smartcoding.h264-1.smartface.<Parameter name>=<Value> video server.smartcoding.h264-2.smartface.<Parameter name>=<Value> video server.smartcoding.h264-3.smartface.<Parameter name>=<Value> video server.smartcoding.h264-4.smartface.<Parameter name>=<Value>

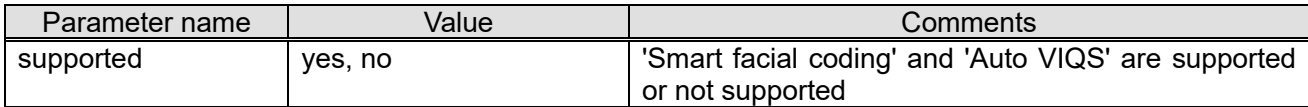

#### **[Auto VIQS for each stream]**

video server.smartcoding.h265-1.autoviqs.<Parameter name>=<Value> video\_server.smartcoding.h265-2.autoviqs.<Parameter name>=<Value> video\_server.smartcoding.h265-3.autoviqs.<Parameter name>=<Value> video server.smartcoding.h265-4.autovigs.<Parameter name>=<Value> video server.smartcoding.h264-1.autoviqs.<Parameter name>=<Value> video\_server.smartcoding.h264-2.autoviqs.<Parameter name>=<Value> video server.smartcoding.h264-3.autoviqs.<Parameter name>=<Value> video\_server.smartcoding.h264-4.autoviqs.<Parameter name>=<Value>

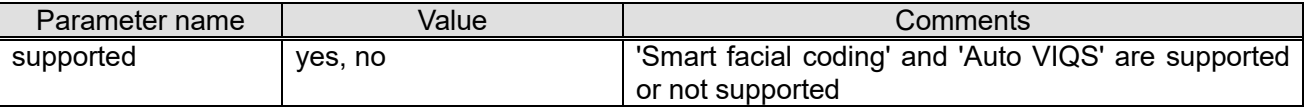

# **4. Audio Streaming**

# **4.1. Supported Protocol and audio codec**

#### **[Audio input(from camera to PC)]**

#### **G.726/G.711/AAC-LC with H.264 / H.265**

- ・RTP(CGI control) unicast
- ・RTP(CGI control) multicast
- ・RTP(RTSP control) unicast
- ・RTP(RTSP control) multicast
- ・RTP over RTSP
- ・RTP over RTSP over HTTP

#### **G.726/G.711/AAC-LC with MJPEG**

・HTTP (CGI control)

#### **[Audio output (from PC to camera)]**

#### **G.726 with H.264 / H.265**

・RTP(CGI control)

#### **G.726 with MJPEG**

・HTTP (CGI control)

## **4.2. Audio input transmission (CGI control) 4.2.1. Sequence of H.264/H.265 and Audio input transmission**

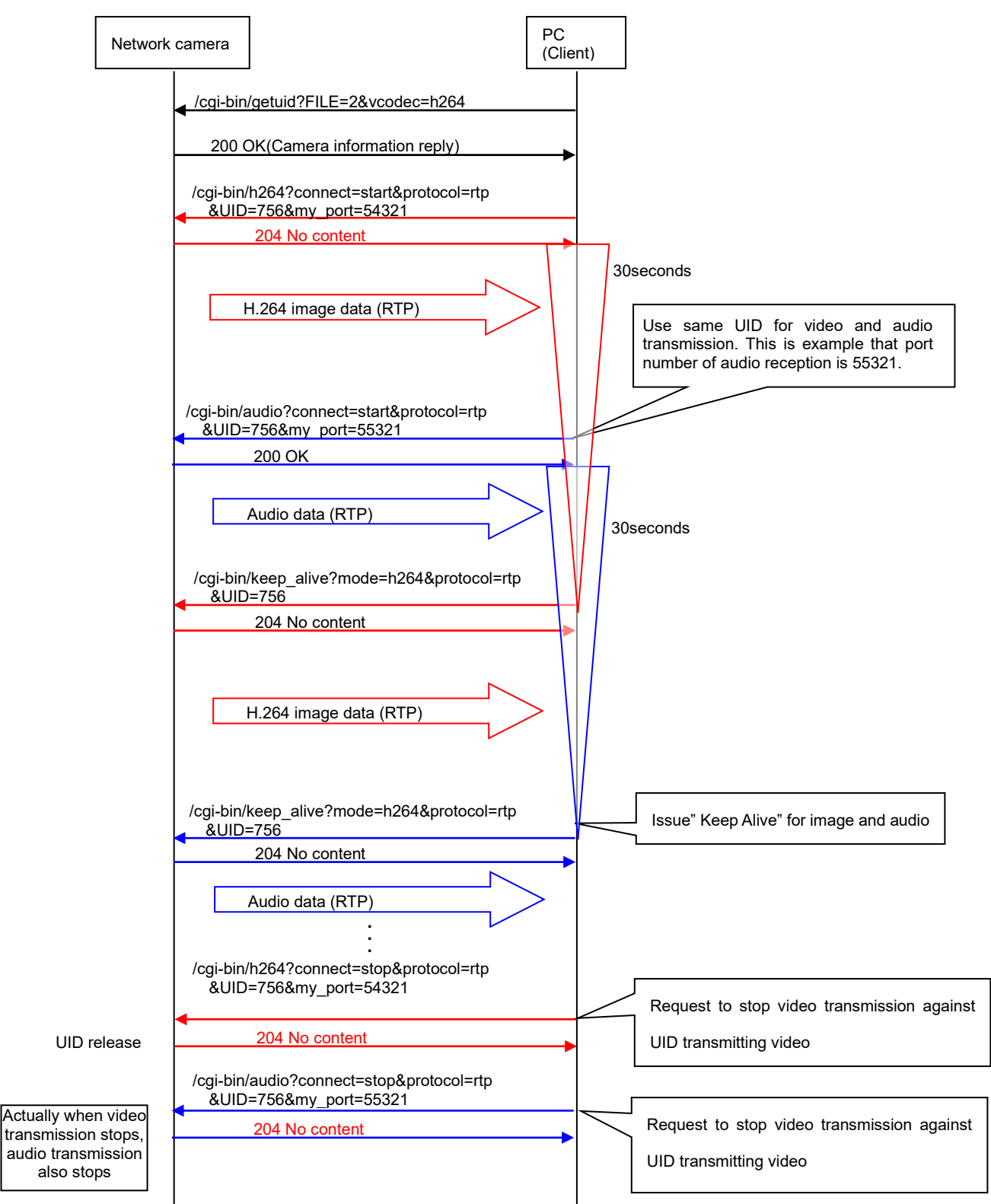

\*If a video transmission stops, an audio transmission of same UID also stops
### **4.2.2. Sequence of MJPEG and Audio input transmission**

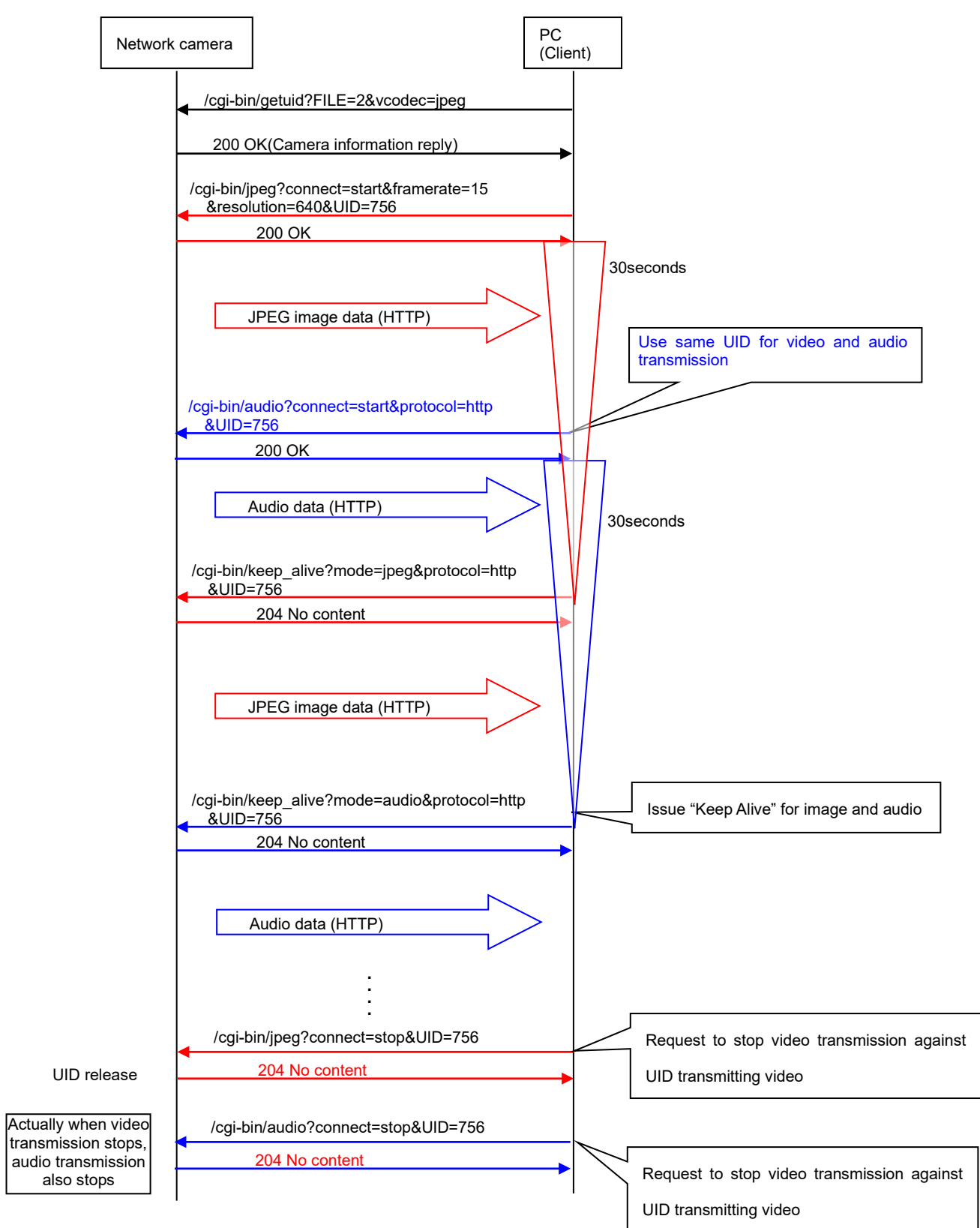

### **4.2.3. Get UID**

Please refer to chapter [2.2.3](#page-8-0)

# **4.2.4. Audio input transmission**

[URL]

/cgi-bin/audio?connect=<Value>&protocol=<Value>[&my\_port=<Value>]&mode=in&UID=<Value>[&strea m=<Value>][&ch=<Value>]

[Method] GET [Access level] 3

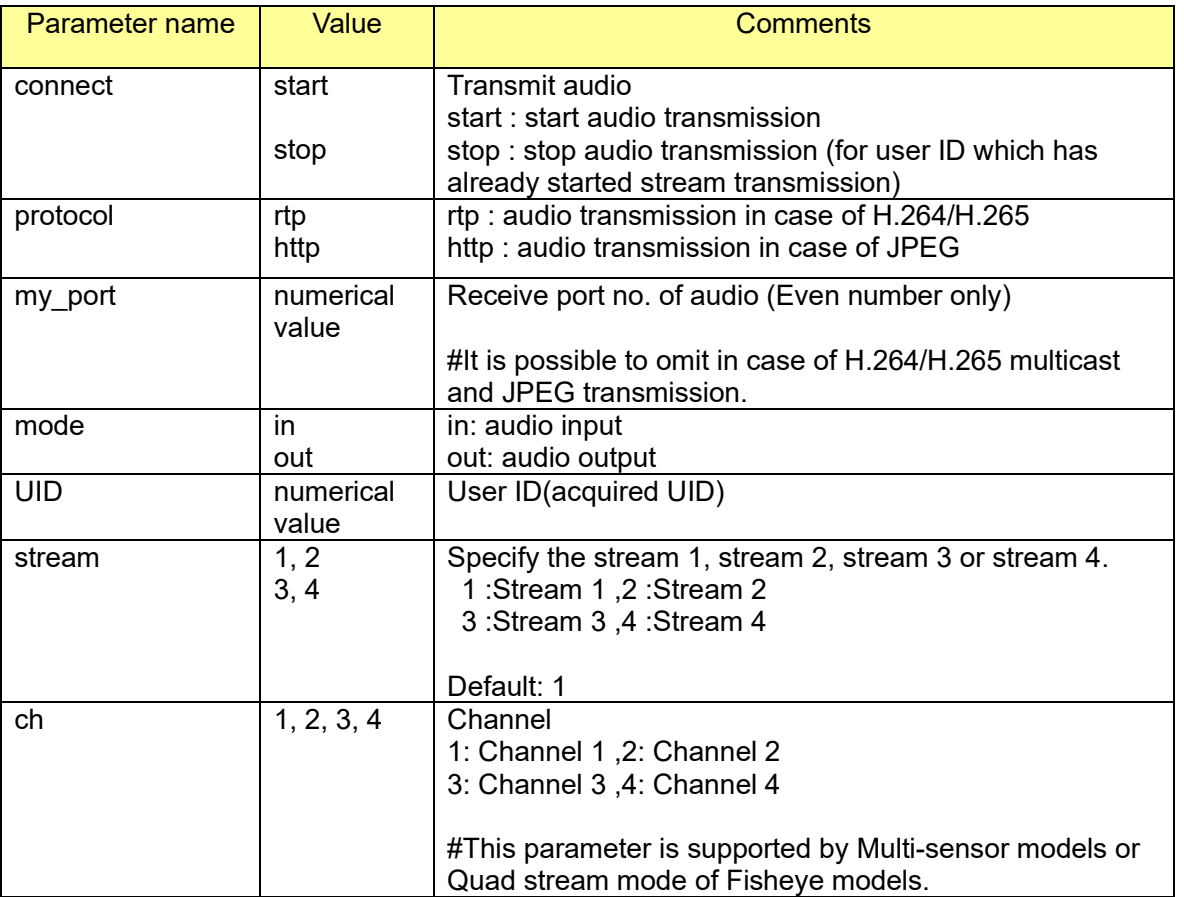

#### [Command example]

Audio transmission start (in case of port no. 38004 and user ID is 263)

[http://192.168.0.10/cgi-bin/audio?my\\_port=38004&connect=start&protocol=rtp&UID=263&mode=in](http://192.168.0.10/cgi-bin/audio?my_port=38004&connect=start&protocol=rtp&UID=263&mode=in)

#### Stream 2

[http://192.168.0.10/cgi-bin/audio?my\\_port=38004&connect=start&protocol=rtp&UID=263&mode=in](http://192.168.0.10/cgi-bin/audio?my_port=38004&connect=start&protocol=rtp&UID=263&mode=in&stream=2) [&stream=2](http://192.168.0.10/cgi-bin/audio?my_port=38004&connect=start&protocol=rtp&UID=263&mode=in&stream=2)

### **4.2.5. Keep Alive**

Please refer to chapter [2.2.7](#page-17-0)

# **4.3. Audio input transmission (RTSP control) 4.3.1. Sequence of H.264/H.265 and Audio input transmission**

(1) Start the transmission

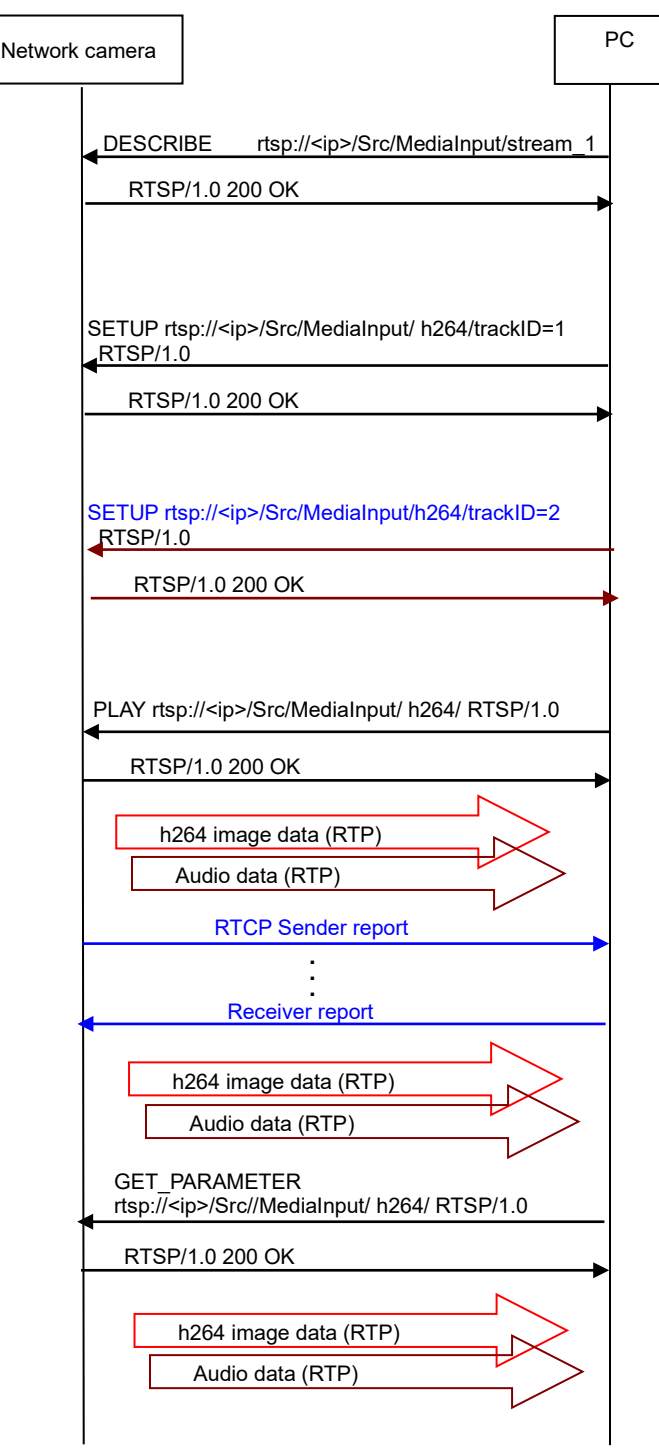

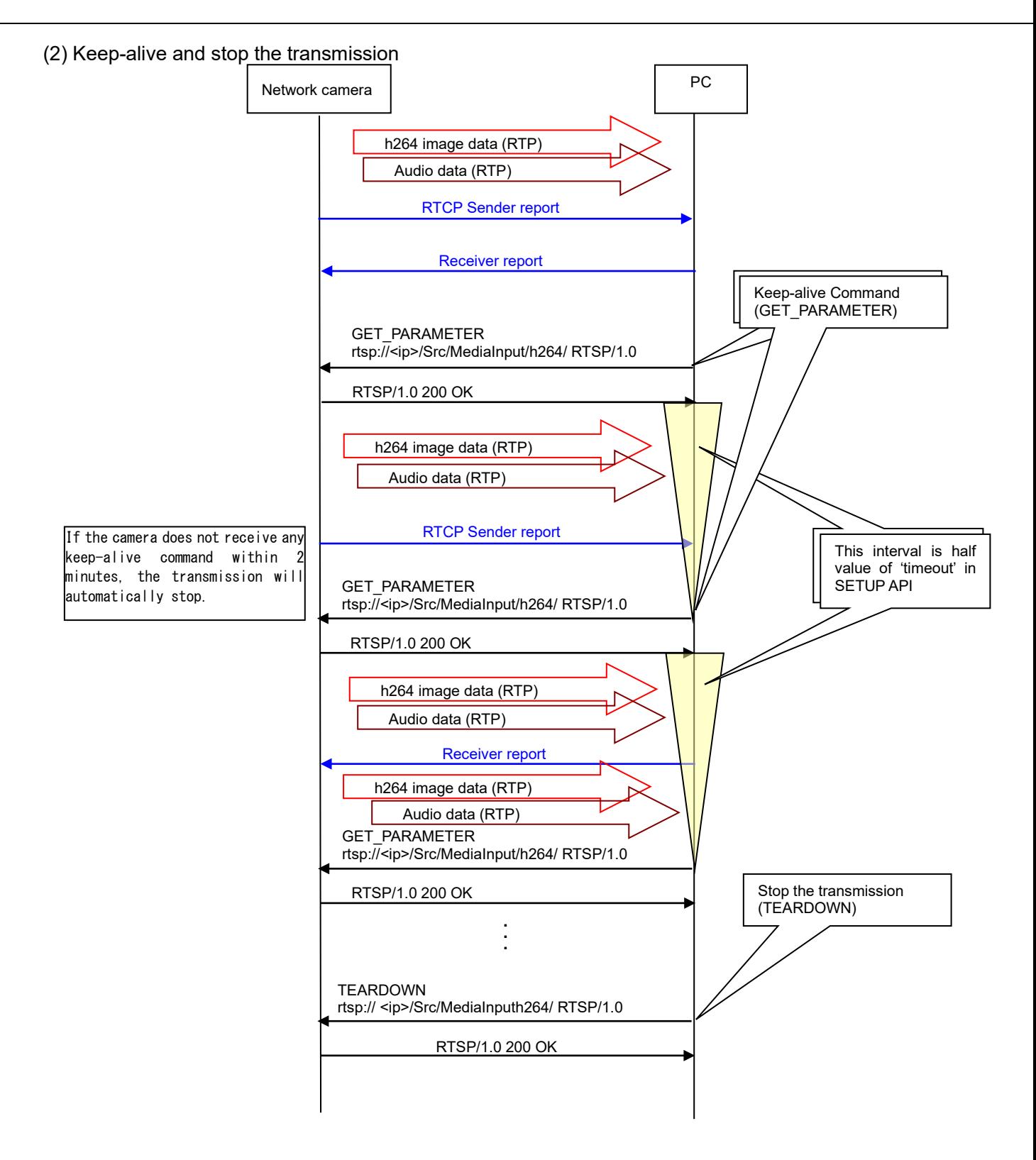

# **4.3.2. RTSP URL**

Refer to [2.3.1](#page-22-0)

# **4.3.3. Command description**

Refer to [2.3.2](#page-23-0)

# **4.4. Audio output (CGI control)**

# **4.4.1. Sequence of H.264/H.265 and Audio output**

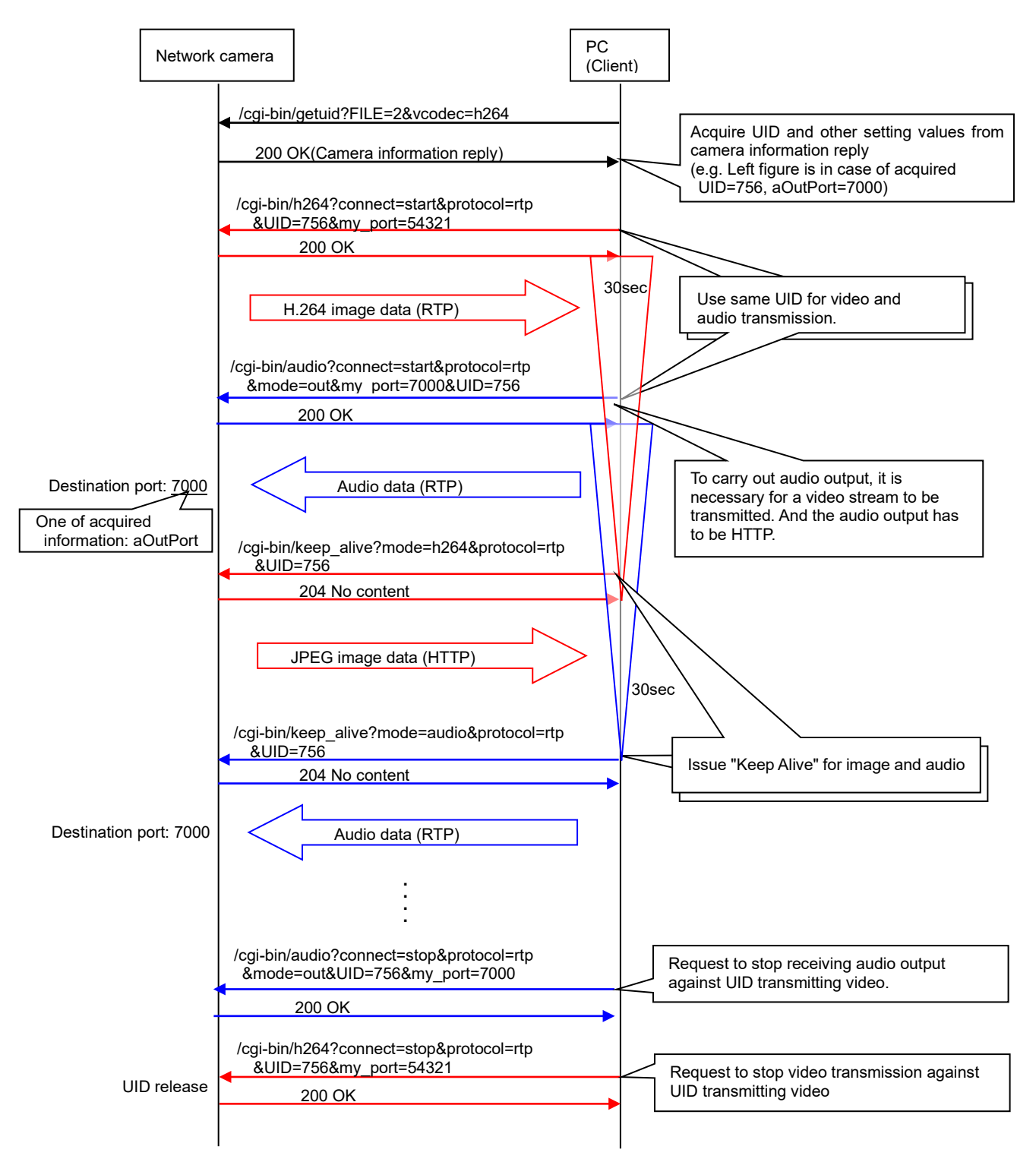

## **4.4.2. Sequence of MJPEG and Audio output**

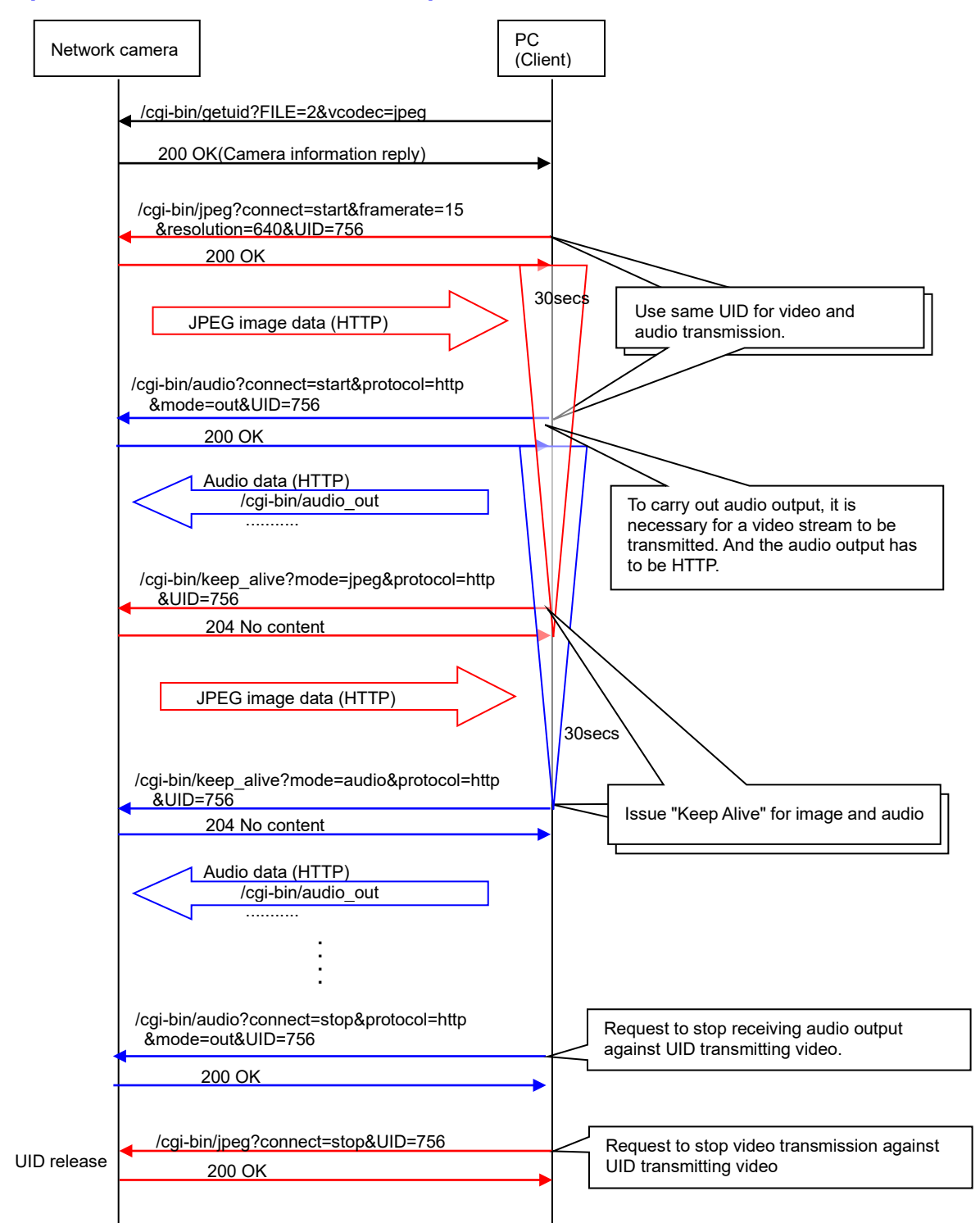

### **4.4.3. Get UID**

Please refer to chapter [2.2.3](#page-8-0)

### **4.4.4. Keep alive**

Please refer to chapter [2.2.7](#page-17-0)

#### **4.4.5. Get audio out status**

CGI: /cgi-bin/getdata

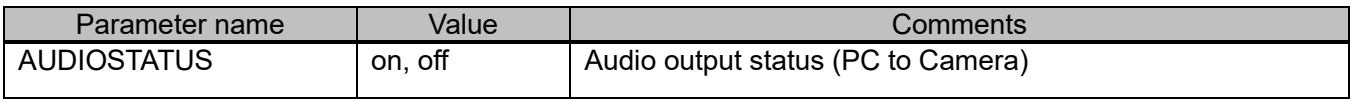

# **4.5. Audio setup**

[URL] /cgi-bin/set\_audio?[<Parameter name>=<Value>] [Method] POST [Access level] 1

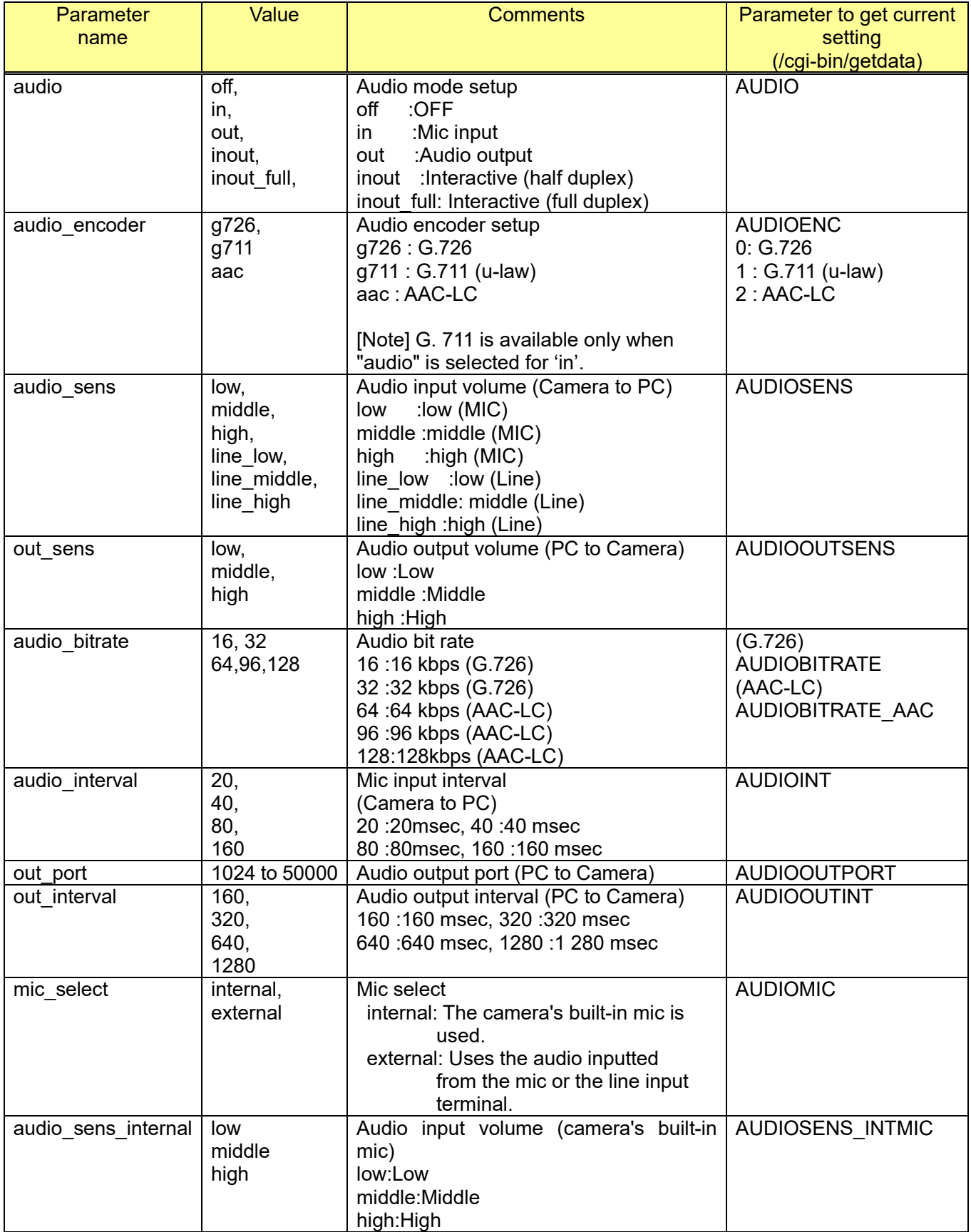

[Command examples] Change Audio Settings to Mic input http://192.168.0.10/cgi-bin/set\_audio?audio=in

# **4.6. Capability information**

#### **[Audio mode]**

video\_server.audio.<Parameter name>=<Value>

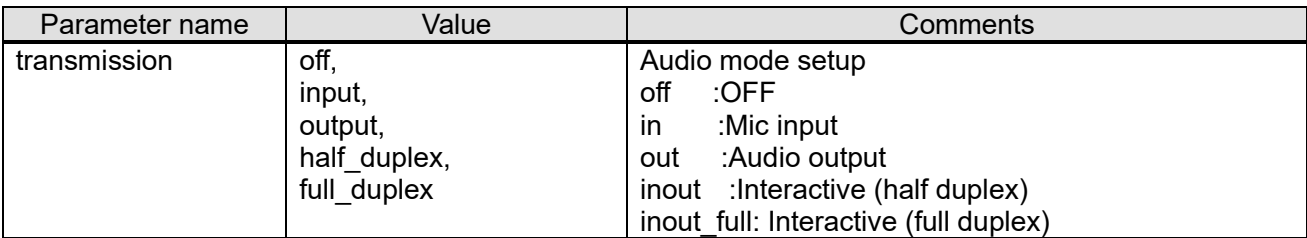

#### [**Input]**

video\_server.audio.audio\_input.<Parameter name>=<Value>

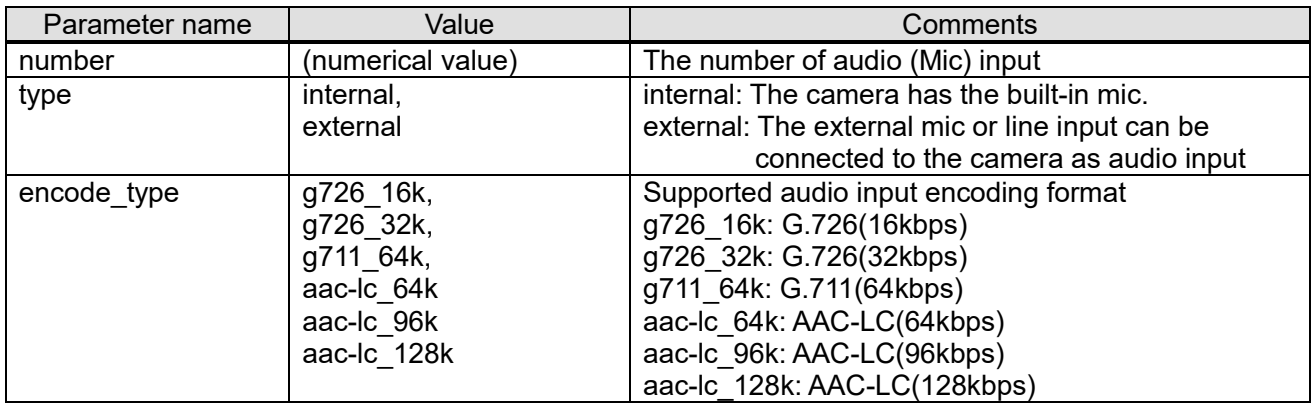

#### [**Output]**

video\_server.audio.audio\_output.<Parameter name>=<Value>

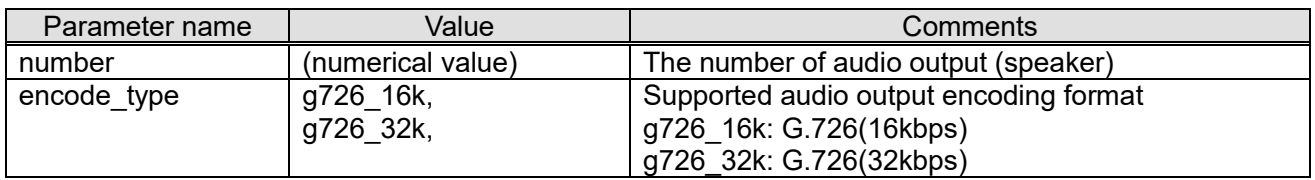

# **5. Image**

# **5.1. Image rotation 5.1.1. Image rotation setup**

#### [URL] /cgi-bin/set\_basic?img\_rotate=<Value> [Method] GET/POST [Access level] 1

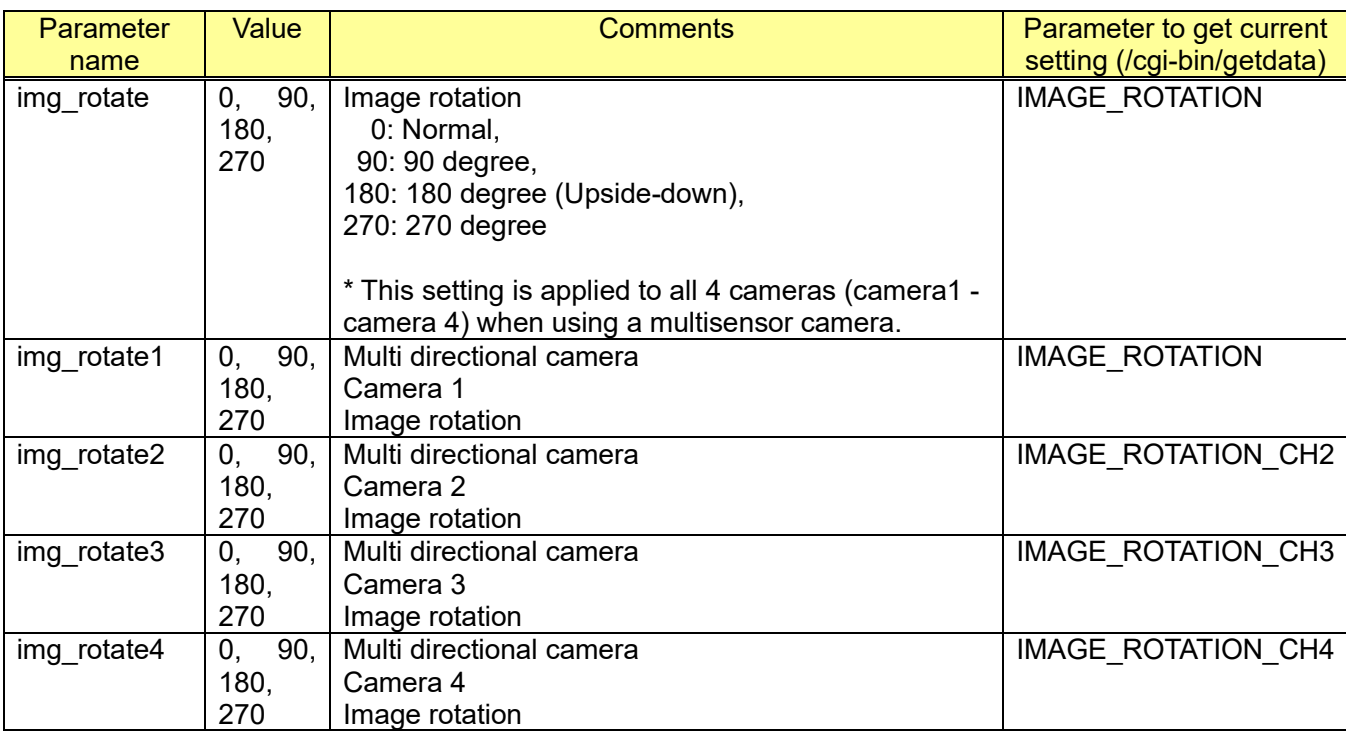

e.g.) Set 90 degree

http://192.168.0.10/cgi-bin/set\_basic?img\_rotate=90

# **5.1.2. Capability information**

CGI: /cgi-bin/get\_capability

Related response:

### **[Overview]**

video\_server.image.rotation.<Parameter name>=<Value>

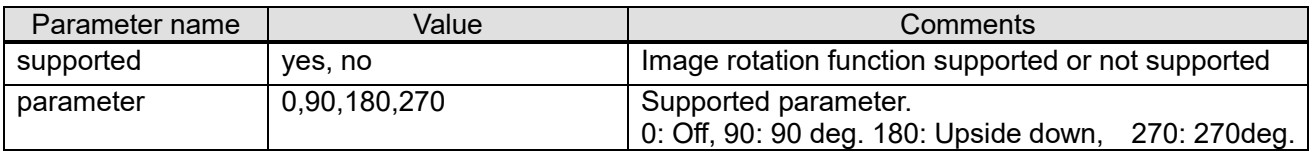

# **5.2. Upside down setup**

### **[Fixed camera models]**

[URL] /cgi-bin/set\_basic?upsidedown=<Value> [Method] GET/POST [Access level] 1

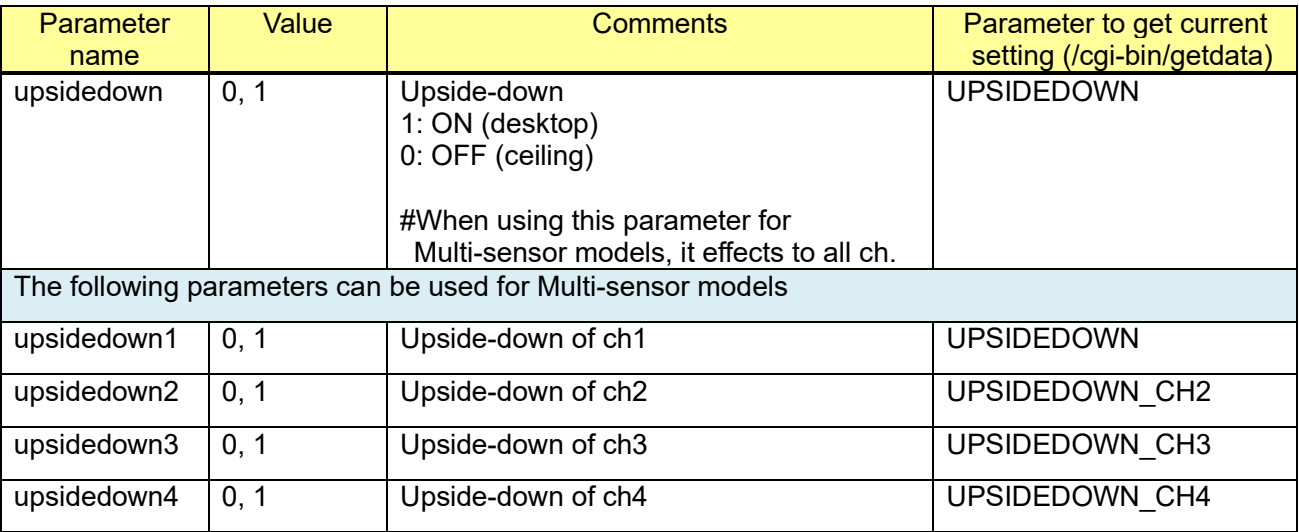

[Command example] http://192.168.0.10/cgi-bin/set\_basic?upsidedown=1

#### **[PTZ camera models]**

[URL] /cgi-bin/set\_camfunc?upsidedown=<Value>

[Method] POST

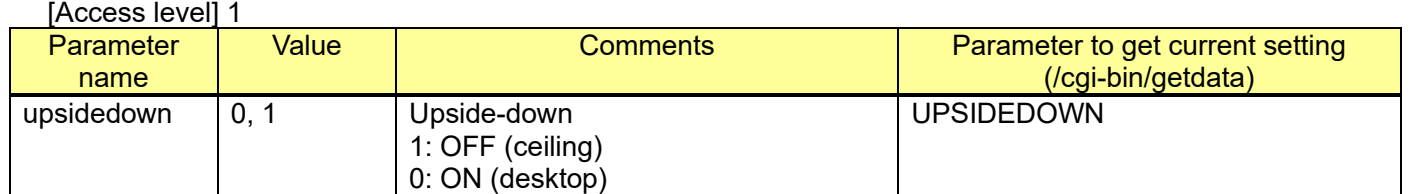

# **5.3. Brightness 5.3.1. Brightness control**

[URL] /cgi-bin/camctrl?[<Parameter name>=<Value>] [Method] GET [Access level] 2

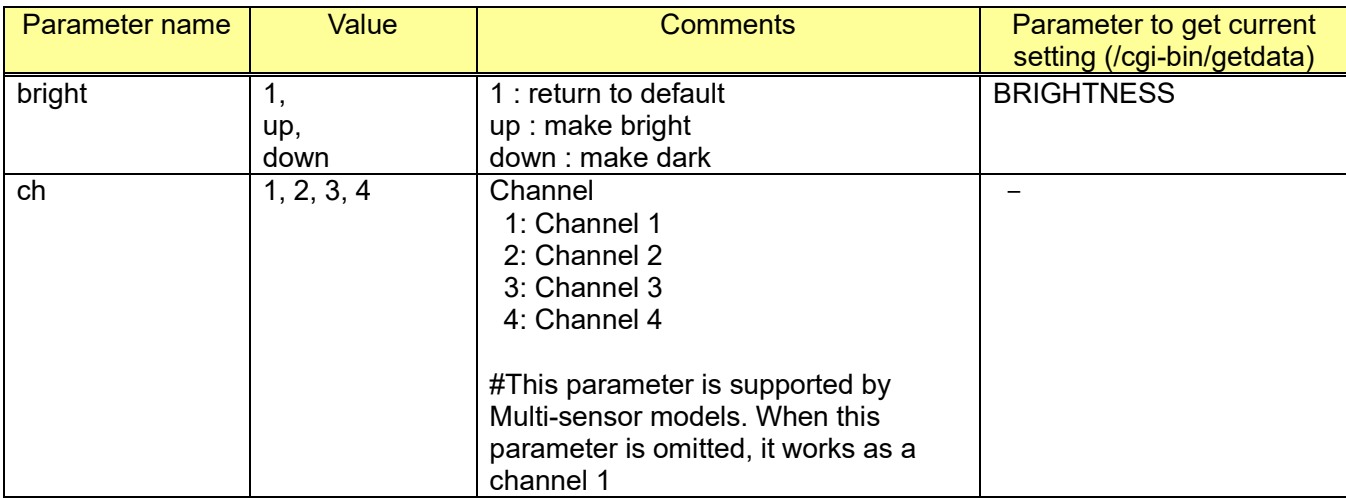

[Command example] **Brightness** http://192.168.0.10/cgi-bin/camctrl?bright=up

\*Model: X8570, S8530 (Request to a channel 2) [http://192.168.0.10/cgi-bin/camctrl?bright=up&ch=2](http://192.168.0.10/cgi-bin/camctrl?bright=up)

## **5.3.2. Brightness status display setup**

[URL] /cgi-bin/set\_basic?bright\_disp=<Value> [Method] POST [Access level] 1

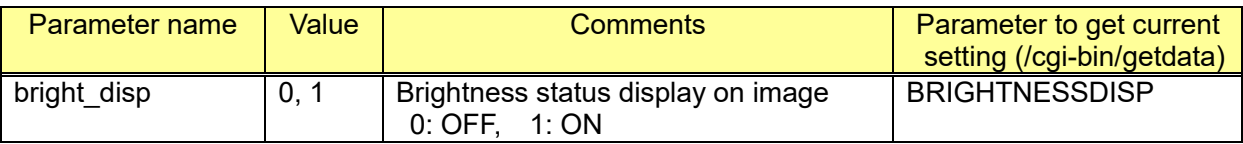

[Command example]

Configure the brightness status display setting to OFF http://192.168.0.10/cgi-bin/set\_basic?bright\_disp=0

## **5.3.3. Capability information**

CGI: /cgi-bin/get capability

#### **[Supported models reply]**

video server.cam\_ctrl.brightness=camctrl\_bright

# **5.4. B/W Switch 5.4.1. B/W Switch control**

[URL] /cgi-bin/camctrl?black white=<Value>[&ch=<Value>] [Method] GET [Access level] 2

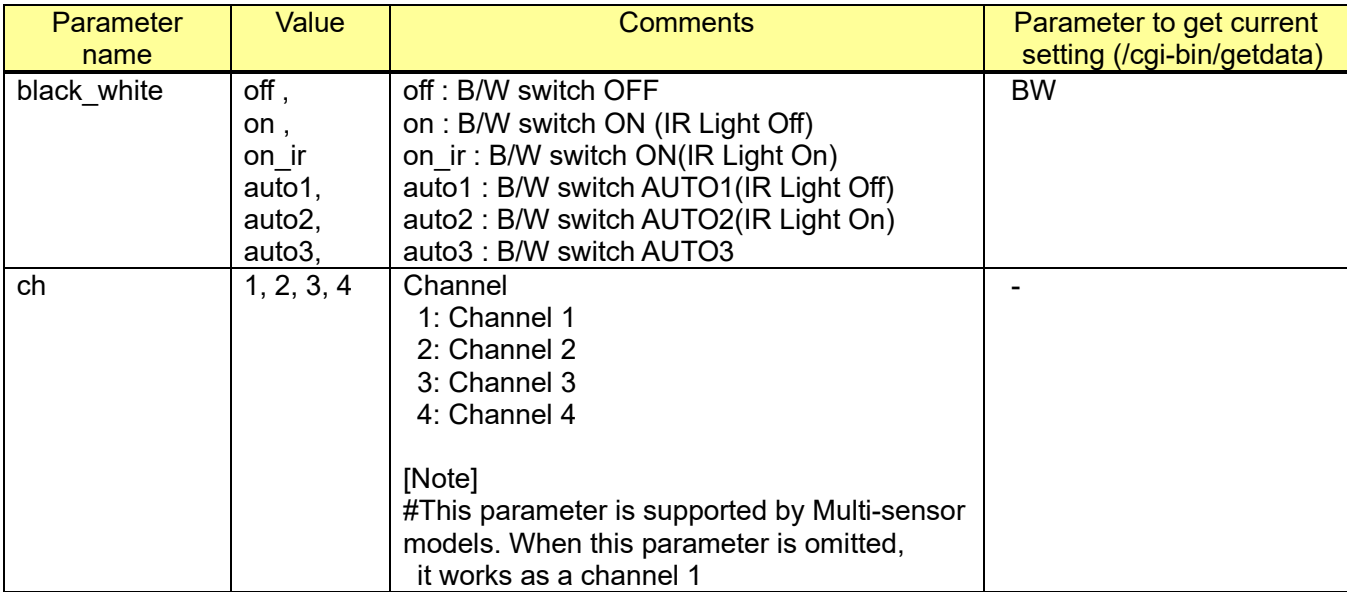

[Command examples]

B/W switch AUTO1 [http://192.168.0.10/cgi-bin/camctrl?black\\_white=auto1](http://192.168.0.10/cgi-bin/camctrl?black_white=on)

\*Model: X8570, S8530 (Request to a channel 2) [http://192.168.0.10/cgi-bin/camctrl?black\\_white=on&ch=2](http://192.168.0.10/cgi-bin/camctrl?black_white=on)

# **5.4.2. Capability information**

CGI: /cgi-bin/get capability

video\_ server.cam\_ctrl.bw.<Parameter name>=<Value>

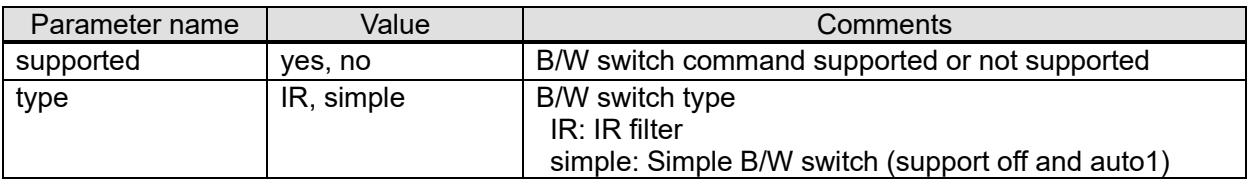

# **5.5. Image quality setup**

# **5.5.1. Capability information**

CGI: /cgi-bin/get\_capability

Related response:

### **[Overview]**

video\_server.image.sensor.<Parameter name>=<Value>

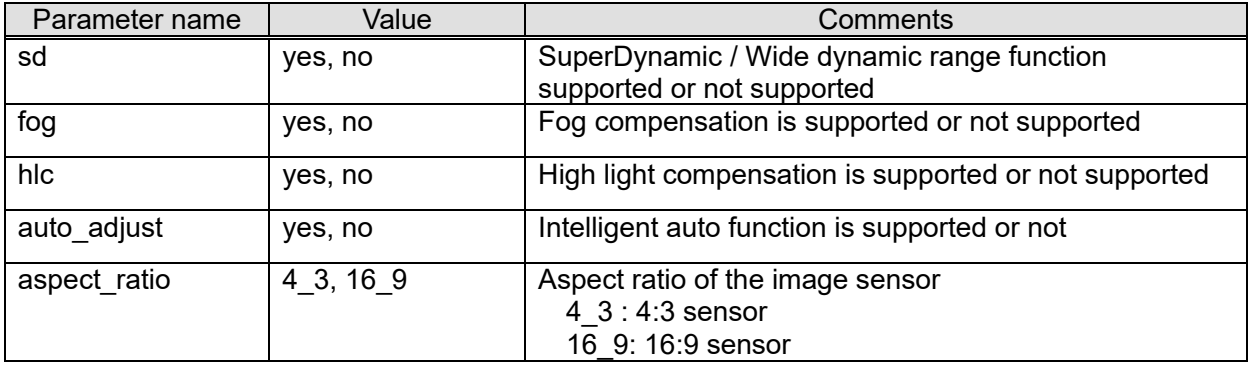

### **[Parameter and level of SuperDynamic / Wide dynamic range]**

video\_server.image.sensor.sd.<Parameter name>=<Value>

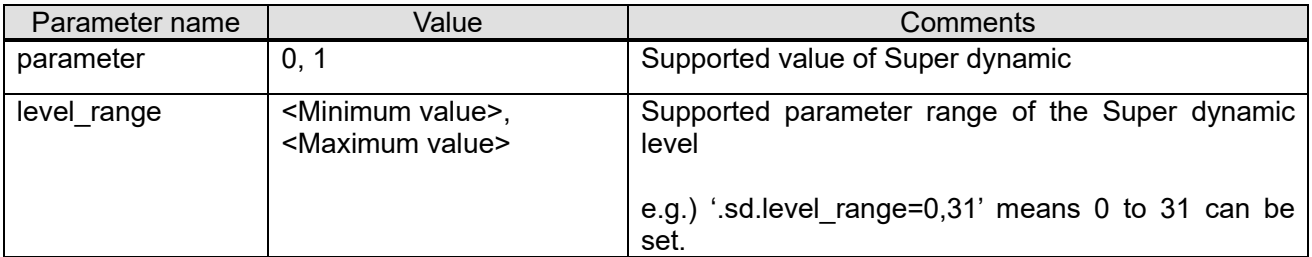

# **5.5.2. Intelligent auto setup**

[URL] /cgi-bin/image\_adjust?[<Parameter name>=<Value>] [Method] POST [Access level] 1

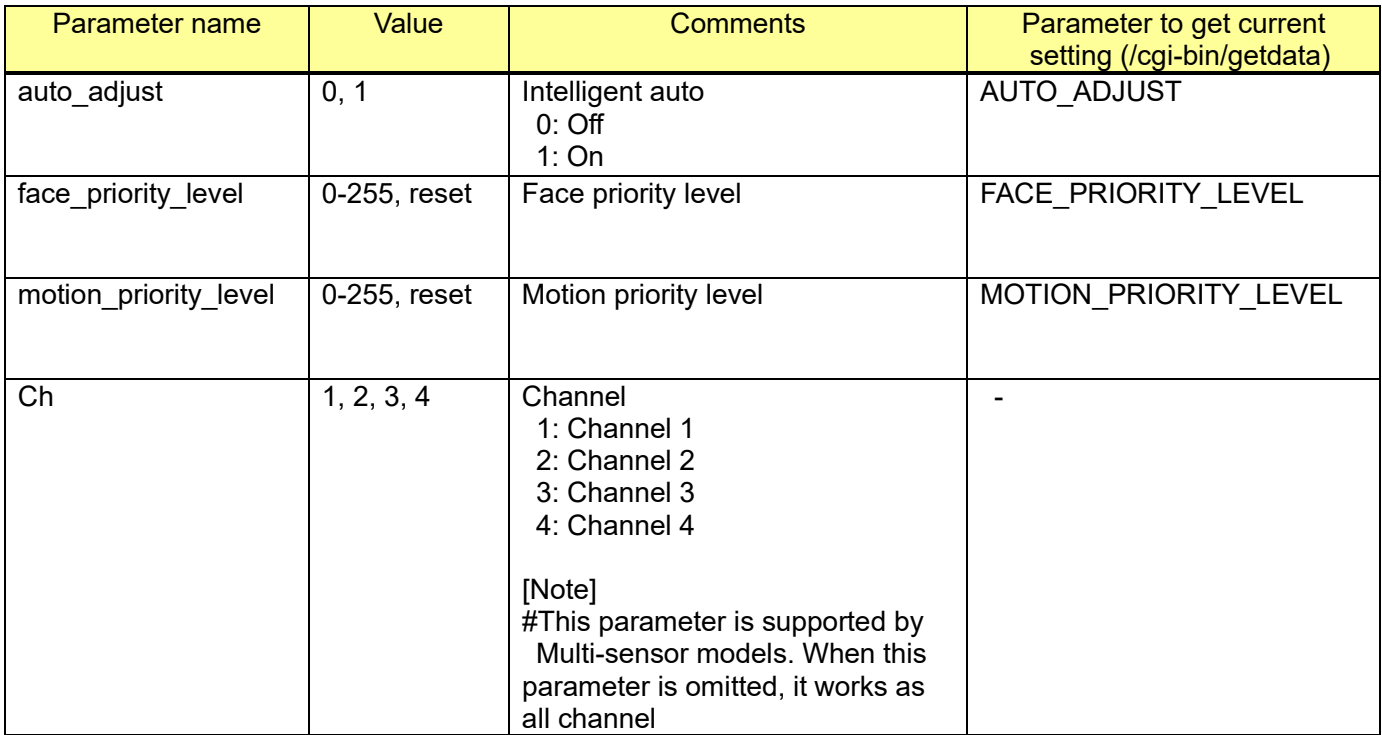

# **5.5.3. Super Dynamic / Wide dynamic range**

#### [URL] /cgi-bin/image\_adjust?[<Parameter name>=<Value>] [Method] POST [Access level] 1

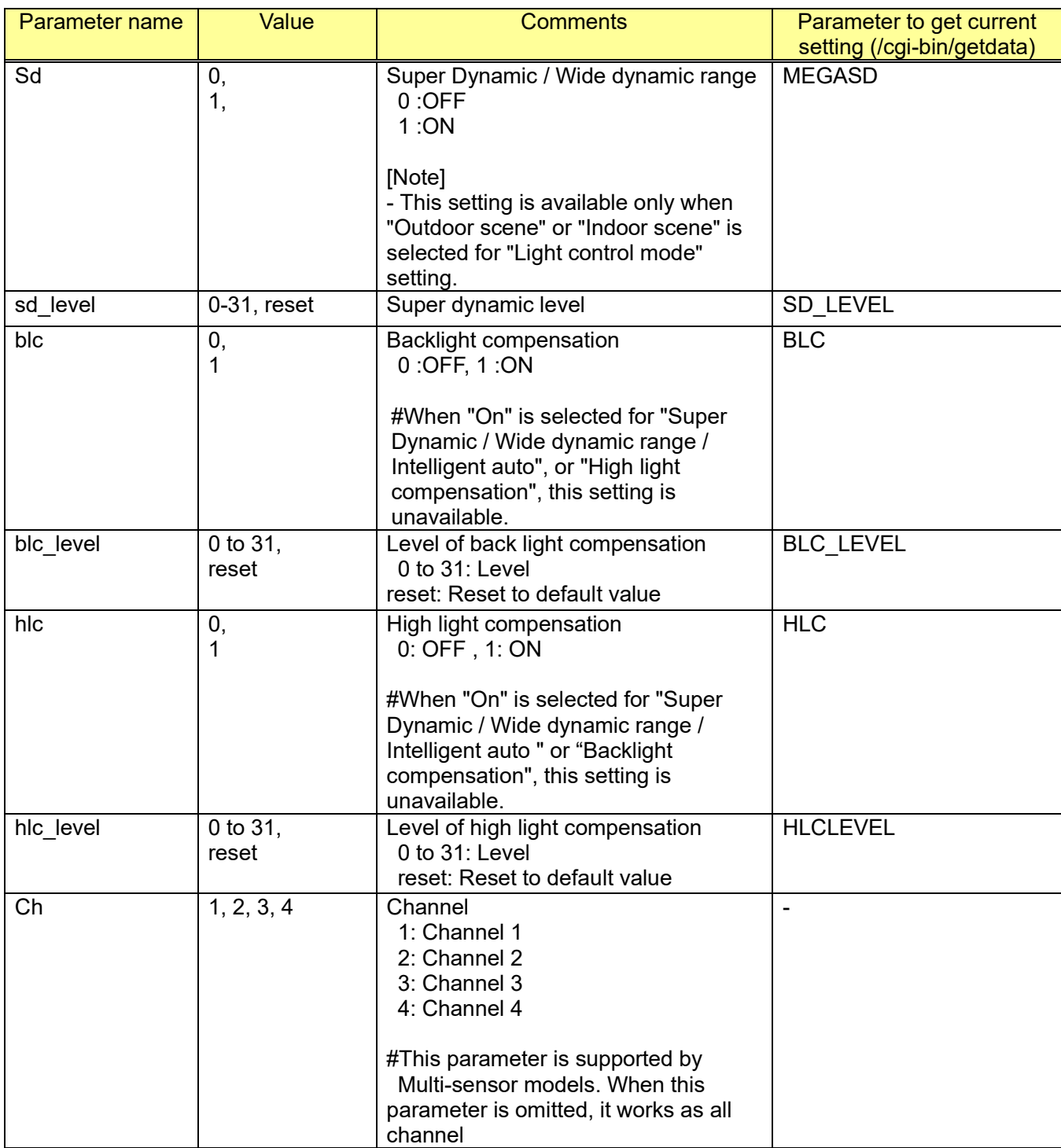

[Command examples]

Super Dynamic ON

http://192.168.0.10/cgi-bin/image\_adjust?sd=1

# **5.5.4. Light control mode setup**

## [URL] /cgi-bin/image\_adjust?[<Parameter name>=<Value>] [Method] POST

[Access level] 1

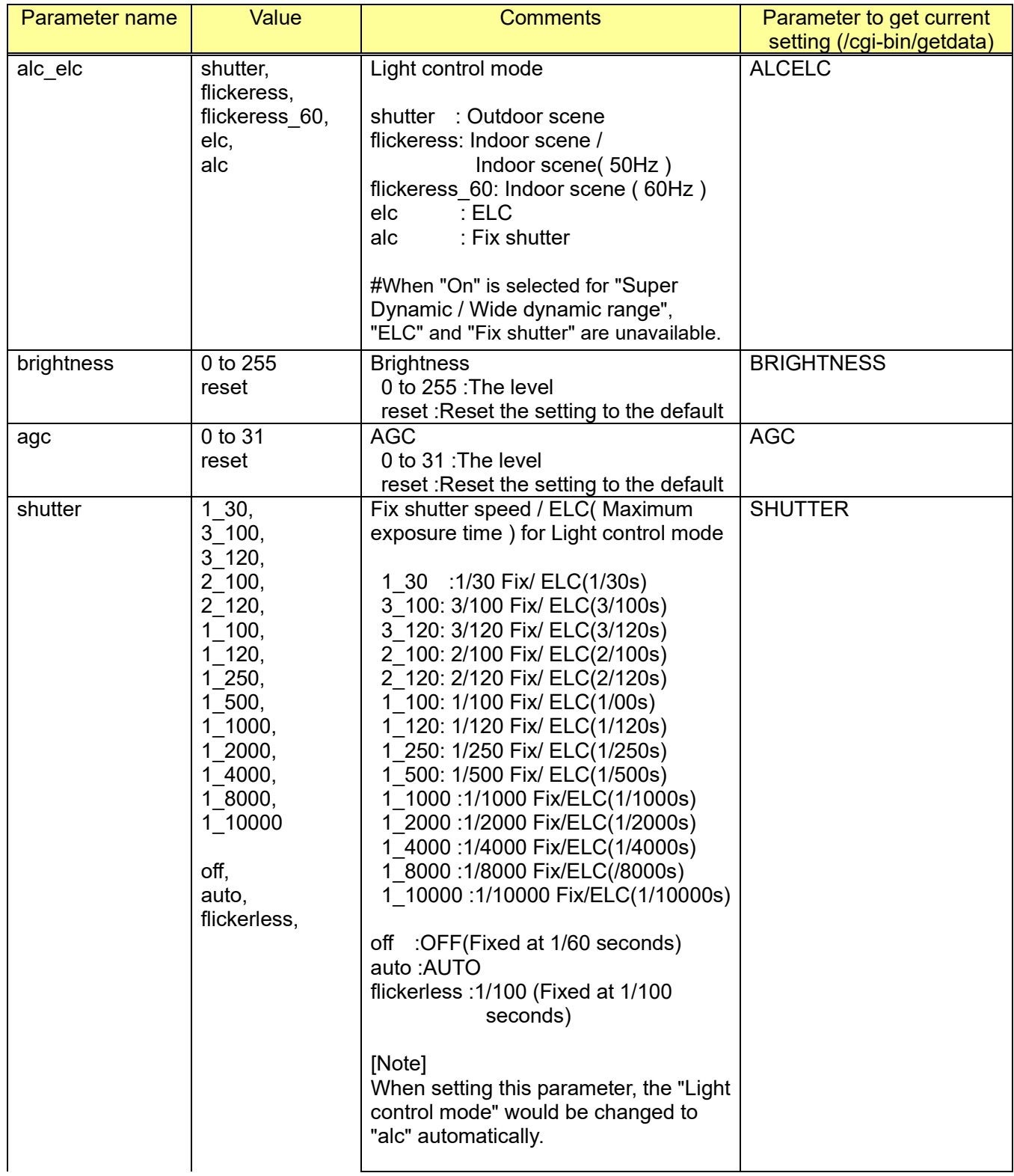

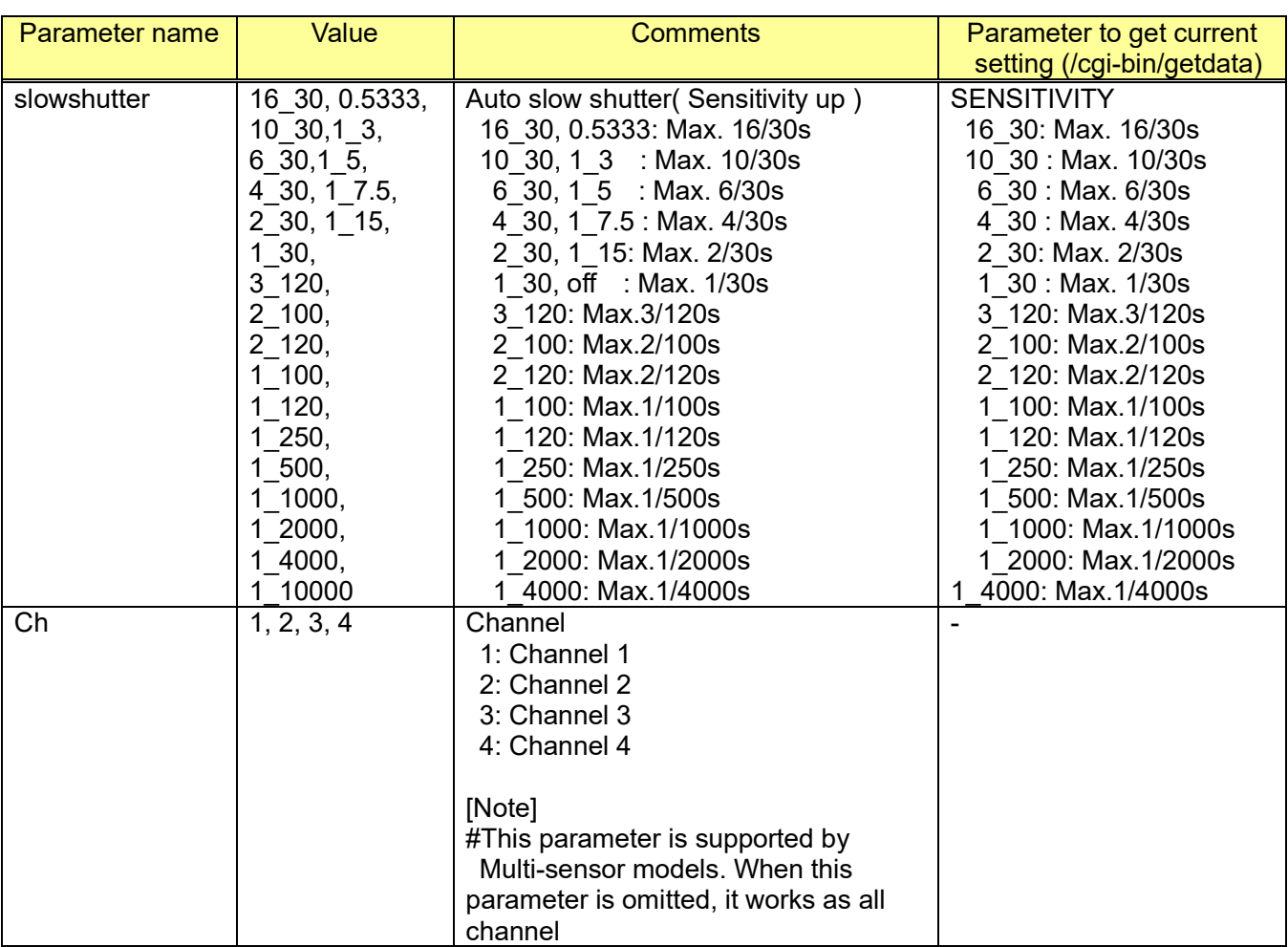

[Command examples]

Change the gain of Image

http://192.168.0.10/cgi-bin/image\_adjust?agc=20

Set the speed of electric shutter to 1/10000 seconds. http://192.168.0.10/cgi-bin/image\_adjust?shutter=1\_10000

# **5.5.5. Day & Night(IR) setup**

[URL] /cgi-bin/image\_adjust?[<Parameter name>=<Value>] [Method] POST [Access level] 1

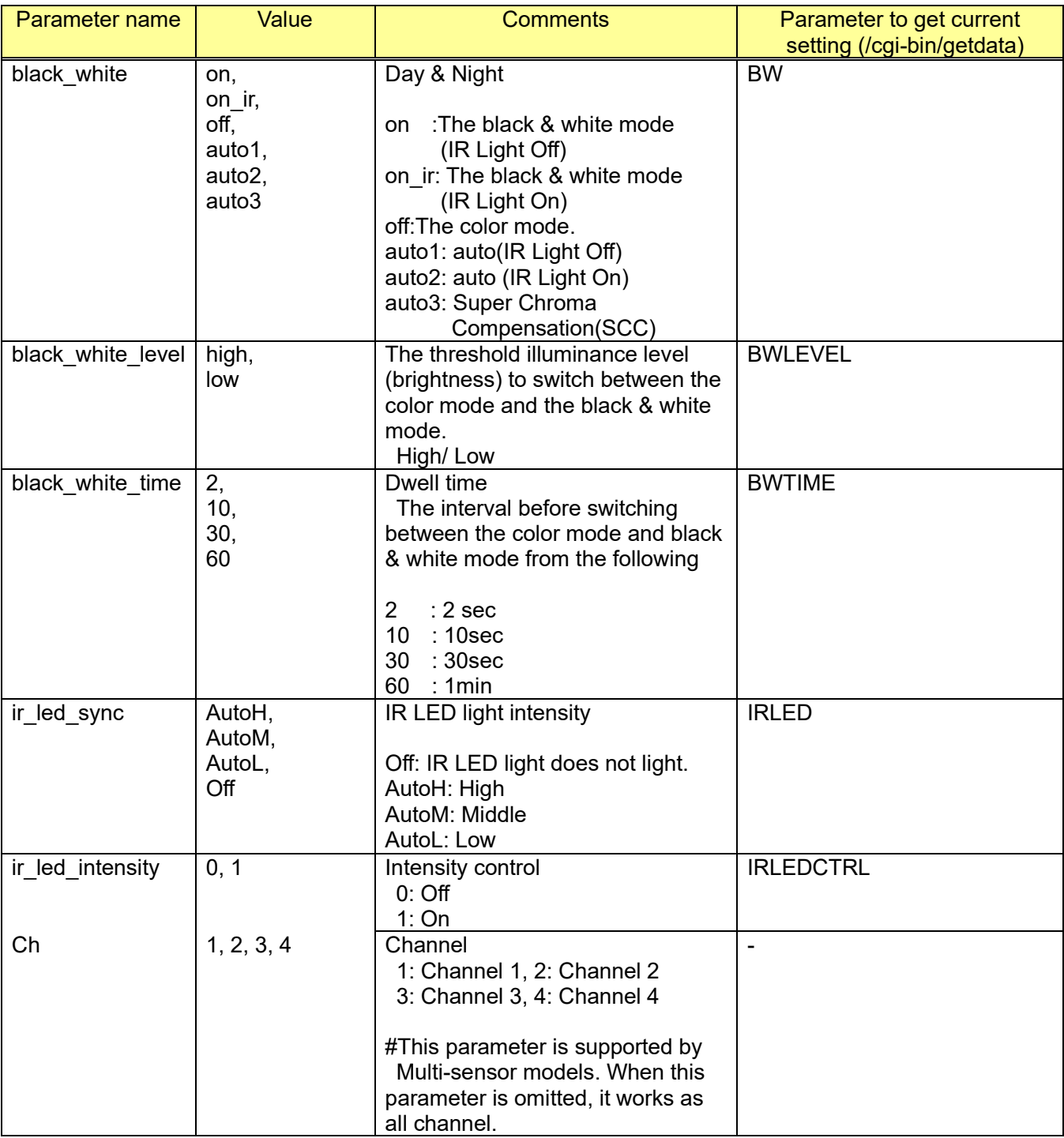

[Command examples] Set the Day/Night mode to auto2 http://192.168.0.10/cgi-bin/image\_adjust?black\_white=auto2

Set the IR LED Light mode to AutoM http://192.168.0.10/cgi-bin/image\_adjust?ir\_led\_sync=AutoM

# **5.5.6. White balance setup**

[URL] /cgi-bin/image\_adjust?[<Parameter name>=<Value>] [Method] POST [Access level] 1

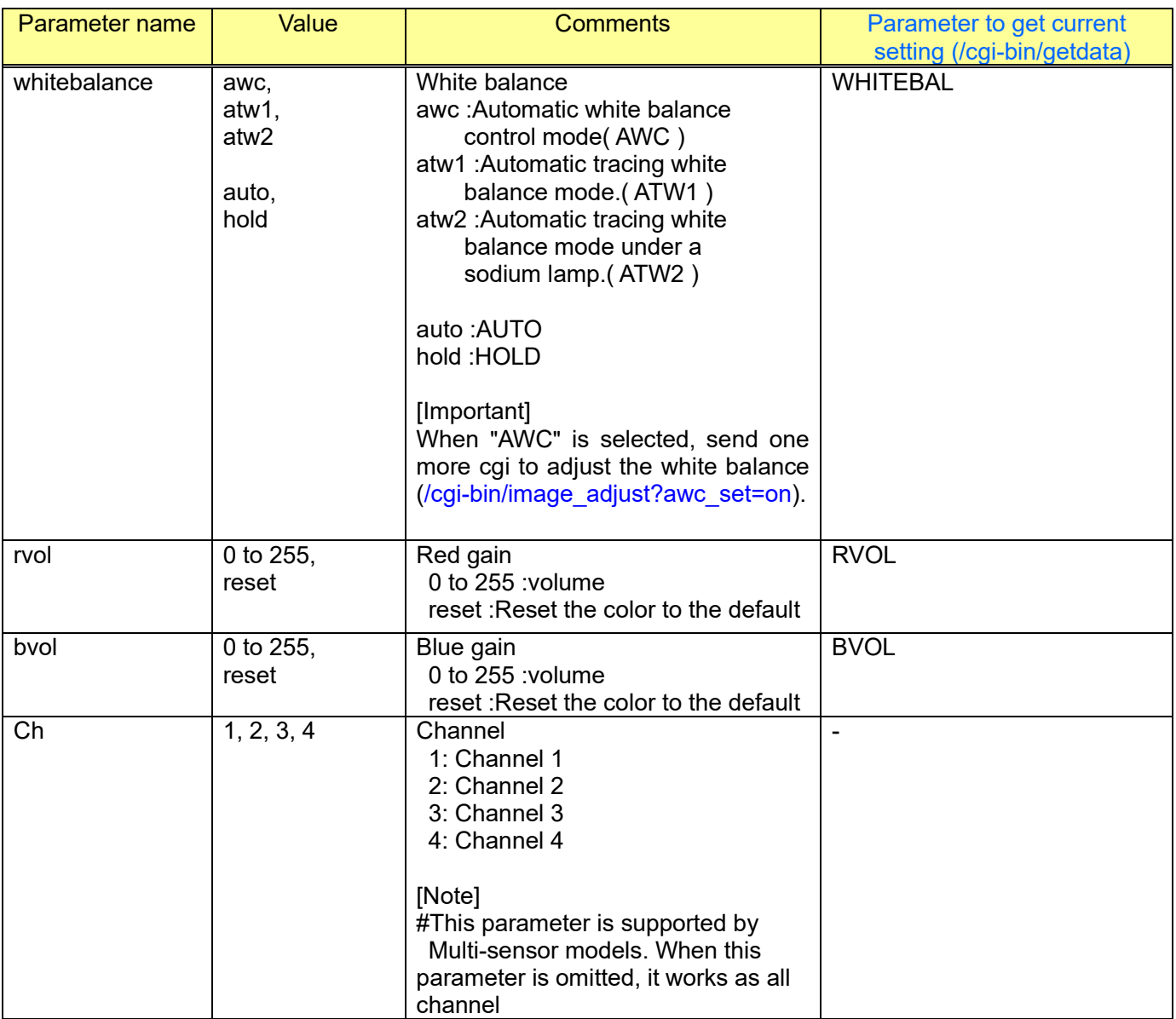

# **5.5.7. Apply scene files**

#### [URL] /cgi-bin/image\_adjust?[<Parameter name>=<value>] [Method] GET/POST [Access level] 1

Parameter name Value Note Comments Note scene\_file\_read  $\begin{array}{|c|c|c|c|c|} \hline 1, 2, 3, 4 \hline \end{array}$  Scene file to be applied 1: Scene file 1 2: Scene file 2 3: Scene file 3 4: Scene file 4 -

[Command examples]

Apply Scene file 1

[http://192.168.0.10/cgi-bin/image\\_adjust?scene\\_file\\_read=1](http://192.168.0.10/cgi-bin/image_adjust?scene_file_read=1)

## **5.5.8. Detailed setup**

[URL] /cgi-bin/image\_adjust?[<Parameter name>=<Value>] [Method] POST [Access level] 1

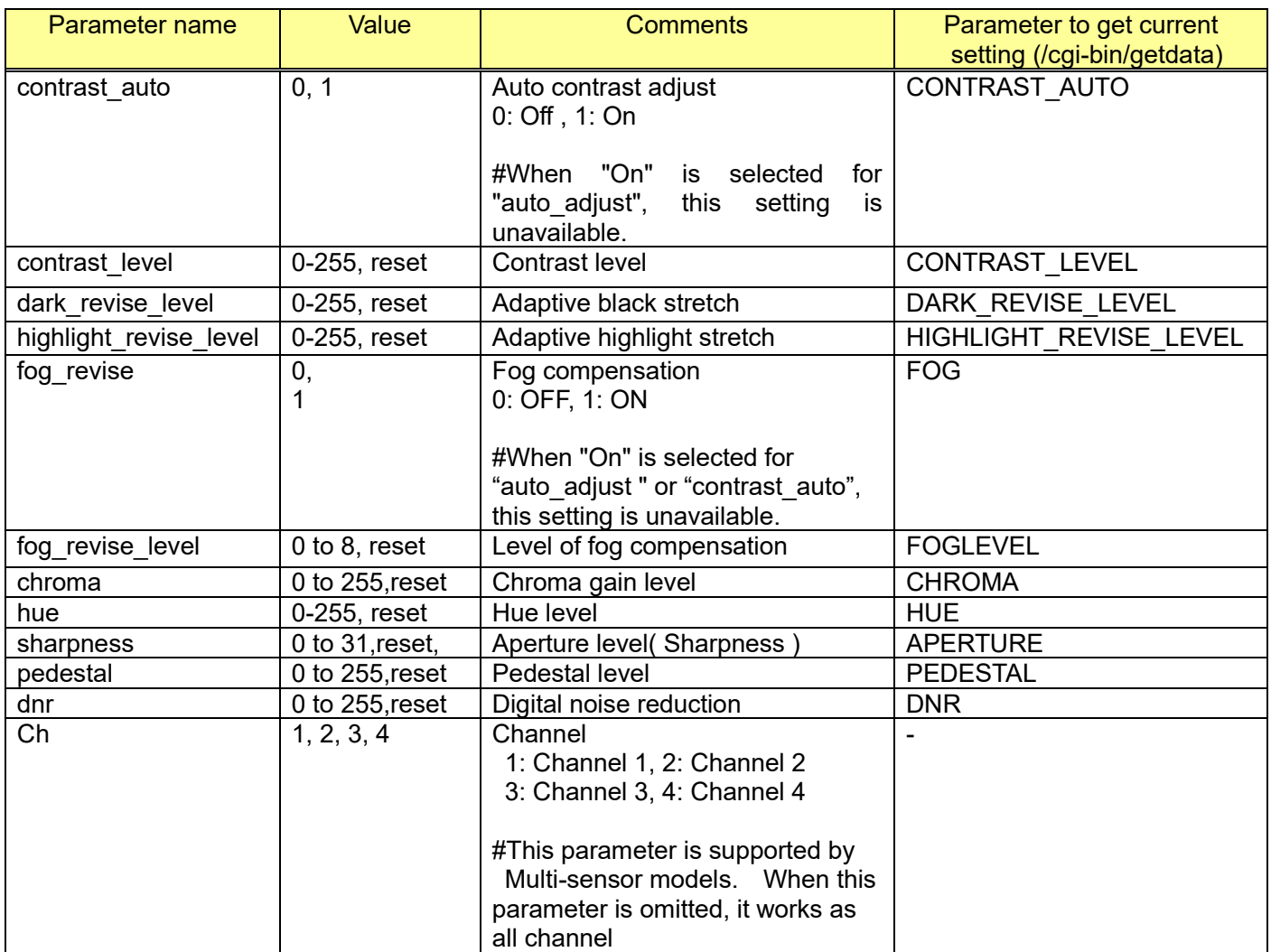

# **5.5.9. URL of the image adjust setup page**

#### [URL] /cgi-bin/image\_adjust [Method] GET [Access level] 1

When calling the URL, the 'image adjust setup (html page)' will appear (The camera reply the html file). It can change settings inside of the html.

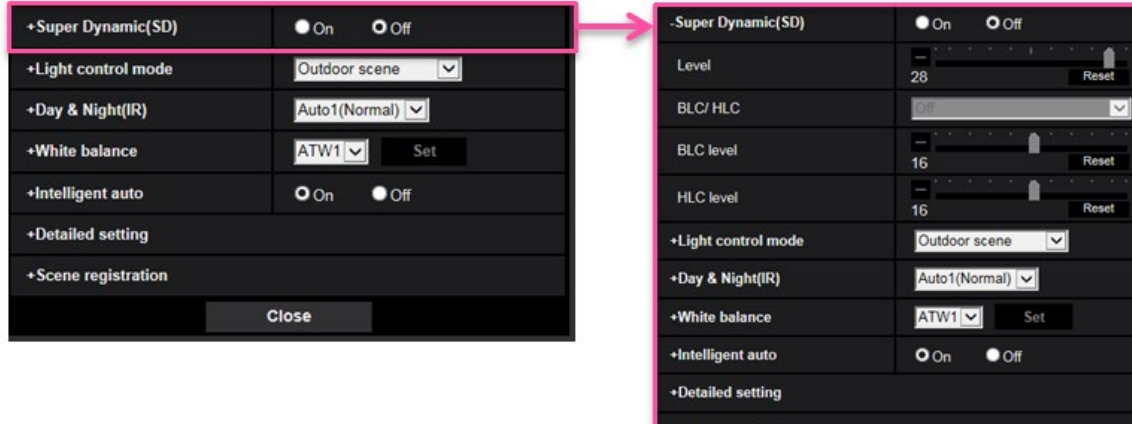

## **5.5.10. Switching image quality tuning data (Detailed setting which cannot be configured by setup menu or other CGI)**

Close

[URL] /cgi-bin/image\_profile?[<Parameter name>=<Value>] [Method] POST [Access level] 1

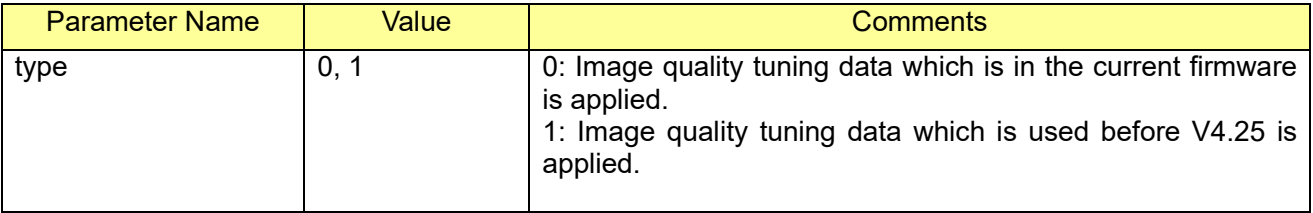

[Note]:

As for the cameras which do not support this command, image quality tuning data which is in the current firmware is always used.

# **5.6. VIQS (manual area setup)**

[URL] /cgi-bin/set\_viqs?[<Parameter name>=<Value>] [Method] GET [Access level] 1

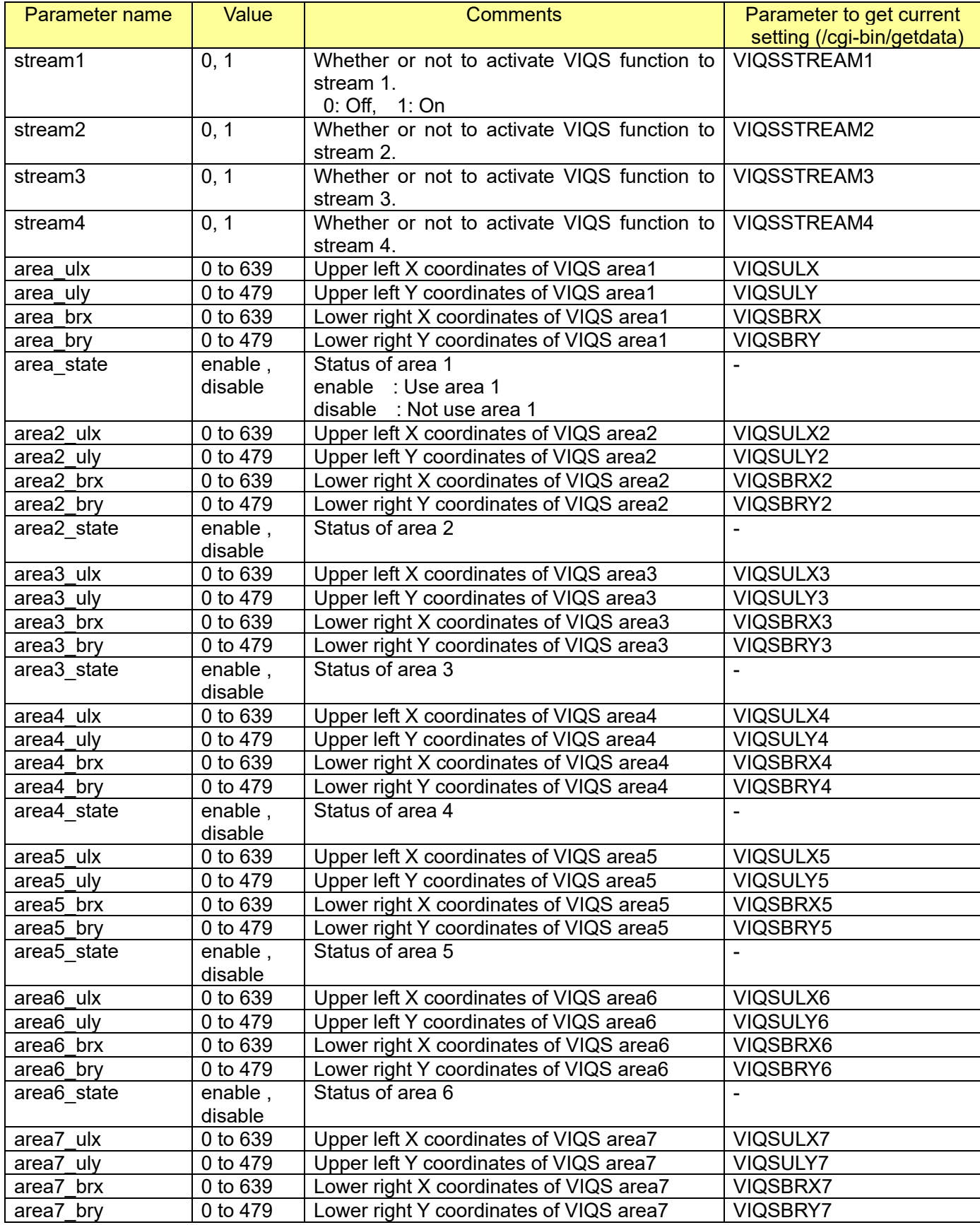

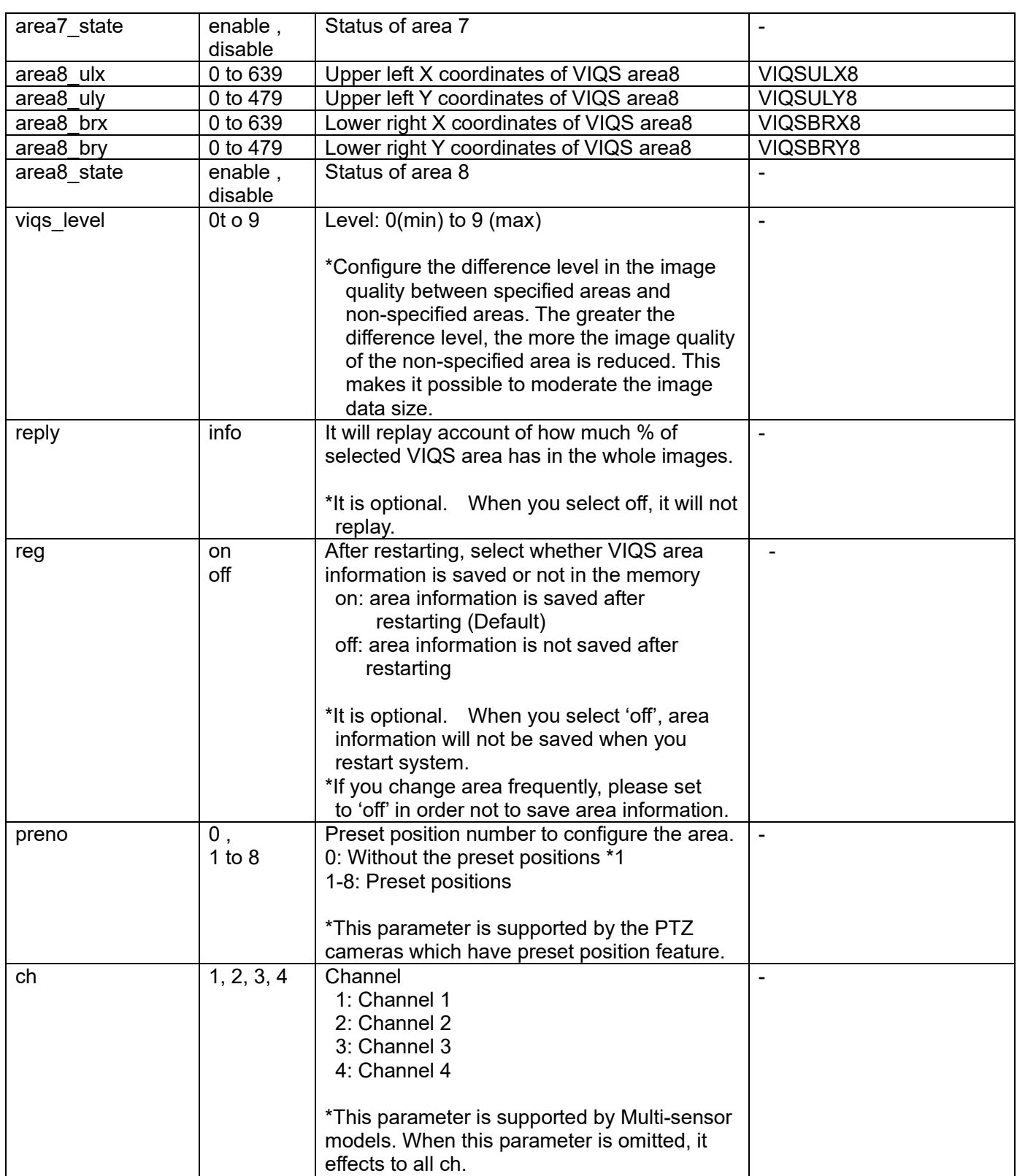

#### [Command example] Stream1: On, VIQS area 1: (22, 143)-(213, 244), VIQS area 2: (60, 247)-(537,397)

http://192.168.0.10/cqi-bin/set\_viqs?stream1=1&stream2=0&area\_ulx=22&area\_uly=143&area\_brx=213 &area\_bry=244&area2\_ulx=60&area2\_uly=247&area2\_brx=537&area2\_bry=397&reply=info

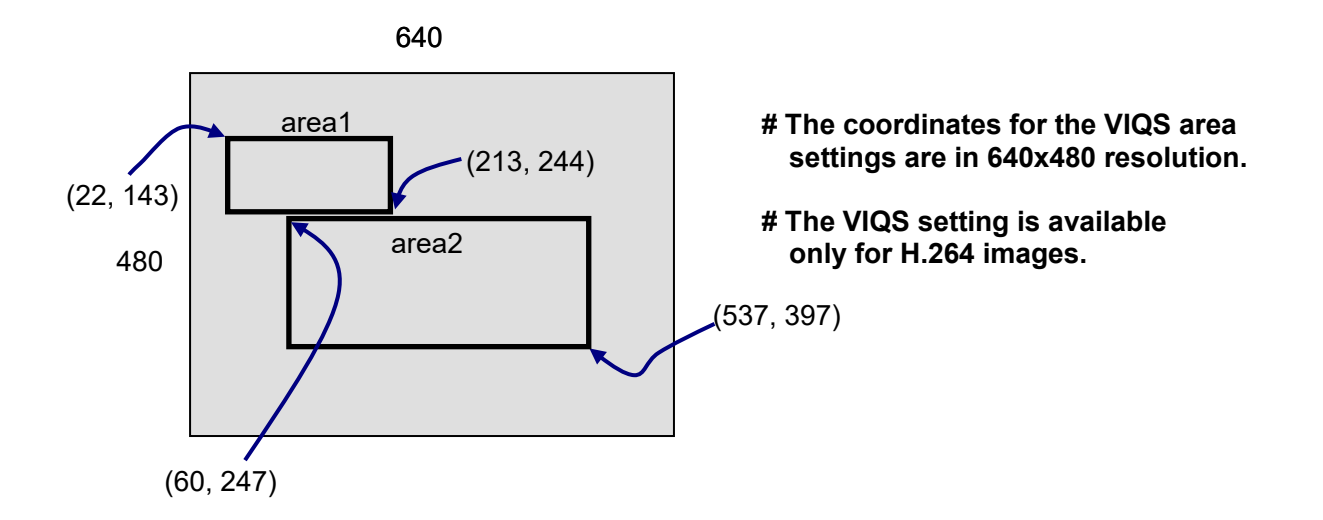

Response format, when the 'reply' parameter sets to 'info'.

--------------------------------------- HTTP/1.1 200OK[0d][0a]

… [0d][0a]  $V$ IQS area / total area = \*\* %[0d][0a] \*Recommended: Less than 40% of total area.[0d][0a] ---------------------------------------

The best percentage of the VIQS area / total area are 40%.

# **5.7. Lens distortion compensation**

[URL] /cgi-bin/dist\_comp?comp=<Value> [Method] GET [Access level] 1

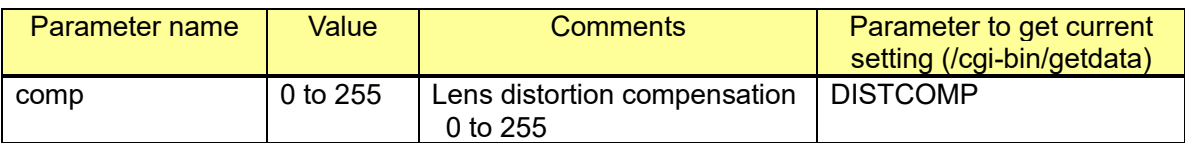

[Command example]

Set Lens distortion compensation: 20 http://192.168.0.10/cgi-bin/dist\_comp?comp=20

# **5.8. Privacy zone setup**

# **5.8.1. Privacy zone setup (Fixed (Box / Dome) camera / 360-degree camera / Multi-sensor camera)**

#### [URL] /cgi-bin/privacymode?[<Parameter name>=<Value>] [Method] POST [Access level] 1

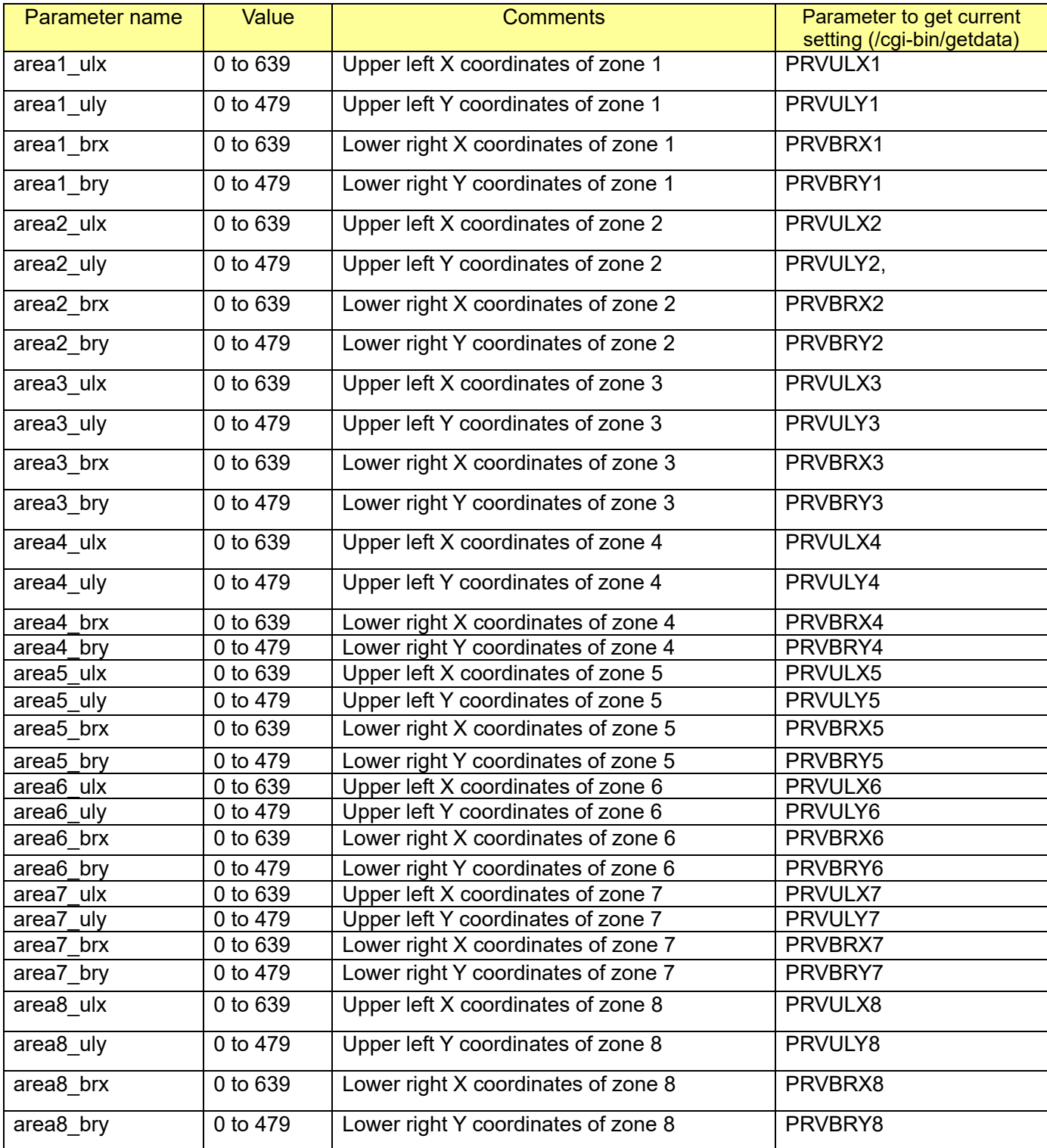

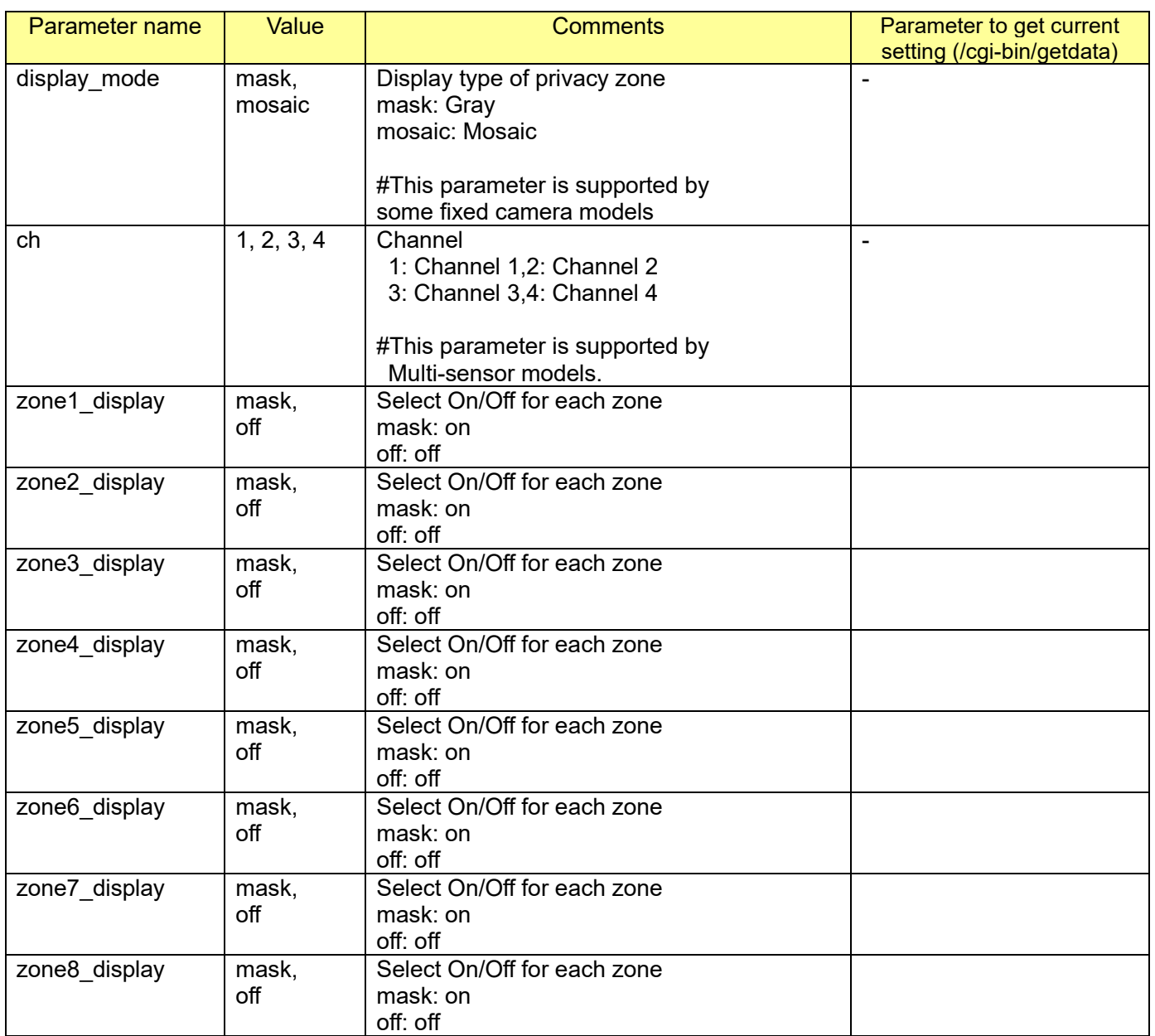

#### [Command example]

Set privacy zone 1 (Upper left coordinates: (142,210), Lower right coordinates: (244,292), Display type: Mosaic (S25xx Series) http://192.168.0.10/cgi-bin/privacymode?area1\_ulx=142&area1\_uly=210&area1\_brx=244&area1\_br y=292&display\_mode=mosaic&zone1\_display=mask

[Get registration status for all area]

CGI: /cgi-bin/getdata

Related response

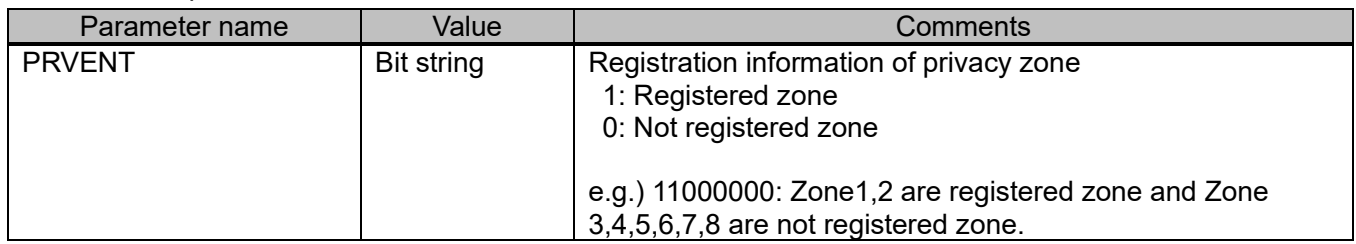

### **5.8.2. Privacy zone setup (PTZ camera)**

[URL] /cgi-bin/set\_ptz\_privacy?[<Parameter name>=<Value>] [Method] POST [Access level] 1

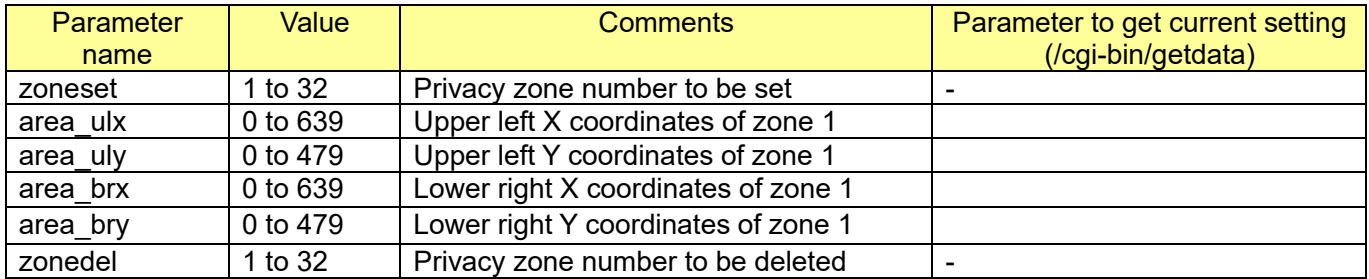

[Command example]

Set privacy zone 1 (Upper left coordinates: (142,210), Lower right coordinates: (244,292)) (X65xx Series)

http://192.168.0.10/cgi-bin/set\_ptz\_privacy?zoneset=1&area\_ulx=142&area\_uly=210&area\_brx=24 4&area\_bry=292

Delete privacy zone 1

http://192.168.0.10/cgi-bin/set\_ptz\_privacy?zonedel=1

The number of privacy zone can be switched 8 or 32. See Chapter [6.14.](#page-126-0)

# **6. PTZ**

# **6.1. Capability information**

CGI: /cgi-bin/get\_capability

Related response:

#### **[Overview]**

video\_server.cam\_ctrl.ptz.<Parameter name>=<Value>

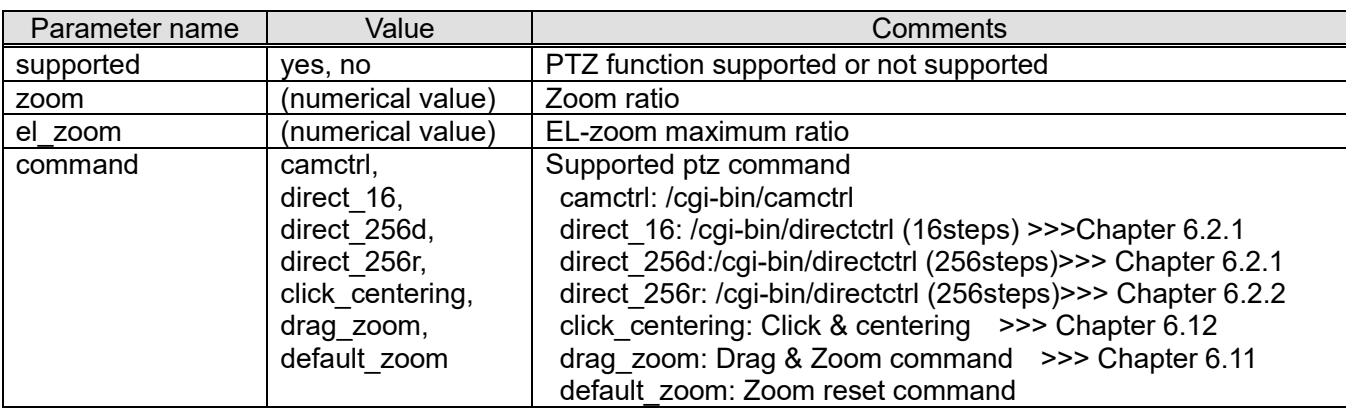

### **[Pan range]**

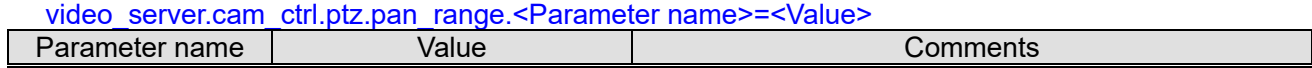

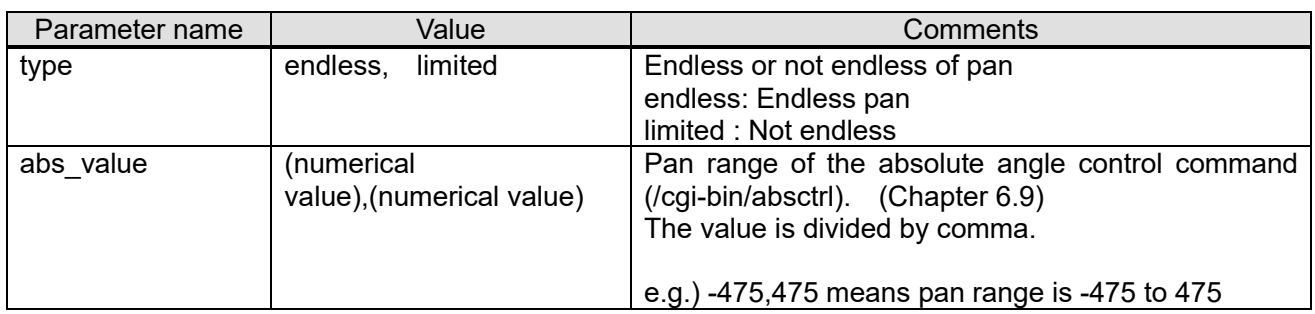

## **[Tilt range]**

video\_server.cam\_ctrl.ptz.tilt\_range.<Parameter name>=<Value>

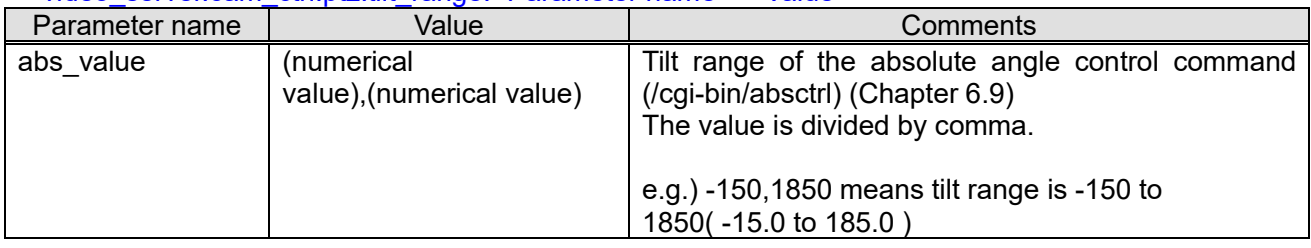

## **[Zoom ratio for Motorized varifocal lens]**

video\_server.cam\_ctrl.ptz.<Parameter name>=<Value>

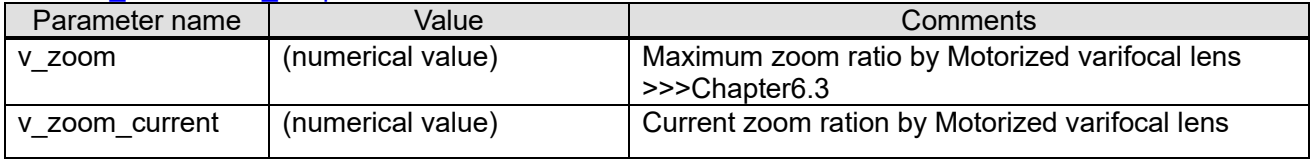

### **[Auto back focus]**

video\_server.cam\_ctrl.abf.<Parameter name>=<Value>

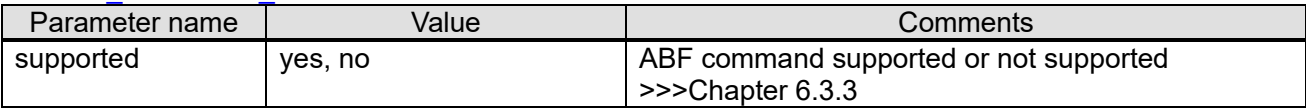

### **[Focus]**

video\_server.cam\_ctrl.focus.<Parameter name>=<Value>

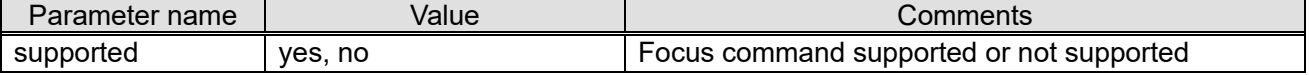

### **[Auto focus]**

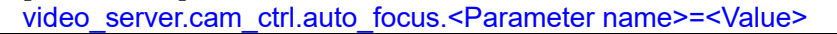

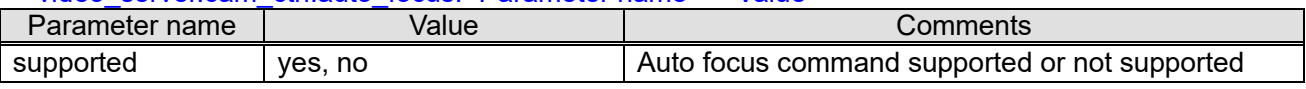

### **[Auto mode]**

video\_server.cam\_ctrl.auto\_mode.<Parameter name>=<Value>

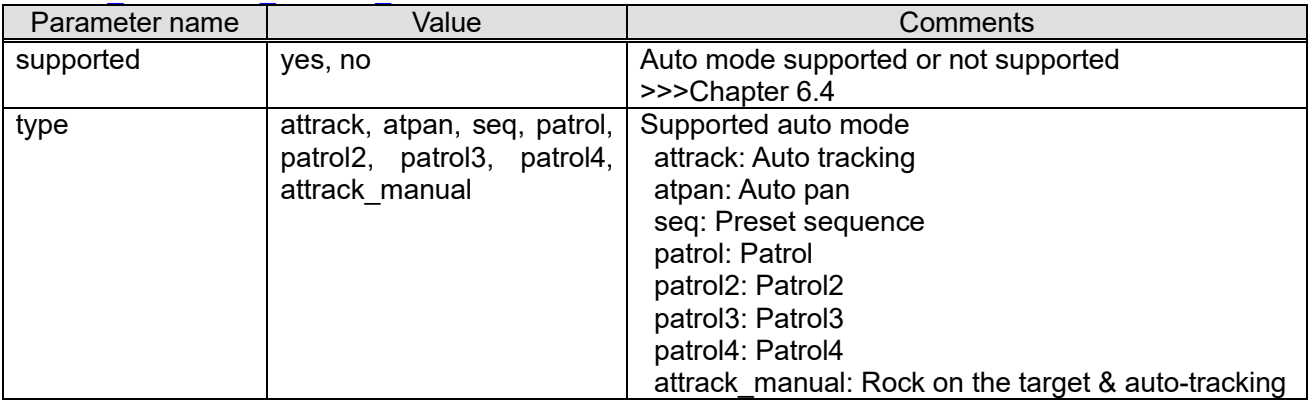

### **[Preset]**

video\_server.cam\_ctrl.preset.<Parameter name>=<Value>

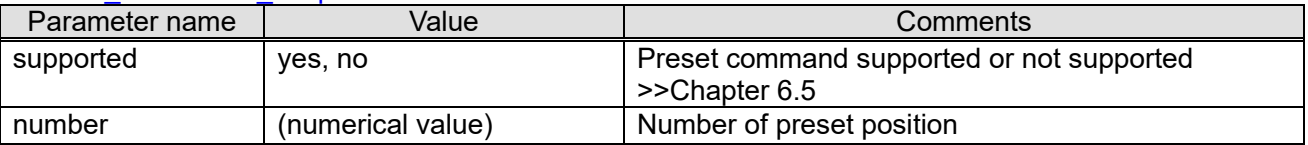

# <span id="page-103-0"></span>**6.2. Pan/Tilt/Zoom/Focus 6.2.1. 256 steps pan/tilt and 4 step zoom/focus control**

[URL] /cgi-bin/directctrl?dpan=<Value>&dtilt=<Value>&zoom=<Value>[&ch=<Value>] [Method] GET [Access level] 2

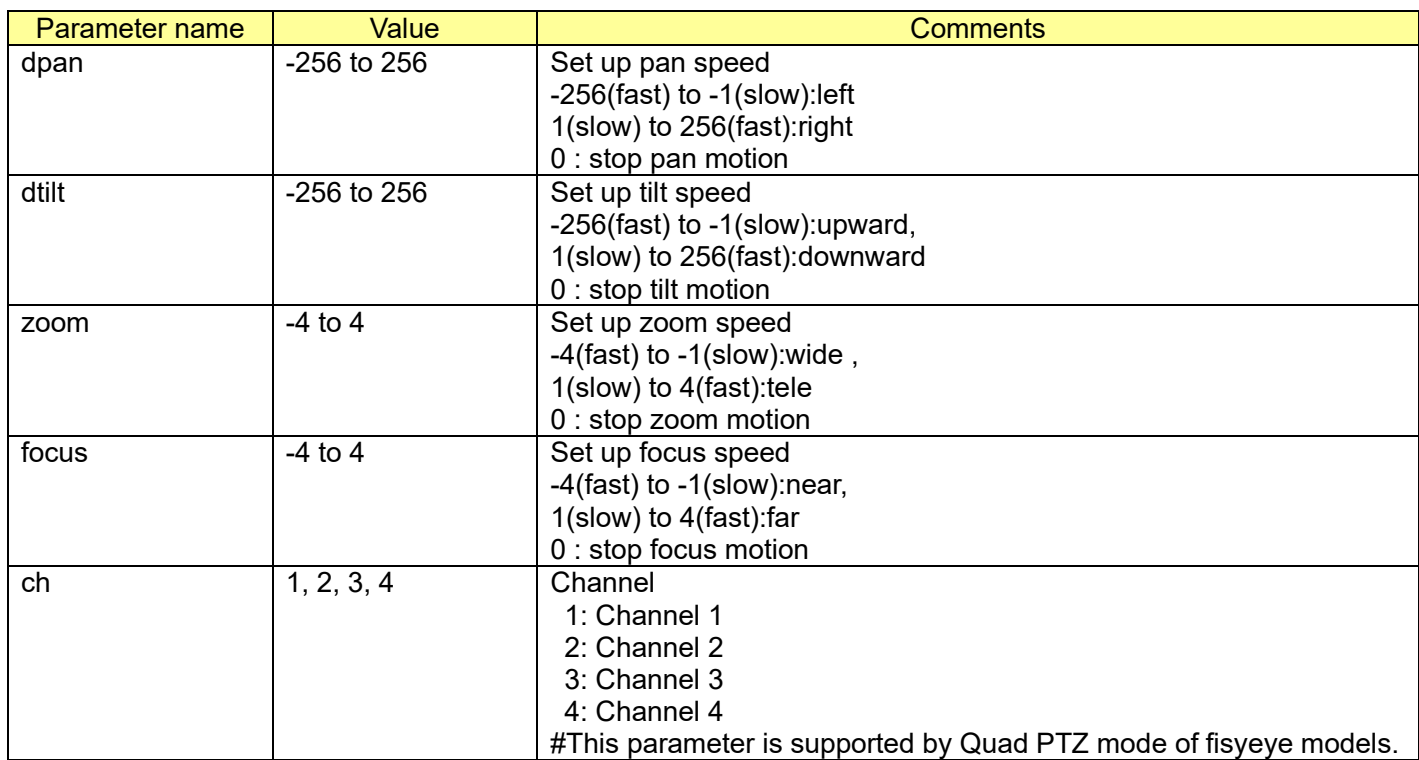

[Command examples]

Speed setup (speed 250 for right direction and speed 200 for downward) . http://192.168.0.10/cgi-bin/directctrl?dpan=250&dtilt=200&zoom=0

Speed setup (speed 100 for left direction and speed 150 for downward, speed 4 for tele(zoom)) . http://192.168.0.10/cgi-bin/directctrl?dpan=-100&dtilt=150&zoom=4

[Note for Quad PTZ mode of Fisheye models]

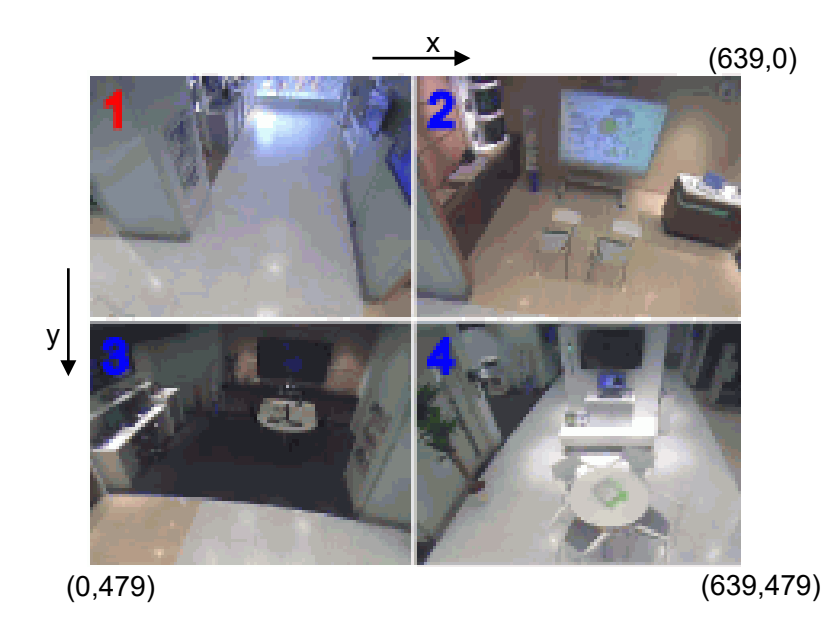

Normalize the clicking point on the GUI to VGA coordinate system (0,0)-(639,479). Set ch parameter in the following rule.

- Position 1(x=0 to 319 and y=0 to 239) : Set parameter ch=1,
- Position 2 (x=320 to 639 and y=0 to 239): Set parameter ch=2,
- Position 3 (x=0 to 319 and y=240 to 479): Set parameter ch=3,
- Position 4 ( $x=320$  to 639 and  $y=240$  to 479): Set parameter ch=4.

#### [Sequence]

Speed setup(256 step) command sequence of the network camera is shown below. Speed setup(256 step) command (pan/tilt) automatically stops after approx. 2 seconds. Therefore, it needs to transmit command continuously for continuous operation.

To control the camera smoothly, adjust the interval of the commands to 80msec.

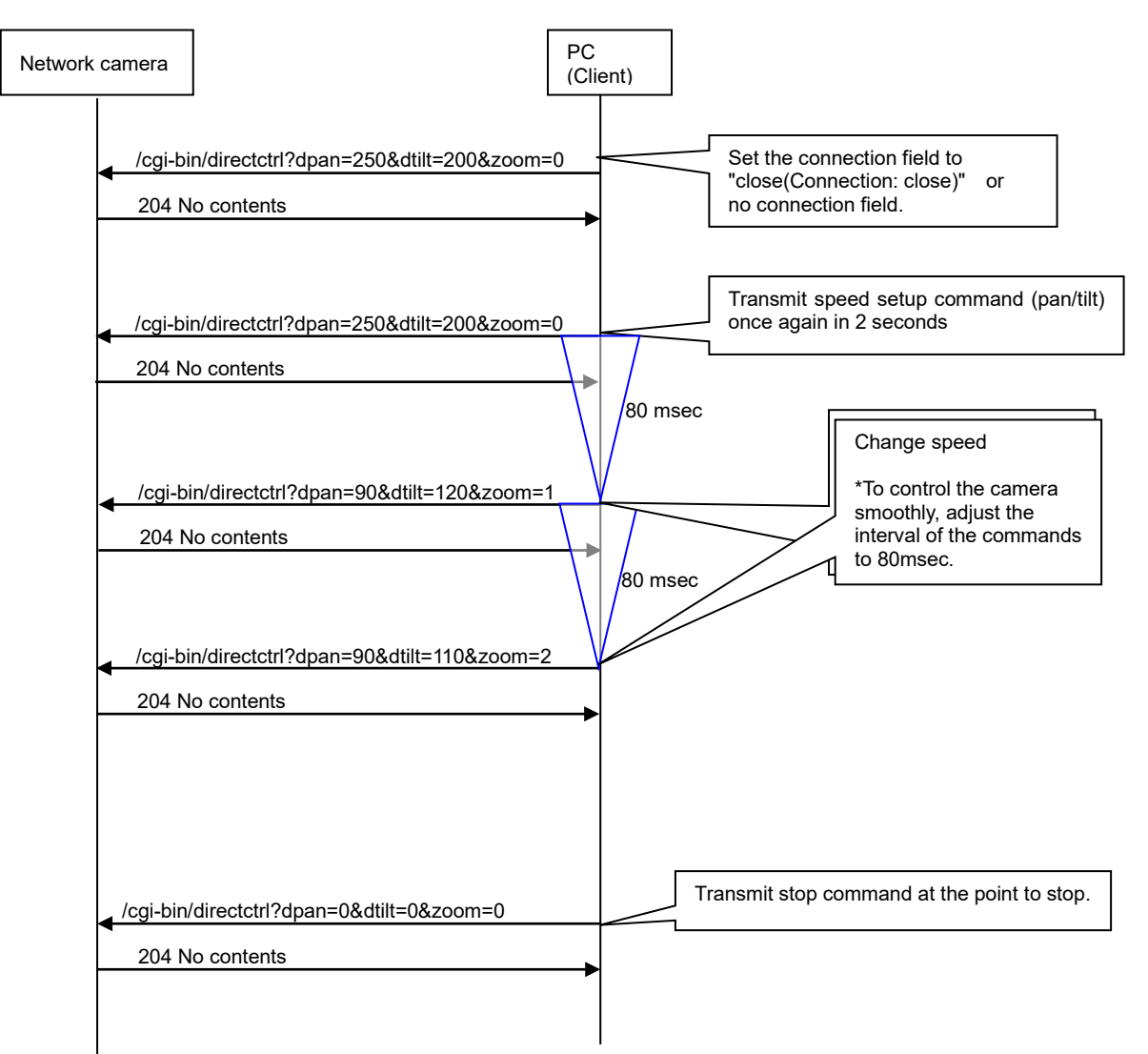

To control camera more smoothly, set the connection field to "close(Connection: close)" or no connection field.

## <span id="page-106-0"></span>**6.2.2. 256 step pan/tilt and 4 step zoom continuous move control**

#### [URL] /cgi-bin/directctrl?rpan=<Value>&rtilt=<Value>[&rzoom=<Value>][&ch=<Value>] [Method] GET [Access level] 2

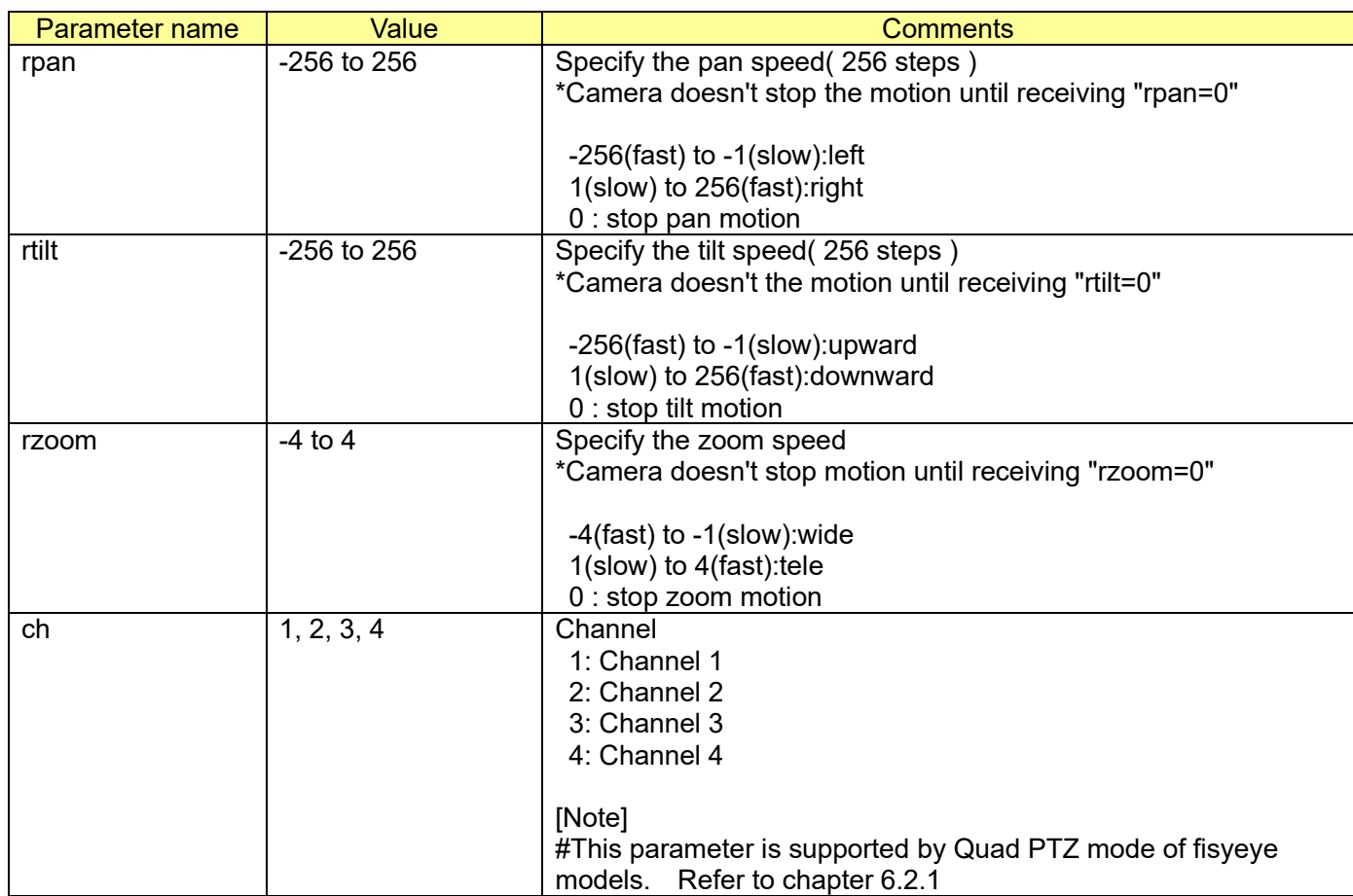

#### [Command examples]

256 step pan/tilt control (continuous) (speed 250 for right direction and speed 200 for downward) . <http://192.168.0.10/cgi-bin/directctrl?rpan=250&rtilt=200>

 Stop motion http://192.168.0.10/cgi-bin/directctrl?rpan=0&rtilt=0

## **6.2.3. Auto focus**

[URL] /cgi-bin/camctrl?af=on [Method] GET [Access level] 2

[Command example] Auto focus (Auto focus start-up) <http://192.168.0.10/cgi-bin/camctrl?af=on>

### <span id="page-107-0"></span>**6.2.4. 16 step pan/tilt control**

[URL] /cgi-bin/directctrl?pan=<Value>&tilt=<Value>[&ch=<Value>] [Method] GET [Access level] 2

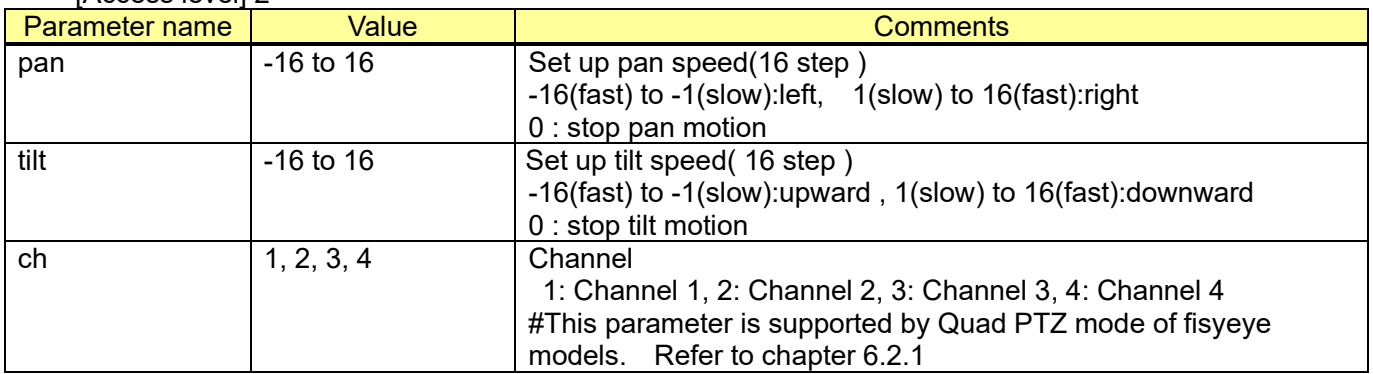

#### [Command examples]

Speed setup (speed 15 for right direction and speed 10 for downward) in 16 step command. <http://192.168.0.10/cgi-bin/directctrl?pan=15&tilt=10>

#### Speed setup (PAN, TILT stop)

<http://192.168.0.10/cgi-bin/directctrl?pan=0&tilt=0>

#### [Sequence]

Speed setup command sequence of the network camera is shown below. Speed setup command (pan/tilt) automatically stops after approx. 2 seconds. Therefore, it needs to transmit command continuously for continuous operation.

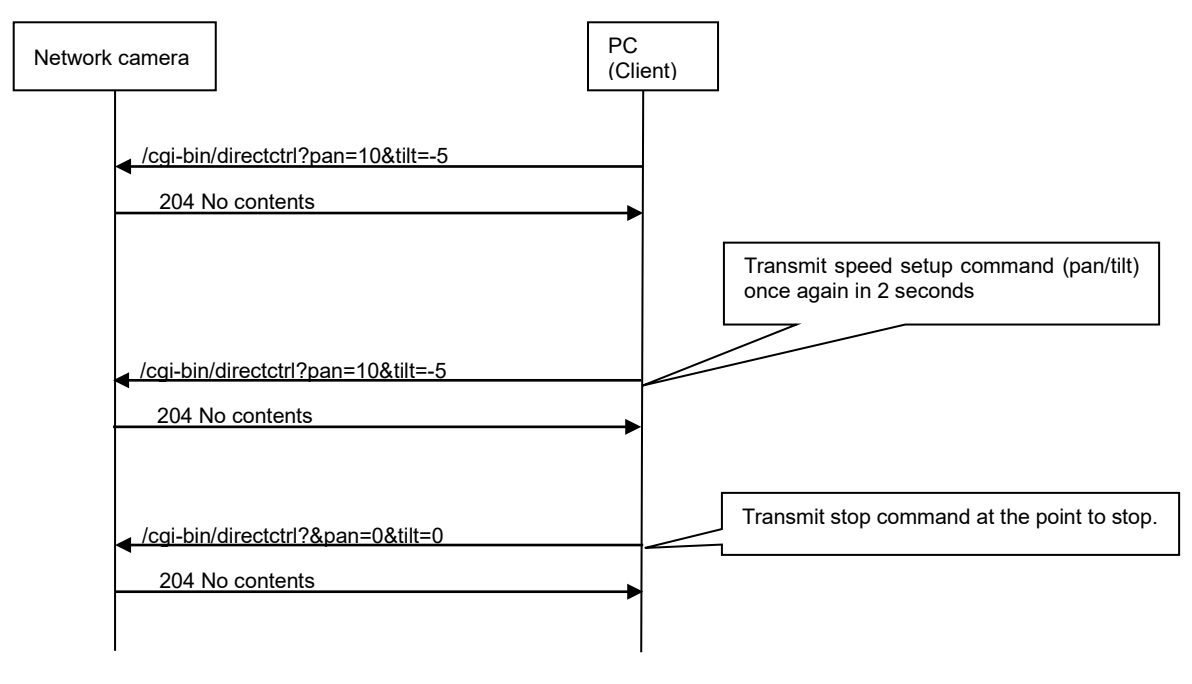
### **6.2.5. Disable autofocus after manual operation**

This CGI disables autofocus after manually operating pan/tilt/zoom.

[URL] /cgi-bin/pause\_ptzfunc?[<Parameter name>=<value>] [Method] GET/POST [Access level] 1

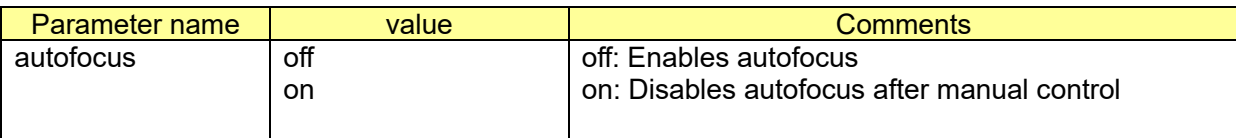

[Command examples] Disable autofocus after manual control http://192.168.0.10/cgi-bin/pause\_ptzfunc?autofocus=on

# **6.3. Zoom/Focus for fixed models**

### **6.3.1. Zoom control for Motorized varifocal lens**

[URL] /cgi-bin/set\_vzoom?[<Parameter name>=<Value>] [Method] GET [Access level] 1

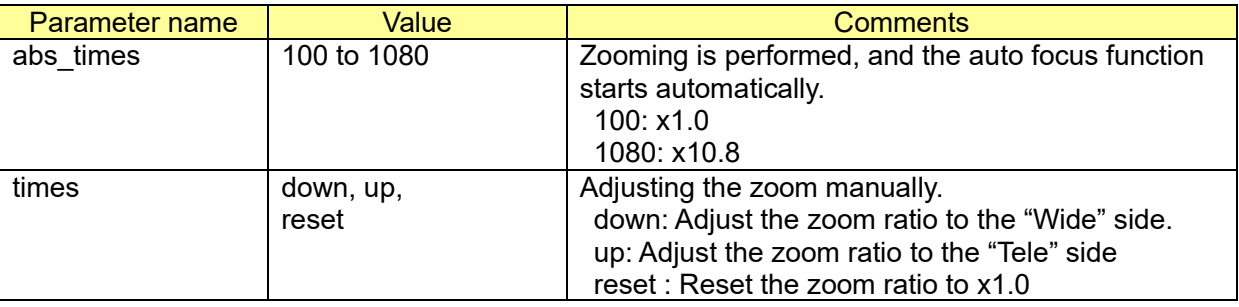

[Command examples]

Starts Zoom/focus adjustment (to x 2.0) http://192.168.0.10/cgi-bin/set\_vzoom?abs\_times=200

Adjust the zoom ratio to the 'Tele' side manually http://192.168.0.10/cgi-bin/set\_vzoom?times=up

### **6.3.2. Get the zoom ratio for Motorized varifocal lens**

[URL] /cgi-bin/get\_vzoom [Method] GET [Access level] 1

[Response examples (e.g. x2.0)] ---------------------------------------

HTTP/1.1 200OK[0d][0a]

… [0d][0a] <html>[0d][0a] VZOOM=200&nbsp[0d][0a] </html>[0d][0a]

---------------------------------------

## **6.3.3. Auto back focus**

### [URL] /cgi-bin/back\_focus?[<Parameter name>=<Value>] [Method] POST [Access level] 1

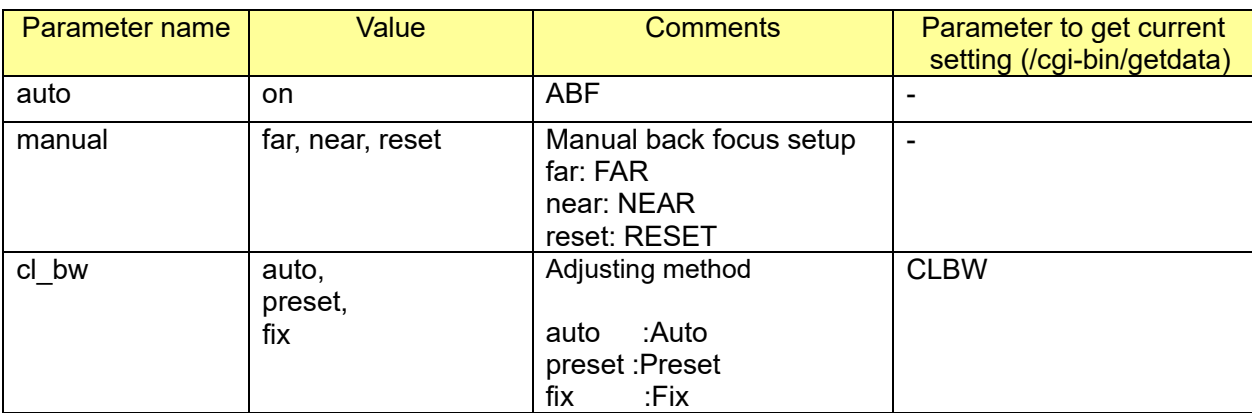

[Command examples]

ABF setup

http://192.168.0.10/cgi-bin/back\_focus?auto=on

Change the adjusting method to auto. http://192.168.0.10/cgi-bin/back\_focus?cl\_bw=auto

### **6.3.4. Extra zoom (for models without Motorized varifocal lens)**

[URL] /cgi-bin/set\_zoom?times=<Value> [Method] POST/GET [Access level] 1

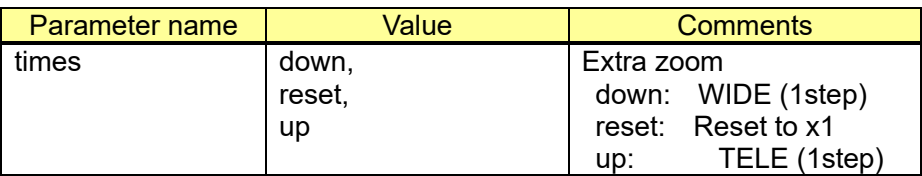

[Command example] TELE (1step) http://192.168.0.10/cgi-bin/set\_zoom?times=up

# **6.4. Automode start and stop**

[URL] /cgi-bin/camctrl?atmode=<Value> [Method] GET [Access level] 2

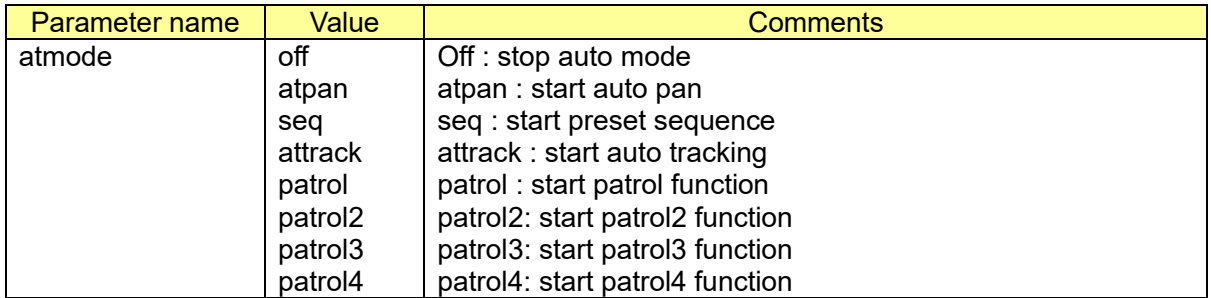

[Command examples]

Auto mode (Auto pan start-up) <http://192.168.0.10/cgi-bin/camctrl?atmode=atpan>

Auto mode (Preset sequence start-up) <http://192.168.0.10/cgi-bin/camctrl?atmode=seq>

Auto tracking http://192.168.0.10/cgi-bin/camctrl?atmode=attrack

[Note]

In 'Quad PTZ' stream of fisheye models, auto pan and preset sequence are supported. These functions are worked at **only ch1** in these models.

## **6.5. Preset position 6.5.1. Move to Preset Position**

# [URL] /cgi-bin/camctrl?preset=<Value>[&ch=<Value>]

[Method] GET [Access level] 2

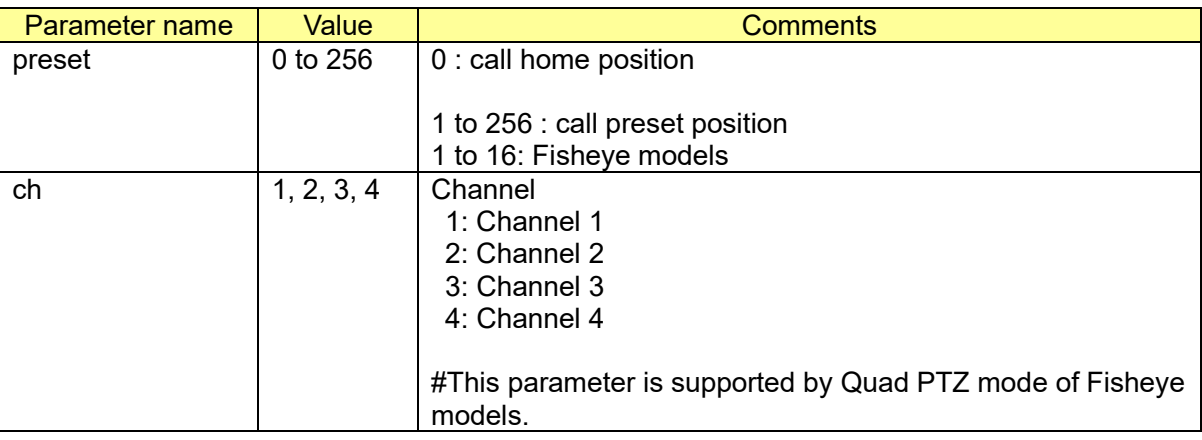

[Command examples]

Preset (Call home position) <http://192.168.0.10/cgi-bin/camctrl?preset=0>

[Quad stream mode of Fisyeye models]

When using ch parameter, it can move to specified preset position each channel(ch1 - ch4). When NOT using ch parameter, all channel are moved to the specific preset position as following.

### e.g.) Quad stream mode

http://192.168.0.10/cgi-bin/camctrl?preset=1 http://192.168.0.10/cgi-bin/camctrl?preset=2 http://192.168.0.10/cgi-bin/camctrl?preset=3 http://192.168.0.10/cgi-bin/camctrl?preset=4 ch1: move to Preset 1, ch2: move to Preset 2, ch3: move to Preset 3, ch4: move to Preset 4

<http://192.168.0.10/cgi-bin/camctrl?preset=5> http://192.168.0.10/cgi-bin/camctrl?preset=6 http://192.168.0.10/cgi-bin/camctrl?preset=7 http://192.168.0.10/cgi-bin/camctrl?preset=8

ch1: move to Preset 5, ch2: move to Preset 6, ch3: move to Preset 7, ch4: move to Preset 8

<http://192.168.0.10/cgi-bin/camctrl?preset=9> http://192.168.0.10/cgi-bin/camctrl?preset=10 http://192.168.0.10/cgi-bin/camctrl?preset=11 http://192.168.0.10/cgi-bin/camctrl?preset=12 ch1: move to Preset 9, ch2: move to Preset 10, ch3: move to Preset 11, ch4: move to Preset 12

http://192.168.0.10/cgi-bin/camctrl?preset=13 http://192.168.0.10/cgi-bin/camctrl?preset=14 http://192.168.0.10/cgi-bin/camctrl?preset=15 http://192.168.0.10/cgi-bin/camctrl?preset=16

ch1: move to Preset 13, ch2: move to Preset 14, ch3: move to Preset 15, ch4: move to Preset 16

## **6.5.2. Position setup**

#### [URL] /cgi-bin/camposiset?[<Parameter name>=<Value>] [Method]POST/ GET [Access level] 1

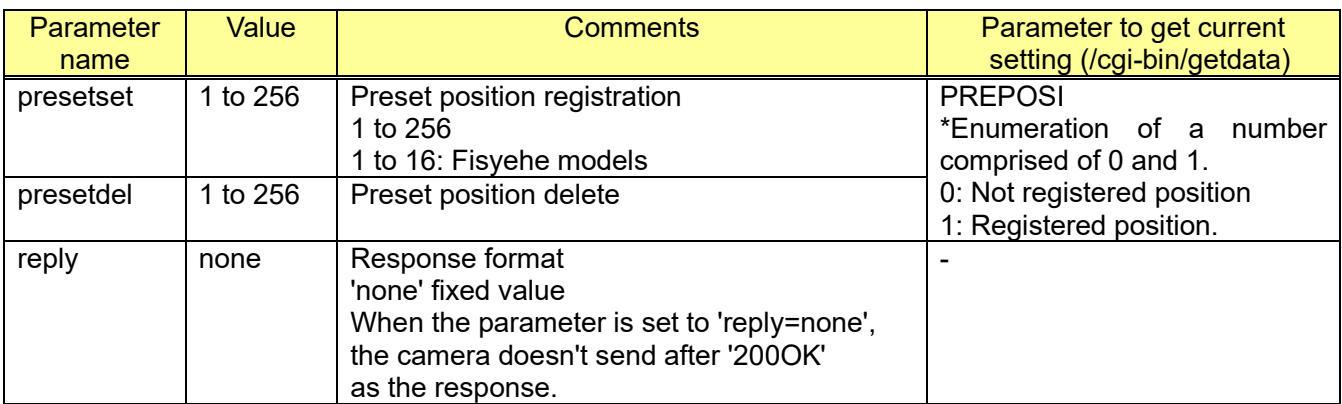

[Command examples] Position setup (Registration of preset position 1) <http://192.168.0.10/cgi-bin/camposiset?presetset=1>

Position setup (Delete of preset position 64) <http://192.168.0.10/cgi-bin/camposiset?presetdel=64>

### **IMPORTANT**

In a preset position, change of the surrounding brightness changes an iris diaphragm.

At this time, depth of field may change and the focus may shift.

In order to prevent this problem, please set up preset positions in the following procedures. (Using ELC mode: Electronic Lighting Control mode)

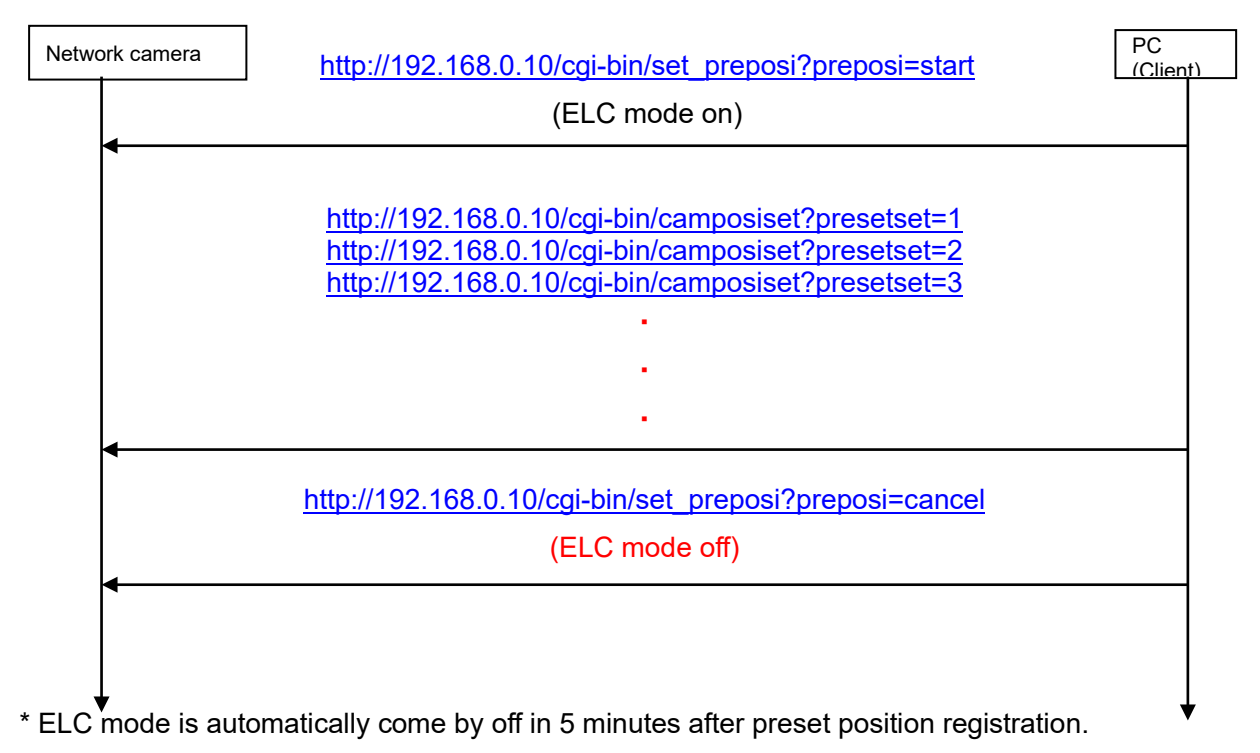

# <span id="page-114-0"></span>**6.5.3. Get the preset position information**

#### [URL] /cgi-bin/get\_preposi?[<Parameter name>=<Value>] [Method] GET [Access level] 1

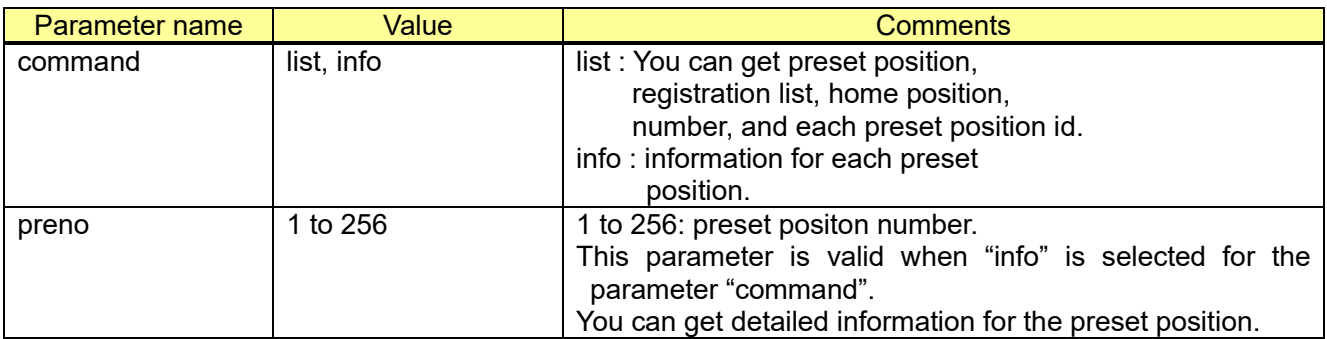

#### [Command example]

Get the preset position list

[http://192.168.0.10/cgi-bin/get\\_preposi?command=list](http://192.168.0.10/cgi-bin/get_preposi?command=list)

[Response example]

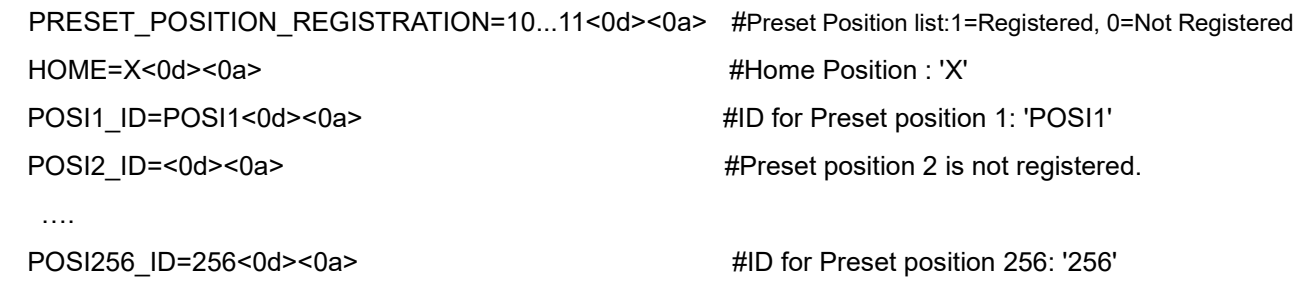

#### [Command example] Get the preset position information http://192.168.0.10/cqi-bin/qet\_preposi?command=info&preno=1

#### [Response example]

PRESET\_POSITION=1<0d><0a>#Requested preset position number ID DISP=X<0d><0a> $\#$ Display the preset ID (0:Off/1:On) ID=POSI1<0d><0a> #ID for requested preset position STOPTIME=X<0d><0a> #Dwell time AFMODE=XXXX<0d><0a> #Auto focus setting (auto/manual) SD=X<0d><0a> #Super Dynamic (0:Off/1:On) BLC=X<0d><0a> #BLC (0:Off/1:On) MASK=0010100111…1111<0d><0a> #Mask area setting (48 digit 0/1) …

VMDULX1=X<0d><0a> #Upper left X coordinates of VMD area 1 VMDULY1=X<0d><0a> #Upper left Y coordinates of VMD area 1 VMDBRX1=X<0d><0a> #Lower right X coordinates of VMD area 1 VMDBRY1=X<0d><0a> #Lower right Y coordinates of VMD area 1

VMDULX4=X<0d><0a> #Upper left X coordinates of VMD area 4 VMDULY4=X<0d><0a> #Upper left Y coordinates of VMD area 4 VMDBRX4=X<0d><0a> #Lower right X coordinates of VMD area 4 VMDBRY4=X<0d><0a> #Lower right Y coordinates of VMD area 4 VMDSTATUS1=X<0d><0a> #State for VMD area 1 (enable/disable) VMDSTATUS2=X<0d><0a> #State for VMD area 2 (enable/disable) VMDSTATUS3=X<0d><0a> #State for VMD area 3 (enable/disable) VMDSTATUS4=X<0d><0a> #State for VMD area 4 (enable/disable) VMDAREA=X<0d><0a> #Detection threshold of VMD area1 VMDAREA2=X<0d><0a> #Detection threshold of VMD area2 VMDAREA3=X<0d><0a> #Detection threshold of VMD area3 VMDAREA4=X<0d><0a> #Detection threshold of VMD area4 VMDSENSE=X<0d><0a> #Detection sensitivity of VMD area1 VMDSENSE2=X<0d><0a> #Detection sensitivity of VMD area2 VMDSENSE3=X<0d><0a>
#Detection sensitivity of VMD area3 VMDSENSE4=X<0d><0a> #Detection sensitivity of VMD area4 VMDLIGHTC=X<0d><0a> #Light detection control (0:Off/1:On)

## <span id="page-116-0"></span>**6.5.4. Set dwell time**

#### [URL] /cgi-bin/set\_preposi?[<Parameter name>=<Value>] [Method] POST/GET [Access level] 1

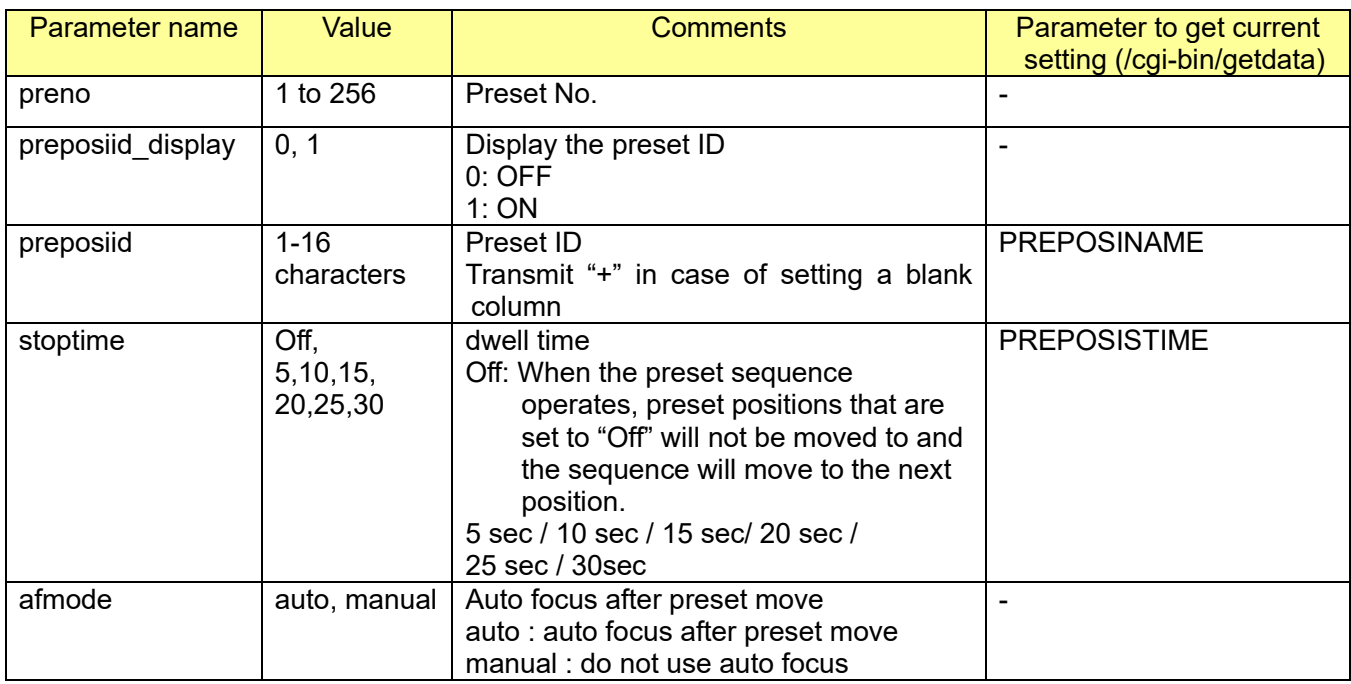

### [Command examples]

Display preset ID of "preset 30" as "POSI30"

[http://192.168.0.10/cgi-bin/set\\_preposi?preno=30&preposiid\\_display=1&preposiid=POSI30&stoptime](http://192.168.0.10/cgi-bin/set_preposi?preno=30&preposiid_display=1&preposiid=POSI30&stoptime=10)  $=10$ 

Set the dwell time to "5 sec"

[http://192.168.0.10/cgi-bin/set\\_preposi?preno=1&stoptime=5](http://192.168.0.10/cgi-bin/set_preposi?preno=1&stoptime=5)

## **6.6. Auto pan setup 6.6.1. Start and end position setup**

[URL] /cgi-bin/camposiset?[<Parameter name>=<Value>] [Method]POST/ GET [Access level] 1

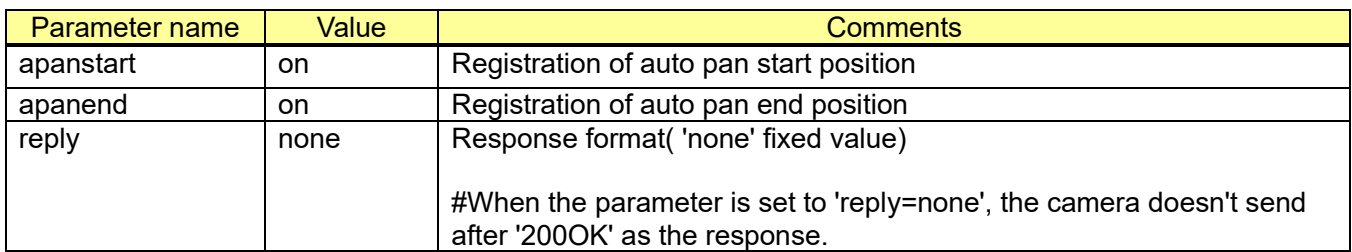

[Command examples]

Position setup (Registration of Auto pan start position) <http://192.168.0.10/cgi-bin/camposiset?apanstart=on>

## **6.6.2. Dwell time, speed and endless pan setup**

[URL] /cgi-bin/set\_autopan?[<Parameter name>=<Value>] [Method] POST [Access level] 1

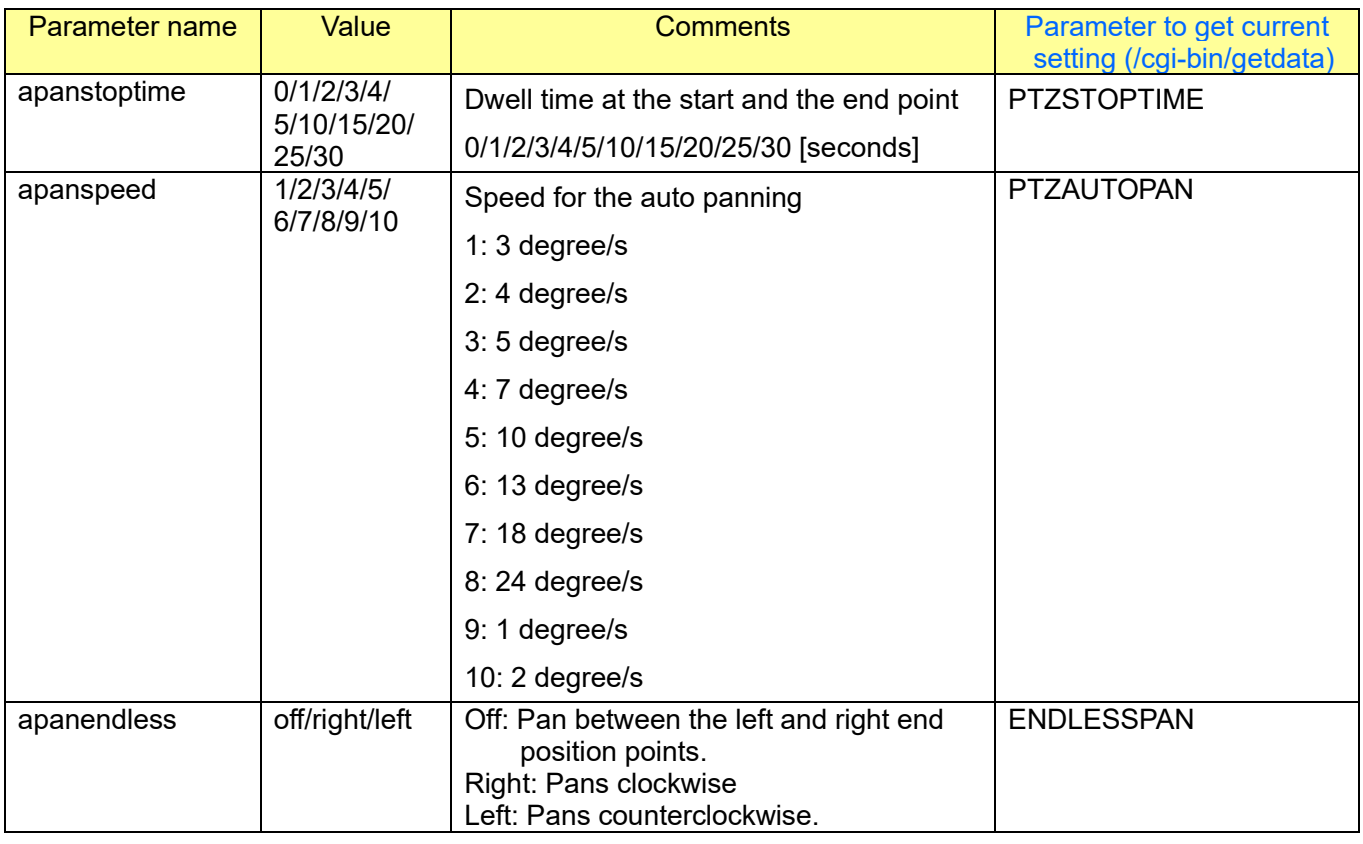

[Command example]

13 degree/s (Pan speed) and Pans counterclockwise.

http://192.168.0.10/cgi-bin/set\_autopan?apanspeed=6&apanendless=left

## **6.7. Patrol setup 6.7.1. Select the number of patrol pattern**

[URL] /cgi-bin/set\_ptrlnum?ptrlnum=<Value> [Method] POST [Access level] 1

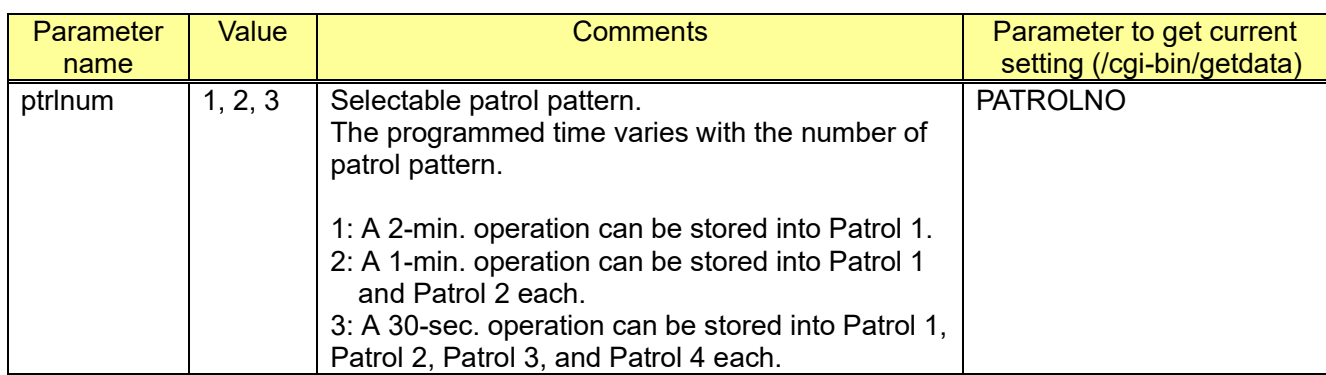

[Command example]

e.g.) Set 1.

http://192.168.0.10/cgi-bin/set\_ptrlnum?ptrlnum=1

## **6.7.2. Storing the camera operation**

[URL] /cgi-bin/set\_patrol?[<Parameter name>=<Value>] [Method] GET [Access level] 1

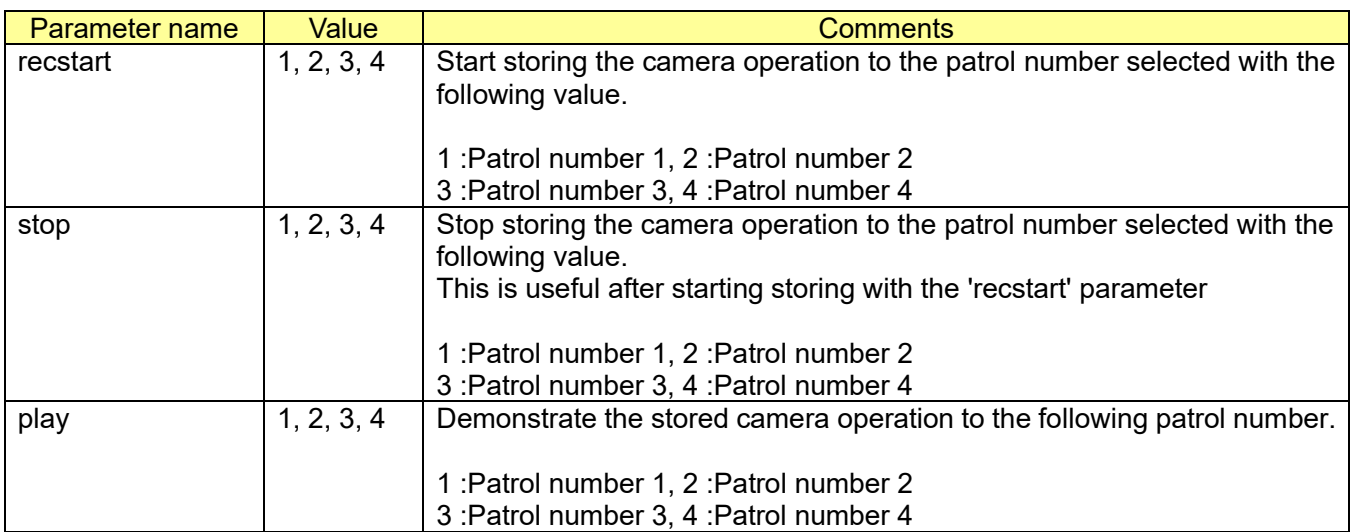

### [Command example]

- e.g.) Start storing the camera operation to the patrol number 1. http://192.168.0.10/cgi-bin/set\_patrol?recstart=1
- e.g.) Stop storing the camera operation to the patrol number 1. http://192.168.0.10/cgi-bin/set\_patrol?stop=1
- e.g.) Demonstrate the stored camera operation to the patrol number 1. http://192.168.0.10/cgi-bin/set\_patrol?play=1

## **6.8. Auto track 6.8.1. Lock on target & start auto-tracking manually**

[URL]

/cgi-bin/camctrl?manual\_attrack=<Value>&center\_x=<Value>&center\_y=<Value>&resolution=<Value> [Method] GET

[Access level] 2

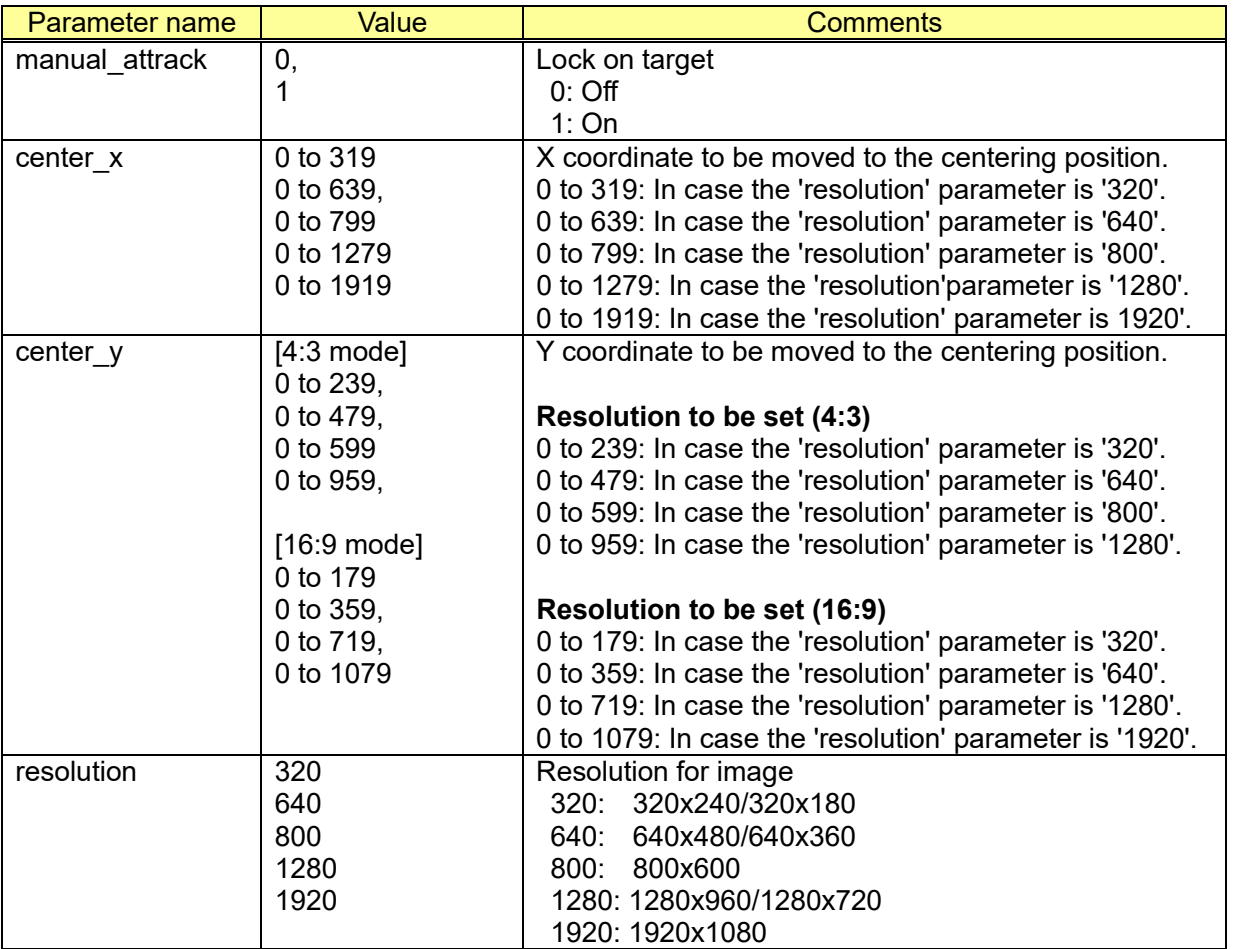

### [Command examples]

http://192.168.0.10/cgi-bin/camctrl?manual\_attrack=1&center\_x=320&center\_y=180&resolution=1280

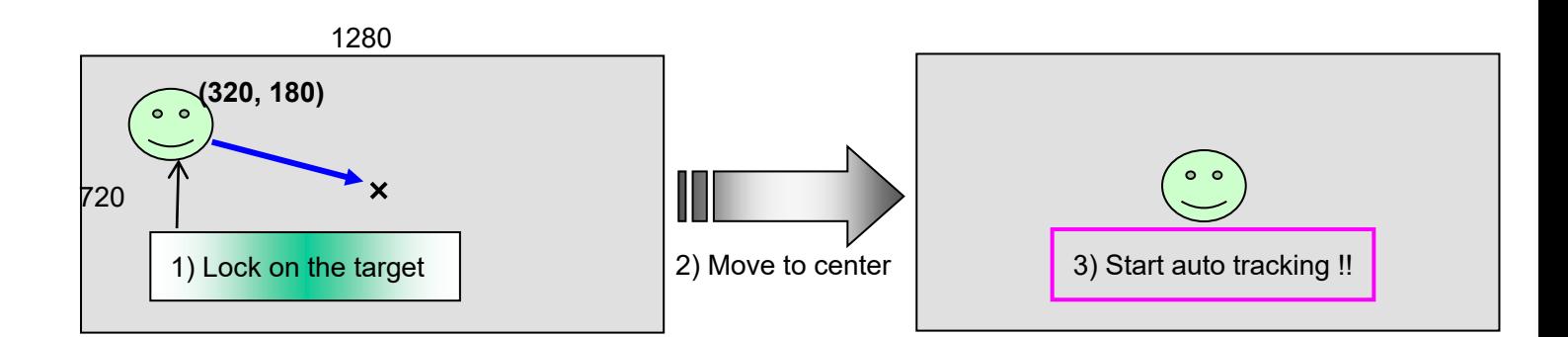

## **6.8.2. Auto track setup**

[URL] /cgi-bin/set\_attrack?[<Parameter name>=<Value>] [Method] POST [Access level] 1

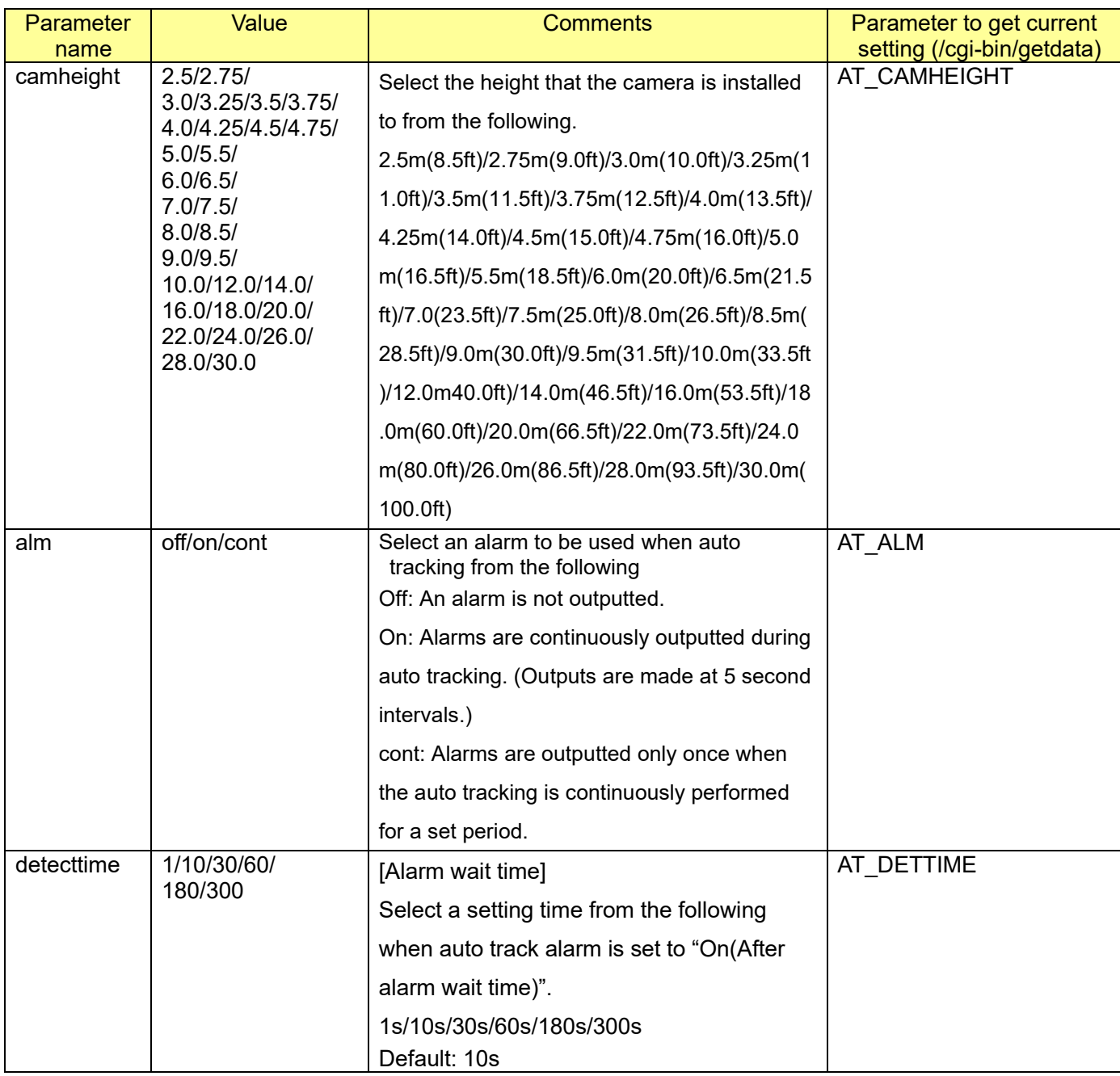

The camera height setting is the tracking target's and camera's height (H1: 2.5m(8.5ft)-30.0m(100.0ft)), not H2.Camera.

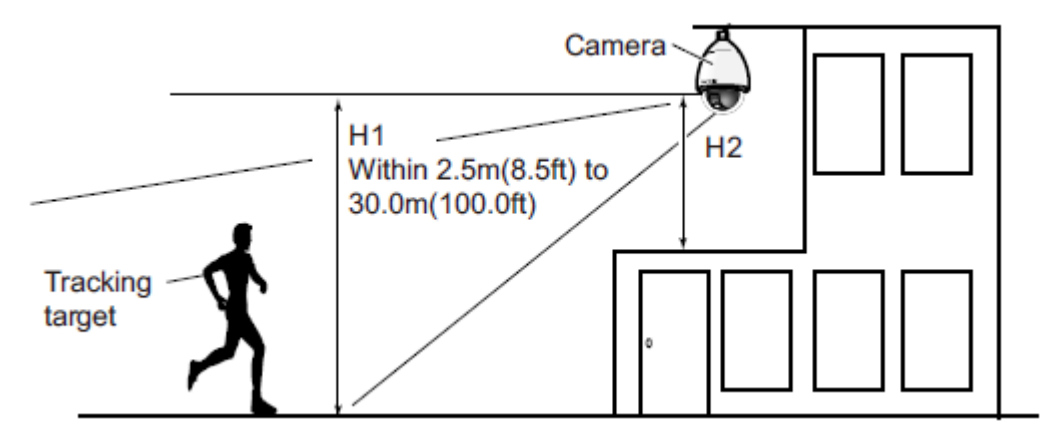

## **IMPORTANT**

Enter the height for the camera height setting accurately. The detection and tracking capabilities are greatly reduced if the height setting is incorrect.

[Command example] Select an alarm ON http://192.168.0.10/cgi-bin/set\_attrack?alm=on

# **6.9. Absolute move control**

[URL] /cgi-bin/absctrl?pan=<Value>&tlit=<Value>[&zoom=<Value>&focus=<Value>] [Method] GET [Access level] 2

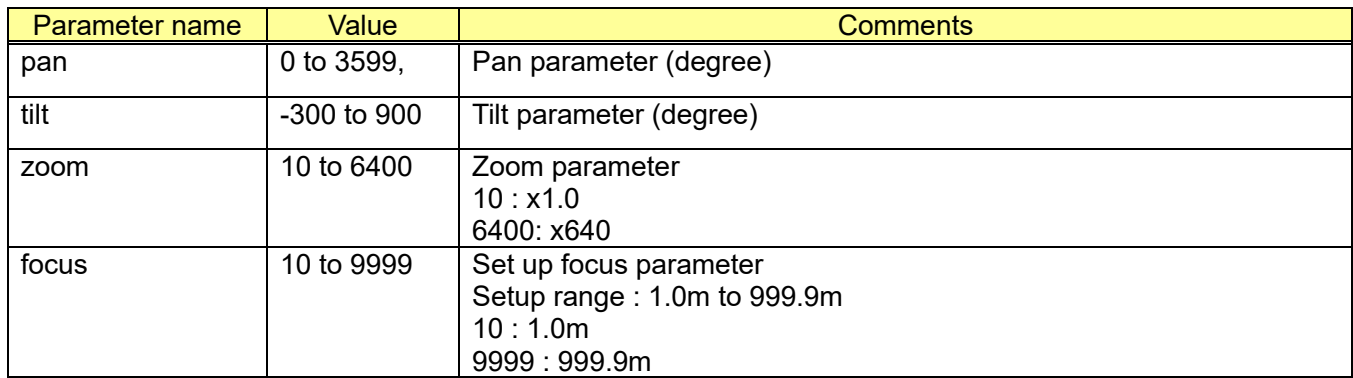

[Command examples]

Absolute angle setup (PAN160 deg, TILT85 deg, zoom x5.2, focus 100m) <http://192.168.0.10/cgi-bin/absctrl?pan=1600&tilt=850&zoom=52&focus=1000>

# **6.10. Get absolute position**

[URL] /cgi-bin/absget [Method] GET [Access level] 2

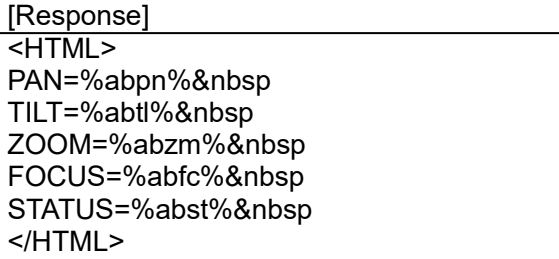

%abpn%: (Absolute angle acquisition) value of PAN %abtl%: (Absolute angle acquisition) value of TILT %abzm%: (Absolute angle acquisition) value of ZOOM %abfc%: (Absolute angle acquisition) value of FOCUS %abst%: Display success/failure status of absolute angle acquisition -In case of absolute angle acquisition success: STATUS=STOP

-In case of absolute angle acquisition failure: STATUS=MOVE

Acquire this character string as absolute angle since above each character string is substituted.

# **6.11. Drag & Zoom**

[URL]

/cgi-bin/camctrl?sposition\_x=<Value>&sposition\_y=<Value>&eposition\_x=<Value>&eposition\_y=<Value >&resolution=<Value>

[Method] GET [Access level] 2

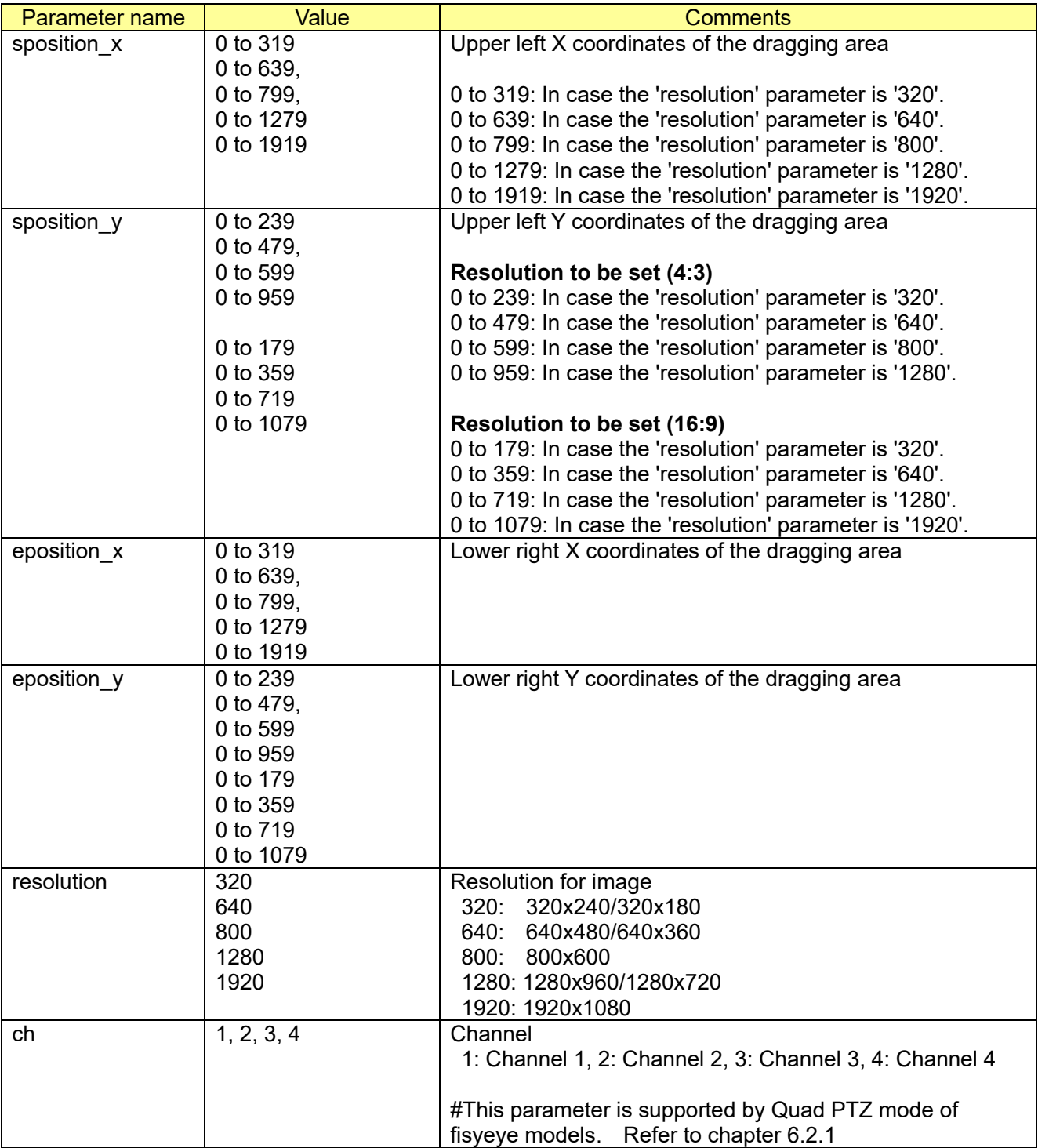

[Command examples]

e.g.) Drag & Zoom command.

Dragging area coordinates:

- Upper left: (91, 80)
- Lower right: (207, 470)
- Resolution: 640x480

[http://192.168.0.10/cgi-bin/camctrl?sposition\\_x=91&sposition\\_y=80&eposition\\_x=207&eposition\\_y=4](http://192.168.0.10/cgi-bin/camctrl?sposition_x=91&sposition_y=80&eposition_x=207&eposition_y=470&resolution=640) [70&resolution=640](http://192.168.0.10/cgi-bin/camctrl?sposition_x=91&sposition_y=80&eposition_x=207&eposition_y=470&resolution=640)

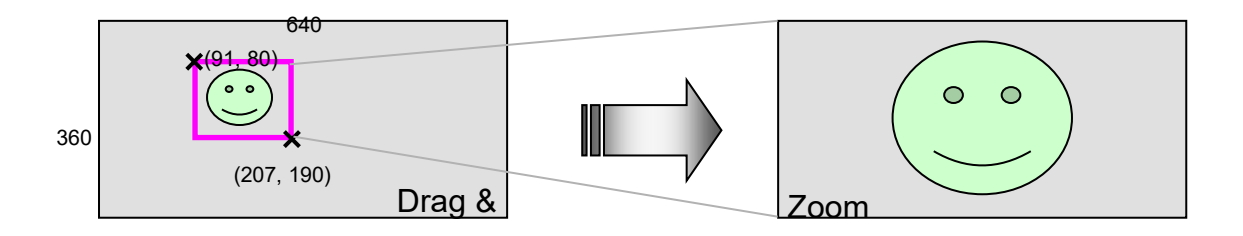

e.g.) Drag & Zoom command.

Dragging area coordinates:

- Upper left: (58, 48)

- Lower right: (241, 212)

- Resolution: 320x240

http://192.168.0.10/cgi-bin/camctrl?sposition\_x=58&sposition\_y=48&eposition\_x=241&eposition\_y=2 12&resolution=320

# **6.12. Click & centering**

[URL] /cgi-bin/camctrl?center\_x=<Value>&center\_y=<Value>&resolution=<Value> [Method] GET [Access level] 2

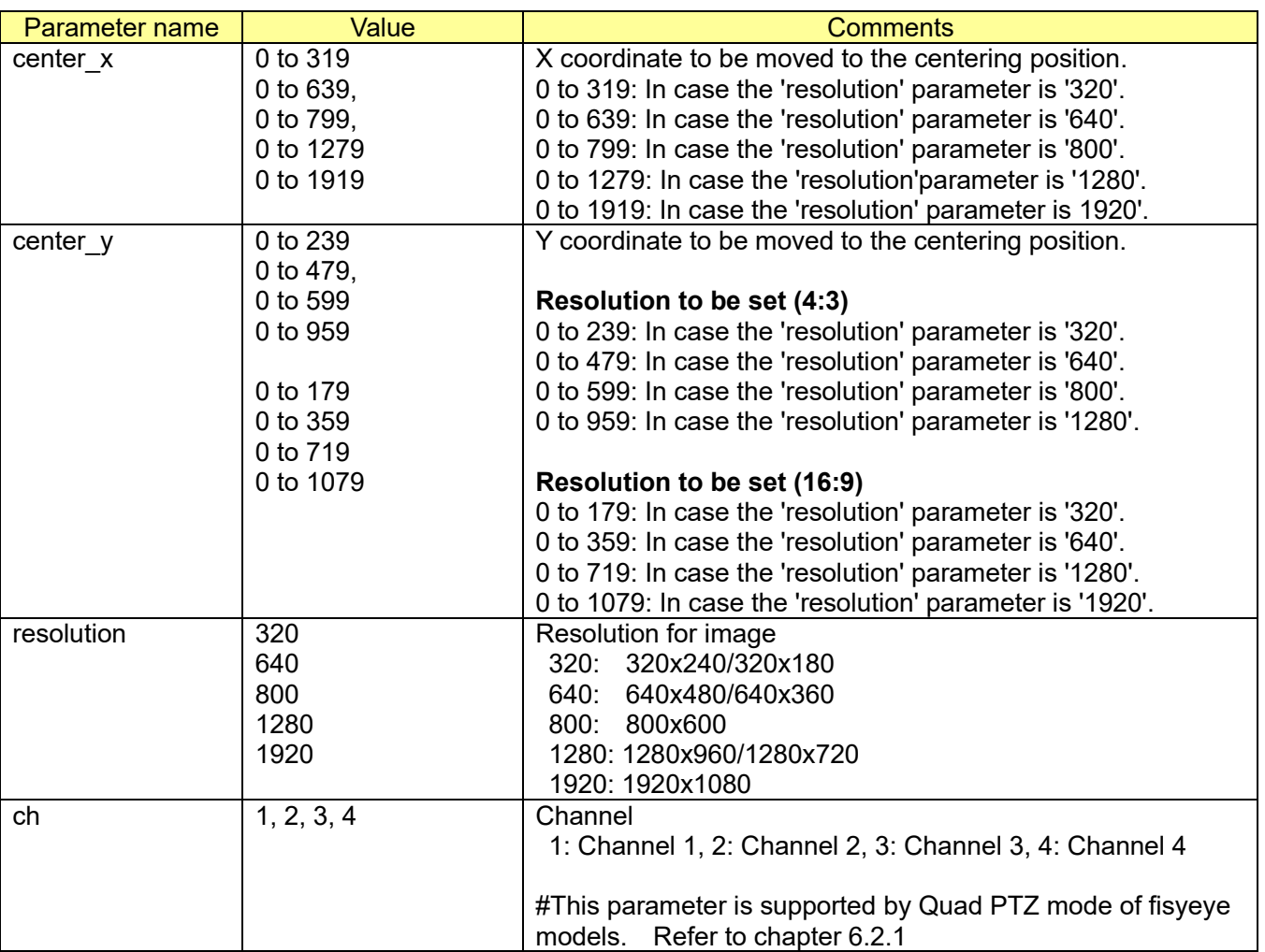

e.g.) Click & centering

- Click coordinate (120, 80)

- Resolution: 640x480

http://192.168.0.10/cgi-bin/camctrl?center\_x=120&center\_y=80&resolution=640

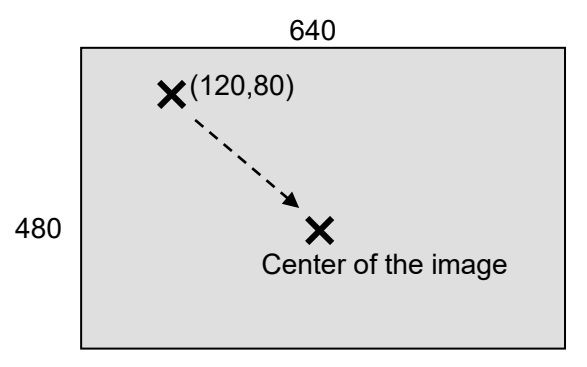

# **6.13. Multi-directional + PTZ cooperation action**

・Manual cooperation

When set to Manual cooperation, the PTZ side operates according to the position clicked on the multi-directional side.

・Alarm cooperation

When set to Alarm cooperation, the PTZ side operates based on alarms detected by the multidirectional side.

\*To make the cooperation action work, the Notification Destination 5 checkbox for HTTP alarm notifications must be checked.

[URL] /cgi-bin/setdata?[<Parameter name>=<value>] [Method] POST [Access level] 1

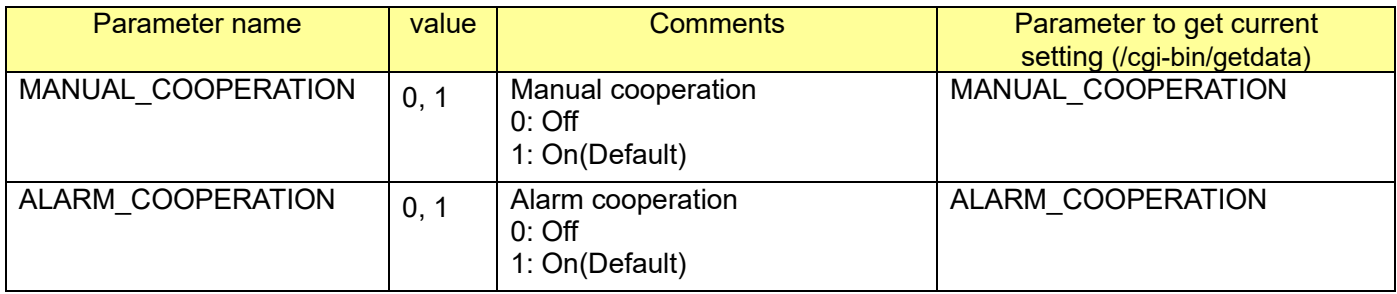

[Command example]

Manual cooperation Off, Alarm cooperation On.

http://192.168.0.11/cgi-bin/setdata?MANUAL\_COOPERATION=0&ALARM\_COOPERATION=1

# **6.14. Setup other settings**

[URL] /cgi-bin/set\_camfunc?[<Parameter name>=<Value>] [Method] POST

[Access level] 1

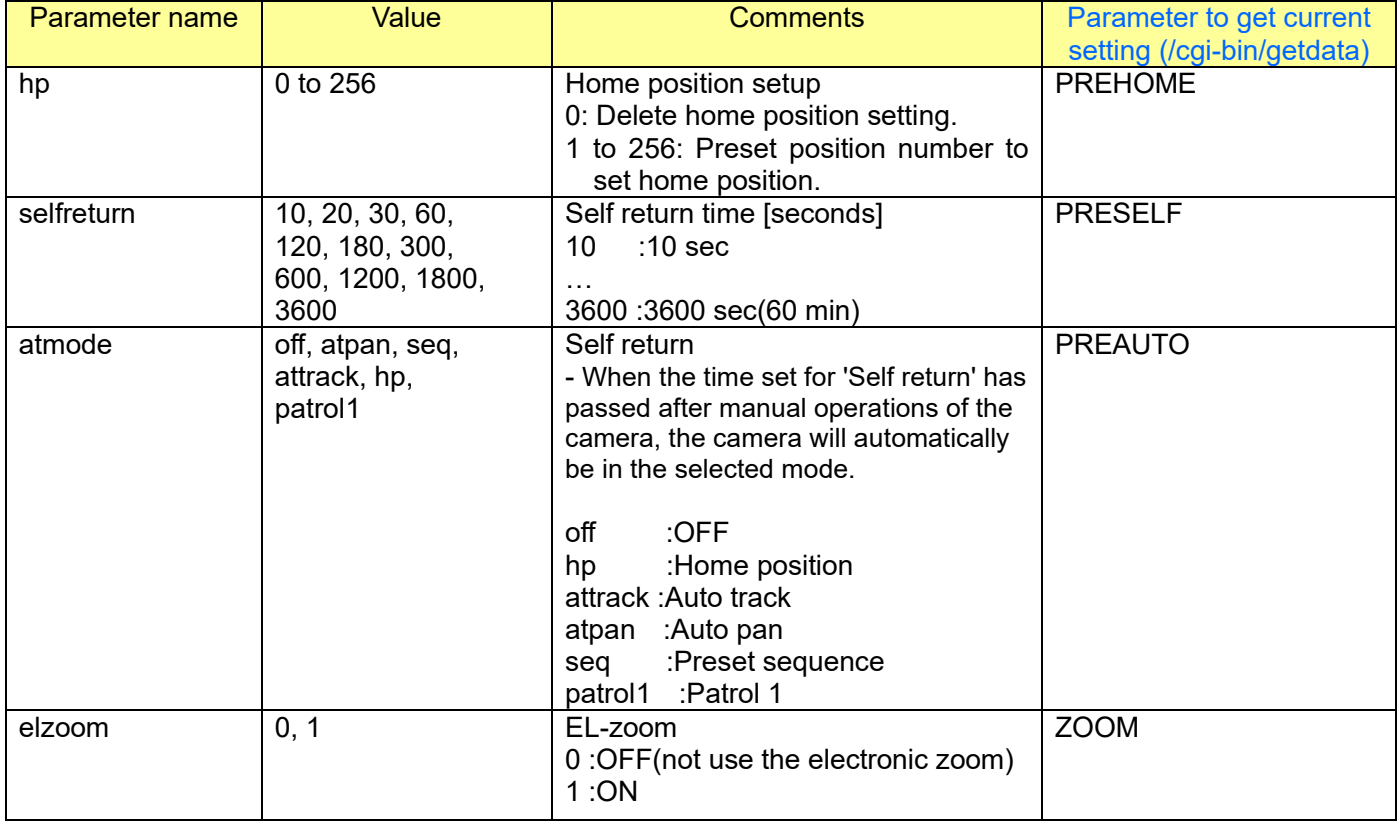

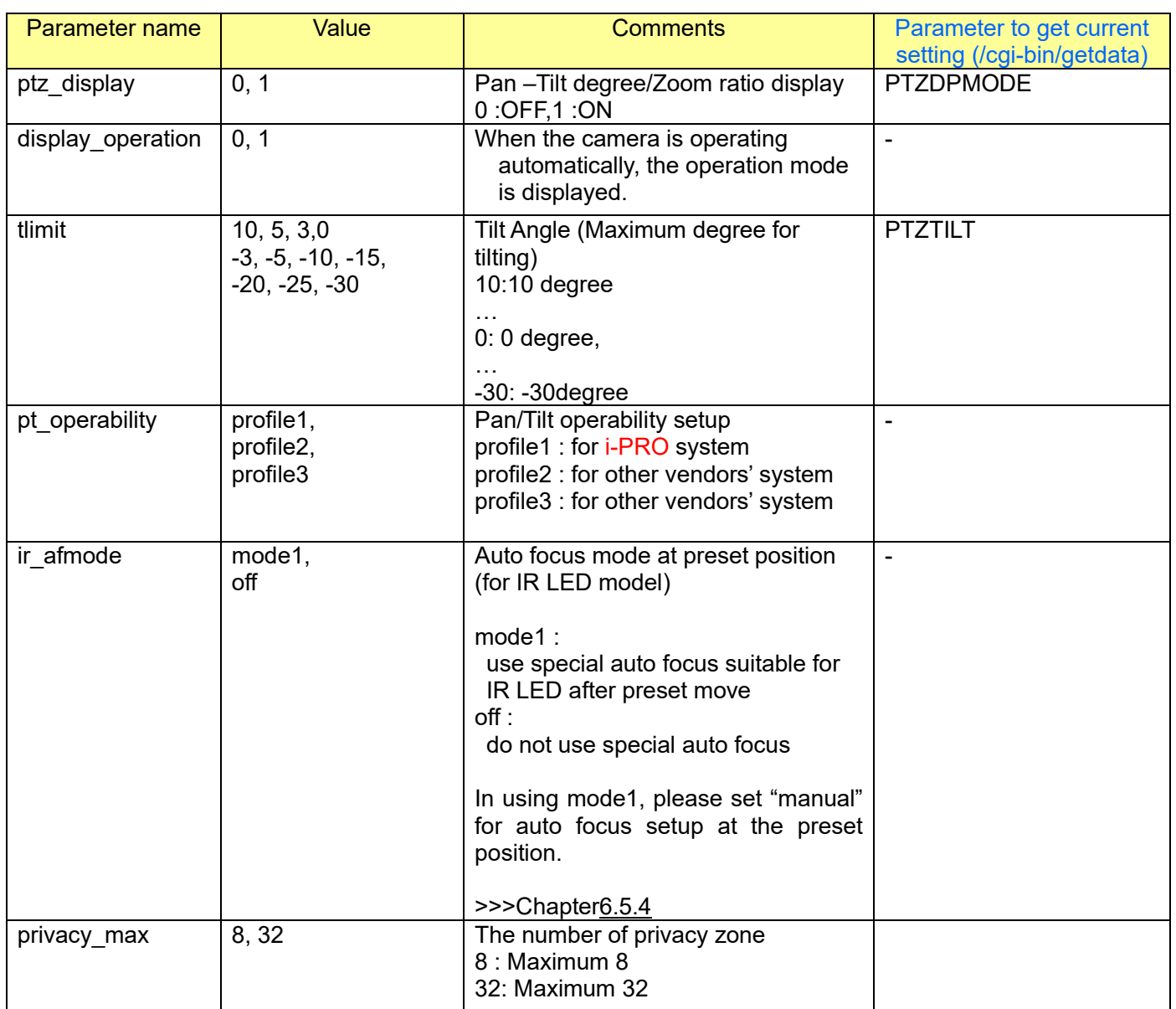

### [Command example]

Set Home position to preset position 10. http://192.168.0.10/cgi-bin/set\_camfunc?hp=10

Set Self return time: 10 sec, Self return: Auto track. [http://192.168.0.10/cgi-bin/set\\_camfunc?selfreturn=10&atmode=attrack](http://192.168.0.10/cgi-bin/set_camfunc?selfreturn=10&atmode=attrack)

# **7. Alarm**

# **7.1. I/O 7.1.1. AUX terminal control**

[URL] /cgi-bin/pioctrl?almtrm=<Value> [Method] GET [Access level] 2

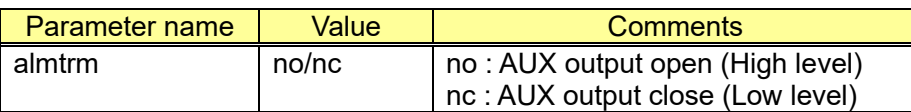

[Command examples]

AUX terminal OPEN

<http://192.168.0.10/cgi-bin/pioctrl?almtrm=no>

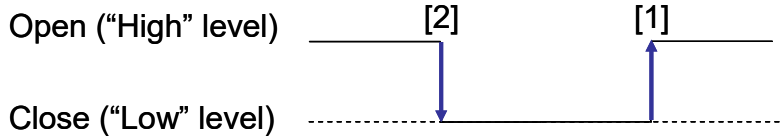

[1] In order to open the terminal (High level), use 'almtrm=no'.

[2] In order to close the terminal (Low level), use 'almtrm=nc'.

[Get AUX status] CGI: /cgi-bin/getdata

Related response

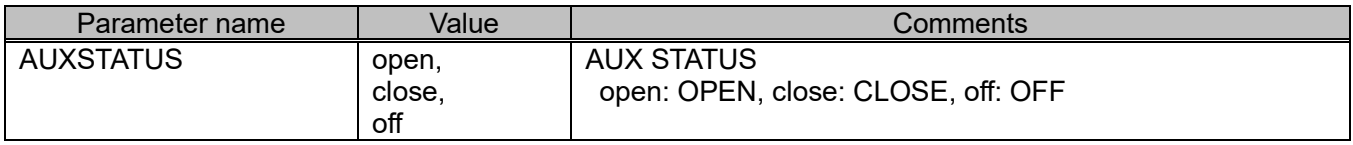

## **7.1.2. Terminal setup**

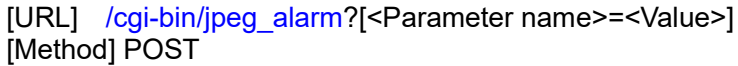

[Access level] 1

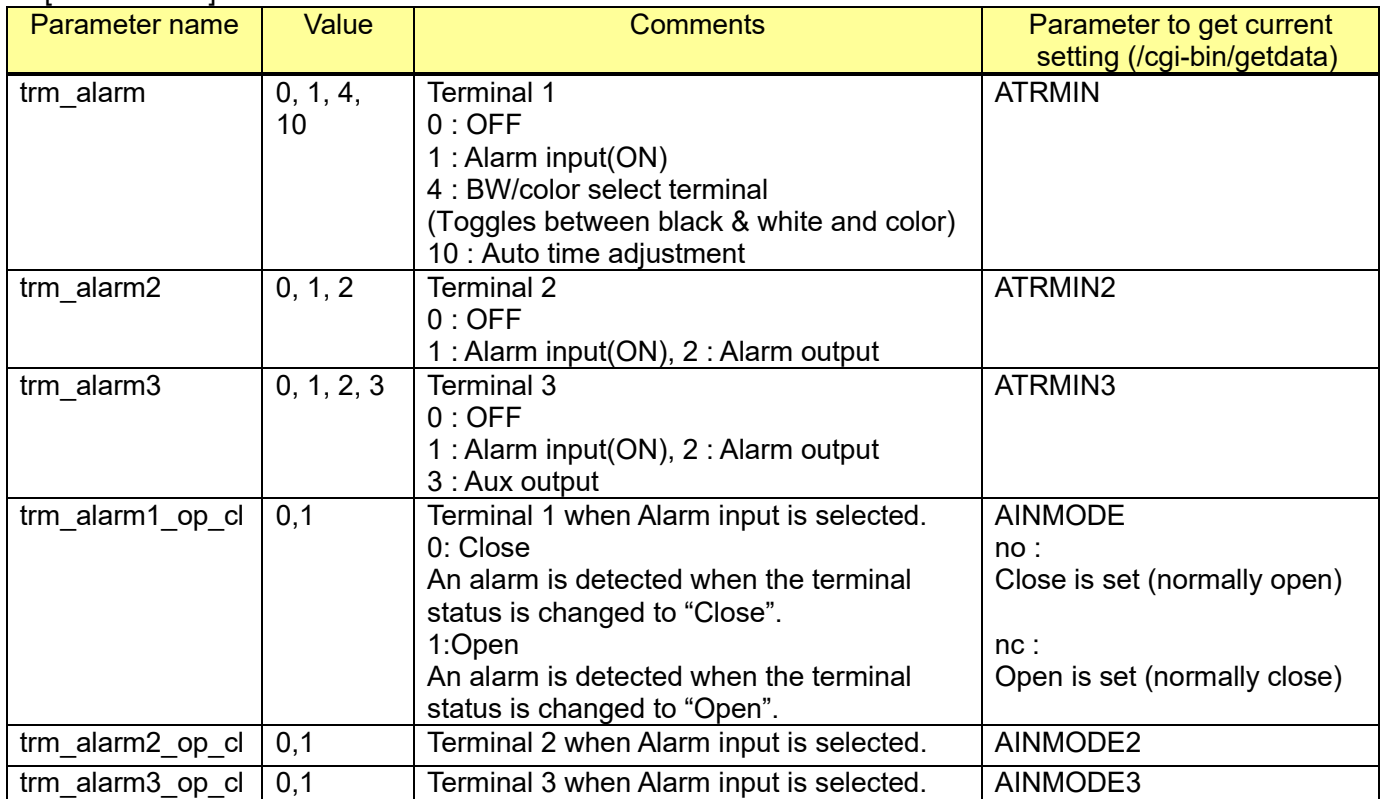

[Command example]

Set Terminal alarm1: Alarm input, Terminal alarm 2: Alarm input http://192.168.0.10/cgi-bin/jpeg\_alarm?trm\_alarm=1&trm\_alarm2=1

[Description]

The following figure describes the alarm terminal input the status when the setting is normally open or normally close.

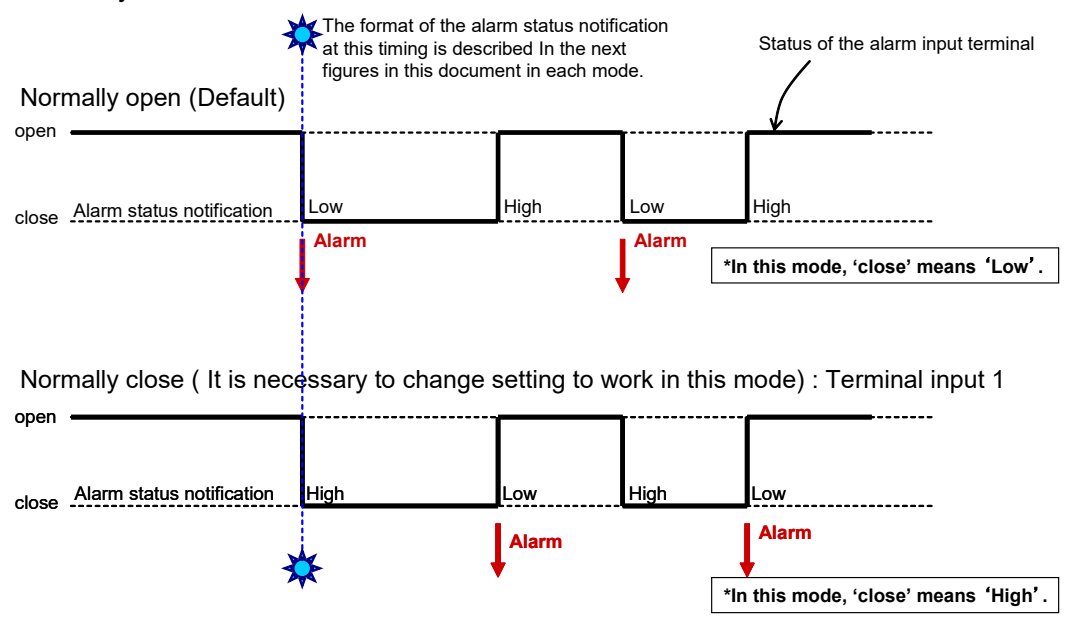

- 'Alarm' means the functions such as 'Panasonic alarm protocol (TCP notification)', Mail notification, etc.

- 'Alarm status notification' is described as next figures.

## **7.1.3. Alarm output terminal setup**

[URL] /cgi-bin/alarm\_out?[<Parameter name>=<Value>] [Method] POST [Access level] 1

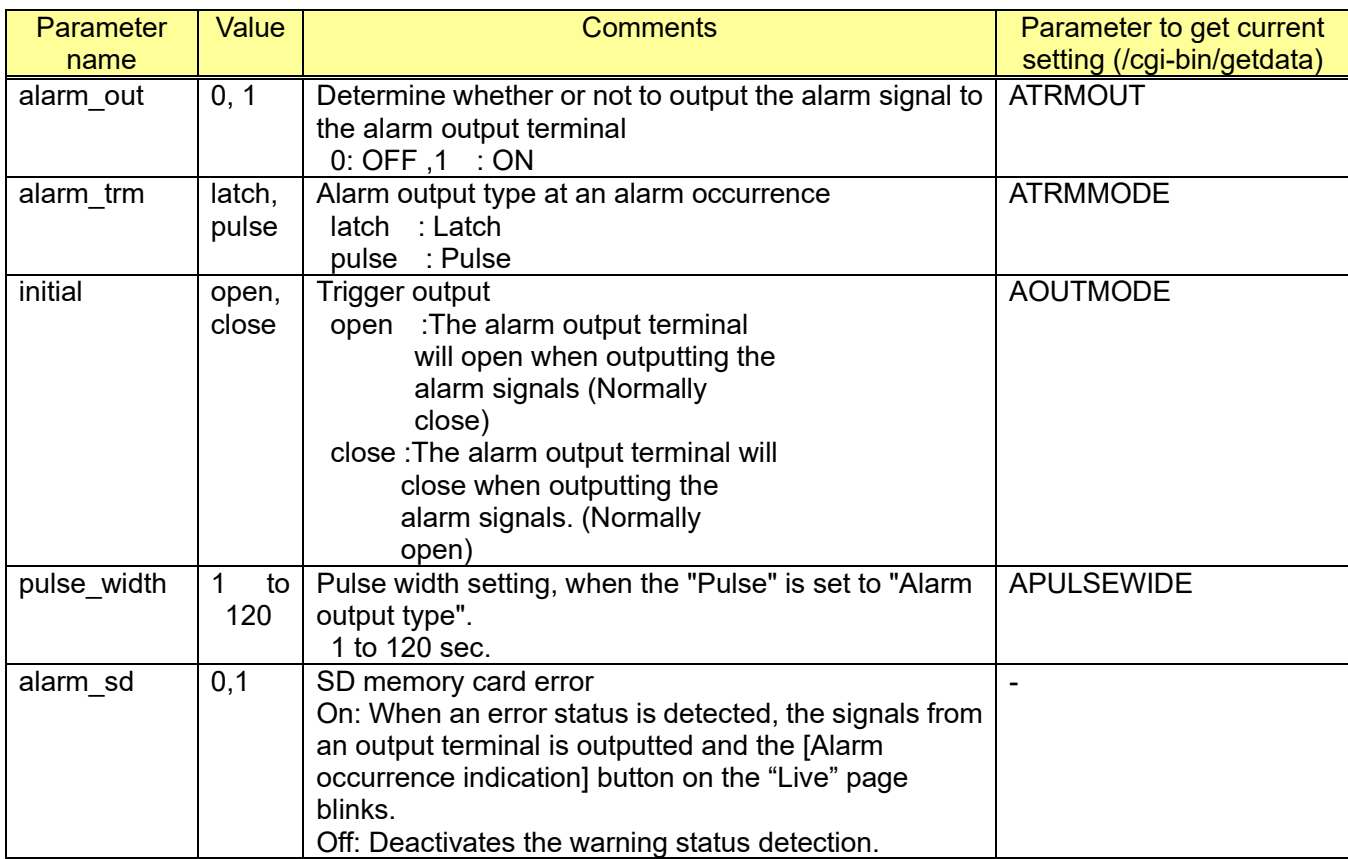

[Command example]

Set alarm output terminal: ON, Latch, Normally close. http://192.168.0.10/cgi-bin/alarm\_out?alarm\_out=1&alarm\_trm=latch&initial=open

Set alarm output terminal: ON, Pulse, Normally close, pulse width: 5sec. http://192.168.0.10/cgi-bin/alarm\_out?alarm\_out=1&alarm\_trm=pulse&initial=open&pulse\_width=5

# **7.1.4. Alarm Reset**

[URL] /cgi-bin/alarm\_reset?display=suspend [Method] GET [Access level] 2

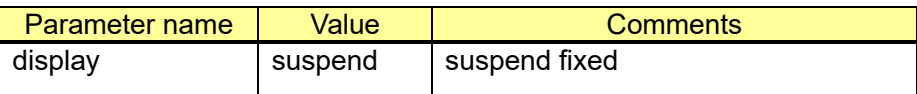

[Command examples] Alarm Reset [http://192.168.0.10/cgi-bin/alarm\\_reset?display=suspend](http://192.168.0.10/cgi-bin/alarm_reset?display=suspend)

## **7.1.5. Capability information**

CGI: /cgi-bin/get\_capability

Related response:

video\_server.peripheral.io.<Parameter name>=<Value>

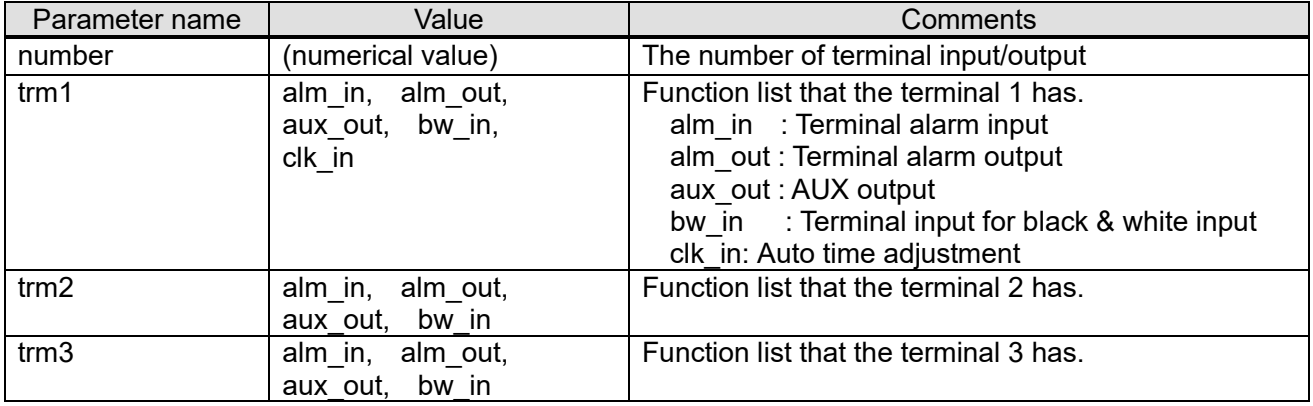

# **7.2. VMD (Video Motion Detection) setup 7.2.1. VMD area setup**

[URL] /cgi-bin/set\_vmdarea?[<Parameter name>=<Value>][&preno=<Value>][&ch=<Value>] [Method] POST [Access level] 1

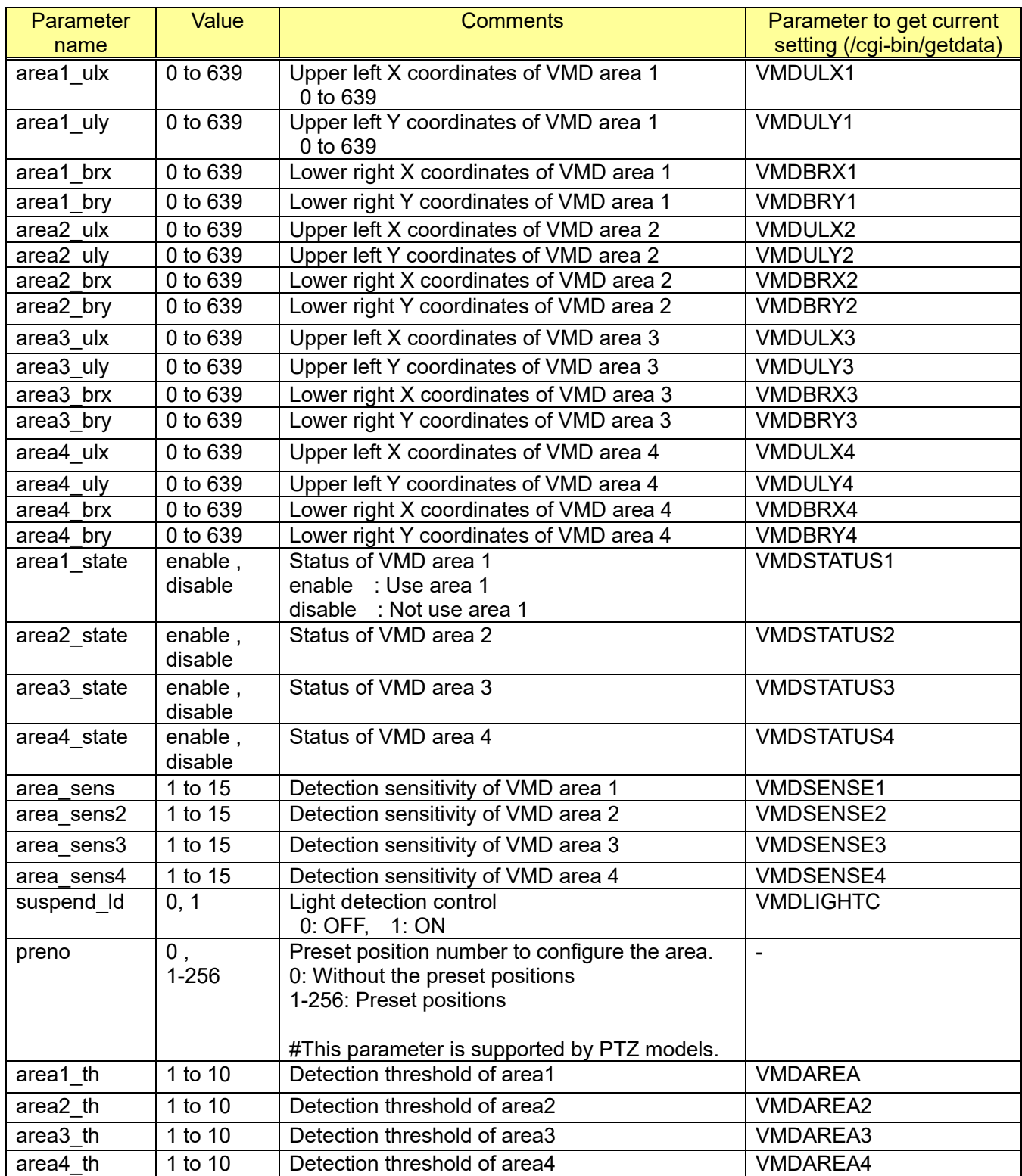

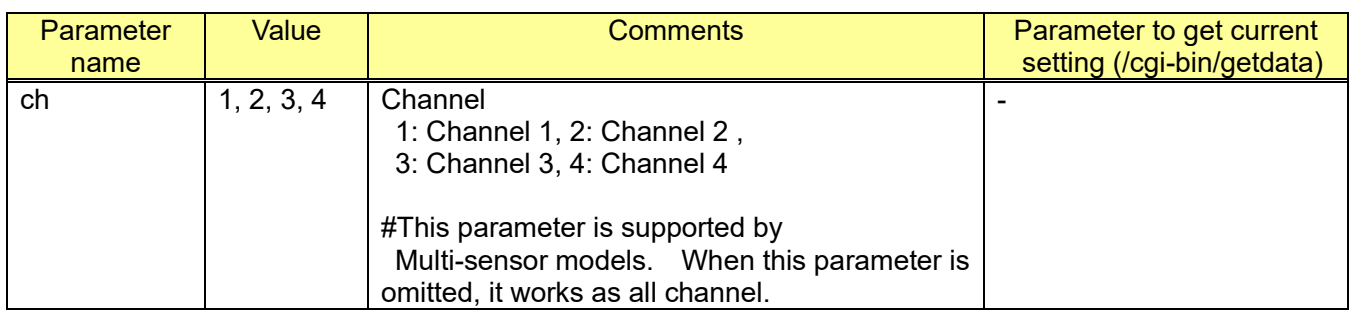

[Command example for fixed camera]

Set the following VMD areas.

Area 1: Upper left(35,121), Lower right(262,217), Threshold: 1, Enable, Sensitivity: 15

Area 2: Upper left(184,90), Lower right(610,366), Threshold: 6, Enable, Sensitivity: 6

Area 3: Upper left(83,262), Lower right (473,374), Threshold: 6, Enable, Sensitivity: 1 Light detection control: Off

http://192.168.0.10/cgi-bin/set\_vmdarea?area1\_ulx=35&area1\_uly=121&area1\_brx=262&area1\_bry=31 7&area2\_ulx=184&area2\_uly=90&area2\_brx=610&area2\_bry=366&area3\_ulx=83&area3\_uly=262&are a3 brx=473&area3 bry=374&area1 th=1&area2 th=6&area3 th=6&area1 state=enable&area2 state= enable&area3\_state=enable&area\_sens=15&area\_sens2=6&area\_sens3=1&suspend\_ld=0

### [Command example for PTZ camera]

Set the following VMD areas to the preset 5 position.

Area 1: Upper left(35,121), Lower right(262,217), Threshold: 1, Enable, Sensitivity: 15

Area 2: Upper left(184,90), Lower right(610,366), Threshold: 6, Enable, Sensitivity: 6

Area 3: Upper left(83,262), Lower right (473,374), Threshold: 6, Enable, Sensitivity: 1

Light detection control: Off

http://192.168.0.10/cgi-bin/set\_vmdarea?preno=5&area1\_ulx=35&area1\_uly=121&area1\_brx=262&area 1\_bry=317&area2\_ulx=184&area2\_uly=90&area2\_brx=610&area2\_bry=366&area3\_ulx=83&area3\_uly= 262&area3\_brx=473&area3\_bry=374&area1\_th=1&area2\_th=6&area3\_th=6&area1\_state=enable&area 2\_state=enable&area3\_state=enable&area\_sens=15&area\_sens2=6&area\_sens3=1&suspend\_ld=0

Set the following VMD areas to without preset position.

Area 1: Upper left(35,121), Lower right(262,217), Threshold: 1, Enable, Sensitivity: 15

Area 2: Upper left(184,90), Lower right(610,366), Threshold: 6, Enable, Sensitivity: 6

Area 3: Upper left(83,262), Lower right (473,374), Threshold: 6, Enable, Sensitivity: 1 Light detection control: Off

http://192.168.0.10/cgi-bin/set\_vmdarea?preno=0&area1\_ulx=35&area1\_uly=121&area1\_brx=262&area 1\_bry=317&area2\_ulx=184&area2\_uly=90&area2\_brx=610&area2\_bry=366&area3\_ulx=83&area3\_uly= 262&area3\_brx=473&area3\_bry=374&area1\_th=1&area2\_th=6&area3\_th=6&area1\_state=enable&area 2\_state=enable&area3\_state=enable&area\_sens=15&area\_sens2=6&area\_sens3=1&suspend\_ld=0

[Command example for X8570, S8530] Set the following VMD areas to CH2.

Area 1: Upper left(35,121), Lower right(262,217), Threshold: 1, Enable, Sensitivity: 15

Area 2: Upper left(184,90), Lower right(610,366), Threshold: 6, Enable, Sensitivity: 6

Area 3: Upper left(83,262), Lower right (473,374), Threshold: 6, Enable, Sensitivity: 1

http://192.168.0.10/cgi-bin/set\_vmdarea?area1\_ulx=35&area1\_uly=121&area1\_brx=262&area1\_bry=31 7&area2\_ulx=184&area2\_uly=90&area2\_brx=610&area2\_bry=366&area3\_ulx=83&area3\_uly=262&are a3\_brx=473&area3\_bry=374&area1\_th=1&area2\_th=6&area3\_th=6&area1\_state=enable&area2\_state= enable&area3\_state=enable&area\_sens=15&area\_sens2=6&area\_sens3=1&ch=2

### [Command examples to delete VMD area]

To delete VMD area 1

http://192.168.0.10/cgi-bin/set\_vmdarea?area=1&area1\_ulx=0&area1\_uly=0&area1\_brx=0&area1 bry=0

To delete VMD area 1 for preset position 3

http://192.168.0.10/cgi-bin/set\_vmdarea?area=1&area1\_ulx=0&area1\_uly=0&area1\_brx=0&area1 bry=0&preno=3

# **7.2.2. Get current setting for PTZ camera**

Refer to chapter [6.5.3](#page-114-0)

## **7.2.3. Get current setting for Multi-sensor models, CH2, CH3, and CH4**

CGI: /cgi-bin/getdata

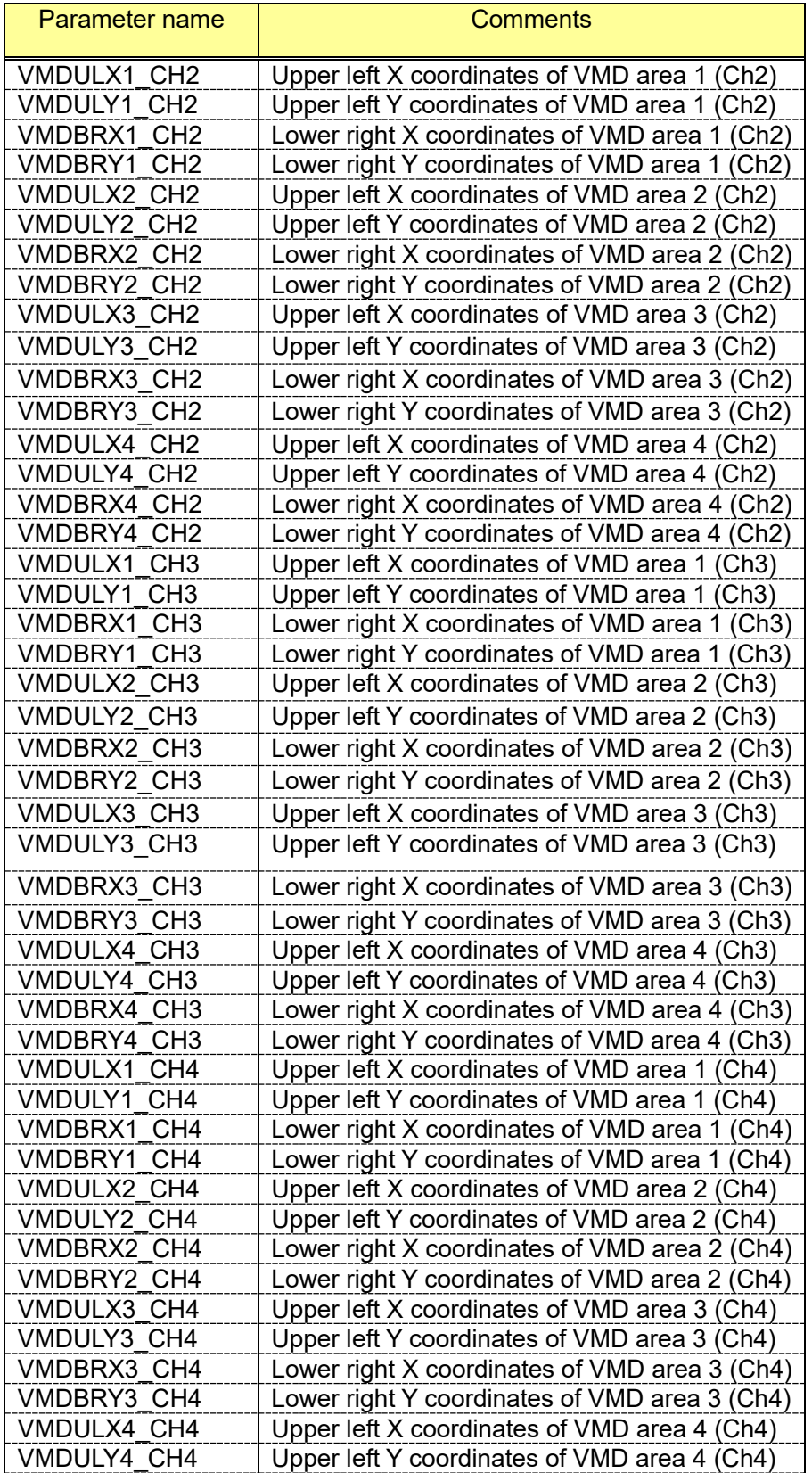

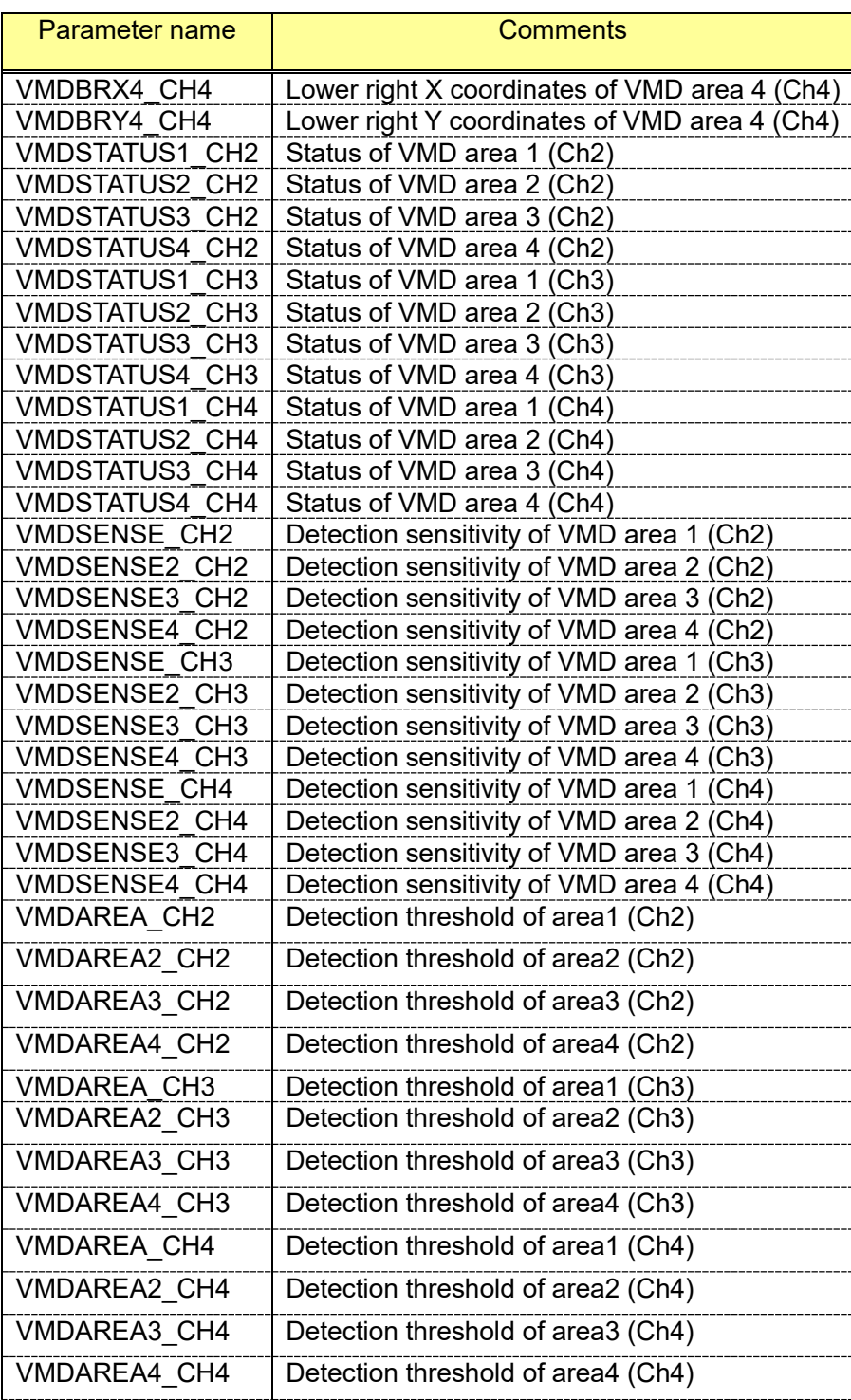

## **7.2.4. Capability information**

CGI: /cgi-bin/get\_capability

Related response:

### **[Overview]**

video\_server.vmd.<Parameter name>=<Value>

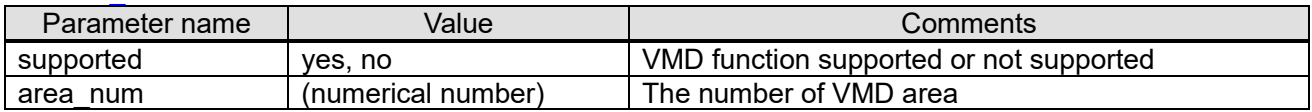

#### **[Available parameter range for each image ratio] 4:3 mode**

video\_server.vmd.area\_4\_3.x.min=<numerical number> # The minimum value of the X coordinates which can setup for VMD area(ex.0)

video\_server.vmd.area\_4\_3.x.max=<numerical number> # The maximum value of the X coordinates which can setup for VMD area(ex.639)

video server.vmd.area 4 3.y.min=<numerical number> # The minimum value of the Y coordinates which can setup for VMD area(ex.0)

video\_server.vmd.area\_4\_3.y.max=<numerical number>

# The maximum value of the Y coordinates which can setup for VMD area(ex.479)

### **16:9 mode**

video\_server.vmd.area\_16\_9.x.min=<numerical number> # The minimum value of the X coordinates which can setup for VMD area(ex.0)

video\_server.vmd.area\_16\_9.x.max=<numerical number> # The maximum value of the X coordinates which can setup for VMD area(ex.639)

video\_server.vmd.area\_16\_9.y.min=<numerical number> # The minimum value of the Y coordinates which can setup for VMD area(ex.60)

video\_server.vmd.area\_16\_9.y.max=<numerical number> # The maximum value of the Y coordinates which can setup for VMD area(ex.419)

#### **16:9 rotate (90deg. 270deg) mode.**

video\_server.vmd.area\_16\_9\_rotate.x.min=<numerical number> # The minimum value of the X coordinates which can setup for VMD area(ex.0)

video\_server.vmd.area\_16\_9\_rotate.x.max=<numerical number> # The maximum value of the X coordinates which can setup for VMD area(ex.359)

video\_server.vmd.area\_16\_9\_rotate.y.min=<numerical number> # The minimum value of the Y coordinates which can setup for VMD area(ex.0)

video\_server.vmd.area\_16\_9\_rotate.y.max=<numerical number> # The maximum value of the Y coordinates which can setup for VMD area(ex.639)

video\_server.vmd.detect\_sens.step=<numerical number> # Available value of sensitivity setting(ex.15)

video\_server.vmd.detect\_area\_size.step=<numerical number> # Available value of area size in the VMD area.(ex.10)

# **7.3. i-VMD (intelligent VMD) /AI-VMD setup**

To activate this feature, you need to install the WV-SAE200W / WV-XAE200W software to the camera.

For details, refer to the Operating Instructions of WV-SAE200W / WV-XAE200W.

The result data can be acquired as additional information with H.264/H.265 and JPEG stream and so on. (Refer to chapter [13\)](#page-274-0)

## **7.3.1. Capability information**

CGI: /cgi-bin/get\_capability

Related response:

video\_server.ivmd.<Parameter name>=<Value>

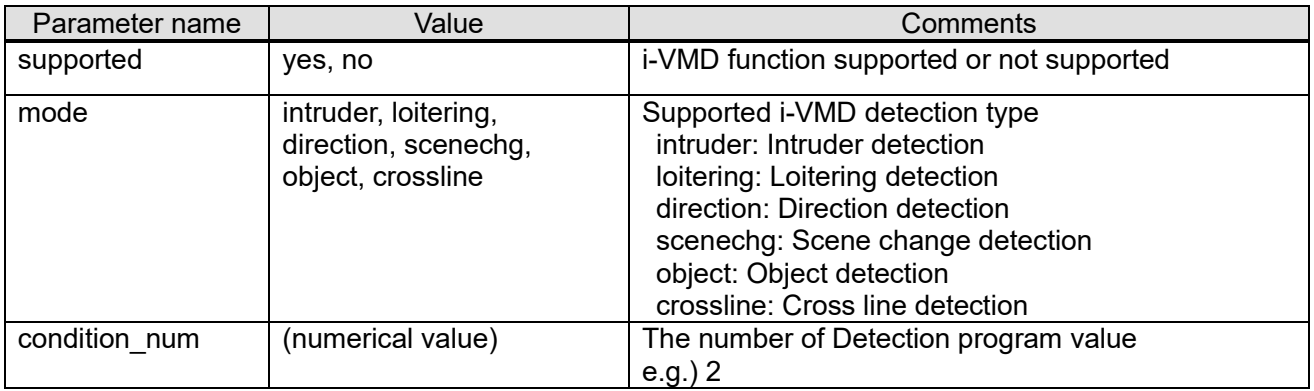

## **7.3.2. Detection type setup**

#### [URL] /cgi-bin/jpeg\_alarm?vmd\_func=<Value> [Method] GET/POST [Access level] 1

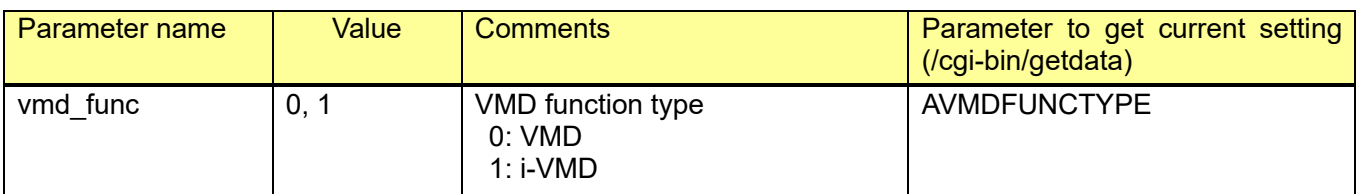

[Command examples] Set the VMD function type to i-VMD. [http://192.168.0.10/cgi-bin/jpeg\\_alarm?vmd\\_func=1](http://192.168.0.10/cgi-bin/jpeg_alarm?vmd_func=1)

Other settings (ex. area, kind) can be set on web browser.

## **7.3.3. Schedule setup**

Refer to chapter [12](#page-258-0)

## **7.3.4. i-VMD detailed setup (advanced setting)**

### [URL] /cgi-bin/set\_ivmd\_detail?[<Parameter name>=<Value>] [Method] GET/POST [Access level] 1

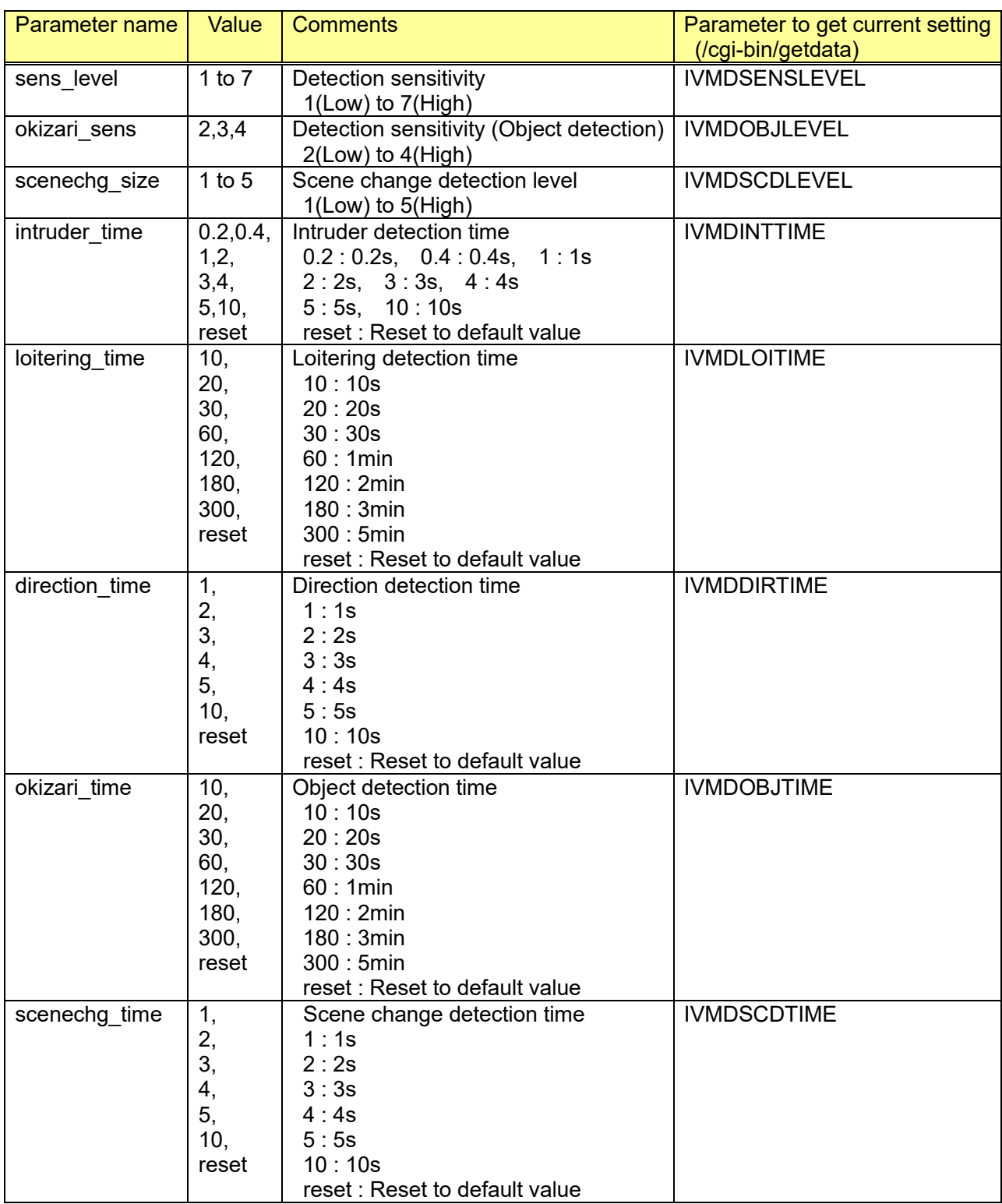

[Command examples]

Set Detection sensitivity to 5, Intruder detection time to 1s.

[http://192.168.0.10/cgi-bin/set\\_ivmd\\_detail?sens\\_level=5&intruder\\_time=1](http://192.168.0.10/cgi-bin/set_ivmd_detail?sens_level=5&intruder_time=1)

# **7.3.5. i-VMD detection size setup (advanced setting)**

[URL] /cgi-bin/set\_ivmd\_size?[<Parameter name>=<Value>] [Method] GET/POST [Access level] 1

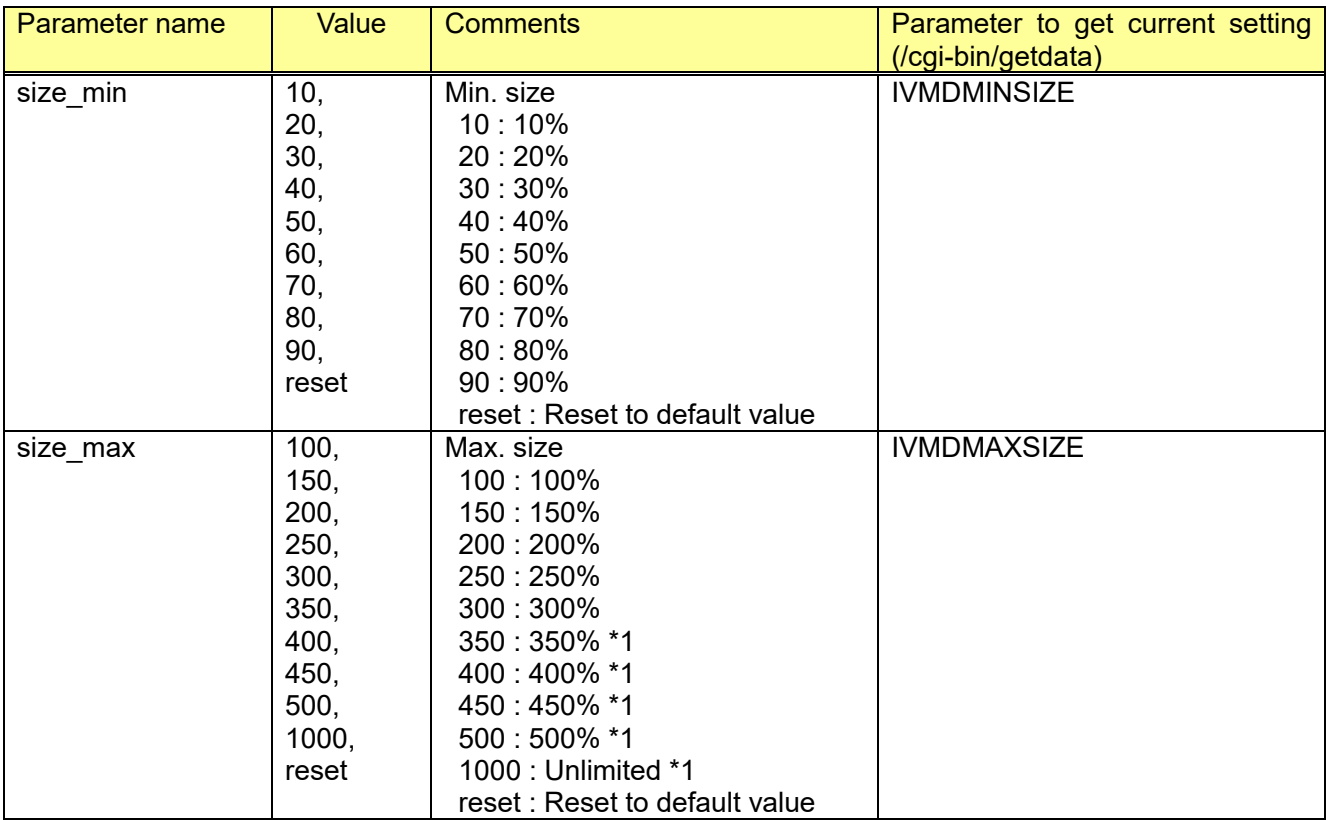

\*1: This parameter is only supported by the cameras which support WV-SAE200 Type2 and Type4.

[Command example] Set Min. size to 30%. [http://192.168.0.10/cgi-bin/set\\_ivmd\\_size?size\\_min=30](http://192.168.0.10/cgi-bin/set_ivmd_size?size_min=30)

# **7.3.6. Get current other settings**

CGI: /cgi-bin/getdata

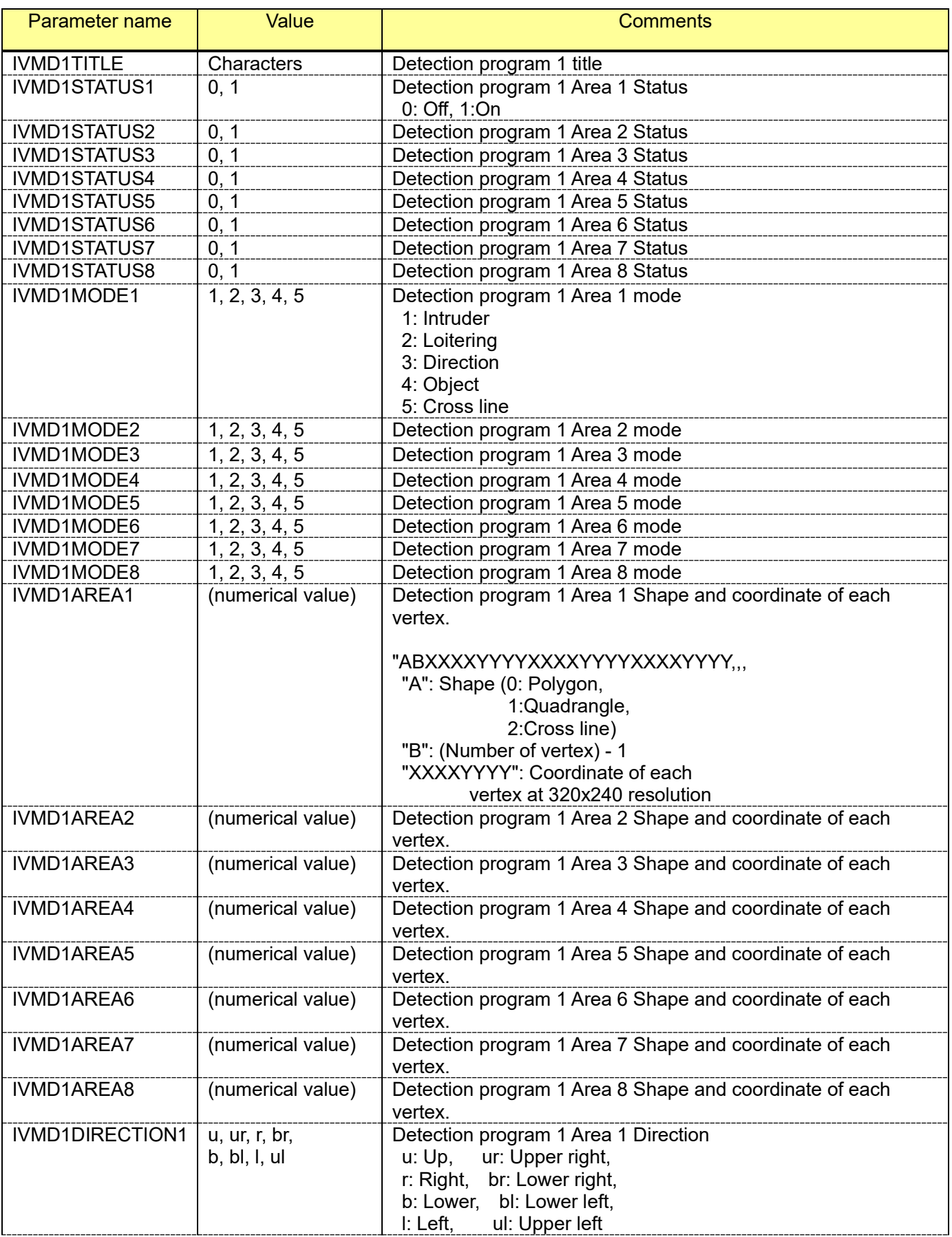

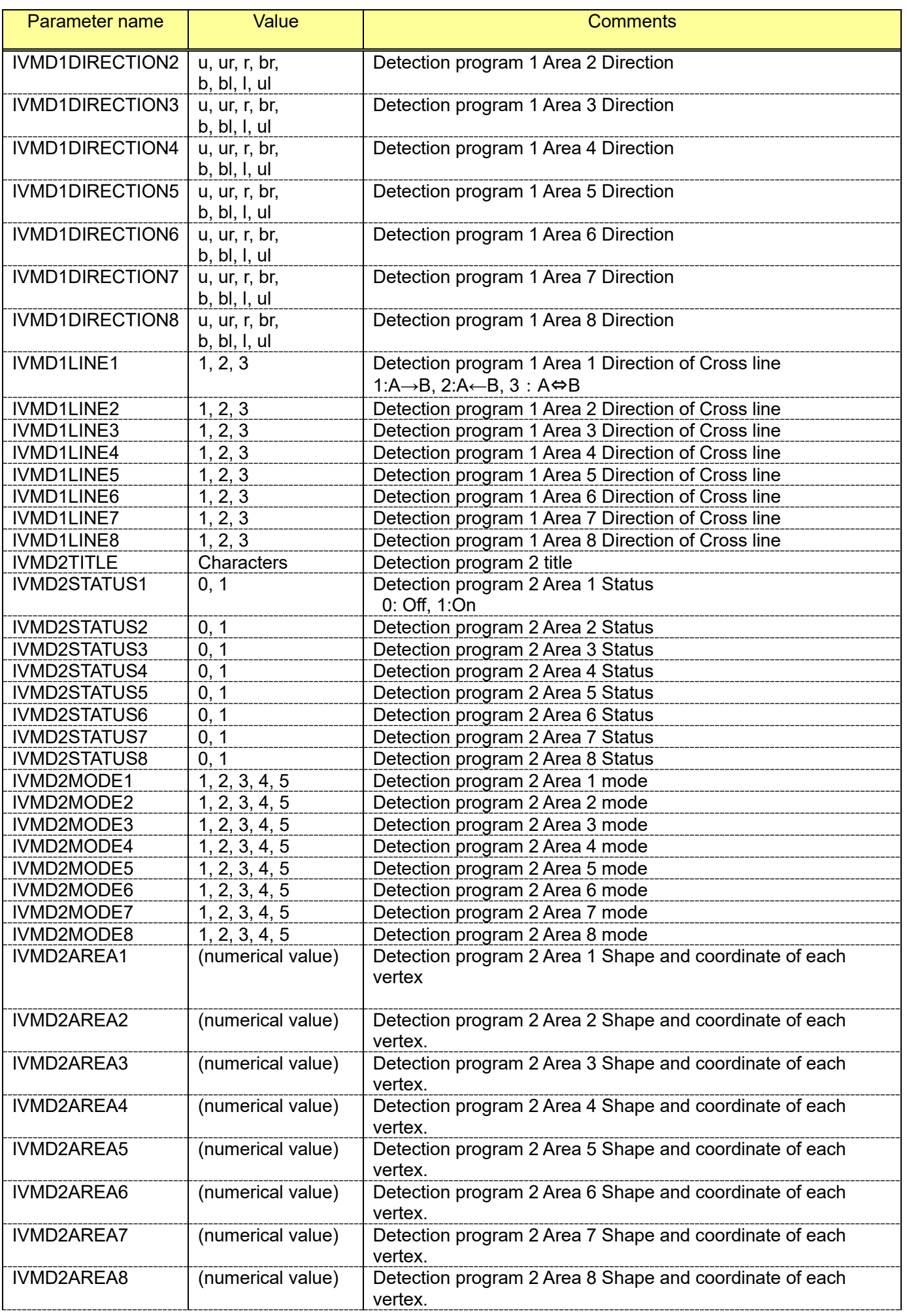

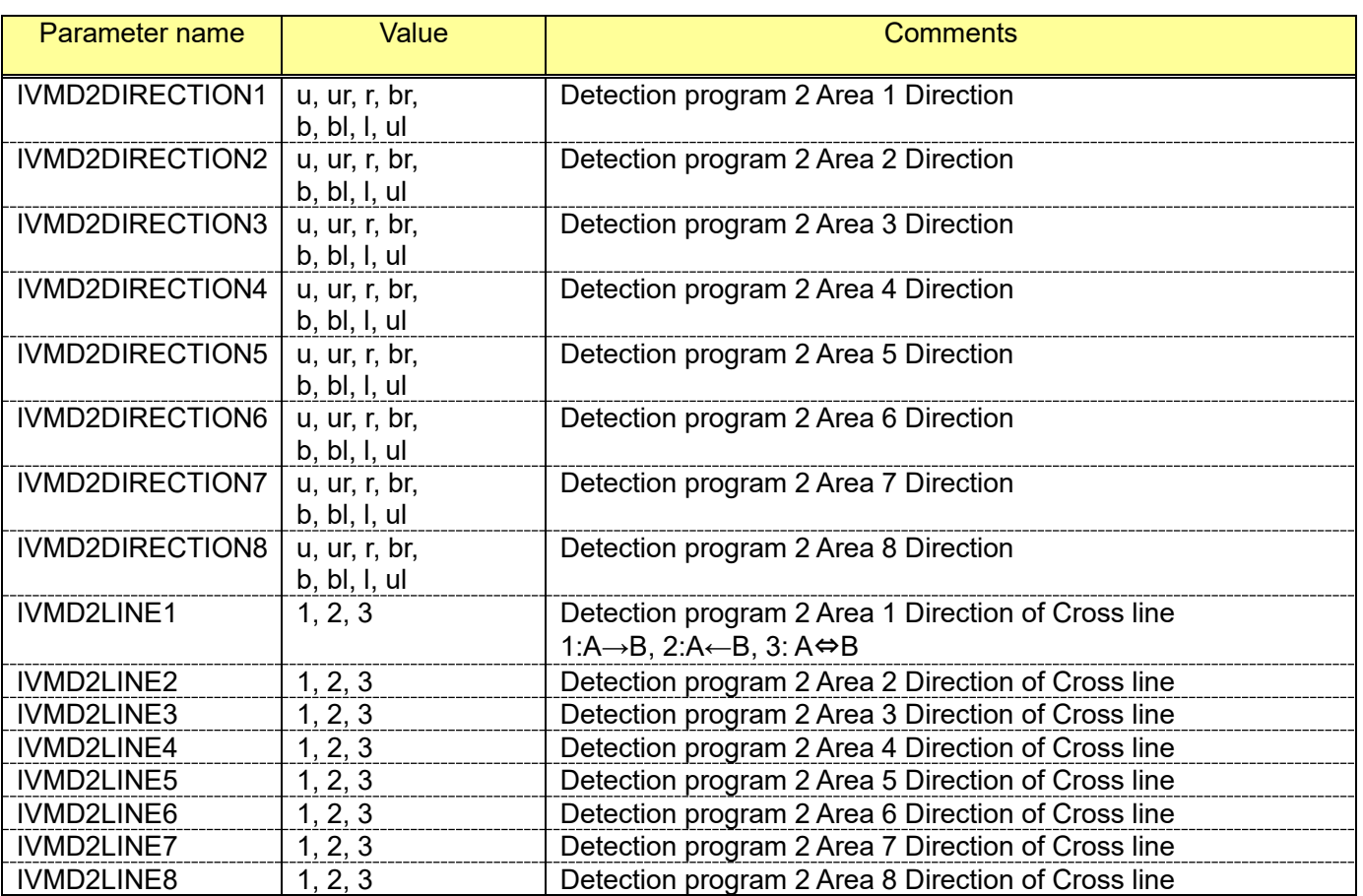
## <span id="page-144-0"></span>**7.3.7. Add detection area information to the alarm inforamation**

Detection area information can be added to TCP alarm notification (see [7.11.2.3\)](#page-174-0).

[URL] /cgi-bin/setdata?[<Parameter name>=<value>] [Method] GET/POST [Access level] 1

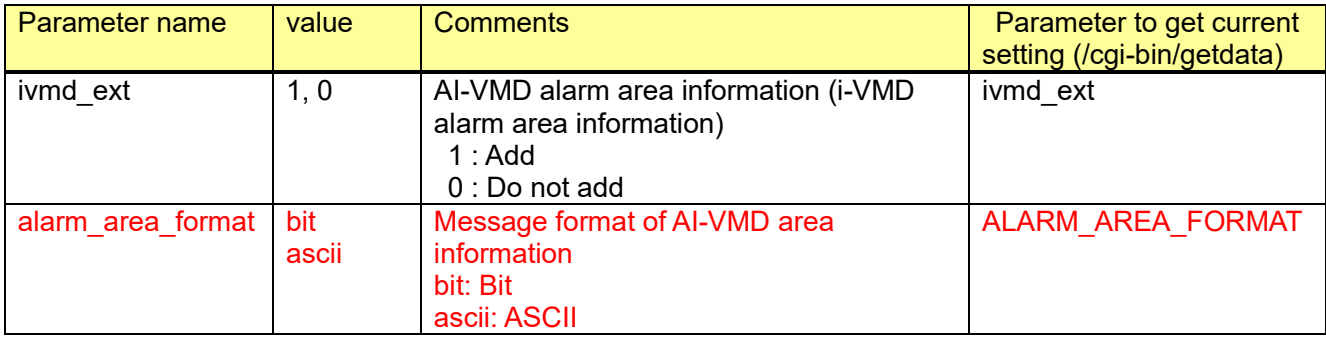

Example) Add the detection area data (Message format is Bit) [http://192.168.0.10/cgi-bin/setdata?ivmd\\_ext=1](http://192.168.0.10/cgi-bin/setdata?ivmd_ext=1)

Example) Add the detection area data (Message format is ASCII) [http://192.168.0.10/cgi-bin/setdata?ivmd\\_ext=1&](http://192.168.0.10/cgi-bin/setdata?ivmd_ext=1)alarm\_area\_format=ascii

### **Notification format when the setting is Bit)**

The notification is in the format using the characters from 0101 to 02FF

"Detection area information" format) Notification format: The first 2 characters  $(0x 0101 - 02FF)$ The first 2 characters indicate the detection program used for AI-VMD. 01: Alarm based on detection program 1 02: Alarm based on detection program 2

Notification format) The last 2 characters  $(0x 0101 - 02FF)$ 

The last 2 characters indicate the detection area number in which the alarm was triggered. You can indicate more than one area number when multiple alarms go off at the same time.

Detection area1: 01 (0000 0001) Detection area2: 02 (0000 0010) Detection area3: 04 (0000 0100) Detection area4: 08 (0000 1000) Detection area5: 10 (0001 0000) Detection area6: 20 (0010 0000) Detection area7: 40 (0100 0000)

Detection area8: 80 (1000 0000)

Please note that if there are multiple alarms from multiple areas, we use "OR" to show the results. For example, if alarms from both area 1 and area 2 went off, it is shown as 0x03  $(0000 0001)$  OR  $(0000 0010)$  = 0000 0011 = 0x03

Notification sample format) If an intruder alarm went off in the Detection area 2 based on Detection program 1: The string of TPC alarm notification is shown as follows. INTRUDER ALARM 0102

If an intruder alarm (for human) went off in the detection area 3 based on Detection program 2: The string of TPC alarm notification is shown as follows. INTRUDER ALARM HUMAN 0204

If intruder alarms went off in both detection area 2 and 3 based on Detection program 1: The string of TPC alarm notification format is shown as follows.

INTRUDER ALARM 0106

#"0000 0010" OR "0000 0100" = 0000 0110 =06

### **Notification format when the setting is ASCII)**

AI-VMD area information is added as ascii characters.

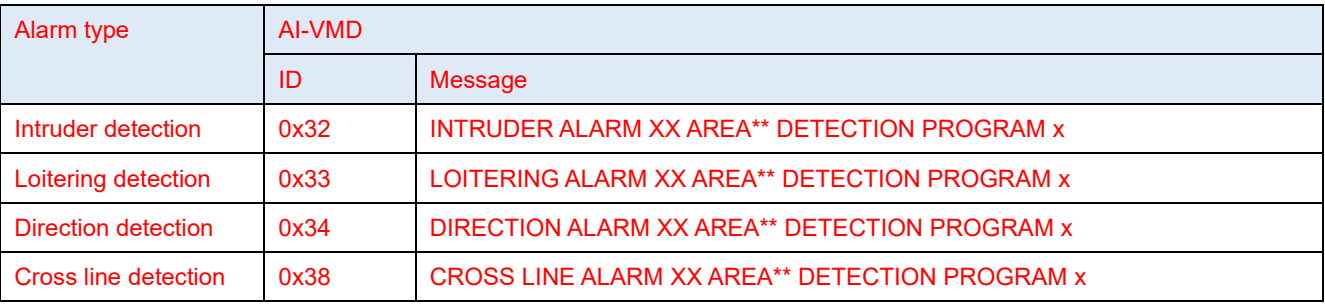

XX: HUMAN/VEHICLE/BICYCLE

\*\*:1-8 (area number)

x:1-2 (detection program)

Notification sample format)

When the INTRUDER ALARM VEHICLE goes off in area 1 of detection program 1, the notification format appears as follows.

Notification sample format)

When the INTRUDER ALARM BICYCLE goes off in area 1,2,3,4 of detection program 1 and in area 5,6,7,8 of detection program 2 at the same time, the notification format appears as follows.

INTRUDER ALARM BICYCLE AREA1/2/3/4/5/6/7/8 DETECTION PROGRAM 1/2

## **7.3.8. Enable/Disable Scene change detection (WV-SAE200)**

[URL] /cgi-bin/set\_ivmd?[<Parameter name>=<value>] [Method] GET/POST [Access level] 1

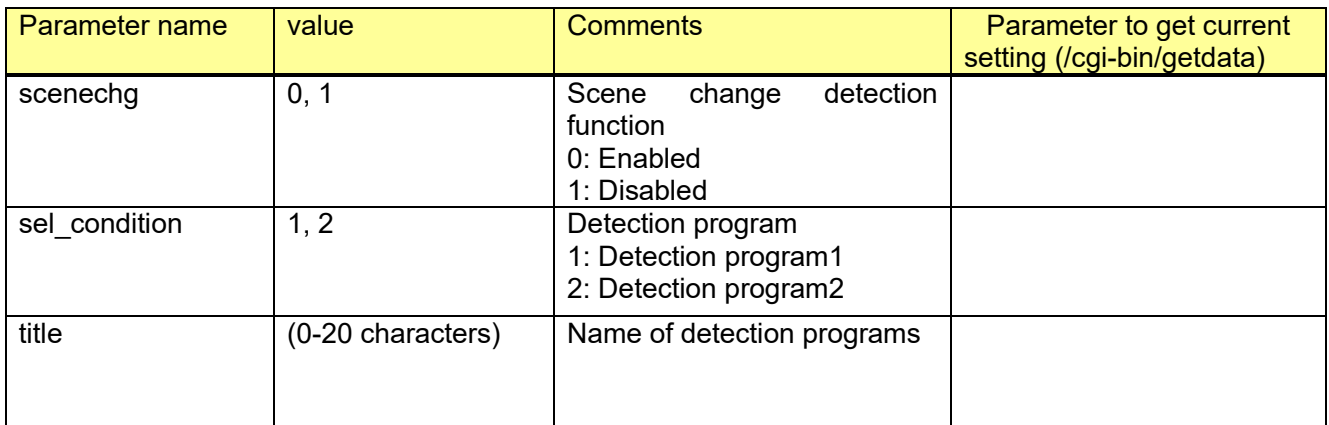

Example) Enabling scene change detection function for detection program 1 [http://192.168.0.10/cgi-bin/set\\_ivmd?sel\\_condition=1&scenechg=1](http://192.168.0.10/cgi-bin/set_ivmd?sel_condition=1&scenechg=1)

WV-XAE200W currently does not support this command.

Area settings such as Intruder detection is necessary to set Scene chenge detection.

# **7.4. Audio detection setup**

**IImportantI** 

To use the audio alarm detection function, set the "Audio mode setup" to 'Mic input' or 'Interactive (full duplex)'. "Audio sensitivity" also can be set. (Refer to chapter [4.5\)](#page-78-0).

\*) If changing the Audio sensitivity setting, the volume of the audio transmission would be changed either.

[URL] /cgi-bin/audio\_alarm?[<Parameter name>=<Value>] [Method] GET/POST

[Access level] 1

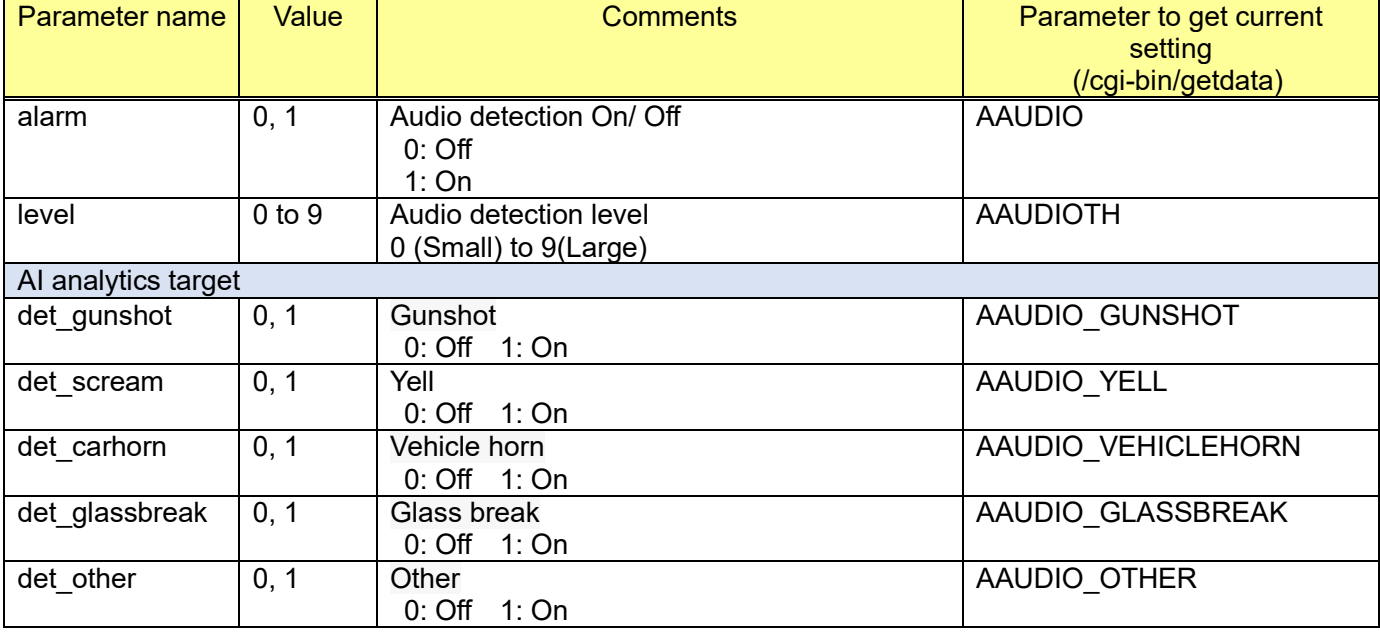

[Command examples]

 Set "Audio detection alarm" to 'On', and set the level to '5'. http://192.168.0.10/cgi-bin/audio\_alarm?alarm=1&level=5

Set "Audio detection alarm" to 'On', and set "Gunshot", "Yell", "Vehicle horn", "Glass break" to "On". http://192.168.0.10/cgi-bin/audio\_alarm?alarm=1&level=5&det\_gunshot=1&det\_scream=1&det\_carhorn =1&det\_glassbreak=1&det\_other=0

# **7.5. Command alarm setup**

Command alarm mean the alarm (TCP alarm (Panasonic Alarm protocol), refer to chapter [7.11\)](#page-173-0) from other camera or devices.

[URL] /cgi-bin/jpeg\_alarm?[<Parameter name>=<Value>] [Method] POST [Access level] 1

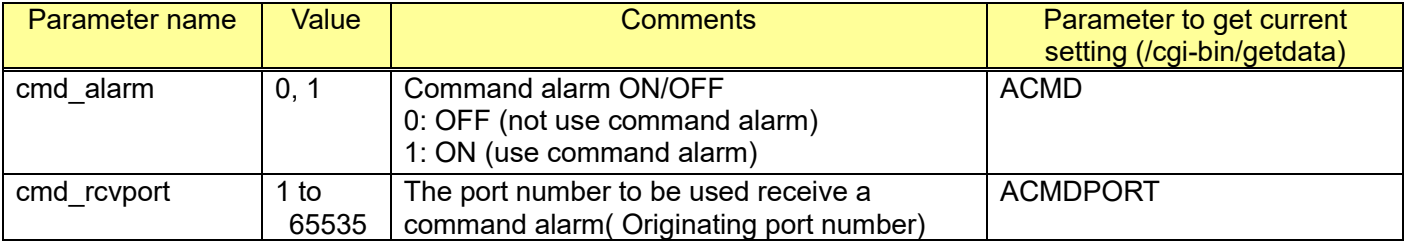

The camera which is enabled command alarm will make alarm when it receives the following CGI. http://192.168.0.10/cgi-bin/Set?Func=SoftTrigger

# **7.6. Auto tracking alarm setup**

Refer to chapter [6.8.2](#page-120-0)

# **7.7. Vehicle incident detection setup**

To activate this feature, you need to install the WV-XAE100 software to the camera.

For details, refer to the Operating Instructions of WV-XAE100.

The result data can be acquired as additional information with H.264/H.265 and JPEG stream and so on. (Refer to chapter [13\)](#page-274-0)

## **7.7.1. Detection type setup**

[URL] /cgi-bin/jpeg\_alarm?vmd\_func=<Value> [Method] GET/POST [Access level] 1

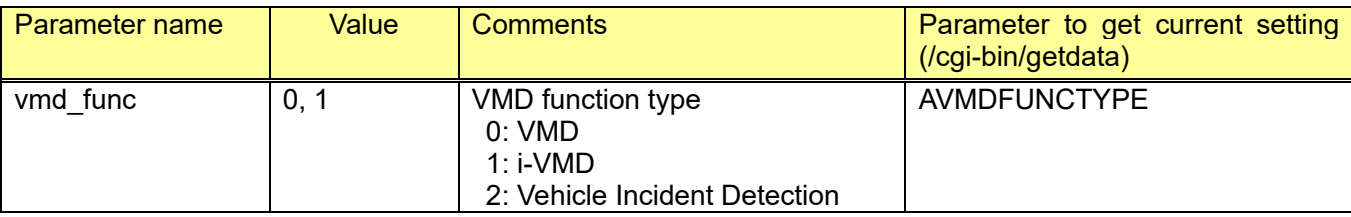

[Command examples] Set the detection type to Vehicle Incident Detection. [http://192.168.0.10/cgi-bin/jpeg\\_alarm?vmd\\_func=2](http://192.168.0.10/cgi-bin/jpeg_alarm?vmd_func=2)

### **7.7.2. Auto measurement of the installation height of the camera**

[URL] /cgi-bin/set\_height\_auto?start=1 [Method] GET [Access level] 1

[Command examples]

Start the auto measurement

http://192.168.0.10/cgi-bin/set\_height\_auto?start=1

# **7.7.3. Vehicle lane and area setup**

[URL] /cgi-bin/ set\_vehicle\_area[?<Parameter name>=<Value>] [Method] GET/POST [Access level] 1

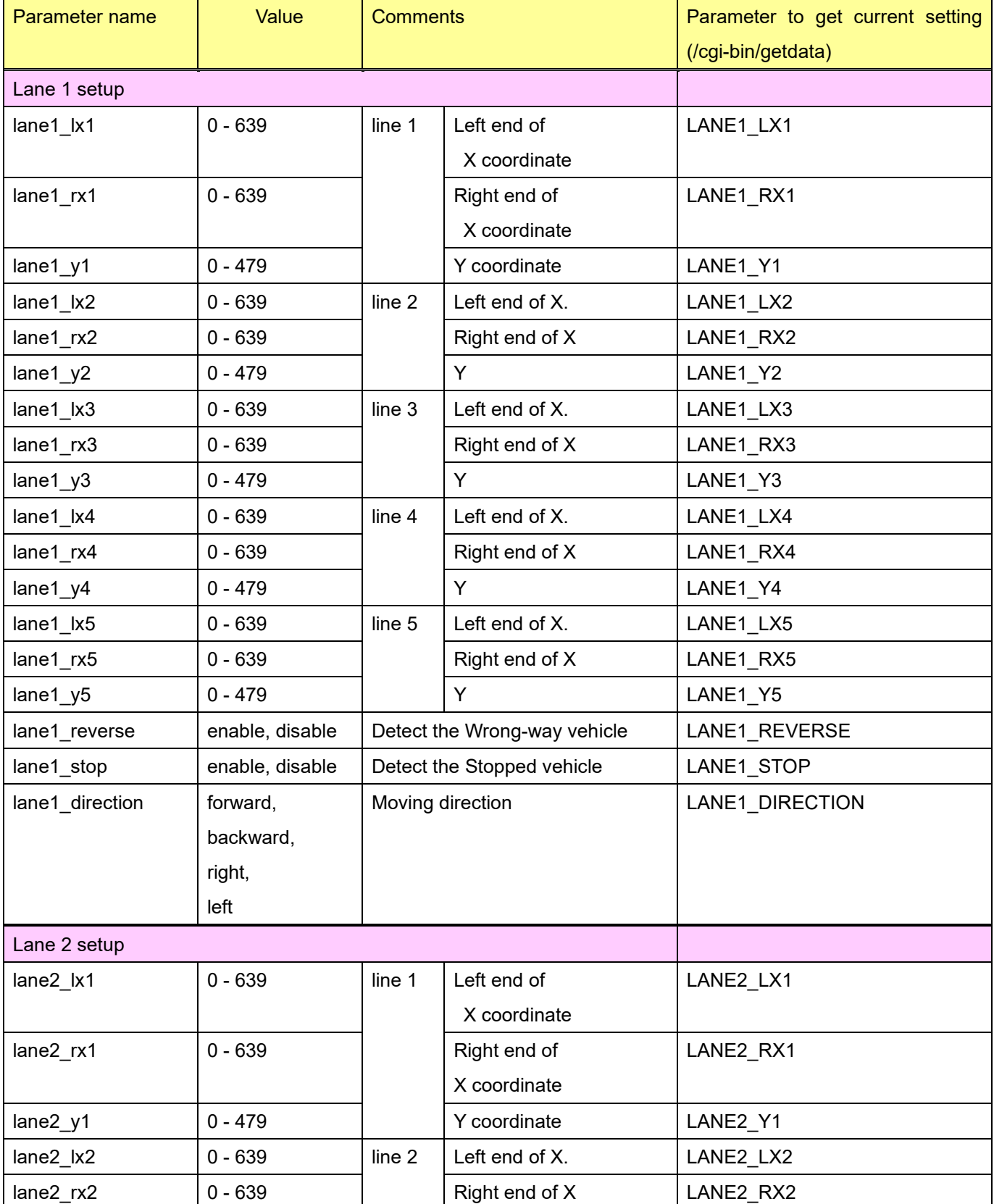

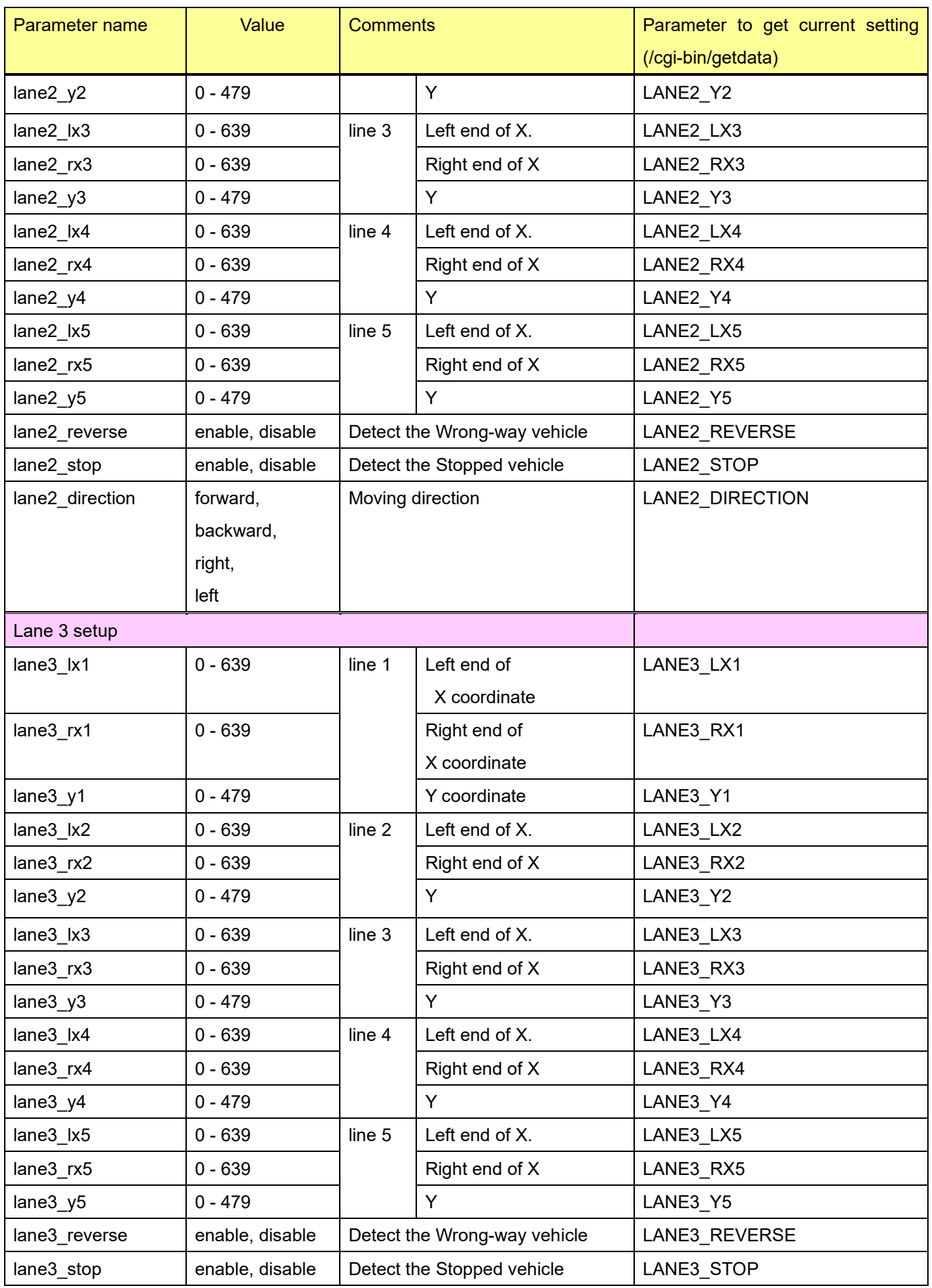

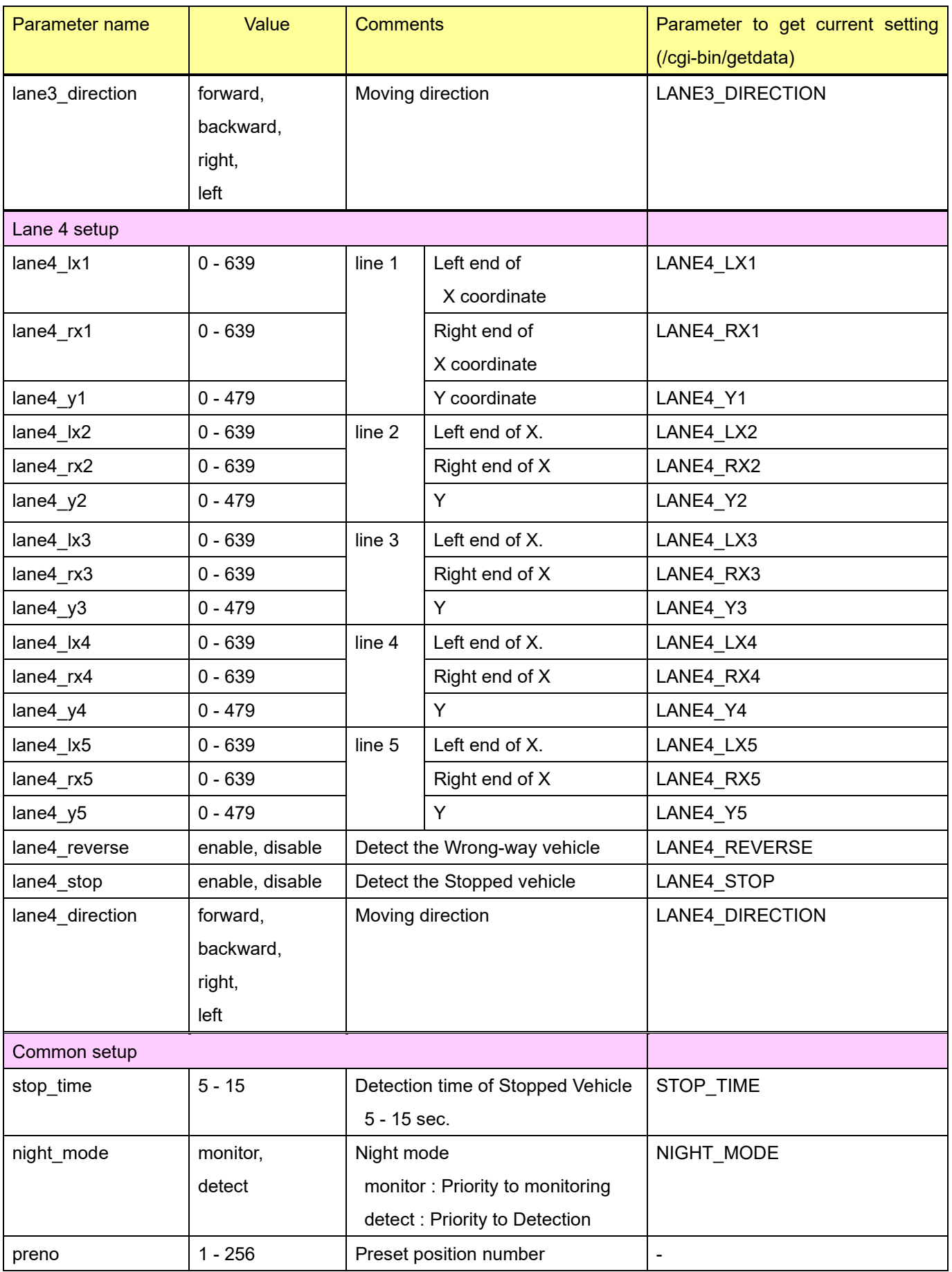

# **7.8. Alarm mask setup**

[URL] /cgi-bin/jpeg\_alarm?mask\_time=<Value> [Method] POST [Access level] 1

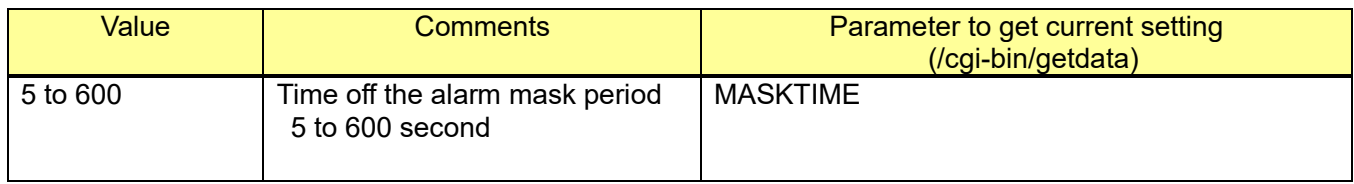

[Command examples] Change alarm mask period to 20 second. http://192.168.0.10/cgi-bin/jpeg\_alarm?mask\_time=20

# <span id="page-155-0"></span>**7.9. Camera action on Alarm 7.9.1. PTZ action on alarm**

#### [URL] /cgi-bin/almsetup?[<Parameter name>=<Value>] [Method] POST [Access level] 1

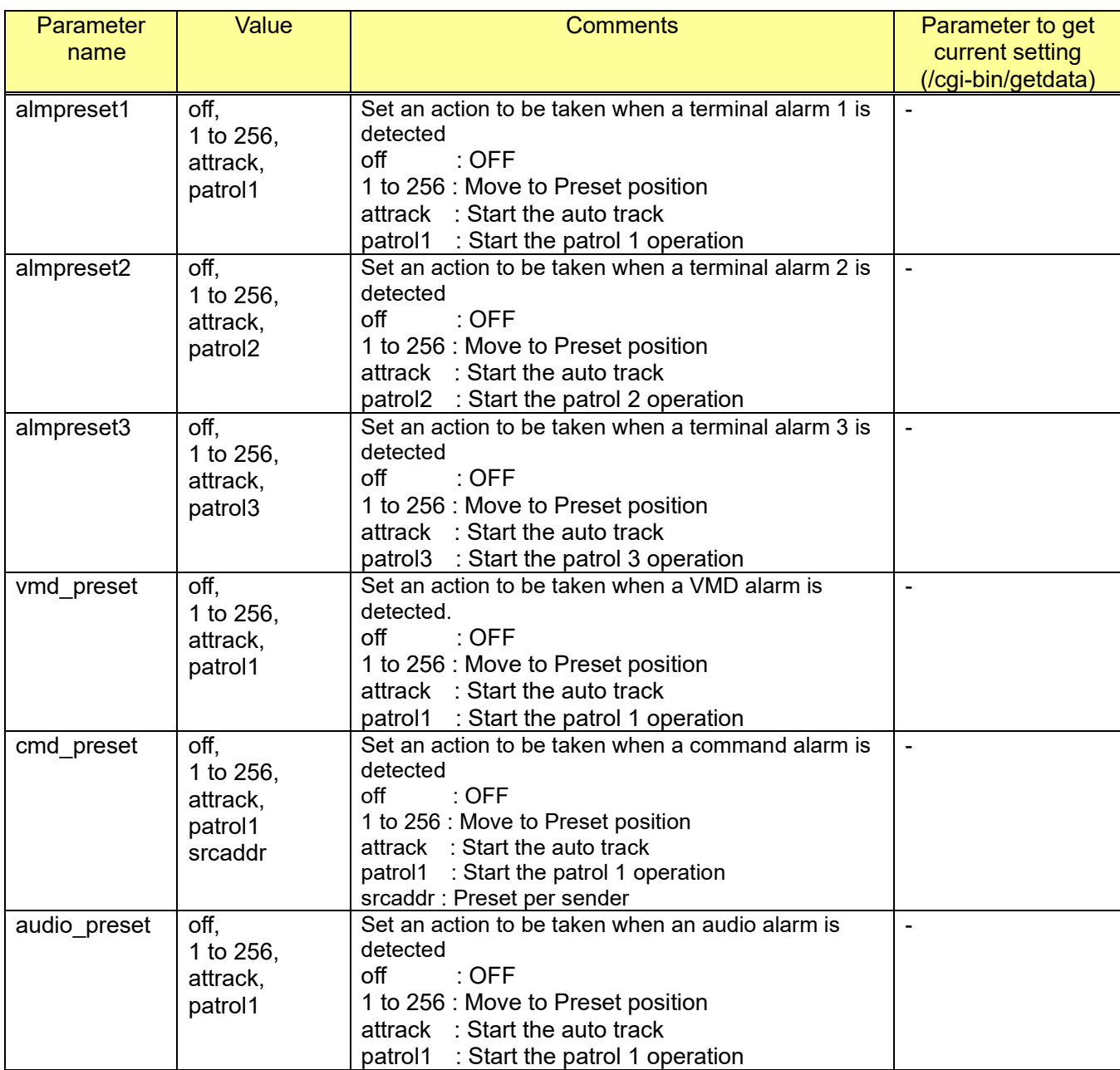

[Command example]

Set terminal alarm 1: attrack http://192.168.0.10/cgi-bin/almsetup?almpreset1=attrack

# **7.9.2. JPEG compression rate upon alarm detection**

[URL] /cgi-bin/jpeg\_alarm?[<Parameter name>=<Value>] [Method] POST [Access level] 1

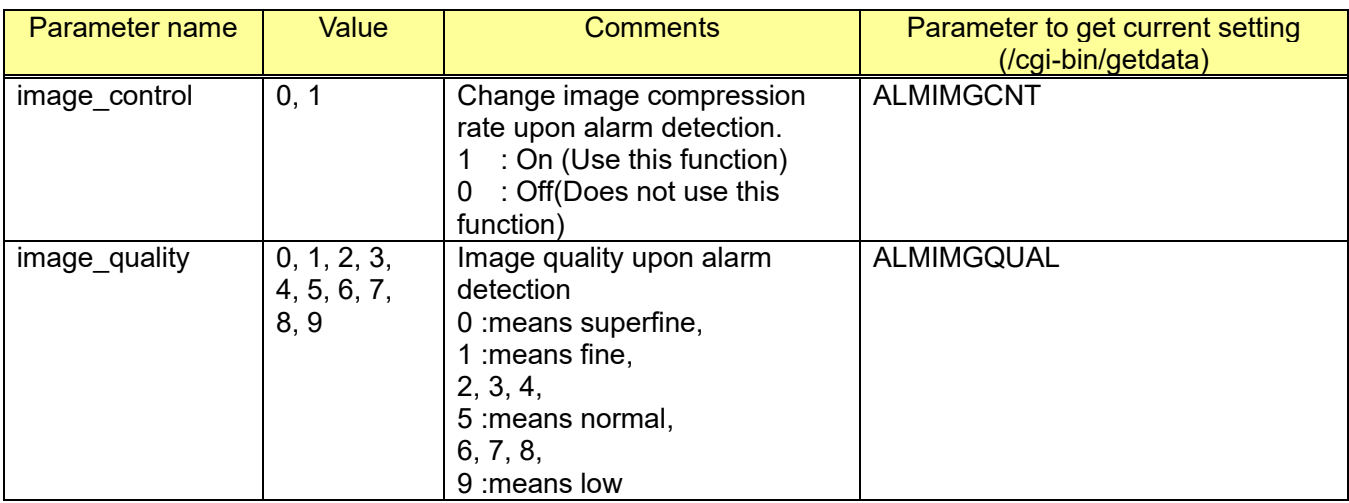

### **7.9.3. E-mail notification**

Refer to chapter [11.7.2](#page-253-0)

## **7.9.4. Image FTP transmission**

Refer to chapter [11.5.2](#page-249-0)

### <span id="page-157-0"></span>**7.9.5. TCP alarm (Panasonic alarm protocol) setup**

7.9.5.1. Notification setup

[URL] /cgi-bin/pana\_alm?[<Parameter name>=<Value>] [Method] POST [Access level] 1

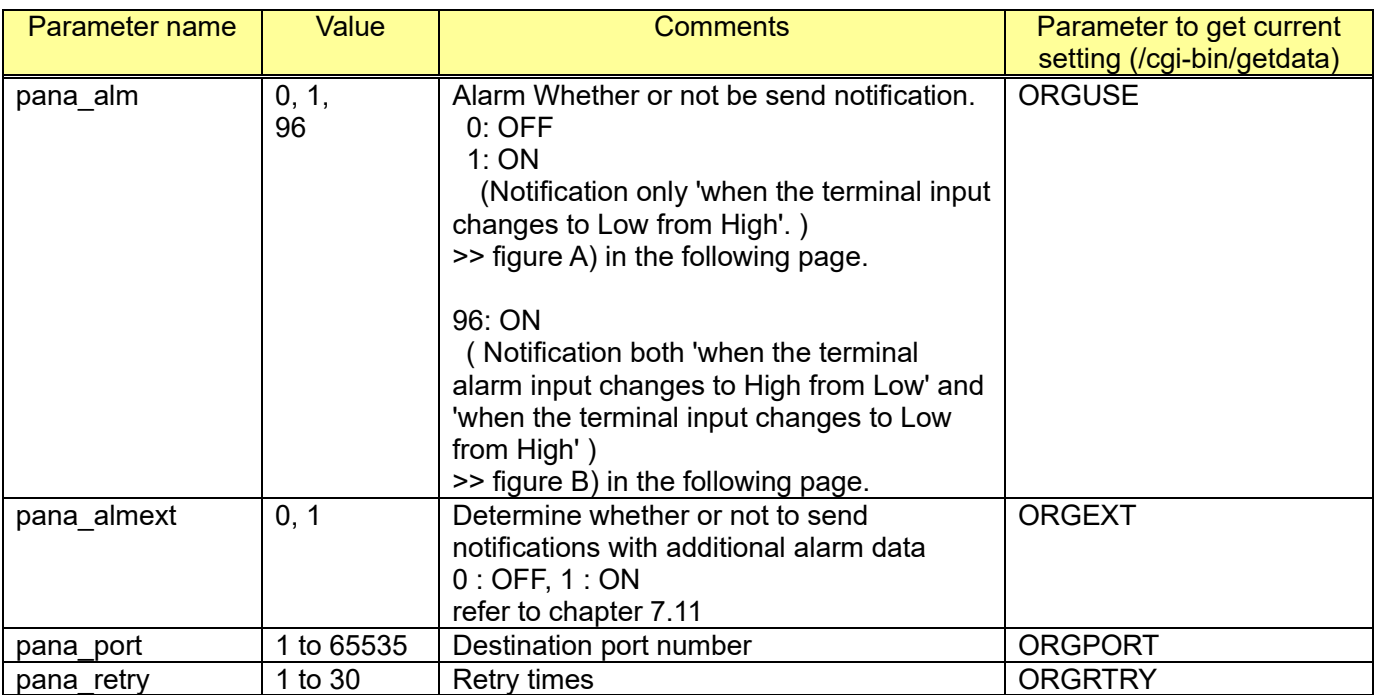

### [Command examples]

Change TCP alarm( Panasonic alarm ) setup, alarm notification: ON, destination port: 10080, retry times: 2, alarm notification extension: ON

http://192.168.0.10/cgi-bin/pana\_alm?pana\_alm=1&pana\_port=10080&pana\_retry=2&pana\_almext=1

### **In case of Normally open**

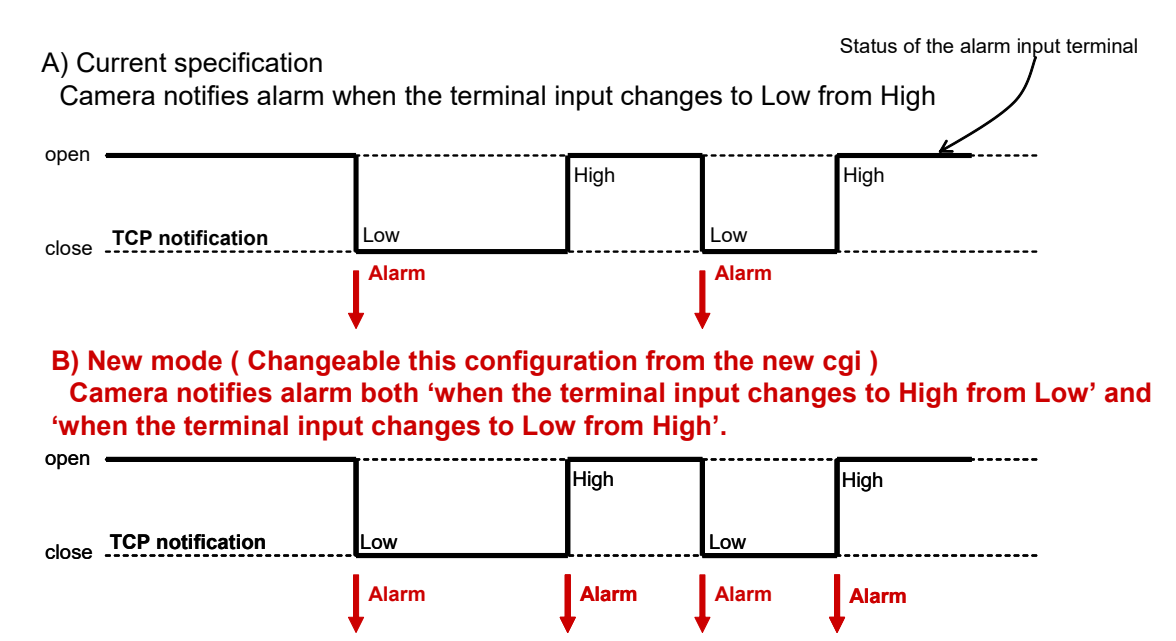

## 7.9.5.2. Destination IP address setup

#### [URL] /cgi-bin reg\_addr?[<Parametername>=<Value>] [Method] POST [Access level] 1

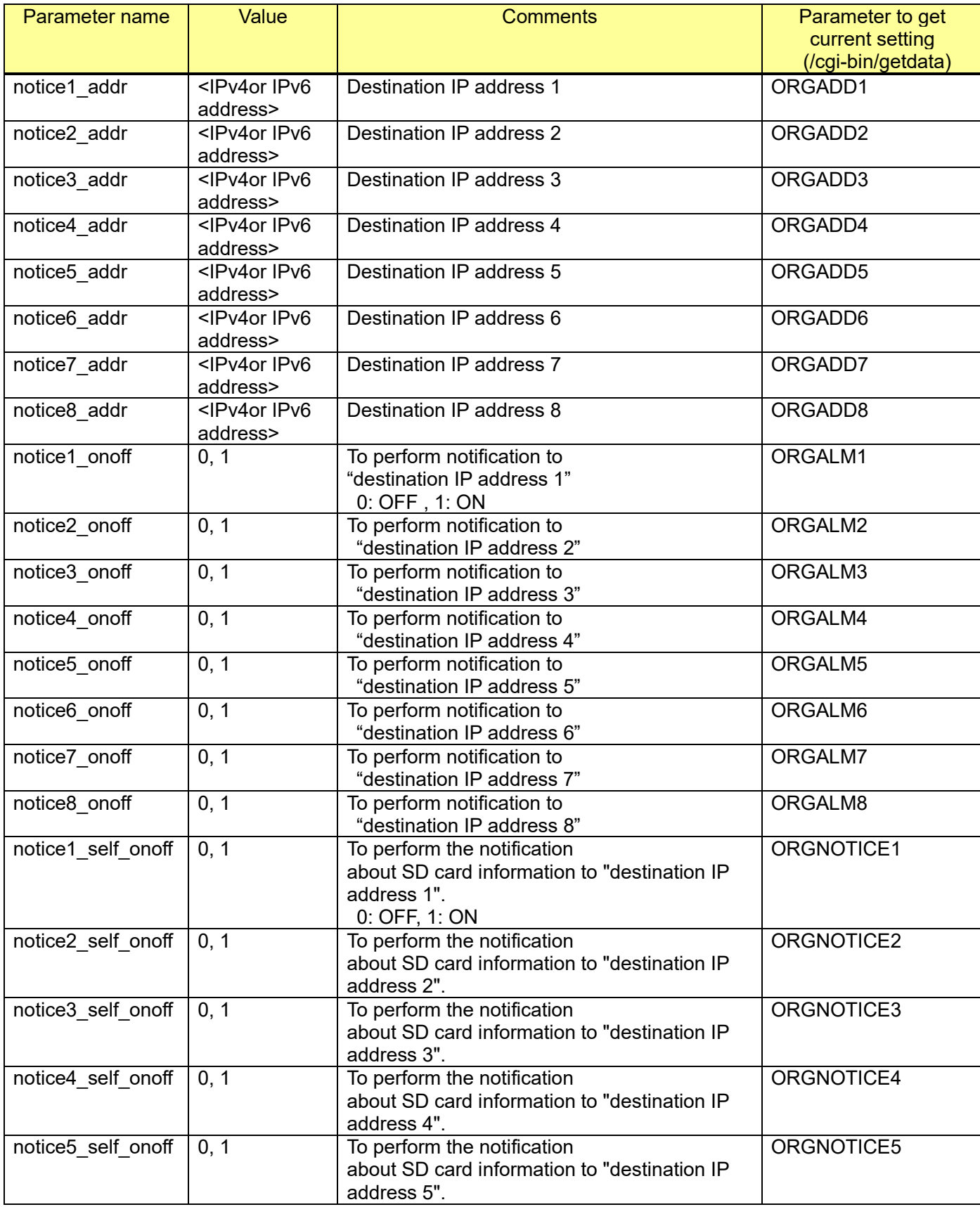

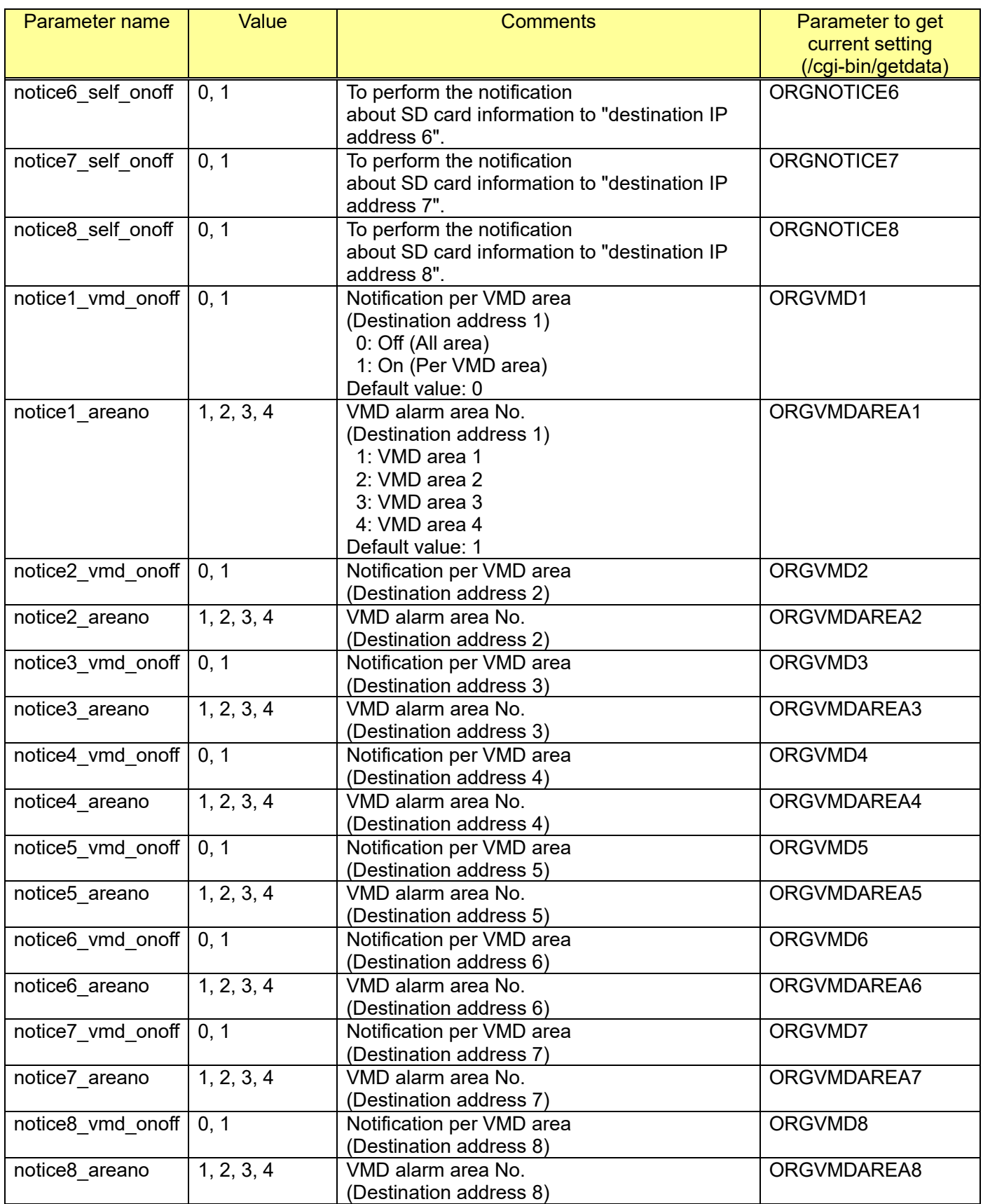

### [Command examples]

Set destination IP address to 192.168.0.20 and alarm notification is ON. http://192.168.0.10/cgi-bin/reg\_addr?notice1\_addr=192.168.0.20&notice1\_onoff=1

### [Command example]

e.g.) TCP alarm( Panasonic alarm ) notification per VMD area No.2 to 192.168.0.92 <u>http://192.168.0.10/cgi-bin/reg\_addr?notice1\_addr=192.168.0.92&notice1\_onoff=1&notice1\_vmd\_ono</u> ff=1&notice1\_areano=2

### **\*1 Notification per VMD area No.**

### [Description]

When 'Notification per VMD area' is set to 'On', the TCP alarm( Panasonic alarm protocol ) notification is only implemented when the 'Alarm area No.' conforms with the VMD alarm detection number. Notification destinations for TCP alarm( Panasonic alarm protocol )notification can be configured for each alarm area number.

In accordance with the areas detected in VMD alarm, cameras can be coordinated together to perform operations such as moving the preset position by using the 'Camera action on alarm' of the PTZ cameras.

[Usage sample] Using with PTZ camera

Preliminarily, register a preset position to the PTZ camera (Camera B) as same position as VMD area No.2 of the Camera A. And, configure the setting of 'preset motion on alarm' to Camera B (chapte[r7.9.1\)](#page-155-0).

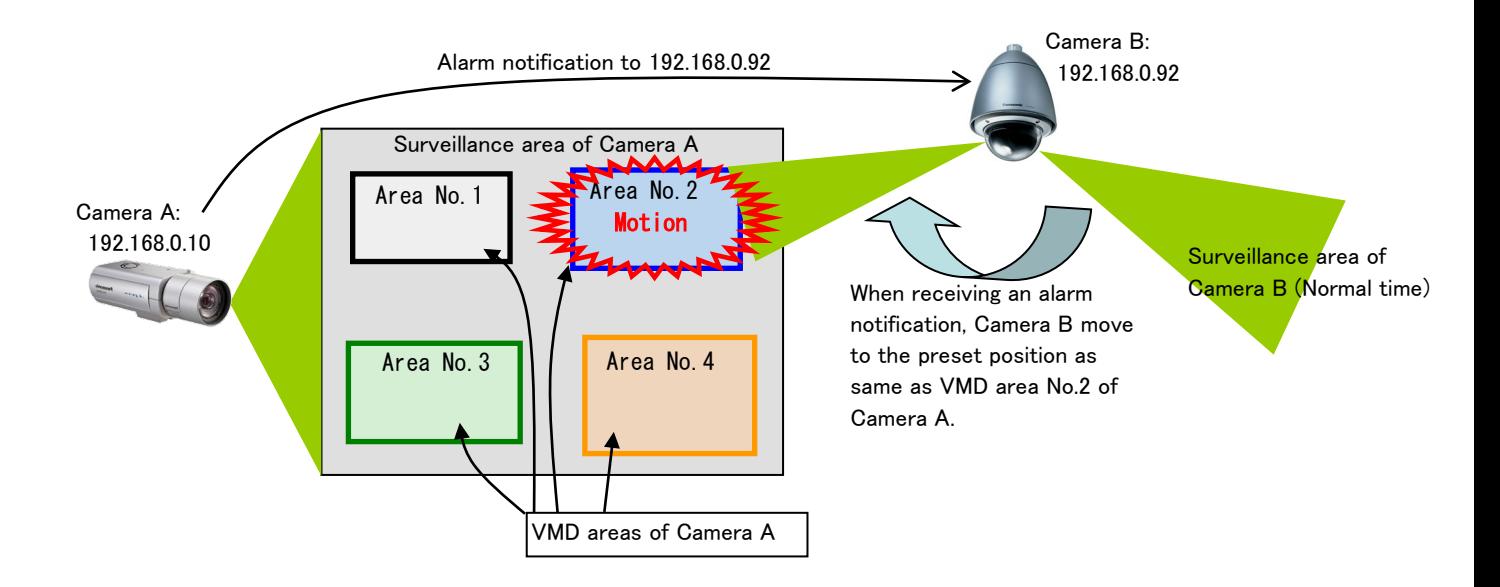

### 7.9.5.3. Delete destination IP address

#### [URL] /cgi-bin/del\_addr?del=<Value> [Method] GET/POST [Access level] 1

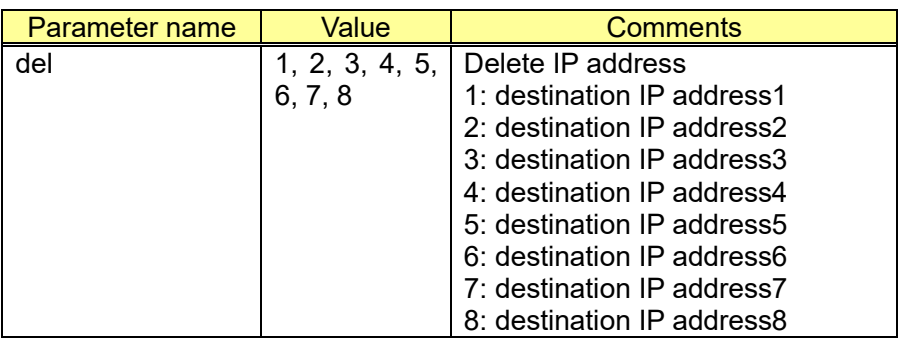

[Command examples]

Delete destination IP address 1 http://192.168.0.10/cgi-bin/del\_addr?del=1

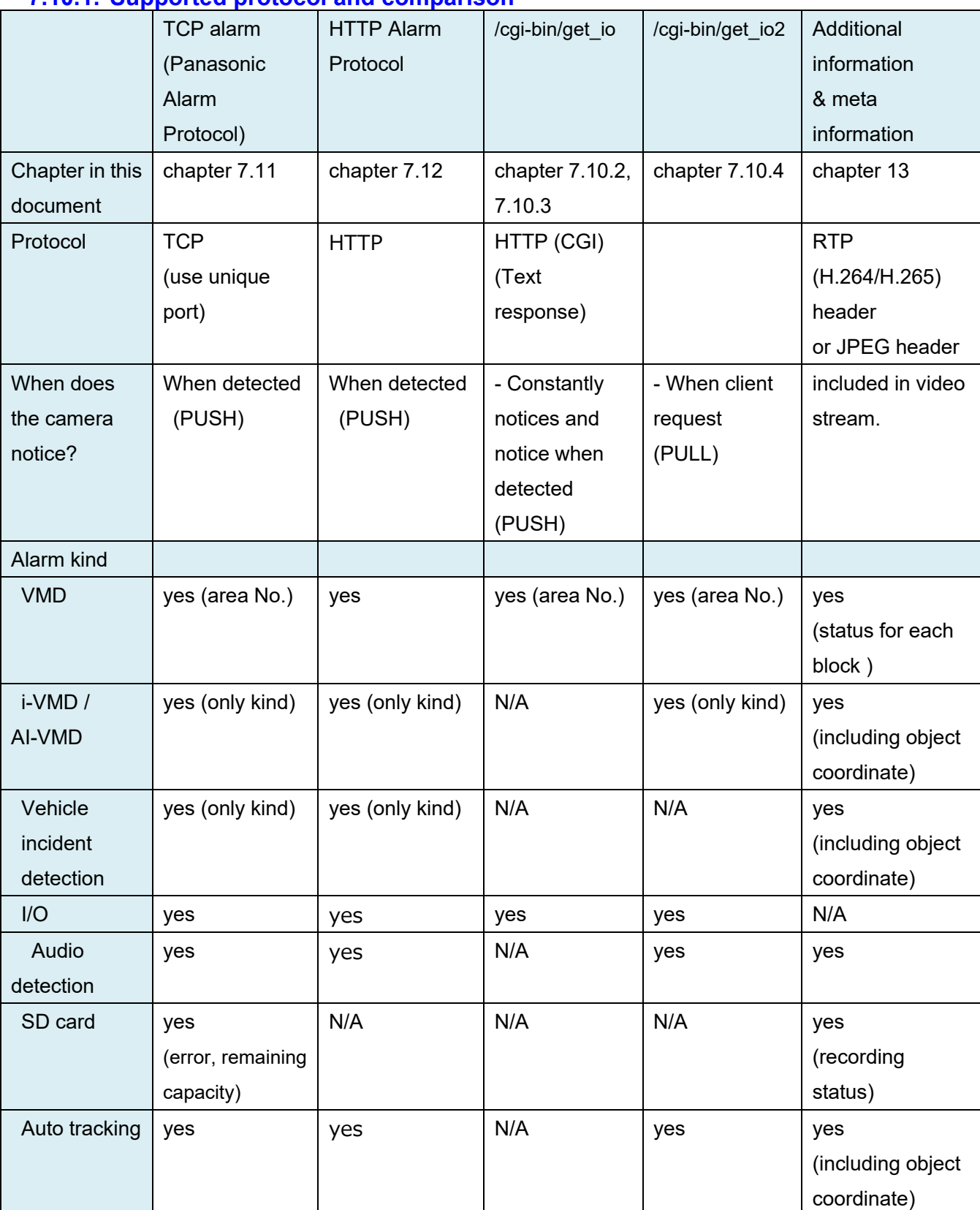

# **7.10. Notification / Get status method 7.10.1. Supported protocol and comparison**

## <span id="page-163-0"></span>**7.10.2. Getting alarm terminal input status (PULL)**

#### [URL] /cgi-bin/get\_io?command=<Value> [Method] GET [Access level] 3

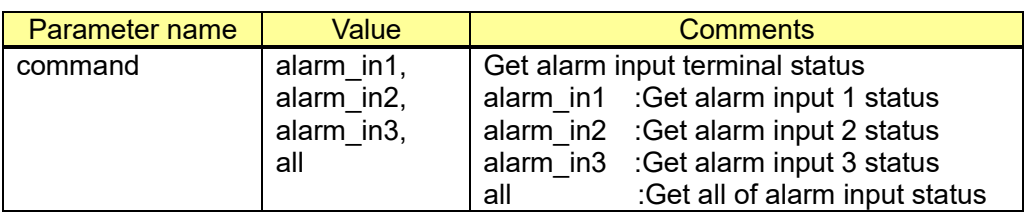

[Command examples]

Get terminal alarm input 1 status. http://192.168.0.10/cgi-bin/get\_io?command=alarm\_in1

Get terminal all alarm input status. http://192.168.0.10/cgi-bin/get\_io?command=all

[Sequence]

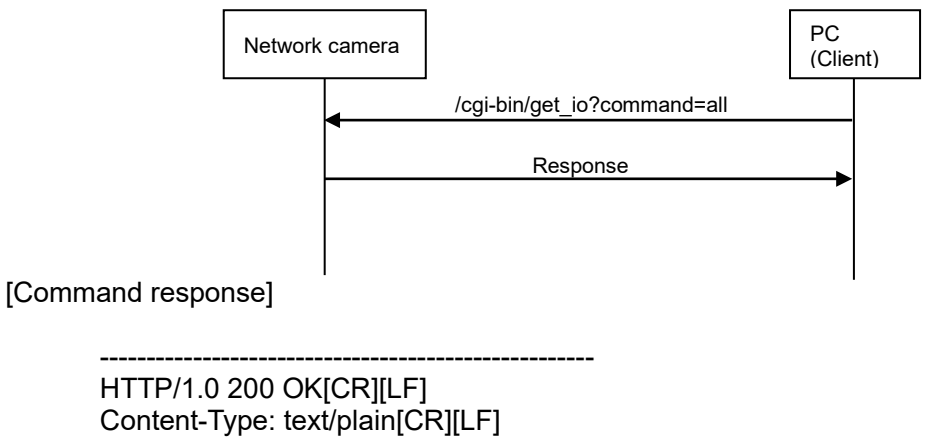

[CR][LF] terminal 1: High[CR][LF] terminal 2: Low[CR][LF] terminal 3: High[CR][LF]

-----------------------------------------------------

## <span id="page-164-0"></span>**7.10.3. I/O and VMD status notification (PUSH)**

#### [URL] /cgi-bin/get\_io?mode=monitor[&ch=<Value>] [Method] GET [Access level] 3

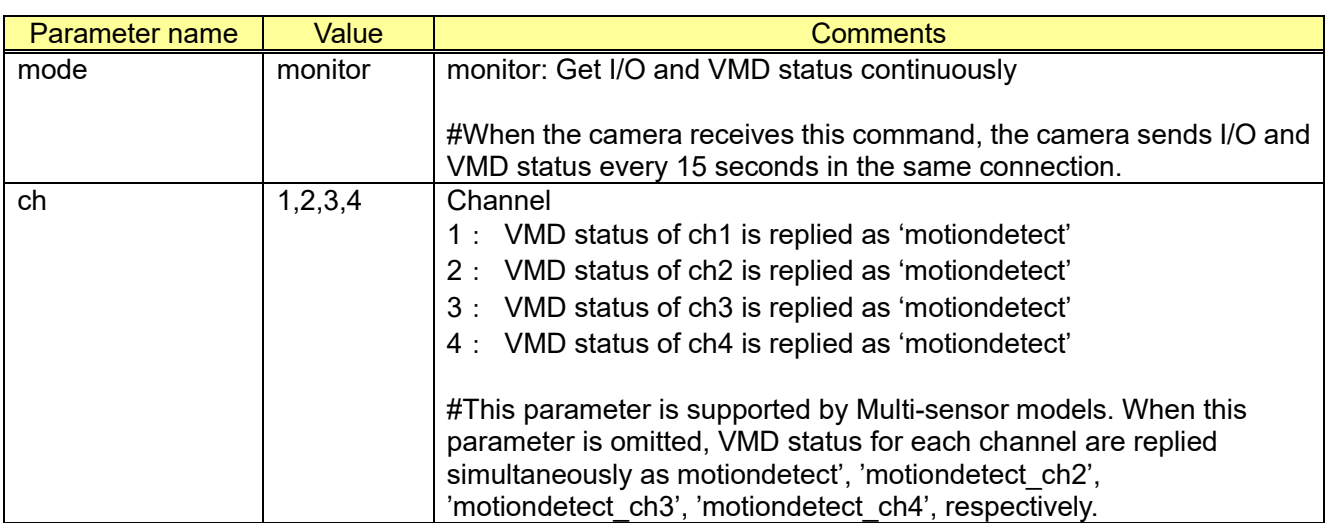

#### [Command examples] Get I/O and VMD status continuously http://192.168.0.10/cgi-bin/get\_io?mode=monitor

[Sequence]

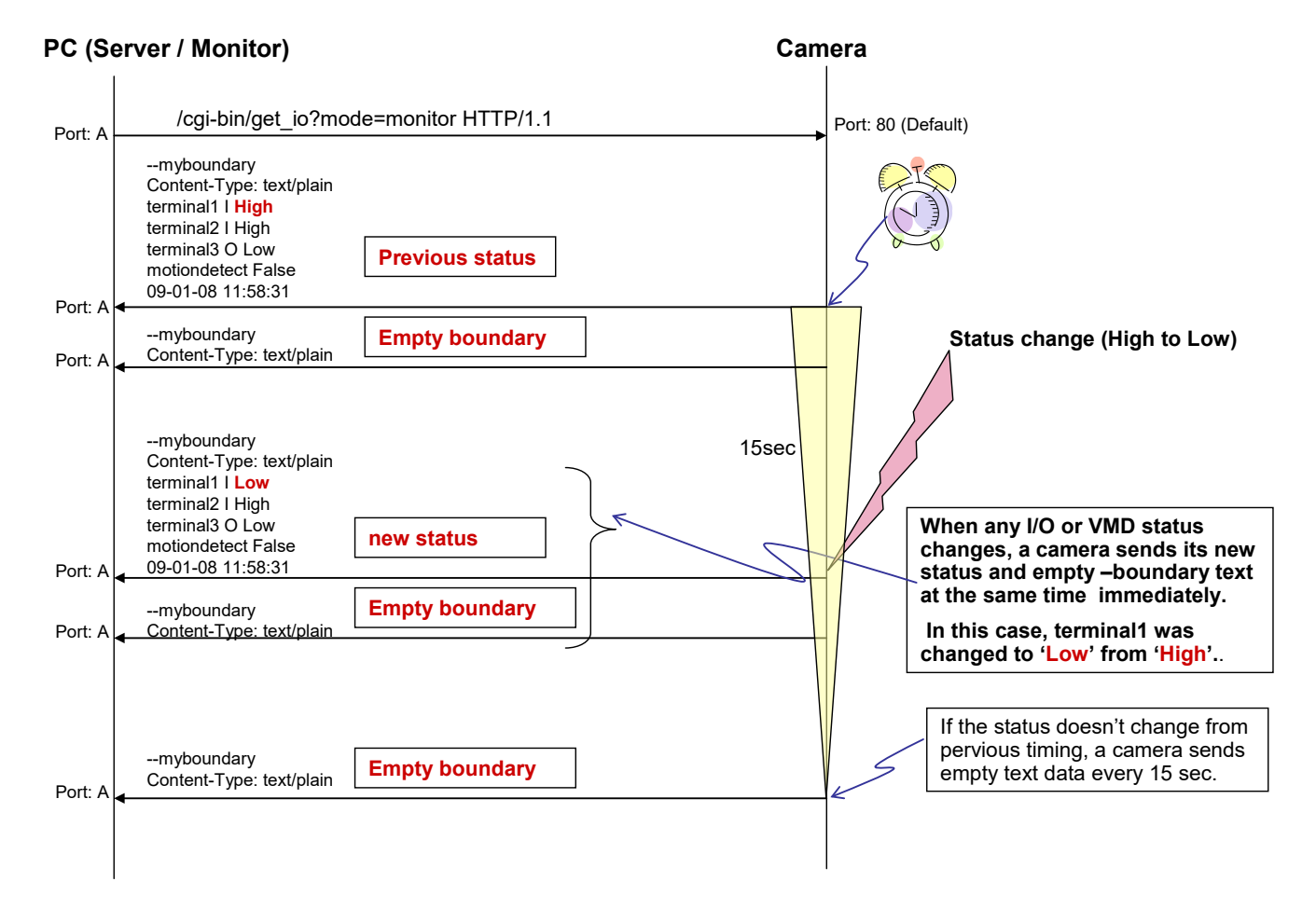

### [Response format]

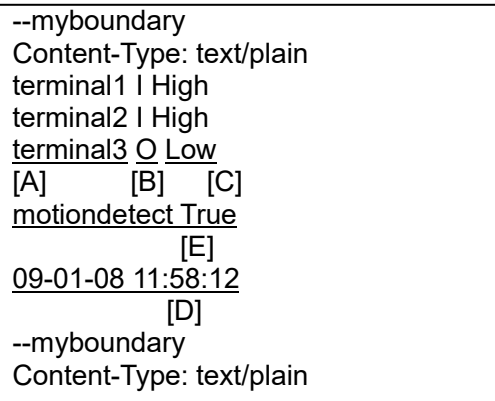

[A]: I/O number 'terminal1' or 'terminal2' or 'terminal3' # A number of I/O depends on each products.

- [B]: I/O.type (or setting)
	- $'$  I  $'$  = Input port, 'O' = Output port
- [C]: Status of I/O port 'High' or 'Low'
- [D]: Date & time when the event was occurred (Sending message time). Structure = 'Year' - 'Month' - 'Date' 'Hour' : 'Minute' : 'Second'
- [E]: Status of VMD

 'True': Detect the motion 'False': Not detect the motion

# Multi-sensor models when 'ch' is omitted motiondetect:VMD status of ch1 motiondetect\_ch2:VMD status of ch2 motiondetect\_ch3: VMD status of ch3 motiondetect\_ch4:VMD status of ch4

# <span id="page-166-0"></span>**7.10.4. I/O and VMD status notification (New format)**

### 7.10.4.1. CGI

#### [URL] /cgi-bin/get\_io2?mode=monitor&format=<Value>[&<Parameter name>=<Value>] [Method] GET [Access level] 3

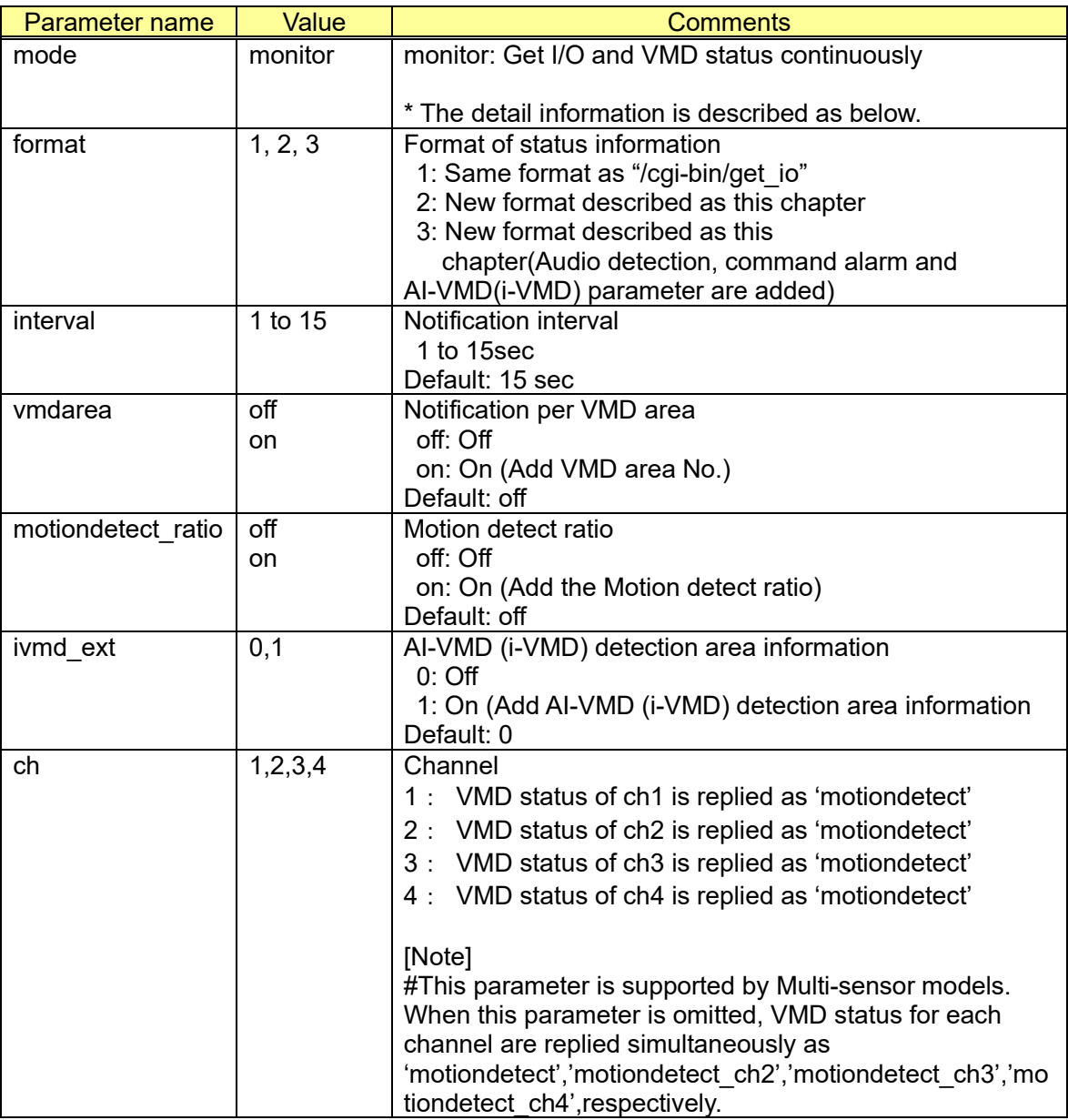

### [Command examples]

Start the I/O and VMD status notification with new format. http://192.168.0.10/cgi-bin/get\_io2?mode=monitor&format=2

Start the I/O and VMD status notification (Interval: 3 sec.) http://192.168.0.10/cgi-bin/get\_io2?mode=monitor&format=2&interval=3

Start the I/O and VMD status notification (Add VMD area No.) http://192.168.0.10/cgi-bin/get\_io2?mode=monitor&format=2&vmdarea=on

Start the I/O and VMD status notification (Add motion detect ratio) http://192.168.0.10/cgi-bin/get\_io2?mode=monitor&format=3&motiondetect\_ratio=on Start the I/O, VMD, Audio detection and Command alarm status notification with new format. http://192.168.0.10/cgi-bin/get\_io2?mode=monitor&format=3

### 7.10.4.2.Sequence

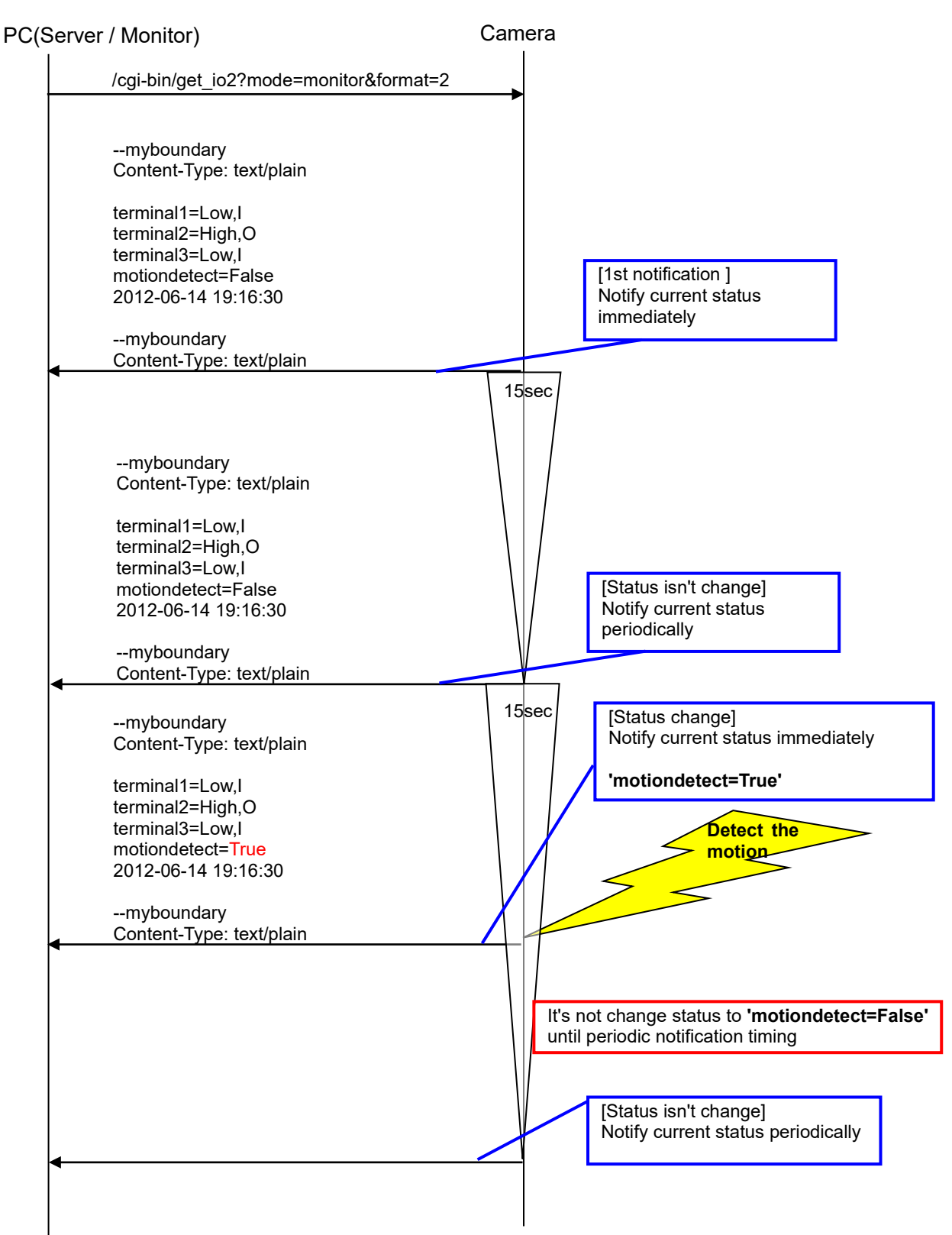

### 7.10.4.3. Response format (**when format=2**)

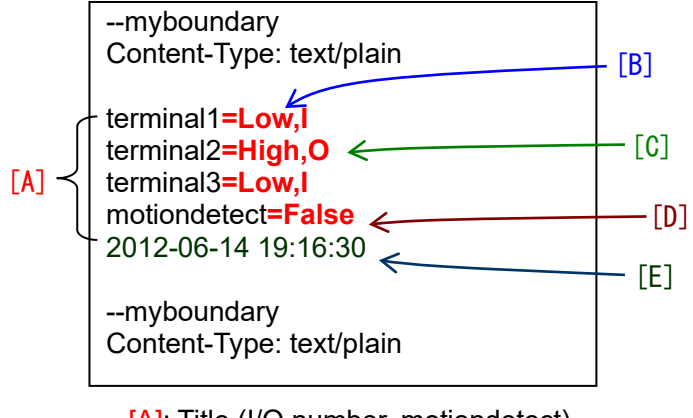

[A]: Title (I/O number, motiondetect) 'terminal1' or 'terminal2' or 'terminal3'or 'motiondetect' terminal1: Terminal 1 terminal2: Terminal 2 terminal3: Terminal 3 motiondetect: VMD (\*1) motiondetect\_ch2: VMD of ch2 (for Multi-sensor models when 'ch' is omitted) motiondetect\_ch3: VMD of ch3 (for Multi-sensor models when 'ch' is omitted) motiondetect\_ch4: VMD of ch4 (for Multi-sensor models when 'ch' is omitted) # A number of I/O depends on each products.

[B]: Status of I/O port 'High' or 'Low'

- [C]: I/O.type (or setting)  $'I' = Input port$ ,  $'O' = Output$  port
- [D]: Status of VMD 'True': Detect the motion, 'False': Not detect the motion
- [E]: Date & time when the event was occurred (Sending message time). Structure = 'Year' - 'Month' - 'Date' 'Hour' : 'Minute' : 'Second'
- (\*1) When adding the parameter "vmdarea=on", following parameters are added in the response. vmdarea1: VMD area No1

```
vmdarea2: VMD area No2
vmdarea3: VMD area No3
vmdarea4: VMD area No4
vmdarea1 ch2: VMD area No1 of ch2 (for Multi-sensor models when 'ch' is omitted)
vmdarea2_ch2:VMD area No2 of ch2 (for Multi-sensor models when 'ch' is omitted)
vmdarea3_ch2:VMD area No3 of ch2 (for Multi-sensor models when 'ch' is omitted)
vmdarea4_ch2:VMD area No4 of ch2 (for Multi-sensor models when 'ch' is omitted)
vmdarea1 ch3: VMD area No1 of ch3 (for Multi-sensor models when 'ch' is omitted)
vmdarea2 ch3: VMD area No2 of ch3 (for Multi-sensor models when 'ch' is omitted)
vmdarea3 ch3: VMD area No3 of ch3 (for Multi-sensor models when 'ch' is omitted)
vmdarea4_ch3:VMD area No4 of ch3 (for Multi-sensor models when 'ch' is omitted)
vmdarea1 ch4: VMD area No1 of ch4 (for Multi-sensor models when 'ch' is omitted)
vmdarea2_ch4:VMD area No2 of ch4 (for Multi-sensor models when 'ch' is omitted)
vmdarea3 ch4: VMD area No3 of ch4 (for Multi-sensor models when 'ch' is omitted)
vmdarea4 ch4: VMD area No4 of ch4 (for Multi-sensor models when 'ch' is omitted)
```
\* The model which supports Auto tracking function.

 autotrack=False or autotrack=True 'True' : Auto tracking, 'False': Not auto tracking \*When adding the parameter "Motion detect ratio", the following parameters are added in the response.

motiondetect\_ratio= (numerical value)

#It is responded the ratio of the detected motion (unit: % by an integer value) in an angle of the view of a camera.

### 7.10.4.4. Response format (**when format=3**)

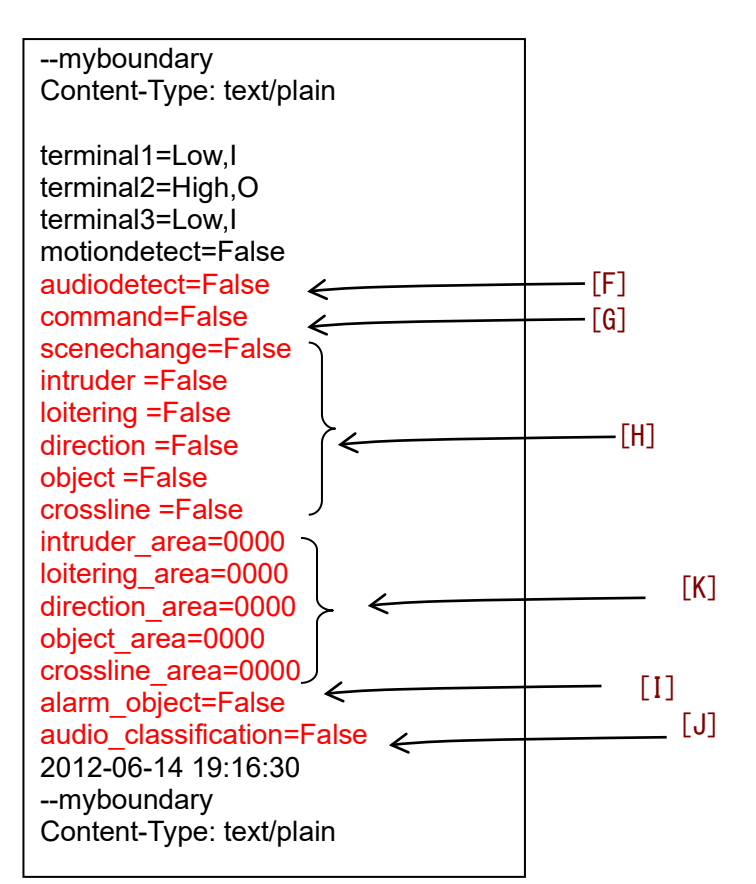

- [F]: Status of Audio detection 'True': Detect, 'False': Not detect 'None': Off is set for audio detection or not supported model
- [G]: Status of command alarm 'True': Detect, 'False': Not detect 'None': Off is set for command alarm or not supported model

#### [H] i-VMD / AI-VMD alarm

The following response parameter can be used to retrieve the information when extension software for i-VMD / AI-VMD is installed.

scenechange: Status of scene change detection 'False': Not detect

intruder: Status of intruder detection 'False': Not detect

- loitering: Status of loitering detection<br>True': Detect False': Not of 'False': Not detect
- direction: Status of direction detection<br>True': Detect False': Not de 'False': Not detect
- object: Status of object detection<br>True': Detect [Salse': N 'True': Detect 'False': Not detect
- crossline: Status of cross line detection 'True': Detect 'False': Not detect

[I] AI-VMD information

\*When detecting by AI-VMD, the detection mode and the detection objects are displayed. alarm\_object=FALSE : Not detect alarm\_object=INTRUDER ALARM HUMAN : INTRUDER (humans) alarm\_object=INTRUDER ALARM VEHICLE : INTRUDER (vehicles) alarm\_object=INTRUDER ALARM BICYLCLE : INTRUDER (bicycles) alarm\_object=LOITERING ALARM HUMAN : LOITERING (humans) alarm\_object=LOITERING ALARM VEHICLE : LOITERING (vehicles) alarm\_object=LOITERING ALARM BICYLCLE : LOITERING (bicycles) alarm\_object=DIRECTION ALARM HUMAN : DIRECTION (humans) alarm\_object=DIRECTION ALARM VEHICLE : DIRECTION (vehicles) alarm\_object=DIRECTION ALARM BICYLCLE : DIRECTION (bicycles) alarm\_object=CROSS LINE ALARM HUMAN : CROSS LINE (humans) alarm\_object=CROSS LINE ALARM VEHICLE : CROSS LINE (vehicles) alarm\_object=CROSS LINE ALARM BICYLCLE : CROSS LINE (bicycles)

### [J] Audio detection

 \*It is displayed only in the supported model for AI Audio detection. audio classification=AUDIO ALARM GUNSHOT: Detection of gunshot audio\_classification=AUDIO ALARM YELL : Detection of yell audio\_classification=AUDIO ALARM VEHICLE HORN : Detection of Vehicle horn audio\_classification=AUDIO ALARM GLASS BREAK : Detection of Glass break audio classification=AUDIO ALARM : Detection Except for Gunshot / Yell / Vehicle horn / Glass break

### [K] AI-VMD (i-VMD) detection area information

The following response parameter can be used to retrieve the information when extension software for i-VMD / AI-VMD is installed.

intruder area=\*\*\*\*: "Detection area information" for intruder detection alarm loitering\_area=\*\*\*\*: "Detection area information" for loitering detection alarm direction area=\*\*\*\*: "Detection area information" for direction detection alarm object\_area=\*\*\*\*: "Detection area information" for object detection alarm crossline\_area=\*\*\*\*: "Detection area information" for cross line detection alarm

※Please refer to [7.3.7](#page-144-0) for "Detection area information"

### 7.10.4.5. Capability information

Whether the camera supports 'format=3' can be acquired by the get capability cgi. video\_server.alarm.get\_io2.format=1,2,3

\*If this line doesn't exist in get\_capability response, the camera does not support.

# <span id="page-173-0"></span>**7.11. TCP alarm( Panasonic Alarm Protocol )**

### **7.11.1. Preface**

The specification of the TCP alarm( Panasonic Alarm Protocol ) is described in this chapter. Alarm or error commands generated from cameras are sent to external devices, such as PC or i-PRO network disk recorders with TCP/IP port 1818 (which is changeable according to setup)

### **7.11.2. Message contents**

#### 7.11.2.1.Sequence

Message format can send "extension message" and "sender information 1" along with "basic message" to external system. Extension area for alarm messages is sent when determining additional alarm data is added (refer to chapter [7.9.5.](#page-157-0)1).

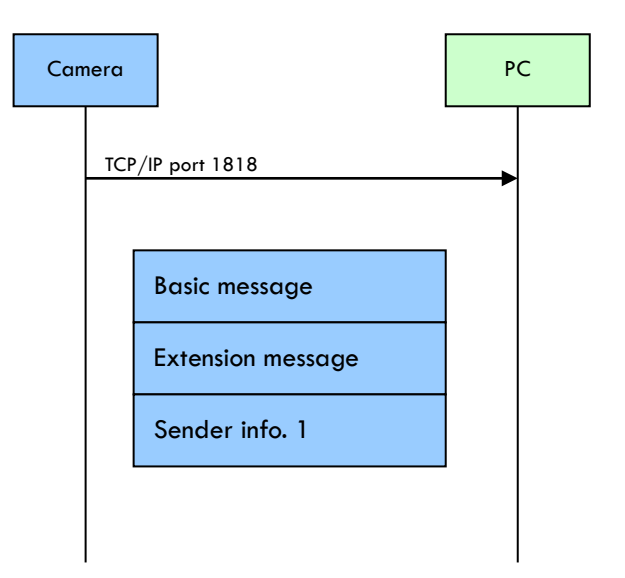

## 7.11.2.2. Message format

Message is made of the data size below and basic message, extension message and sender information accordingly

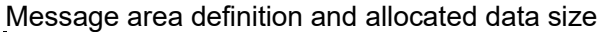

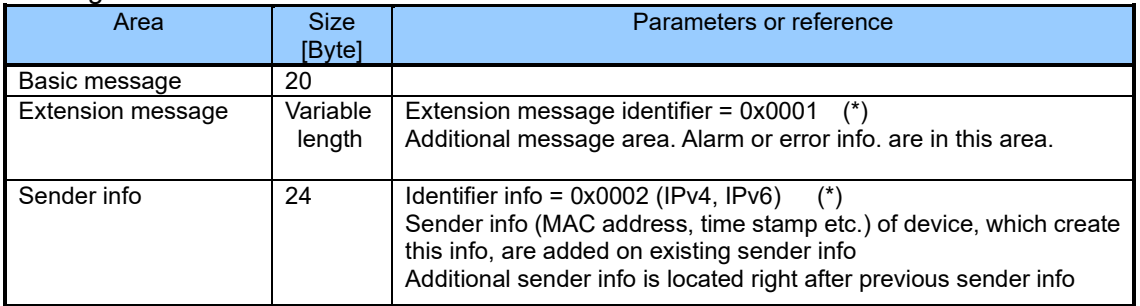

#### (\*) Identifier

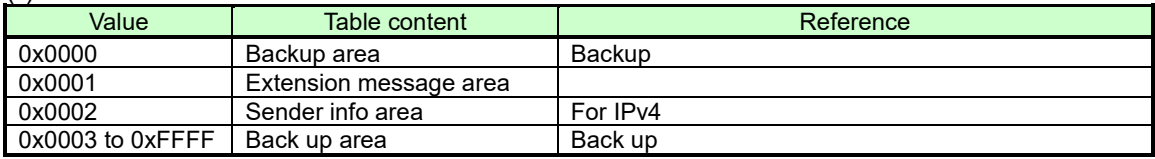

### <span id="page-174-0"></span>7.11.2.3. Table contents

### Basic message area

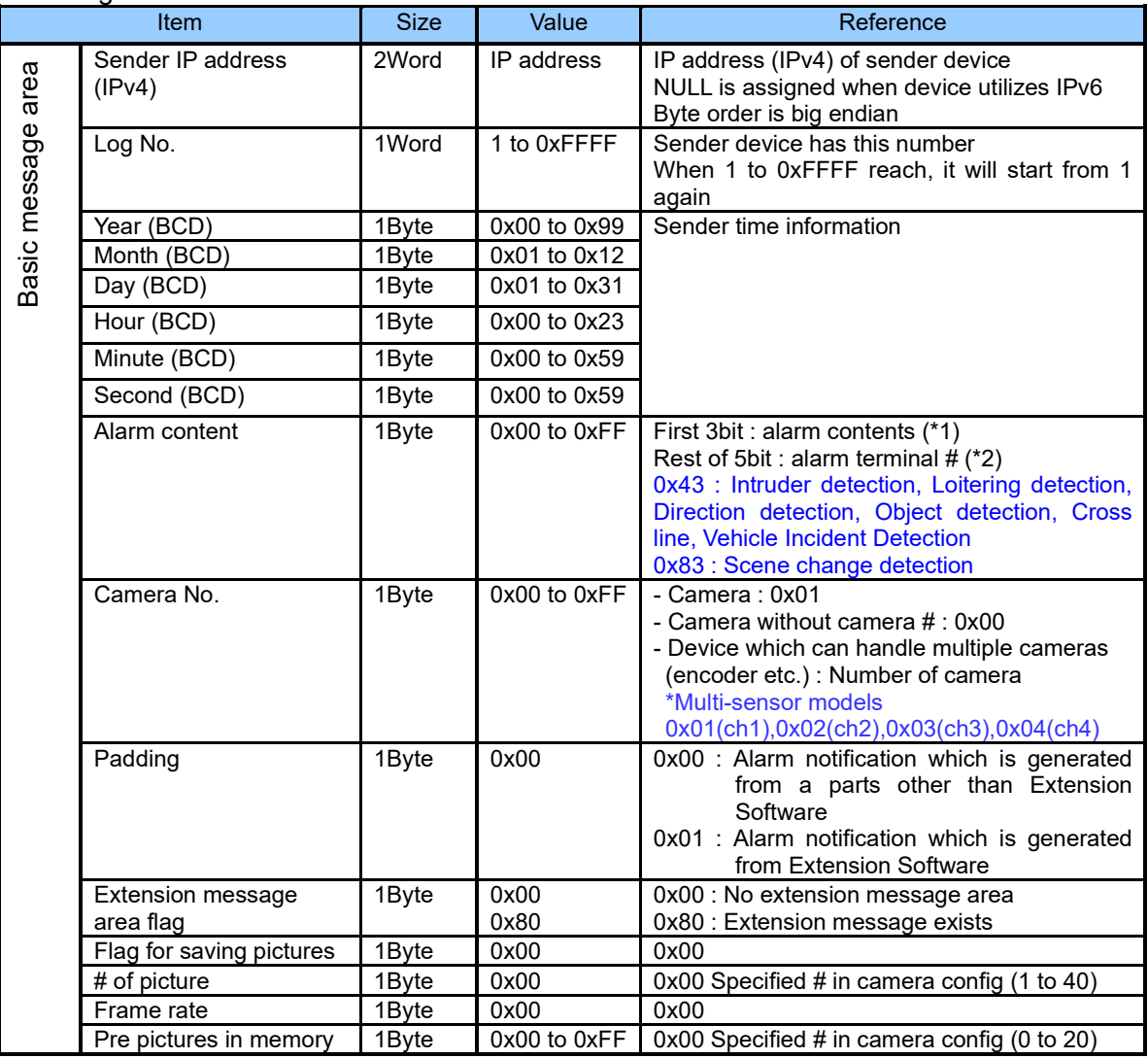

## (\*1)Alarm contents

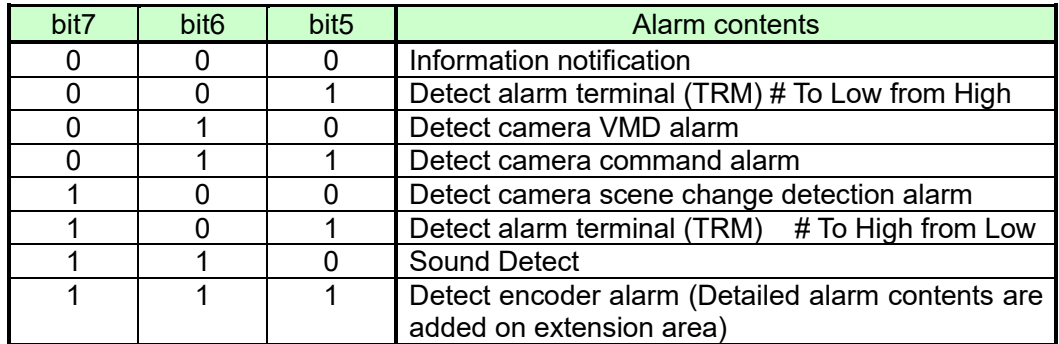

## (\*2)Alarm terminal #

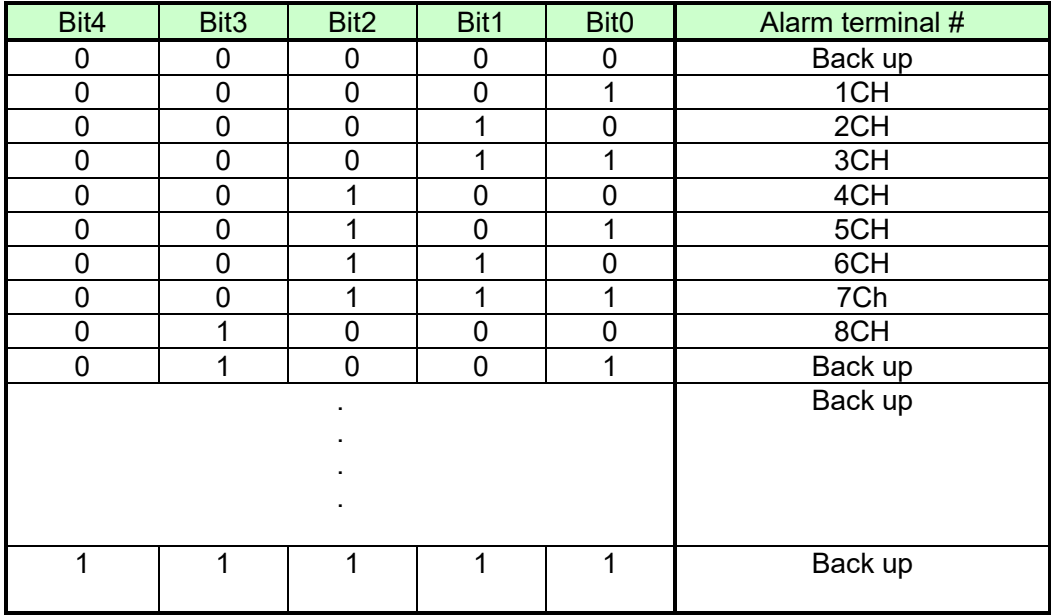

Extension message area<br>Table contents | Size Table contents Size Value Neference Extension message d Identifier 2 Byte 0x0001 Fixed area<br>4 Size 2 Byte 12 Size of ext<br>5 Maximum Extension message Size 2 Byte Size of extension message size including header info Maximum 512 byte (\*1) Category 1 Byte 0x00 to 0xFF Identify camera or encoder 0x01 camera 0x03 encoder Message ID 1 Byte 0x00 to 0xFF Message ID defined by each product category<br>Padding 2 Byte 0x0000 Padding 2 Byte 0x000<br>Extension area Variable ASCII Refer described below

### Extension area table contents (Category=0x01)

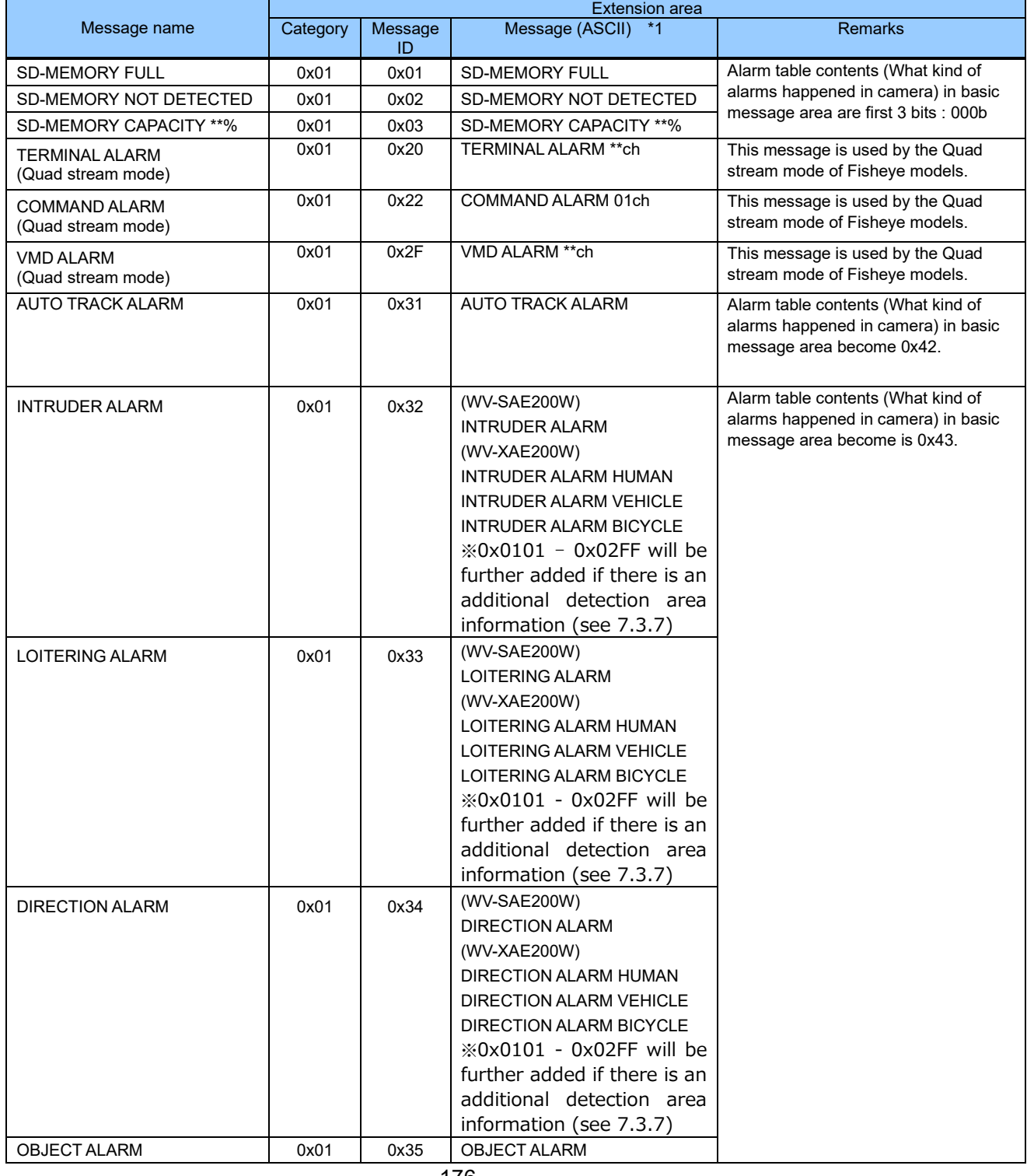

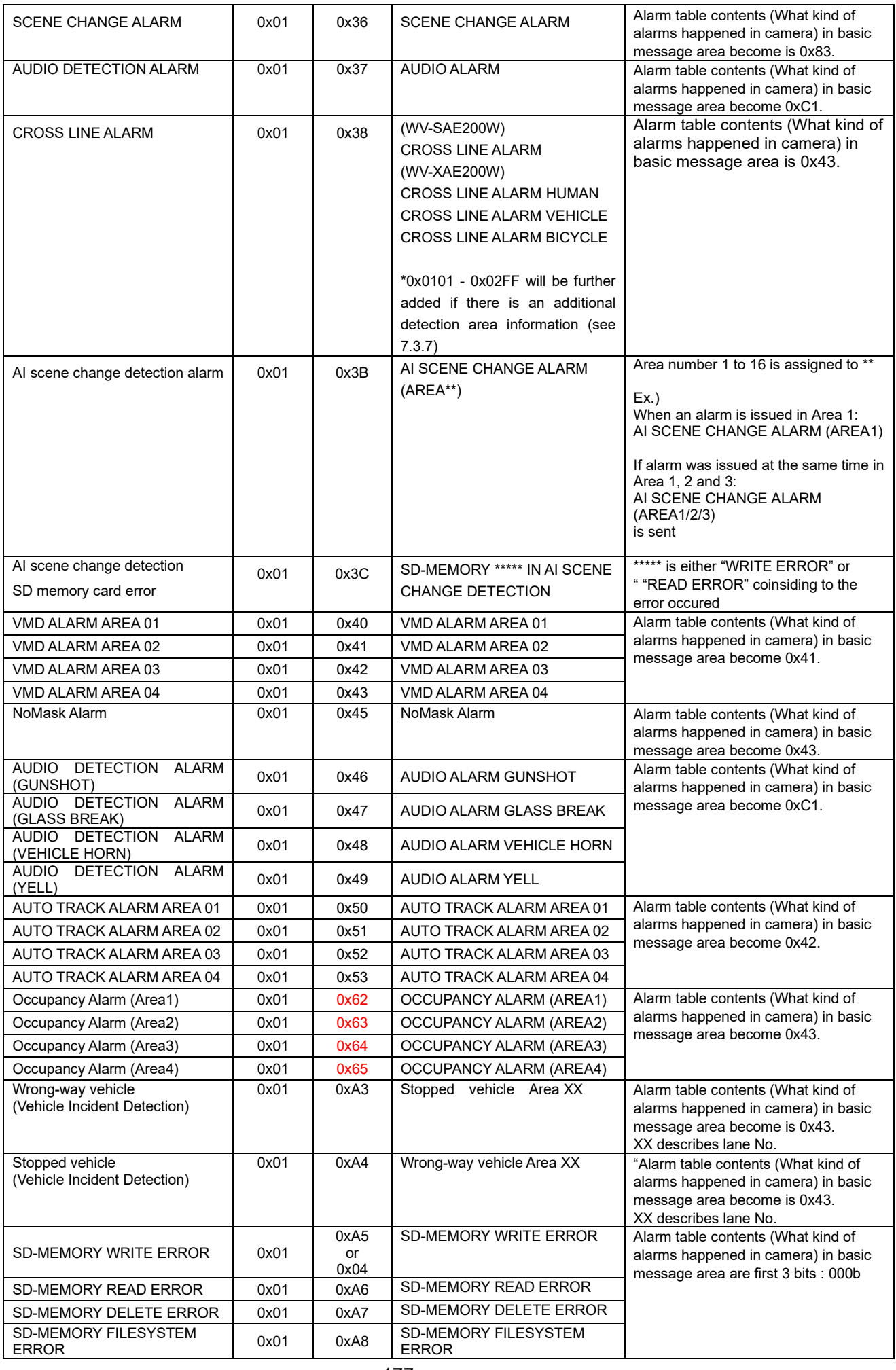

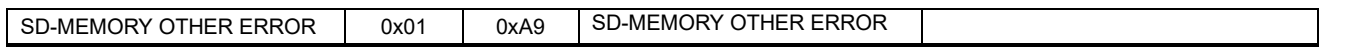

\*1 Termination of message is NULL. After NULL termination NULL should be fulfilled in rest of area at 4byte integral unit

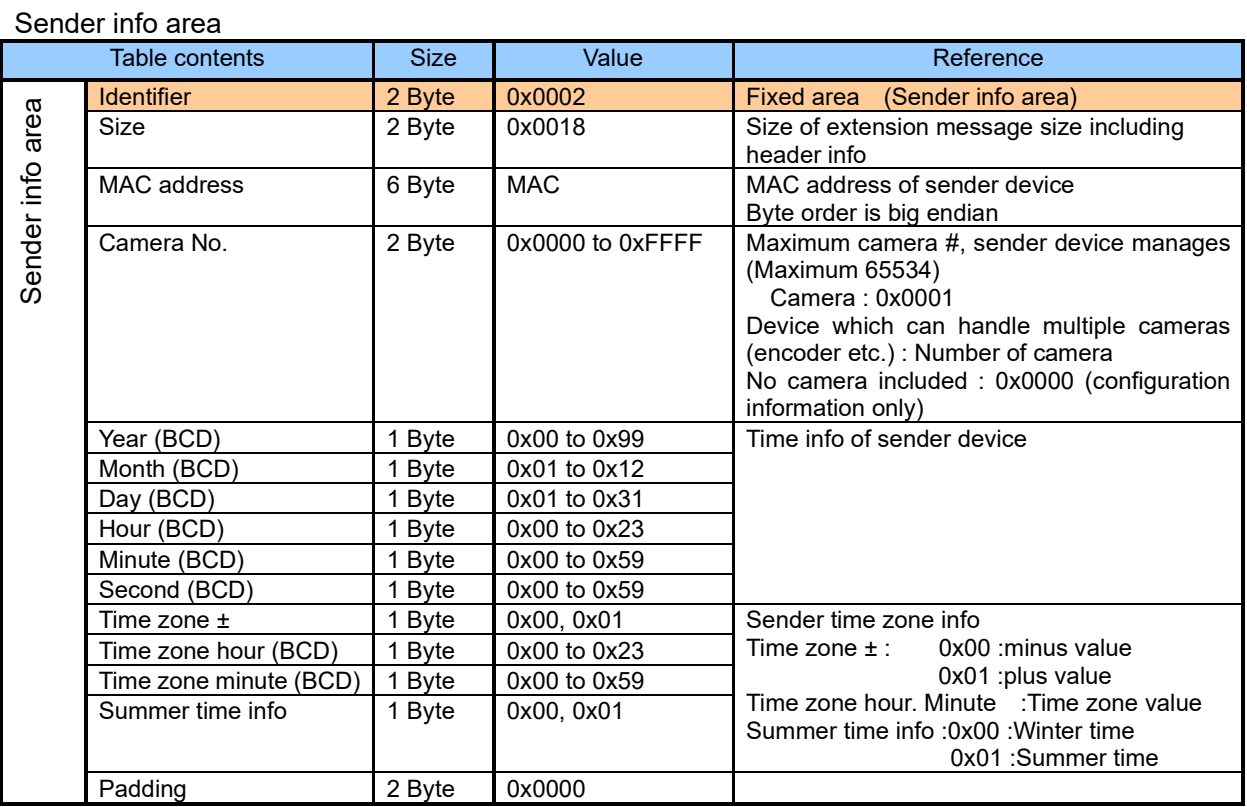
# **7.12. HTTP alarm notification**

#### **7.12.1. Preface**

The specification of HTTP alarm notification of cameras is described in this chapter. Alarm or error commands generated from cameras are sent to external devices such as PC or network disk recorders / cameras of i-PRO by using HTTP.

#### **7.12.2. CGI**

[URL] /cgi-bin/set?[<Parameter name>=<Value>] [Method] POST [Access level] 1

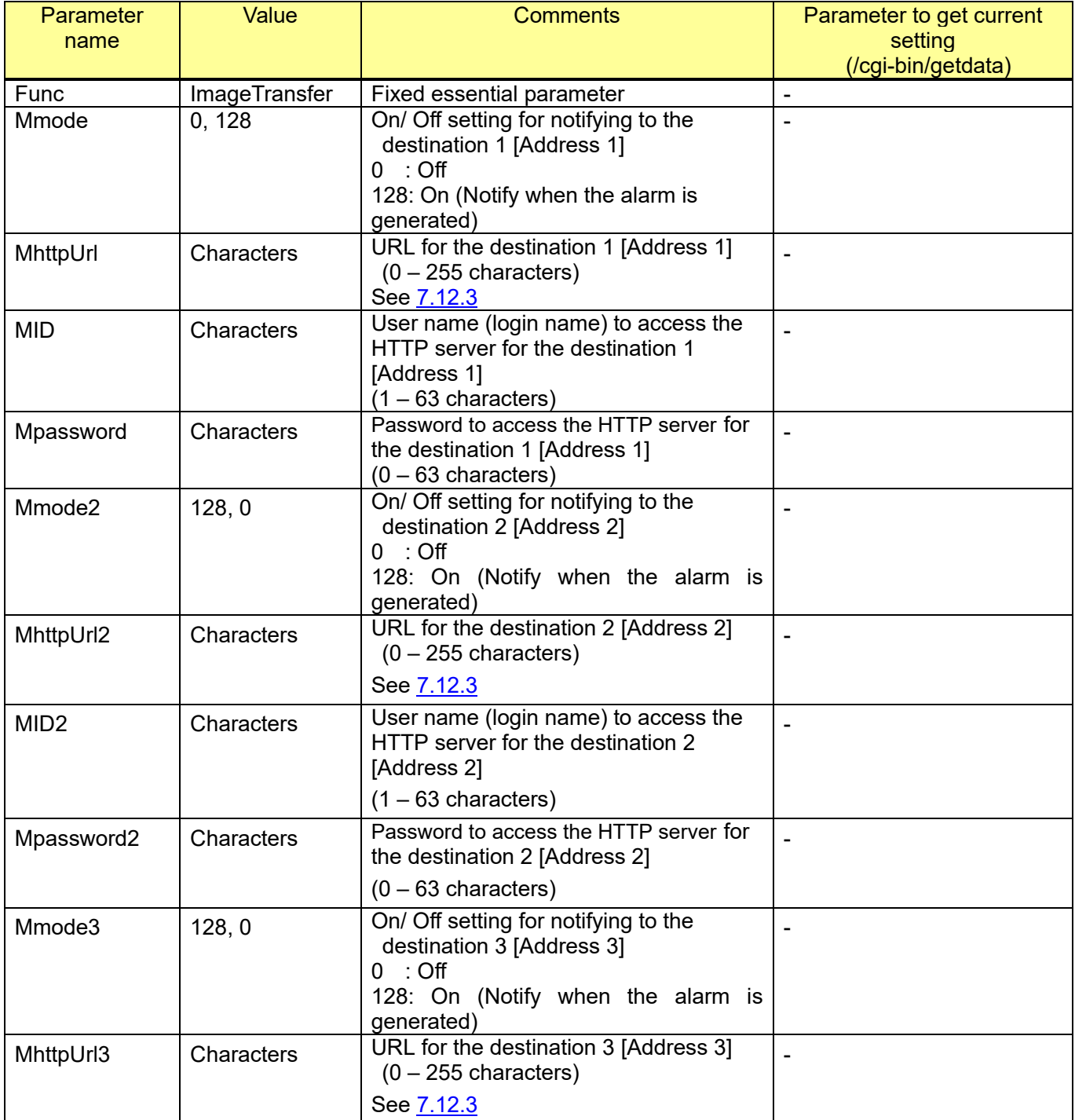

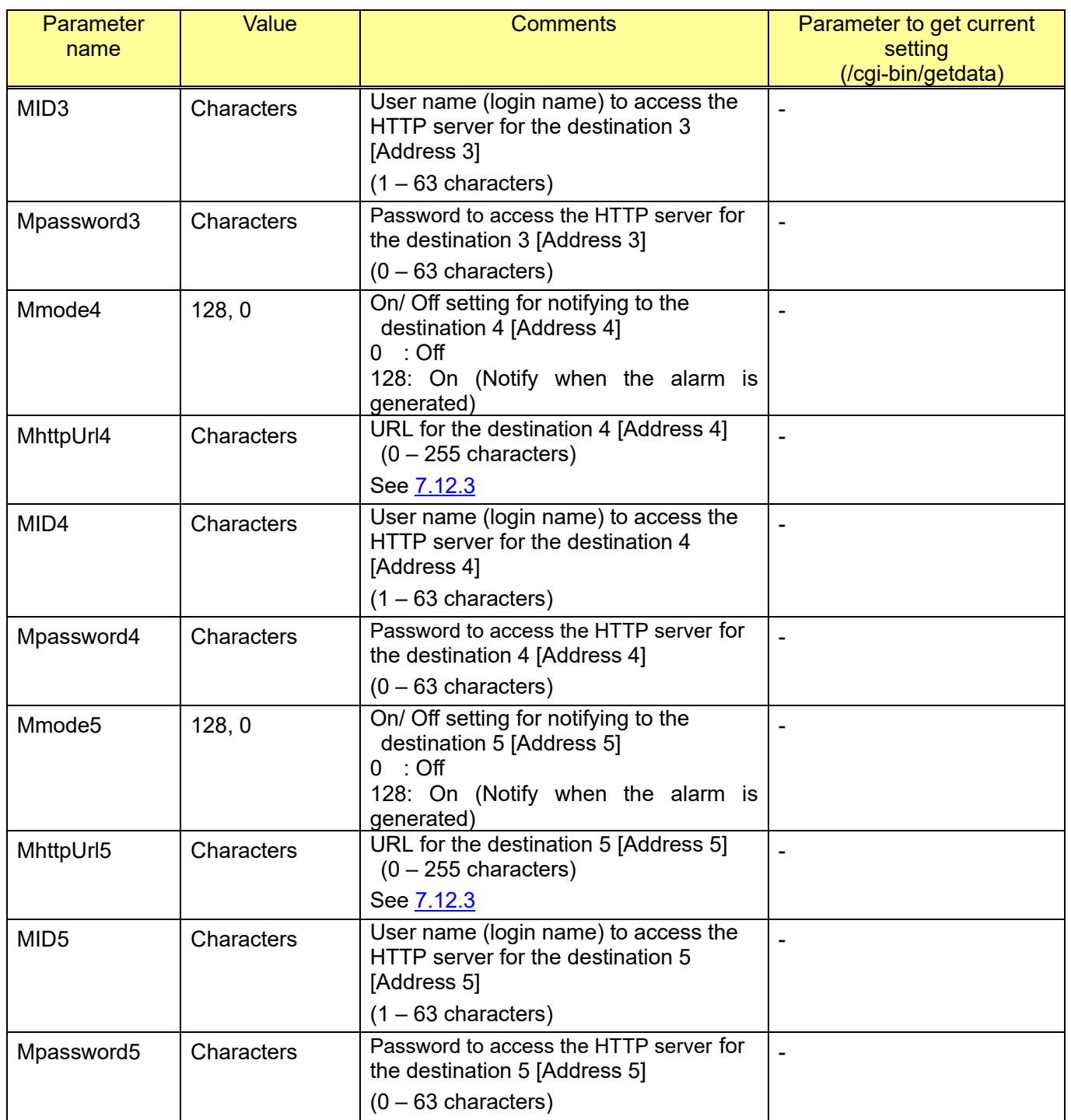

The following characters for "MHttpUrl" parameter need to convert

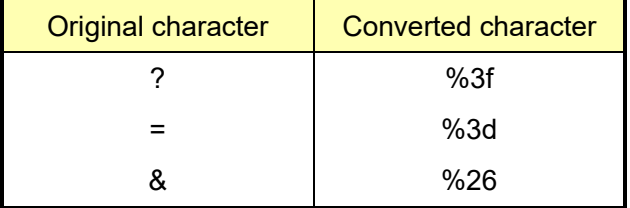

[Command examples]

Alarm notification settings (notify 192.168.0.200 (server addrees) of "/cgi-bin/comalarm.cgi?CMD=01" when the alarm occurs).

[http://192.168.0.10/cgi-bin/set?Func=ImageTransfer&MMode=128&MHttpUrl=http://192.168.0.200/cgi](http://192.168.0.10/cgi-bin/set?Func=ImageTransfer&MMode=128&MHttpUrl=http://192.168.0.200/cgi-bin/comalarm.cgi%3fCMD%3d01&MID=user&MPassword=pass) [-bin/comalarm.cgi%3fCMD%3d01&MID=user&MPassword=pass](http://192.168.0.10/cgi-bin/set?Func=ImageTransfer&MMode=128&MHttpUrl=http://192.168.0.200/cgi-bin/comalarm.cgi%3fCMD%3d01&MID=user&MPassword=pass)

[Command examples]

Alarm notification settings (notify 192.168.0.200 and port number: 8080 of

"/cgi-bin/comalarm.cgi?CMD=01" when the alarm occurs. http://192.168.0.10/cgi-bin/set?Func=ImageTransfer&MMode=128&MHttpUrl=http://192.168.0.200:80 80/cgi-bin/comalarm.cgi%3fCMD%3d01&MID=user&MPassword=pass

### **7.12.3. Alternative character string**

Including the following characters in "MHttpUrl#" parameter to obtain various information notified from camera.

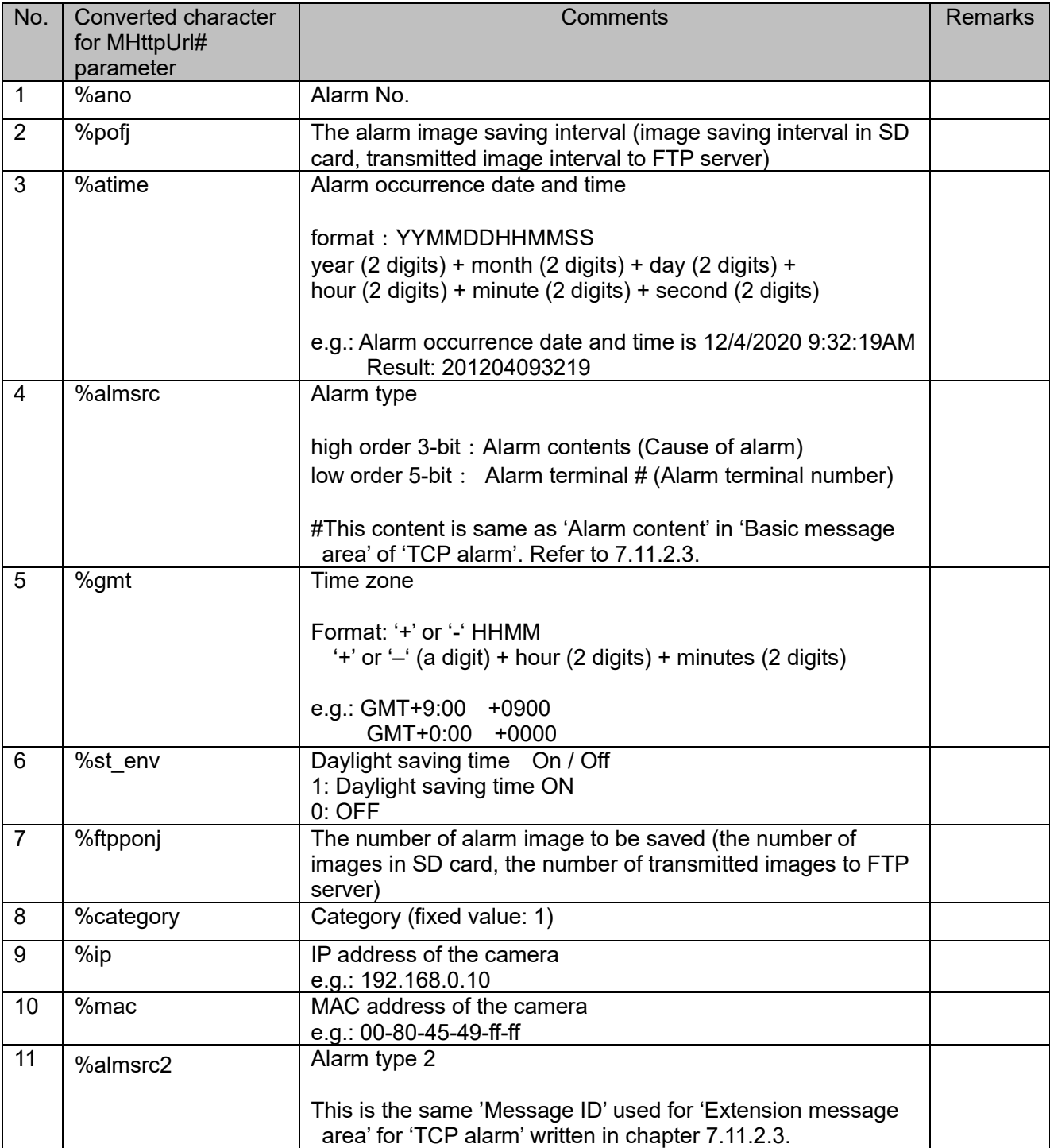

## **7.13. Scene change detection (SCD) (Standard function of cameras)**

This command is used to setup Scene Change Detection (SCD) included in cameras as a standard function, not with an extension software. See the "SPECIFICATION" tab of each camera on i-PRO global WEB to check if SCD function is supported as a standard function.

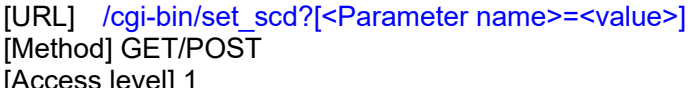

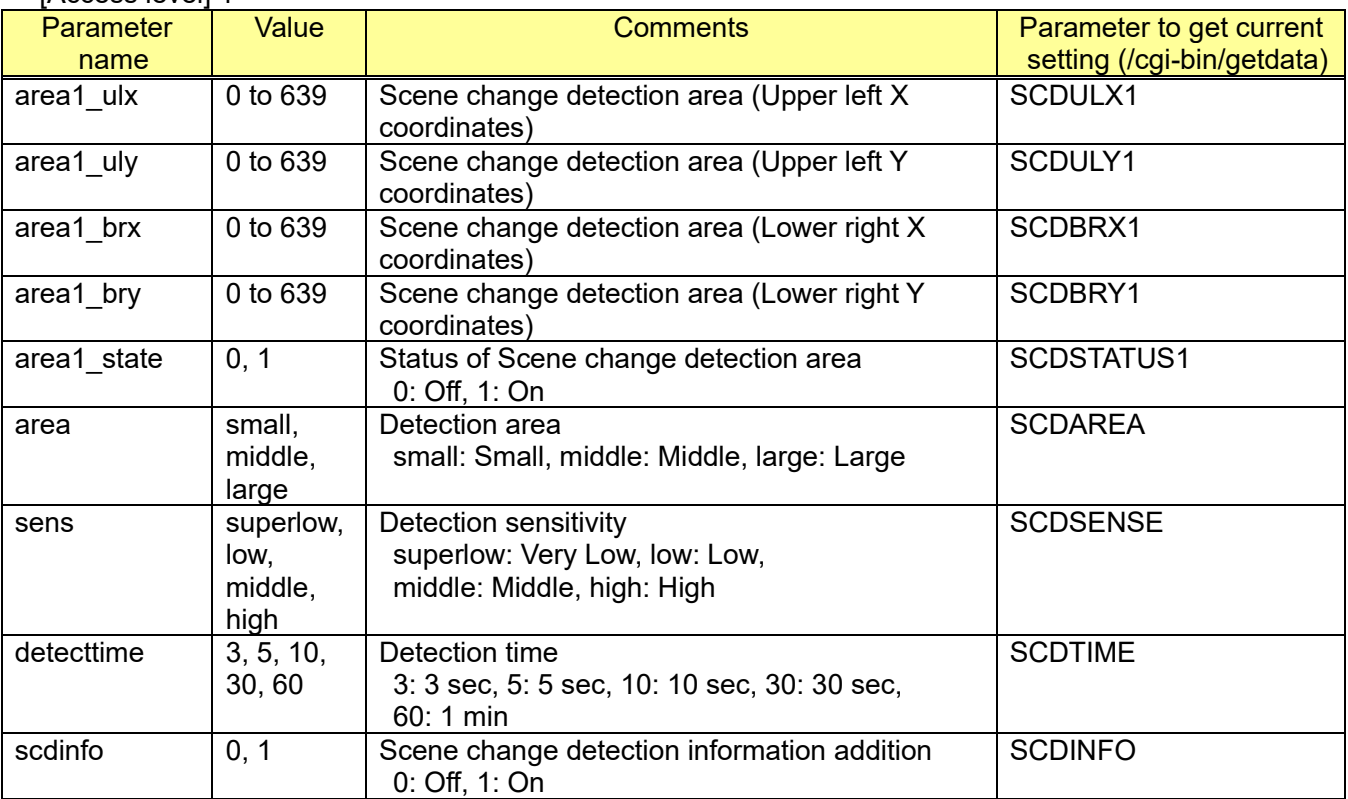

[Command examples]

Activate Scene change detection (16:9 mode)

http://192.168.0.10/cgi-bin/set\_scd?area1\_ulx=0&area1\_uly=60&area1\_brx=639&area1\_bry=419&area 1\_state=1

Deactivate Scene change detection

http://192.168.0.10/cgi-bin/set\_scd?area1\_ulx=0&area1\_uly=0&area1\_brx=0&area1\_bry=0&area1\_state  $=0$ 

# **8. SD memory card recording**

# **8.1. Capability information**

CGI: /cgi-bin/get capability

Related response:

[Example]

video\_server.sdcard.supported=yes video\_server.sdcard.media\_type=sd,sdhc,sdxc video\_server.sdcard.recording\_stream.number=2 video server.sdcard.replay mp4.supported=yes video\_server.sdcard.replay\_mp4.audio\_supported=yes

[Overview]

video\_server.sdcard.<Parameter name>=<Value>

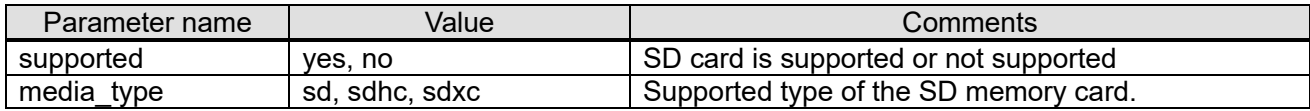

[The Number of Recording stream] video server.sdcard.recording stream.number=<numerical value>

[Playback]

video\_server.sdcard.replay\_mp4.<Parameter name>=<Value>

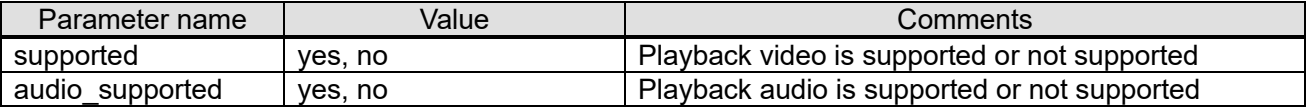

## <span id="page-185-0"></span>**8.2. Request play back stream 8.2.1. RTSP sequence**

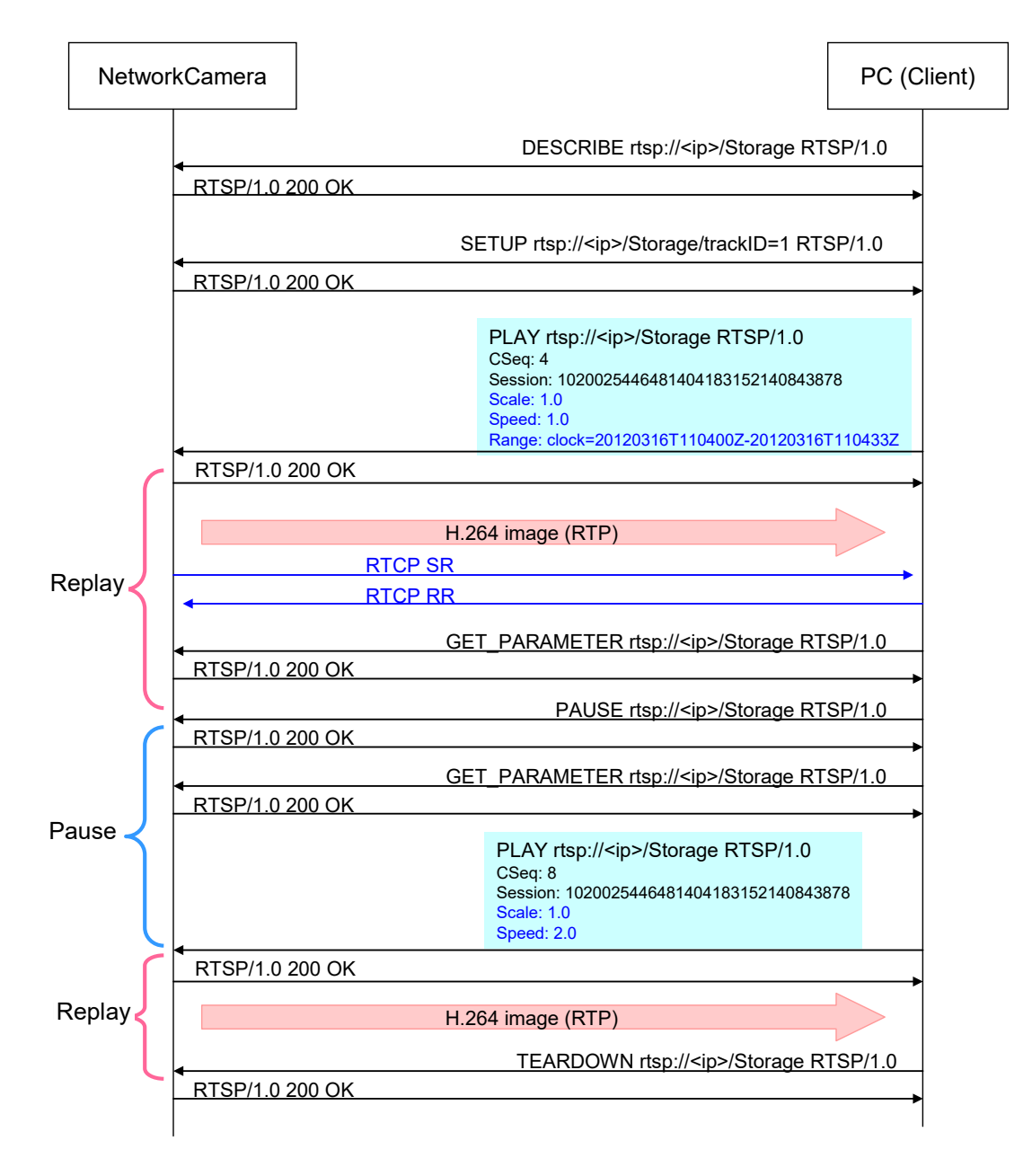

# **8.2.2. RTSP sequence with Audio**

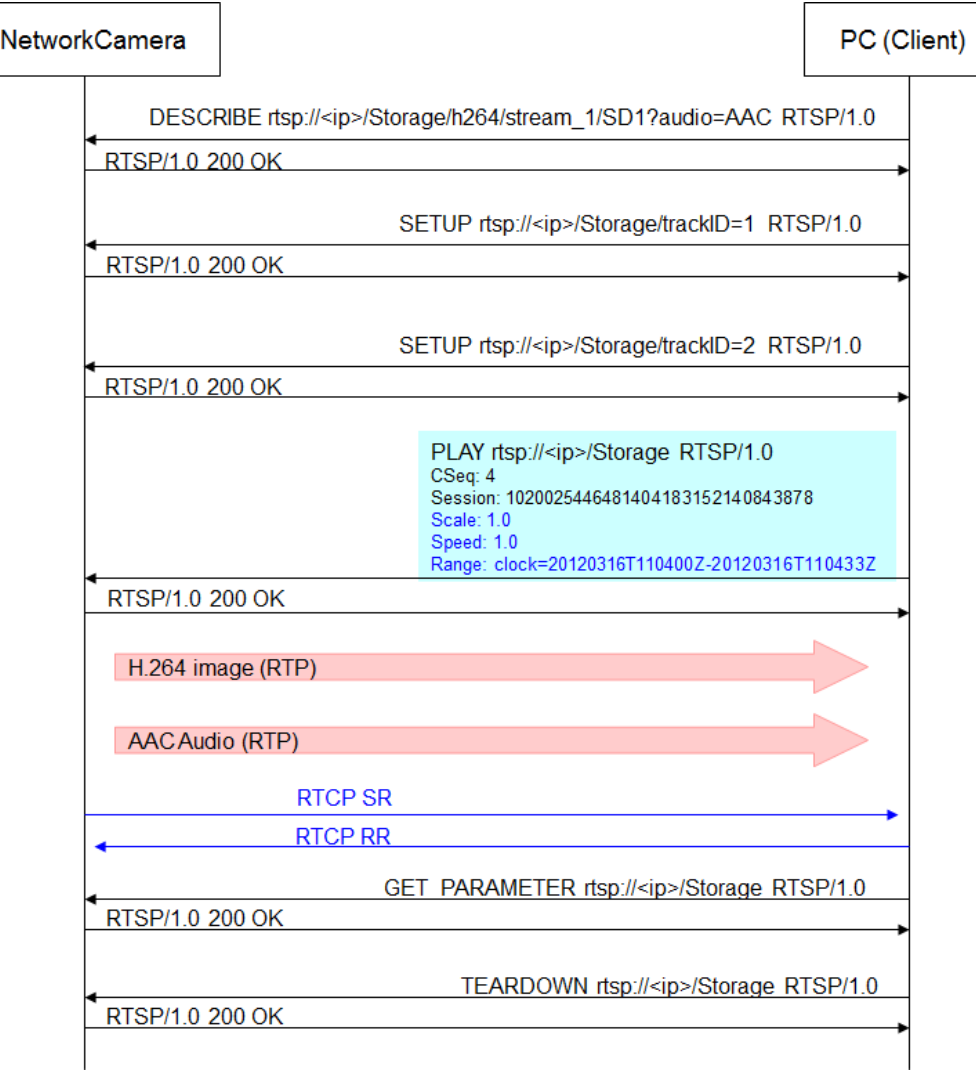

## **8.2.3. RTSP URL**

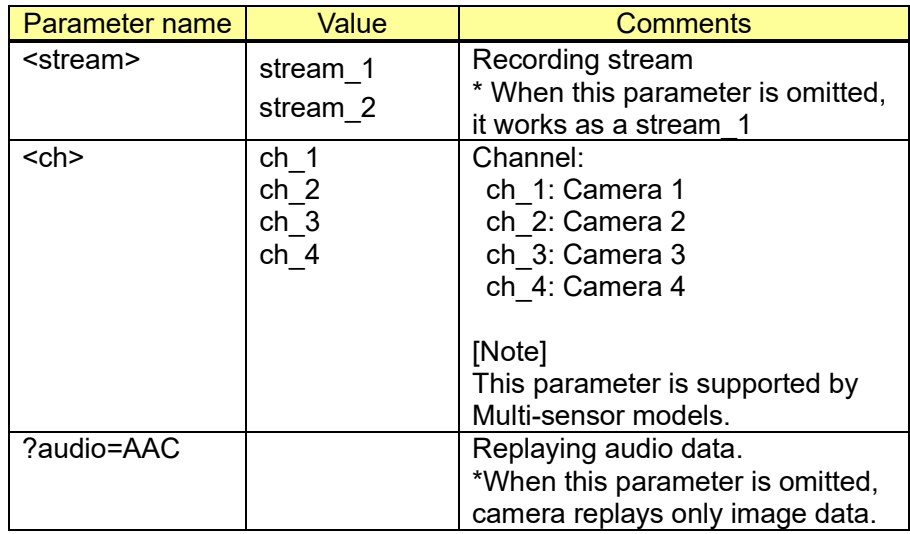

rtsp://<ip address>/Storage/[<stream>][/<ch>] [?audio=AAC]

- e.g.) Replay including voice of Recording stream 1. rtsp://<ip address>/Storage/stream\_1?audio=AAC
- e.g.) Replay without voice of Recording stream 2. rtsp://<ip address>/Storage/stream\_2

## **8.2.4. RTSP header for Replay**

Here lists header fields of PLAY method supported for replay in accordance with RFC2326.

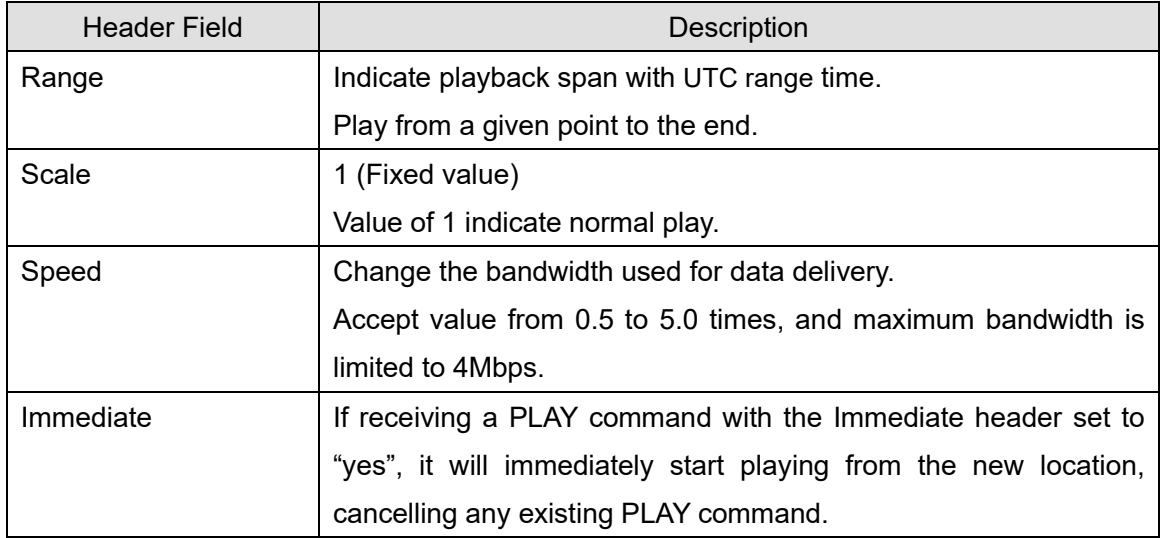

The following is a sample of PLAY request with "Immediate" header.

```
client->server:
  PLAY rtsp://10.1.1.2:554/Storage/1 RTSP/1.0 
  CSeq: 65 
  Session: 0847397782 
  Range: clock=19961108T143720.25Z-
  Authorization: Basic cm9vdDp0YXJnZXQ= 
  Scale: 1.0 
  Speed: 2.0
  Immediate: yes
```
## **8.2.5. RTP header extension**

#### **H.264/H.265 RTP header**

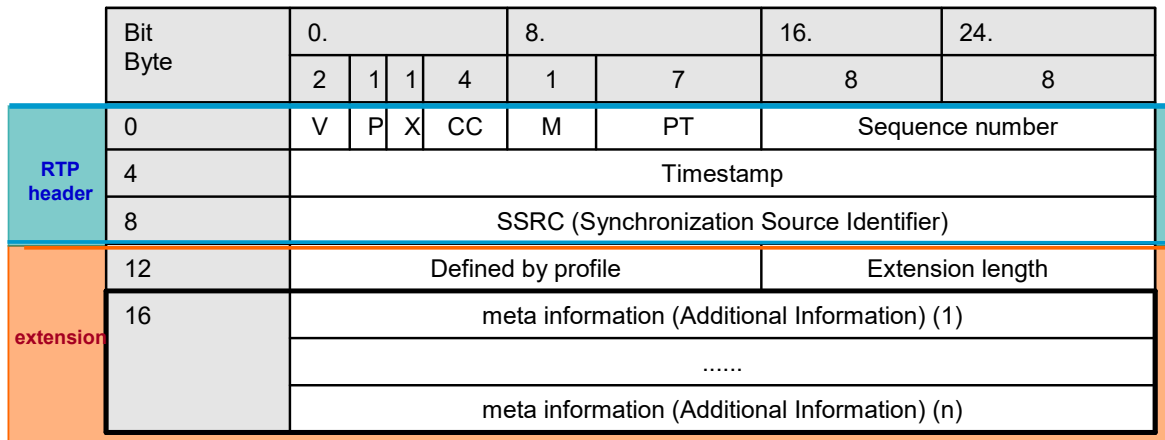

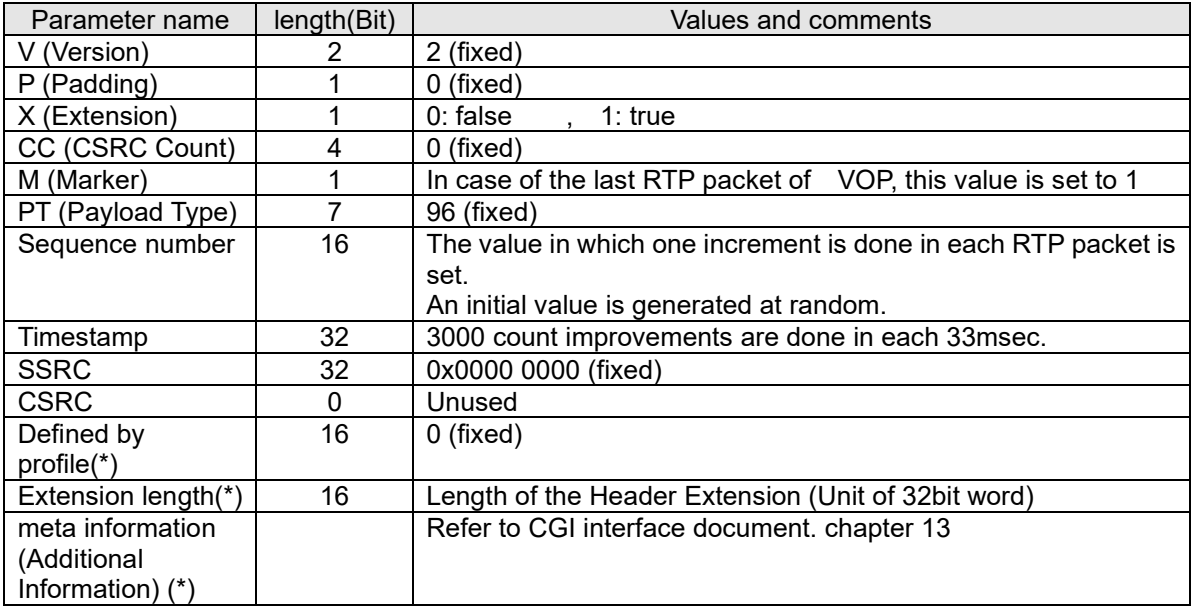

### **Time information (second)**

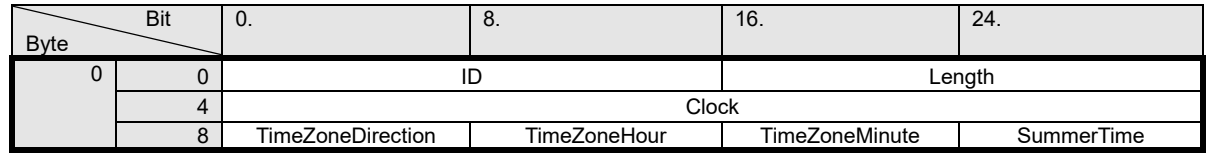

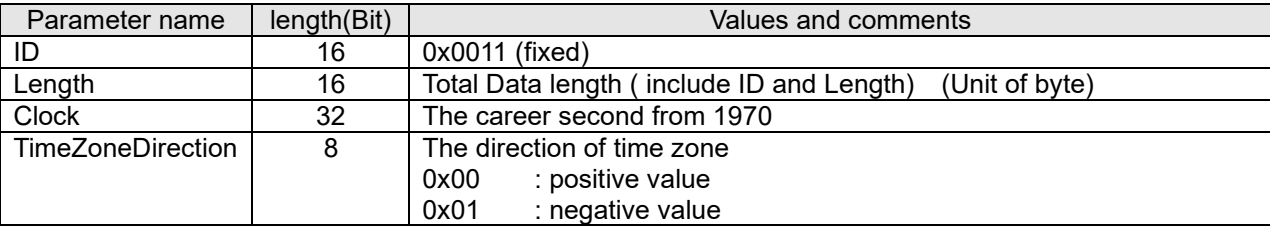

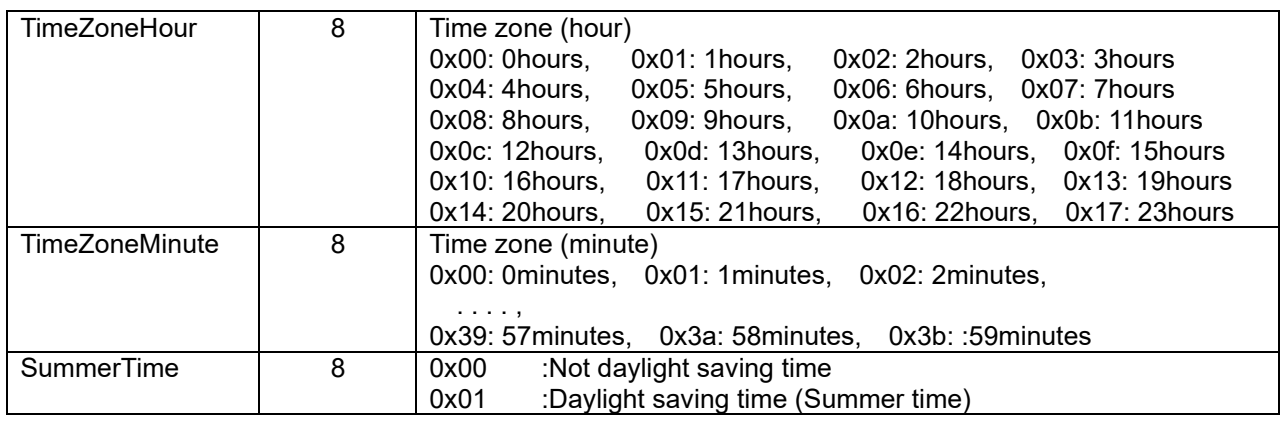

### **Frame time information (millisecond)**

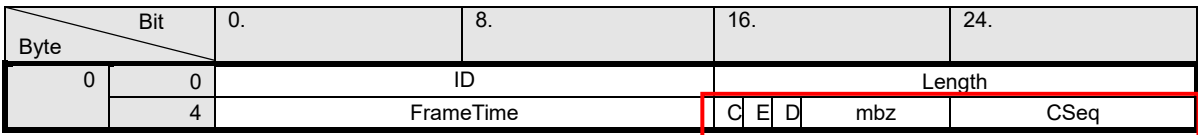

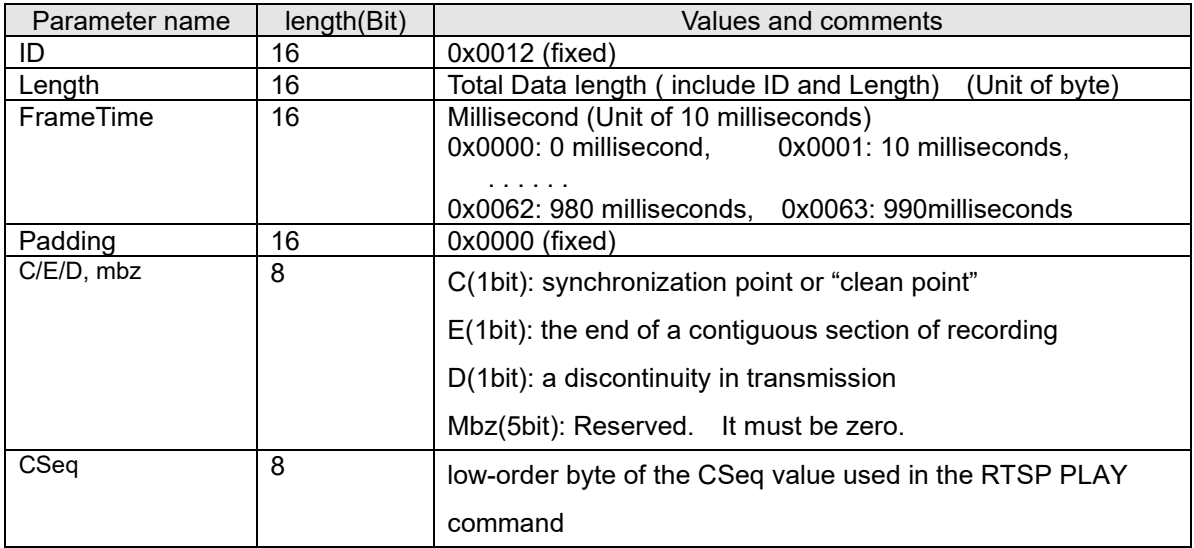

C/E/D bit, CSeq are added in replay only.

## **8.3. Recording search 8.3.1. Recording Summary**

#### [URL] /cgi-bin/get\_recording\_summary[?ch=<Value>]

[Method] GET

[Access level] 3

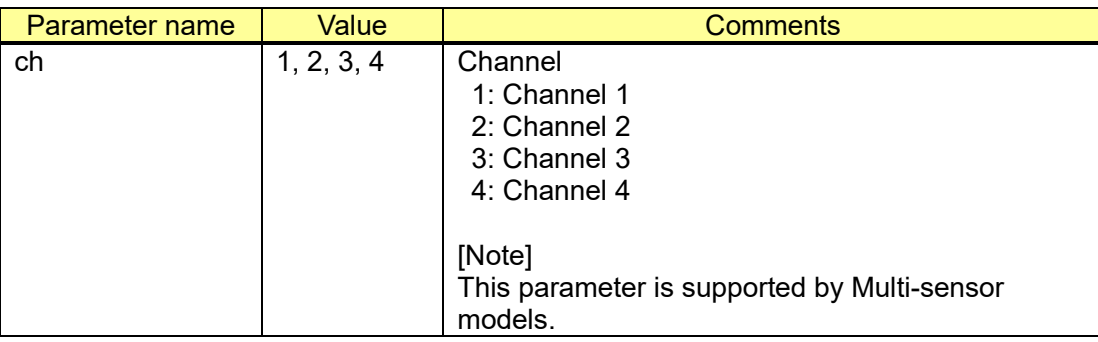

[Command examples]

http://192.168.0.10/cgi-bin/get\_recording\_summary

Response of recording summary (http://192.168.0.10/cgi-bin/get\_recording\_summary) Response is shown below.

----------------------------------------- HTTP/1.1 200 OK[CR][LF] Content-type: text/plain[CR][LF] [CR][LF] DataFrom=<Datafrom>[CR][LF] DataUntil=<DataUntil>[CR][LF] -----------------------------------------

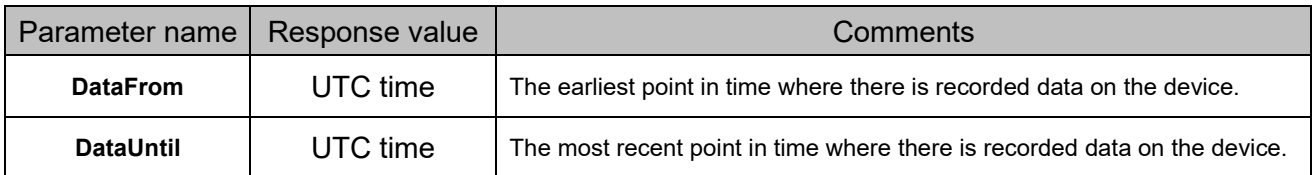

### **8.3.2. GetMeidaAttributes**

#### [URL] /cgi-bin/get\_media\_attributes?time=<Value>[&ch=<Value>]

[Method] GET

[Access level] 3

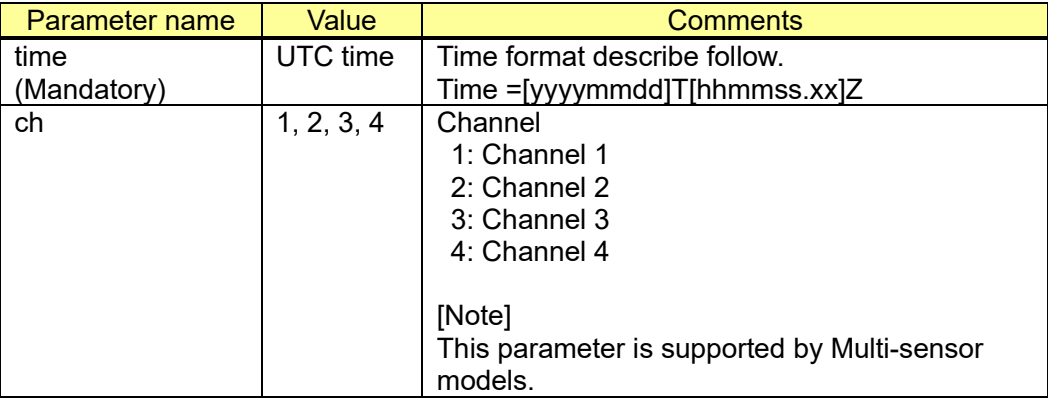

#### [Command examples]

[http://192.168.0.10/cgi-bin/get\\_media\\_attributes?time=20200123T123456Z](http://192.168.0.10/cgi-bin/get_media_attributes?time=20200123T123456Z)

(2020 23rd, Jan. 12:34:56)

Response of GetMediaAttributes(http://192.168.0.10/cgi-bin/get\_recording\_summary) Response is shown below.

```
-----------------------------------------
HTTP/1.1 200 OK[CR][LF]
Content-type: text/plain[CR][LF]
[CR][LF]
TrackToken=<Track name>[CR][LF]
TrackType=<media type>[CR][LF]
DataFrom=<DataFrom>[CR][LF]
DataTo=<DataTo>[CR][LF]
[CR][LF]
vBiterate=<Biterate>[CR][LF]
vWidth=<video Width>[CR][LF]
vHeight=<video Height>[CR][LF]
vEncording=<Encording Type>[CR][LF]
vFramerate=<video Framerate>[CR][LF]
[CR][LF]
From=<From>[CR][LF] 
Until=<Until>[CR][LF]
-----------------------------------------
```
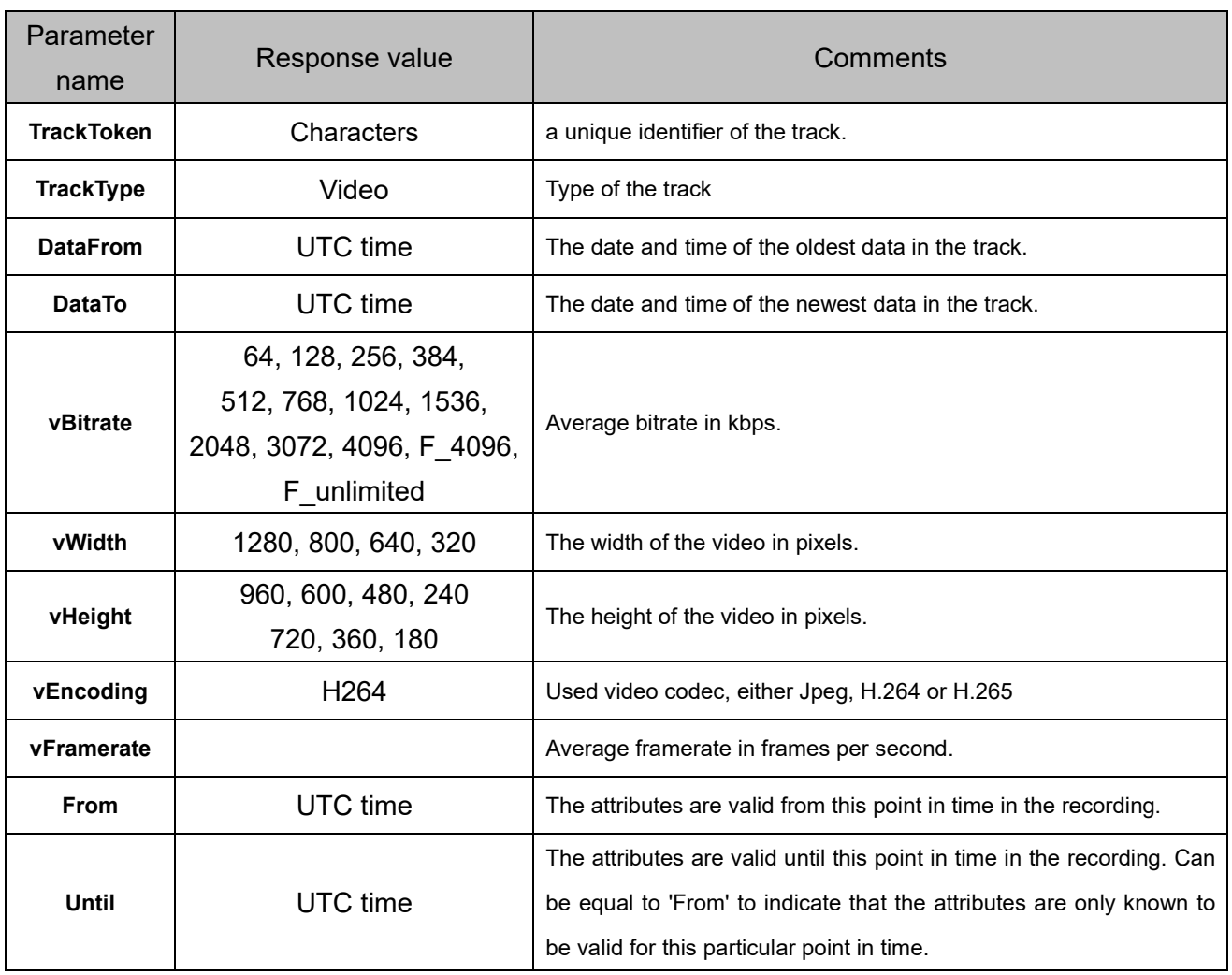

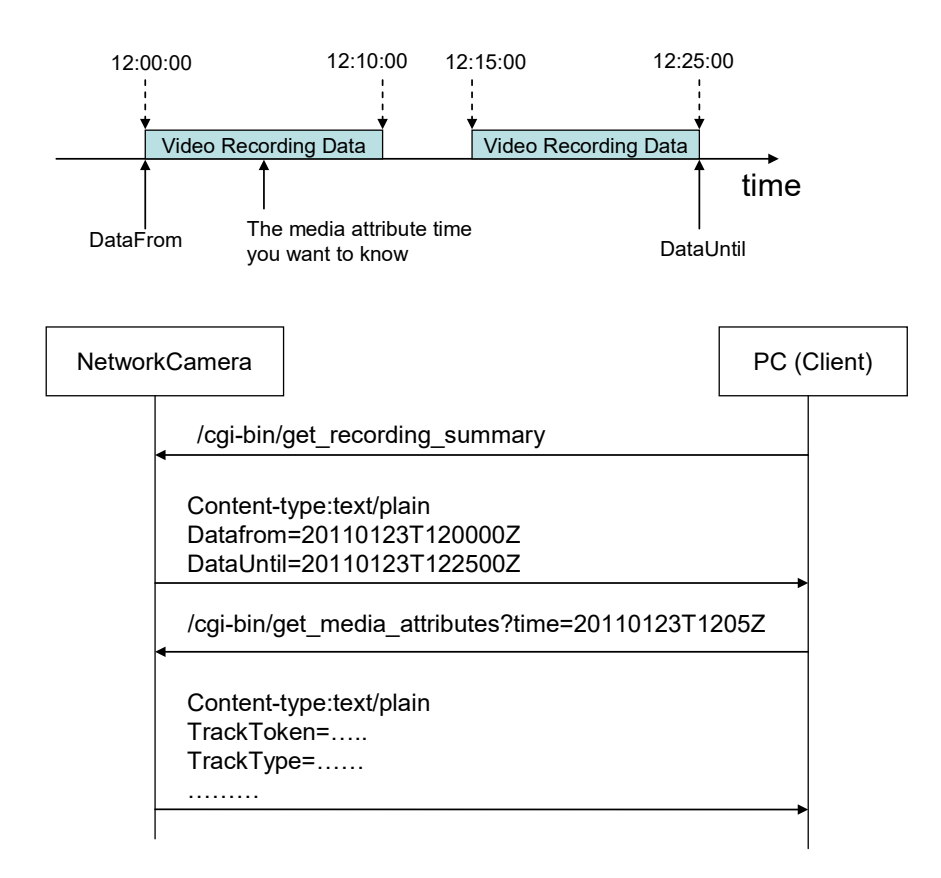

### **8.3.3. FindRecordingSequences**

Start a search session, looking for recordings that matches duration of the time defined in the request. Results from the search are acquired using a GetRecordingSequenceSearchResults request.

[URL] /cgi-bin/find\_recording\_seqs?keepalivetime=<Value>[&<Parameter name>=<Value>] [Method] GET [Access level] 3

Parameter name Value Comments **Maxmatches** (Optional) 1-1000 The search will be completed after this many matches. If not specified, the search will continue until reaching the endpoint or until the session expires. Keepalivetime (Mandatory) 1-300(Sec)  $\Box$  The time the search session will be kept alive after responding to this and subsequent requests. Datafrom (Optional)  $UTC$  time  $\Box$  Start time to search session. Datato (Optional)  $UTC$  time  $\Box$  End time to search session. ch  $1, 2, 3, 4$  Channel 1: Channel 1 2: Channel 2 3: Channel 3 4: Channel 4 #This parameter is supported by Multi-sensor models.

[Command examples]

Find all recordings.

http://192.168.0.10/cgi-bin/find\_recording\_segs?keepalivetime=120

Find recordings from 2020/1/23 12:00 to 2020/1/23 12:30 http://192.168.0.10/cgi-bin/find\_recording\_segs?keepalivetime=120&Datafrom=20200123T120000Z& [Datato=20200123T123000Z](http://192.168.0.10/cgi-bin/find_recording_seqs?keepalivetime=120&Datafrom=20200123T120000Z&Datato=20200123T123000Z)

Find up to 10 recordings after 2020/1/23 12:00.

[http://192.168.0.10/cgi-bin/find\\_recording\\_seqs?keepalivetime=120&MaxMatches=10&Datafrom=2020](http://192.168.0.10/cgi-bin/find_recording_seqs?keepalivetime=120&MaxMatches=10&Datafrom=20200123T120000Z) [0123T120000Z](http://192.168.0.10/cgi-bin/find_recording_seqs?keepalivetime=120&MaxMatches=10&Datafrom=20200123T120000Z)

Response data is shown below

----------------------------------------- HTTP/1.1 200 OK[CR][LF] Content-type: text/plain[CR][LF] Content-Length: \*\*\*\*\*[CR][LF] [CR][LF] SearchToken=<Characters>[CR][LF] -----------------------------------------

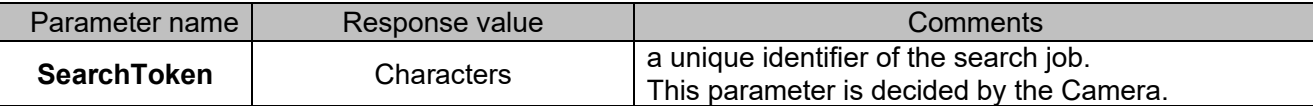

#### **8.3.4. GetRecordingSequencesSearchResults**

Acquire the results from a recording search session previously initiated by a FindRecordingSequences operation.

name>=<Value>] [Method] GET [Access level] 3

[URL] /cgi-bin/get\_recording\_seq\_search\_results?SearchToken=<Value>[&<Parameter

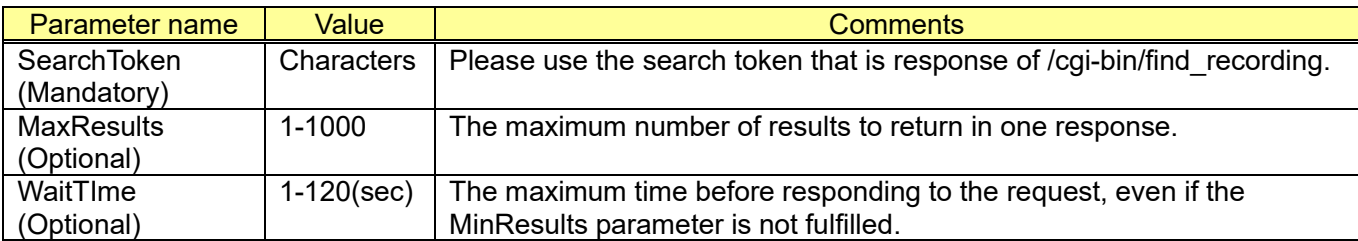

[Command examples]

Get search results.

[http://192.168.0.10/cgi-bin/get\\_recording\\_seq\\_search\\_results?SearchToken=0001](http://192.168.0.10/cgi-bin/get_recording_seq_search_results?SearchToken=0001)

Get maximum 10 search results.

[http://192.168.0.10/cgi-bin/get\\_recording\\_seq\\_search\\_results?SearchToken=0001&MaxResults=10](http://192.168.0.10/cgi-bin/get_recording_seq_search_results?SearchToken=0001&MaxResults=10)

Get results until maximum 30 seconds in wait time. [http://192.168.0.10/cgi-bin/get\\_recording\\_seq\\_search\\_results?SearchToken=0001&WaitTime=30](http://192.168.0.10/cgi-bin/get_recording_seq_search_results?SearchToken=0001&WaitTime=30)

GetRecordingSeqSearchResults shall block until:

1) Search is completed or stopped.

2) WaitTime has expired.

3) MaxResults results are available for the response if MaxResults is specified.

*MinResults* results are ignored.

Response data is shown below

----------------------------------------- HTTP/1.1 200 OK[CR][LF] Content-type: text/plain[CR][LF] Content-Length: \*\*\*\*\*[CR][LF] [CR][LF] SearchState=<Search state>[CR][LF] EarliestRecording=<Earliest Recording time>[CR][LF] LatestRecording=<Latest Recording time>[CR][LF] StreamNum=<Number of Stream>[CR][LF] [CR][LF] 1:TrackToken=<TrackToken>[CR][LF] 1:TrackType=<Media Type>[CR][LF] 1:DataFrom=<Data From>[CR][LF] 1:DataTo=<Data To>[CR][LF] RecordingStatus=<Recording Status>[CR][LF]

-----------------------------------------

Below is a sample response with no search result.

-------------------------------------------------------

FindRecordingSequences:Response

StatusCode:OK

Content-type:text/plain

ResponseData:SearchState=Completed

EarliestRecording=00000000T000000.00Z

LatestRecording=00000000T000000.00Z

StreamNum=0

-------------------------------------------------------

[Sequence] (Time line example)

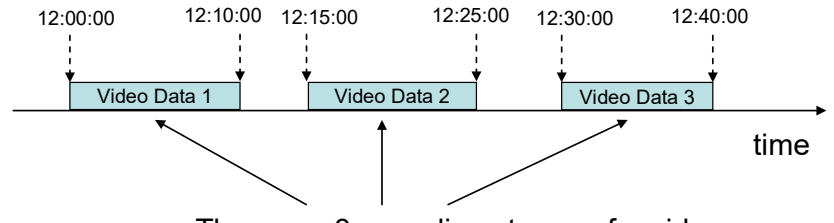

There are 3 recording streams for video.

(Sequence of finding recording.)

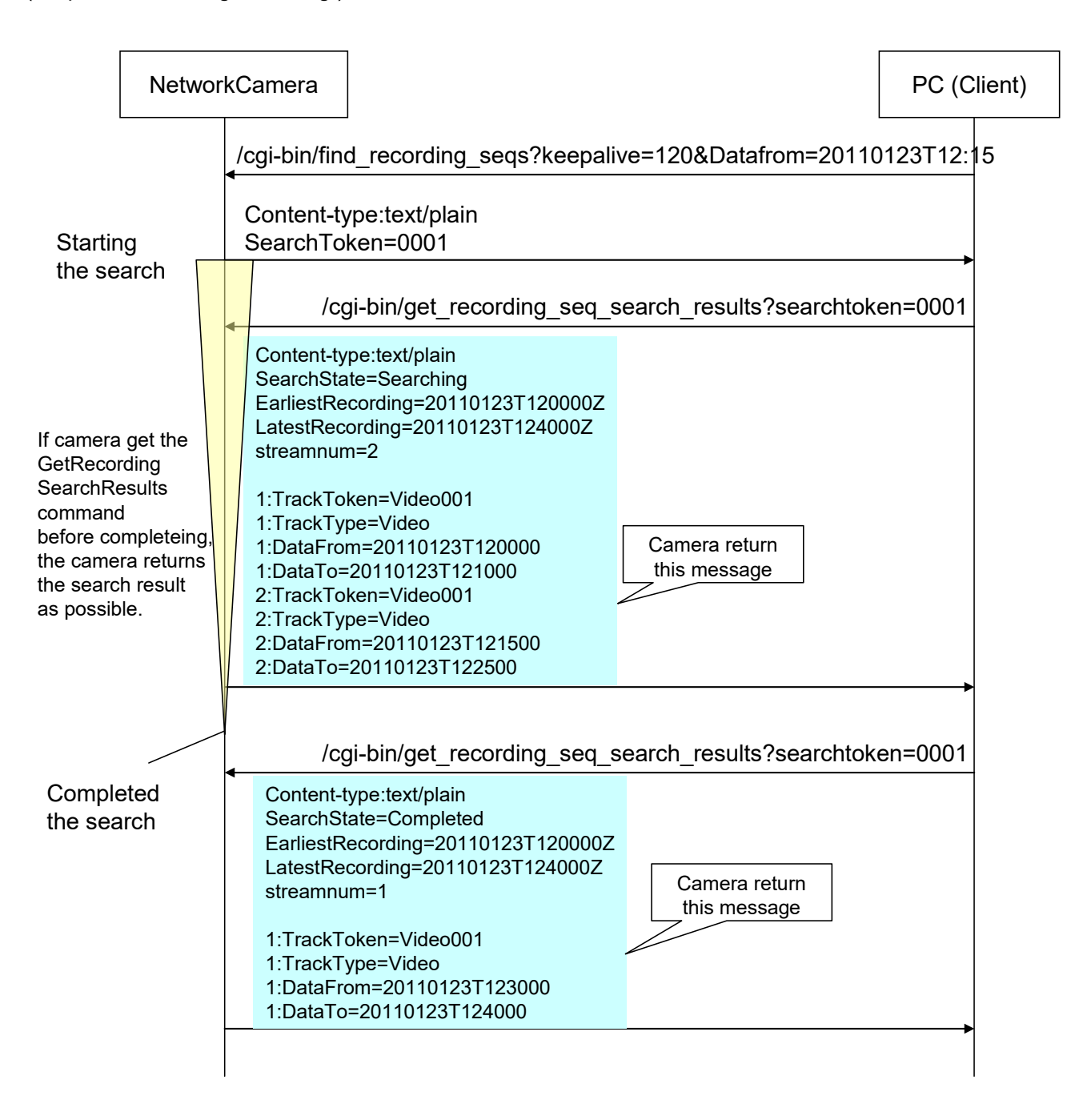

### **8.3.5. EndSearch**

[URL] /cgi-bin/end\_search?SearchToken=<Value>

[Method] GET

[Access level] 3

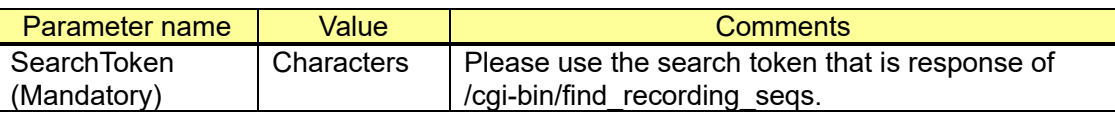

[Command example]

Stop the Search Job

<http://192.168.0.10/cgi-bin/EndSearch?SearchToken=0001>

Response data is shown below

----------------------------------------- HTTP/1.1 200 OK[CR][LF] Content-type: text/plain[CR][LF] [CR][LF] Endpoint=<Endpoint time>[CR][LF]

-----------------------------------------

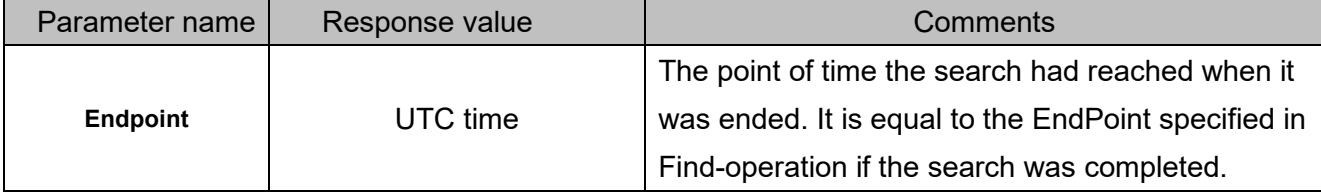

## [Sequence] CASE 1 : Success(Search State of the camera is Searching)

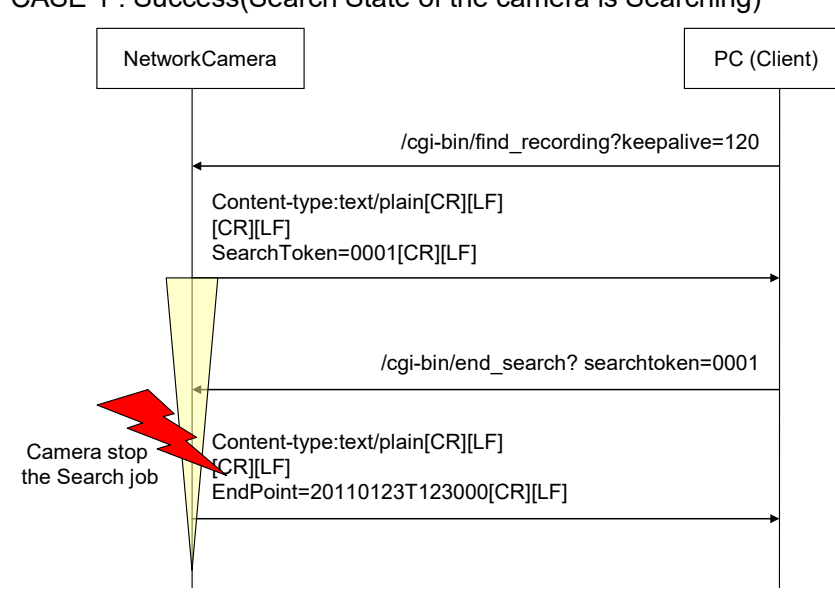

CASE 2 : Fail (Search State of the camera is Complete)

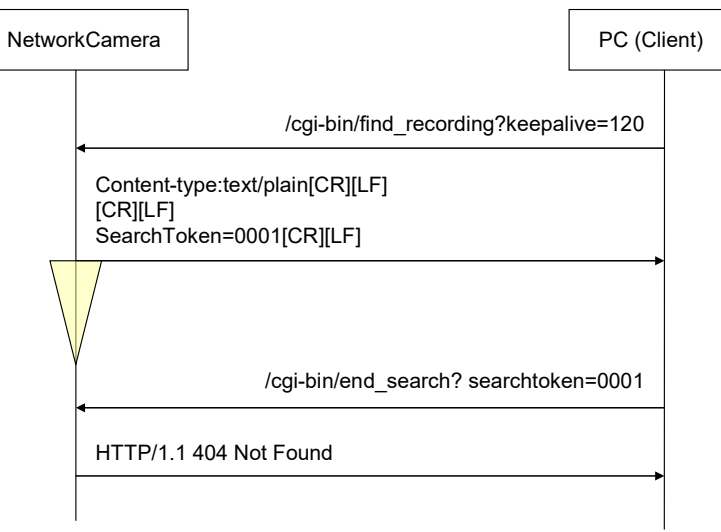

### **8.3.6. GetRecordinListSearchResults (MP4)**

Start a search Recording data(MP4 file) from SD card, looking for recording list that matches duration of the time defined in the request.

The response from camera may be longer than GetMeidaAttributes, FindRecordingSequences and GetRecordingSequencesSearchResults.

[URL] /cgi-bin/get\_mp4\_list[?<Parameter name>=<Value>] [Method] GET [Access level] 1

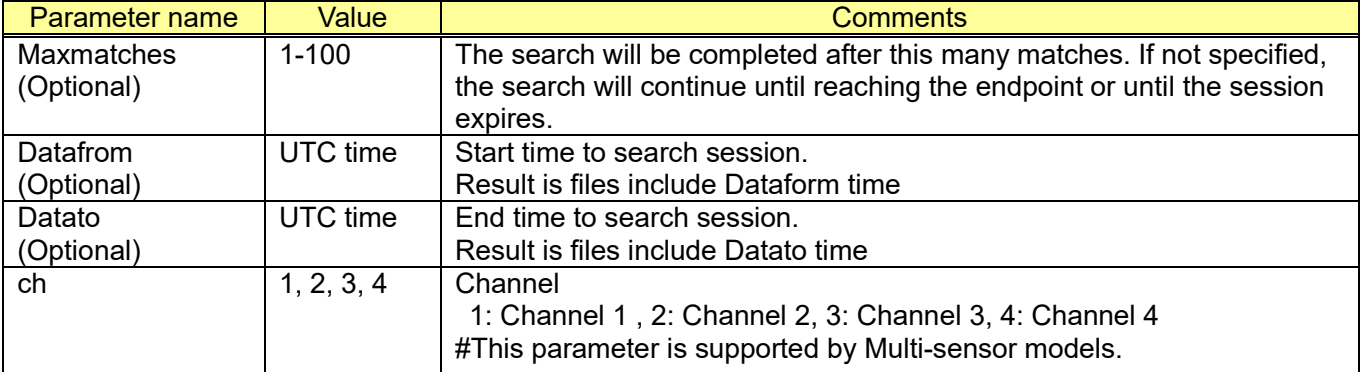

[Command examples]

Find all recordings. http://192.168.0.10/cgi-bin/get\_mp4\_list

Find recordings from 2020/1/23 12:00 to 2020/1/23 12:30. [http://192.168.0.10/cgi-bin/get\\_mp4\\_list?Datafrom=20200123T120000Z&Datato=20200123T](http://192.168.0.10/cgi-bin/get_mp4_list?Datafrom=20200123T120000Z&Datato=20200123T%20123000Z) [123000Z](http://192.168.0.10/cgi-bin/get_mp4_list?Datafrom=20200123T120000Z&Datato=20200123T%20123000Z)

Find up to 100 recordings from 2020/1/23 12:00 to 2020/1/23 12:30. [http://192.168.0.10/cgi-bin/get\\_mp4\\_list?Datafrom=20200123T120000Z&Datato=20200123T](http://192.168.0.10/cgi-bin/get_mp4_list?Datafrom=20200123T120000Z&Datato=20200123T%20123000Z) [123000Z&](http://192.168.0.10/cgi-bin/get_mp4_list?Datafrom=20200123T120000Z&Datato=20200123T%20123000Z) Maxmatches=100

#### [Response format]

----------------------------------------- HTTP/1.1 200 OK[CR][LF] Connection: Close[CR][LF] Content-type: text/plain[CR][LF] [CR][LF] 10000001\_yymmddhhmmss\_A.mp4,<start\_time>,<end\_time>[CR][LF] 10000002\_yymmddhhmmss\_A.mp4,<start\_time>,<end\_time>[CR][LF] š

10000051\_yymmddhhmmss\_L.mp4,<start\_time>,<end\_time>[CR][LF] MP4fileNum=51

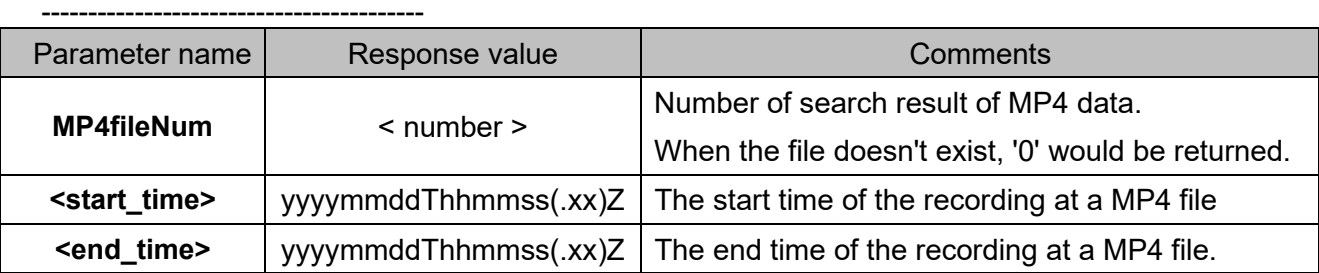

#### **[Response data]**

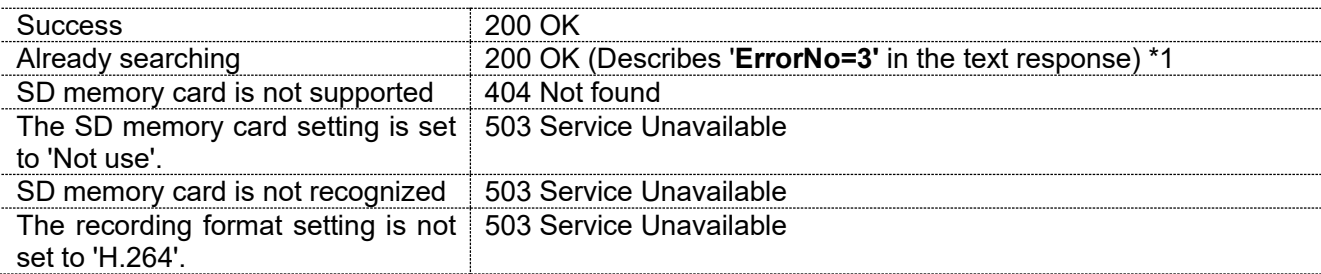

\*1: It is a case of using the following cgi.

- /cgi-bin/get\_mp4\_list

- /cgi-bin/find\_recording\_seqs

- /cgi-bin/get recording seq search results

The response format is described as following.

HTTP/1.1 200 OK[CR][LF]

-----------------------------------------

Connection: Close[CR][LF]

Content-type: text/plain[CR][LF]

[CR][LF]

**ErrorNo=3**[CR][LF]

-----------------------------------------

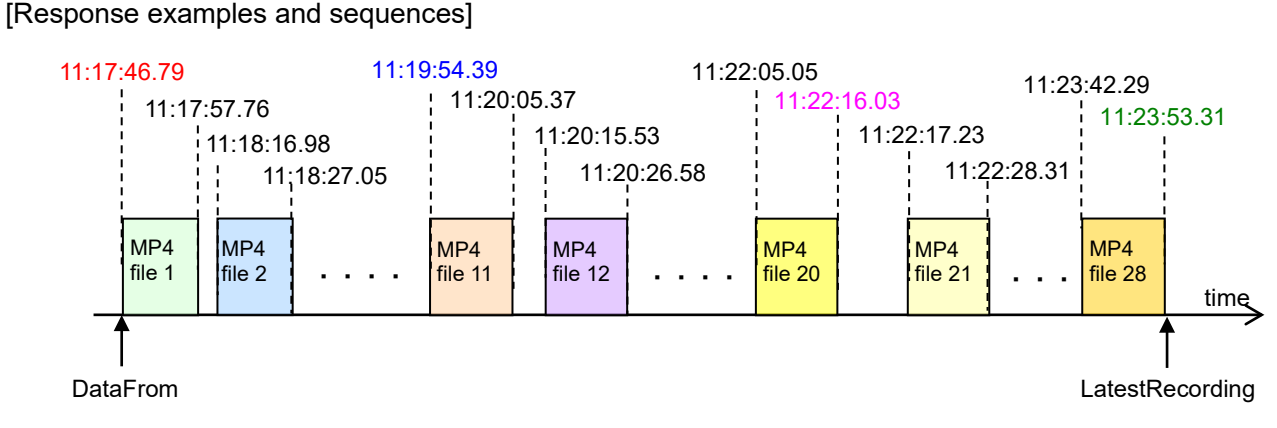

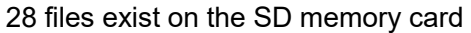

#### 1) Starts searching with start/end time and maximum file number.

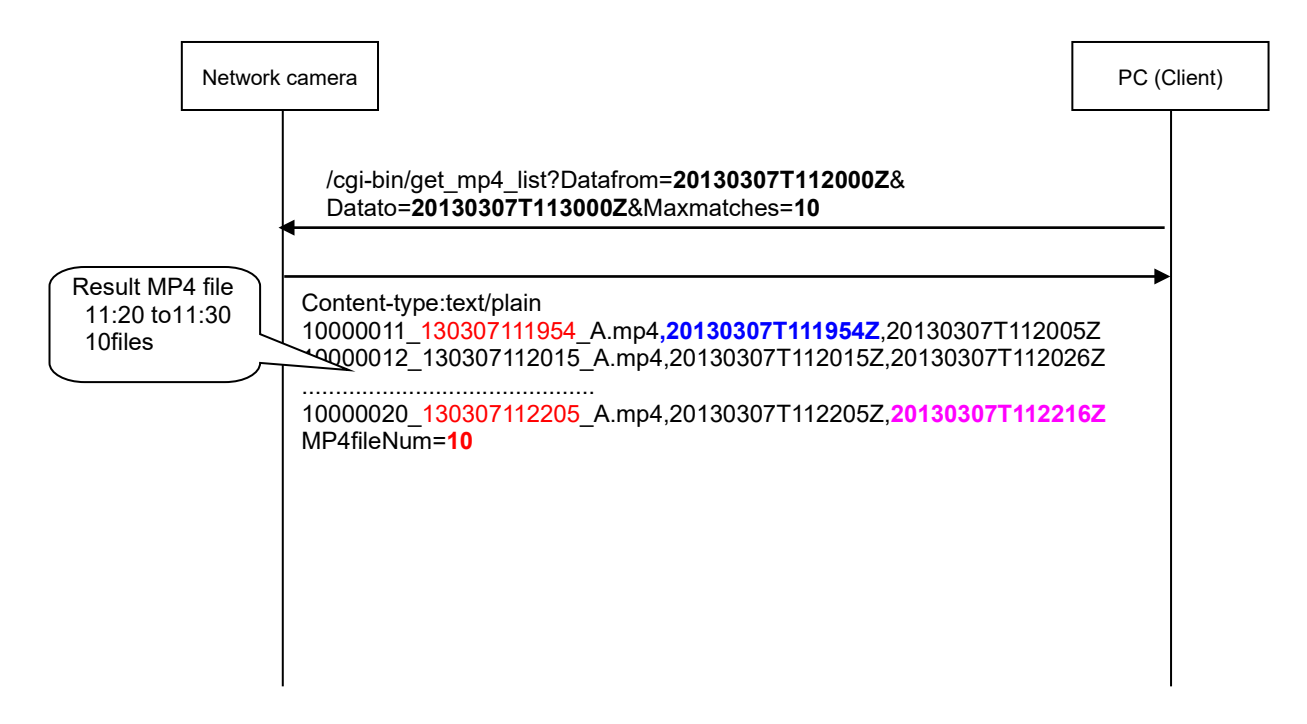

#### 2) Starts searching with start/end time

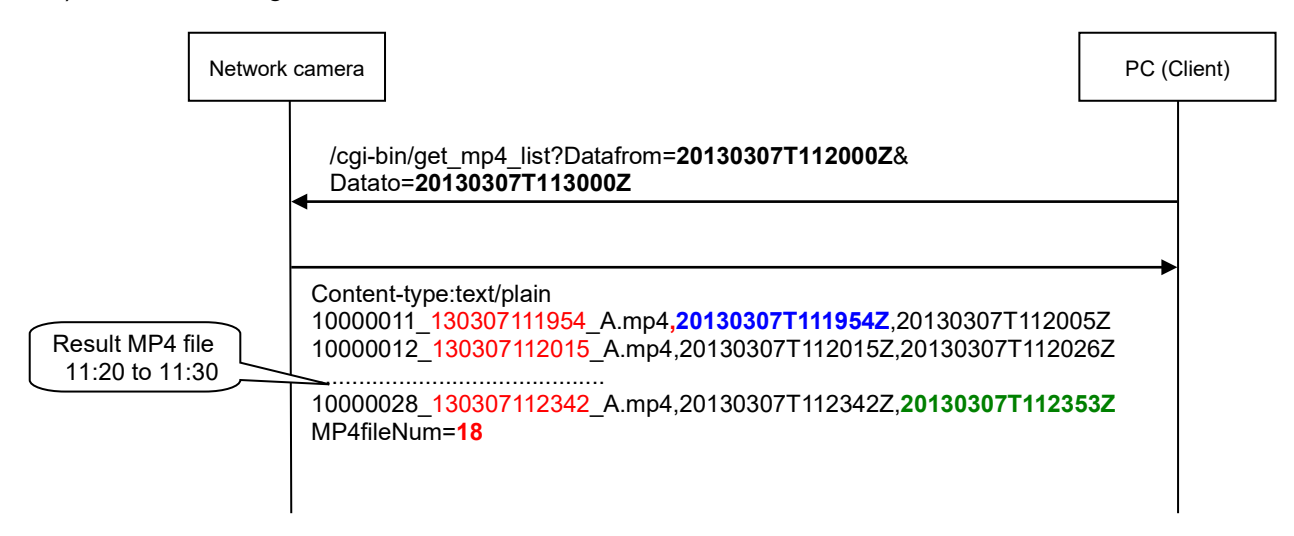

#### 3) Starts searching with maximum file number

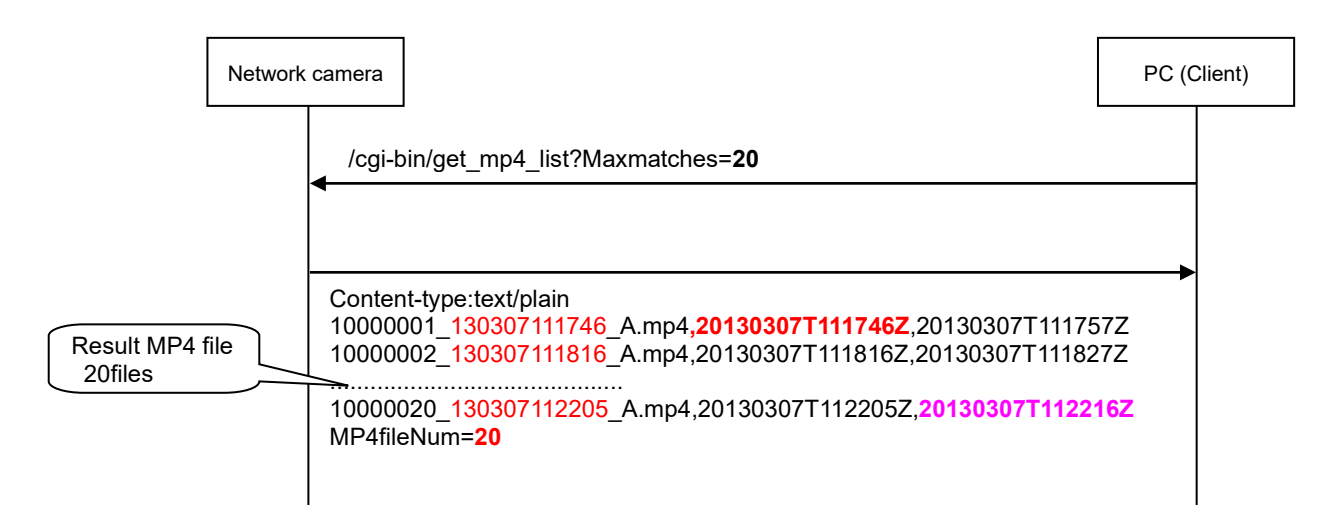

#### 4) Starts searching with no options.

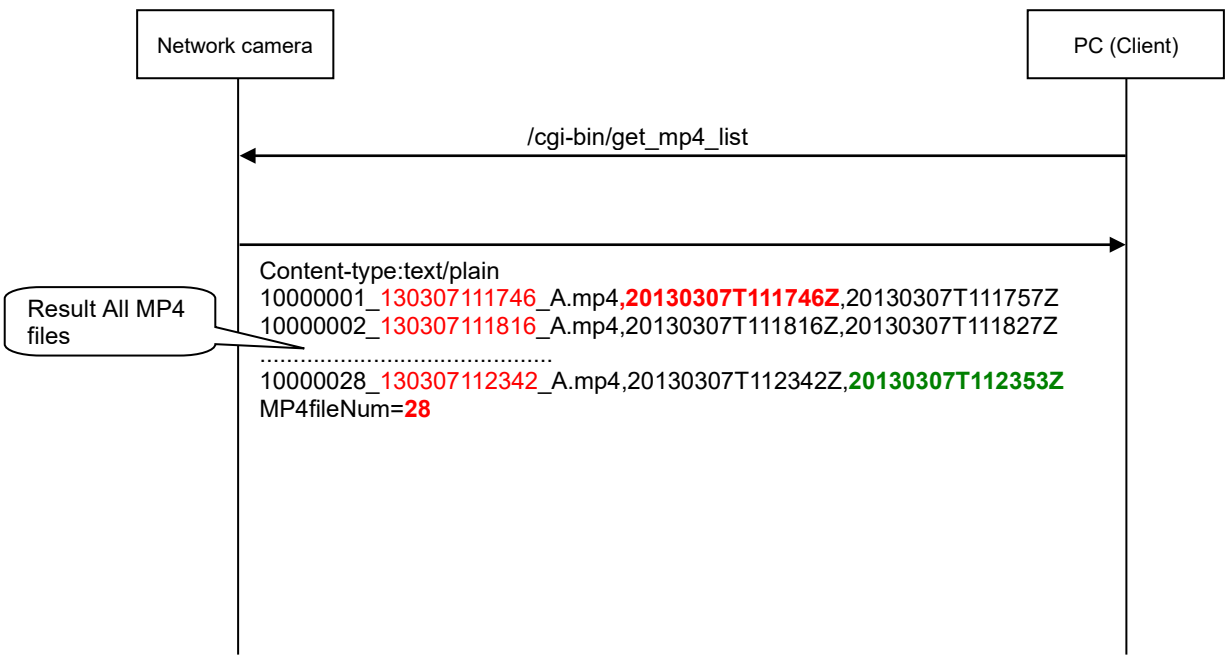

# **8.4. MP4 Download**

This command can be used for downloading the MP4 files in the SD memory card from the camera. It can download MP4 specified by the filename. This command is used with"GetRecordinListSearchResults (MP4 file)".

[URL] /cgi-bin/get\_mp4\_file?FileName=<Value>[&ch=<Value>] [Method] GET [Access level] 3

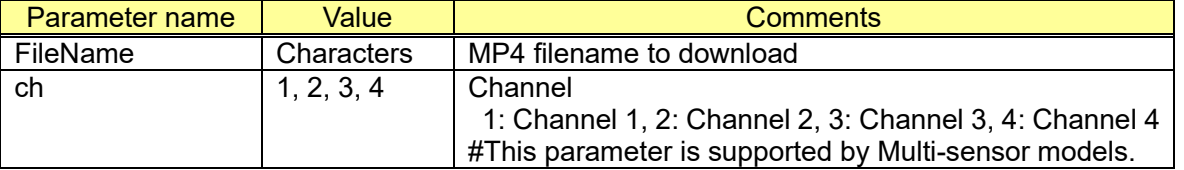

[Command examples]

Download MP4 file (filename: 10000001\_yyyymmddhhmmss\_L.mp4)

http://192.168.0.10/cgi-bin/get\_mp4\_file?FileName=10000001\_yyyymmddhhmmss\_L.mp4

#### **[Response data]**

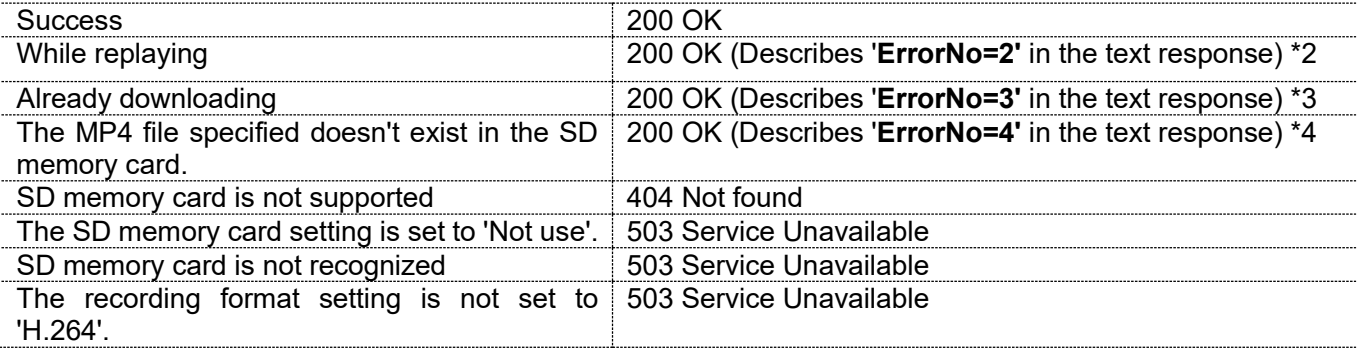

\*2: The description of the replaying is described in chapter [8.2.](#page-185-0)

The response format is described as following.

----------------------------------------- HTTP/1.1 200 OK[CR][LF] Connection: Close[CR][LF] Content-type: text/plain[CR][LF] [CR][LF] **ErrorNo=2**[CR][LF]

-----------------------------------------

\*3: The response format is described as following.

----------------------------------------- HTTP/1.1 200 OK[CR][LF] Connection: Close[CR][LF] Content-type: text/plain[CR][LF] [CR][LF] **ErrorNo=3**[CR][LF] -----------------------------------------

\*4: The response format is described as following.

----------------------------------------- HTTP/1.1 200 OK[CR][LF] Connection: Close[CR][LF] Content-type: text/plain[CR][LF] [CR][LF] **ErrorNo=4**[CR][LF] -----------------------------------------

## **8.5. SD memory card setup 8.5.1. SD memory card recording setup**

#### [URL] /cgi-bin/set\_sdcard[?<Parameter name>=<Value>] [Method] POST [Access level] 1

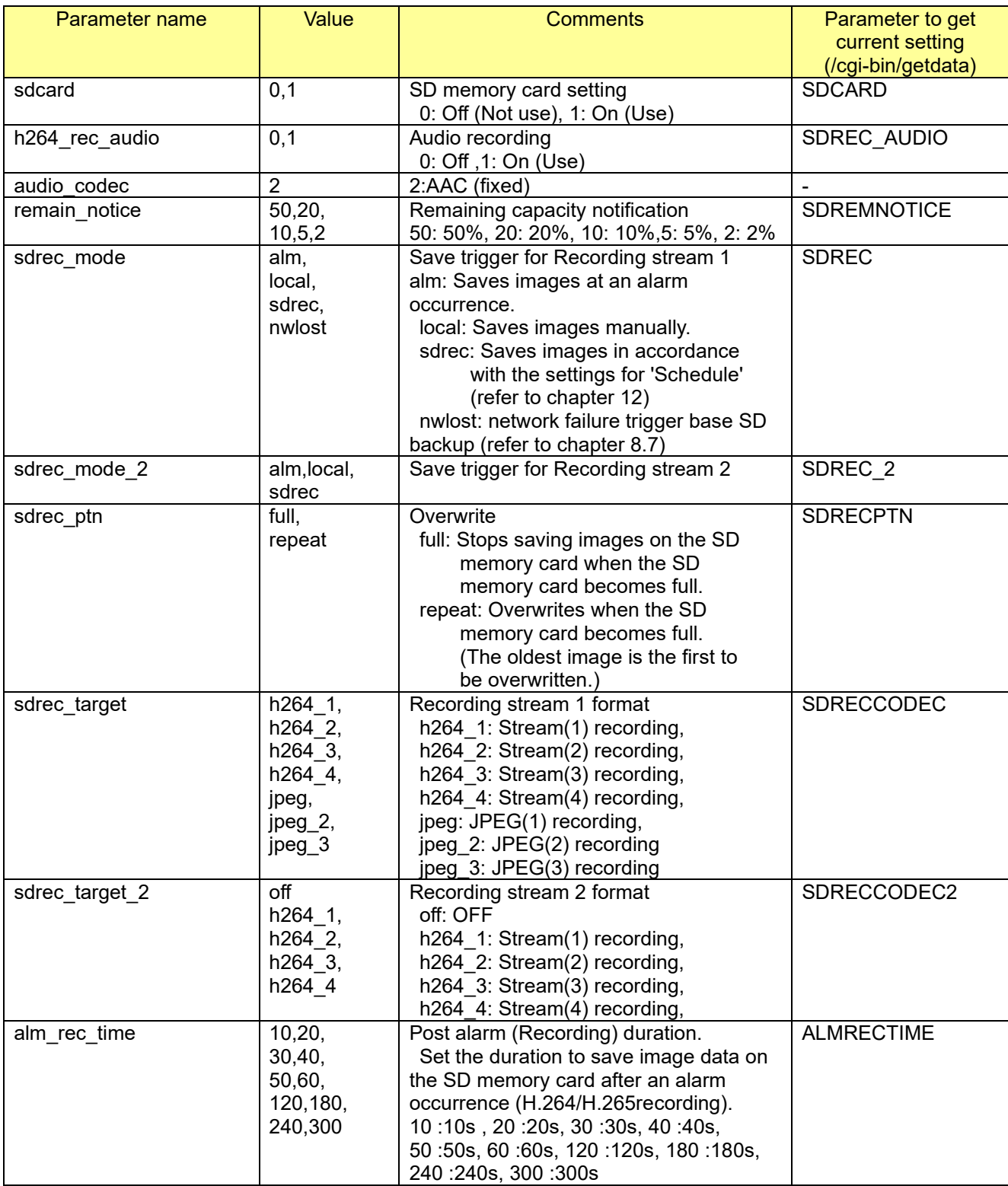

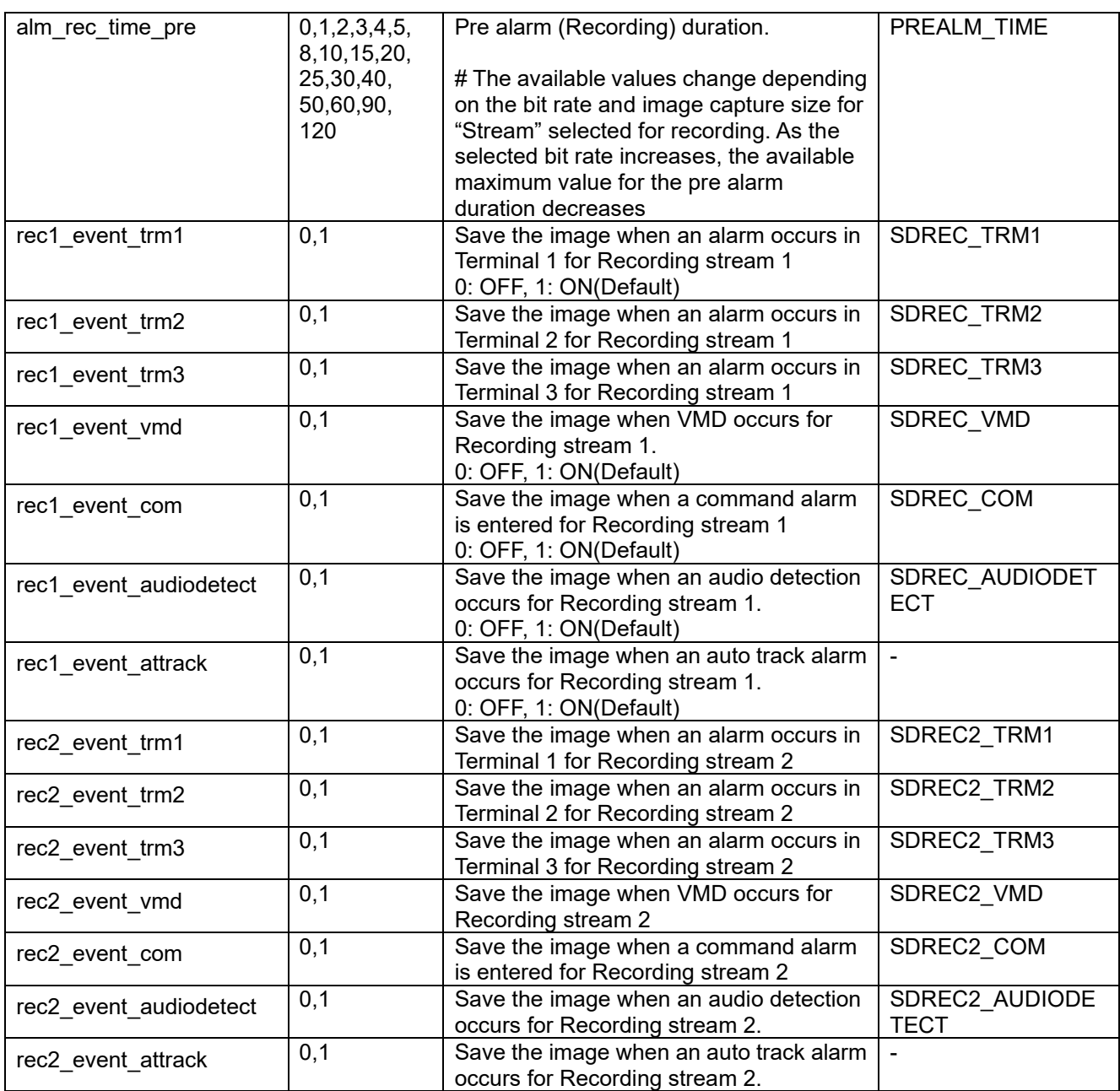

[Command example]

Change setting to use SD memory card. http://192.168.0.10/cgi-bin/set\_sdcard?sdcard=1

Change setting to use audio recording. http://192.168.0.10/cgi-bin/set\_sdcard?h264\_rec\_audio=1&audio\_codec=2

Change recording format to 'Stream(1)', and save trigger to 'manual rec'. http://192.168.0.10/cgi-bin/set\_sdcard?sdrec\_mode=local&sdrec\_target=h264\_1

Change save trigger to Schedule http://192.168.0.10/cgi-bin/set\_sdcard?sdrec\_mode=sdrec

### **8.5.2. Format the SD memory card**

[URL] /cgi-bin/sdcard?cmd=format [Method] POST [Access level] 1

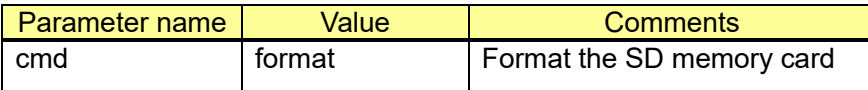

[Command example]

Format the SD memory card. http://192.168.0.10/cgi-bin/sdcard?cmd=format

## **8.6. Manual recording**

[Description]

There are limited times to overwrite on an SD memory card. When having a high frequency of overwriting, the lifetime of the SD memory card may become shorter.

A lifetime of a SD memory card should be influenced by the number of the image files stored and log savings on the SD memory card. Selecting H.264 for "Recording format" can reduce the number of files to be stored on the SD memory card.

[URL] /cgi-bin/sdctrl?save=<Value> [Method] GET [Access level] 1

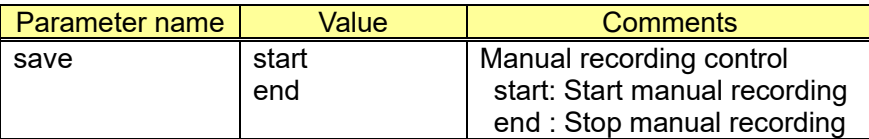

[Command example] Start manual recording. http://192.168.0.10/cgi-bin/sdctrl?save=start

## <span id="page-209-0"></span>**8.7. Network failure trigger base SD backup**

#### **8.7.1. Overview**

Client has to set "a validity term of SD-card-recording function by detecting network failure" using a following CGI before sending a video stream request. The camera starts to detect a network failure after receiving RTSP stream request with "sdbackup=yes" parameter during the validity term. When the camera detects network failure, it starts to record a video stream to SD card.

When the camera receives the stream request during outside monitoring period, it does not start to detect a network failure.

Main purpose of this function (validity term) is for preventing the excessive writing to SD card and expanding SD lifetime.

Note:

In order to detect network failure, "Save trigger" of SD memory card should be change to "nwlost" by using following CGI beforehand./cgi-bin/set\_sdcard?sdrec\_mode=nwlost

#### **8.7.2. Set backup schedule**

[URL]

/cgi-bin/set\_backup\_schedule?backupfrom=<Value>&backupto=<Value>[&<Parameter name>=<Value>]

[Method] POST [Access level] 1

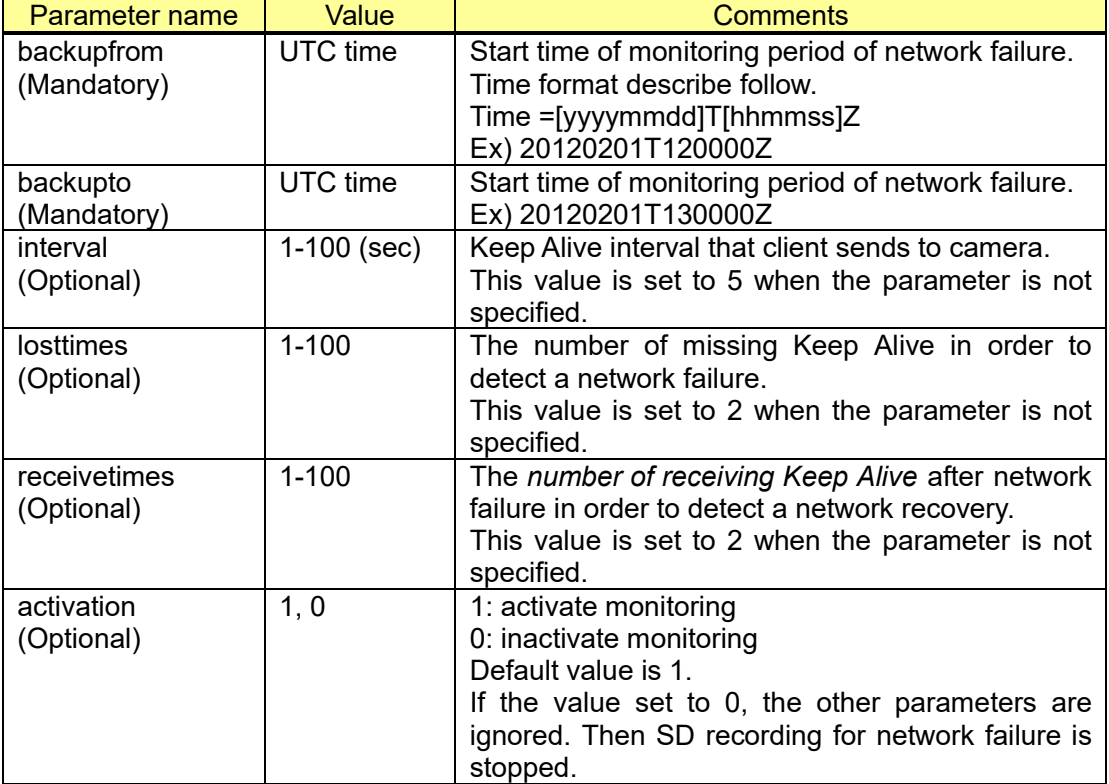

#### [Command examples]

http://192.168.0.10/cgi-bin/set\_backup\_schedule?backupfrom=20201224T090000Z&backupto=20201 224T200000Z&interval=5&losttimes=2&receivetimes=2&fractionlost=25

[Sequence]

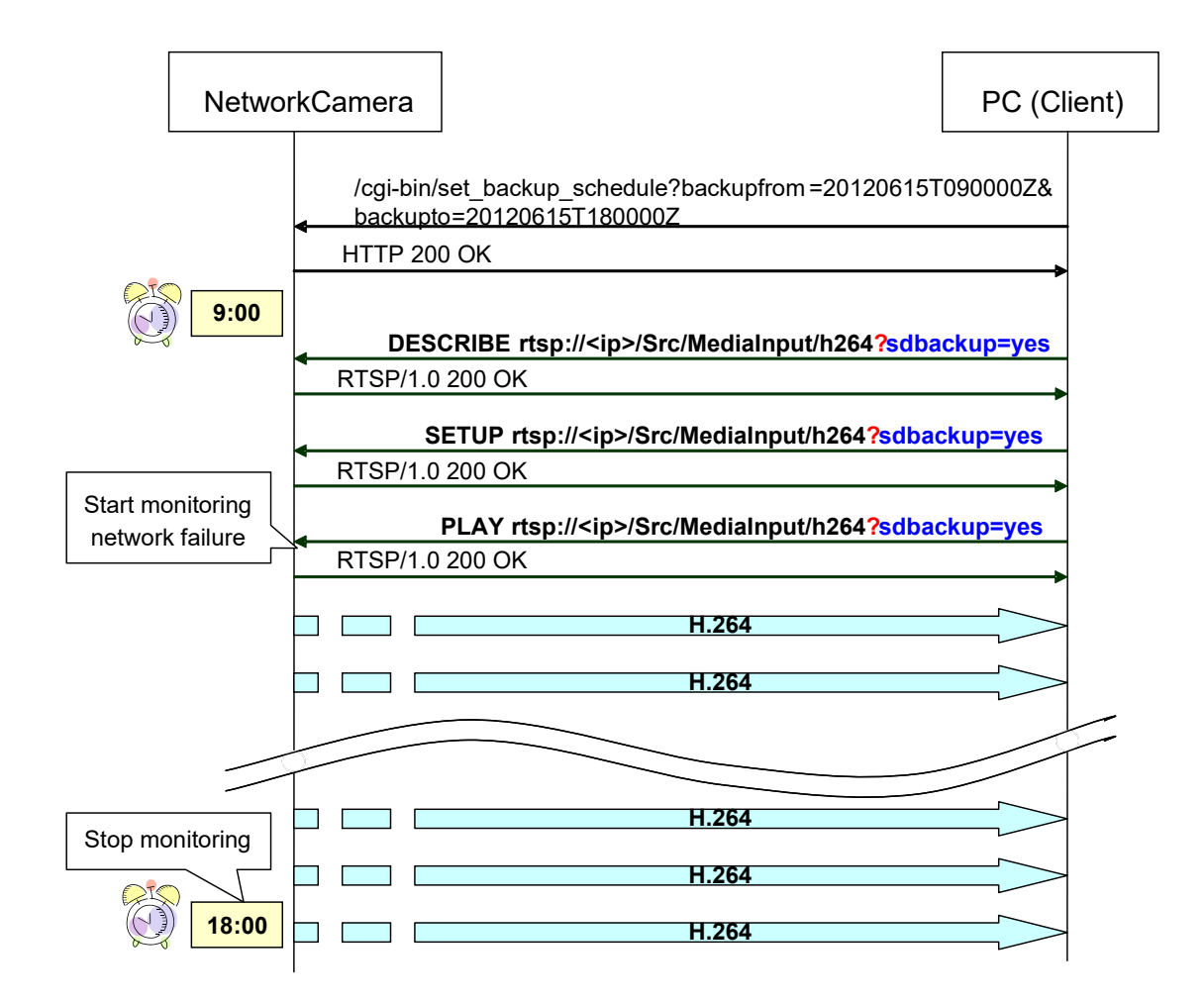

Note:

 If a camera reboot during the monitoring period, the camera starts recording until it receive another PLAY request with sdbackup parameter.

#### **8.7.3. Get backup schedule**

[URL] /cgi-bin/get\_backup\_schedule [Method] GET [Access level] 1

[Command examples] http://192.168.0.10/cgi-bin/get\_backup\_schedule

Response is shown below.

----------------------------------------- HTTP/1.1 200 OK[CR][LF] Content-type: text/plain[CR][LF] [CR][LF] backupfrom:20120201T120000Z [CR][LF] backupto:20120201T130000Z [CR][LF] interval:5 [CR][LF] losttimes:2 [CR][LF] receivetimes:2 [CR][LF] fractionlost: [CR][LF] activation:1 [CR][LF] -----------------------------------------

#### **8.7.4. Forced backup**

During the monitoring period, client can start/(stop) SD backup without detecting network failure. Recording stops when the monitoring ends.

[URL] /cgi-bin/force\_backup?cmd=<Value> [Method] GET [Access level] 1

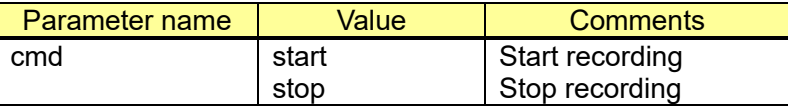

[Command examples]

http://192.168.0.10/cgi-bin/force\_backup?cmd=start

#### **8.7.5. Get Forced backup settings**

[URL] /cgi-bin/get force\_backup [Method] GET [Access level] 1

[Command examples] http://192.168.0.10/cgi-bin/get\_force\_backup

Response is shown below.

----------------------------------------- HTTP/1.1 200 OK[CR][LF] Content-type: text/plain[CR][LF] [CR][LF] cmd:stop [CR][LF] -----------------------------------------

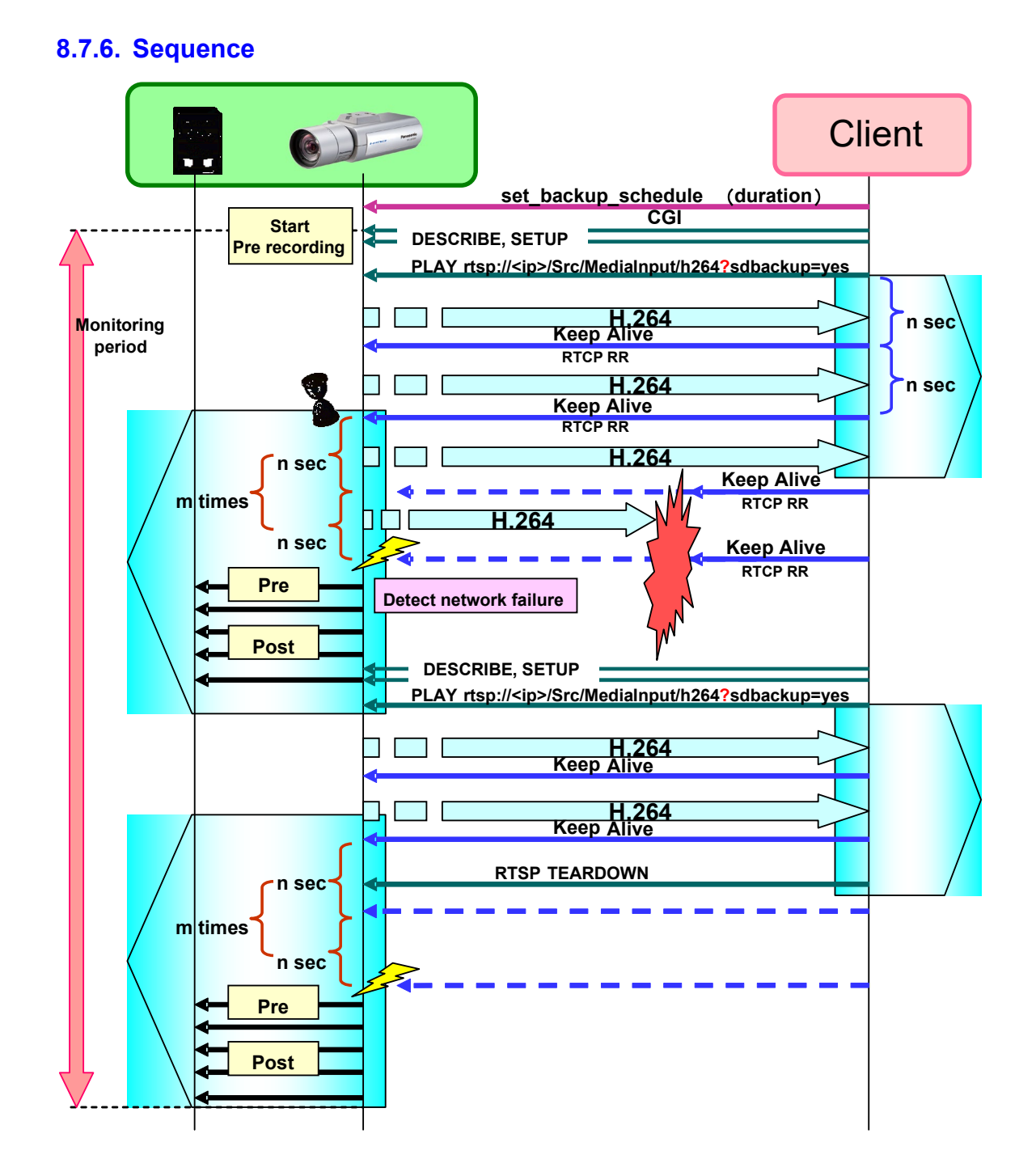

## **8.8. SD buckup in case of disconnected image transmission**

#### **8.8.1. Overview**

This function allows you to back up video data to the camera's SD memory card when video streaming is interrupted.

This function works when one of "Stream (1)" to "Stream (4)" is set for "Recording format".

Also, the "Save trigger" setting must be set to "Auto Backup" in the CGI command beforehand.

The camera starts monitoring the streaming keep-alive from the time it receives the first H.265 (H.264) Start command for the stream set in the "Recording format" and records image data to the SD memory card if the keep-alive does not come during the "Monitoring Period".

#### **8.8.2. Set the save mode to "Auto Backup".**

Set to "Auto Backup" with the following cgi.

[Command examples]

Set the save mode to "Auto Backup" and the recording compression method to "Stream (1)". http://192.168.0.10/cgi-bin/set\_sdcard?sdrec\_mode=nwlost\_auto&sdrec\_target=h264\_1

Refer to chapter 8.5.1 for cgi specification.

#### **8.8.3. "Auto Backup Monitoring Period" setting**

[URL] /cgi-bin/setdata[?<Parameter name>=<value>] [Method] POST [Access level] 1

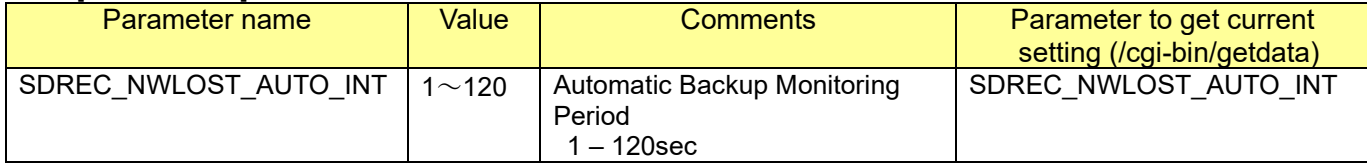

[Command examples]

Set "Auto Backup Monitoring Period" to "30 sec" and "Recording Compression Method" to "Stream (1)".

http://192.168.0.10/cgi-bin/setdata?SDREC\_NWLOST\_AUTO\_INT=30&sdrec\_target=h264\_1

### **8.8.4. Sequence**

Here is an example of an "Auto Backup" sequence.

Example: Network disconnection occurs after starting image transmission.

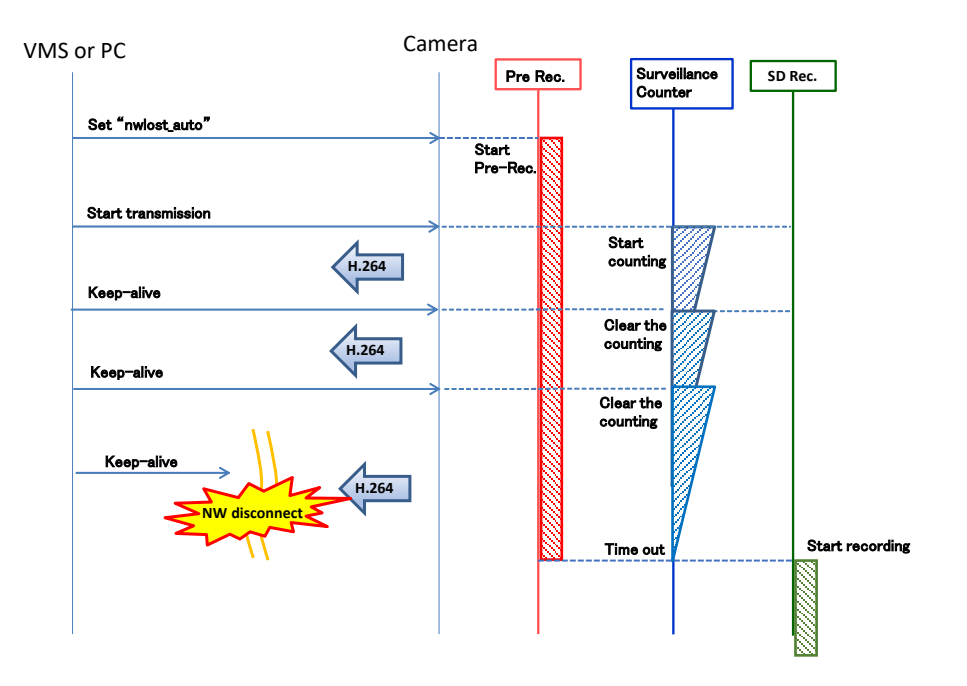

Example: Recovery by request to start image transmission after network disconnection.

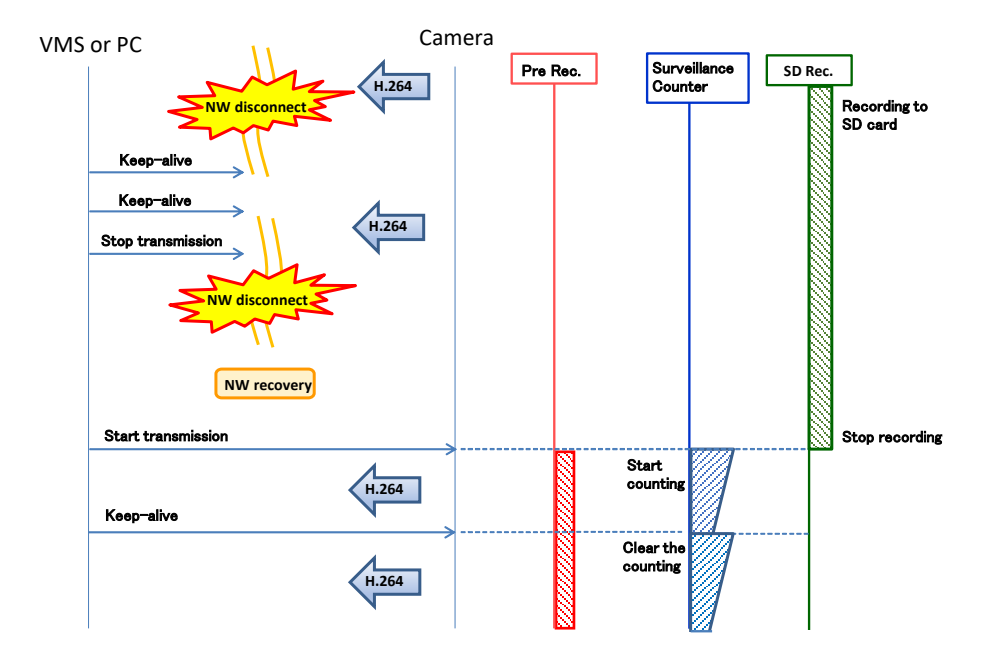

Example: Quickley recovery after network disconnect.

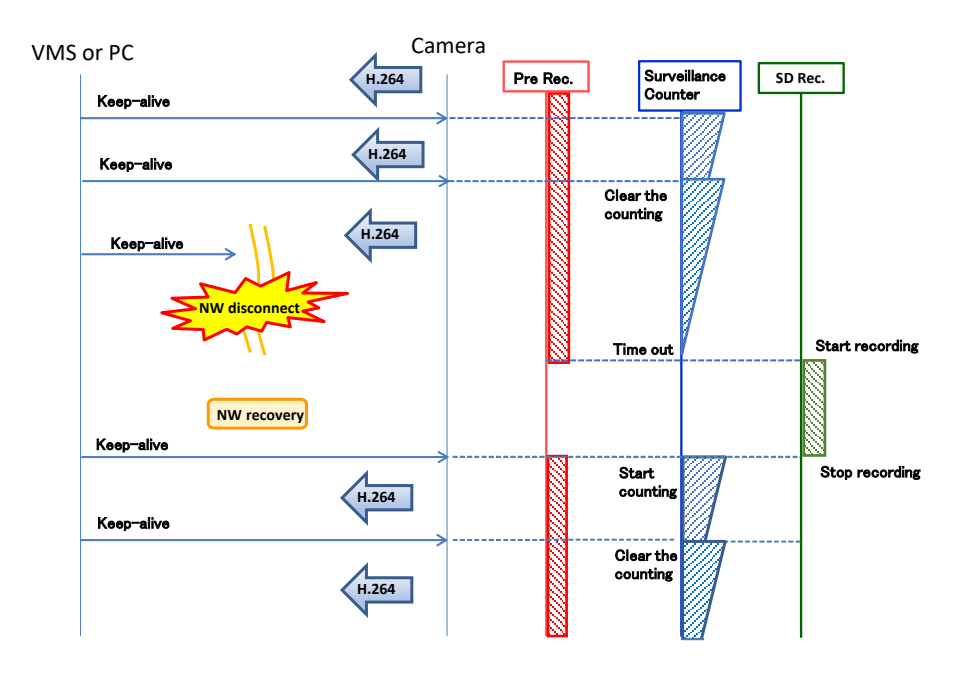

**8.8.5. Monitored command: "Start transmission command", "Keep-alive command"** Monitored "Start transmission command", "Keep-alive command" are followings.

・H.265/H.264 start transmission command

CGI: /cgi-bin/h264?connect=start or /cgi-bin/h265?connect=start

RTSP: PLAY method

 When either of the above is received, it is determined that a "Start transmission command" has been received.

・Keep-alive

CGI: /cgi-bin/keep alive

RTSP: GET\_PARAMETER SET\_PARAMETER OPTIONS RTCP: Receiver Report

# **8.8.6. Stop auto buckup**

The following commands allow you to return to the state before monitoring was started (before receiving the command to start transmission).

[URL] /cgi-bin/sdrec\_nwlost\_init [Method] GET [Access level] 1

No parameters.
[Command examples] Stop Auto Buckup. http://192.168.0.10/cgi-bin/sdrec\_nwlost\_init

# **9. General**

## **9.1. Get product information**

[URL] /cgi-bin/getinfo?FILE=1 [Method] GET [Access level] 3

[Response data example]

----------------------------------------- <HTML> MAC=< Mac address >[CR][LF] VERSION=< Firmware version >[CR][LF] NAME=< Model name >[CR][LF] SDrec=< Recording status >[CR][LF] sAlarm=< Alarm status >[CR][LF] sAUX=< Aux status >[CR][LF] aEnable=< Audio unicast port number >[CR][LF] aEnc=< Audio encoder setup > [CR][LF] aBitrate=< Audio bit rate(G.726) >[CR][LF] aBitrate2=< Audio bit rate(G.711) >[CR][LF] aBitrate3=< Audio bit rate(AAC-LC) >[CR][LF] aInInterval=< Audio input interval >[CR][LF] aOutInterval=< Audio output interval >[CR][LF] aOutPort=< Audio output port >[CR][LF] aOutStatus=< Audio output status >[CR][LF] aOutUID=< Audio output UID >[CR][LF] ImageCaptureMode=< Image Capture Mode >[CR][LF] ratio=<Image ratio> [CR][LF] Maxfps=<Maximum frame rate> [CR][LF] StreamMode=< Stream mode >[CR][LF] Rotation=<Image rotation> [CR][LF] StreamEncode=<Stream(1) stream encode > StreamEncode\_2=<Stream(2) stream encode > iTransmit\_h264=< Stream(1) ON/OFF setting > sDelivery\_h264=< Stream(1) setting > iBitrate\_h264=< Stream(1) bitrate > iResolution h264=< Stream(1) resolution > iQuality  $h264=<$  Stream(1) quality > iMultiAuto h264=<Stream(1) multicast auto start> iTransmit\_mode=<Stream(1) priority> iSmartCoding=<Stream(1) smart coding> iTransmit\_h264\_2=< Stream(2) ON/OFF setting > sDelivery h264 2=< Stream(2) setting > iBitrate\_h264\_2=< Stream(2) bitrate > iResolution\_h264\_2=< Stream(2)resolution > iQuality  $h264$  2=< Stream(2) quality > iMultiAuto\_h264\_2=<Stream(2) multicast auto start> iTransmit\_mode\_2=<Stream(2) priority> iSmartCoding 2==<Stream(2) smart coding> </HTML> -----------------------------------------

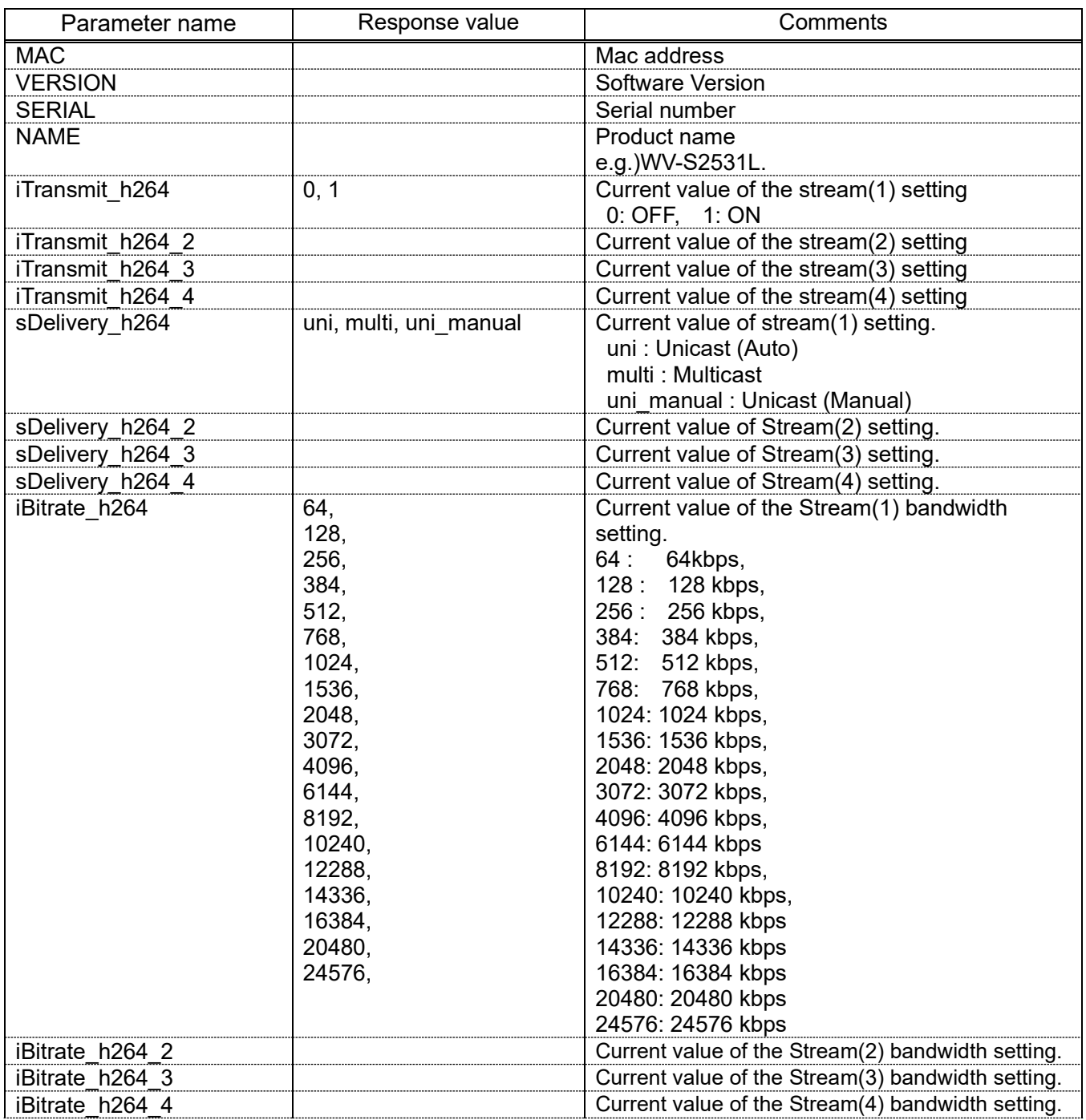

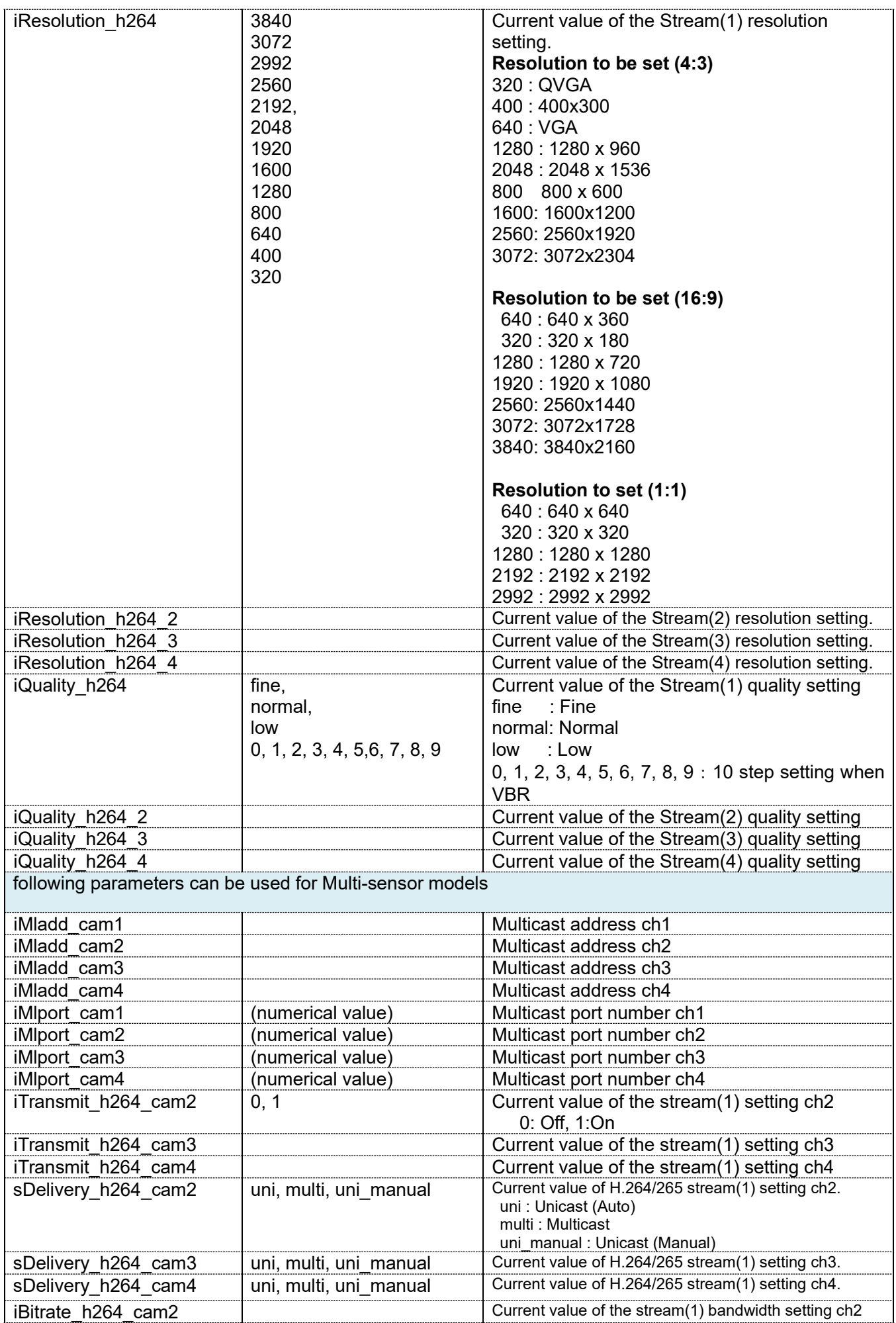

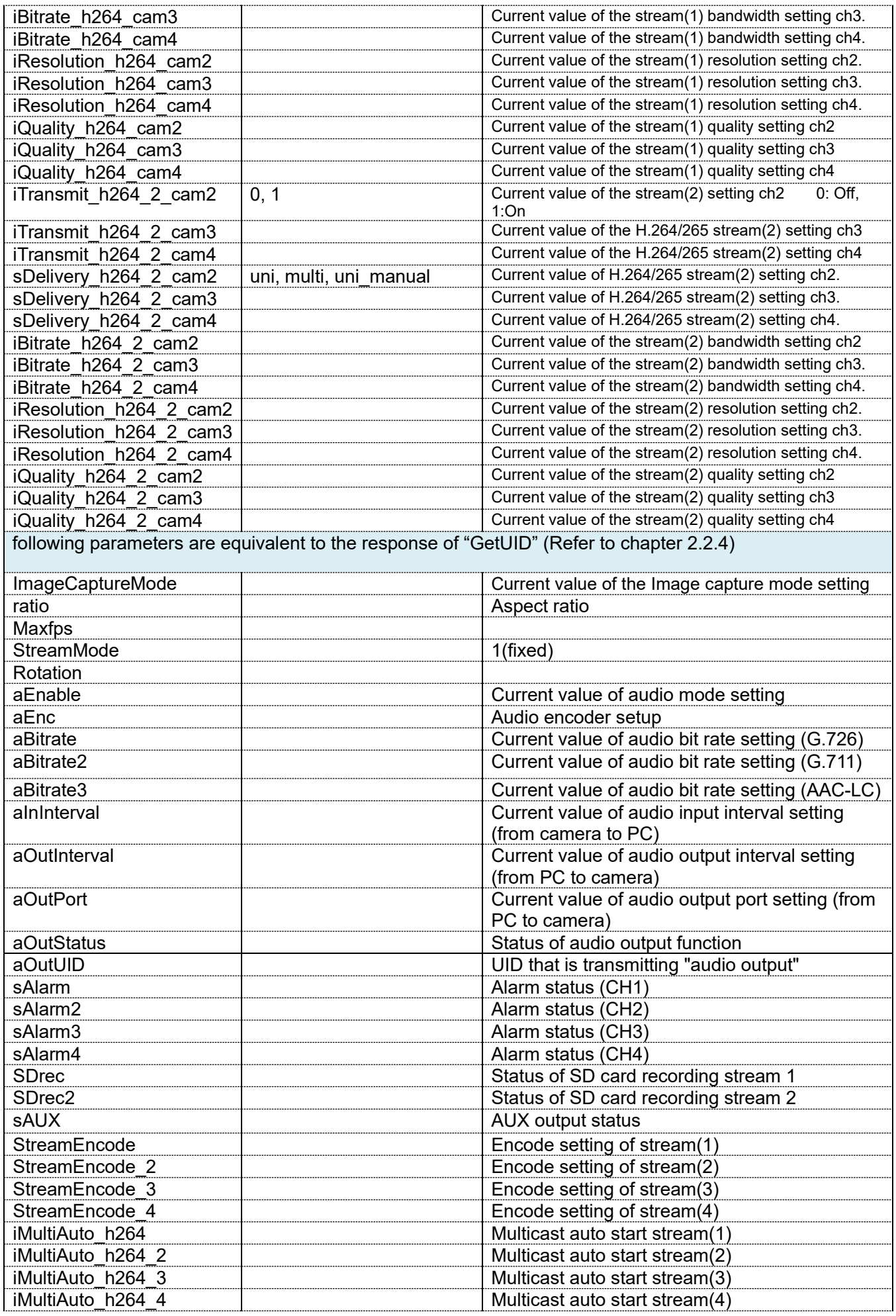

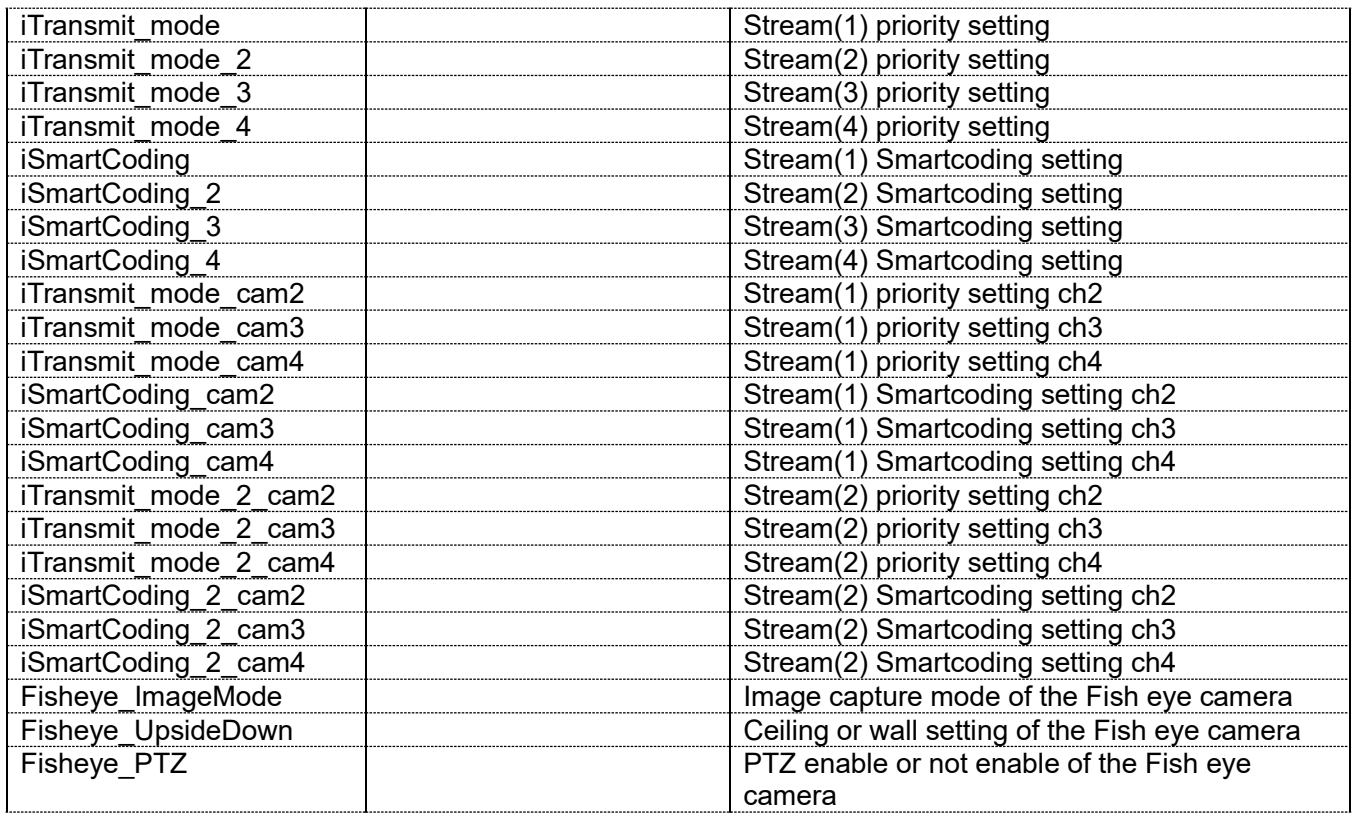

## **9.2. Get capability**

The meaning of each parameters are shown on the chapter that is related to the function. This chapter shows the example of capability information.

[URL] /cgi-bin/get capability [Method] POST/GET [Access level] 3 [Response data example] ---------------------------------------- common.capability\_version=1.00 common.category=camera video server.basic.type=fixed video\_server.cam\_ctrl.ptz.supported=no … video\_server.peripheral.io.number=3 … video server.image.sensor.aspect ratio=16 9 … video server.image.format=jpeg,mjpeg,h264,h264 cabac,h265 video server.image.mode=2m\_r16\_9,2m\_r16\_9\_60fps,3m video\_server.image.rotation.supported=yes video\_server.image.rotation.parameter=0,90,180,270 video\_server.image.jpeg.resolution=2048x1536,1280x960,800x600,640x480,400x300,320x240,1920x1 … video\_server.image.mjpeg.resolution=2048x1536,1280x960,800x600,640x480,400x300,320x240,1920x 1080,1280x720,640x360,320x180 … video\_server.image.h264.resolution=2048x1536,1280x960,800x600,640x480,400x300,320x240,1920x1 080,1280x720,640x360,320x180 … video\_server.image.h264-4.resolution=640x480,400x300,320x240,640x360,320x180 … video\_server.image.h265.resolution=2048x1536,1280x960,800x600,640x480,400x300,320x240,1920x1 080,1280x720,640x360,320x180 … video\_server.image.h265-4.resolution=640x480,400x300,320x240,640x360,320x180 video\_server.audio.audio\_input.number=1 … video\_server.sdcard.supported=yes … video\_server.network.nw\_bandwidth=64,128,256,384,512,768,1024,2048,4096,6144,8192,10240,1536 0,20480,25600,30720,35840,40960,51200,unlimited video\_server.network.ipv6.supported=yes video\_server.network.https.supported=yes video\_server.vmd.supported=yes video\_server.meta.type=vmd,time,frame\_time,audio\_detect,audio,sdrec video\_server.smartcoding.supported=yes … video server.alarm.get io2.format=1,2,3

-----------------------------------------

## **9.3. Get data 9.3.1. Get setup data list**

[URL] /cgi-bin/getdata or /cgi-bin/setdata [Method] GET [Access level] 1

[Example of the response]

The meaning of each parameters are shown on the chapter that is related to the function. This chapter shows other information.

CAMTITLE,"Camera" TIMEDATE,"2007,1,1,3,2,39" TIMEFORMAT,"4" TIMEDISP,"24" STIME,"0" LED,"1" TIMEADJUST,"1" OSDPOSI,"ul" ...... ......

Parameter name Value Value Comments LED 1, 0 Link/Access LED 1: LED ON 0: LED OFF AEVENT 1, 0 Alarm status update mode 0: Polling (30 sec) 1: Real time AEVENTPORT (number) Alarm status port 1 to 65535 LIVEDISP | jpeg, jpeg\_2 jpeg\_3 h264 h264\_2 h264\_3 h264\_4 multi\_screen Initial display image type jpeg: JPEG(1) jpeg\_2:JPEG(2) jpeg\_3:JPEG(3) h264:Stream(1) h264\_2:Stream(2) h264\_3:Stream(3) h264\_4:Stream(4) multi\_screen: Multi screen SDREM (number) Available size of the SD memory card (KB) SDTOTAL (number) Total size of the SD memory card (KB) SDRECALMCH (number) Target Ch for saving images by alarm input SDRECNAME Characters File name SDRECINT 0.1, 0.2, 0.33, 0.5, 1 Frame rate 0.1: 0.1 fps 0.2: 0.2 fps 0.33: 0.33 fps 0.5: 0.5 fps 1: 1 fps

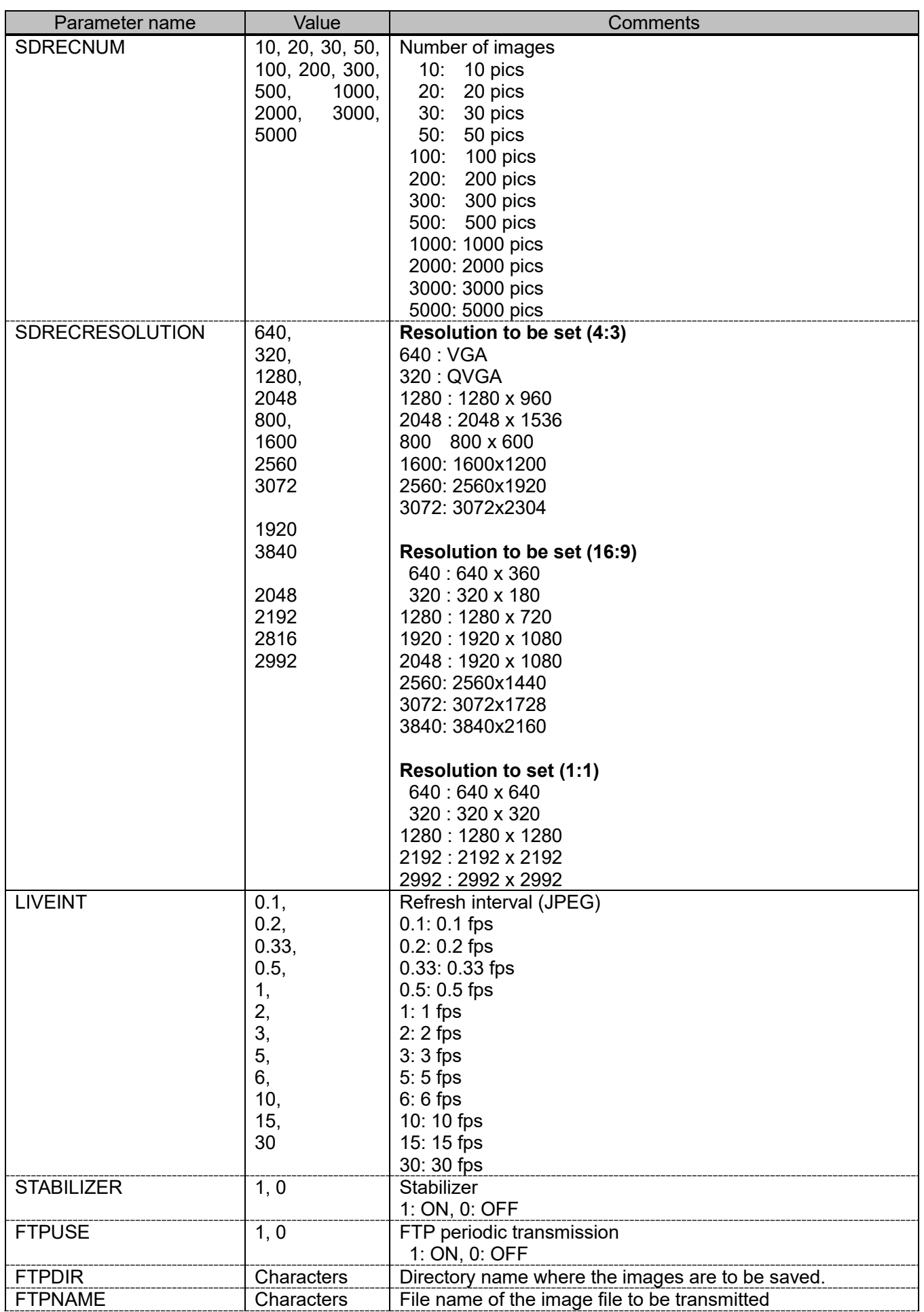

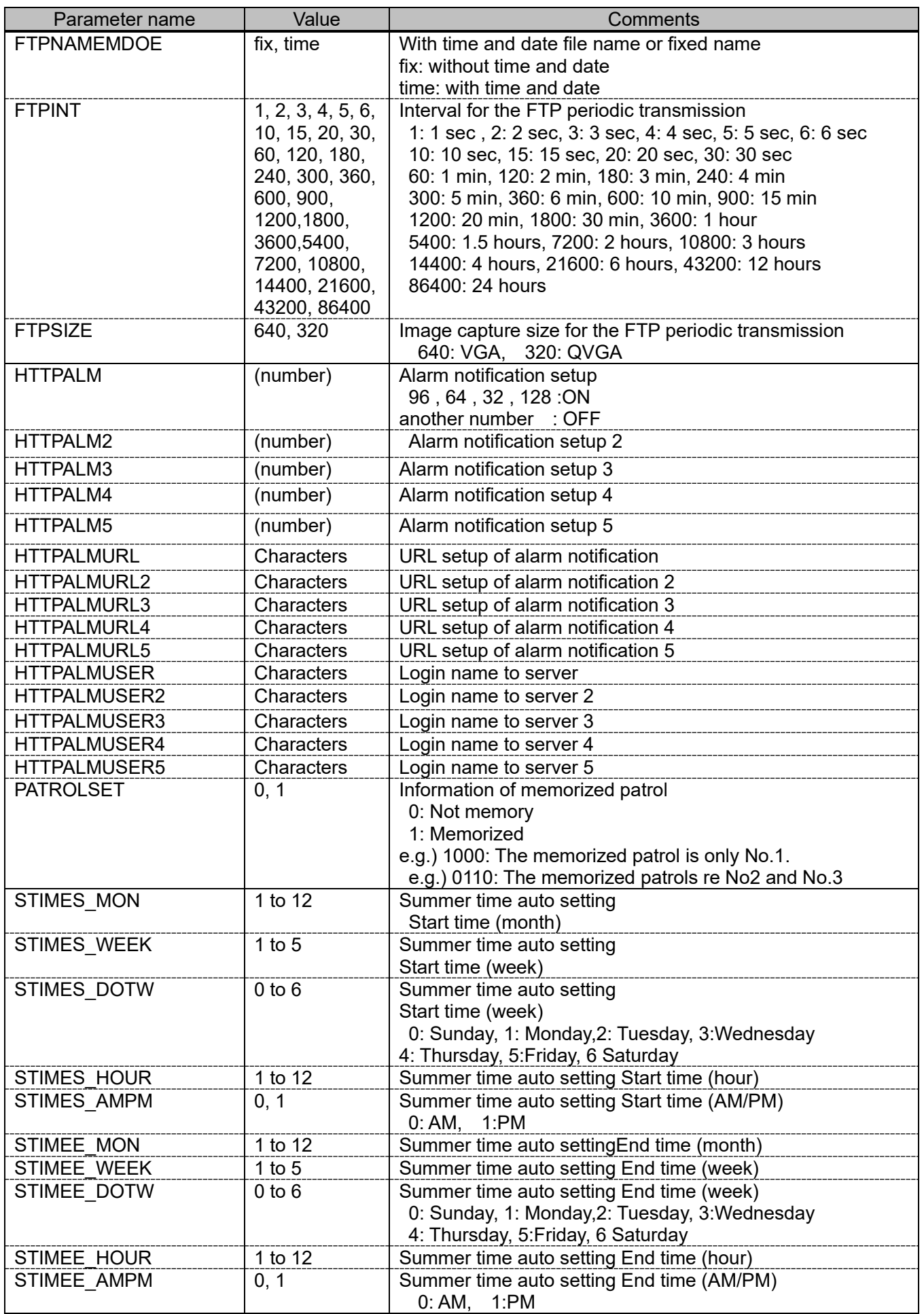

## **9.3.2. Get setup data individually**

[URL] /cgi-bin/getdata?req=<Value>,[<Value>] [Method] GET [Access level] 1

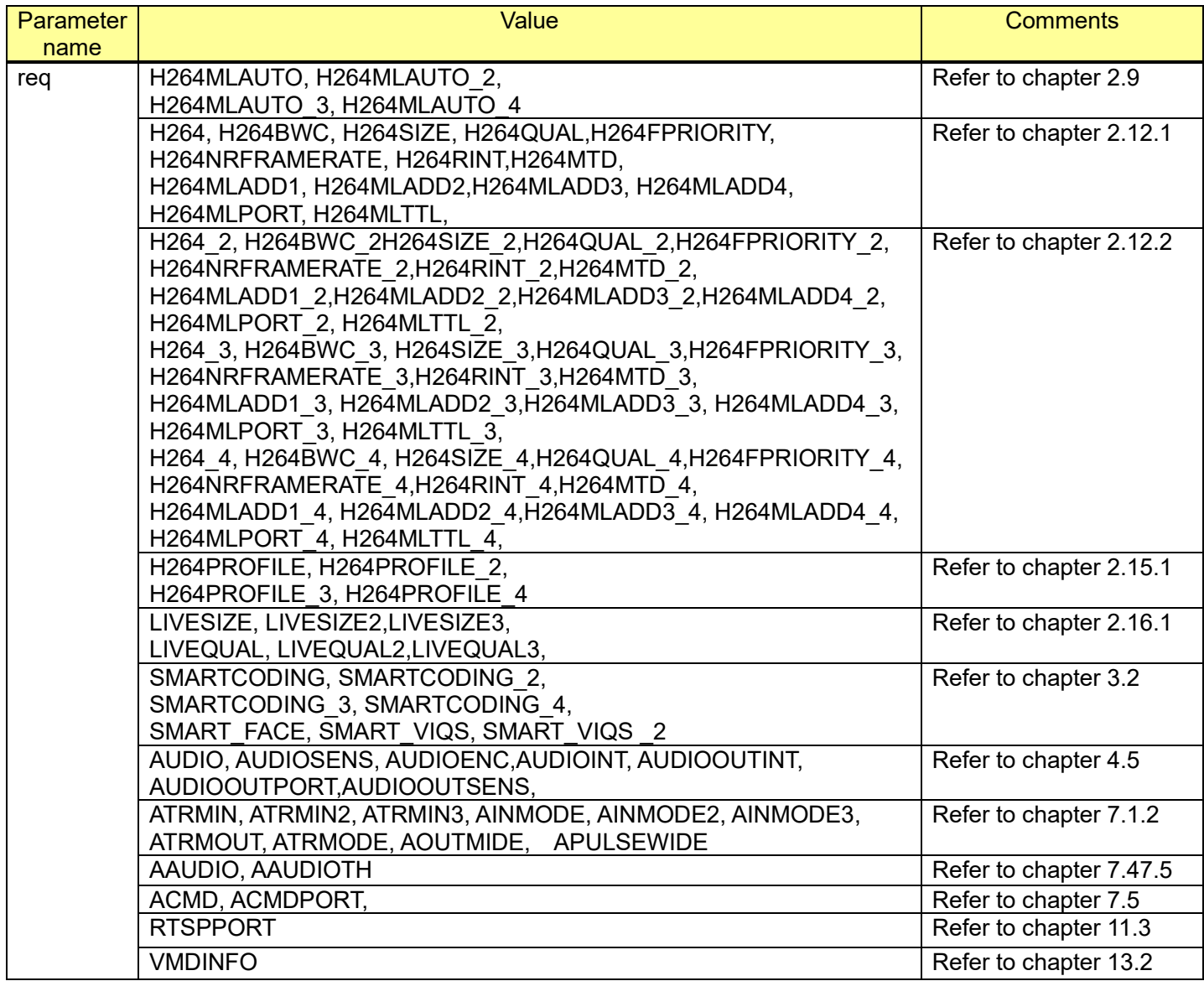

[Command example]

Get setup value RTSP port

<http://192.168.0.10/cgi-bin/getdata?req=RTSPMODE,RTSPPORT>

Get setup value both the bandwidth and smart coding of Stream (1) [http://192.168.0.10/cgi-bin/getdata?req=H264BWC,S](http://192.168.0.10/cgi-bin/getdata?req=H264BWC,)MARTCODING

# **9.4. Time & date setup**

#### [URL] /cgi-bin/set\_basic?[<Parameter name>=<Value>] [Method] POST

[Access level] 1

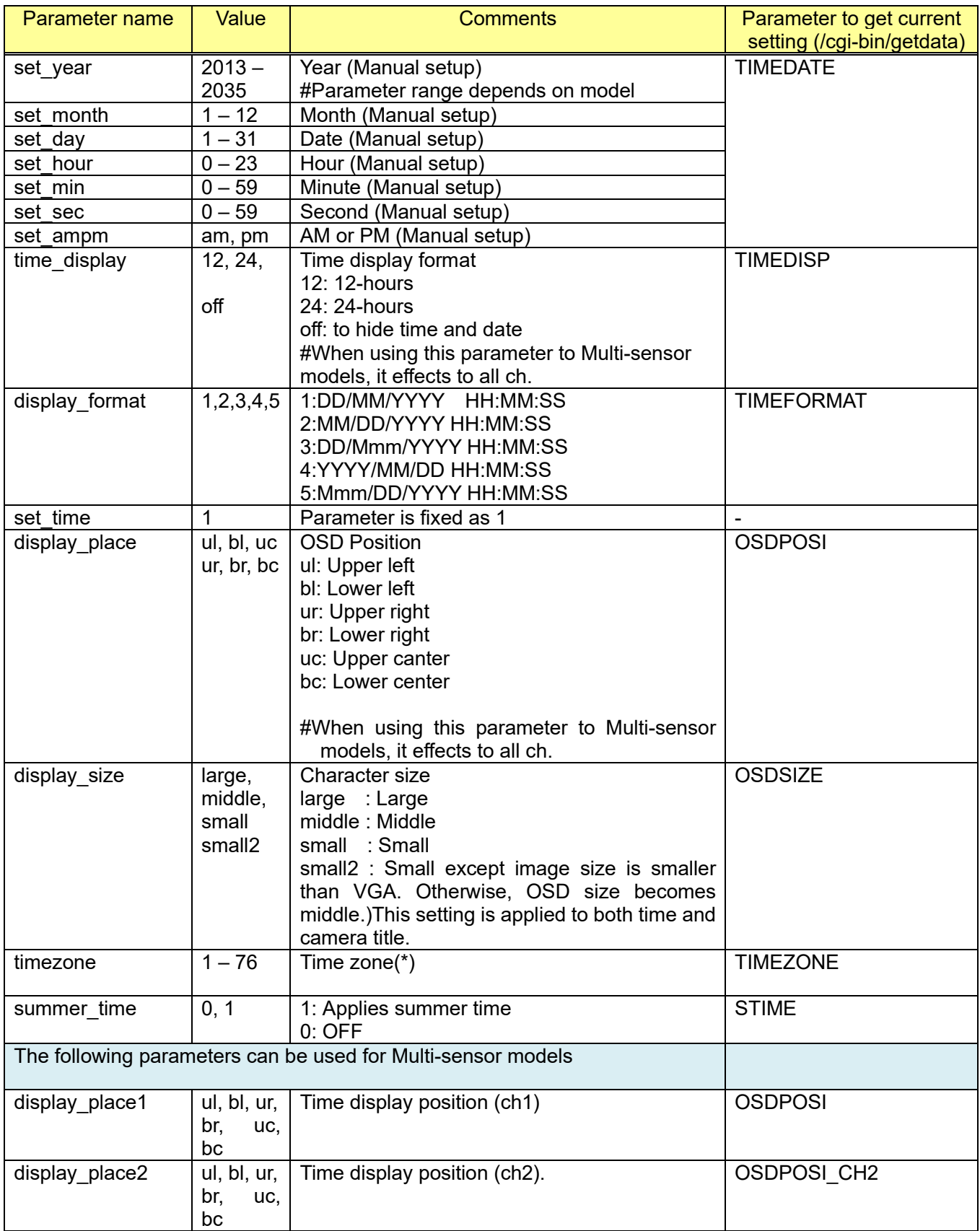

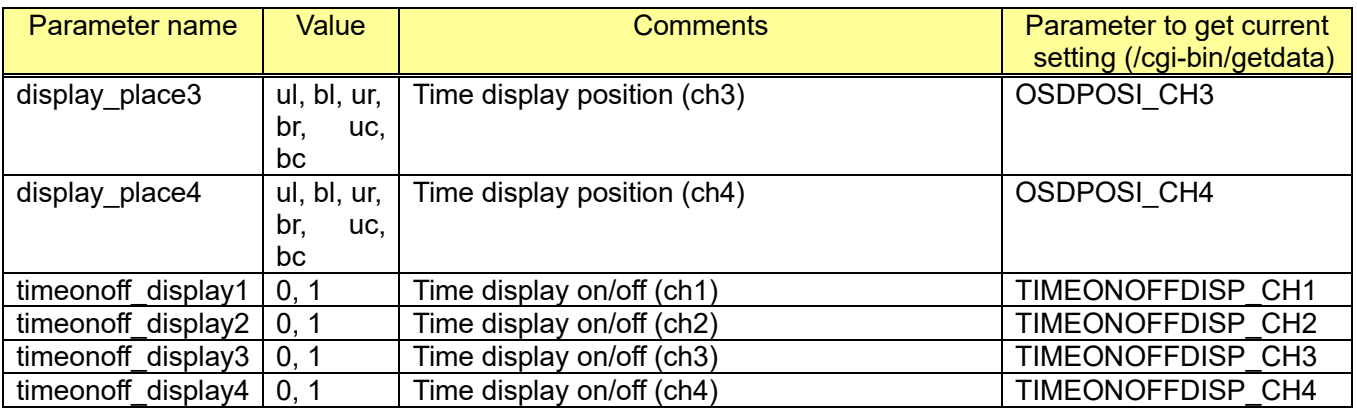

[Command examples]

Change the date and time to 10/4/2020 17:20:20 (24-hours) [http://192.168.0.10/cgi-bin/set\\_basic?set\\_year=2020&set\\_month=10&set\\_day=4&set\\_hour=17&set\\_](http://192.168.0.10/cgi-bin/set_basic?set_year=2020&set_month=10&set_day=4&set_hour=17&set_min=20&set_sec=20&time_display=24&display_place=ul&set_time=1) [min=20&set\\_sec=20&time\\_display=24&display\\_place=ul&set\\_time=1](http://192.168.0.10/cgi-bin/set_basic?set_year=2020&set_month=10&set_day=4&set_hour=17&set_min=20&set_sec=20&time_display=24&display_place=ul&set_time=1)

Change the date and time to 10/4/2020 5:20:20PM (12-hours) [http://192.168.0.10/cgi-bin/set\\_basic?set\\_year=2020&set\\_month=10&set\\_day=4&set\\_hour=5&set\\_mi](http://192.168.0.10/cgi-bin/set_basic?set_year=2020&set_month=10&set_day=4&set_hour=5&set_min=20&set_sec=20&set_ampm=pm&time_display=12&display_place=ul&set_time=1) [n=20&set\\_sec=20&set\\_ampm=pm&time\\_display=12&display\\_place=ul&set\\_time=1](http://192.168.0.10/cgi-bin/set_basic?set_year=2020&set_month=10&set_day=4&set_hour=5&set_min=20&set_sec=20&set_ampm=pm&time_display=12&display_place=ul&set_time=1)

Change the time zone to "(GMT-04:00) Atlantic time(Canada)". <http://192.168.0.10/cgi-bin/time?timezone=17>

Applies summer time

http://192.168.0.10/cqi-bin/set\_basic?summer\_time=1

(\*) About the time zone Value

```
<option value="1">(GMT-12:00) Eniwetok, Kwajalein</option>
<option value="2">(GMT-11:00) Midway Island, Samoa</option>
<option value="3">(GMT-10:00) Hawaii</option>
<option value="4">(GMT-09:00) Alaska</option>
<option value="5">(GMT-08:00) Pacific Time (US & Canada); Tijuana</option>
<option value="6">(GMT-07:00) Arizona</option>
<option value="7">(GMT-07:00) Mountain Time (US & Canada)</option>
<option value="8">(GMT-06:00) Saskatchewan</option>
<option value="9">(GMT-06:00) Mexico City</option>
<option value="10">(GMT-06:00) Central America</option>
<option value="11">(GMT-06:00) Central Time (US & Canada)</option>
<option value="12">(GMT-05:00) Indiana (East)</option>
<option value="13">(GMT-05:00) Bogota, Lima, Quito</option>
<option value="14">(GMT-05:00) Eastern Time (US & Canada)</option>
<option value="15">(GMT-04 :00) La Paz</option>
<option value="75">(GMT-04 :30) Caracas</option>
<option value="16">(GMT-04:00) Santiago</option>
<option value="17">(GMT-04:00) Atlantic Time (Canada)</option>
<option value="18">(GMT-03:30) Newfoundland</option>
<option value="19">(GMT-03:00) Greenland</option>
<option value="20">(GMT-03:00) Buenos Aires, Georgetown</option>
<option value="21">(GMT-03:00) Brasilia</option>
<option value="22">(GMT-02:00) Mid-Atlantic</option>
<option value="23">(GMT-01:00) Azores</option>
<option value="24">(GMT-01:00) Cape Verde Is.</option>
<option value="25">(GMT) Casablanca, Monrovia</option>
<option value="26">(GMT) Greenwich Mean Time : Dublin, Edinburgh, Lisbon, London</option>
<option value="27">(GMT+01:00) Amsterdam, Berlin, Bern, Rome, Stockholm, Vienna</option>
<option value="28">(GMT+01:00) Sarajevo, Skopje, Sofija, Vilnius, Warsaw, Zagreb</option>
<option value="29">(GMT+01:00) Brussels, Copenhagen, Madrid, Paris</option>
<option value="30">(GMT+01:00) Belgrade, Bratislava, Budapest, Ljubljana, Prague</option>
```

```
<option value="31">(GMT+01:00) West Central Africa</option>
<option value="32">(GMT+02:00) Athens, Istanbul, Minsk</option>
<option value="33">(GMT+02:00) Jerusalem</option>
<option value="34">(GMT+02:00) Cairo</option>
<option value="35">(GMT+02:00) Harare, Pretoria</option>
<option value="36">(GMT+02:00) Bucharest</option>
<option value="37">(GMT+02:00) Helsinki, Riga, Tallinn</option>
<option value="38">(GMT+03:00) Kuwait, Riyadh</option>
<option value="39">(GMT+03:00) Nairobi</option>
<option value="40">(GMT+03:00) Baghdad</option>
<option value="41">(GMT+03:00) Moscow, St. Petersburg, Volgograd</option>
<option value="42">(GMT+03:30) Tehran</option>
<option value="43">(GMT+04:00) Abu Dhabi, Muscat</option>
<option value="44">(GMT+04:00) Baku, Tbilisi, Yerevan</option>
<option value="45">(GMT+04:30) Kabul</option>
<option value="46">(GMT+05:00) Islamabad, Karachi, Tashkent</option>
<option value="47">(GMT+05:00) Ekaterinburg</option>
<option value="48">(GMT+05:30) Calcutta, Chennai, Mumbai, New Delhi</option>
<option value="76">(GMT+05:30) Sri Jayawardenepura</option>
<option value="49">(GMT+05:45) Kathmandu</option>
<option value="50">(GMT+06:00) Astana, Dhaka</option>
<option value="51">(GMT+06:00) Almaty, Novosibirsk</option>
<option value="53">(GMT+06:30) Rangoon</option>
<option value="54">(GMT+07:00) Krasnoyarsk</option>
<option value="55">(GMT+07:00) Bangkok, Hanoi, Jakarta</option>
<option value="56">(GMT+08:00) Irkutsk, Ulaan Bataar</option>
<option value="57">(GMT+08:00) Kuala Lumpur, Singapore</option>
<option value="58">(GMT+08:00) Perth</option>
<option value="59">(GMT+08:00) Taipei</option>
<option value="60">(GMT+08:00) Beijing, Chongging, Hong Kong, Urumqi</option>
<option value="61">(GMT+09:00) Seoul</option>
<option value="62">(GMT+09:00) Yakutsk</option>
<option value="63">(GMT+09:00) Osaka, Sapporo, Tokyo</option>
<option value="64">(GMT+09:30) Adelaide</option>
<option value="65">(GMT+09:30) Darwin</option>
<option value="66">(GMT+10:00) Vladivostok</option>
<option value="67">(GMT+10:00) Canberra, Melbourne, Sydney</option>
<option value="68">(GMT+10:00) Guam, Port Moresby</option>
<option value="69">(GMT+10:00) Brisbane</option>
<option value="70">(GMT+10:00) Hobart</option>
<option value="71">(GMT+11:00) Magadan, Solomon Is., New Caledonia</option>
<option value="72">(GMT+12:00) Auckland, Wellington</option>
<option value="73">(GMT+12:00) Fiji, Kamchatka, Marshall Is.</option>
```
<option value="74">(GMT+13:00) Nukualofa</option>

# **9.5. Camera title setup**

## [URL] /cgi-bin/set\_basic?[<Parameter name>=<Value>]

[Method] POST

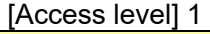

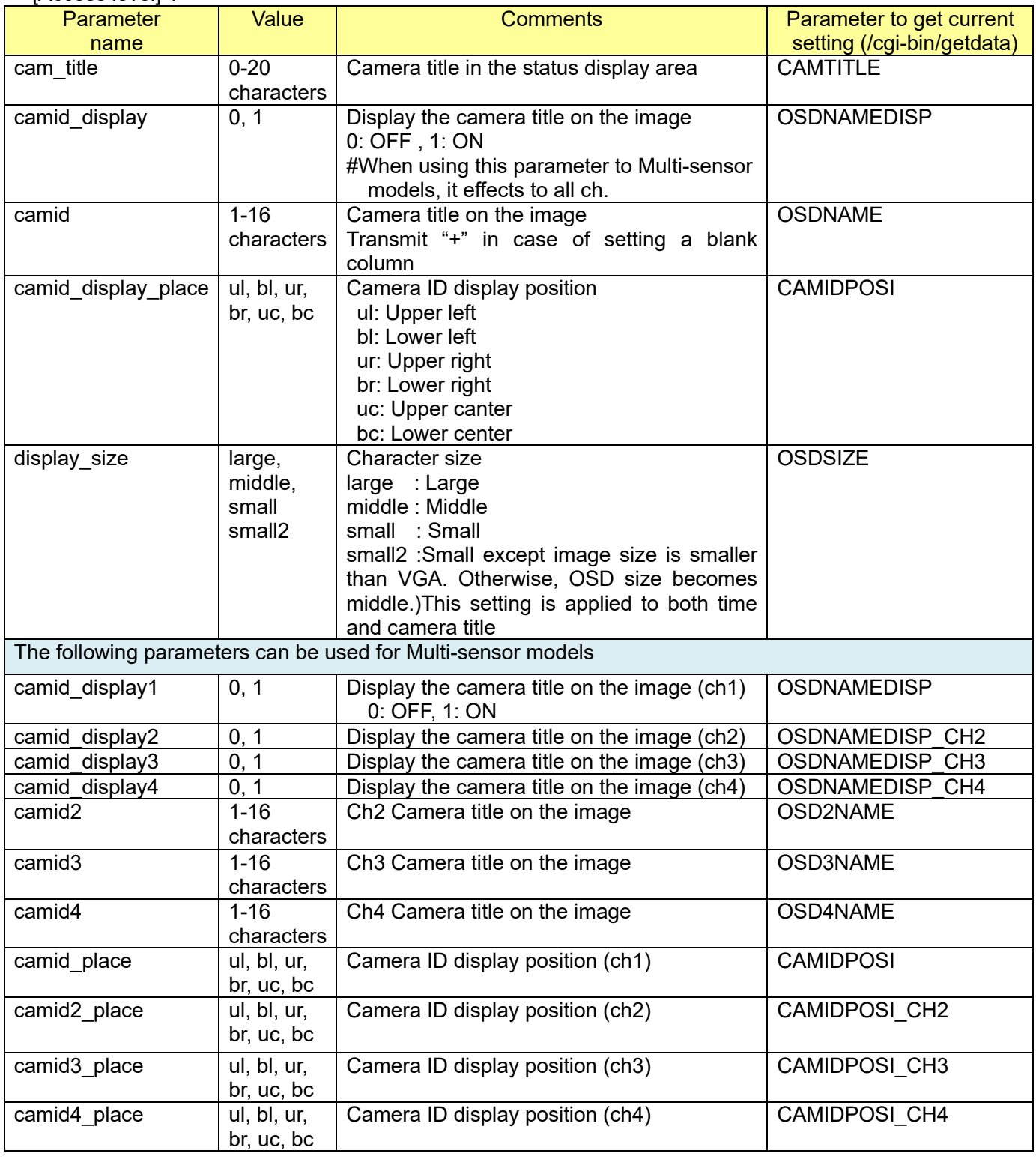

#### [Command examples]

Change camera title in the status display area to "THE FRONT DOOR" [http://192.168.0.10/cgi-bin/set\\_basic?cam\\_title=THE FRONT DOOR](http://192.168.0.10/cgi-bin/set_basic?cam_title=THE%20FRONT%20DOOR) Change camera title on the screen to "THE FRONT DOOR", and display the title. [http://192.168.0.10/cgi-bin/set\\_basic?camid\\_display=1&camid=THE FRONT DOOR](http://192.168.0.10/cgi-bin/set_camfunc?camid_display=1&camid=THE%20FRONT%20DOOR)

# **9.6. Initialization**

[Important]

 - When the camera (encoder unit) described below receives this command from the Internet Explorer or the other browsers, the response code from the camera (encoder unit) becomes "400 Bad request". This is specifications to protect a camera from an unnecessary attack via network.

[URL] /cqi-bin/initial?cmd=<Value> [Method] POST/GET [Access level] 1

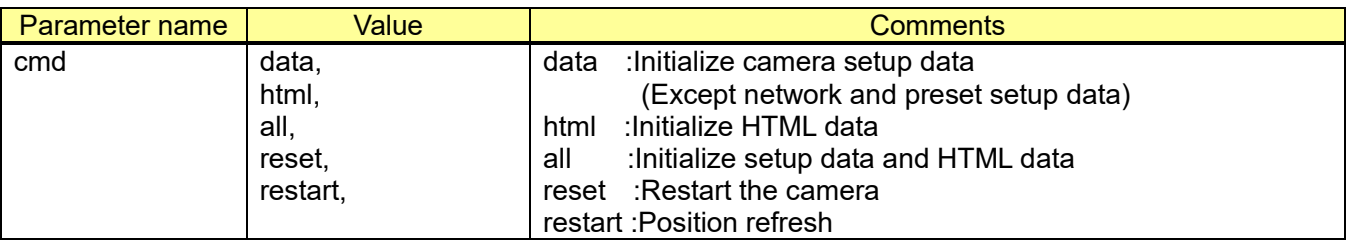

[Command examples] Initialize setup data and HTML data <http://192.168.0.10/cgi-bin/initial?cmd=all>

Restart

<http://192.168.0.10/cgi-bin/initial?cmd=reset>

## **9.7. Add hidden items to setup menu**

[URL] /cgi-bin/setup\_menu\_disp?[<Parameter name>=<Value>] [Method] POST/GET [Access level] 1

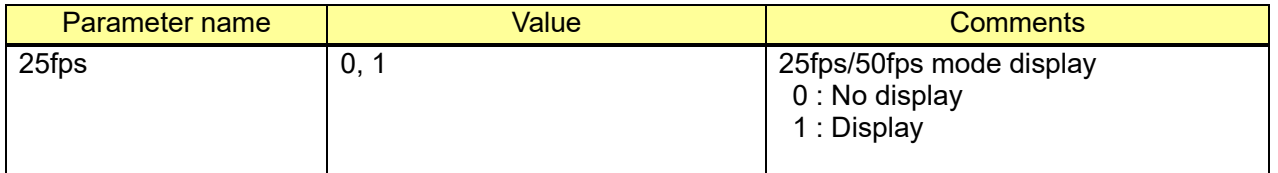

[Note]

As for PTZ models, the following switch will make the camera transmit out of focus image for about a minute.

[1] Change from 30fps/60fps mode to 25fps/50fps mode

[2] Change from 25fps/50fps mode to 30fps/60fps mode

## **9.8. Force PoE injector (60W power supply) mode setup**

[URL] /cgi-bin/poe\_ctrl?[<Parameter name>=<Value>]

#### [Method] POST/GET [Access level] 1

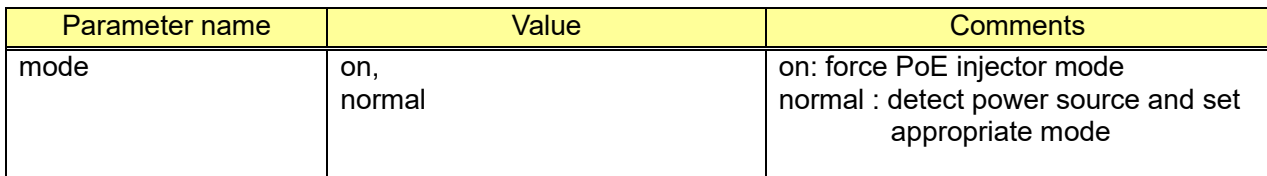

[Command example]

Set force PoE injector mode

[http://192.168.0.10/cgi-bin/poe\\_ctrl?mode=on](http://192.168.0.10/cgi-bin/poe_ctrl?mode=on)

[Note]

In using force PoE injector mode, please make it sure the camera is connected to PoE injector which supports 60W power supply.

# **9.9. Scope and configurable values for image qulity**

[URL] /cgi-bin/get\_value\_range [Method] GET/POST [アクセスレベル] 1

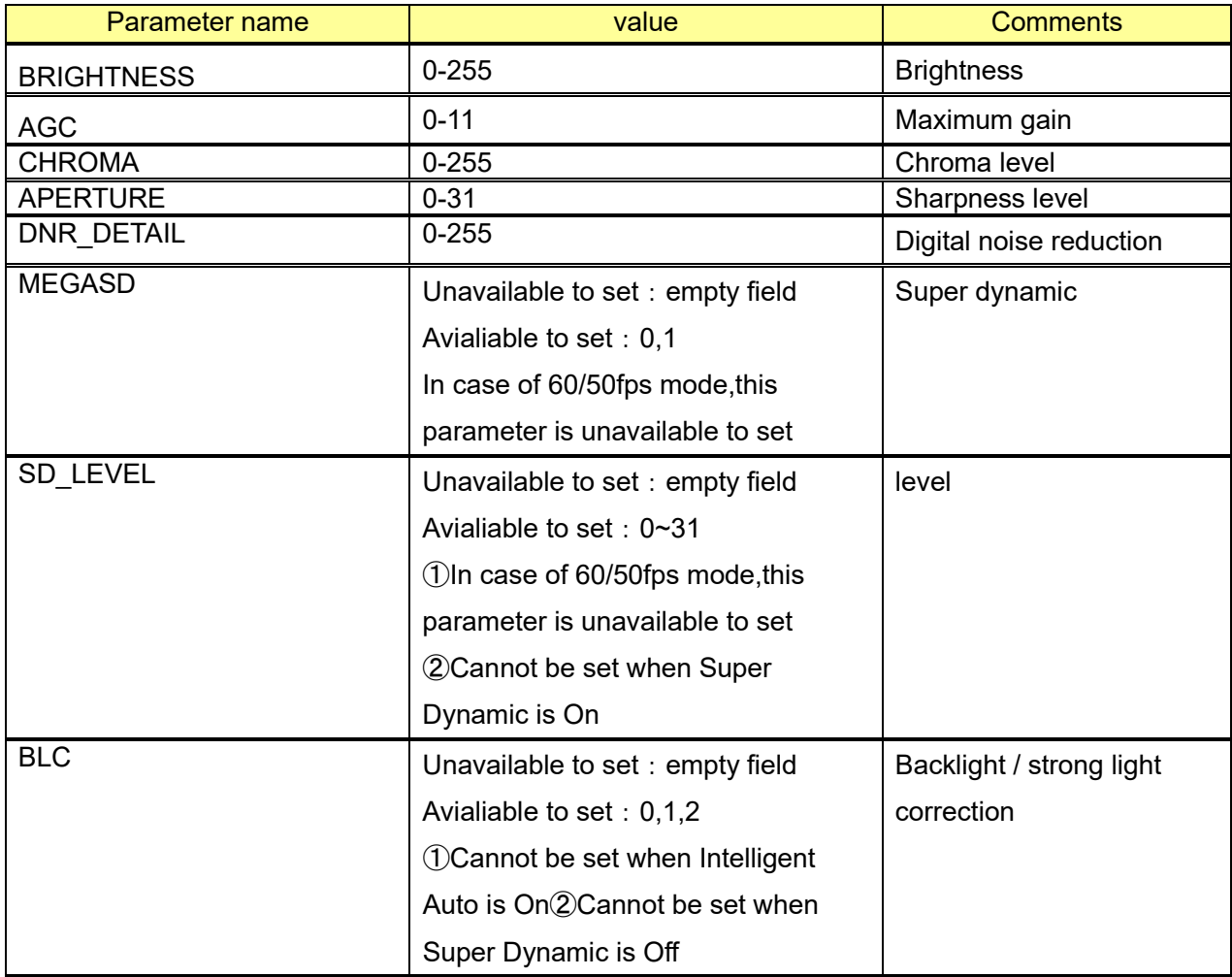

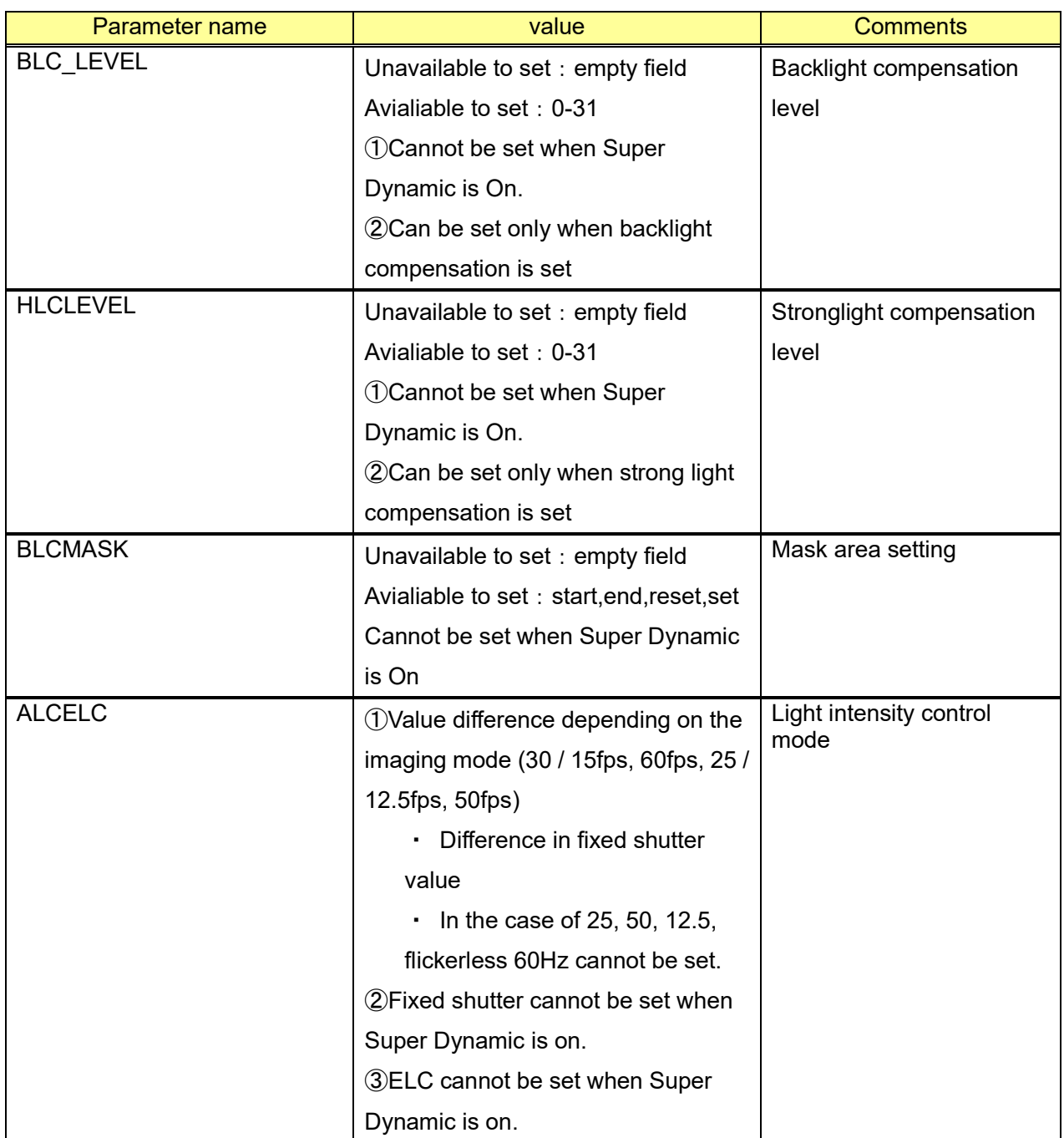

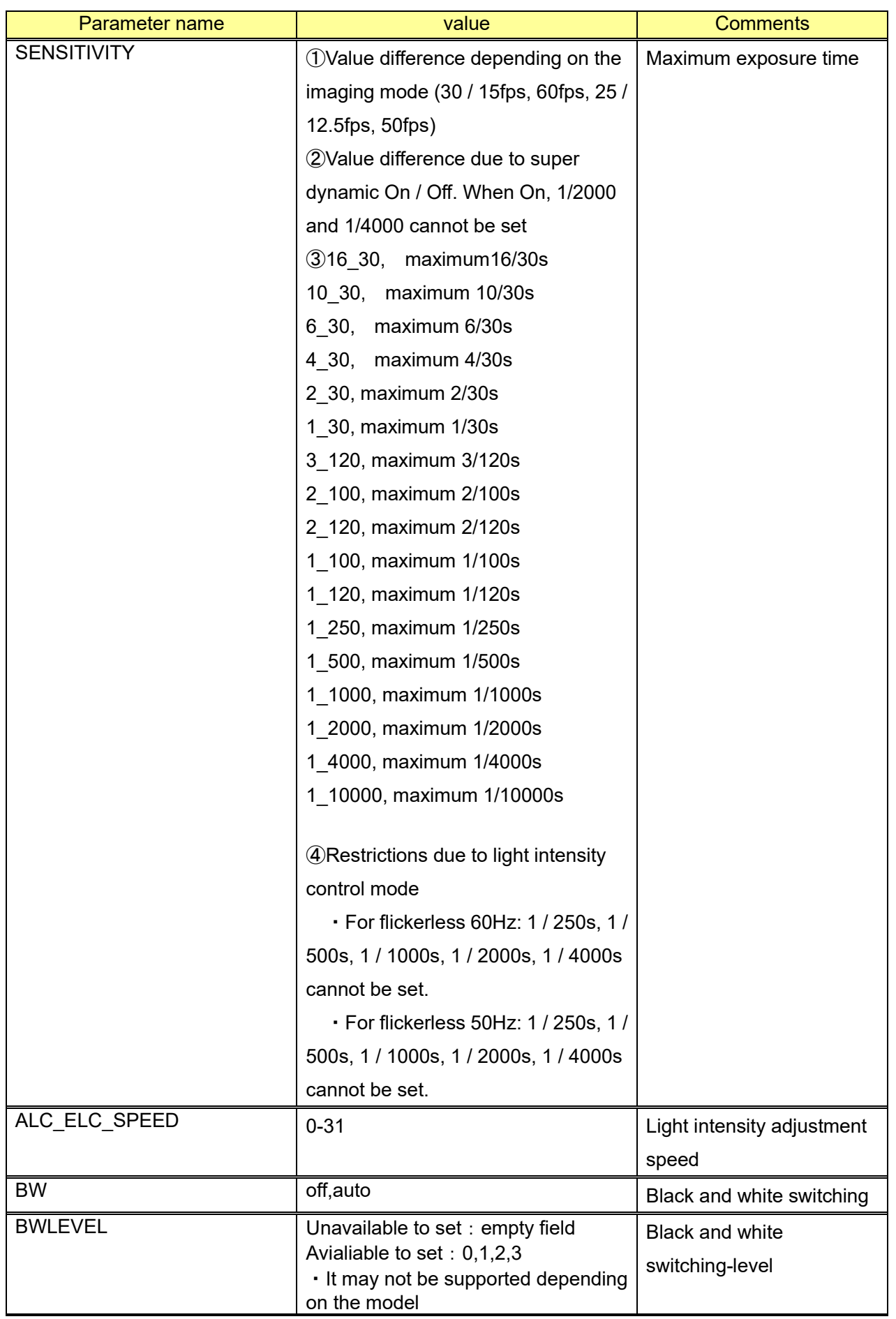

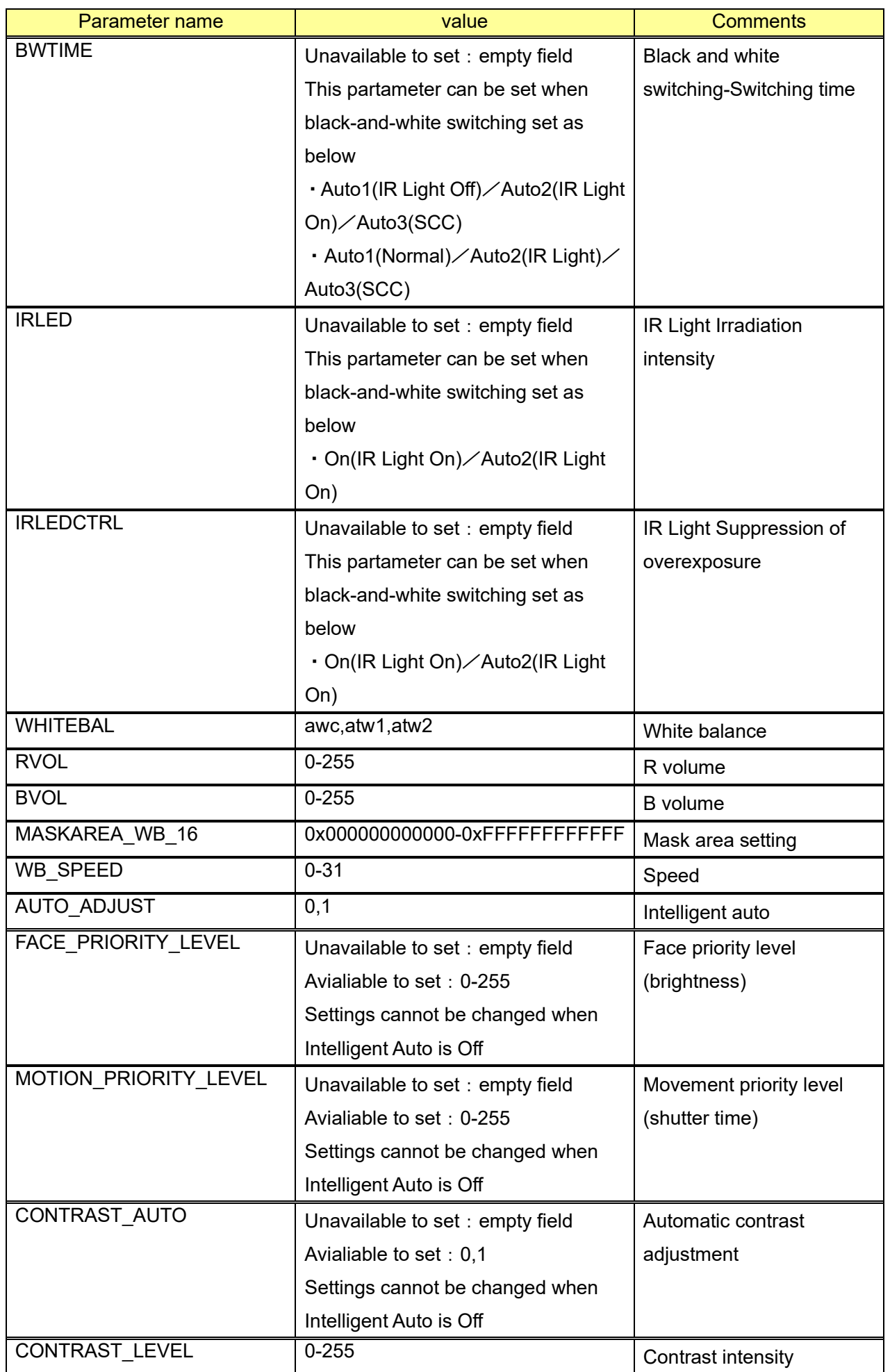

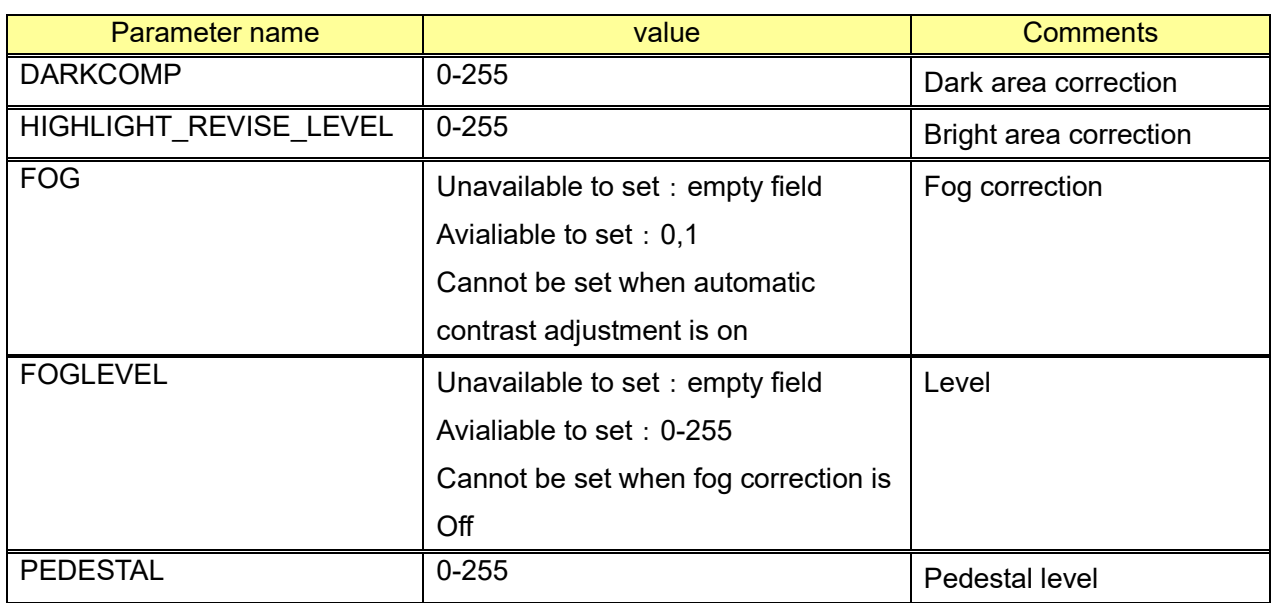

#### Example)

http://192.168.0.10/cgi-bin/get\_value\_range

# **9.10. Install extension software**

[URL] /cgi-bin/adam\_install.cgi [Method] POST [Content-Type] multipart/form-data [Access level] 1

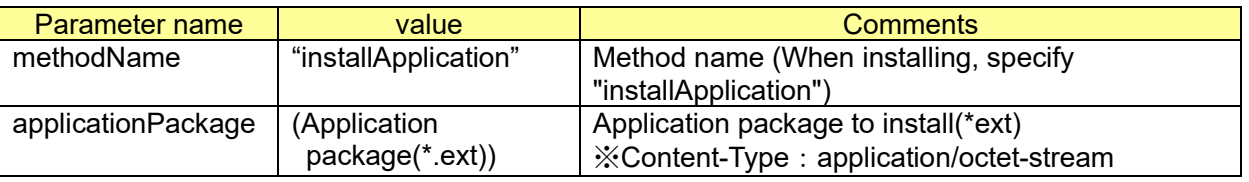

[Command Example]

POST /cgi-bin/adam\_install.cgi HTTP/1.1 Host: 192.168.0.10 Content-Type: multipart/form-data; boundary=----Boundary ....

------Boundary Content-Disposition: form-data; name="methodName"

installApplication ------Boundary Content-Disposition: form-data; name="applicationPackage"; filename="sample\_v1.ext" Content-Type: application/octet-stream

[ext data] ------Boundary

# **9.11. Update extension software**

#### [URL] /cgi-bin/addon\_update [Method] POST [Content-Type] multipart/form-data [Access level] 1

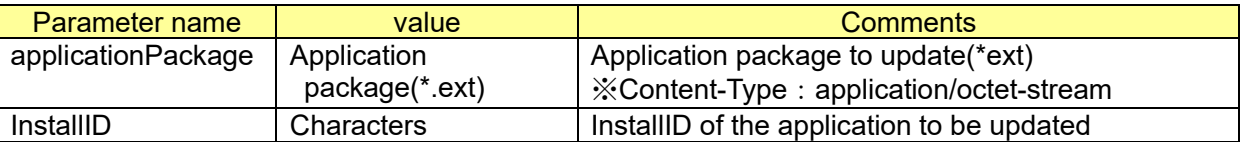

[Command Example] POST /cgi-bin/addon\_update HTTP/1.1 Host: 192.168.0.10 Content-Type: multipart/form-data; boundary=----Boundary .....

------Boundary Content-Disposition: form-data; name="applicationPackage"; filename="sample\_v2.ext" Content-Type: application/octet-stream

[ext data] ------Boundary Content-Disposition: form-data; name="InstallID"

AABBCCDD <-- [InstallID] ------Boundary--

# **9.12. Uninstall extension software**

Run 2 CGIs for uninstallation.

[URL] /cgi-bin/addon\_uninstall [Method] POST [Access level] 1

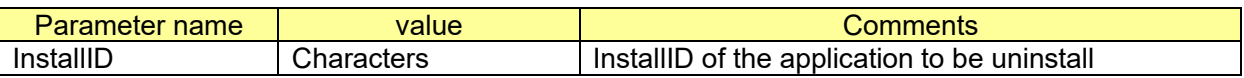

[URL] /cgi-bin/adam.cgi [Method] POST [Access level] 1

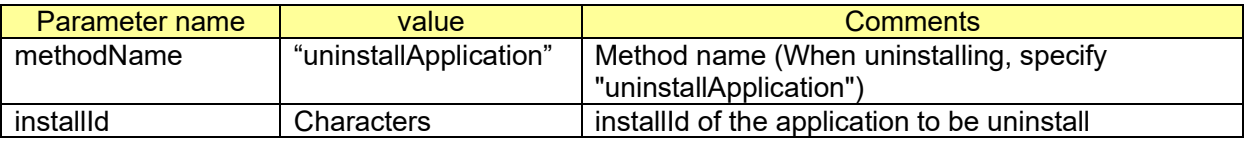

[Important]

Run 2 CGIs for uninstallation.

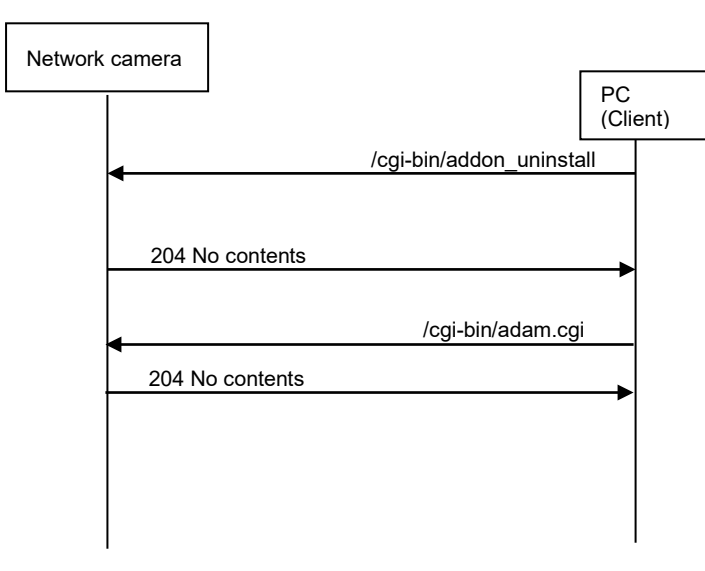

# **10. User Management**

# **10.1. Administrator registration**

At the time of first access to the camera (or at the time of initialization), no administrator is registered. Administrator must be registered on camera's web or following CGI.

#### [Important]

When the camera described below receives this command from the Internet Explorer or the other browsers, the response code from the camera becomes "400 Bad request".

This is specifications to protect a camera from an unnecessary attack via network.

[URL] /cgi-bin/reg\_admin?name=<Value>&password=<Value>&repassword=<Value> [Method] POST

[Access level] no access level and no authentication

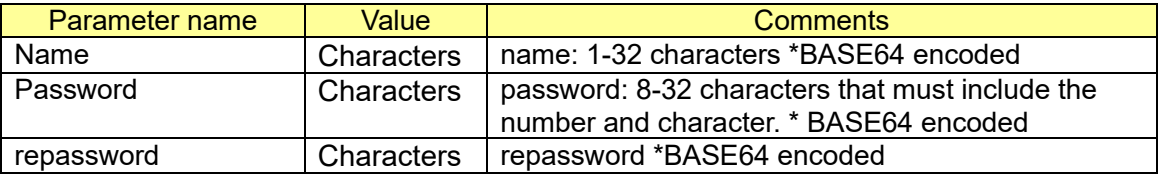

#### [Response]

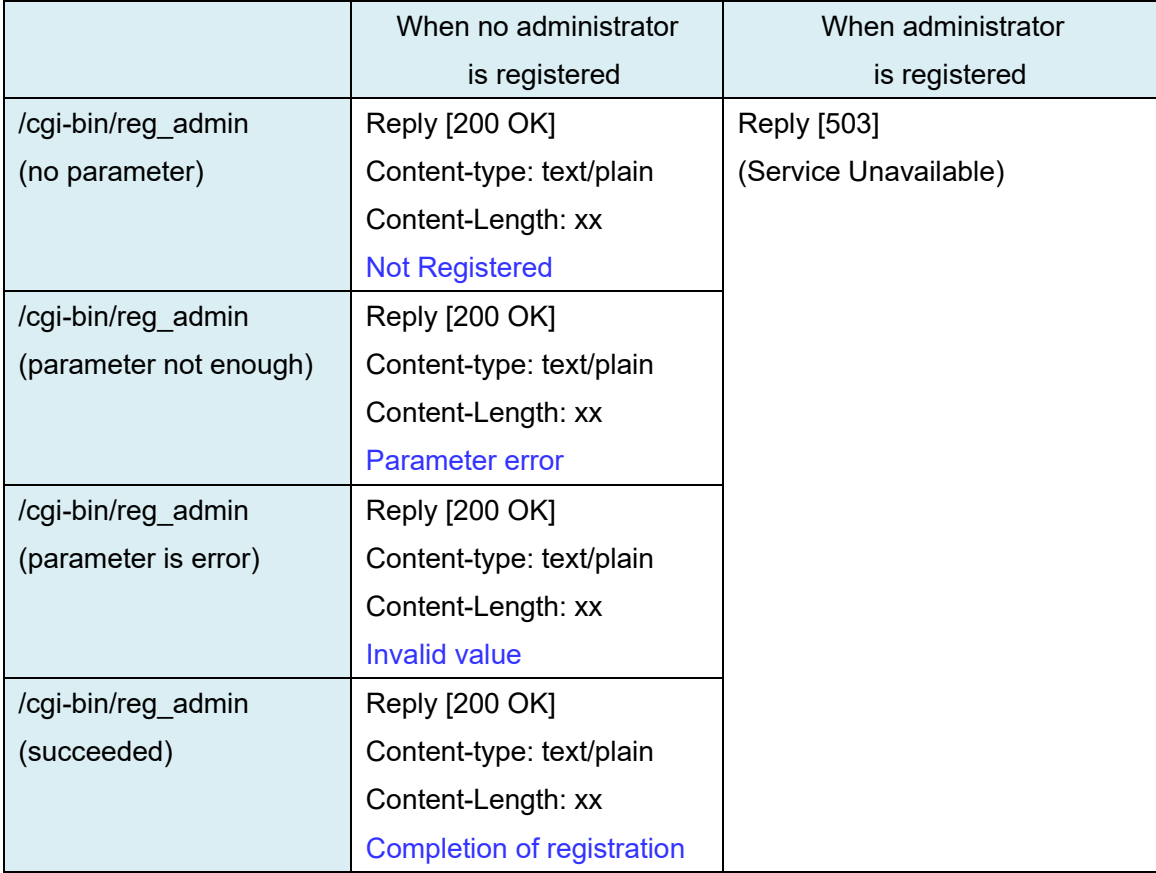

## **10.2. User authentication**

Up to 24 users can be registered.

#### [Important]

When the camera described below receives this command from the Internet Explorer or the other browsers, the response code from the camera becomes "400 Bad request".

This is specifications to protect a camera from an unnecessary attack via network.

## **10.2.1. User registration**

[URL] /cgi-bin/reg\_user?[<Parameter name>=<Value>]

[Method] POST

[Access level] 1

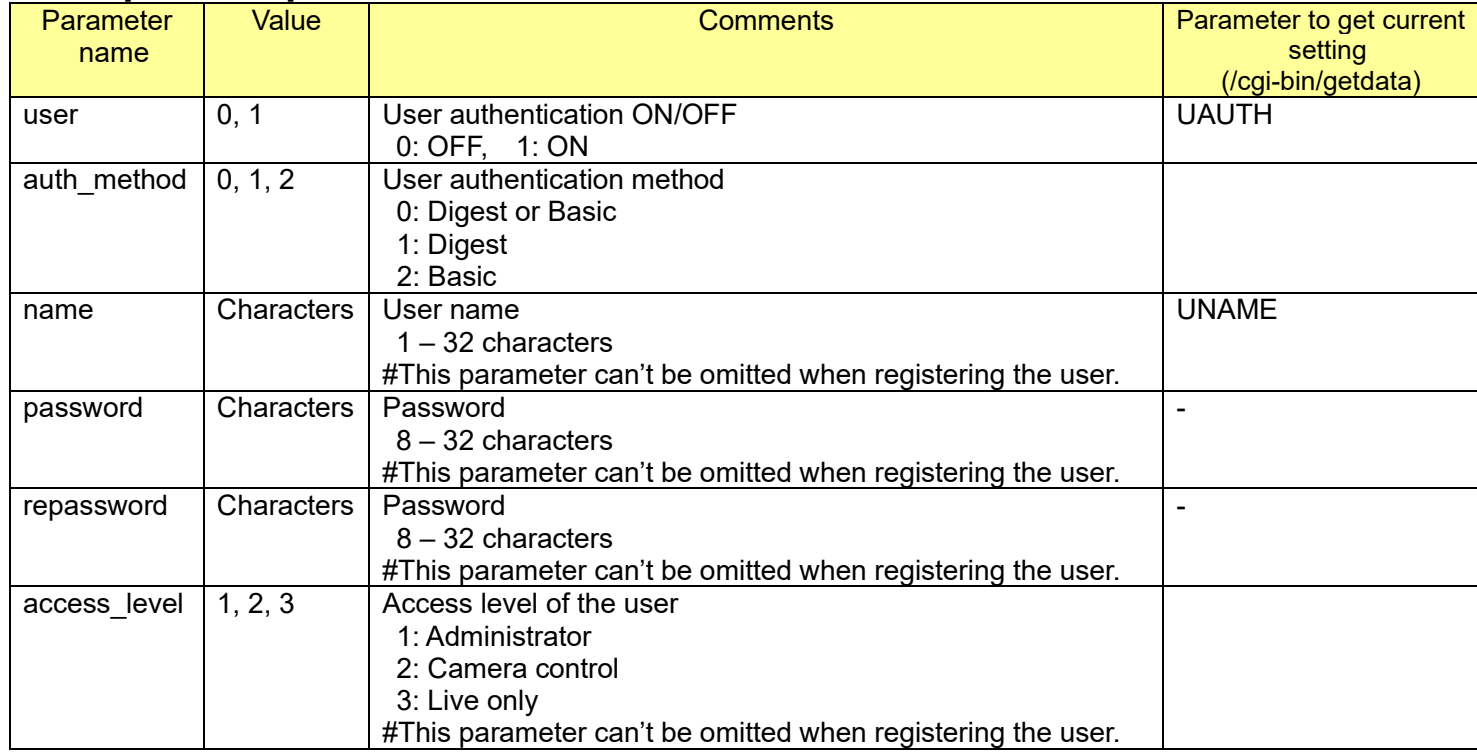

[Command examples]

User authentication ON. [http://192.168.0.10/cgi-bin/reg\\_user?user=1](http://192.168.0.10/cgi-bin/reg_user?user=1)

Register (name: user1, Password: Password1, Access level: Administrator) [http://192.168.0.10/cgi-bin/reg\\_user?name=user1&password=Password1&repassword=Password1&](http://192.168.0.10/cgi-bin/reg_user?name=user1&password=Password1&repassword=Password1&access_level=1) [access\\_level=1](http://192.168.0.10/cgi-bin/reg_user?name=user1&password=Password1&repassword=Password1&access_level=1)

User authentication ON, and register(name: user2, Password: Password2, Access level: Camera control)

[http://192.168.0.10/cgi-bin/reg\\_user?user=1&name=user2&password=Password2&repassword=Pas](http://192.168.0.10/cgi-bin/reg_user?user=1&name=user2&password=Password2&repassword=Password2&access_level=2) [sword2&access\\_level=2](http://192.168.0.10/cgi-bin/reg_user?user=1&name=user2&password=Password2&repassword=Password2&access_level=2)

### **10.2.2. Delete the user**

[URL] /cgi-bin/del user?name=<Value> [Method] POST [Access level] 1 Parameter name Value Comments

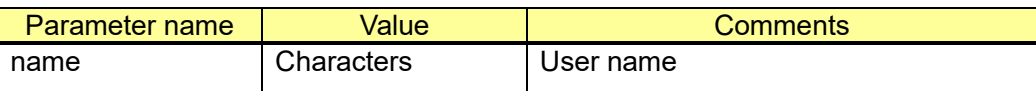

[Command examples]

Delete 'user1'

http://192.168.0.10/cqi-bin/del\_user?name=user1

## **10.3. Host authentication**

- Up to 24 IP addresses can be registered.

 - Before configuring the host authentication, it is necessary to register IP addresses of the PCs to be allowed to access the camera and determine their access levels. If "ON" is selected for "Host authentication" before registering the hosts (IP addresses), it will be impossible to access the camera.

**[Important]** 

 - When the camera described below receives this command from the Internet Explorer or the other browsers, the response code from the camera becomes "400 Bad request".

This is specifications to protect a camera from an unnecessary attack via network.

### **10.3.1. IP address registration**

#### [URL] /cgi-bin/reg\_host?[<Parameter name>=<Value>]

[Method] POST [Access level] 1

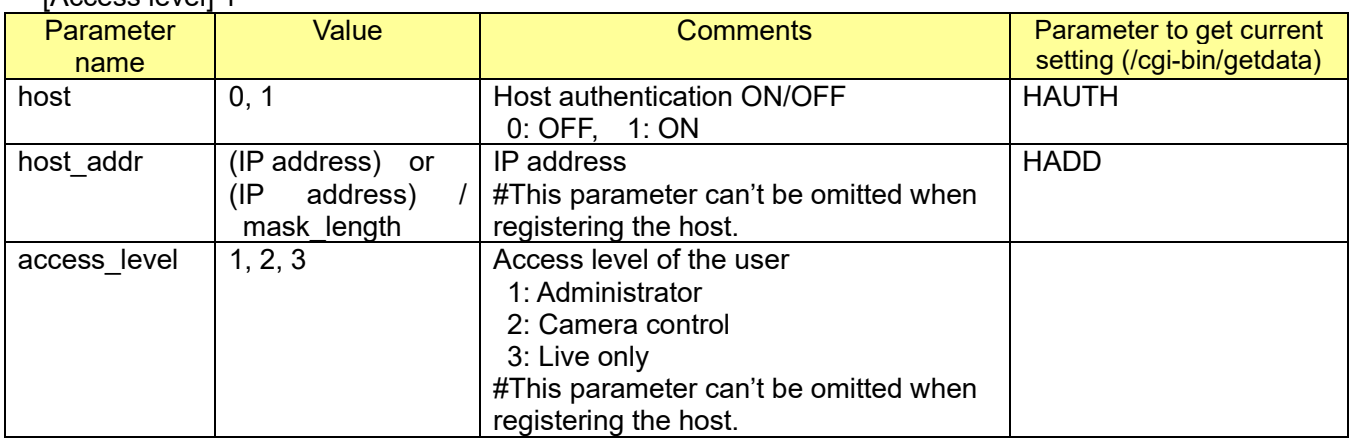

[Command examples]

Host authentication ON.

[http://192.168.0.10/cgi-bin/reg\\_host?host=1](http://192.168.0.10/cgi-bin/reg_host?host=1)

Register the following IP address. (IP address: 192.168.0.99, Access level: Administrator) [http://192.168.0.10/cgi-bin/reg\\_host?host\\_addr=192.168.0.99&access\\_level=1](http://192.168.0.10/cgi-bin/reg_host?host_addr=192.168.0.99&access_level=1)

Host authentication: ON and register (IP address: 192.168.0.1/24, Access level: Camera control) # IP address between '192.168.0.1' and '192.168.0.255' can access [http://192.168.0.10/cgi-bin/reg\\_host?host=1&host\\_addr=192.168.0.1/24&access\\_level=2](http://192.168.0.10/cgi-bin/reg_host?host=1&host_addr=192.168.0.1/24&access_level=2)

### **10.3.2. Delete the IP address for the host authentication**

[URL] /cgi-bin/del host?host addr=<Value> [Method] POST

[Access level] 1

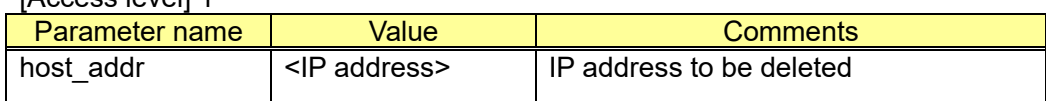

[Command examples]

Delete '192.168.0.99' [http://192.168.0.10/cgi-bin/del\\_host?host\\_addr=192.168.0.99](http://192.168.0.10/cgi-bin/del_host?host_addr=192.168.0.99)

# **11. Network setup**

# **11.1. Network setup**

### **11.1.1. Network setup**

[Important]

 - When the camera (encoder unit) described below receives this command from the Internet Explorer or the other browsers, the response code from the camera (encoder unit) becomes "400 Bad request". This is specifications to protect a camera from an unnecessary attack via network.

[URL] /cgi-bin/network?[<Parameter name>=<Value>] [Method] POST [Access level] 1

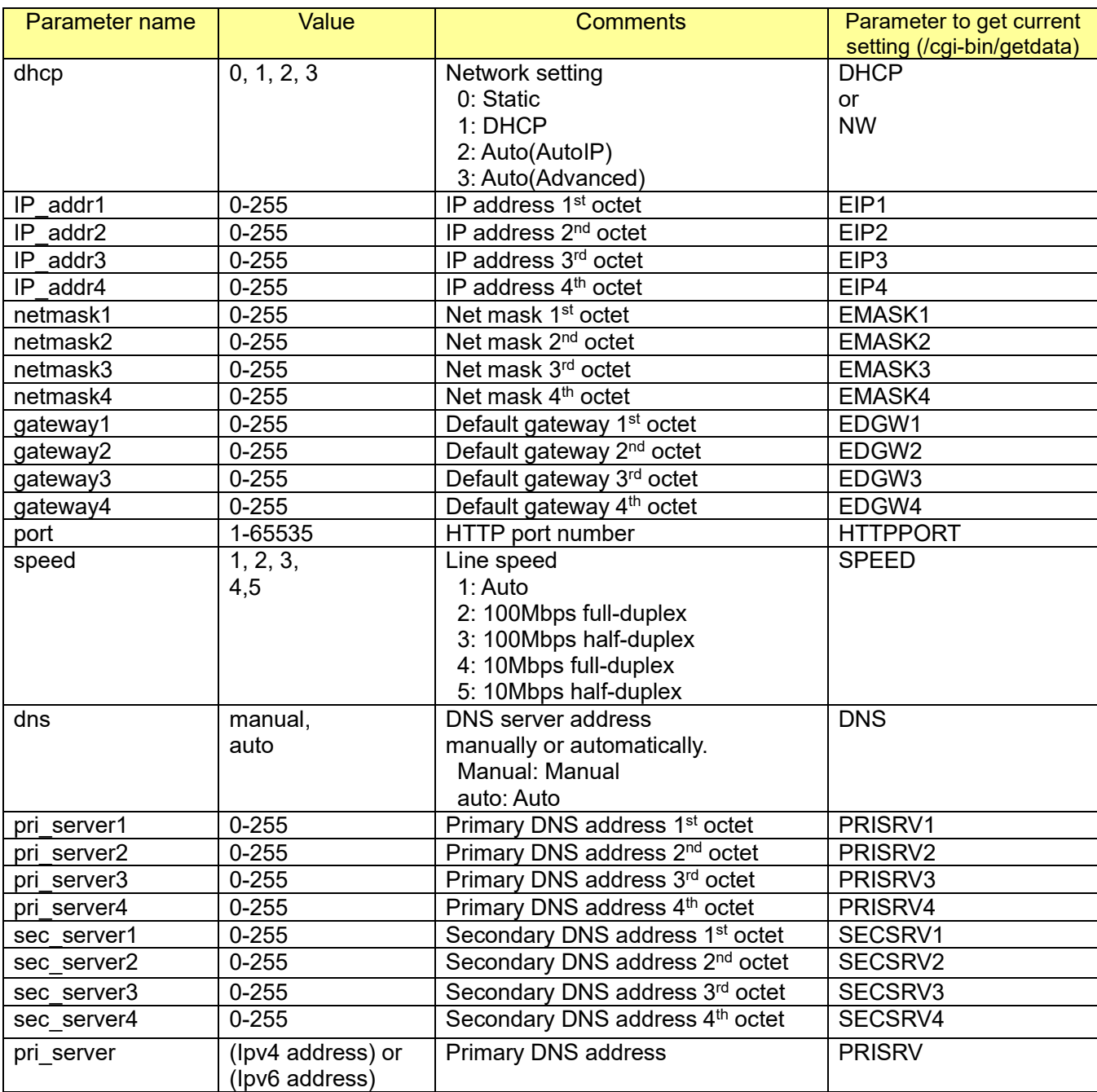

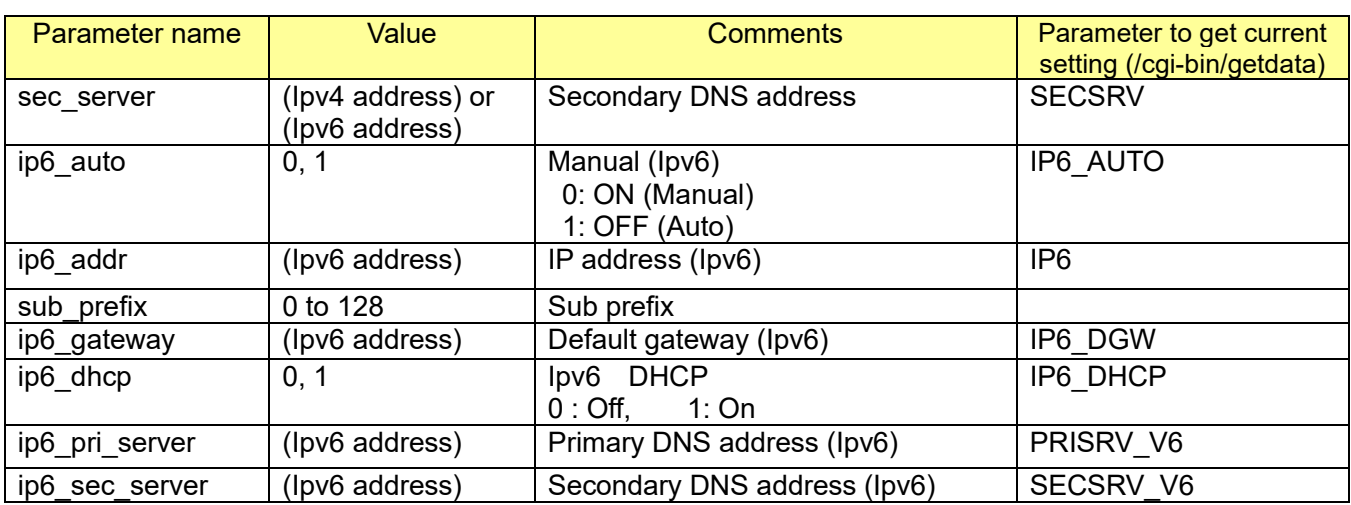

[Command examples]

Change DHCP to ON <http://192.168.0.10/cgi-bin/network?dhcp=1>

Change IP address and Net mask and Default gateway, IP address:192.168.0.30, Net mask: 255.255.255.128, Default gateway: 192.168.0.50

[http://192.168.0.10/cgi-bin/network?IP\\_addr1=192&IP\\_addr2=168&IP\\_addr3=0&IP\\_addr4=30&netm](http://192.168.0.10/cgi-bin/network?IP_addr1=192&IP_addr2=168&IP_addr3=0&IP_addr4=30&netmask1=255&netmask2=255&netmask3=255&netmask4=128&gateway1=192&gateway2=168&gateway3=0&gateway4=50) [ask1=255&netmask2=255&netmask3=255&netmask4=128&gateway1=192&gateway2=168&gatewa](http://192.168.0.10/cgi-bin/network?IP_addr1=192&IP_addr2=168&IP_addr3=0&IP_addr4=30&netmask1=255&netmask2=255&netmask3=255&netmask4=128&gateway1=192&gateway2=168&gateway3=0&gateway4=50) [y3=0&gateway4=50](http://192.168.0.10/cgi-bin/network?IP_addr1=192&IP_addr2=168&IP_addr3=0&IP_addr4=30&netmask1=255&netmask2=255&netmask3=255&netmask4=128&gateway1=192&gateway2=168&gateway3=0&gateway4=50)

[Note]: IP address, subnet mask and default gateway should be set at the same time.

Change HTTP port number to 8080. <http://192.168.0.10/cgi-bin/network?port=8080>

### **11.1.2. Apply the change of IP address immediately**

The IP address change made through the command indicated in the 11.1.1 will not be applied unless the camera is restarted.

Please use the command below if the change needs to be applied immediately.

[URL] /cgi-bin/net\_notice [Method] POST [Access level] 1

### **11.1.3. Capability information**

CGI: /cgi-bin/get\_capability

[Ipv6]

video\_server.network.ipv6.supported=<Value>

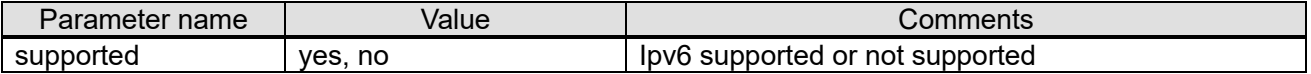

[HTTPS]

video server.network.https.supported=<Value>

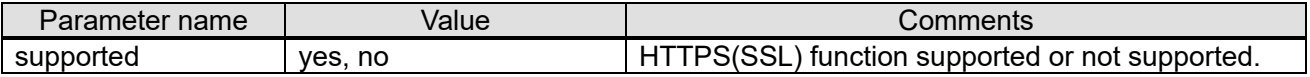

## **11.1.4. DHCP hostname Settings**

[URL] /cgi-bin/network?[<Parameter name>=<value>] [Method] POST [Access level] 1

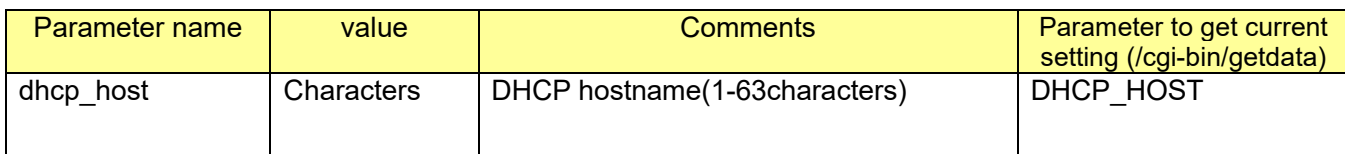

[Command examples] DHCP hostname is set to CAMERA01 [http://192.168.0.10/cgi-bin/network?dhcp\\_host=CAMERA01](http://192.168.0.10/cgi-bin/network?dhcp_host=CAMERA01)

## **11.1.5. Wireless Settings**

[URL] /cgi-bin/setdata?[<Parameter name>=<value>] [Method] POST [Access level] 1

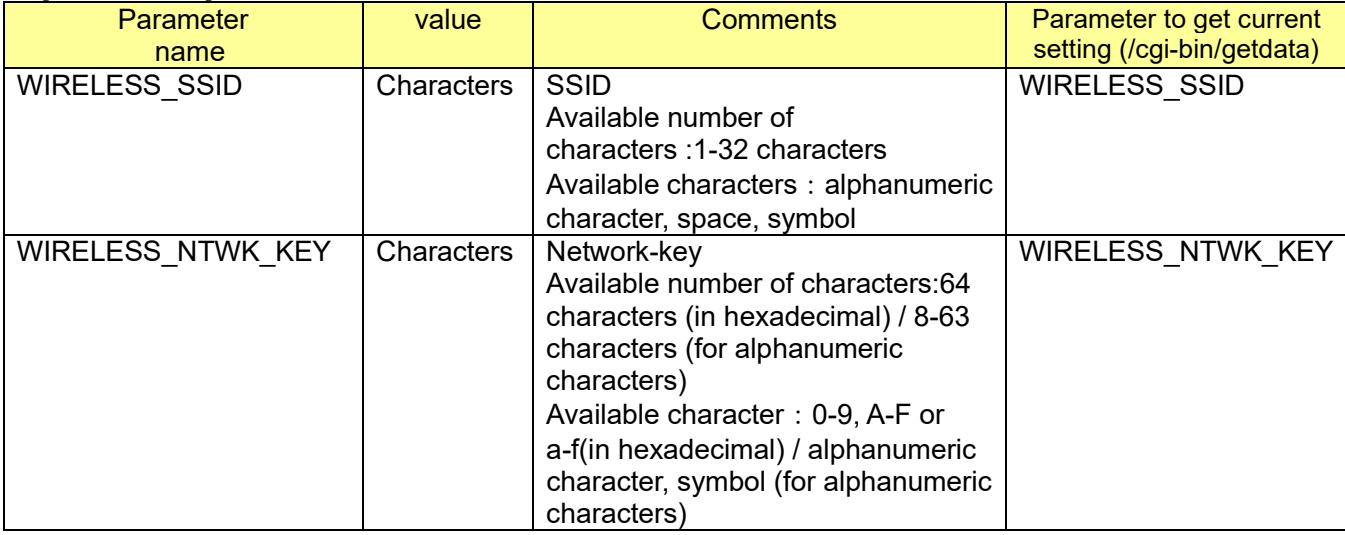

[Command examples]

Set to SSID : ABCDEFGHI, Network-key : 123456789

http://192.168.0.100/cgi-bin/setdata?WIRELESS\_SSID=ABCDEFGHI&WIRELESS\_NTWK\_KEY=1 23456789

Must be converted from "#" to "%23".

### **11.2. Total bandwidth setup 11.2.1. Total bandwidth setup**

[URL] /cgi-bin/set\_bandwidth?[<Parameter name>=<Value>] [Method] POST [Access level] 1

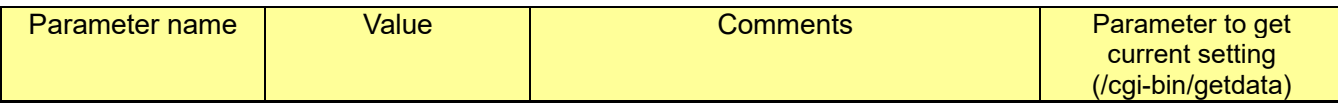

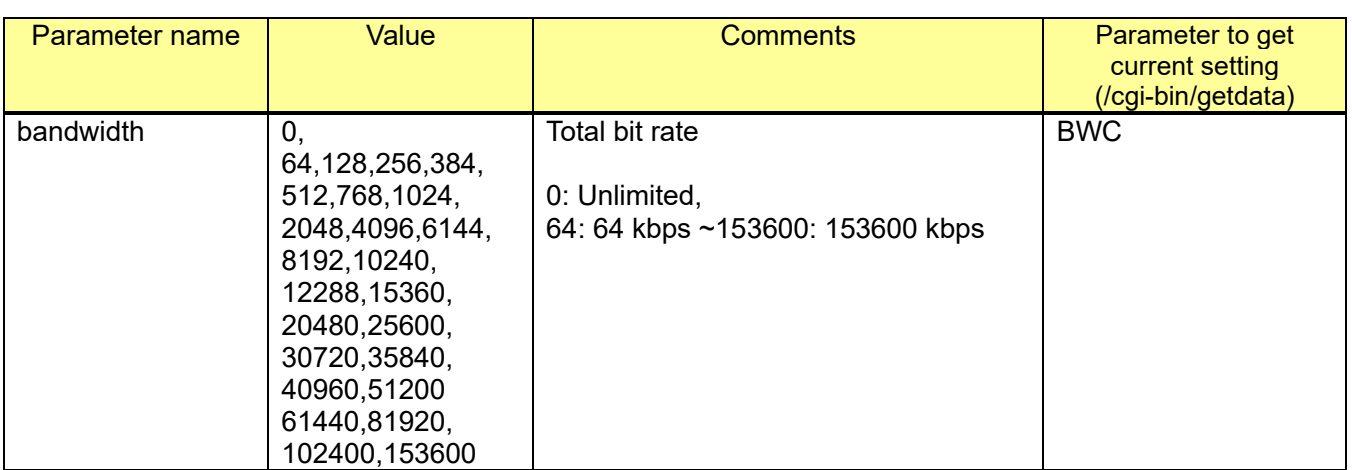

[Command examples]

Change total bit rate setup to 3072kbps [http://192.168.0.10/cgi-bin/set\\_bandwidth?bandwidth=30720](http://192.168.0.10/cgi-bin/set_bandwidth?bandwidth=30720)

## **11.2.2. Capability information**

#### CGI: /cgi-bin/get\_capability

### video\_server.network.nw\_bandwidth=<Value>

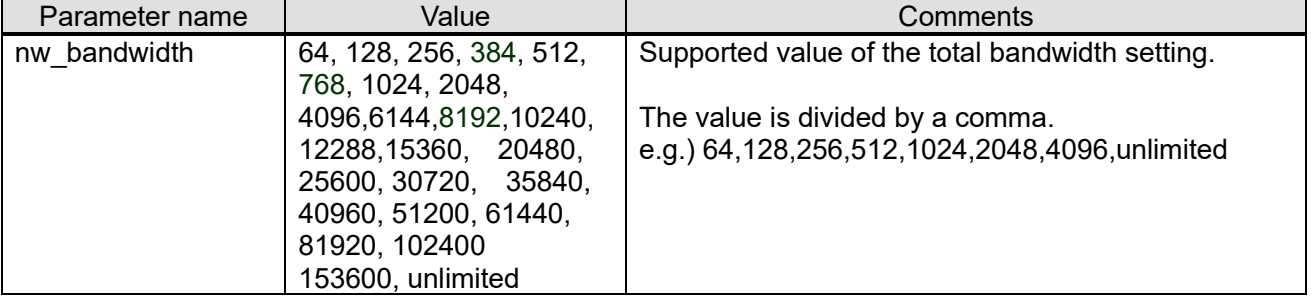

# <span id="page-247-0"></span>**11.3. RTSP setup**

[URL] /cgi-bin/set\_rtsp?[<Parameter name>=<Value>] [Method] POST/GET

[Access level] 1

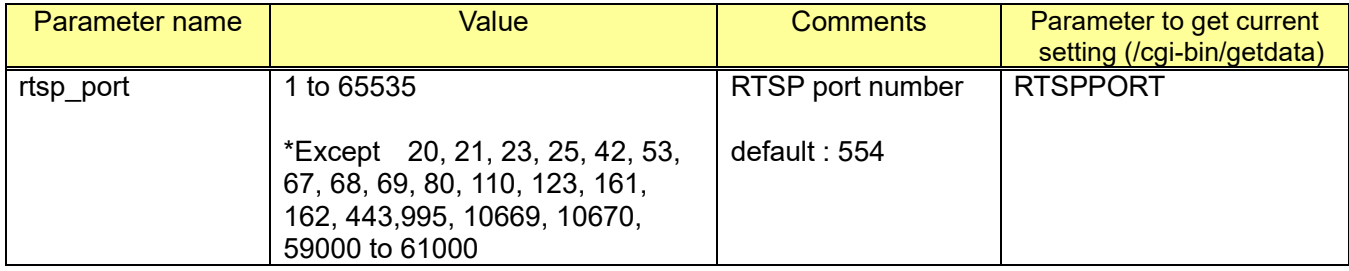

[Command example]

Mode : RTSP port number : 554 [http://192.168.0.10/cgi-bin/set\\_rtsp?rtsp\\_port=554](http://192.168.0.10/cgi-bin/set_rtsp?rtsp_port=554)

# **11.4. Set limit RTP packet size/HTTP max segment size**

[Important]

 - When the camera (encoder unit) described below receives this command from the Internet Explorer or the other browsers, the response code from the camera (encoder unit) becomes "400 Bad request". This is specifications to protect a camera from an unnecessary attack via network.

[URL] /cgi-bin/network?[<Parameter name>=<Value>] [Method] POST/GET [Access level] 1

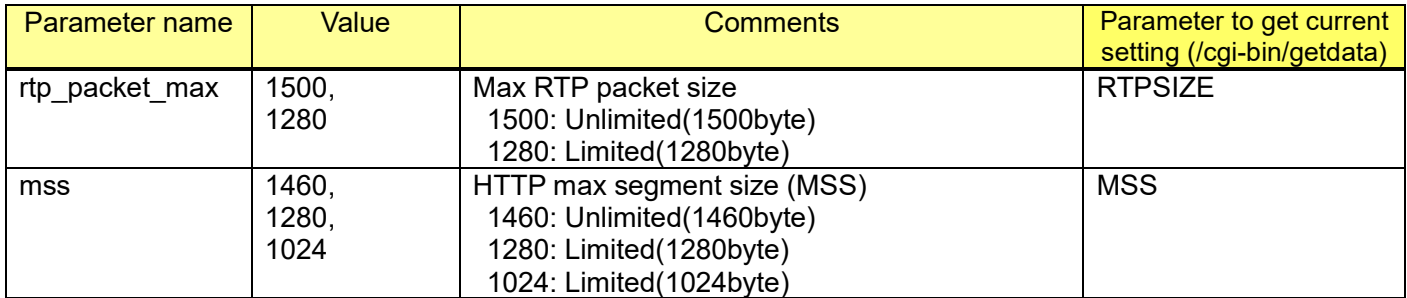

[Command example] Set Max RTP packet size: 1280byte [http://192.168.0.10/cgi-bin/network?rtp\\_packet\\_max=1280](http://192.168.0.10/cgi-bin/network?rtp_packet_max=1280)

# **11.5. FTP setup**

## **11.5.1. FTP server setup**

#### [URL] /cgi-bin/set\_ftp?[<Parameter name>=<Value>] [Method] POST

[Access level] 1

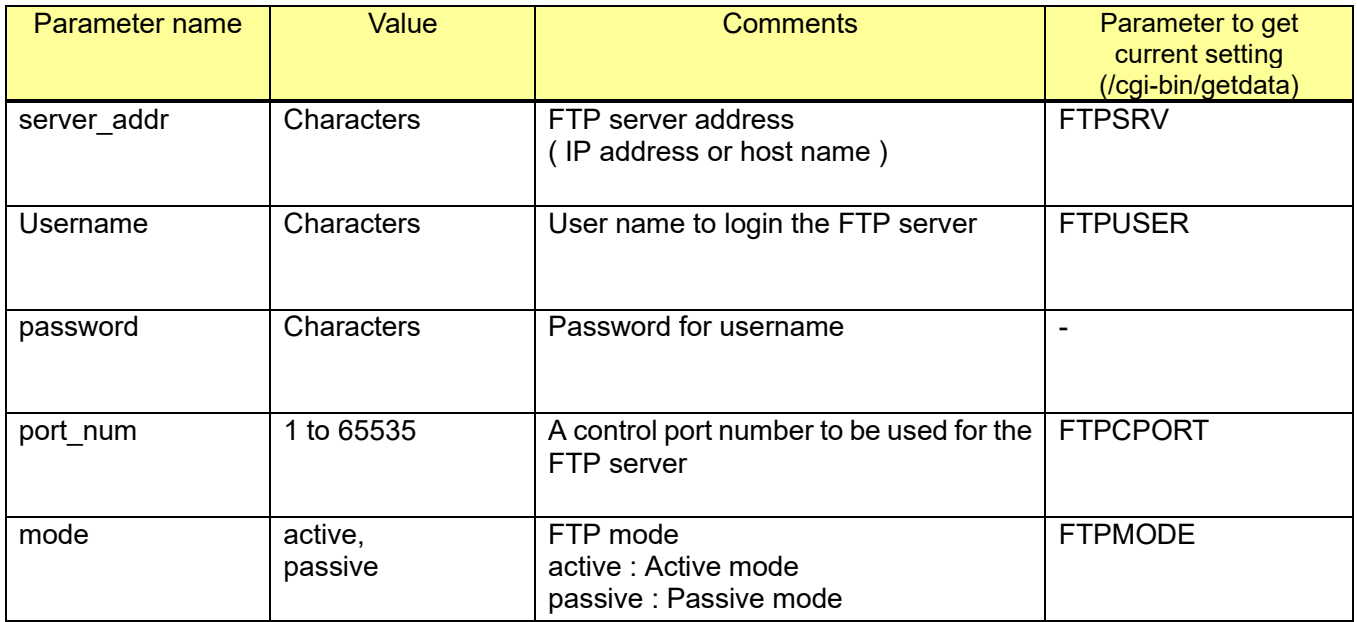

#### [Command example]

FTP server address: 192.168.0.22, User name: user1, Password: password1, port number: 21, FTP mode: passive

[http://192.168.0.10/cgi-bin/set\\_ftp?server\\_addr=192.168.0.22&username=user1&password=passw](http://192.168.0.10/cgi-bin/set_ftp?server_addr=192.168.0.22&username=user1&password=password1&port_num=21&mode=passive) [ord1&port\\_num=21&mode=passive](http://192.168.0.10/cgi-bin/set_ftp?server_addr=192.168.0.22&username=user1&password=password1&port_num=21&mode=passive)

## **11.5.2. Image FTP transmission**

[URL] /cgi-bin/jpeg\_alarm?[<Parameter name>=<Value>] [Method] POST [Access level] 1

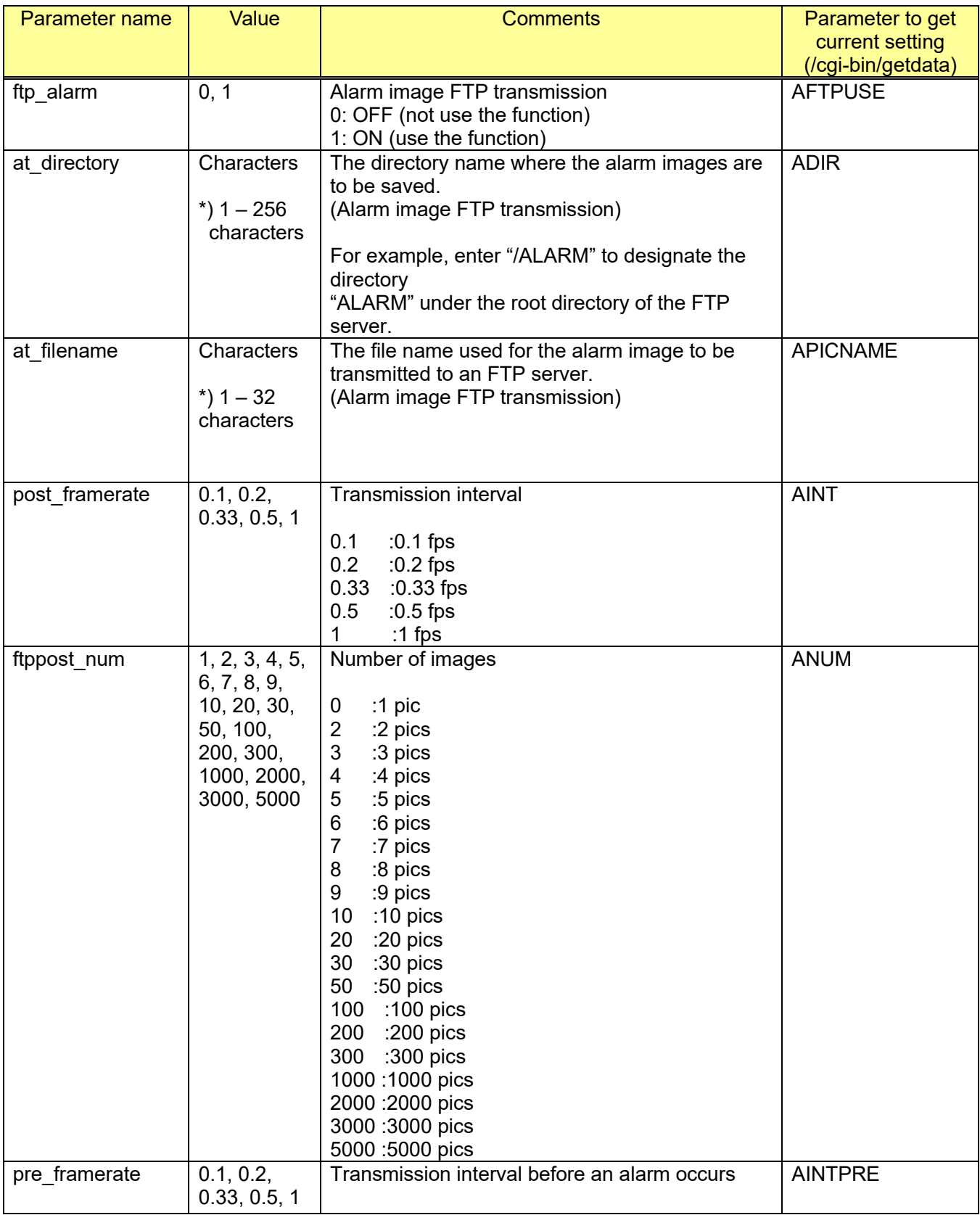

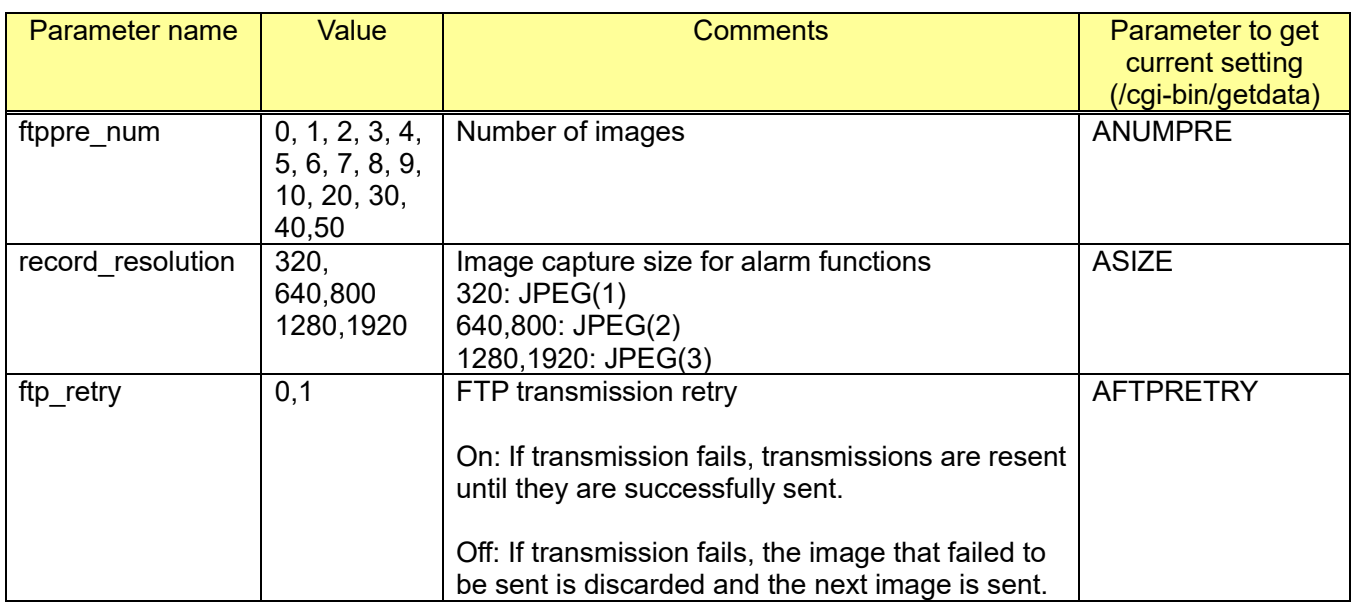

[Command example]

Alarm image transmission setup (Alarm image FTP transmission: ON, Directory name: /ALARM, File name: Filename, Transmission interval: 1 fps, Number of images: 10 pics)

[http://192.168.0.10/cgi-bin/jpeg\\_alarm?ftp\\_alarm=1&at\\_directory=/ALARM&at\\_filename=Filename&post](http://192.168.0.10/cgi-bin/jpeg_alarm?ftp_alarm=1&at_directory=/ALARM&at_filename=Filename&post_framerate=1&ftppost_num=10) [\\_framerate=1&ftppost\\_num=10](http://192.168.0.10/cgi-bin/jpeg_alarm?ftp_alarm=1&at_directory=/ALARM&at_filename=Filename&post_framerate=1&ftppost_num=10)

## **11.5.3. Access permission to FTP server of the camera**

[URL] /cgi-bin/set\_server?ftpserver=<Value> [Method] POST/GET [Access level] 1

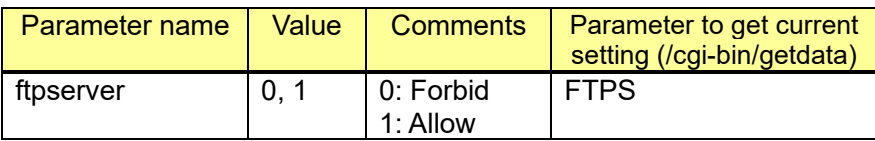

[Command example] Set to Allow [http://192.168.0.10/cgi-bin/set\\_server?ftpserver=1](http://192.168.0.10/cgi-bin/set_server?ftpserver=1)

Set to Forbid

.

http:// 192.168.0.10/cgi-bin/set\_server?ftpserver=0

# **11.6. Camera discovery protocol (Easy IP Setup) setup**

[URL] /cgi-bin/easyipset?time=<Value> [Method] POST/GET [Access level] 1

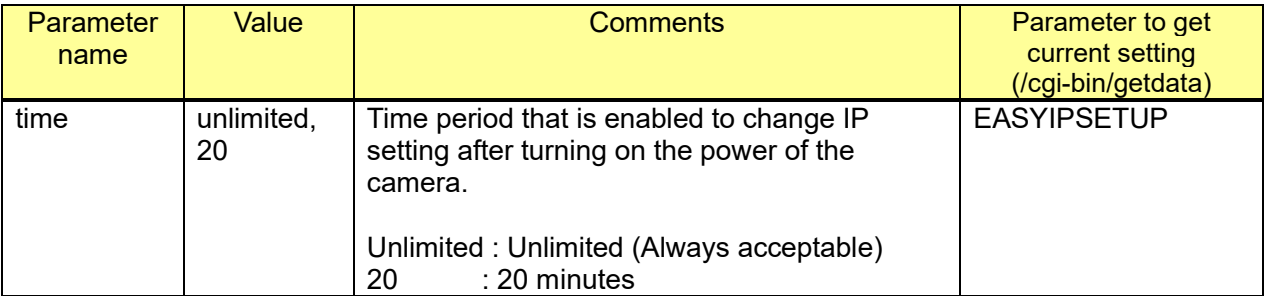

[Command example] Change setting to Unlimited <http://192.168.0.10/cgi-bin/easyipset?time=unlimited>
### **11.7. SMTP setup 11.7.1. SMTP server setup**

[URL] /cgi-bin/set\_mail?[<Parameter name>=<Value>] [Method] POST [Access level] 1

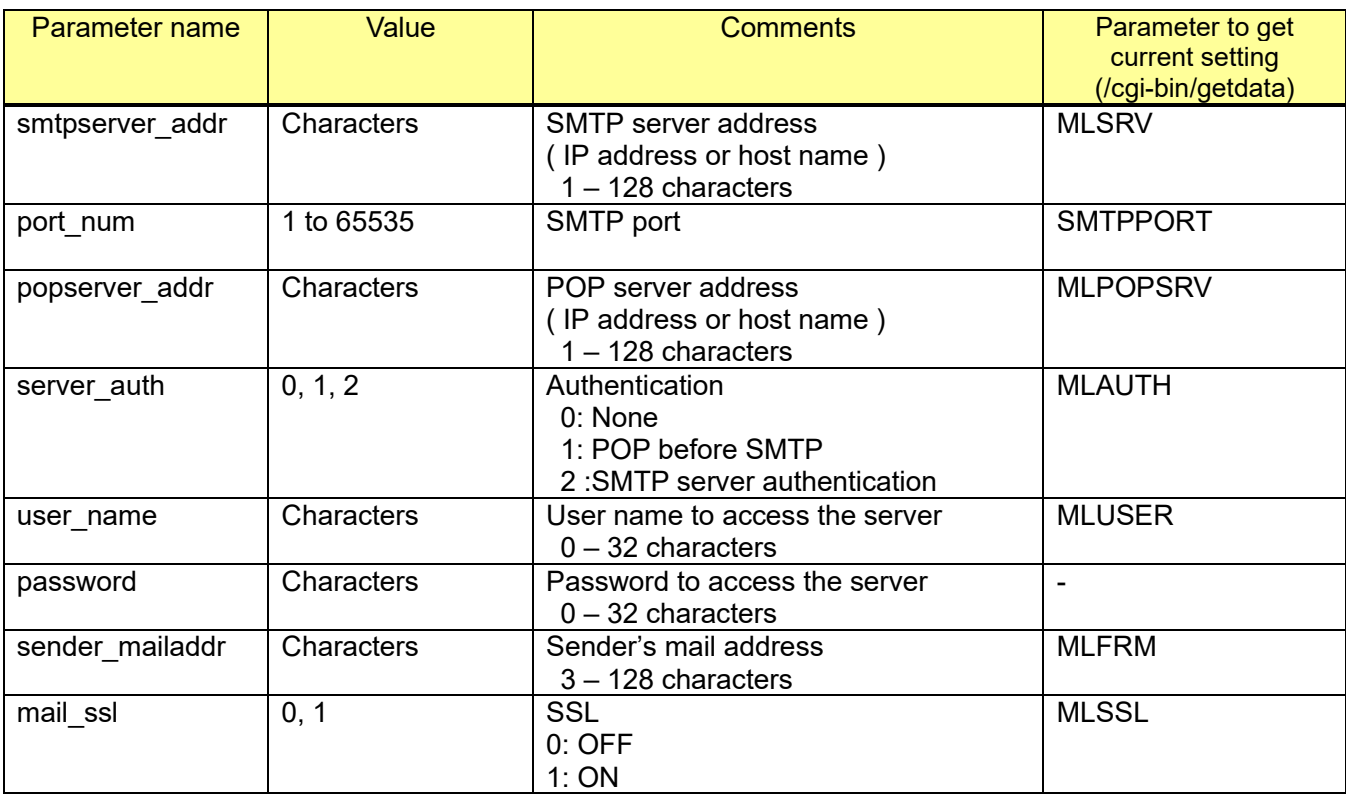

[Command example]

e.g.) Mail server setting.

- SMTP server address: 10.77.239.77
- SMTP port: 22000
- POP server address: 10.77.239.82
- Authentication: POP before SMTP
- User name: user1<br>- Password: pass1
- Password:
- Sender's mail address: [test\\_user@i-pro.com](mailto:test_user@i-pro.com)

[http://192.168.0.10/cgi-bin/set\\_mail?smtpserver\\_addr=10.77.239.77&port\\_num=22000&popserver\\_a](http://192.168.0.10/cgi-bin/set_mail?smtpserver_addr=10.77.239.77&port_num=22000&popserver_addr=10.77.239.82&server_auth=1&user_name=user1&password=pass1&sender_mailaddr=test_user@i-pro.com) [ddr=10.77.239.82&server\\_auth=1&user\\_name=user1&password=pass1&sender\\_mailaddr=test\\_use](http://192.168.0.10/cgi-bin/set_mail?smtpserver_addr=10.77.239.77&port_num=22000&popserver_addr=10.77.239.82&server_auth=1&user_name=user1&password=pass1&sender_mailaddr=test_user@i-pro.com) [r@i-pro.com](http://192.168.0.10/cgi-bin/set_mail?smtpserver_addr=10.77.239.77&port_num=22000&popserver_addr=10.77.239.82&server_auth=1&user_name=user1&password=pass1&sender_mailaddr=test_user@i-pro.com)

## **11.7.2. E-mail setup**

[URL] /cgi-bin/set\_mail?[<Parameter name>=<Value>] [Method] POST [Access level] 1

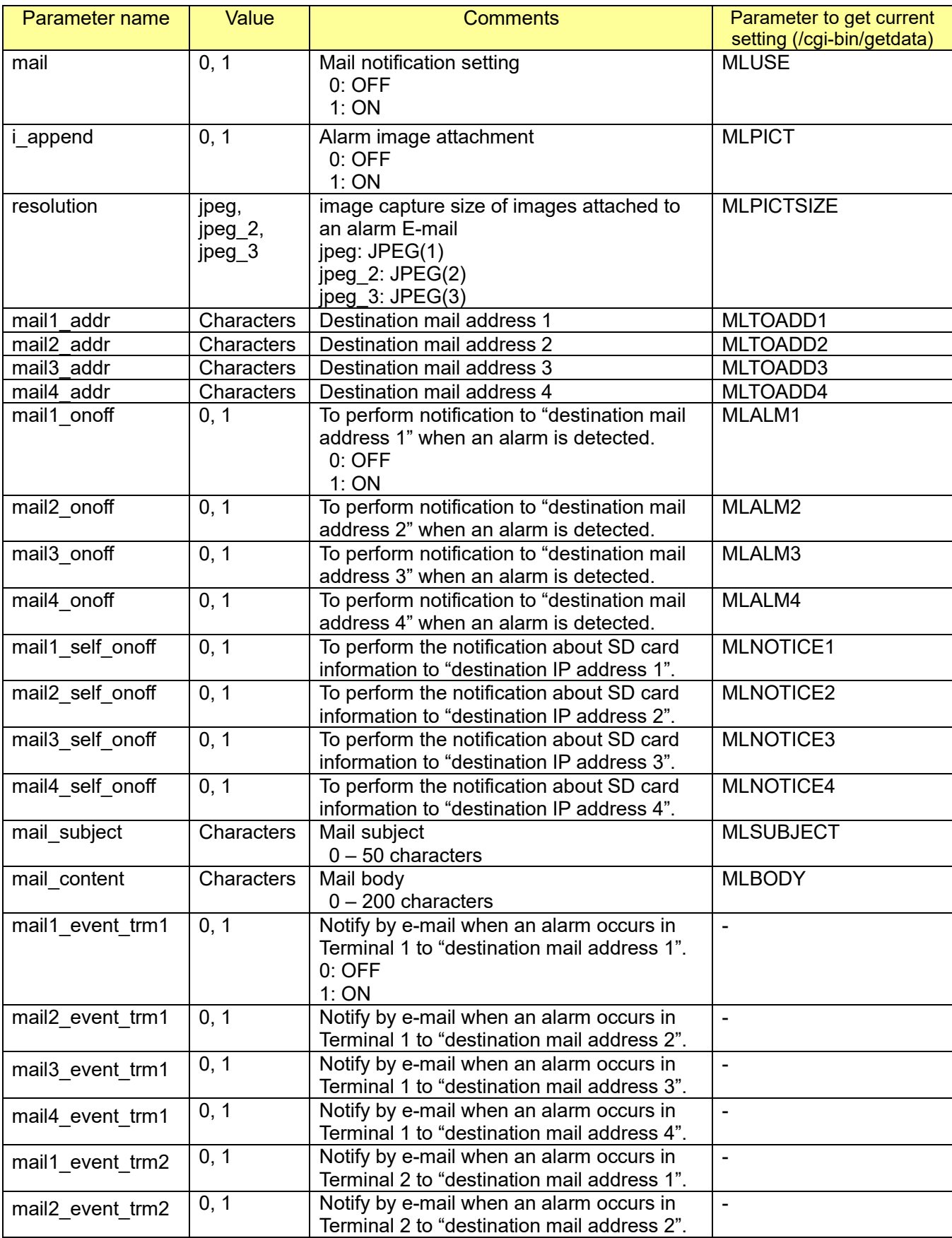

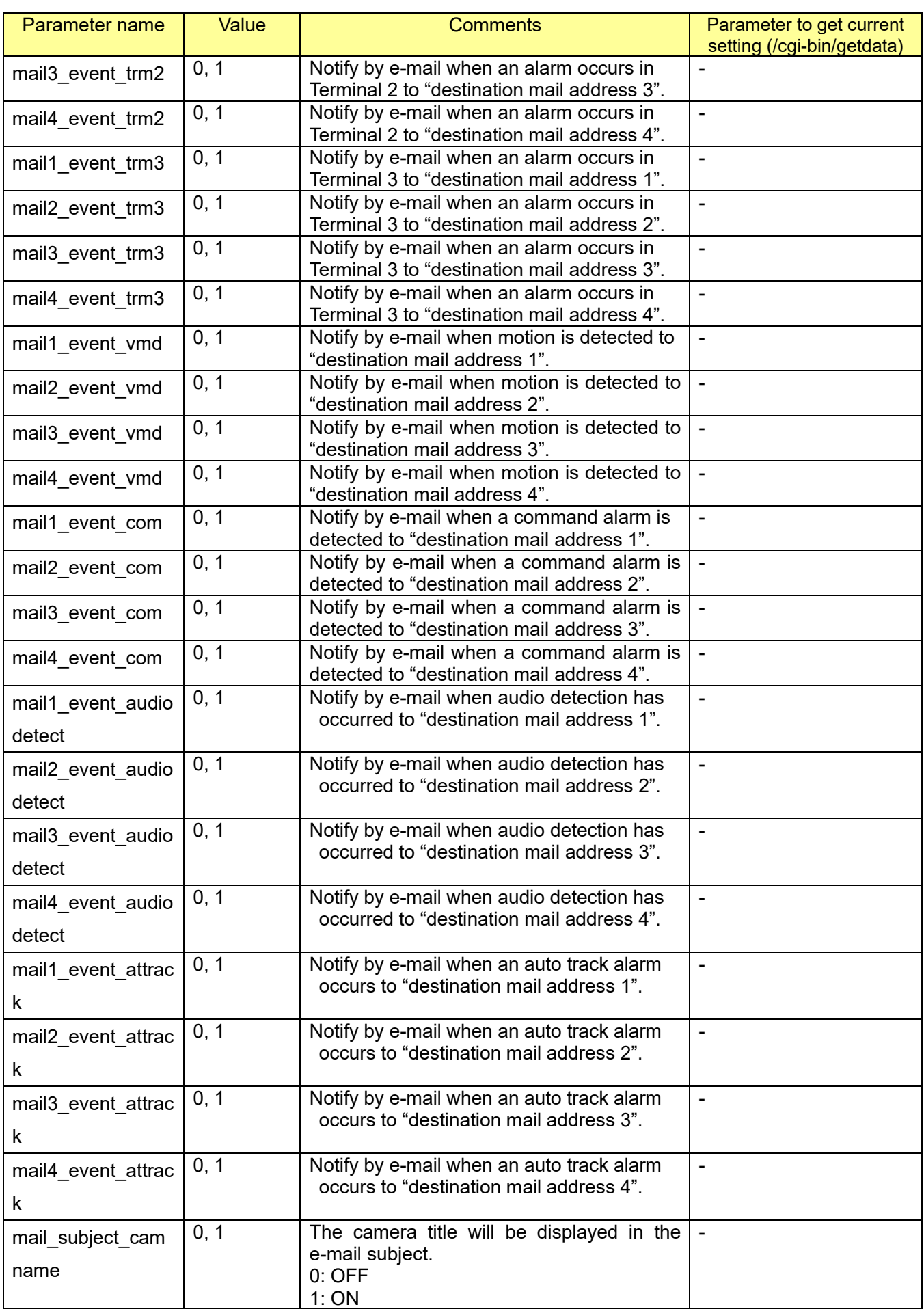

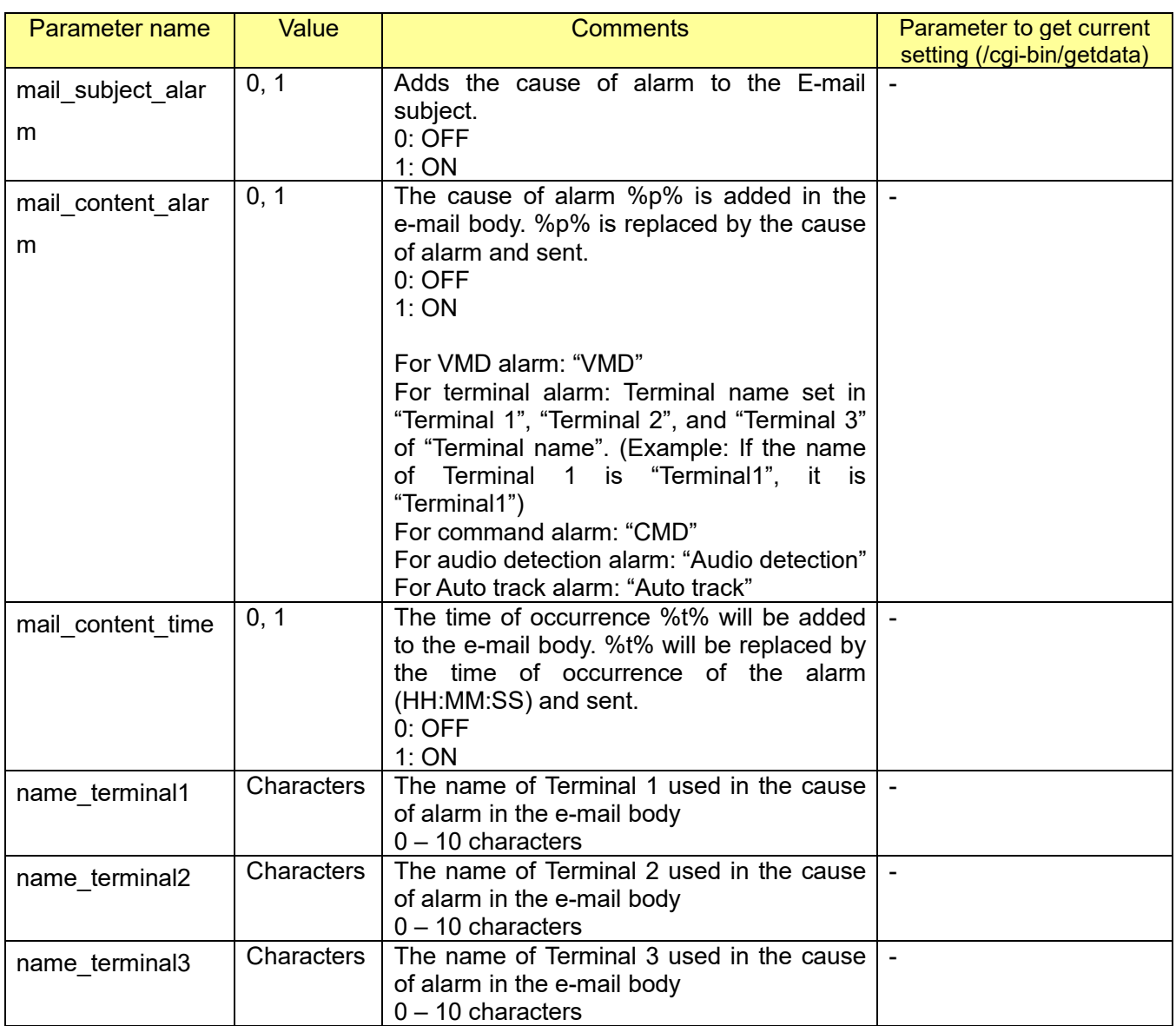

# **11.8. NTP setup**

[URL] /cgi-bin/time?[<Parameter name>=<Value>] [Method] POST [Access level] 1

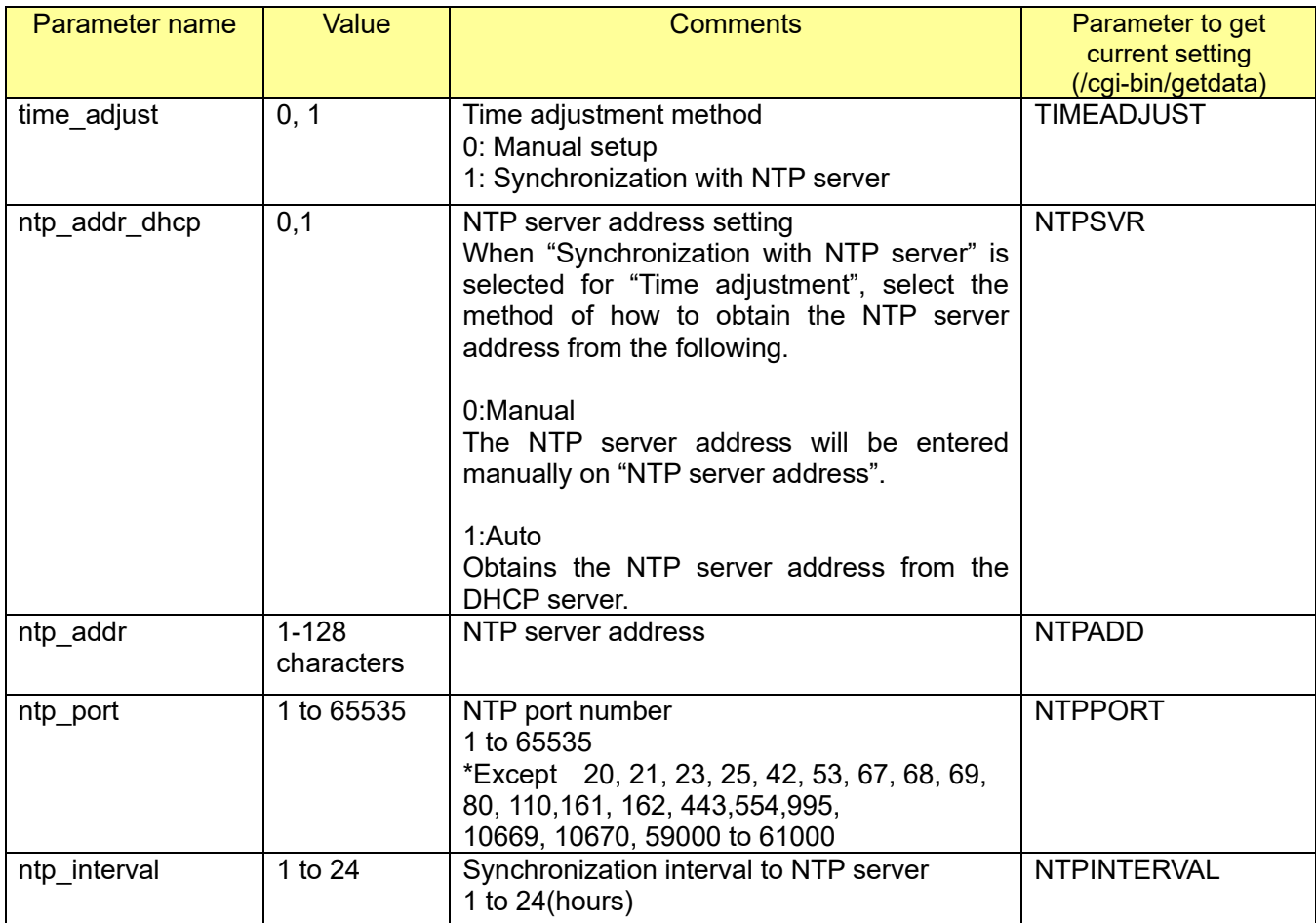

[Command examples]

Change the time adjustment method to NTP. [http://192.168.0.10/cgi-bin/time?time\\_adjust=1](http://192.168.0.10/cgi-bin/time?time_adjust=1)

Change the NTP server address to "192.168.0.20". [http://192.168.0.10/cgi-bin/time?ntp\\_addr=192.168.0.20](http://192.168.0.10/cgi-bin/time?ntp_addr=192.168.0.20)

Change the time adjustment method and NTP server address and time zone, time adjustment method: NTP, NTP server address: ntp.camera.com.

[http://192.168.0.10/cgi-bin/time?time\\_adjust=1&ntp\\_addr=ntp.camera.com](http://192.168.0.10/cgi-bin/time?time_adjust=1&ntp_addr=ntp.camera.com)

# **11.9. SNMP setup**

[Important]

 - When these commands are sent from the Web browser like Internet Explorer, the network camera will return the error (400 Bad request) and it will not work correctly. This is due to our specification of enhancement of the security. These commands can be worked properly if they are sent from except the Web browser like Internet Explorer (i.e. from the original applications).

[URL] /cgi-bin/set\_snmp?[<Parameter name>=<Value>]

[Method] POST [Access level] 1

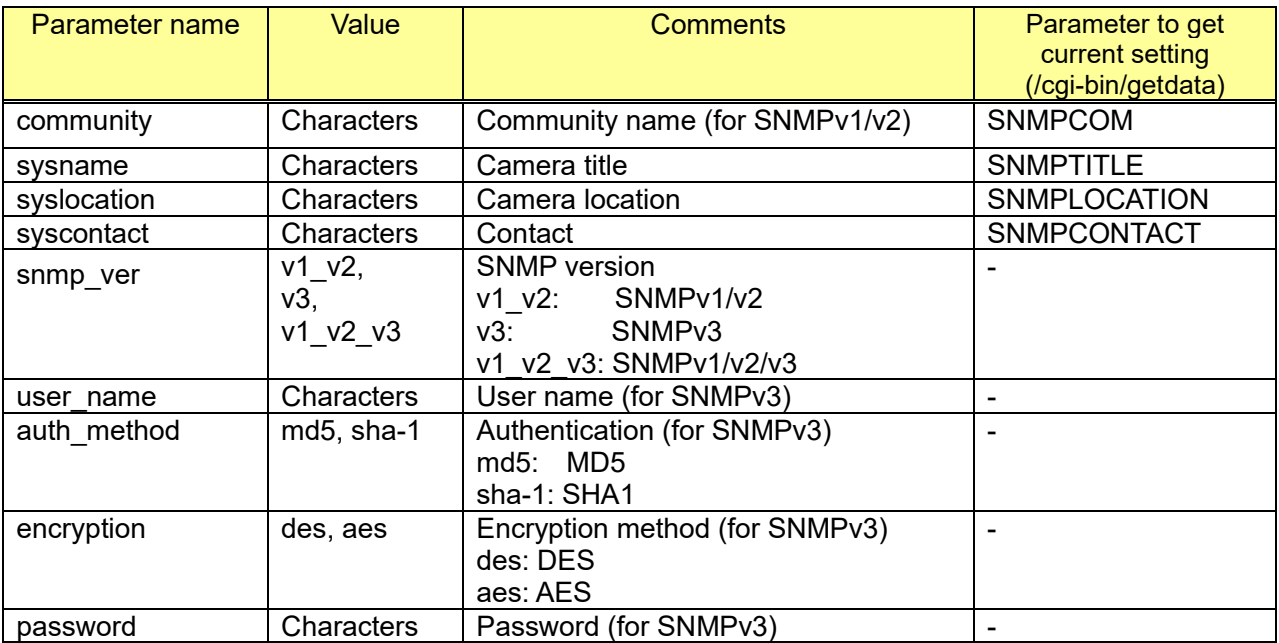

[Command examples] Change SNMP community name to "abcde" http://192.168.0.10/cgi-bin/set\_snmp?community=abcde

# **11.10. UPnP (automatic port forwarding)**

[URL] /cgi-bin/upnp?[<Parameter name>=<Value>] [Method] POST/GET [Access level] 1

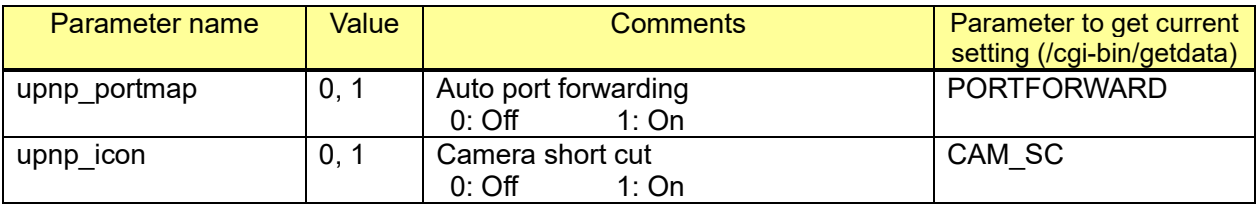

[Command example]

Set Auto port forwarding: On, Camera short cut: On http://192.168.0.10/cgi-bin/upnp?upnp\_portmap=1&upnp\_icon=1

# **12. Schedule setup**

### **12.1. Schedule setup**

[URL] /cgi-bin/set\_schedulefunc?<Parameter name>=< Value> [Method] Get/Post [Access level] 1

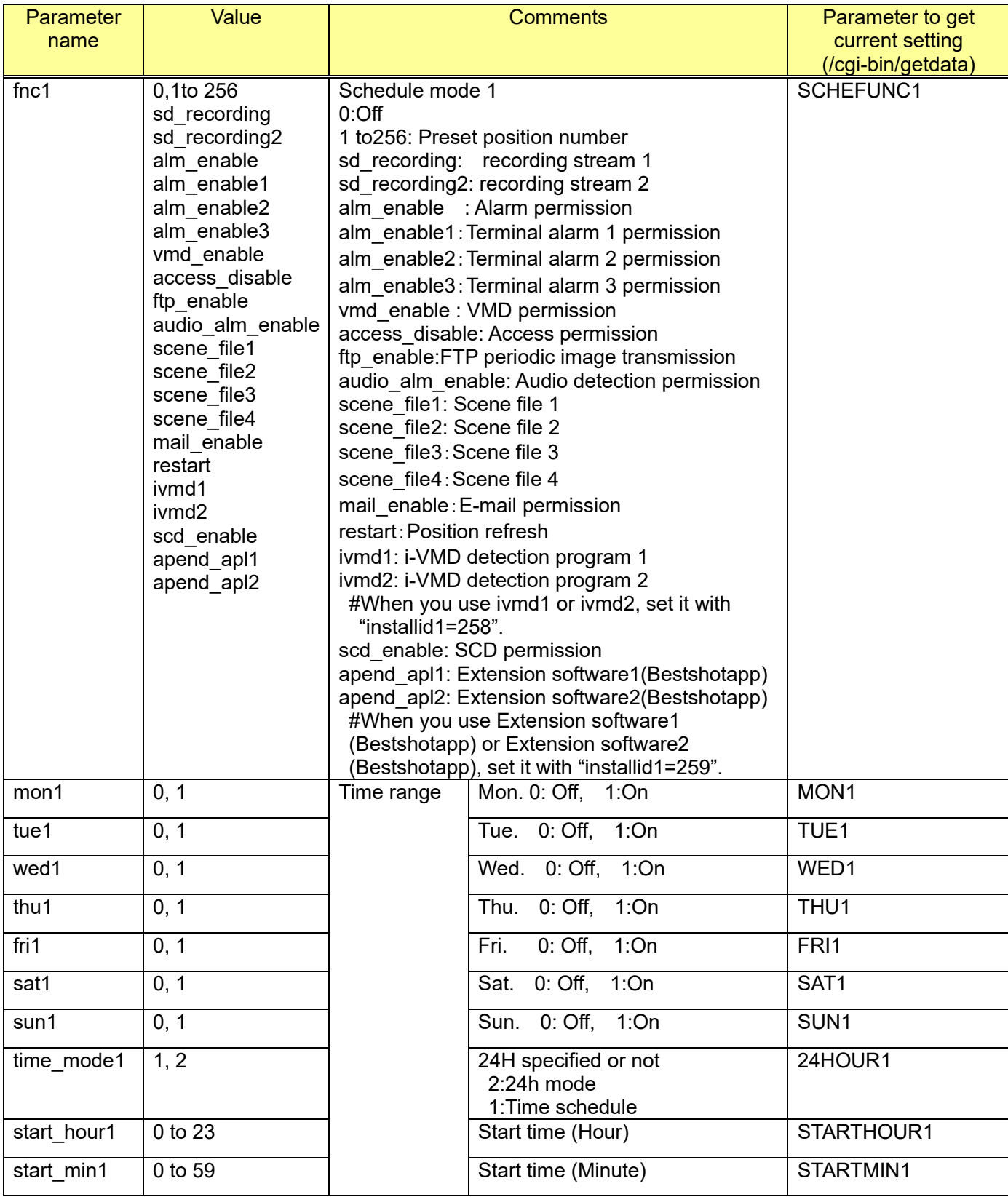

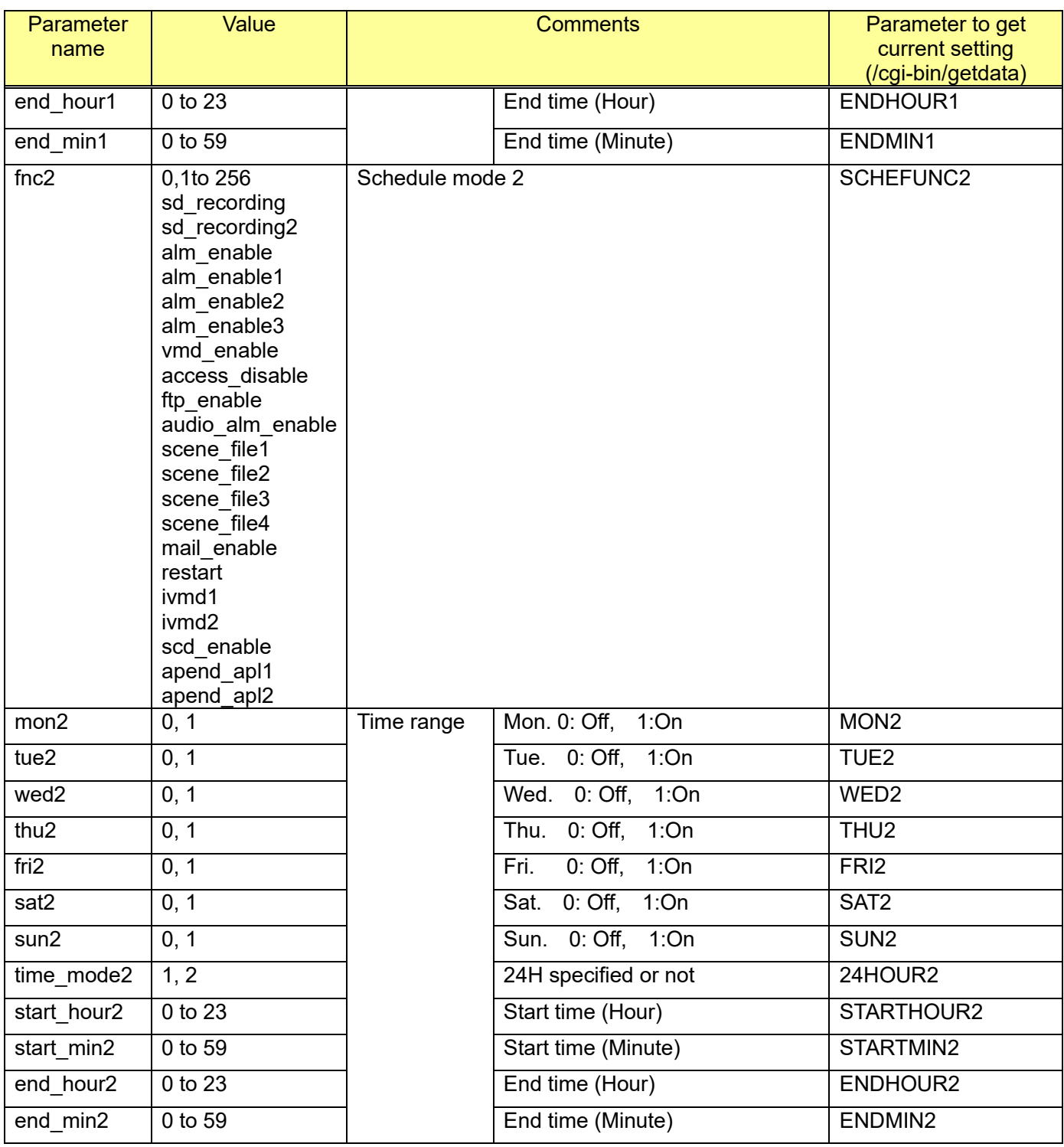

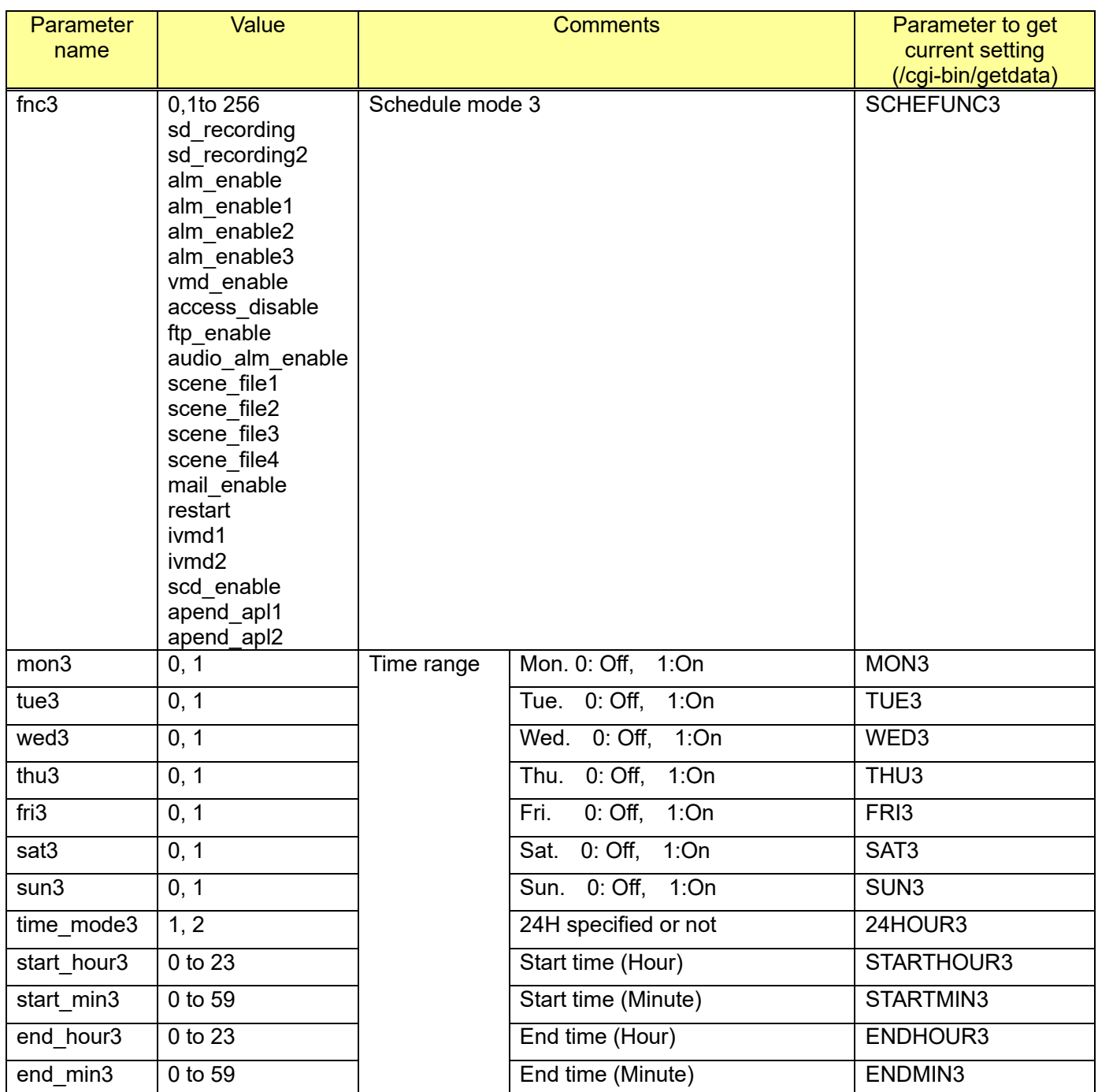

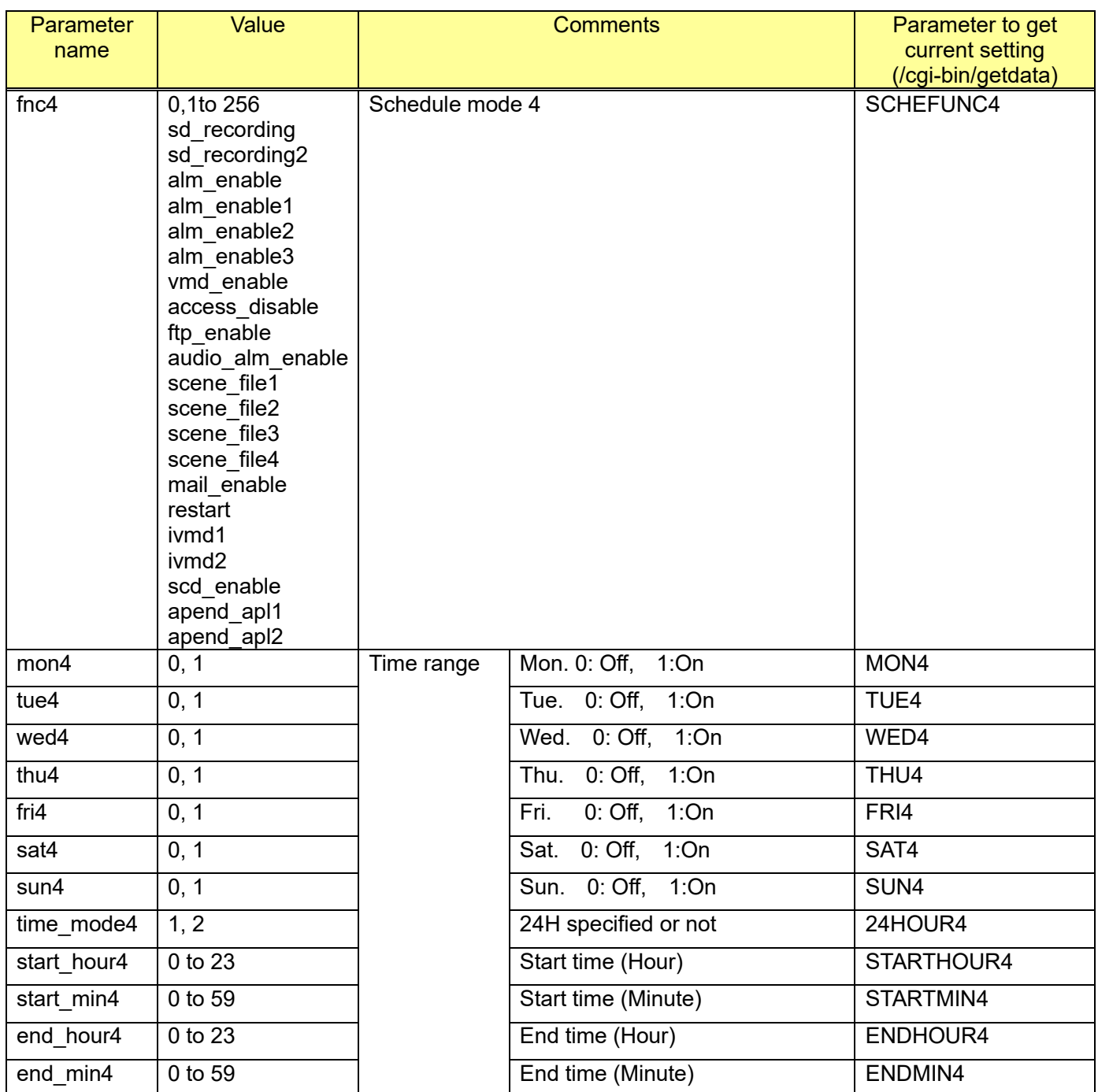

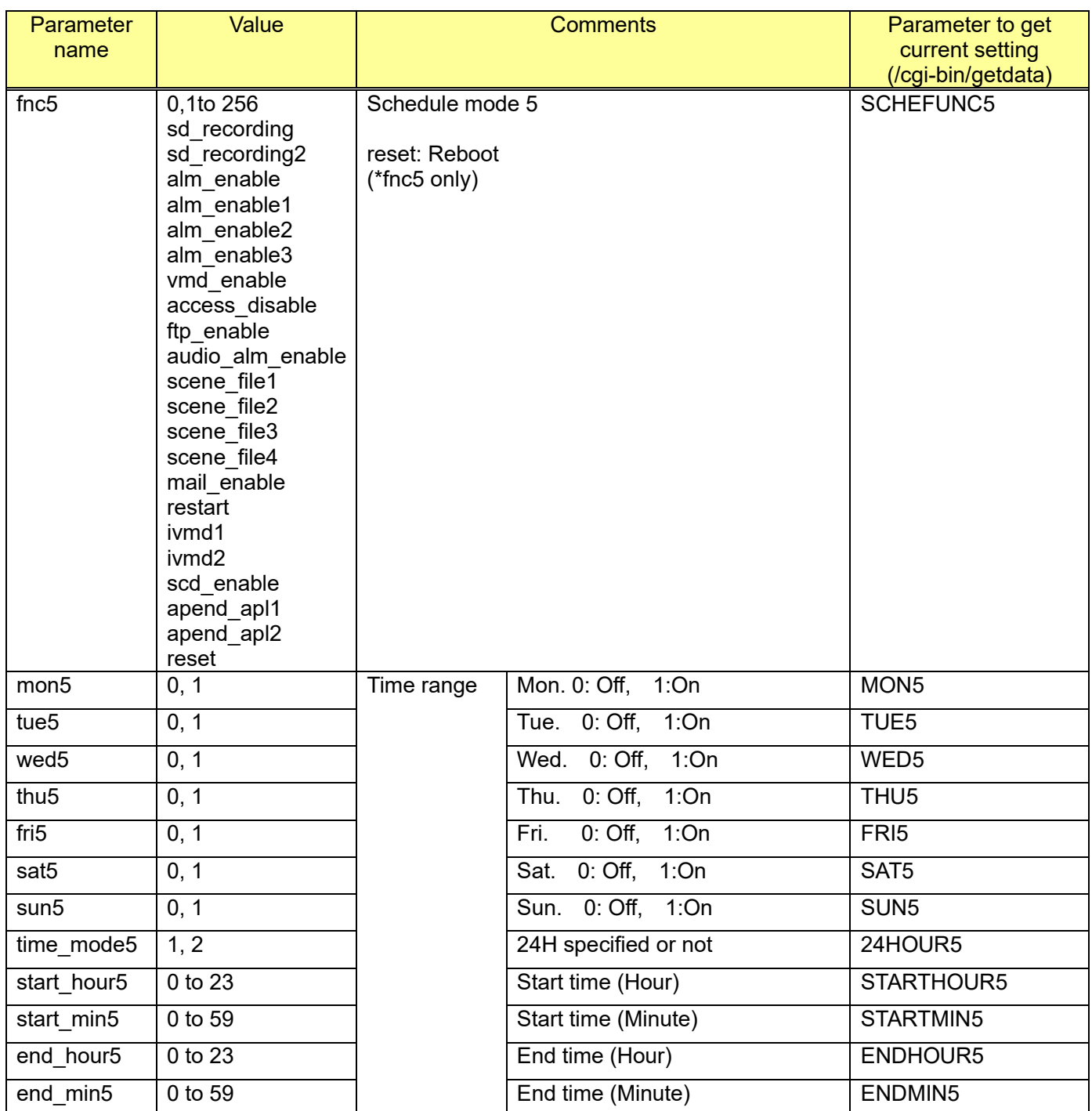

[Command example] Set schedule recording Sun. and Sat., 24h mode. http://192.168.0.10/cgi-bin/set\_schedulefunc?fnc1=sd\_recording&sat1=1&sun1=1&time\_mode1=2

\*Before using this function, it is necessary to select 'Schedule' for 'Save trigger' in SD memory cark functions setting.

Set schedule to i-VMD detection program 1 at Sun. and Sat., 24h mode. http://192.168.0.10/cgi-bin/set\_schedulefunc?fnc1=ivmd1&sat1=1&sun1=1&time\_mode1=2

\*This CGI is worked only when the VMD function type (chapter [7.3.1\)](#page-137-0) is selected for "i-VMD".

## **12.2. Schedule setup for extension software 12.2.1. Set a schedule of AI-VMD (1)**

[URL] /cgi-bin/set\_ext1\_schedule?<Parameter name>=<Value> [Method] Get/Post [Access level] 1

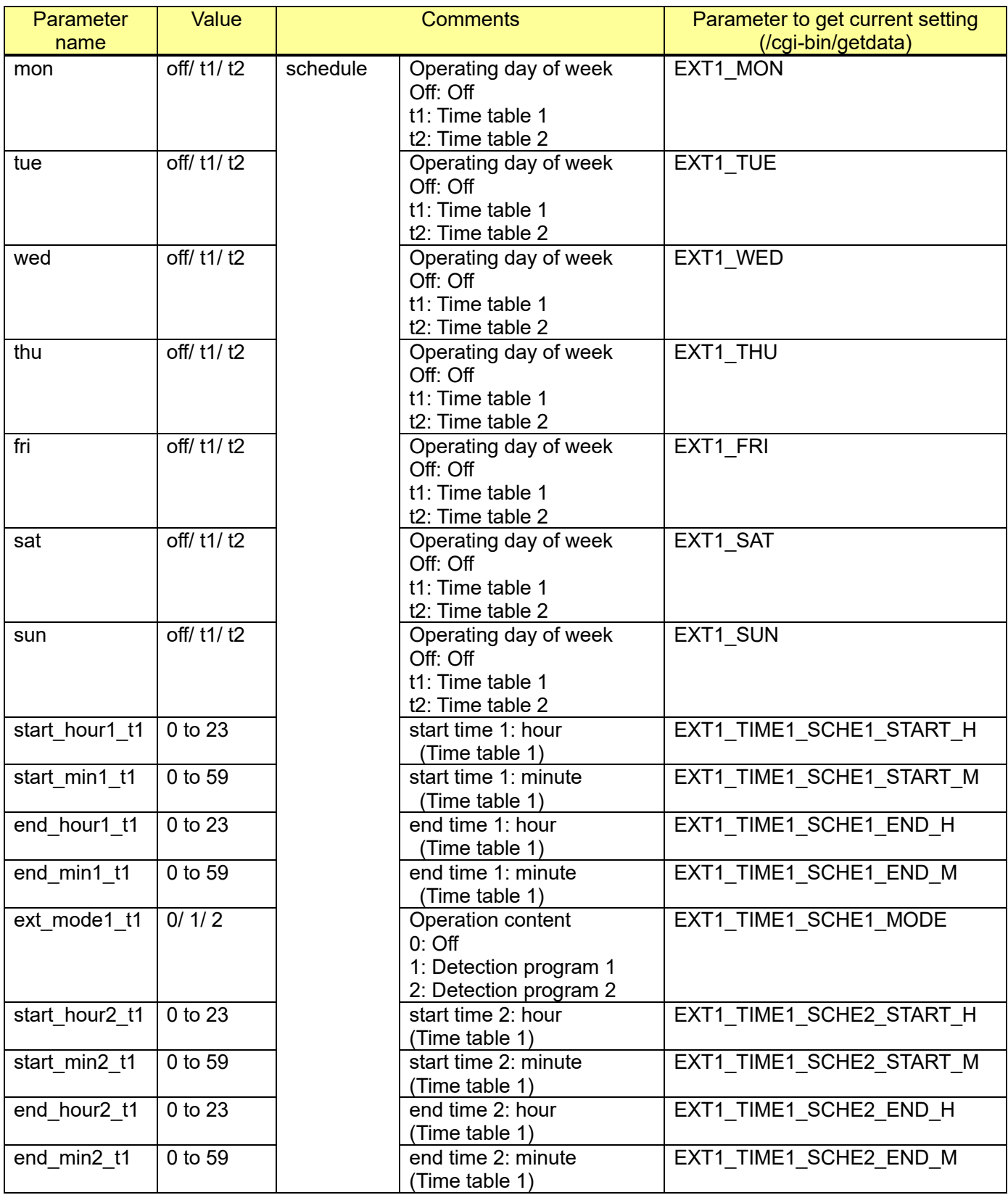

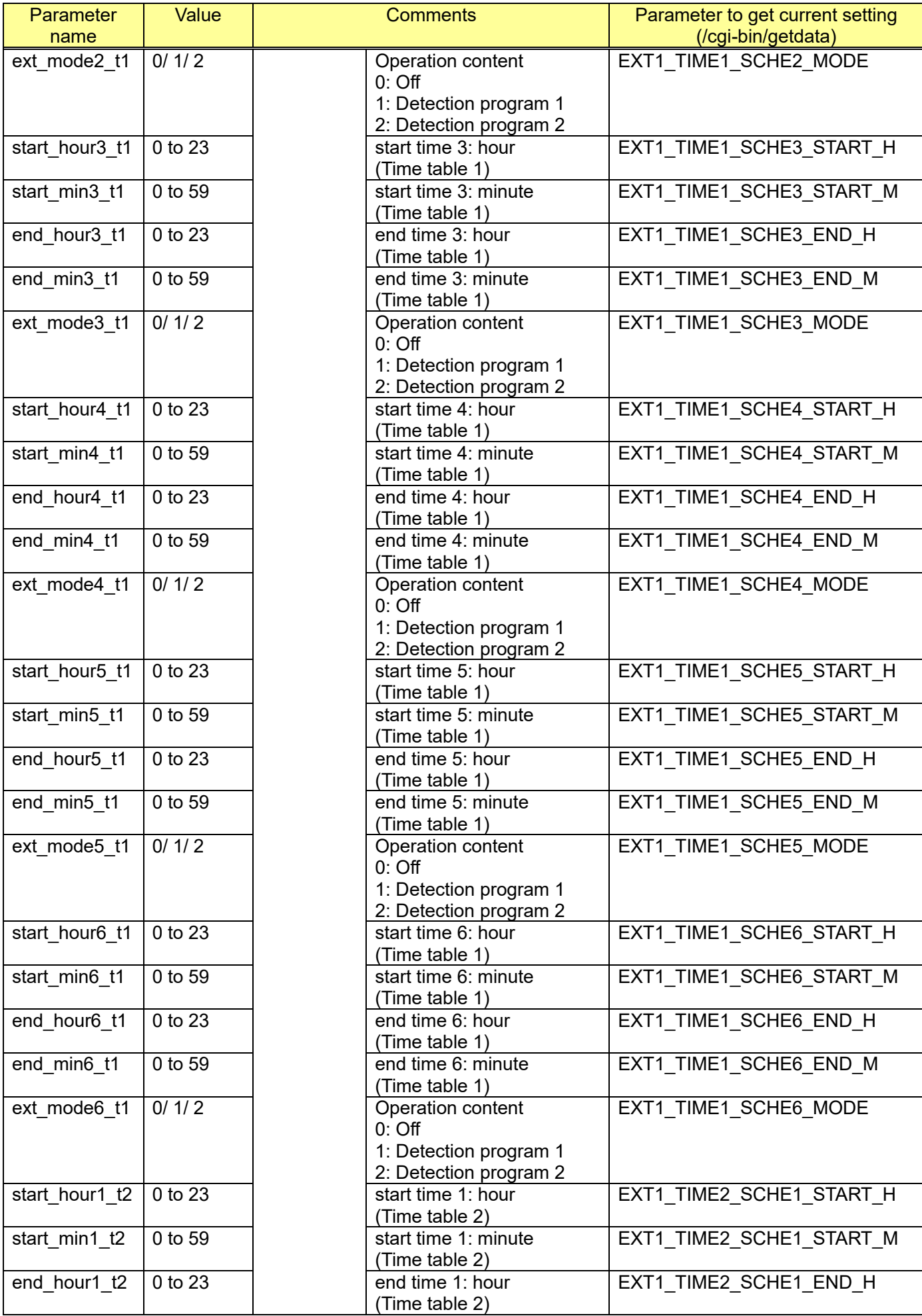

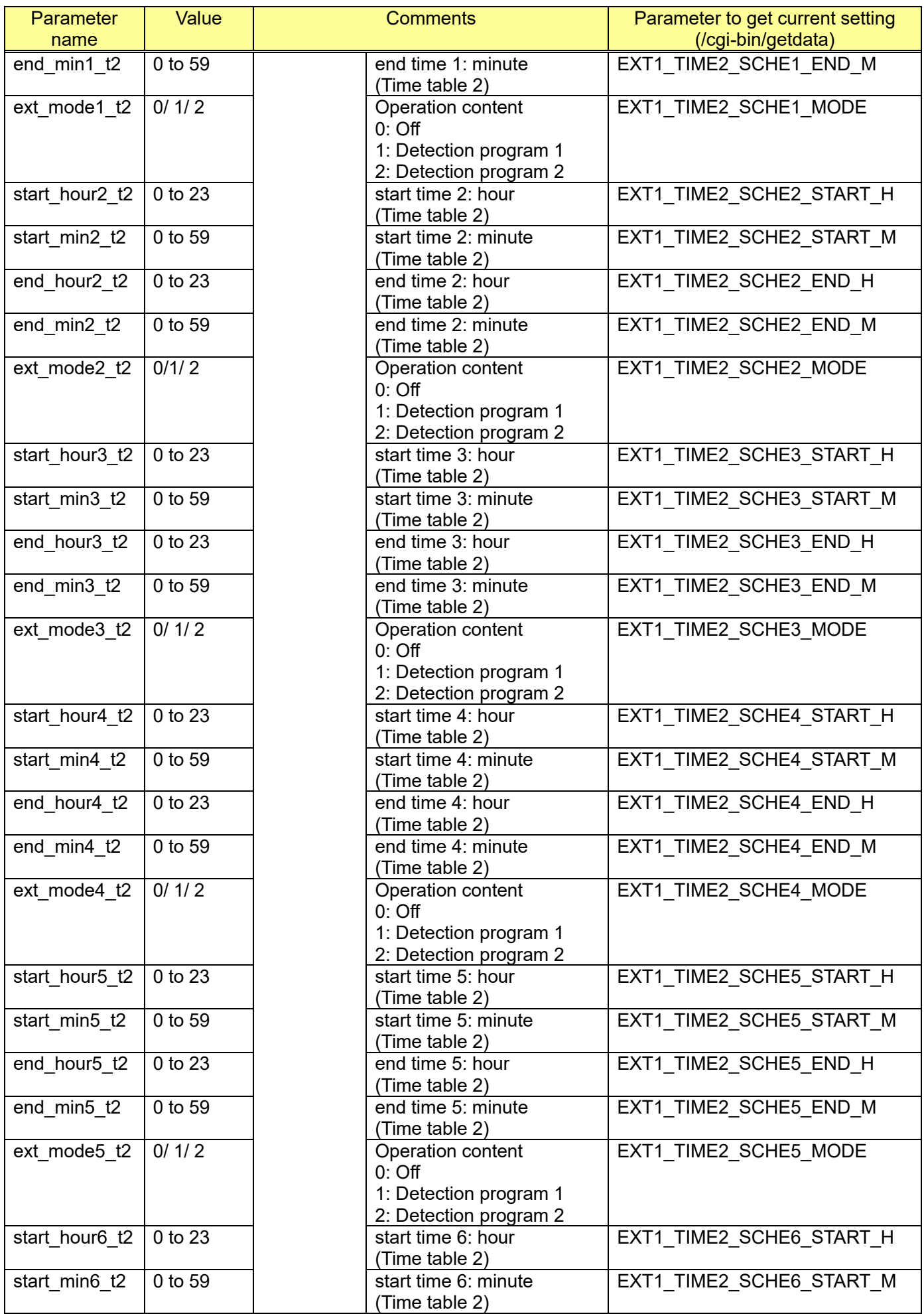

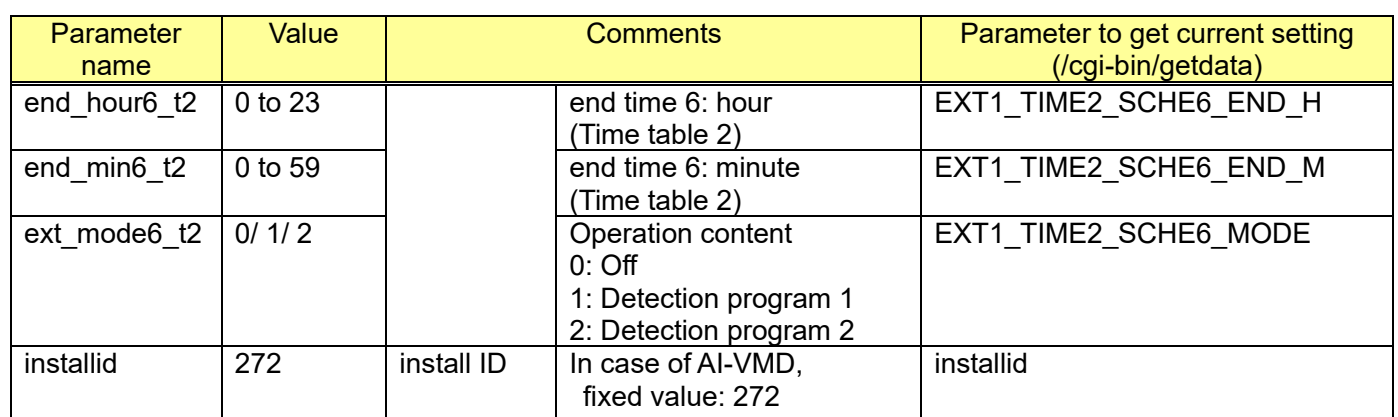

[Command example]

Set a schedule to Sunday and Saturday on Time table 1. http://192.168.0.10/cgi-bin/set\_ext1\_schedule?installid=272&sat=t1&sun=t1

Set "Operation content" to "Off" on Time table 1 [http://192.168.0.10/cgi-bin/set\\_ext1\\_schedule?installid=272&ext\\_mode1\\_t1=0](http://192.168.0.10/cgi-bin/set_ext1_schedule?installid=272&ext_mode1_t1=0)

Set "Operation content" to "Detection program 1" on Time table 1 http://192.168.0.10/cgi-bin/set\_ext1\_schedule?installid=272&ext\_mode1\_t1=1

# **12.2.2. Set a schedule of AI-VMD (2) and AI-VMD (3)**

## **[Schedule of AI-VMD (2)]**

[URL] /cgi-bin/set\_ext2\_schedule?<Parameter name>=<Value> [Method] Get/Post [Access level] 1

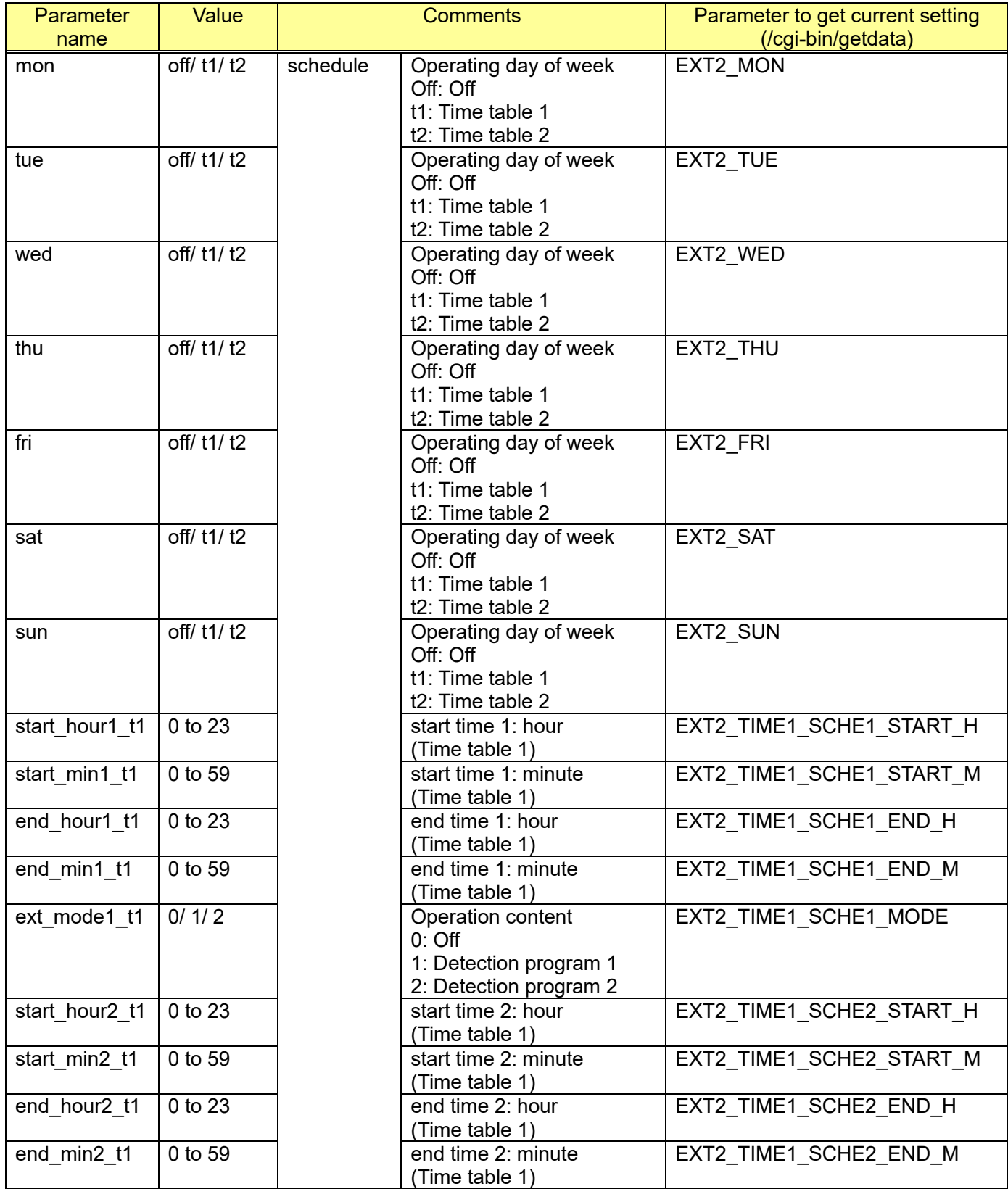

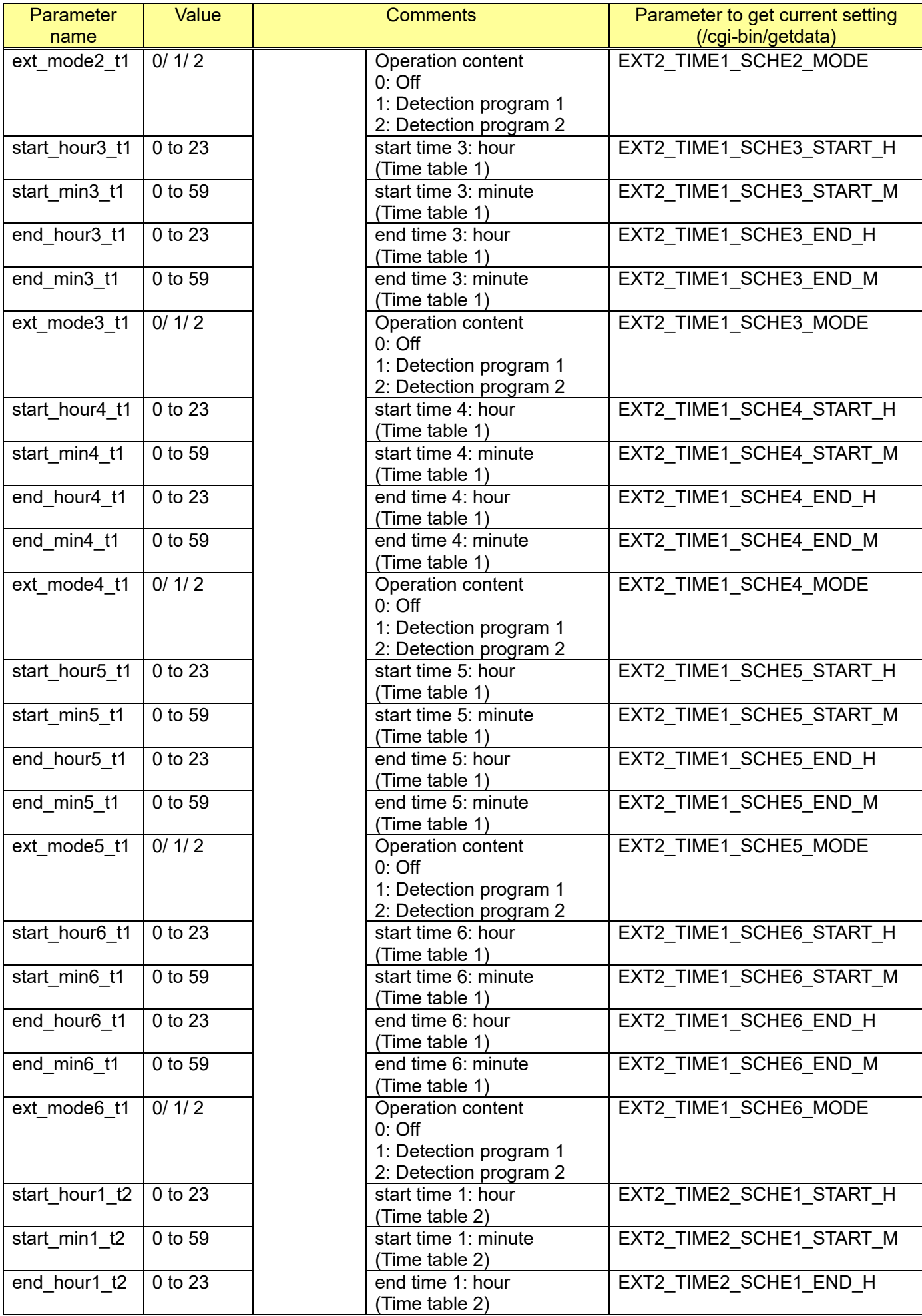

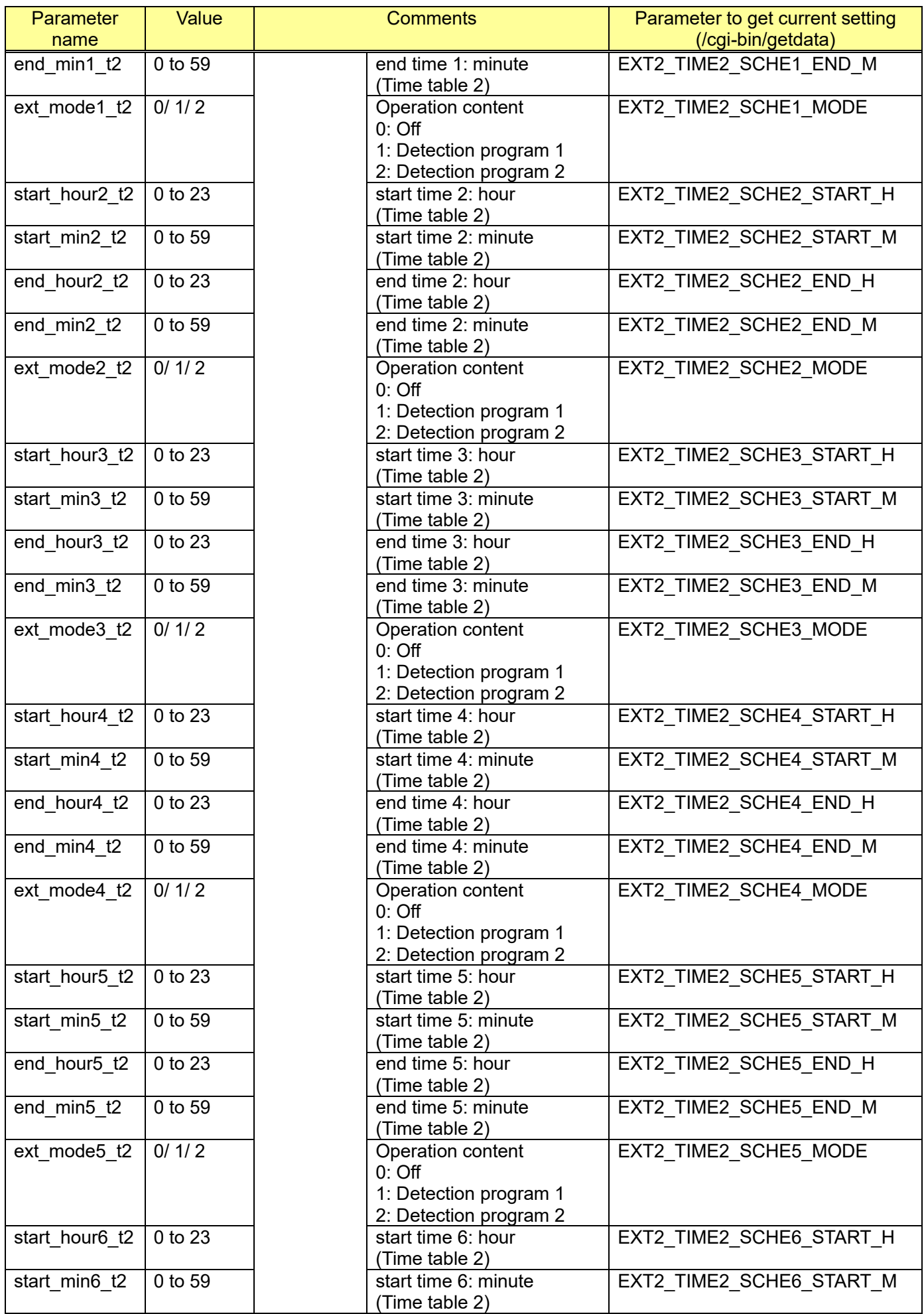

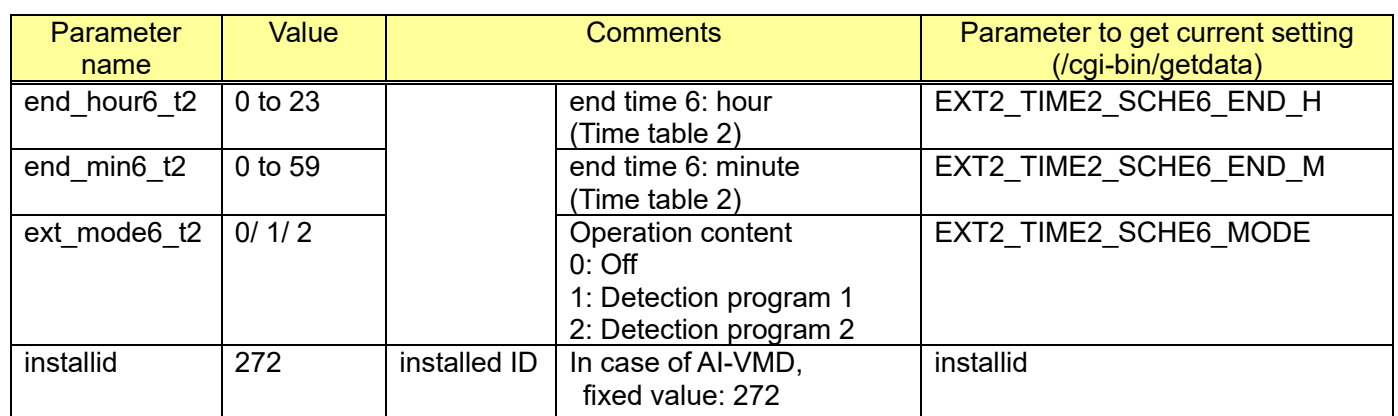

[Command example]

Set a schedule to Sunday and Saturday on Time table 1. http://192.168.0.10/cgi-bin/set\_ext2\_schedule?installid=272&sat=t1&sun=t1

Set "Operation content" to "Off" on Time table 1 http://192.168.0.10/cgi-bin/set\_ext2\_schedule?installid=272&ext\_mode1\_t1=0

Set "Operation content" to "Detection program 1" on Time table 1 http://192.168.0.10/cgi-bin/set\_ext2\_schedule?installid=272&ext\_mode1\_t1=1

#### **[Schedule of AI-VMD (3)]**

[URL] /cgi-bin/set\_ext3\_schedule?<Parameter name>=<Value> [Method] Get/Post [Access level] 1

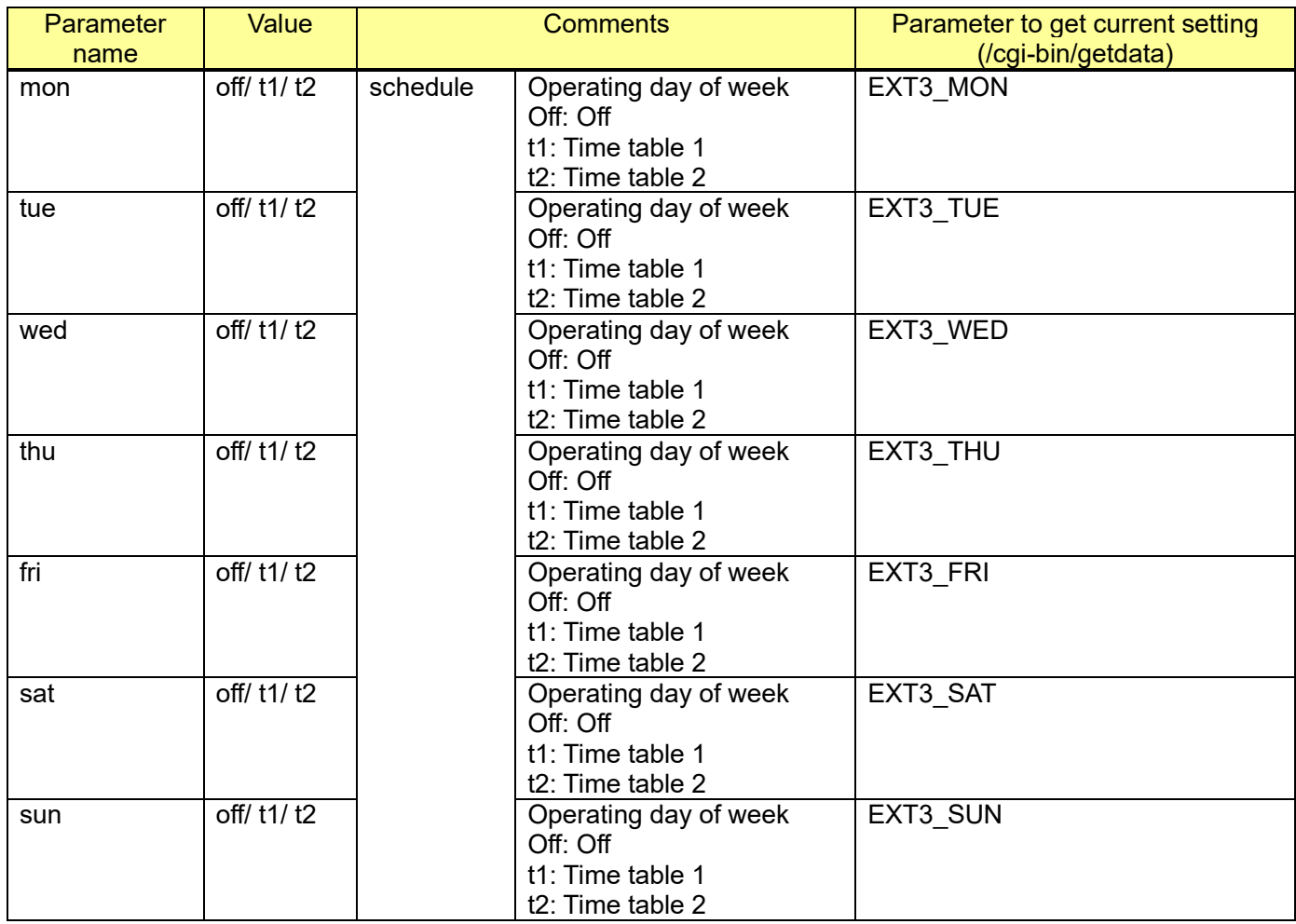

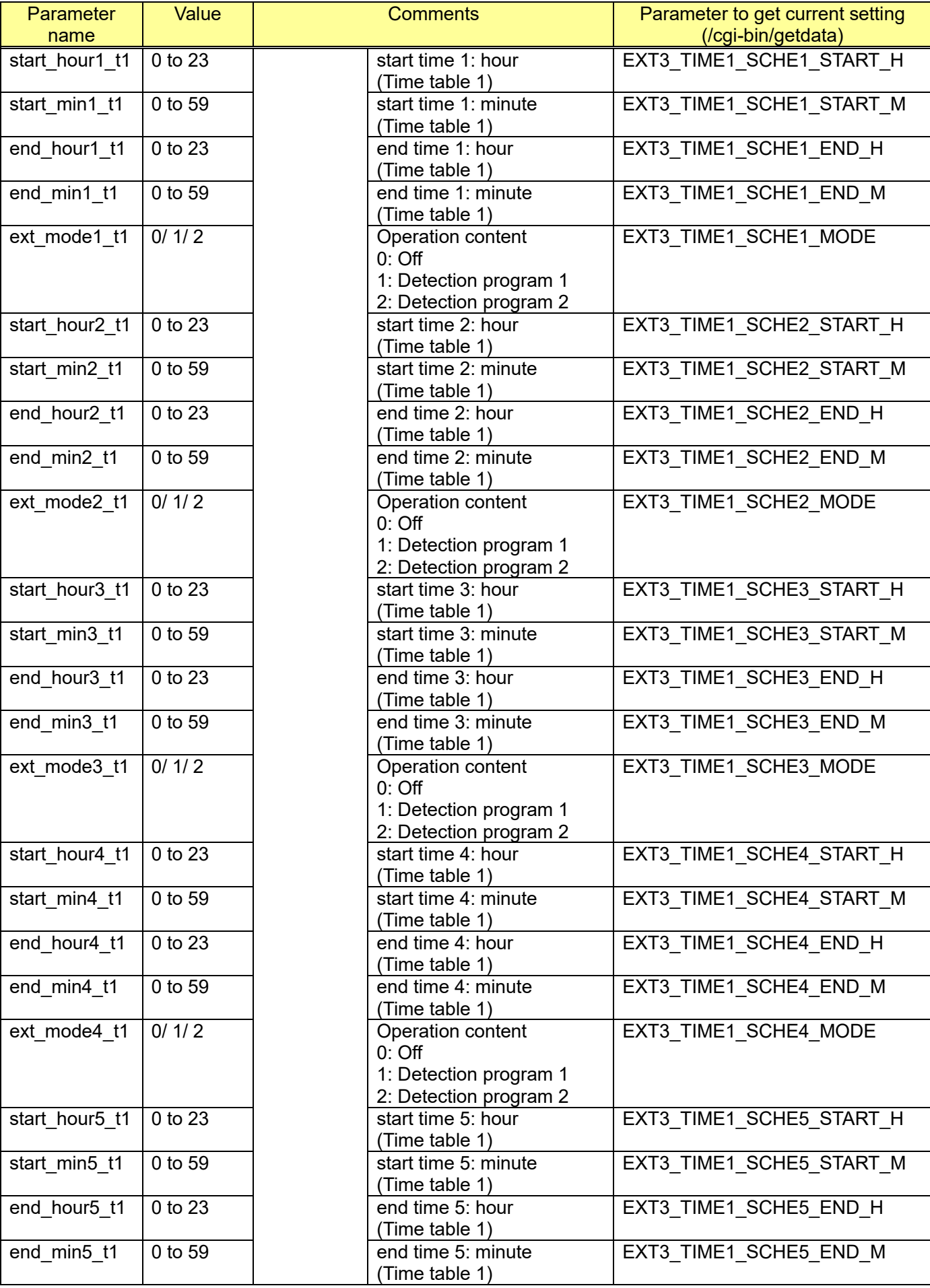

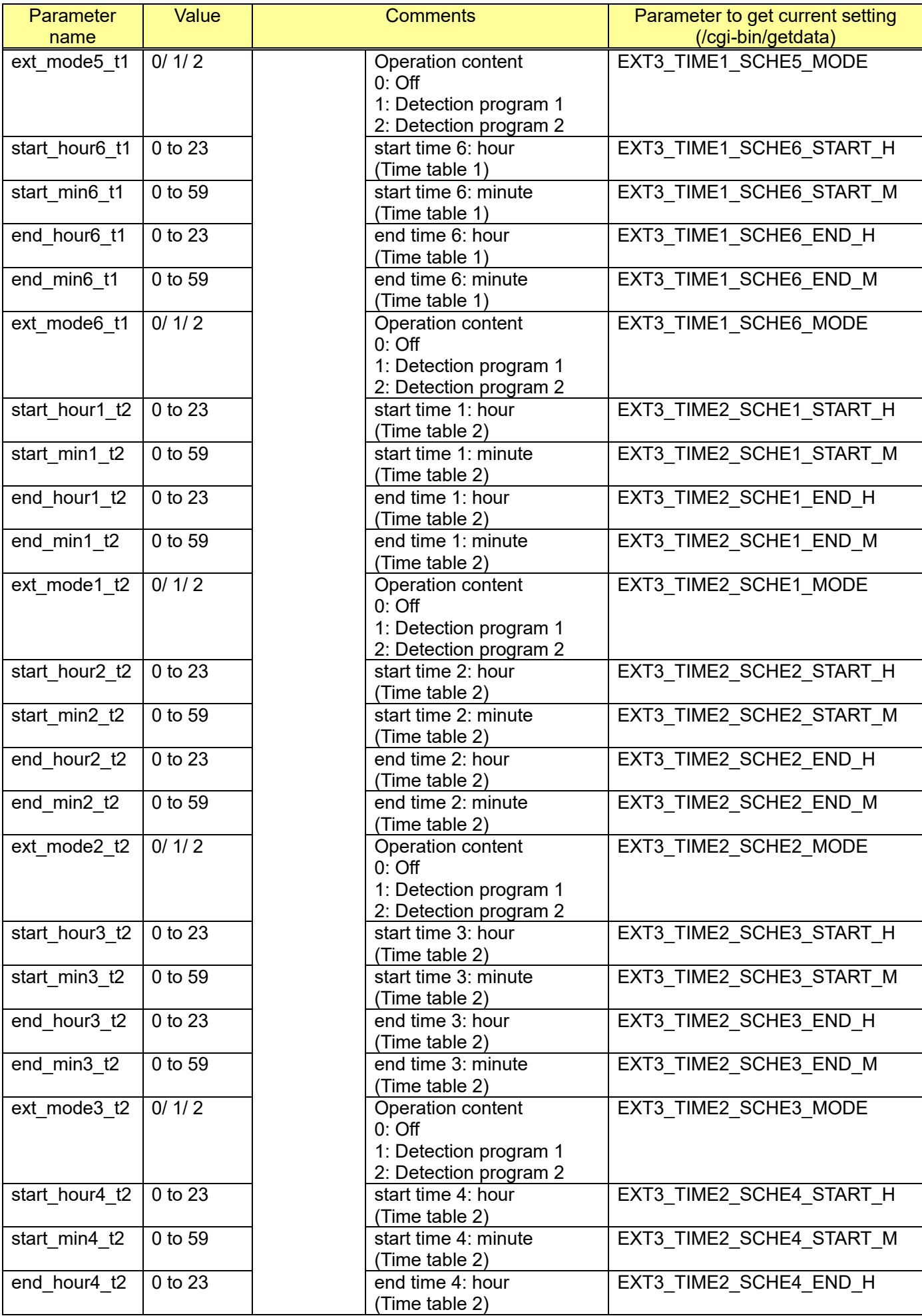

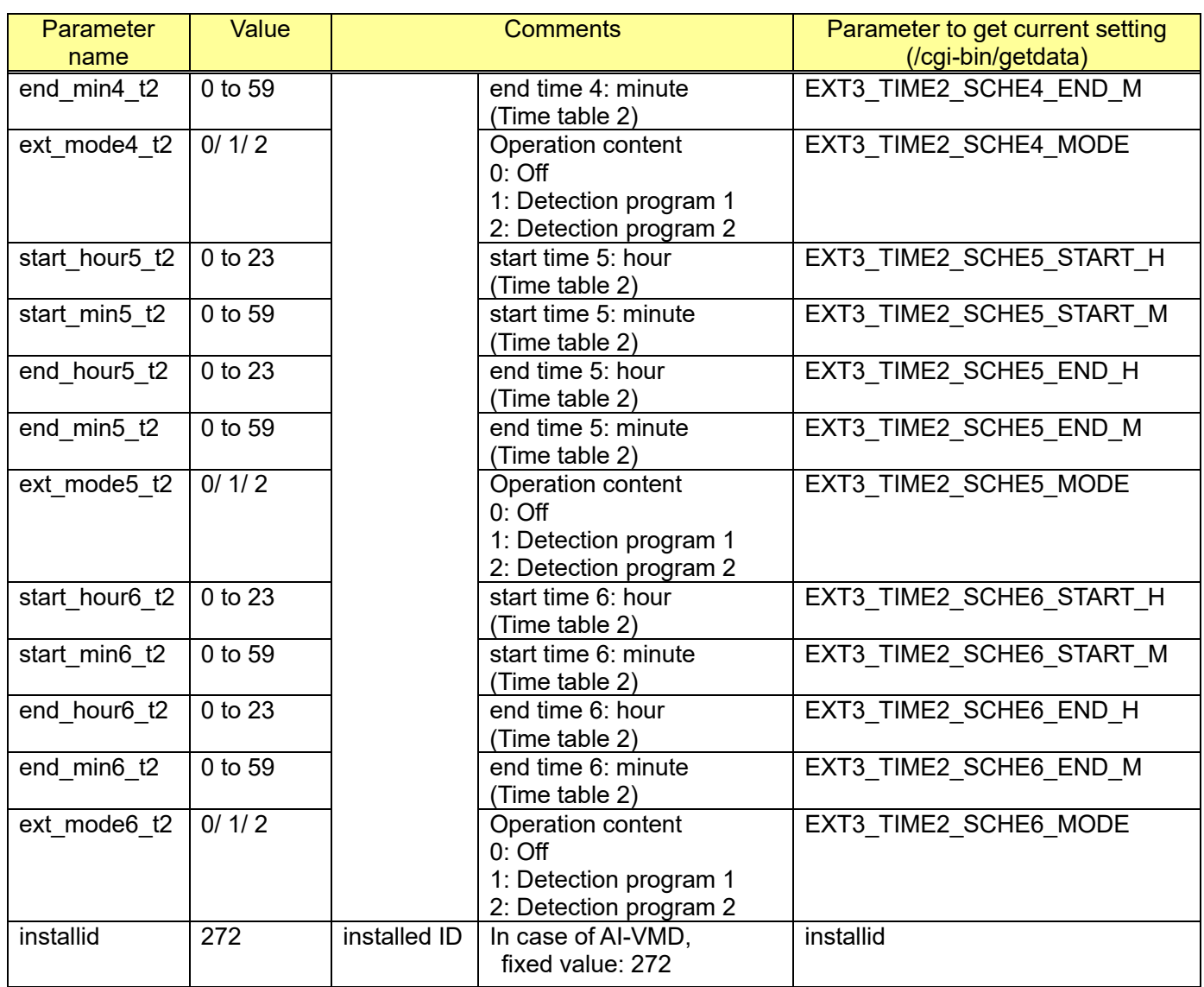

[Command example]

Set a schedule to Sunday and Saturday on Time table 1. http://192.168.0.10/cgi-bin/set\_ext3\_schedule?installid=272&sat=t1&sun=t1

Set "Operation content" to "Off" on Time table 1 http://192.168.0.10/cgi-bin/set\_ext3\_schedule?installid=272&ext\_mode1\_t1=0

Set "Operation content" to "Detection program 1" on Time table 1 http://192.168.0.10/cgi-bin/set\_ext3\_schedule?installid=272&ext\_mode1\_t1=1

# **13. Additional information & meta information**

# **13.1. Capability information**

CGI: /cgi-bin/get\_capability

Related response:

### video\_server.meta.type=<Value>

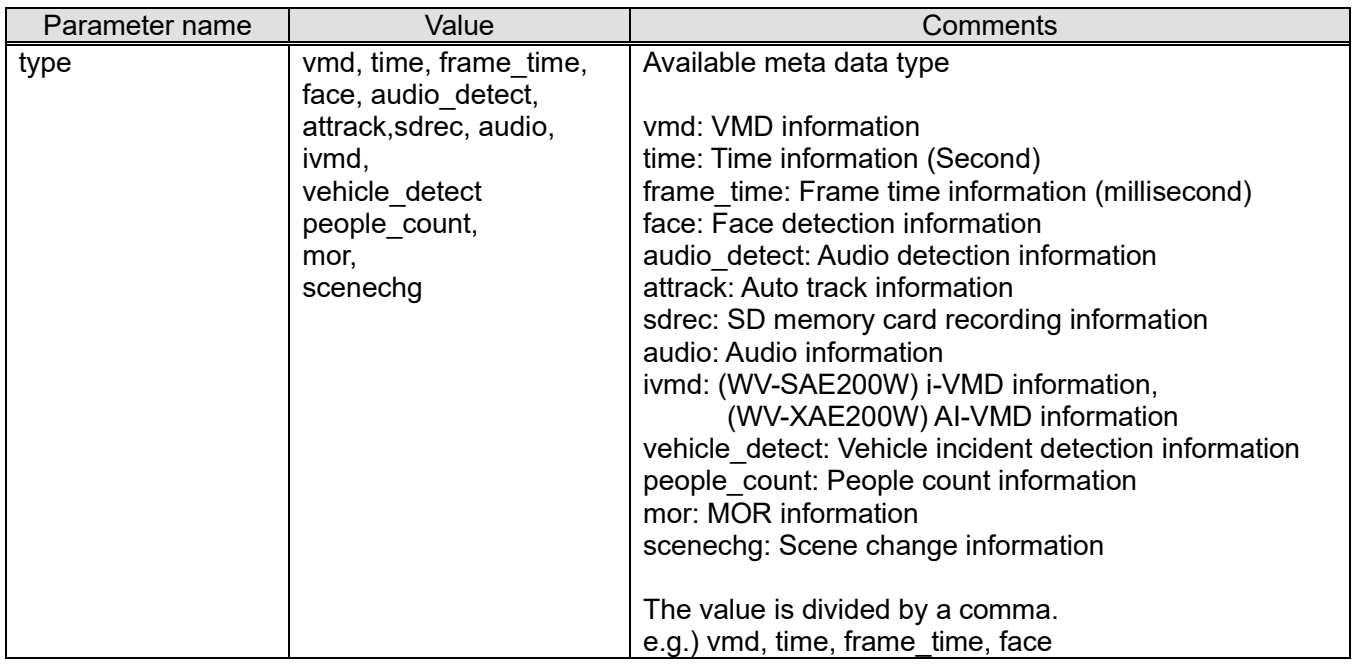

# **13.2. VMD information setup**

[URL] /cgi-bin/set\_vmdplay?vmdinfo=<Value>[&ch=<Value>] [Method] GET/POST [Access level] 1

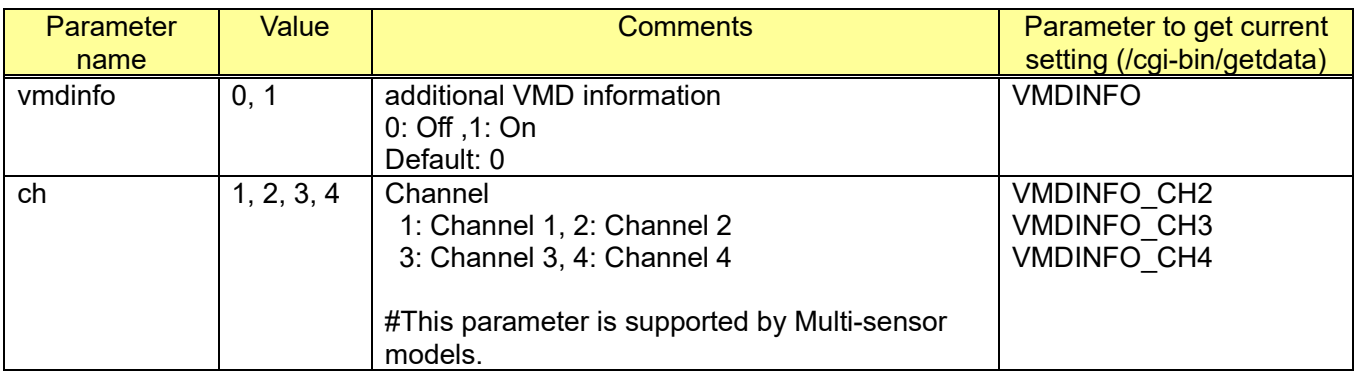

[Command example]

Add additional information http://192.168.0.10/cgi-bin/set\_vmdplay?vmdinfo=1

### **13.3. i-VMD information setup**

[URL] /cgi-bin/set\_ivmd\_first?ivmd\_info=<Value> [Method] GET/POST [Access level] 1

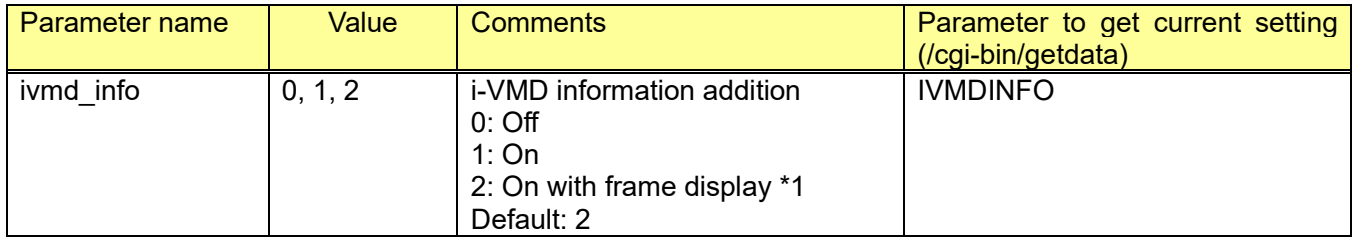

\*1: The function of a frame and locus display can be used in the camera browser.

#### [Command examples]

Set i-VMD information addition to "On" with i-VMD frame display. [http://192.168.0.10/cgi-bin/set\\_ivmd\\_first?ivmd\\_info=2](http://192.168.0.10/cgi-bin/set_ivmd_first?ivmd_info=2)

[Note] This CGI is worked only when the VMD function type (chapter [7.3.1\)](#page-137-0) is selected for "i-VMD".

## **13.4. Auto track information setup**

[URL] /cgi-bin/set\_attrack?attrackinfo=<Value> [Method] POST [Access level] 1

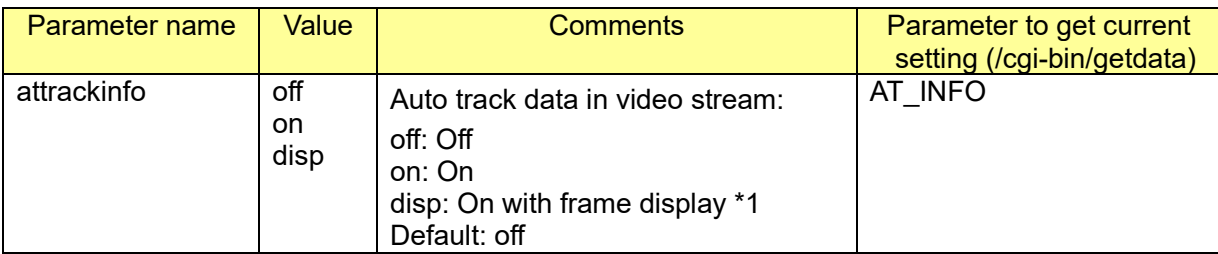

\*1: The function of a frame and locus display can be used in the camera browser.

## **13.5. People count information setup**

[URL] /cgi-bin/set\_ivmd\_first?movcnt\_info=<Value> [Method] GET/POST [Access level] 1

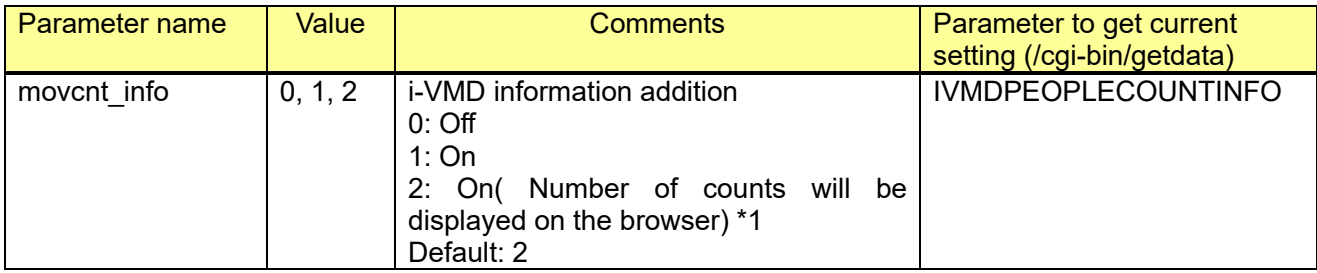

\*1: The function of a frame and locus display can be used in the camera browser.

# **13.6. Specification of each information**

## **13.6.1. Time information (second)**

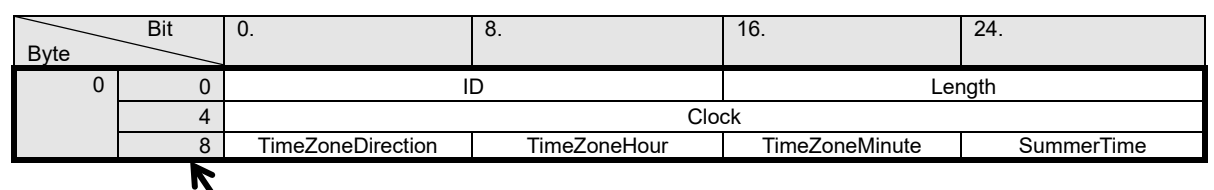

#### **Header Extensions**

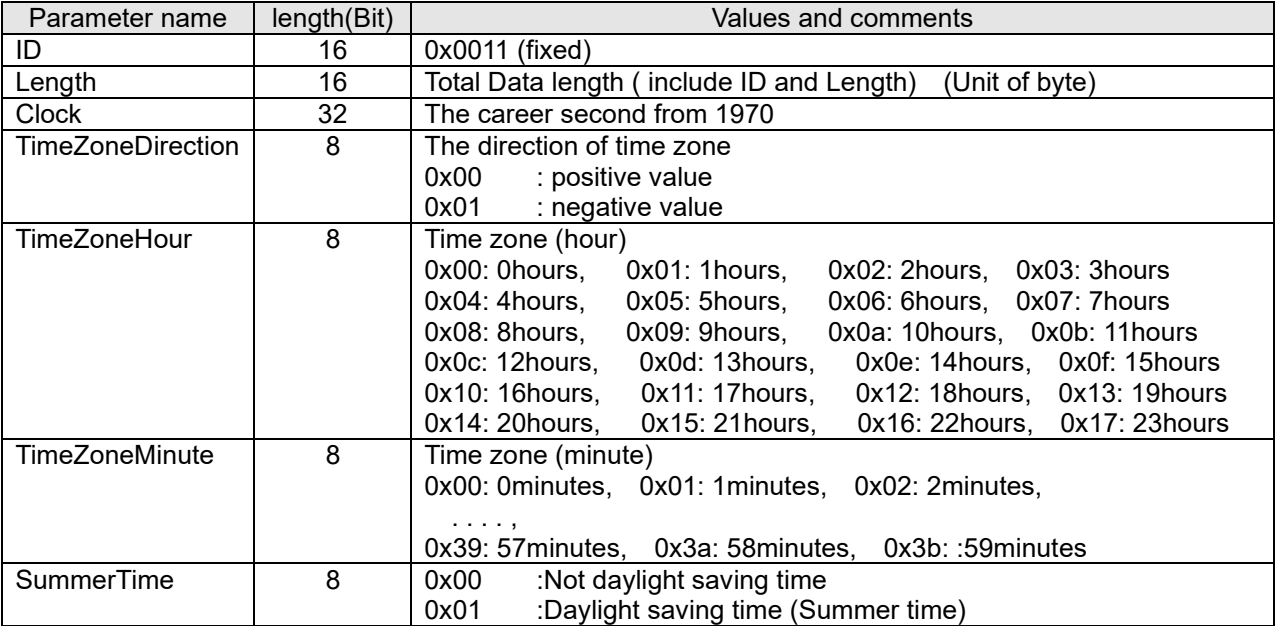

### **13.6.2. Frame time information (millisecond)**

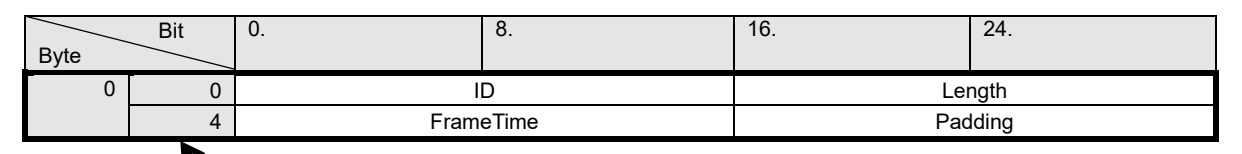

### **Header Extensions**

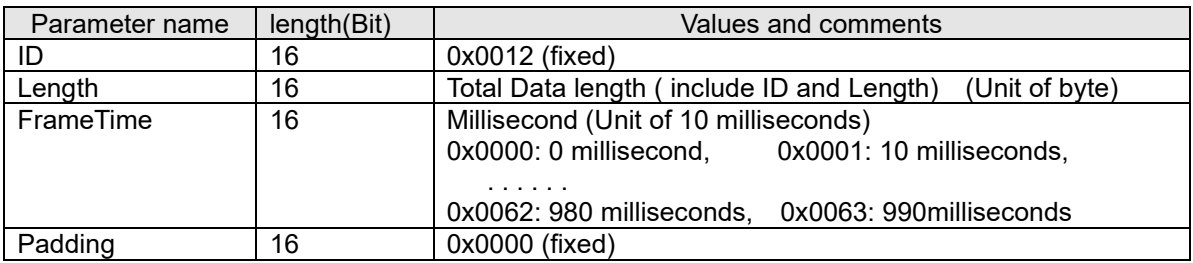

## **13.6.3. VMD information**

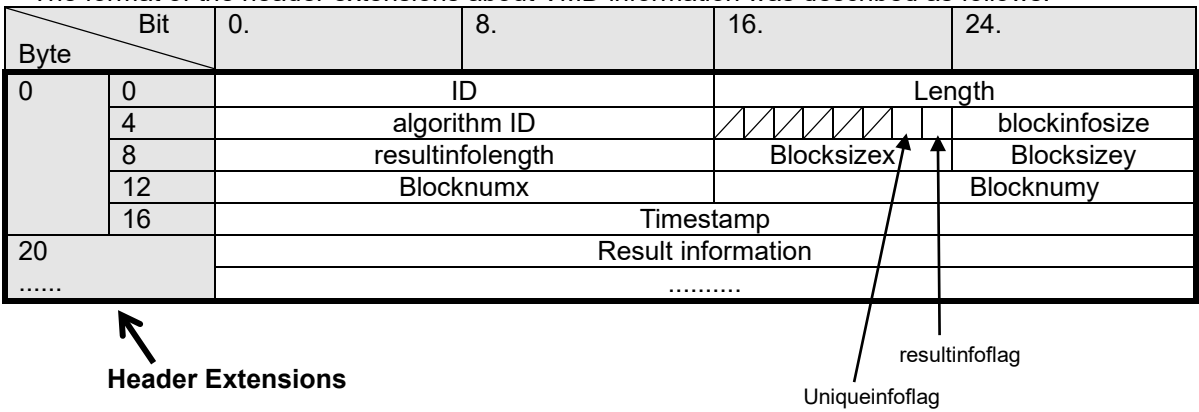

The format of the header extensions about VMD information was described as follows.

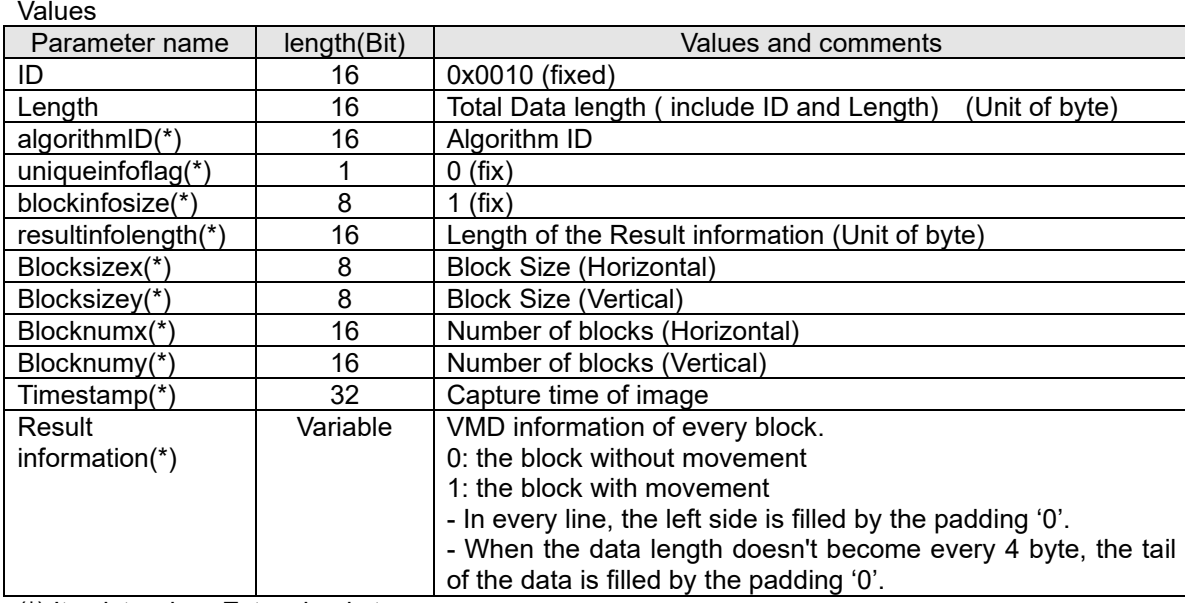

(\*) It exists when Extension is true.

Result information format is following.

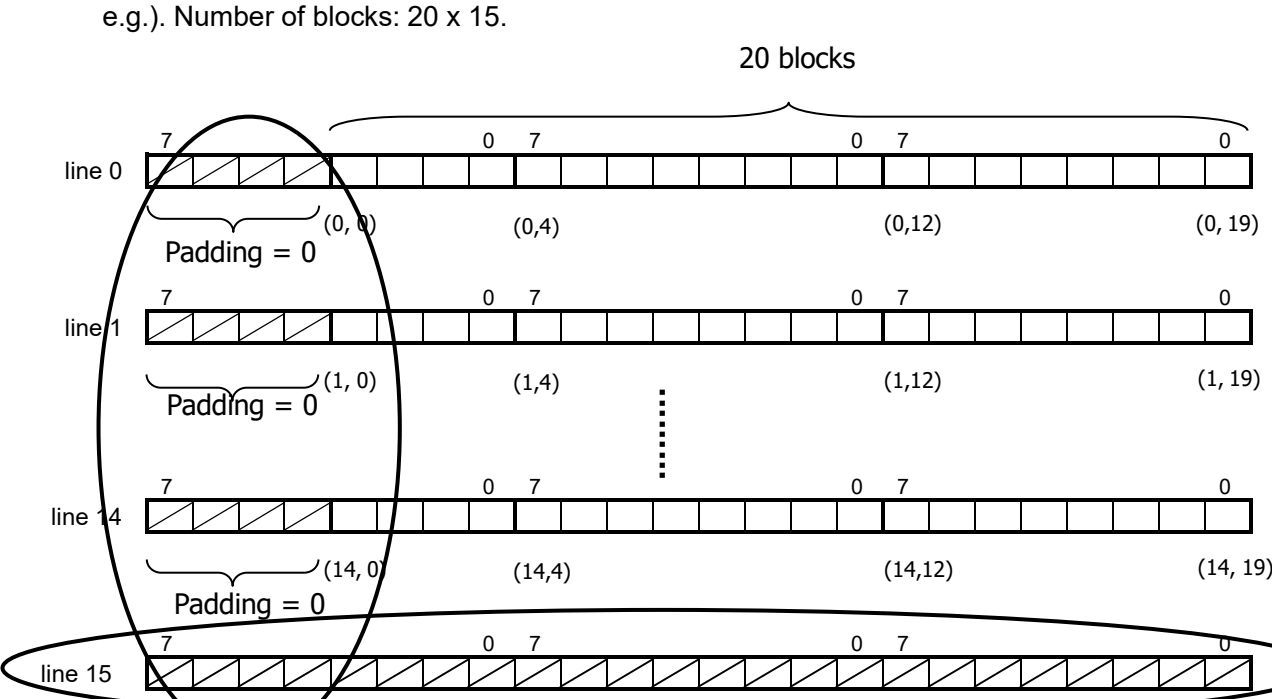

Padding  $= 0$ 

Follow is the example of the block information format

1st address of the result information  $\longrightarrow$ 

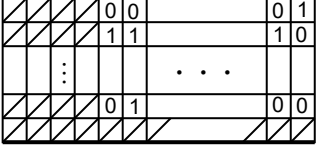

[Note]

The specification of the VMD information

- VMD result information is refreshed every 200 milliseconds.
- Basically, VMD result information is attached in all frames.
- When every blocks are 0 (i.e. without motion), the camera doesn't send any result information.

### **13.6.4. Face detection information**

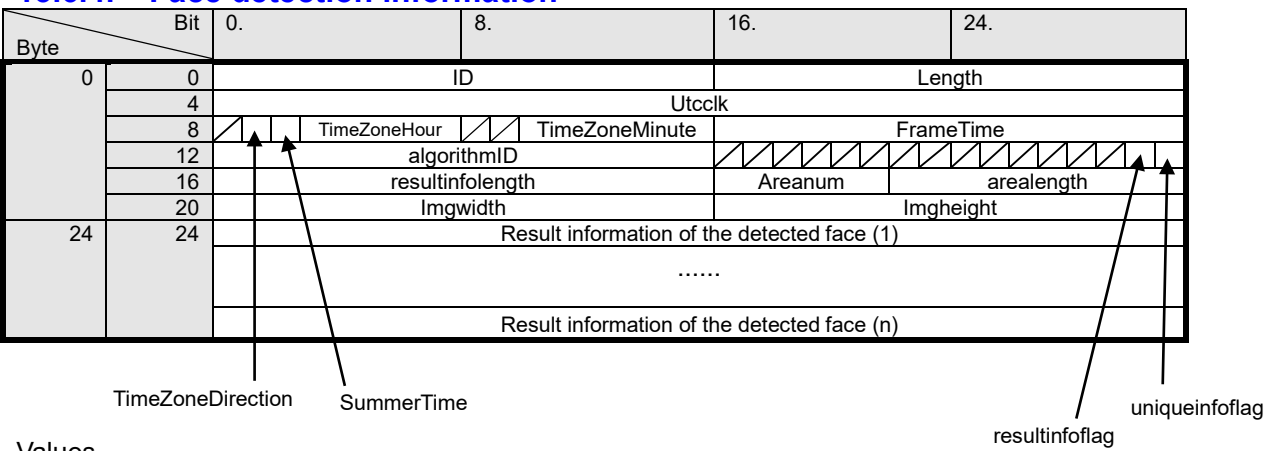

Values

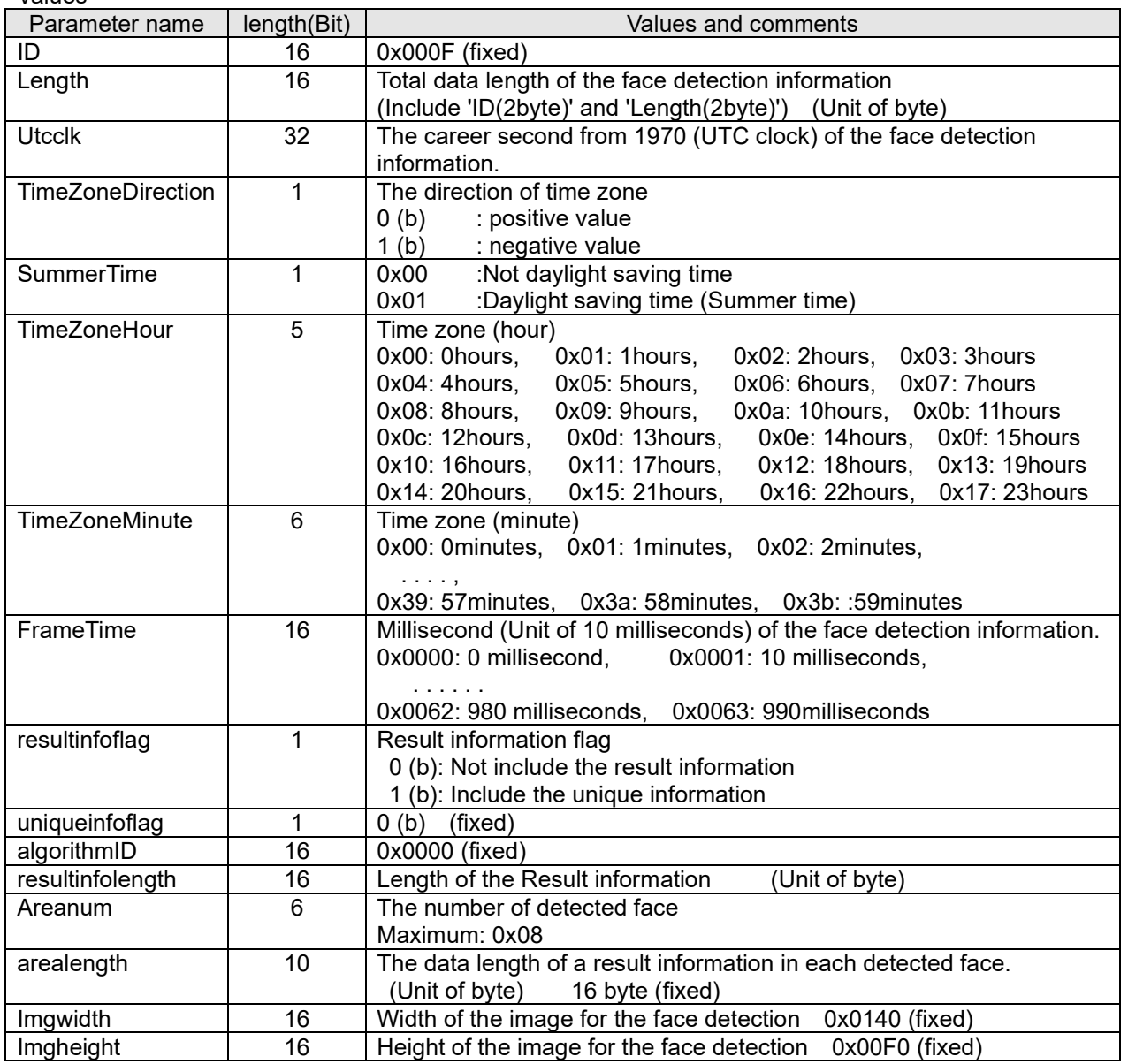

#### Each result information of the detected face

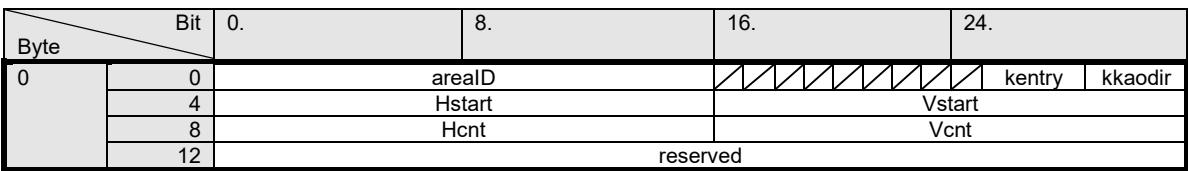

#### Values

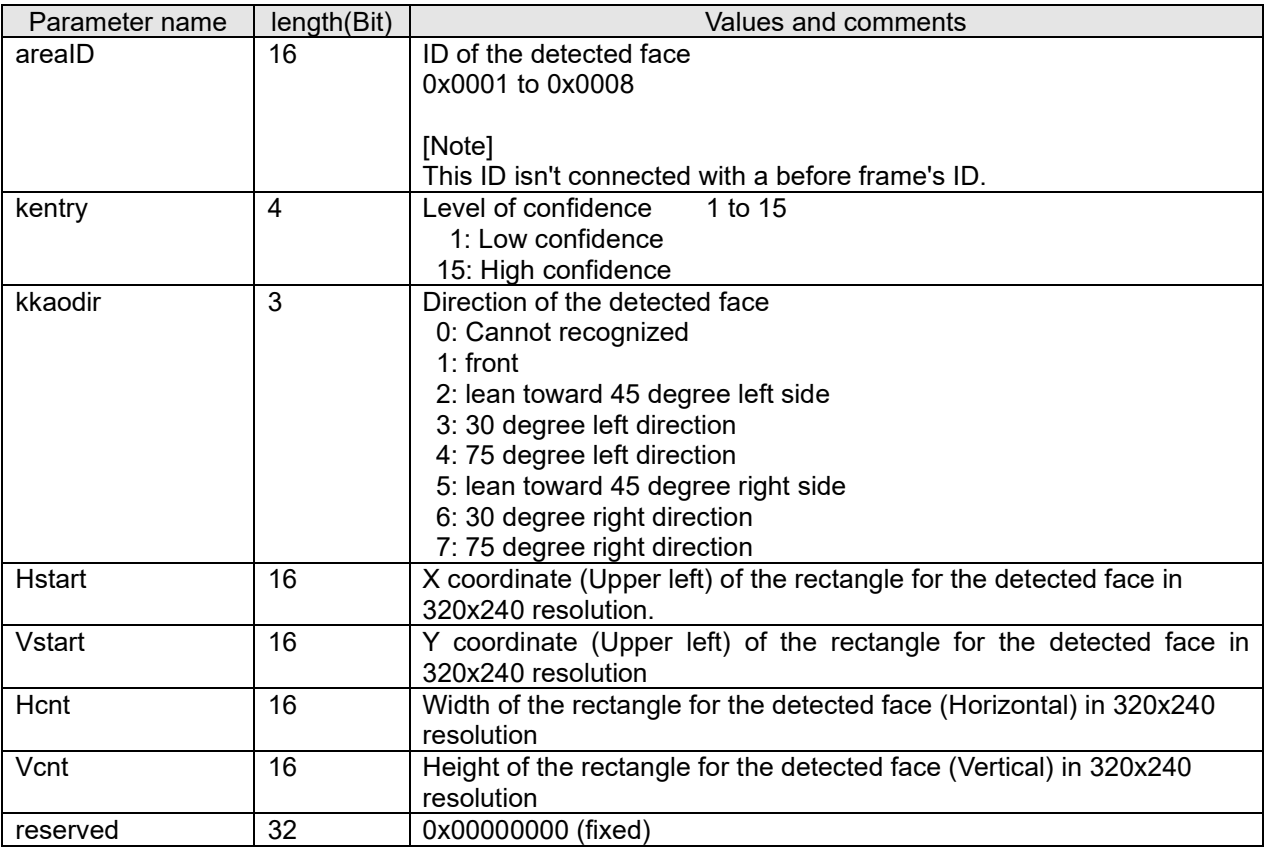

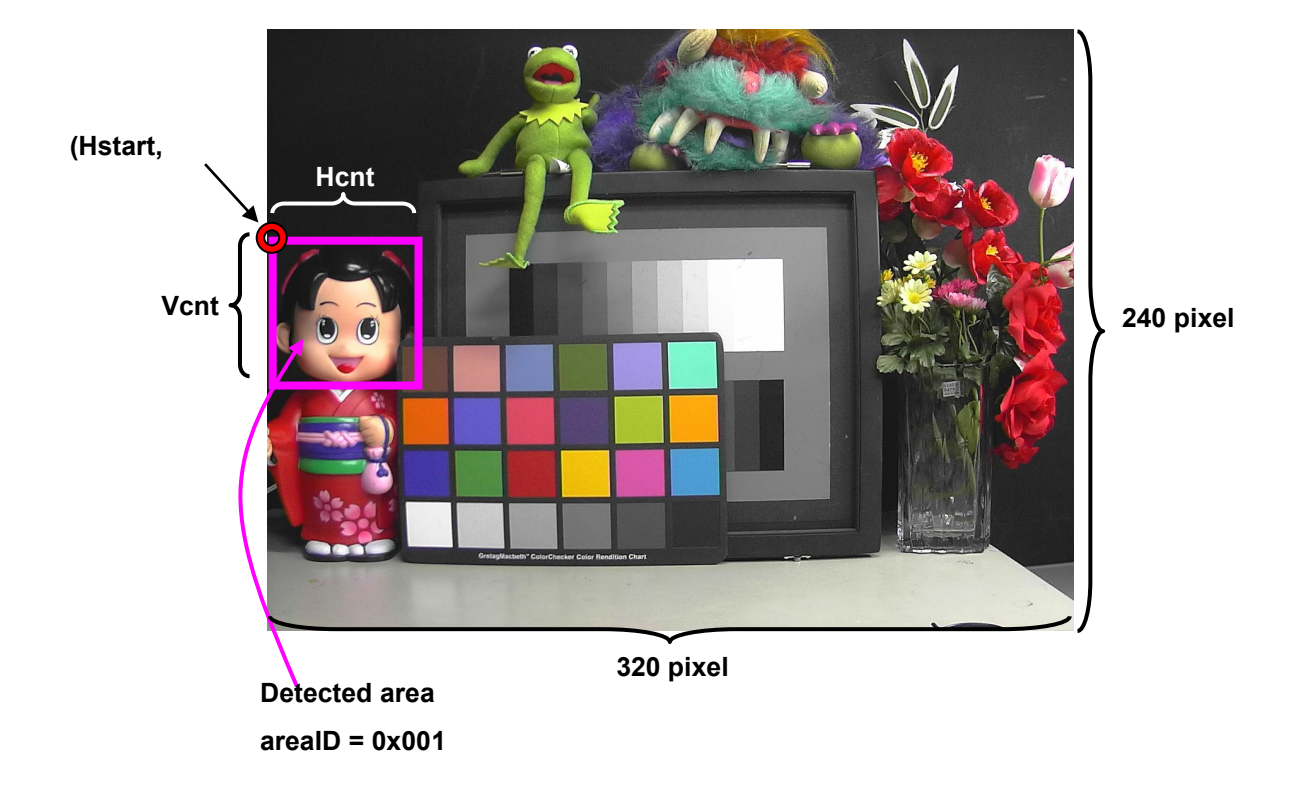

Every time, the coordinates in the face detection information are in 320x240 resolution. This information is refreshed every 200 milliseconds.

### **13.6.5. Auto track information**

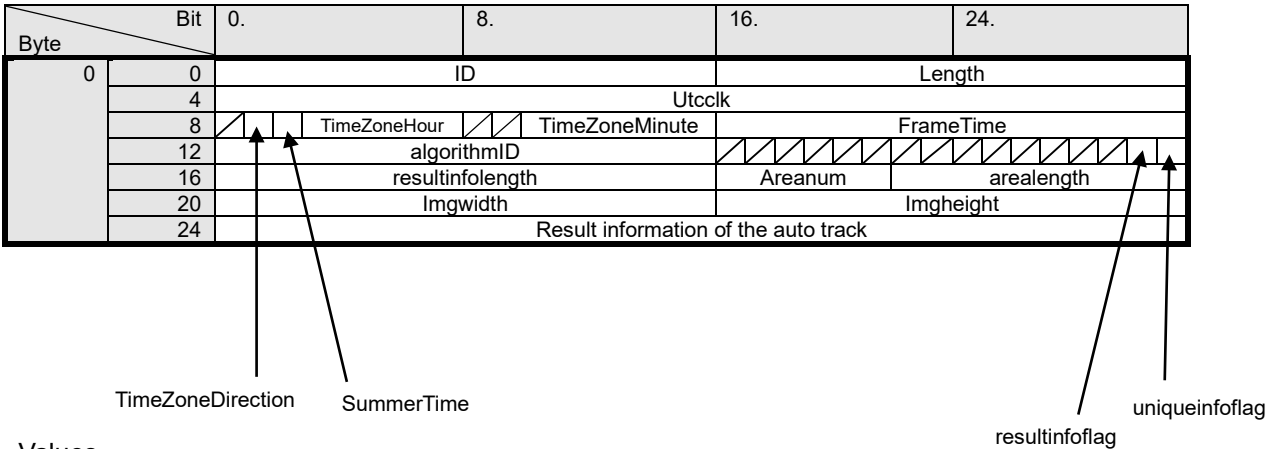

Values

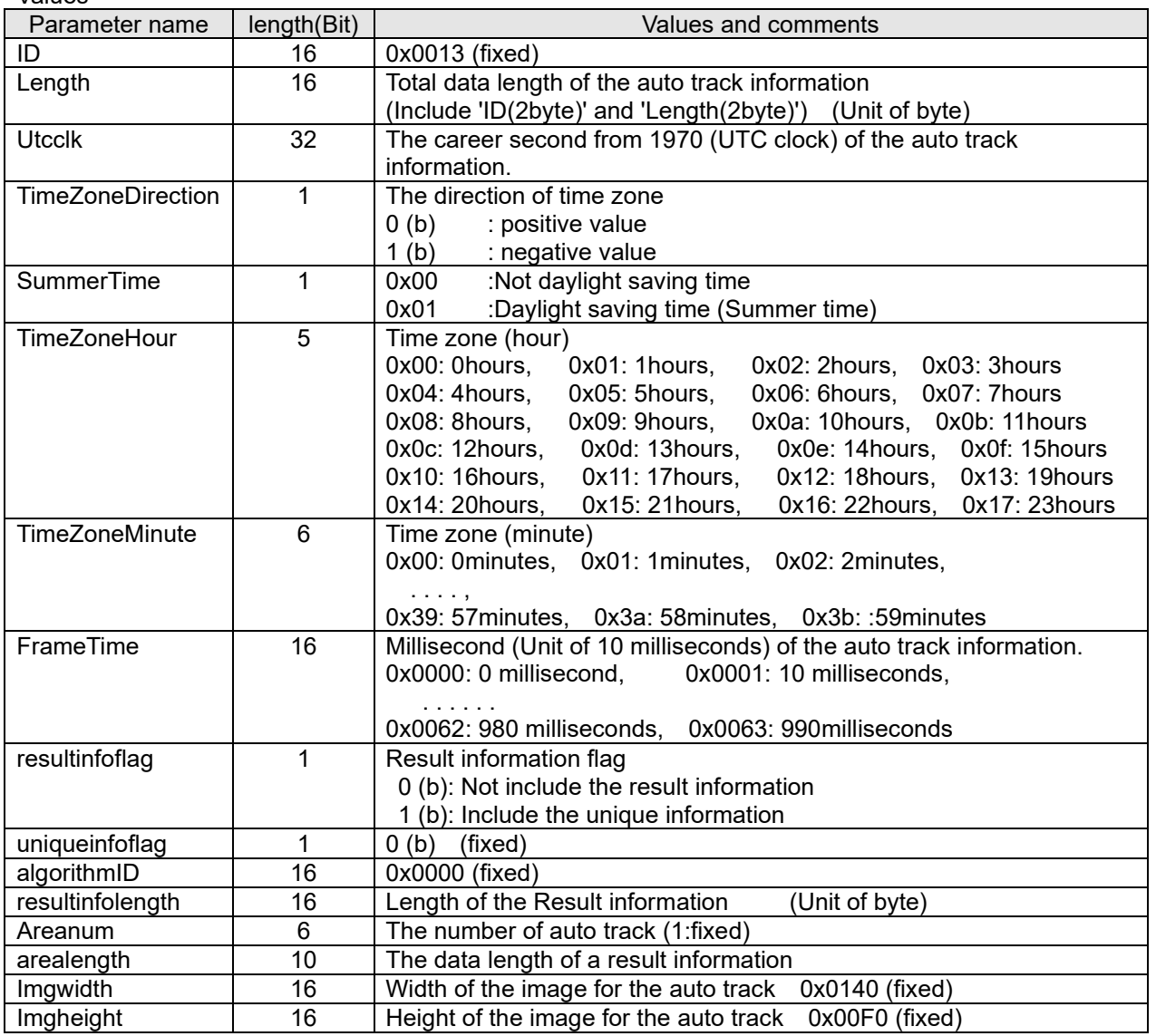

Each result information of the auto track

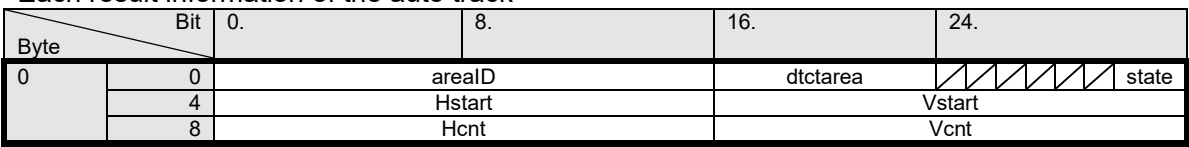

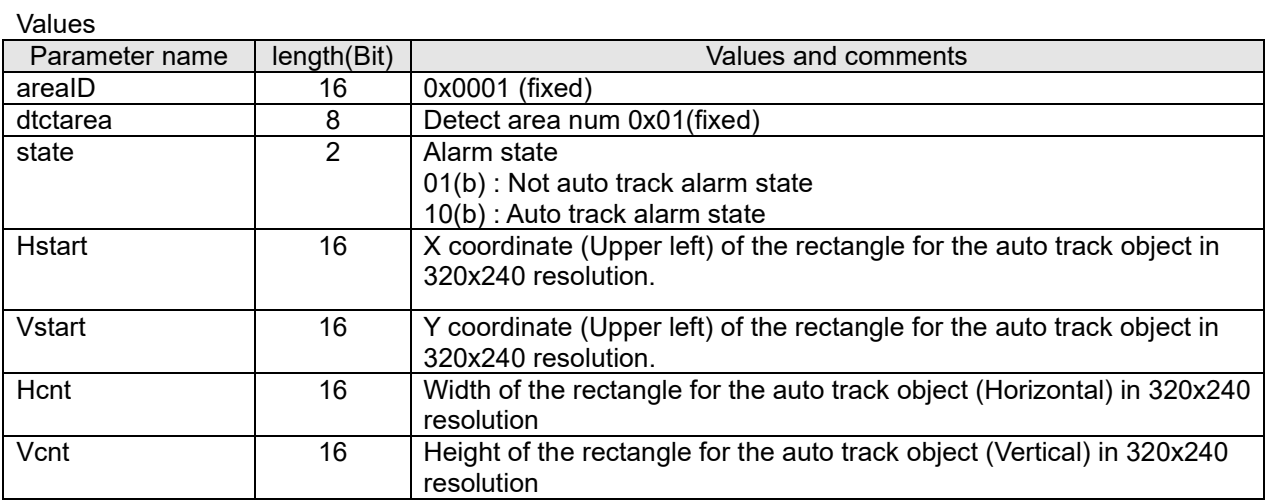

As is the case with face detect, the coordinates in the auto track information are in 320x240 resolution. This information is refreshed every 200 milliseconds.

# **13.6.6. Audio detection information**

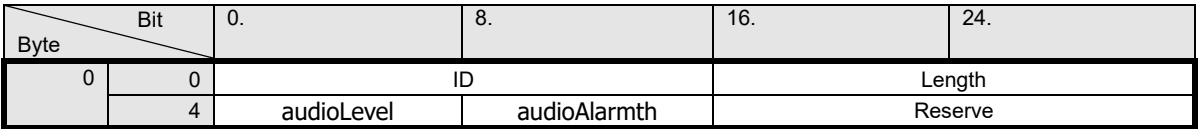

Values

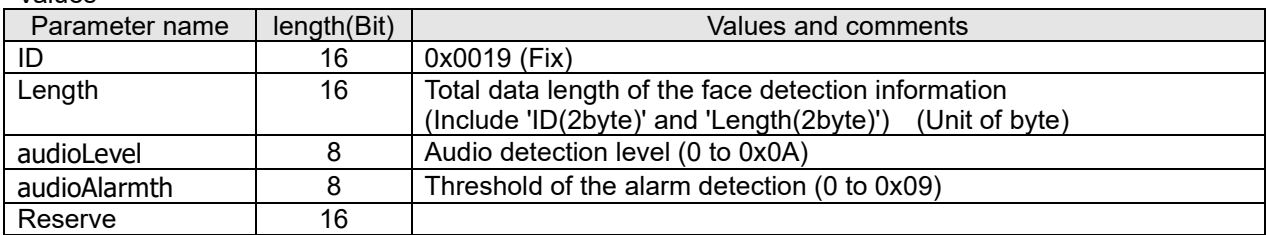

# **13.6.7. SD memory card recording information**

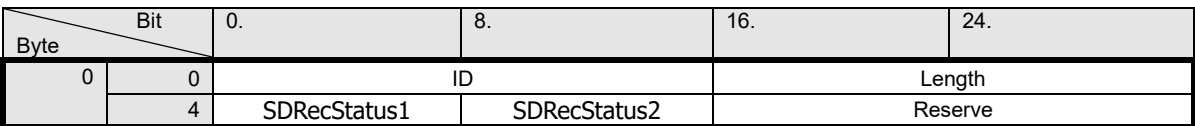

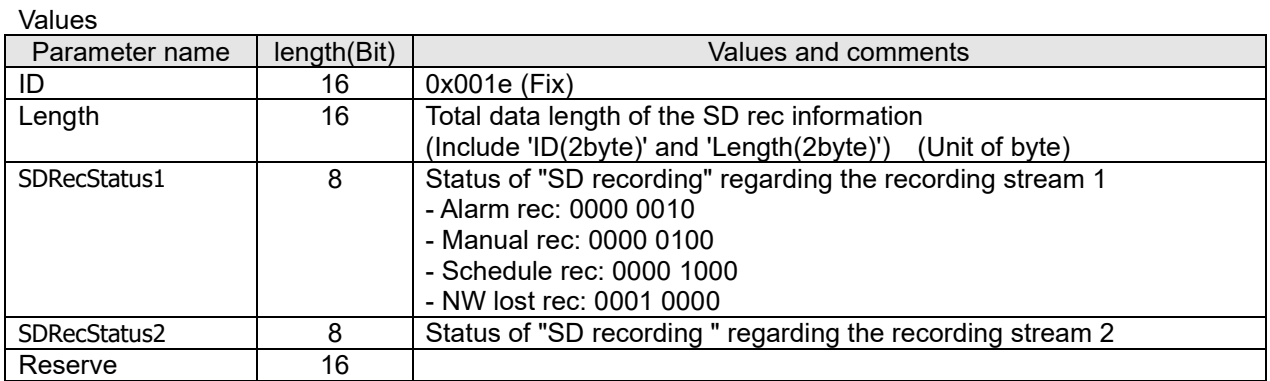

## **13.6.8. Audio information**

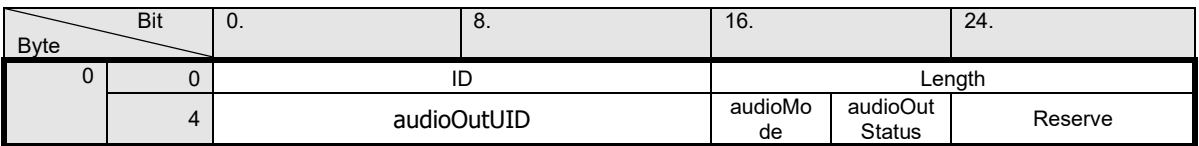

#### Values

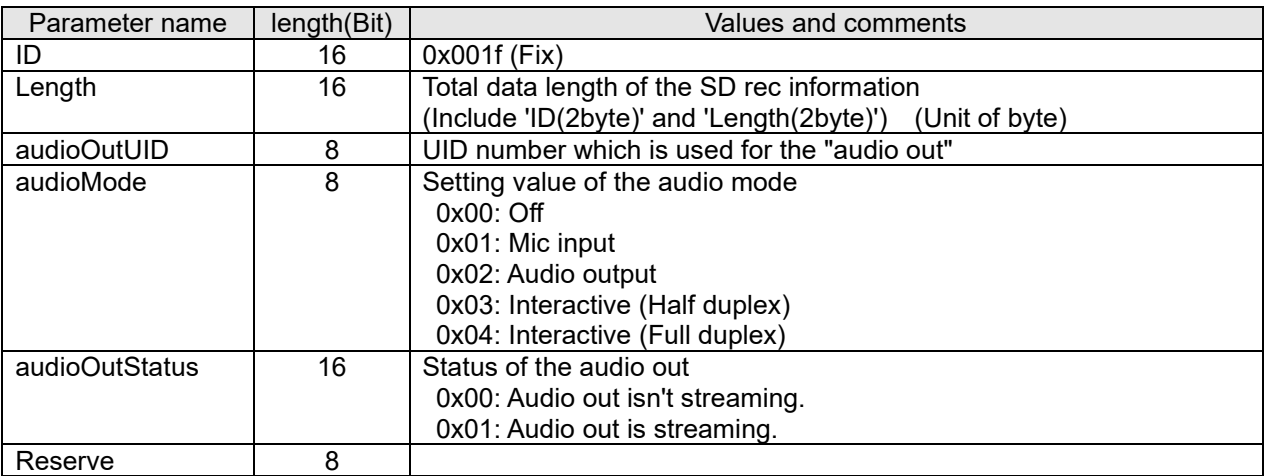

### **13.6.9. Long term information**

This information will be added to the H.265 stream when "On(Advanced)" is set for GOP control.

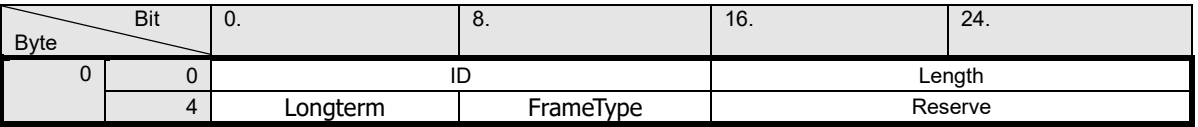

#### Values

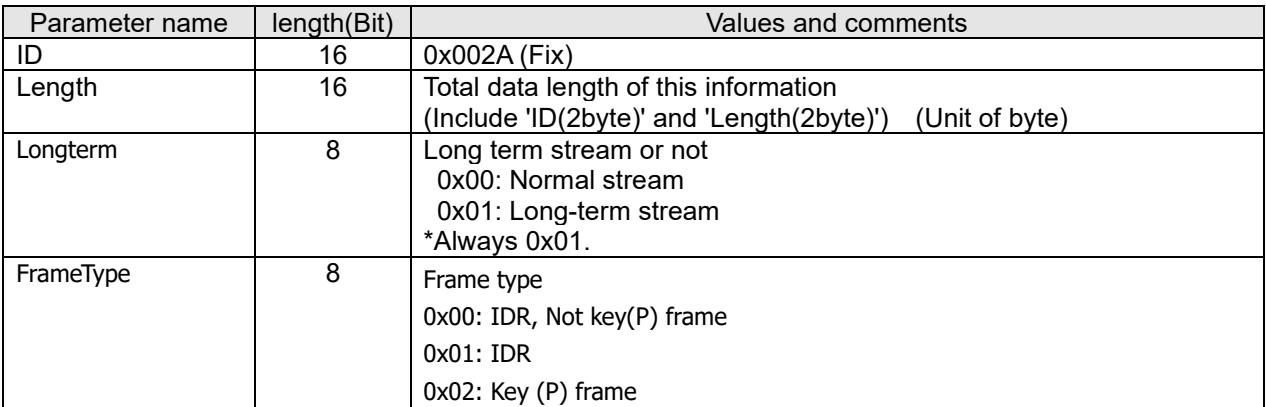

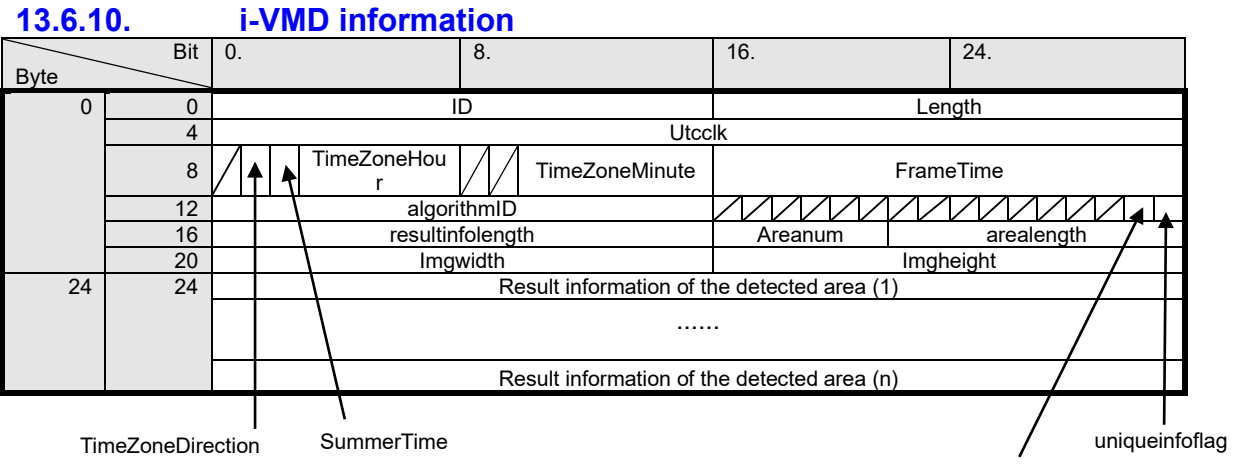

resultinfoflag

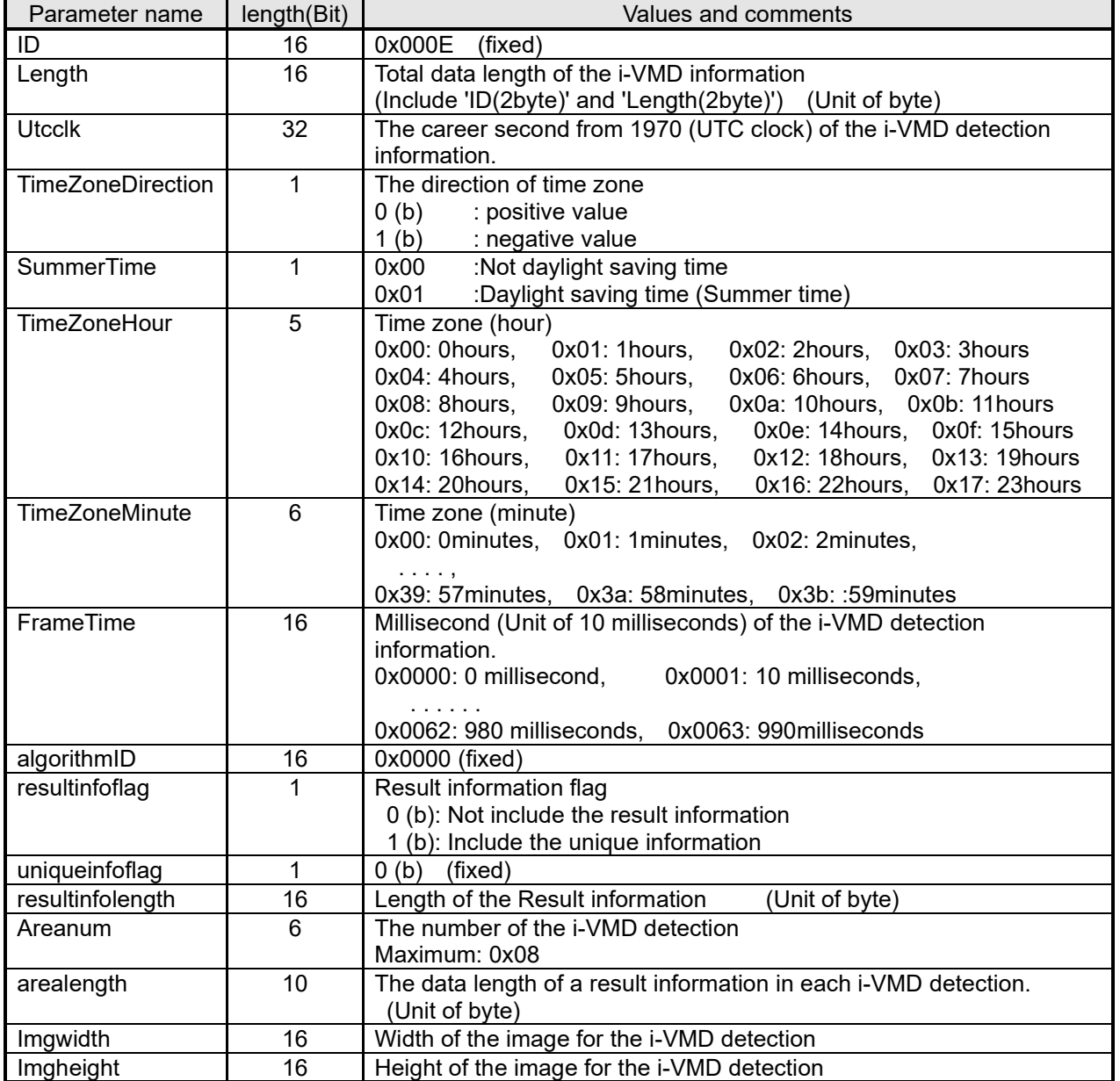
## Each result information of the detected frame

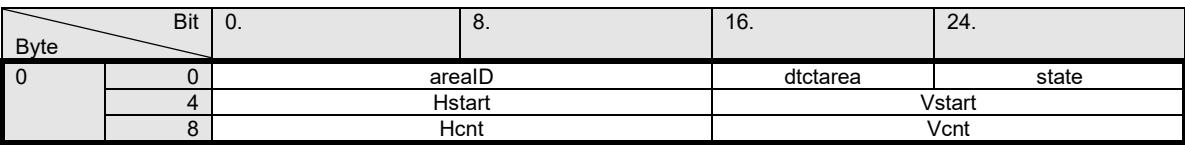

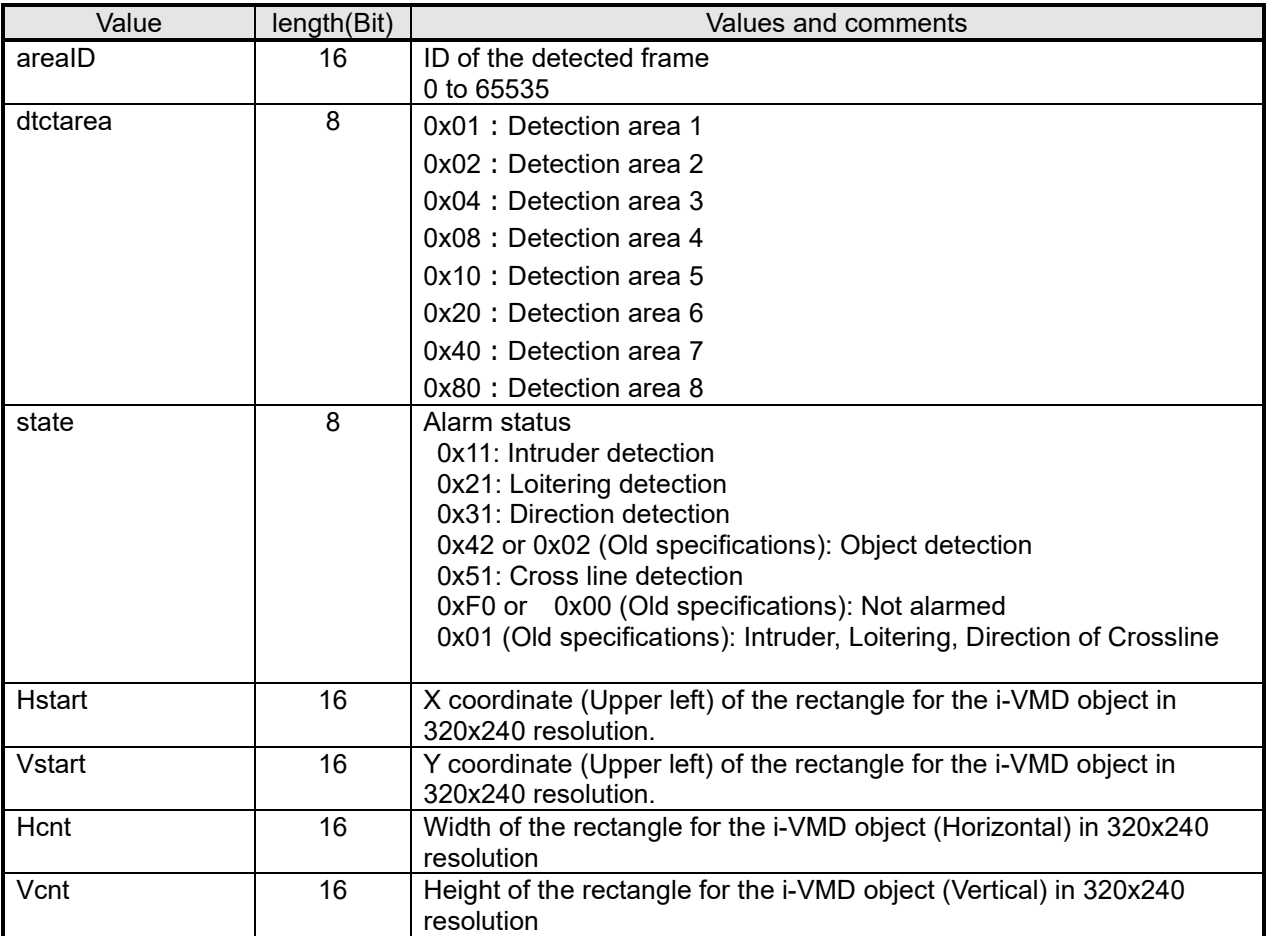

i-VMD information is refreshed every 100 milliseconds.

# **13.6.11. Vehicle Incident Detection information**

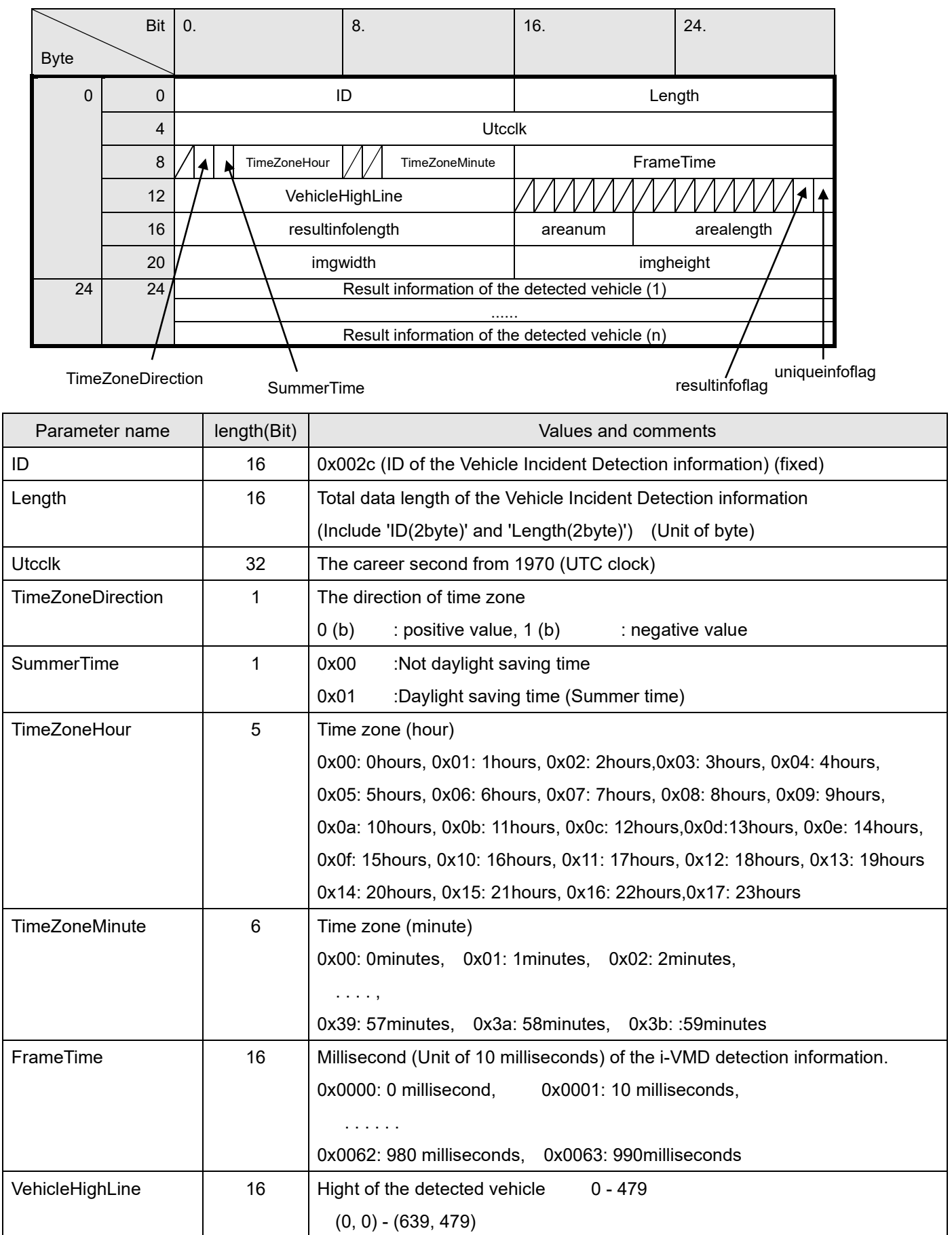

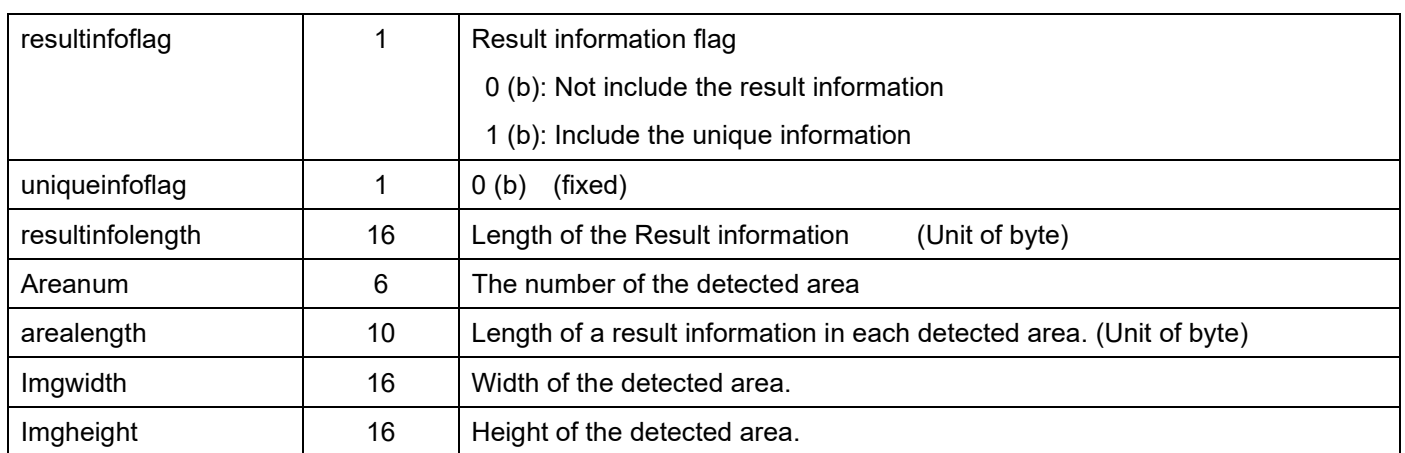

#### Each result information of the detected area

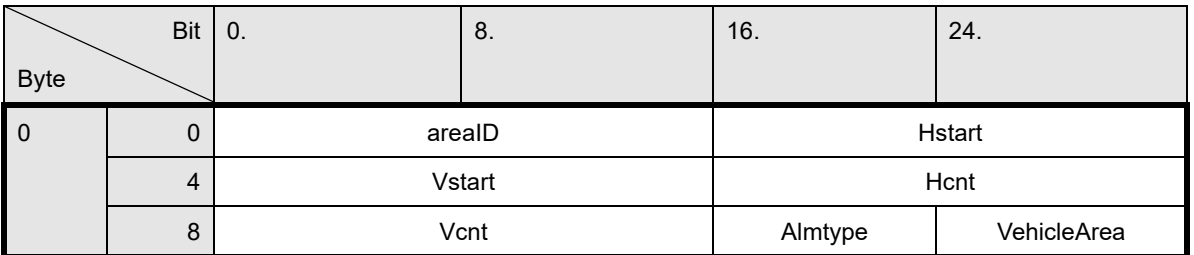

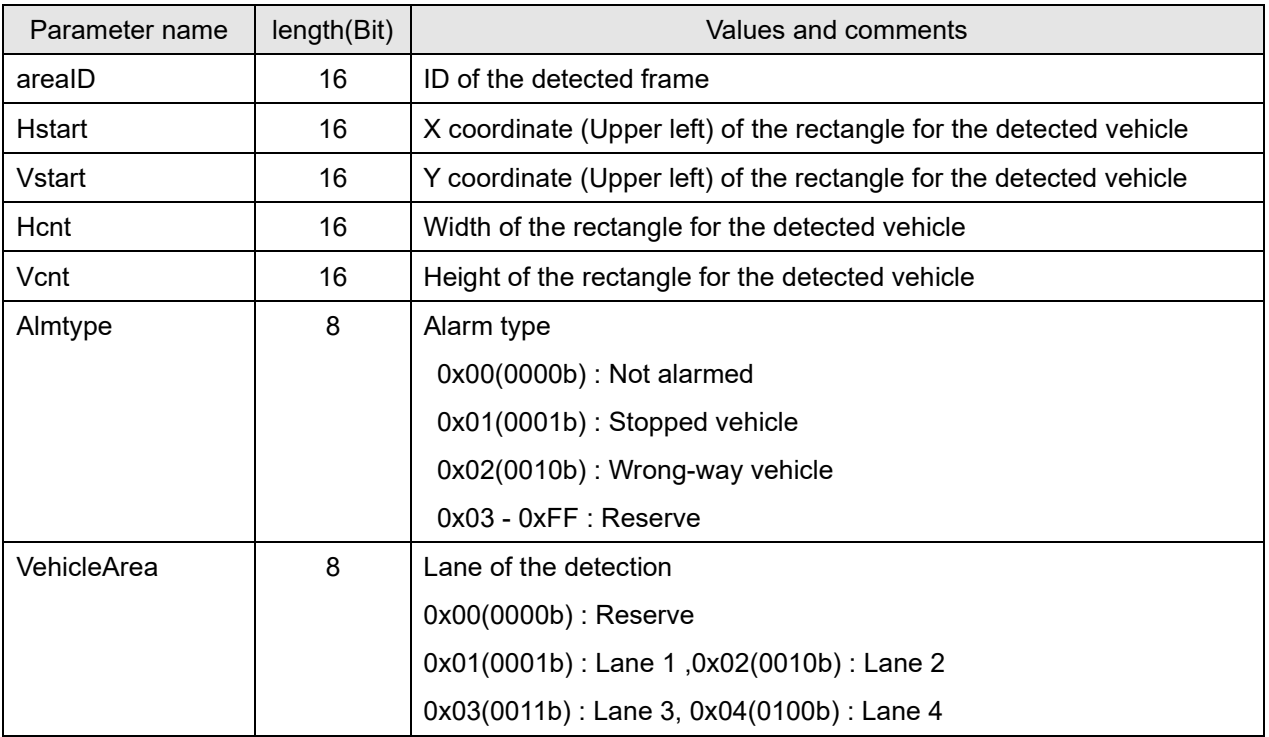

The vehicle incident information is refreshed every 100 milliseconds

The result information of the vehicle incident information is maximum 64.

# **13.6.12. People count information**

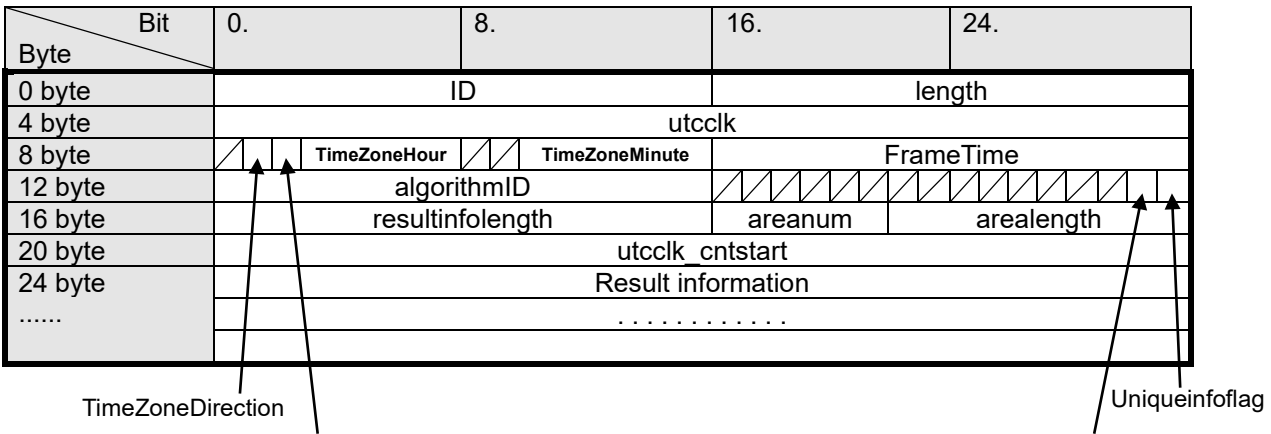

TimeZoneDirection  $\overline{\phantom{a}}$ 

**SummerTime** 

resultinfoflag

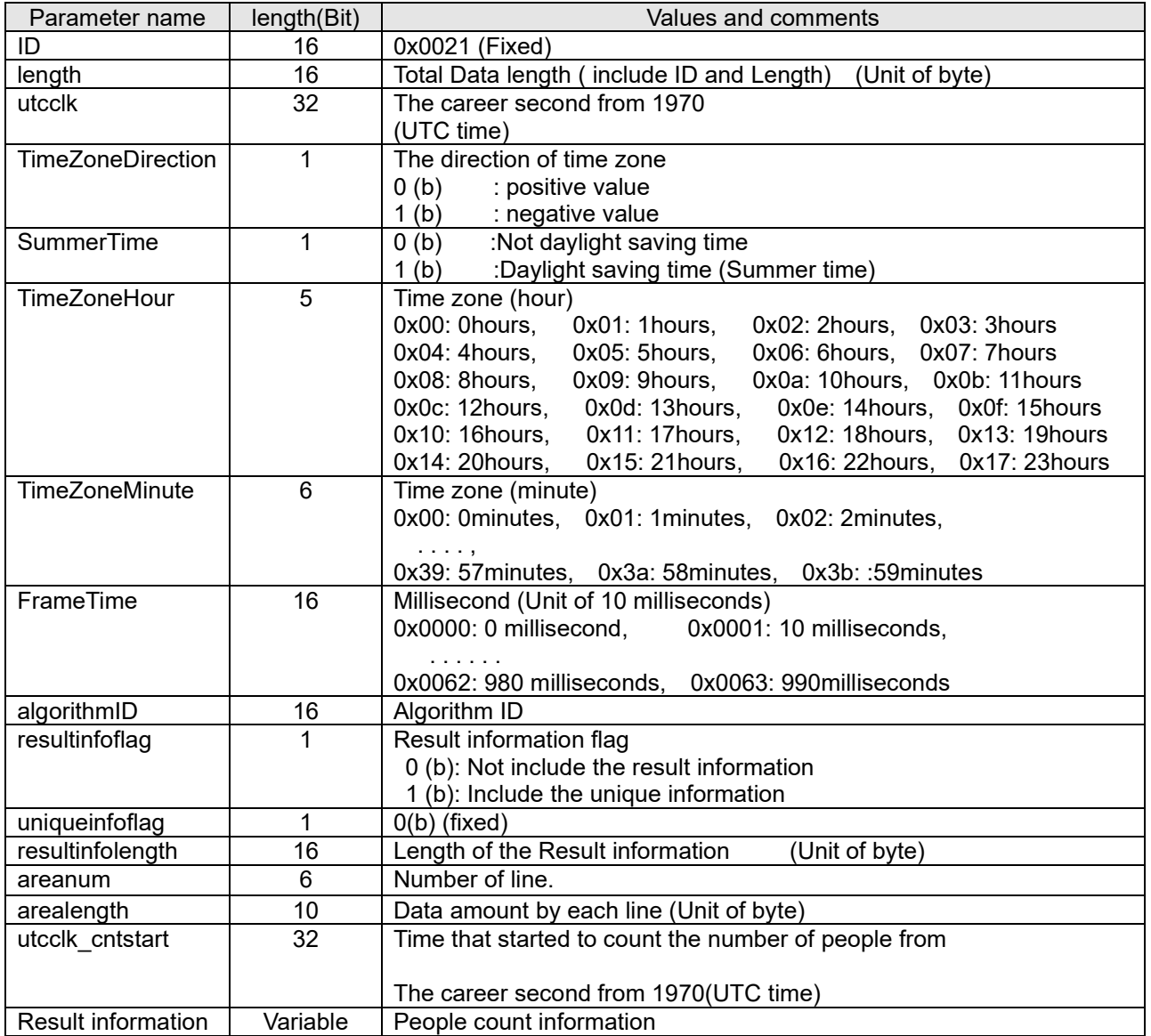

### **About the Result information:**

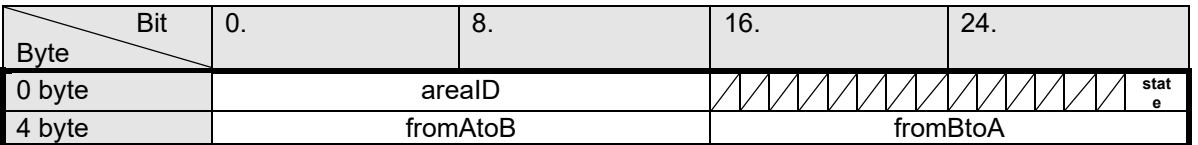

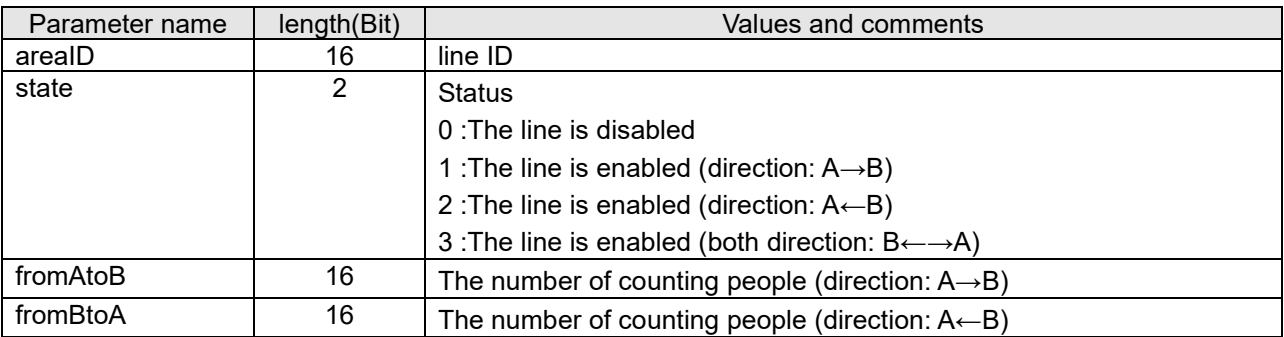

# **13.6.13. MOR information**

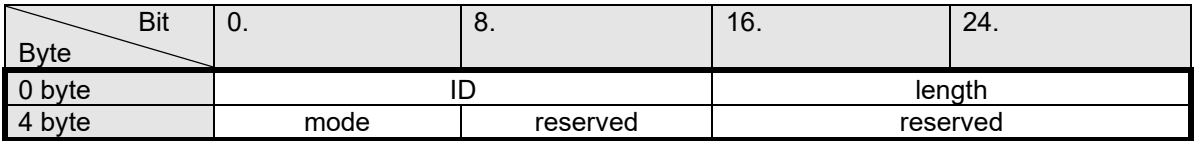

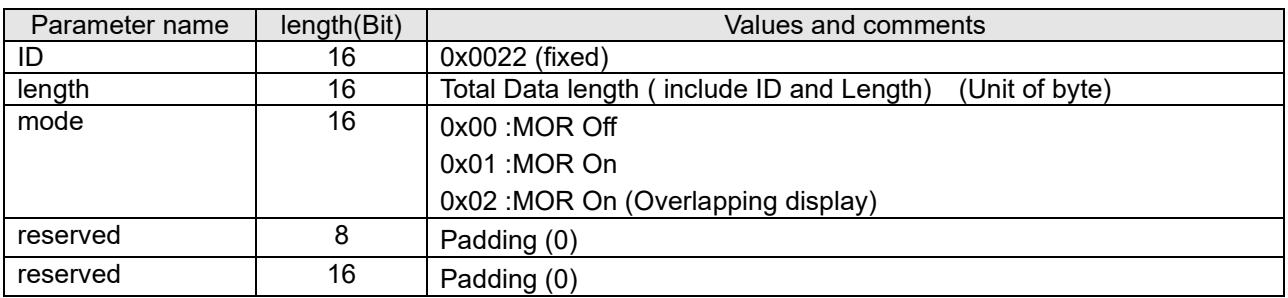

# **13.6.14. Scene change information**

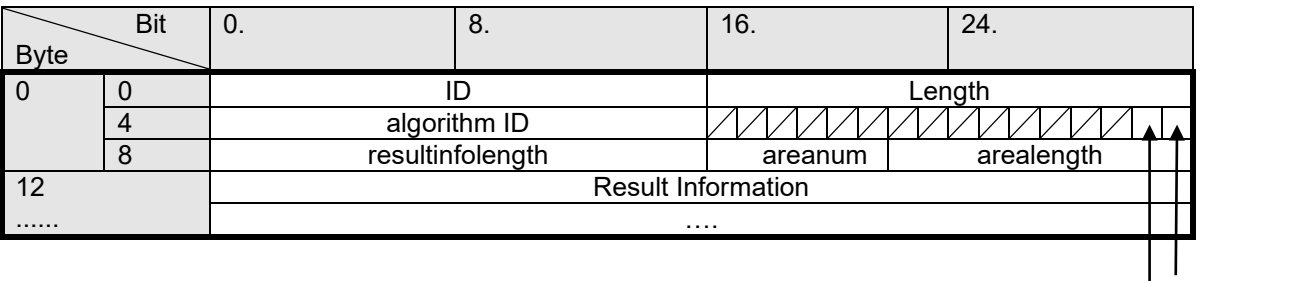

uniqueinfoflag

resultinfoflag

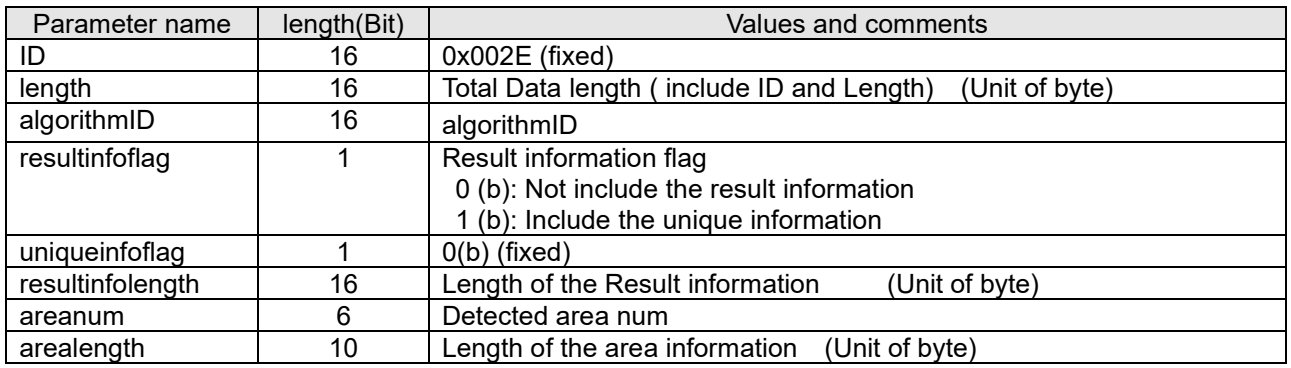

### **About the Result information:**

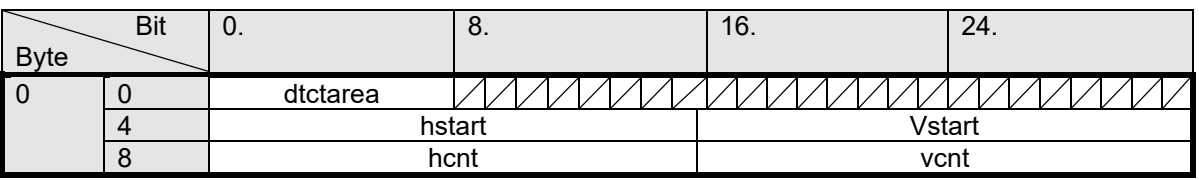

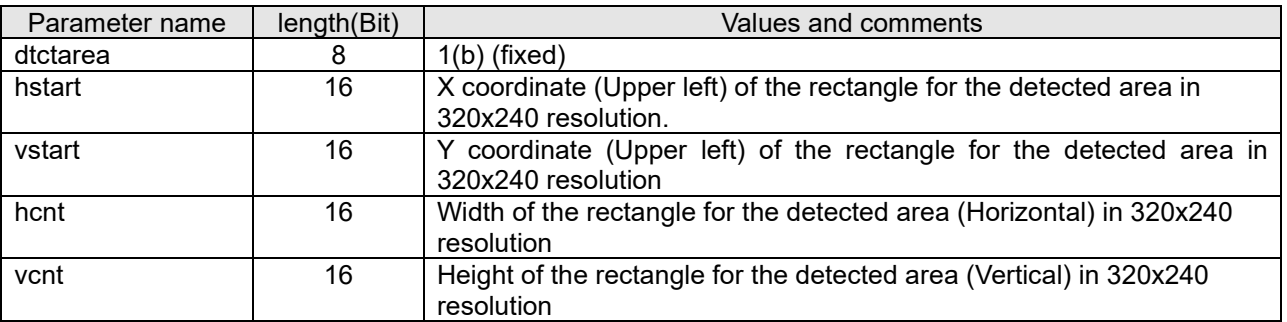

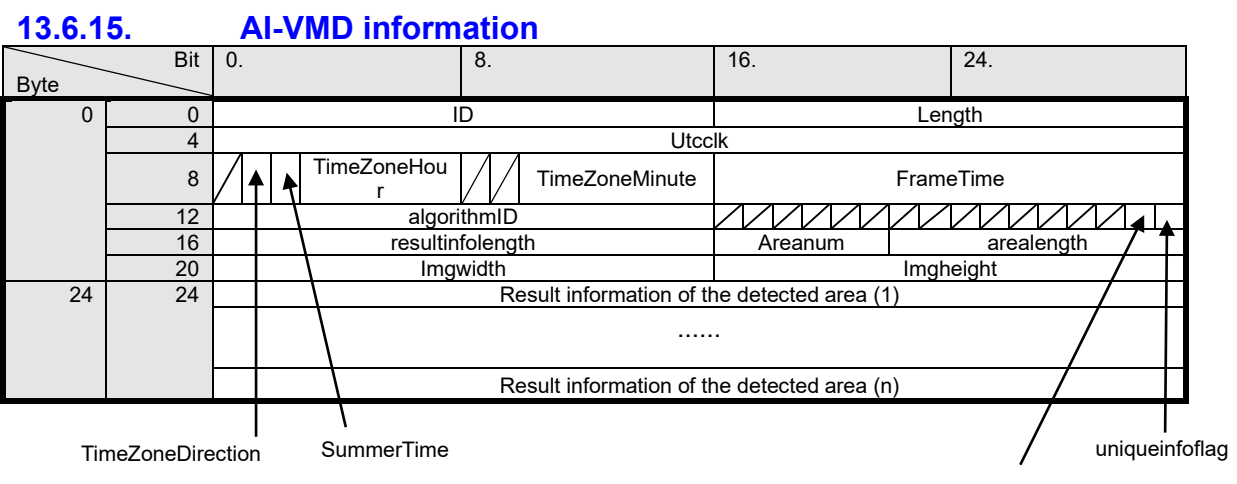

resultinfoflag

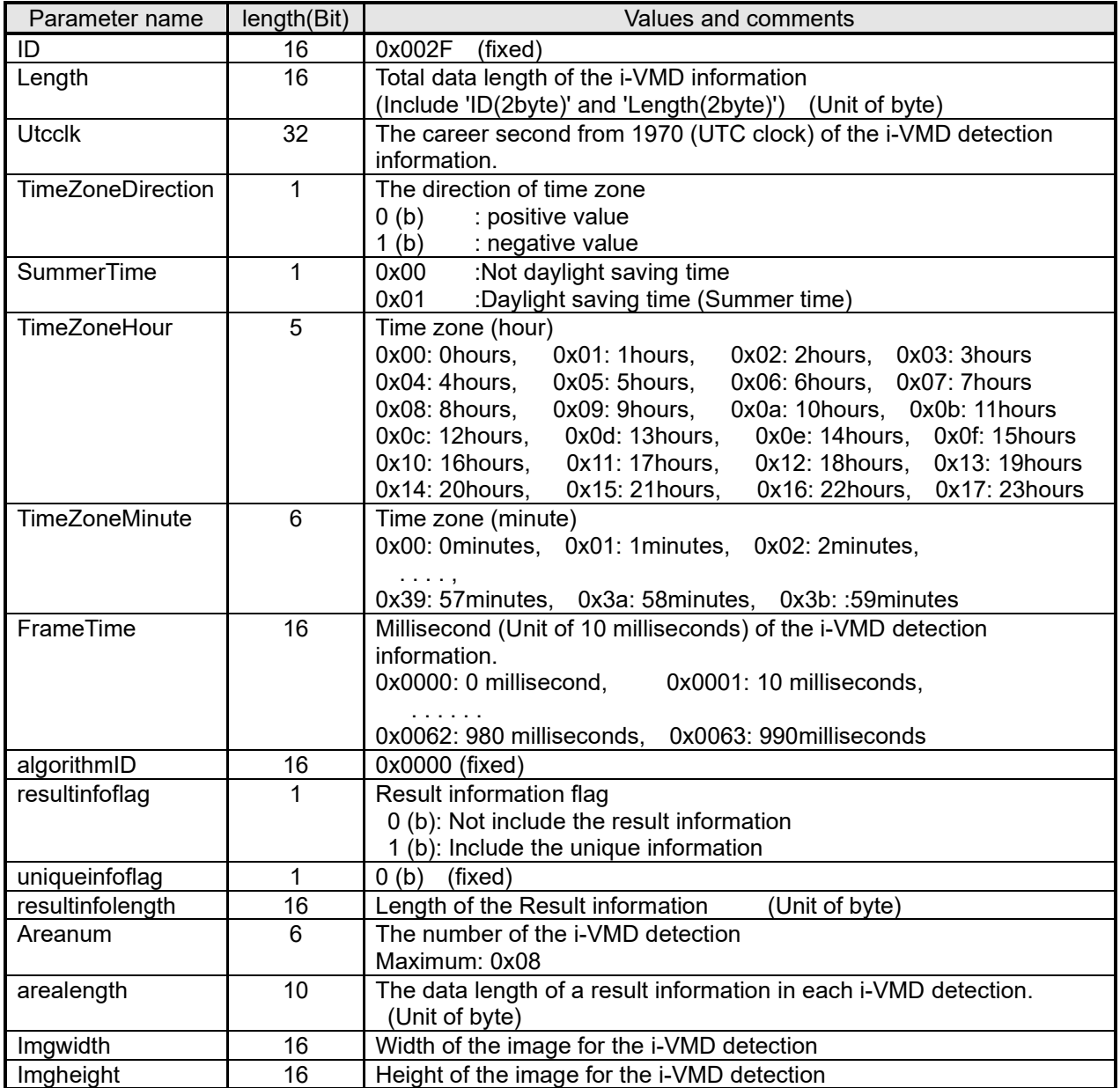

## Each result information of the detected frame

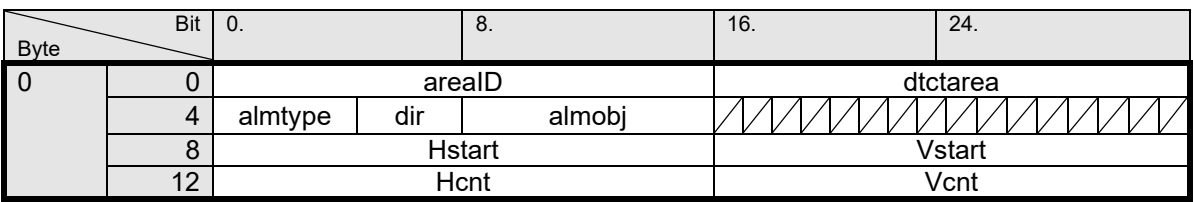

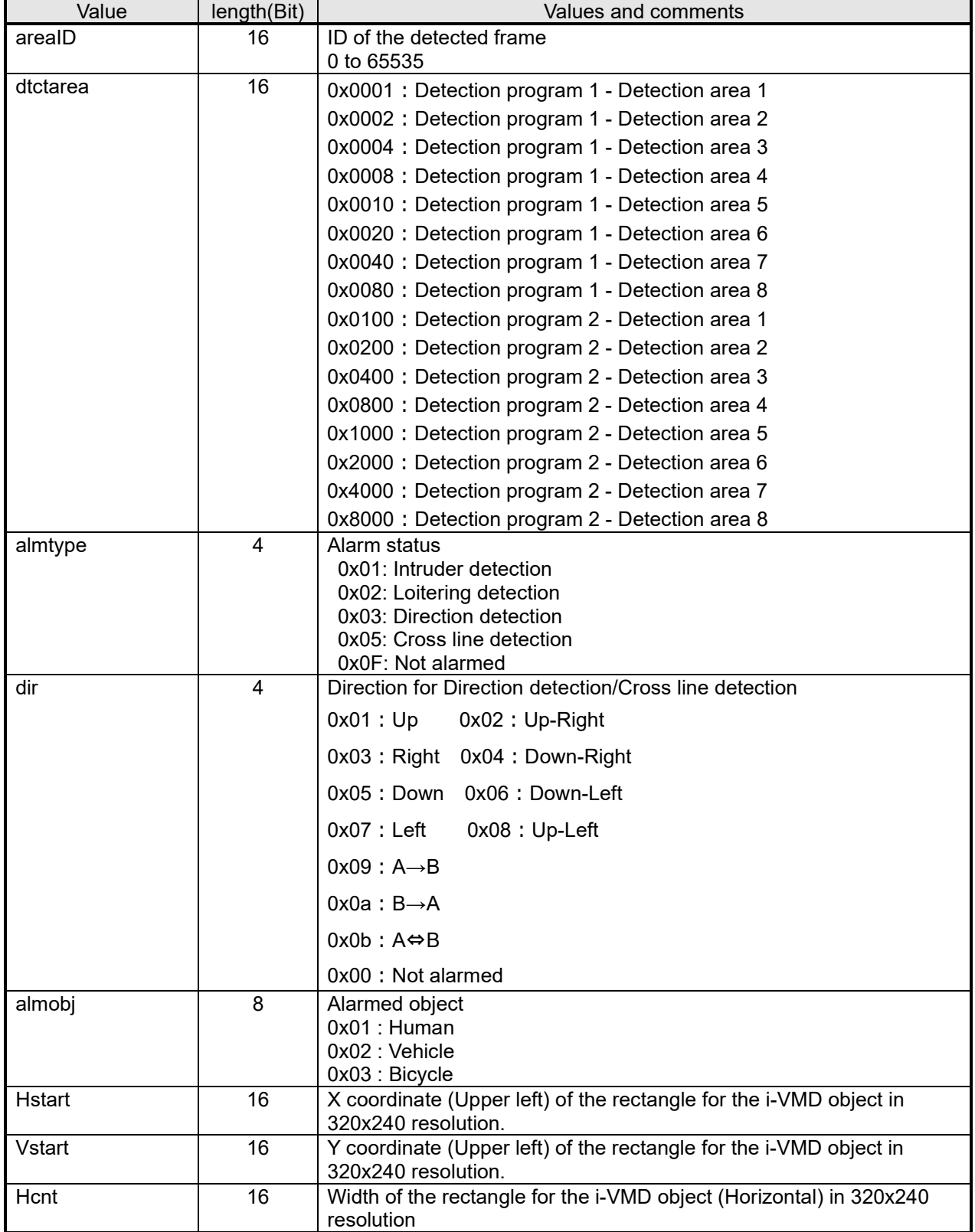

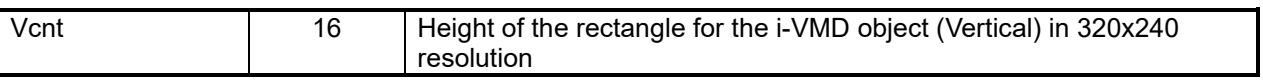

AI-VMD information is refreshed every 100 milliseconds.

# **13.7. Location of meta information in each streams 13.7.1. H.264/H.265**

#### RTP header

The data format of H.264/H.265 RTP header is described as follows. The meta information (additional information) are contained in the RTP header extensions.

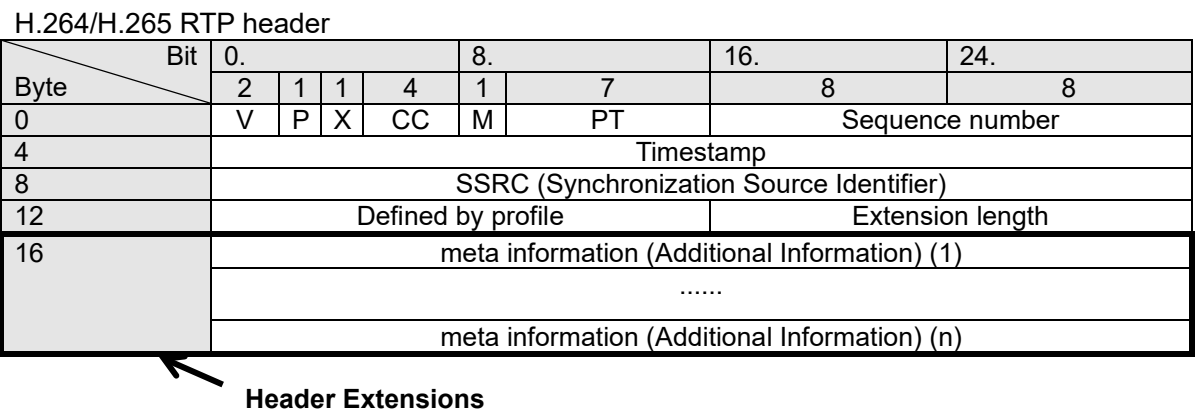

#### **13.7.2. JPEG**

The meta information for JPEG is included after the comment marker of the image The JPEG marker used by i-PRO camera is shown below.

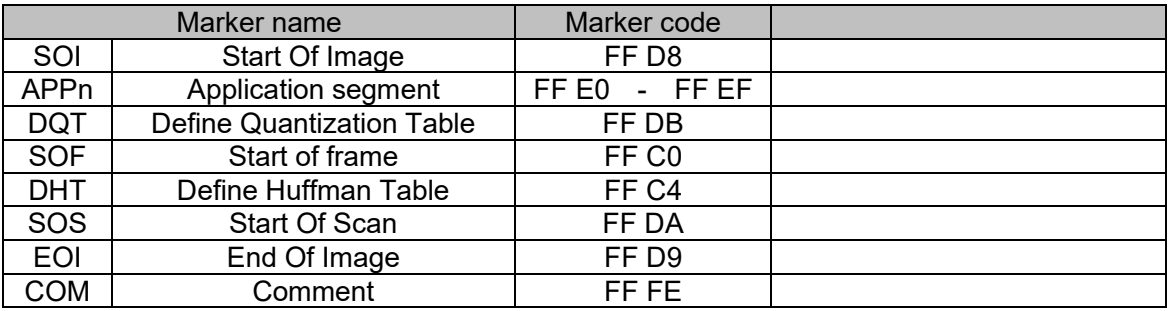

The meta information (Additional information) is included in the following place in JPEG image data.

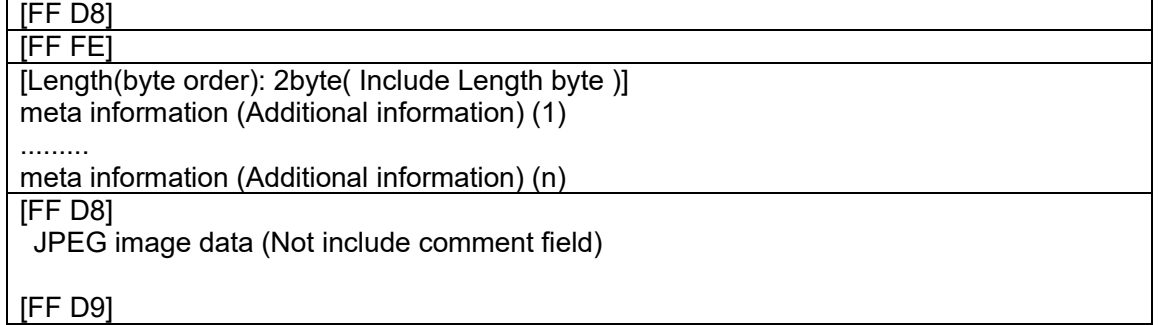

[Note]

There is a setting (configuration) whether or not a camera attaches additional information to JPEG data. (There is the case that a camera does not add the additional data.)

# **14. Face detection**

# **14.1. Face detection setup**

[URL] /cgi-bin/set\_face?vmdinfo=<Value>[&ch=<Value>] [Method] POST [Access level] 1

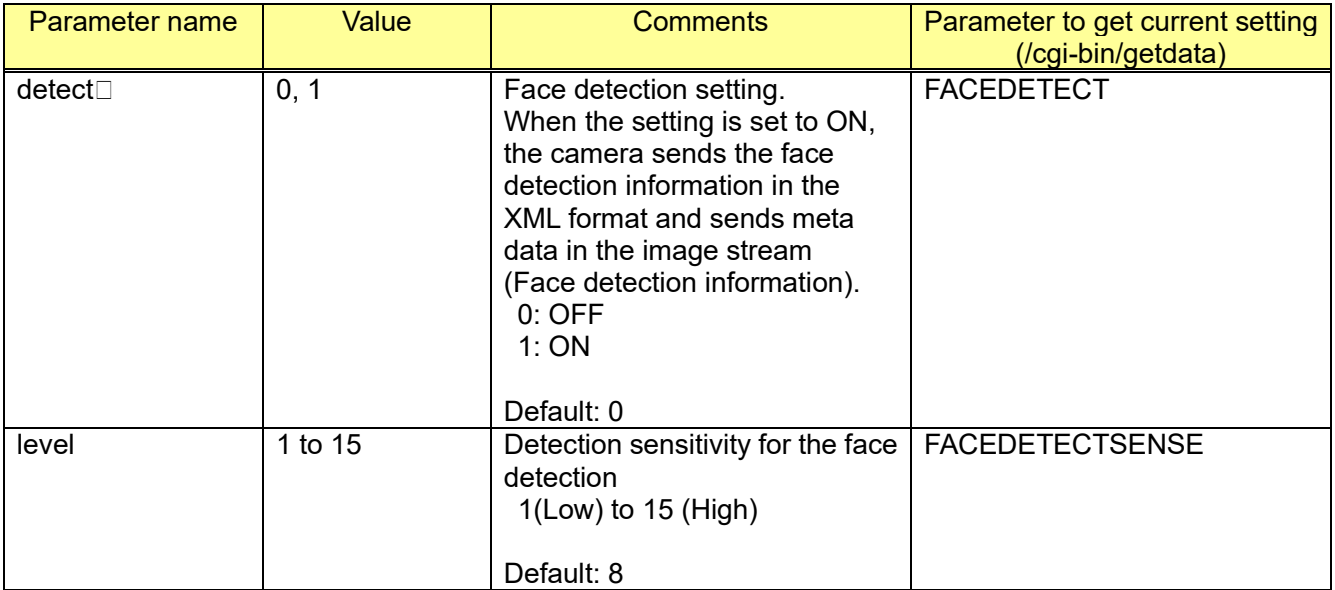

[Command example]

Configure the face detection setting to ON http://192.168.0.10/cgi-bin/set\_face?detect=1

# <span id="page-299-0"></span>**14.2. XML notification setup**

[URL] /cgi-bin/xml\_alm[?<Parameter name>=<Value>] [Method] POST [Access level] 1

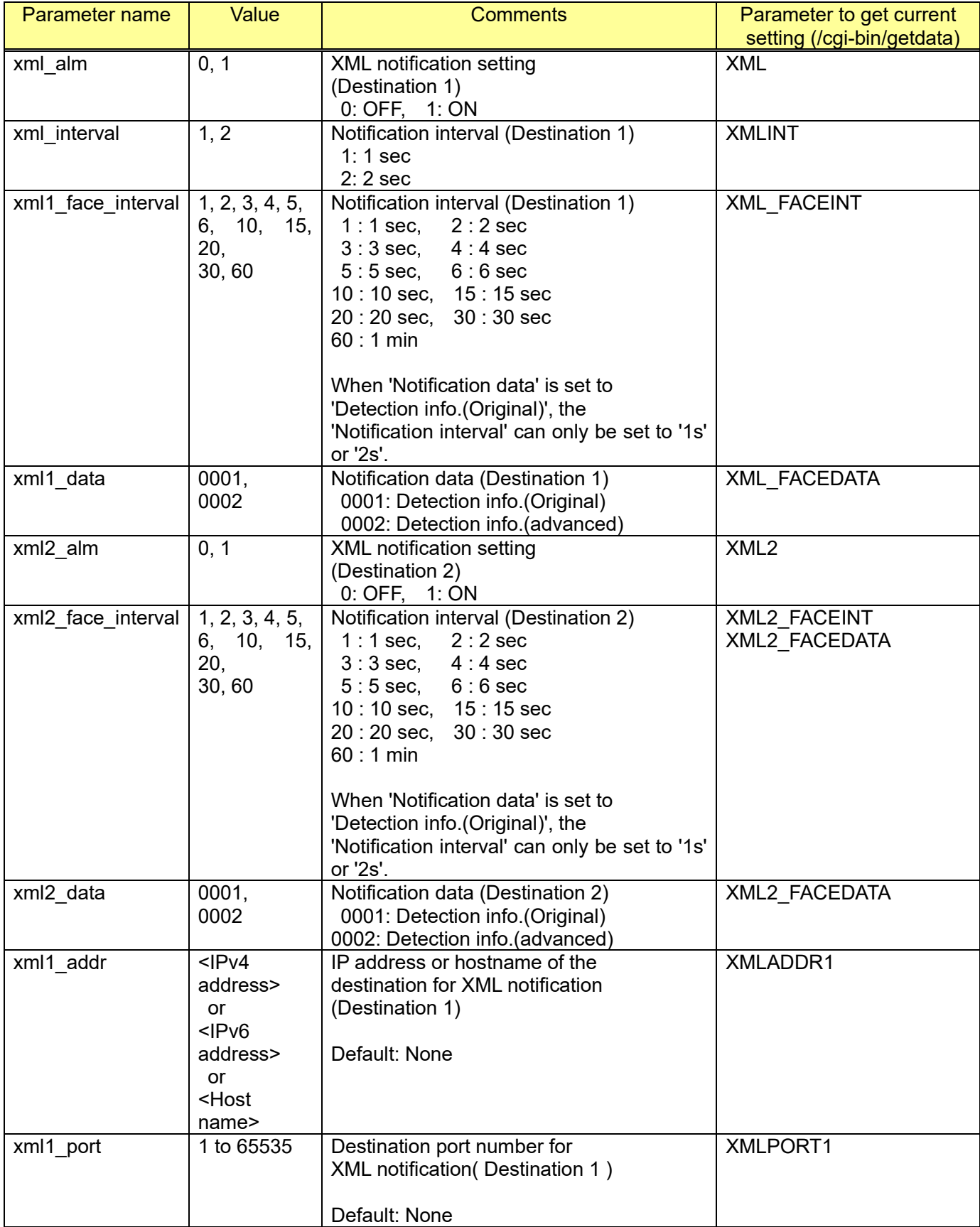

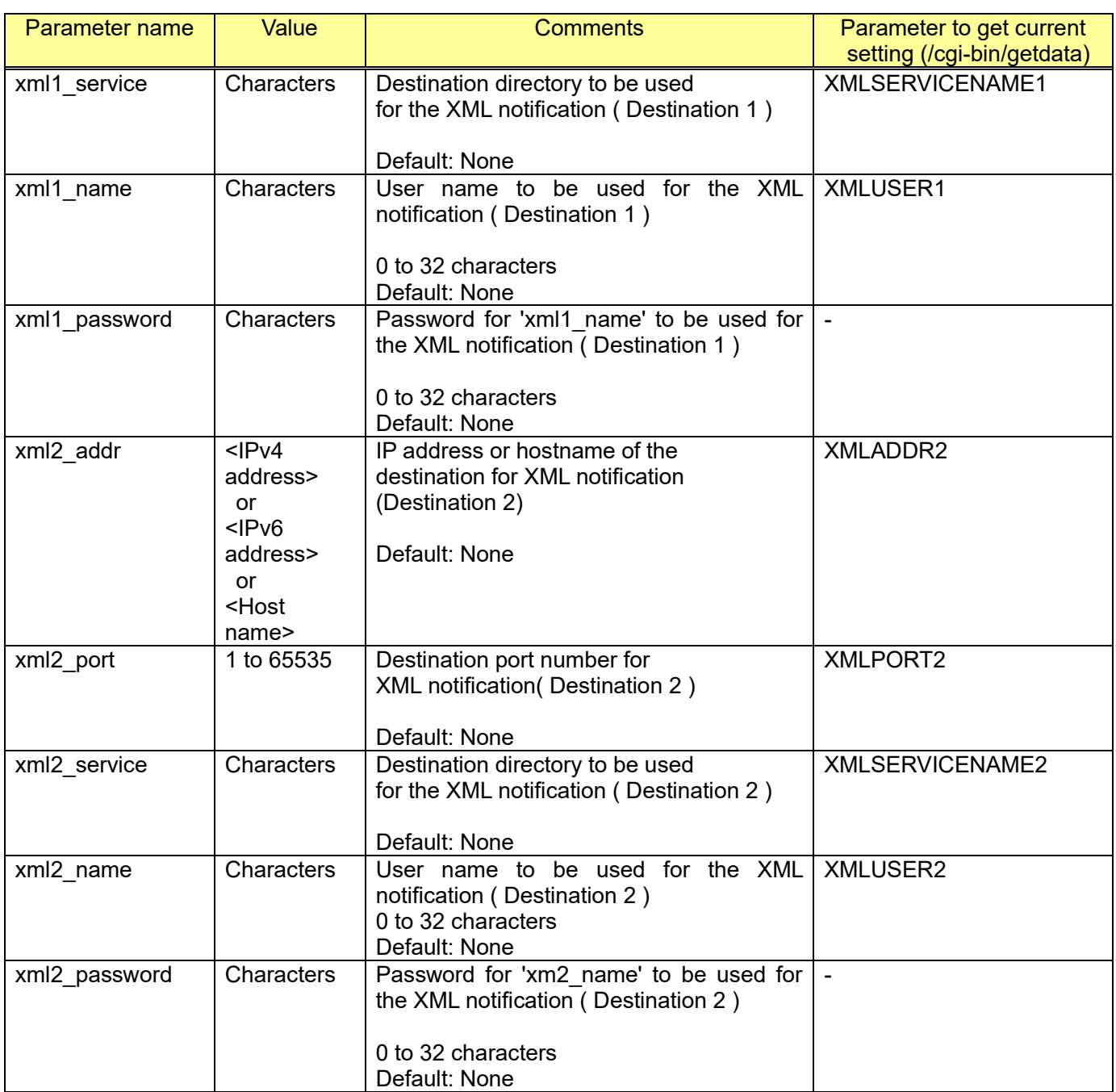

#### [Command example]

Configure the following setting for XML notification

- XML notification: ON
- Notification interval: 2s
- Destination 1 IP address: 192.168.0.100
- Destination 1 port number : 18200
- Destination 1 directory: test\_dir
- Destination 1 user name: user1
- Destination 1 password : pass1

http://192.168.0.10/cgi-bin/xml\_alm?xml\_alm=1&xml\_interval=2&xml1\_addr=192.168.0.100&xml1\_port =18200&xml1\_service=test\_dir&xml1\_name=user1&xml1\_password=pass1

# <span id="page-301-0"></span>**14.3. XML notification for the face detection function**

## **14.3.1. Abstract**

The XML notification is a function to notify a server or others of face detection information in the XML format.

## **14.3.2. CGI to configure the setting relating to the XML notification**

Refer to chapter [14.2](#page-299-0) and [14.3](#page-301-0)

## **14.3.3. Protocol**

#### 14.3.3.1. Protocol type

The camera supports communications using HTTP(1.1) protocol for XML notification.

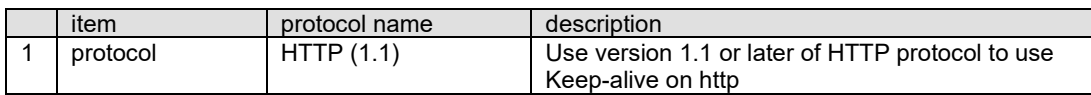

### 14.3.3.2. Common elements of XML structure in the protocol

There are some common elements of XML structures in the camera XML protocol which are also used in other i-PRO devices. These common elements are **notification**, **panasonic-data**, and **event**. The following are the details of common elements:

1. The protocol requires one XML block called **<notification>**.

<notification> </notification>

2. The protocol requires one frame called **<panasonic-data>** within <notification> tag.

<notification> <panasonic-data> </panasonic-data> </notification>

3. The protocol requires one or more information elements called **<event>** within <panasonic-data> tag.

<panasonic-data> <event> </event> <event> </event> </panasonic-data>

## **14.3.4. Detail of the protocol**

14.3.4.1. Sequence

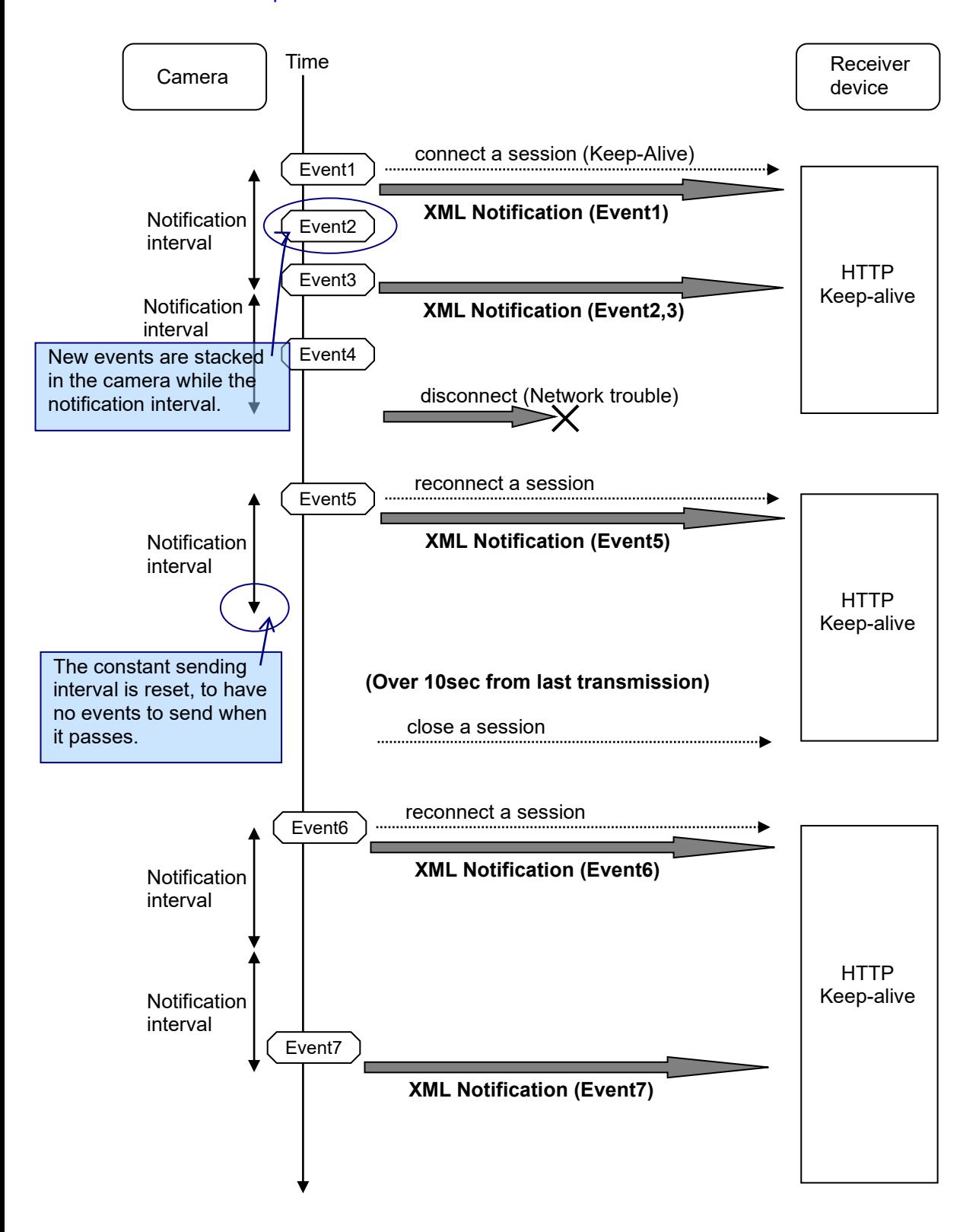

#### 14.3.4.2. HTTP request format

The camera uses POST method on HTTP protocol for sending XML data. The camera keeps a session by keep-alive mode(HTTP1.1) as long as it has more data for sending. All detected messages stacked in sending interval are sent every interval time.

\*Request example

POST /\*\*\* HTTP/1.1 Host: < ip address > User-Agent: i-PRO Camera/1.0 Connection: Keep-Alive Content-type: application/x-www-form-urlencoded Content-Length: ????? Authorization: Basic ##################

----------------------------------------------------- np502xml= <notification> <panasonic-data> <event> **detected information 1** </event> <event> **detected information 2** </event> <event> **detected information 3** </event> </panasonic-data> </notification> ------------------------------------------------------

## **14.3.5. XML structure**

14.3.5.1. XML structure

This is an outline of the XML structure. This figure shows XML tree structure of the camera.

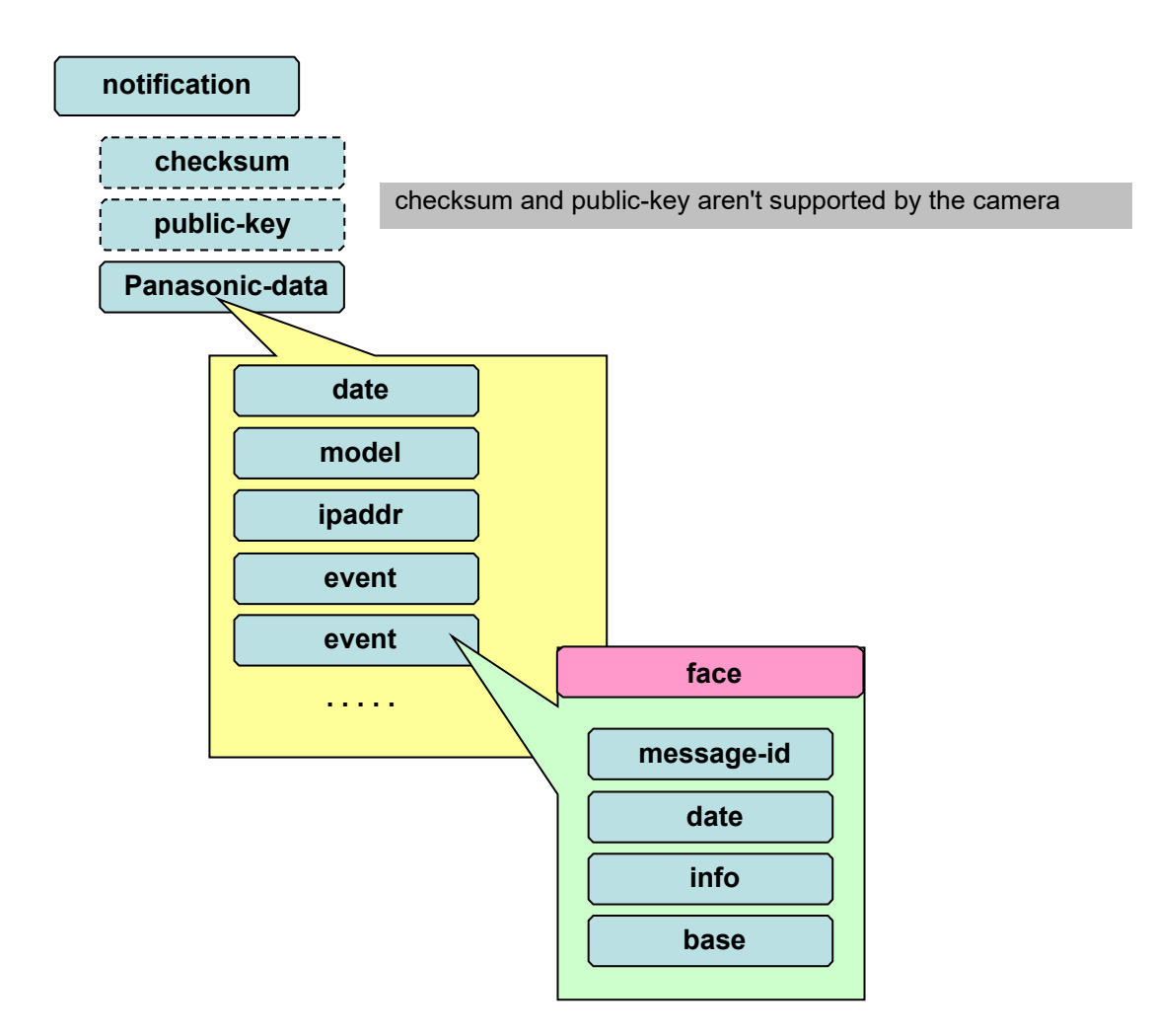

#### 14.3.5.2. XML data root block

The common framework block of i-PRO XML structure is common in i-PRO security devices. This common framework block is located at the root node and its sub-elements which contains key tags of <notification>, <panasonic-data>, and <event>.

XML Structure(tree's top) is defined as the follow table.

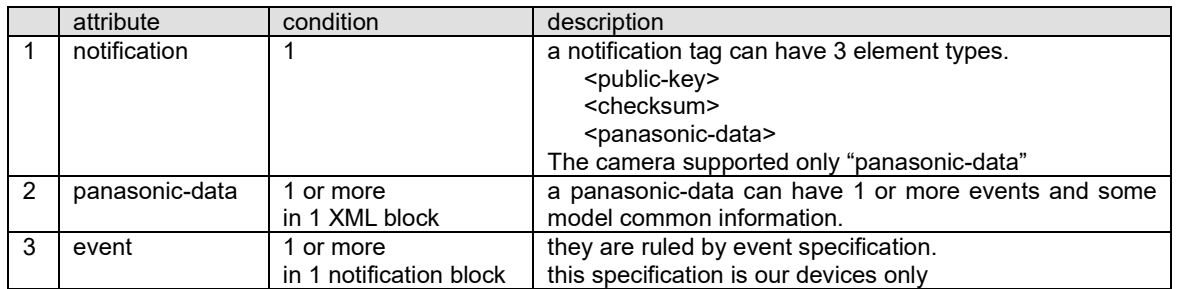

#### [Example figure]

On this figure sample 2 events in panasonic-data are included.

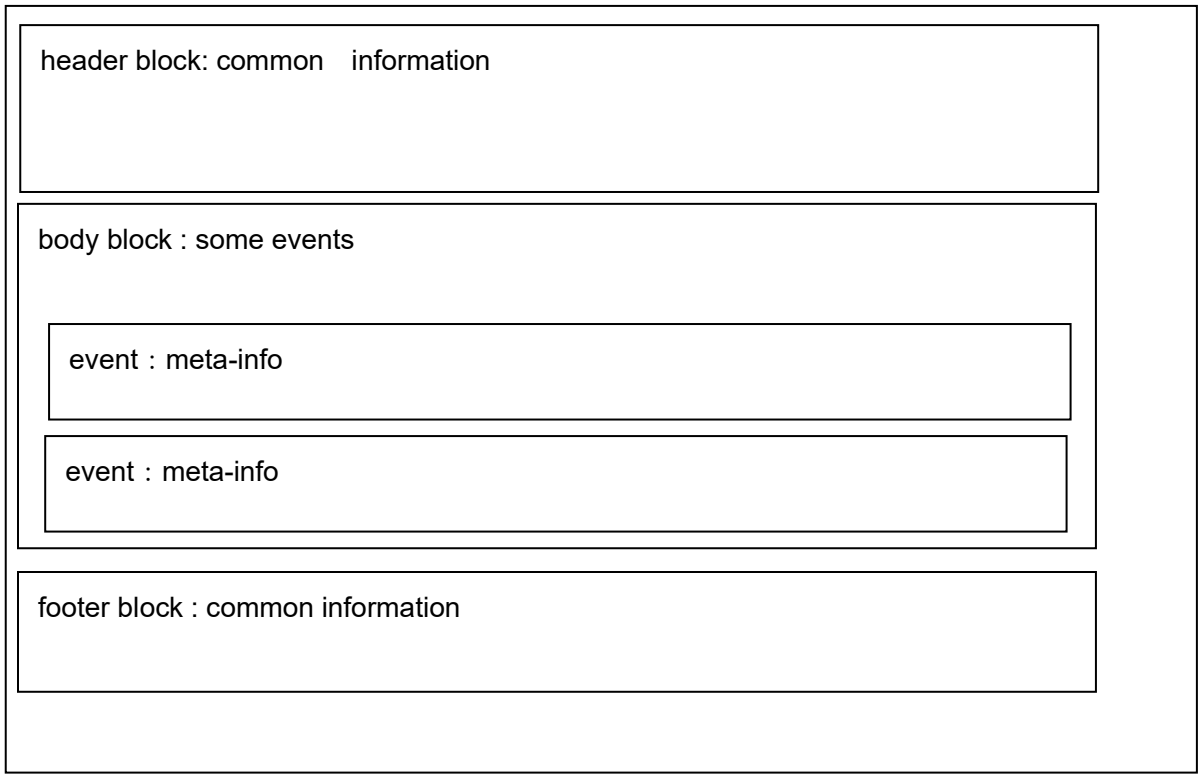

#### 14.3.5.3. XML common

#### **15.3.5.3.1 notification tag**

This section describes the common framework block of i-PRO XML structure. The key tag of block, which is also the root element, is the <notification> tag. The details of this tag is described below.

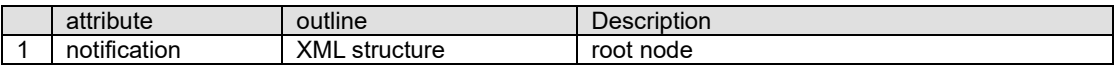

#### **15.3.5.3.2 Panasonic-data**

This tag is root of camera component. The details will be described in next node.

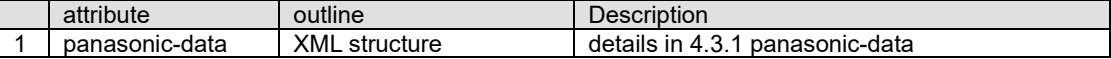

#### 14.3.5.4. Panasonic-data common

#### **15.3.5.4.1 Panasonic-data tag**

This section describes the Panasonic-data element structure in the common frame block of Panasonic XML structure. The default of this tag is described below

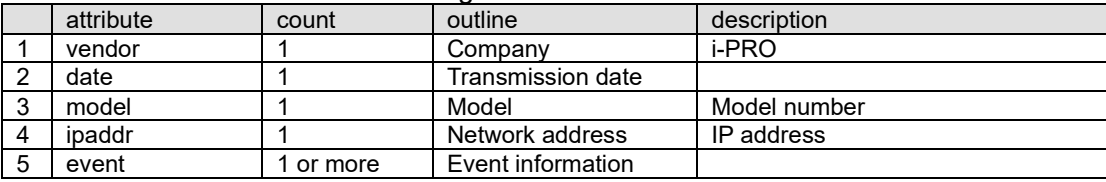

### **15.3.5.4.2 vender element**

This element shows the vendor name of event detecting device.

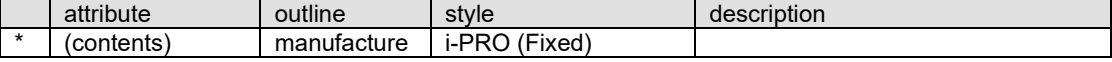

[Example] <vendor>i-PRO<vendor>

#### **15.3.5.4.3 date element**

**date** element shows the transmission date from a device.

| $\frac{1}{2}$ |            |                   |                         |                                                            |  |
|---------------|------------|-------------------|-------------------------|------------------------------------------------------------|--|
|               | attribute  | outline           | style                   | description                                                |  |
|               | (contents) | Transmission date | YYYY/MM/DD hh:mm:ss.SSS | SSS 001msec-999msec                                        |  |
|               |            |                   |                         | *Display style<br>for date is fixed in the Japanese style. |  |
|               | info       |                   | send (Fixed)            | Date and time that                                         |  |

Y(year) M(month) D(day) h(hour) m(minute) s(second) sss(millisecond)

[Example]

<date info="send">2007/10/16 12:34:56.778</date>

#### **15.3.5.4.4 model element**

This element shows a model name of device.

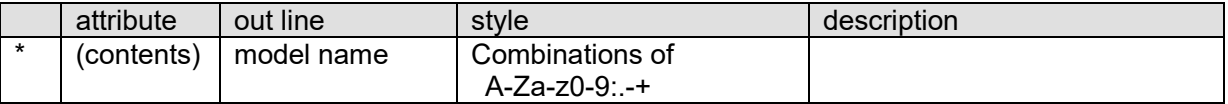

[Example]

<model>WV-NP502</model> (English model)

#### **15.3.5.4.5 ipaddr element**

This element shows network IP address information and IP address version.

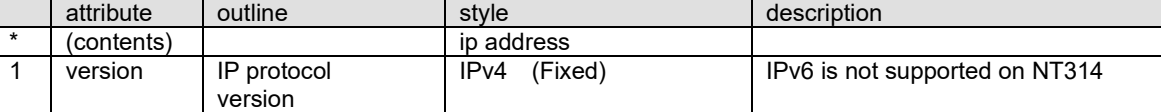

[Example]

<ipaddr version="IPv4">192.168.0.1</ipaddr>

#### **15.3.5.4.6 event element**

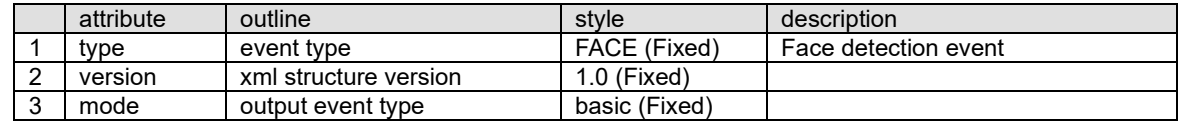

[Example]

<event type="FACE" version="1.0" mode="basic"> (FACE basic structure)

</event>

## 14.3.5.5. event (FACE)

### **15.3.5.5.1 FACE tag**

FACE event structure has 8 attributes as internal elements.

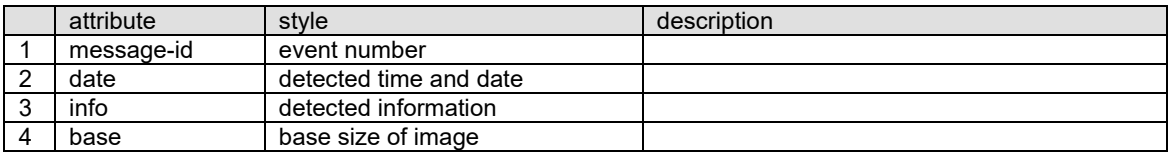

#### **15.3.5.5.2 message-id element**

This element shows unique id as each event in the same network system.

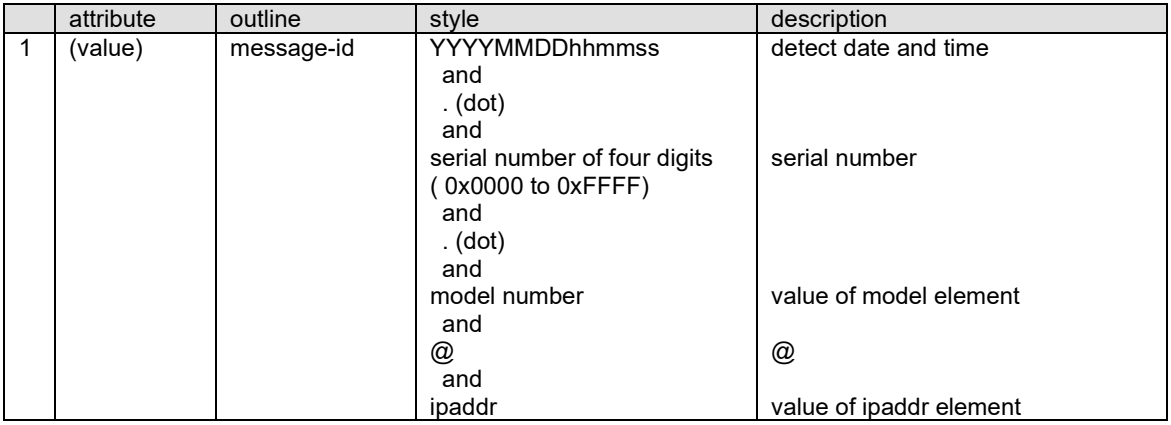

[Example]

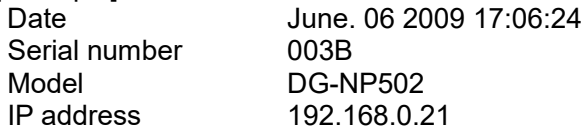

<message-id>20090608170624.003B.DG-NP502@192.168.0.21</message-id>

#### **15.3.5.5.3 date element**

This element shows the detect time and date of event.

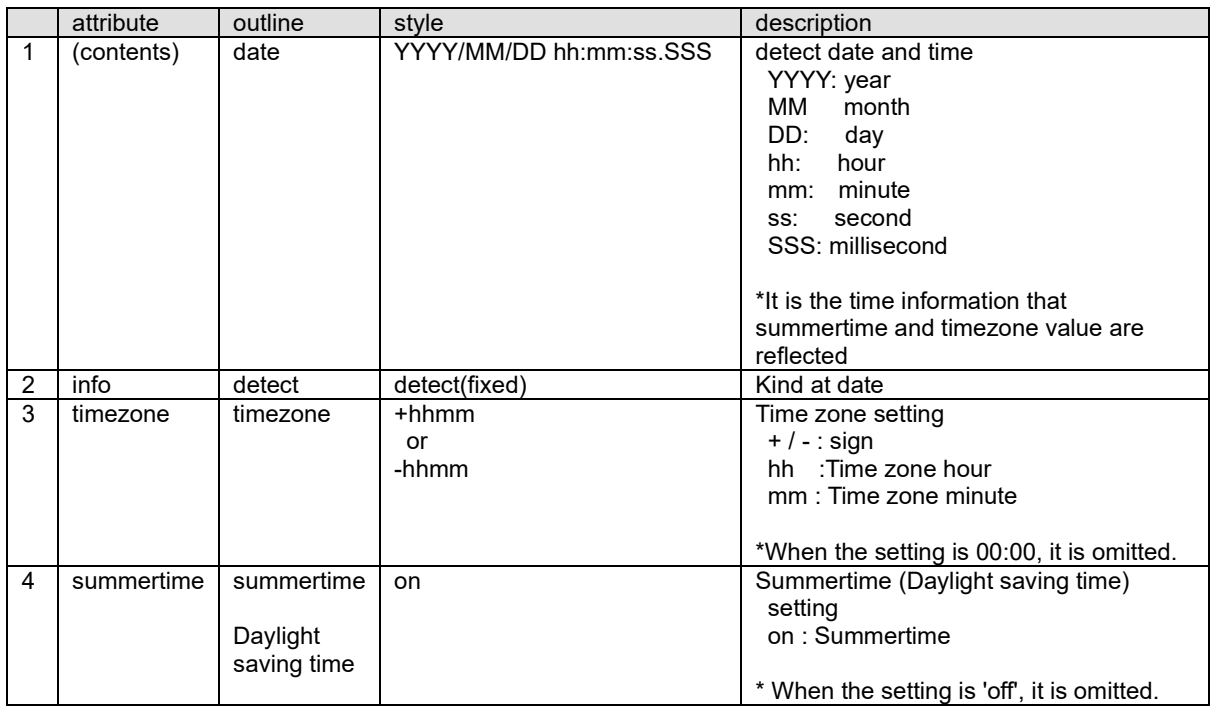

[Example]

<date info="detect">2009/06/08 17:06:24.220</date>

#### **15.3.5.5.4 info element**

This element shows information detected face.

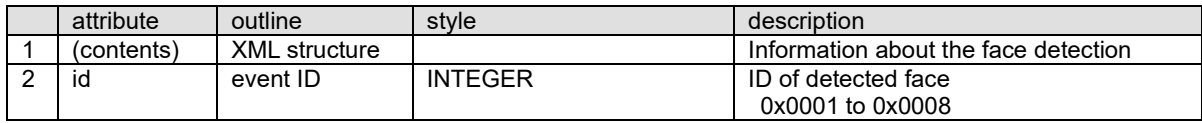

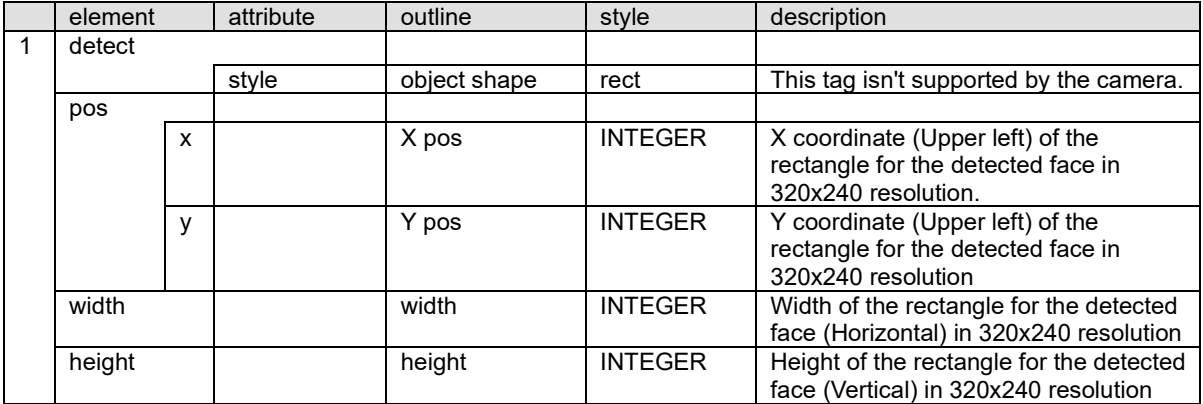

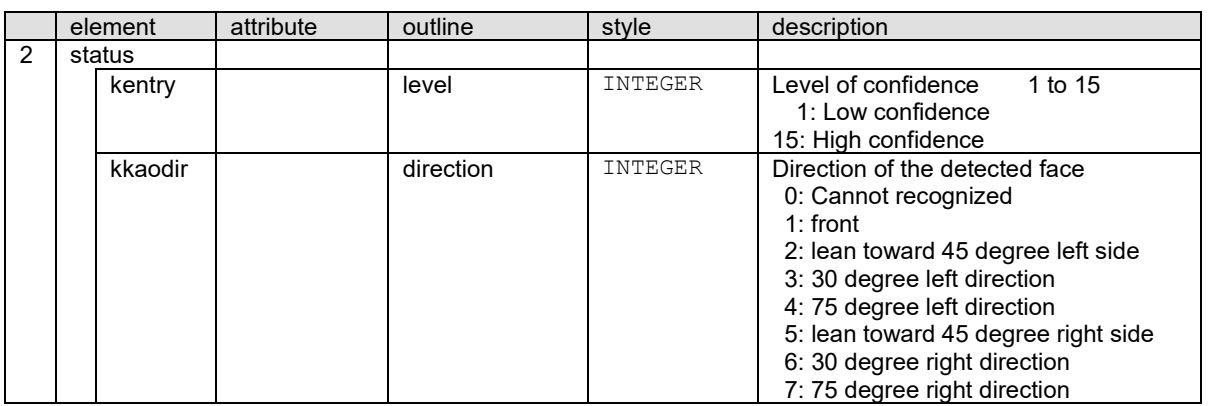

[Example] <info id="0001"> <detect> <pos>  $>142 </x>$ <y>45</y> </pos> <width>12</width> <height>12</height> </detect> <status> <kentry>7</kentry> <kkaodir>6</kkaodir> </status> </info>

#### **15.3.5.5.5 base element**

This element shows base image information from face detection

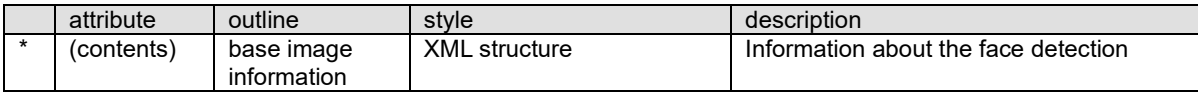

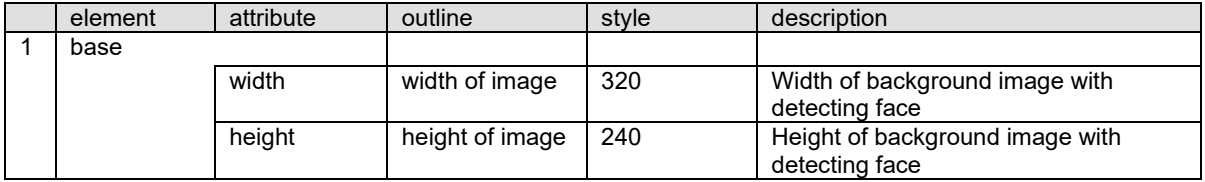

#### 14.3.5.6.XML notification example

```
POST /*** HTTP/1.1
Host: 192.168.0.9
User-Agent: i-PRO Camera/1.0
Connection: Keep-Alive
Content-type: application/x-www-form-urlencoded
Content-Length: 874
Authorization: Basic ##########
np502xml=
<notification>
    <panasonic-data>
        <vendor>i-PRO</vendor>
        <date info="send">2009/06/08 17:06:24.750</date>
        <model>DG-NUP502</model>
        <ipaddr version="IPv4">192.168.0.21</ipaddr>
        <event type="FACE" version="1.0" mode="basic">
             <message-id>20090608170624.003B.DG-NP502@192.168.0.21</message-id>
             <date info="detect">2009/06/08 17:06:24.220</date>
             <info id="0001">
                 <detect>
                     <pos>
                         <x>142</x>
                         <y>45</y>
                     </pos>
                     <width>12</width>
                     <height>12</height>
                </detect>
                 <status>
                    <kentry>7</kentry>
                     <kkaodir>6</kkaodir>
                 </status>
            </info>
            <base>
                <width>320</width>
                 <height>240</height>
            </base>
        </event>
    </panasonic-data>
</notification>
```
# **15. People count/Heat map/MOR (Moving Object Remover)**

## **15.1. Overview**

To work these functions, the optional software WV-SAE200 or WV-SAE303W is needed for the camera.WV-SAE303W support only People count. Information about people that make a U-turn is added to enhance accuracy.

## **[People count]**

Camera counts the number of people which crossed the lines and stores the counting result to the SD memory card or internal memory as CSV files and index file (JPEG). These files can be acquired via FTP or http command. The result data can be acquired as additional information with H.264/H.265 and JPEG stream and so on. (Refer to chapter [13\)](#page-274-0)

WV-SAE303W can output people count result that make a U-turn. When many people exist in the scene who make a U-turn, the accuracy of people count result can be enhanced by subtracting the number of people that e a U-turn from the number of people count.

The number of people count will be reset by "storing interval" setting.

## **[Heat map]**

Camera counts the heat map information (counting / loitering ) from the image which was divided to 64x64 blocks and the camera stores its result to the SD memory card or internal memory as CSV files and index file(JPEG).These files can be acquired via FTP or http command. The heat map result will be reset by "storing interval" setting.

## **[MOR (Moving Object Remover)]**

It is a privacy-conscious function which removes people from the image and only send the background image(H.264/H.265,JPEG). (Refer to chapter [13\)](#page-274-0)

## **15.2. Capability information**

CGI: /cgi-bin/get capability Related response:

video\_server.video\_analytics.<Parameter name>=<Value>

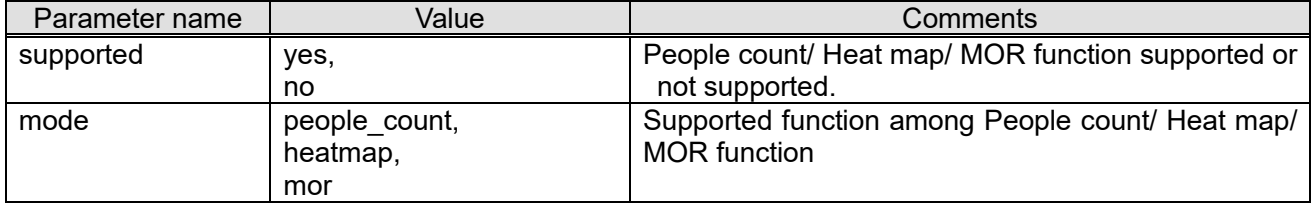

# **15.3. People count, Heat map and MOR setting**

[URL] /cgi-bin/set\_ivmd\_first?[<Parameter name>=<Value>] [Method] GET/POST

[Access level] 1

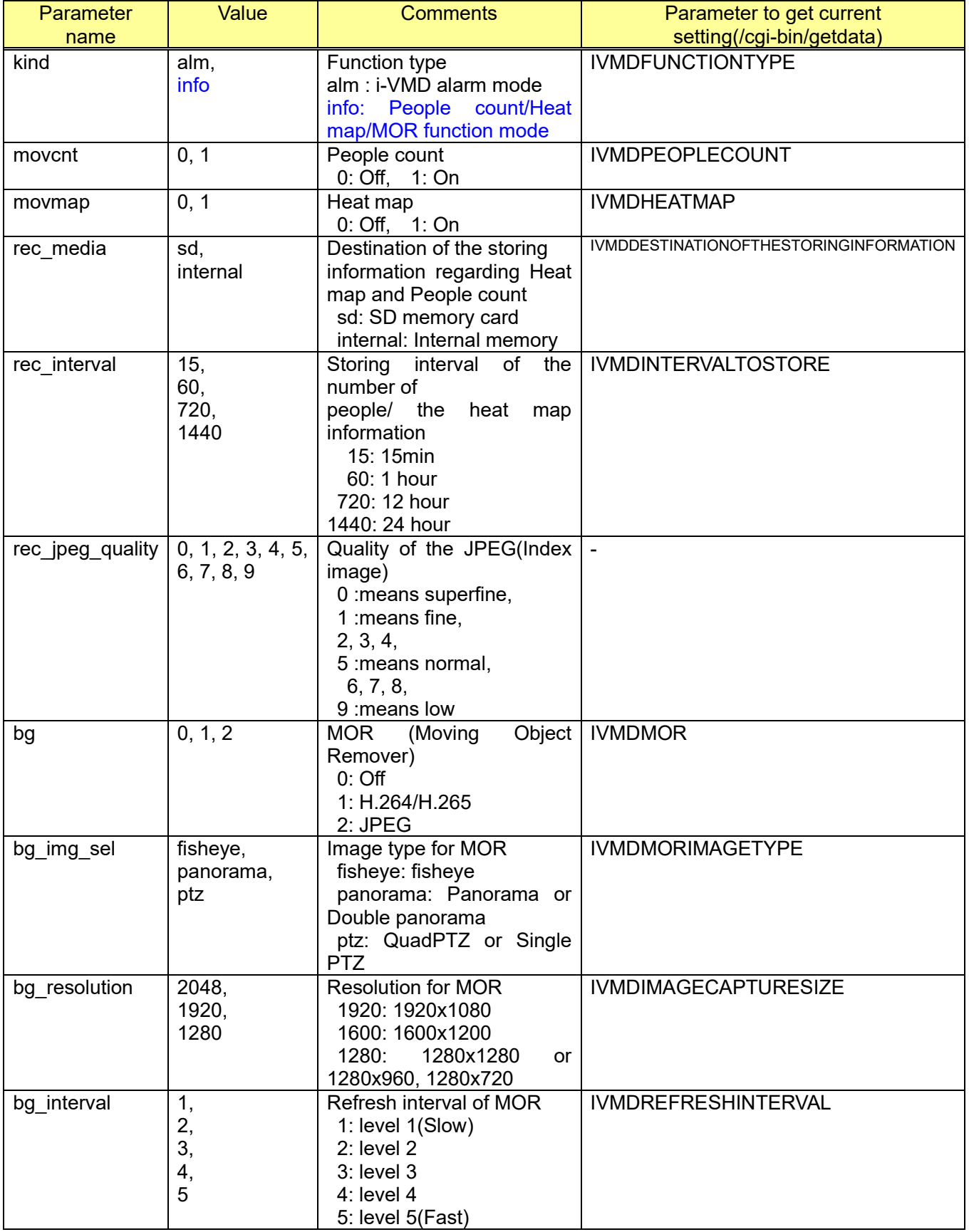

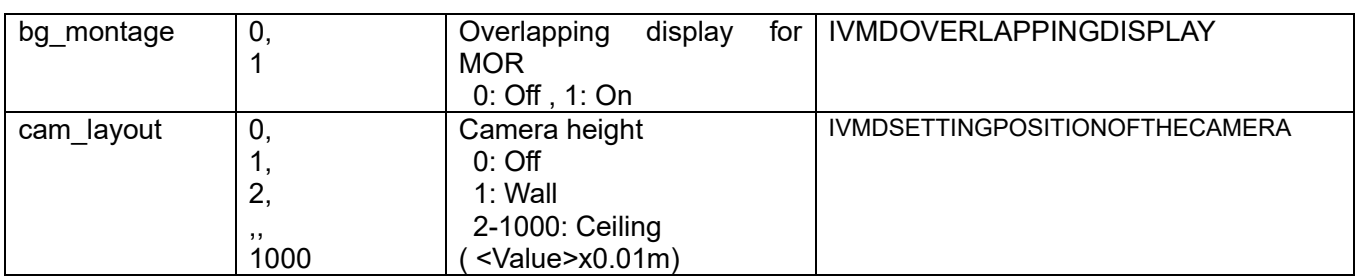

[Command examples]

People count: On

Information addition for people count: On

Destination of the storing information: SD memory card

Storing interval: 1 hour

http://192.168.0.10/cgi-bin/set\_ivmd\_first?kind=info&movcnt=1&movcnt\_info=1&rec\_media=sd&rec\_inte rval=60

MOR ON : On MOR Image type: Fisheye MOR Resolution: 1280x1280 Refresh interval: Level2 Overlapping display: Off http://192.168.0.10/cgi-bin/set\_ivmd\_first?kind=info&bg=1&bg\_img\_sel=fisheye&bg\_resolution=1280&b g\_interval=2&bg\_montage=0

# **15.4. Line setting of the people count**

[URL] /cgi-bin/set\_movcnt?[<Parameter name>=<Value>] [Method] GET/POST [Access level] 1

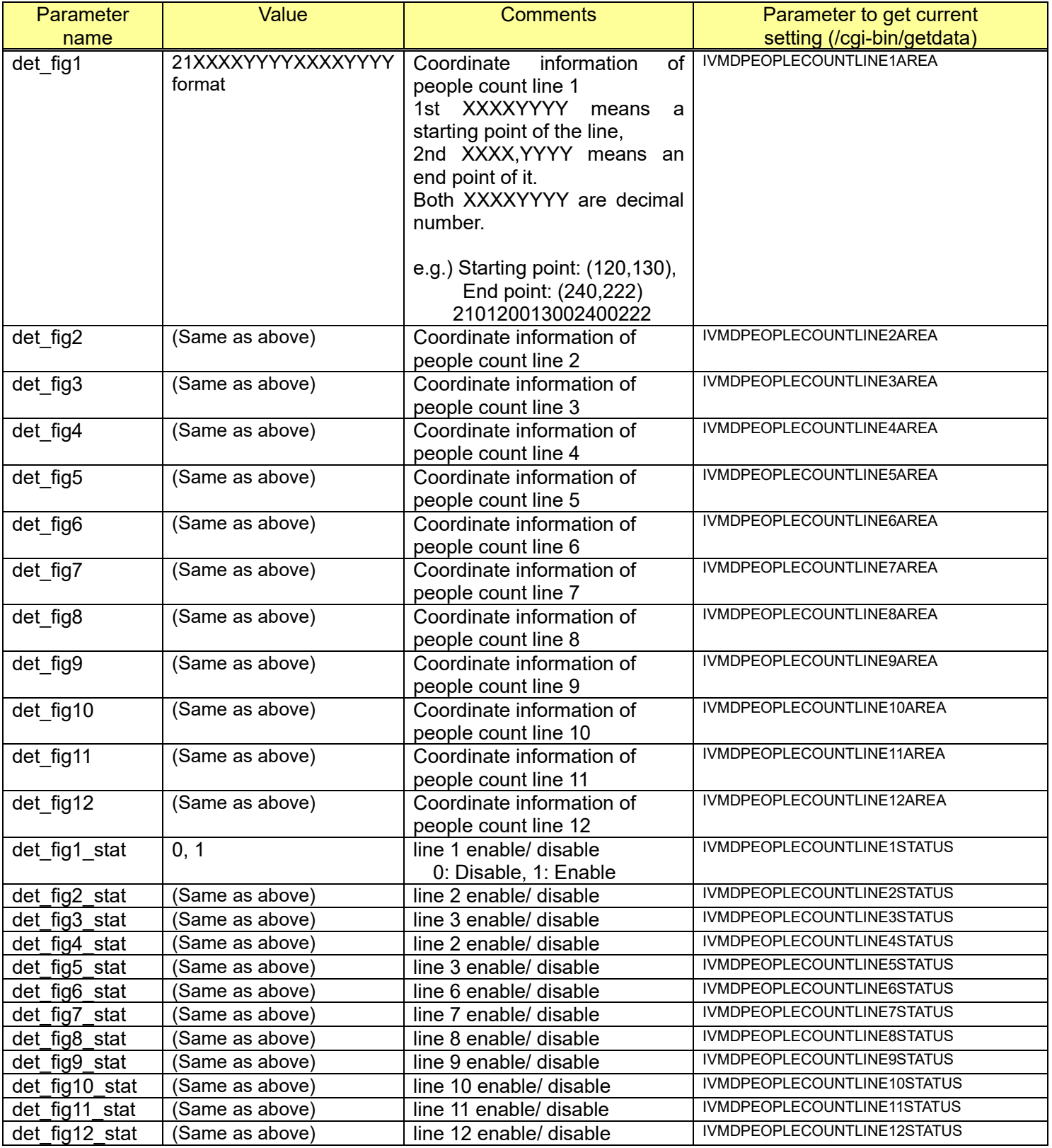

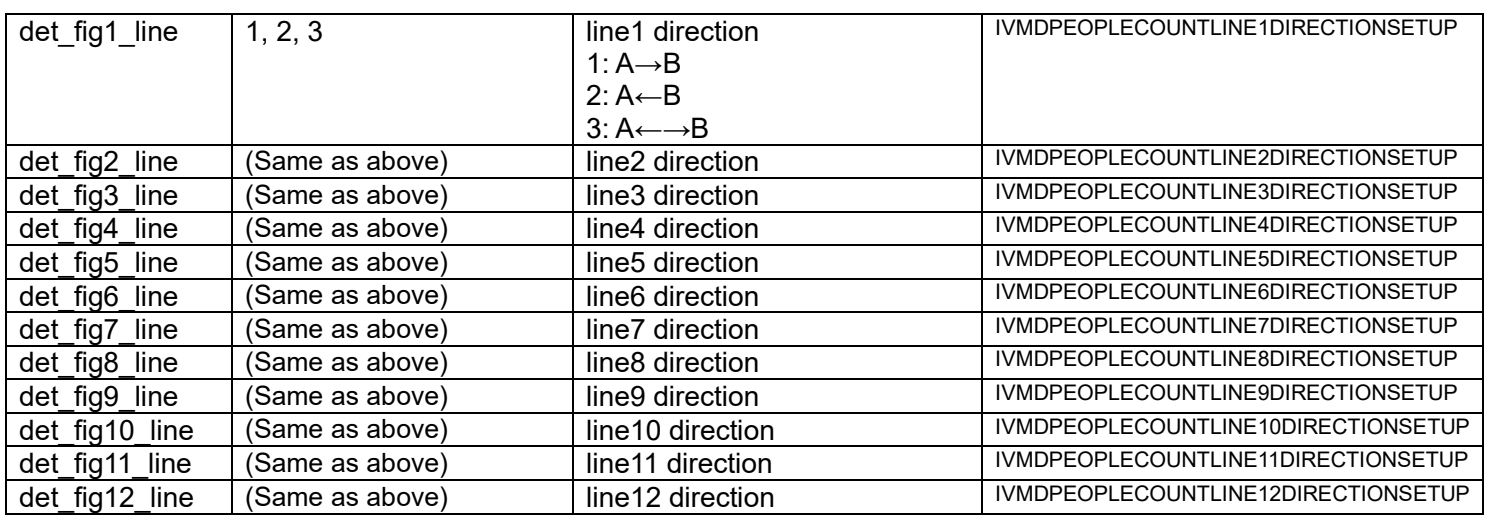

[Command example]

Line1: (120,130) (240,222), Direction: A→B http://192.168.0.10/cgi-bin/set\_movcnt?det\_fig1=210120013002400222&det\_fig1\_stat=1&det\_fig1\_line=  $\overline{1}$ 

# **15.5. Download the CSV files**

#### [URL] /cgi-bin/get\_metadata?[<Parameter name>=<Value>] [Method] GET [Access level] 1

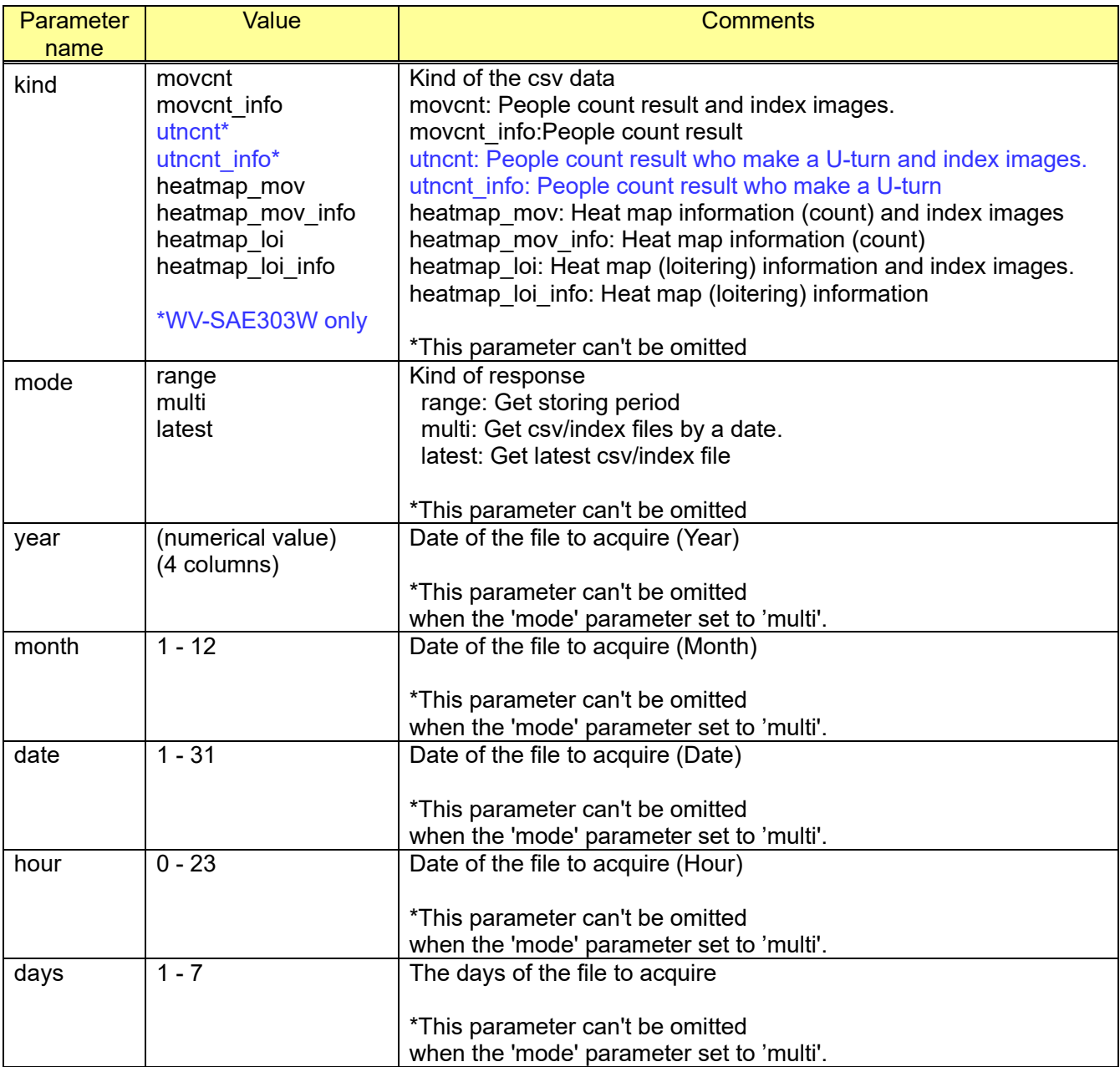

[Command examples]

Getting the storing period of the people count result

http://192.168.0.10/cgi-bin/get\_metadata?kind=movcnt&mode=range

Getting the People count result and index files of 5 days.

http://192.168.0.10/cgi-bin/get\_metadata?kind=movcnt&mode=multi&year=2015&month=1&date=4 &hour=7&days=5

Getting the latest people count result and index files. http://192.168.0.10/cgi-bin/get\_metadata?kind=movcnt&mode=latest

# **15.6. Sequence of getting the CSV file**

## **15.6.1. Get storing period (mode=range)**

Sequence

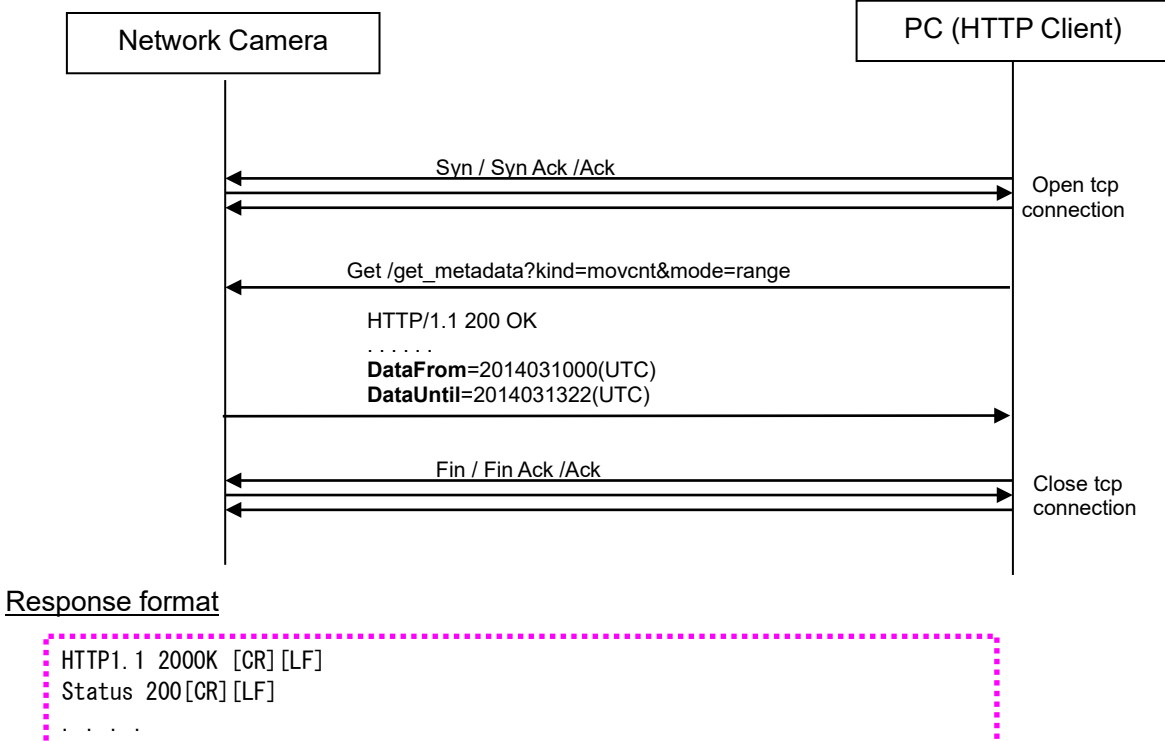

Content-Length: xxxxx[CR][LF] DataFrom=YYYYMMDDHHmm(UTC)[CR][LF] DataUntil=YYYYMMDDHHmm(UTC)[CR][LF]  $[CR]$  $[LF]$ 

#### Response data

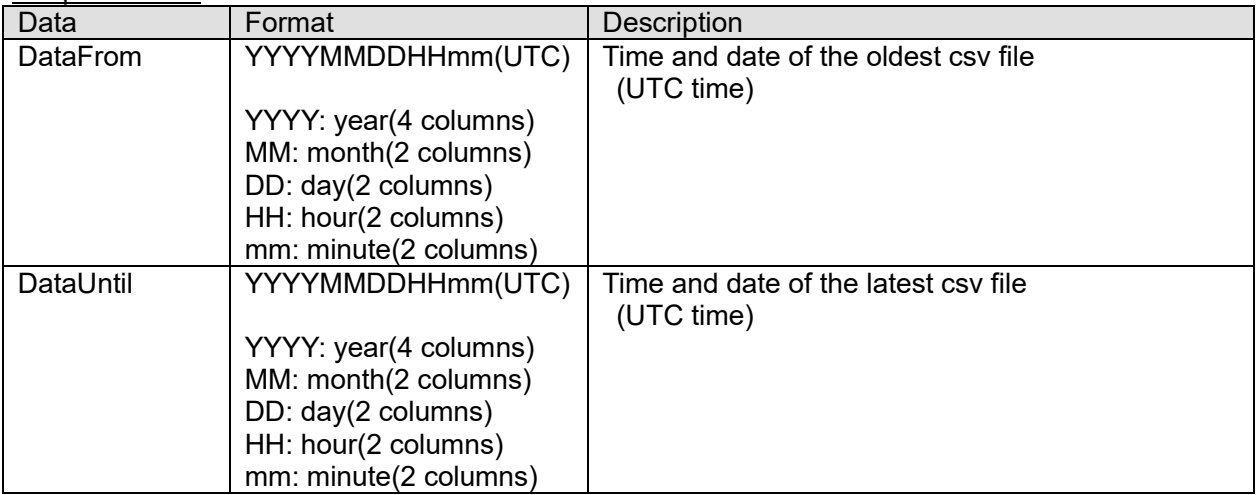

# **15.6.2. Get csv/index file by a date (mode=multi)**

**Sequence** 

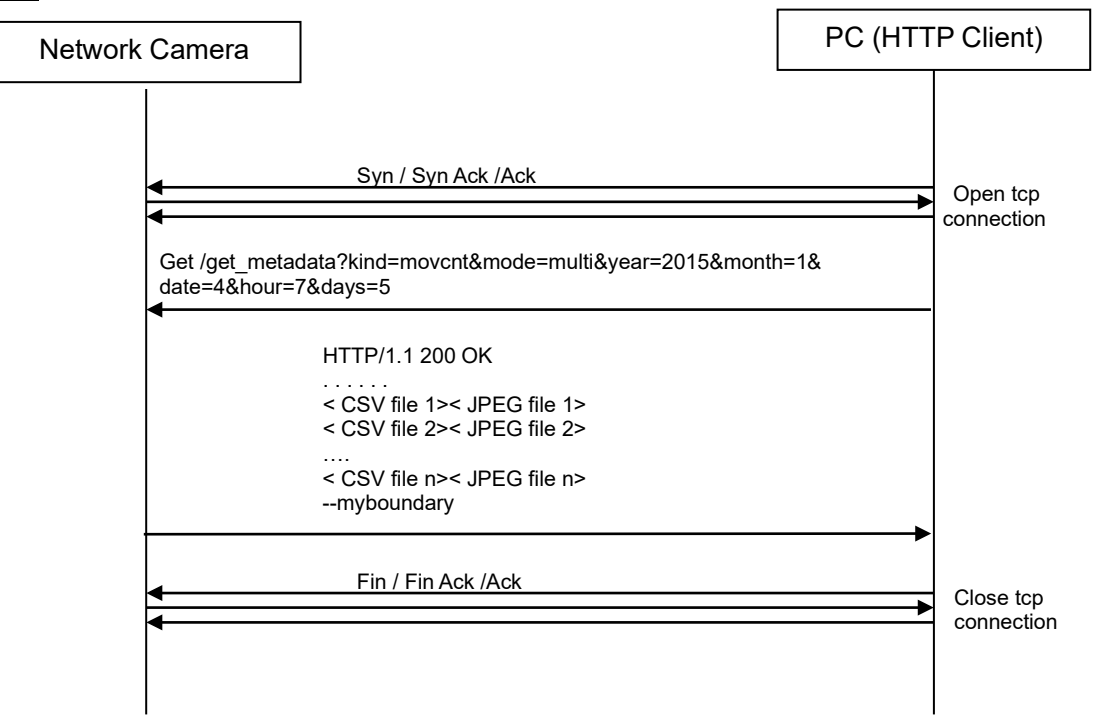

#### Response format

```
(In case of kind=movcnt)
HTTP/1.1 200 OK[CR][LF]
Status: 200[CR][LF]
Connection: close[CR][LF]
Content-type: multipart/form-data; boundary=myboundary[CR][LF]
[CR][LF]--myboundary[CR][LF]
Content-Disposition: form-data; name="data" filename="mov_obj_cnt_YYYYMMDDHHMM_yyyymmddhhmm.csv"[CR][LF]
Content-Type: text/plain[CR][LF][CR][LF]
Content-Length: xxxx[CR][LF][CR][LF]
\langle CSV file 1 \rangle[CR][LF]--myboundary[CR][LF]
Content-Disposition: form-data; name="data" filename="index YYYYMMDDHHMM_yyyymmddhhmm.jpg"[CR][LF]
Content-Type: \frac{1}{2} image/ipeg[CR][LF][CR][LF]
Content-Length: xxxx [CR] [LF] [CR] [LF]
< JPEG data 1 > 
[CR][LF]--myboundary[CR][LF]
Content-Disposition: form-data; name="data" filename="mov_obj_cnt_YYYYMMDDHHMM_yyyymmddhhmm.csv"[CR][LF]
Content-Type: text/plain[CR][LF][CR][LF]
Content-Length: xxxx [CR] [LF] [CR] [LF]
\langle CSV file 2 \rangle[CR][LF]--myboundary[CR][LF]
Content-Disposition: form-data; name="data" filename="index_YYYYMMDDHHMM_yyyymmddhhmm.jpg"[CR][LF]
Content-Type: image/jpeg[CR][LF][CR][LF]
Content-Length: xxxx[CR][LF][CR][LF]
< JPEG data 2 > 
[CR][LF]--myboundary[CR][LF]
 . . . . . . . .
[CR][LF]--myboundary[CR][LF]
.................................
(In case of kind=movcnt_info)
HTTP/1.1 200 OK[CR][LF]
Status: 200 [CR] [LF]
Connection: close[CR][LF]
Content-type: multipart/form-data; boundary=myboundary[CR][LF]
[CR][LF]--myboundary[CR][LF]
Content-Disposition: form-data; name="data" filename="mov_obj_cnt_YYYYMMDDHHMM_yyyymmddhhmm.csv"[CR][LF]
Content-Type: text/plain[CR][LF][CR][LF]Content-Length: xxxx [CR] [LF] [CR] [LF]
\langle CSV file 1 \rangle[CR][LF]--myboundary[CR][LF]
Content-Disposition: form-data; name="data" filename="mov_obj_cnt_YYYYMMDDHHMM_yyyymmddhhmm.csv"[CR][LF]
Content-Type: text/plain[CR][LF][CR][LF]
Content-Length: xxxx[CR][LF][CR][LF]
\langle CSV file 2 \rangle[CR][LF]--myboundary[CR][LF]
  . . . . . . . .
[CR][LF]--myboundary[CR][LF]
```
## **15.6.1. Get latest csv/index file (mode=latest)**

**Sequence** 

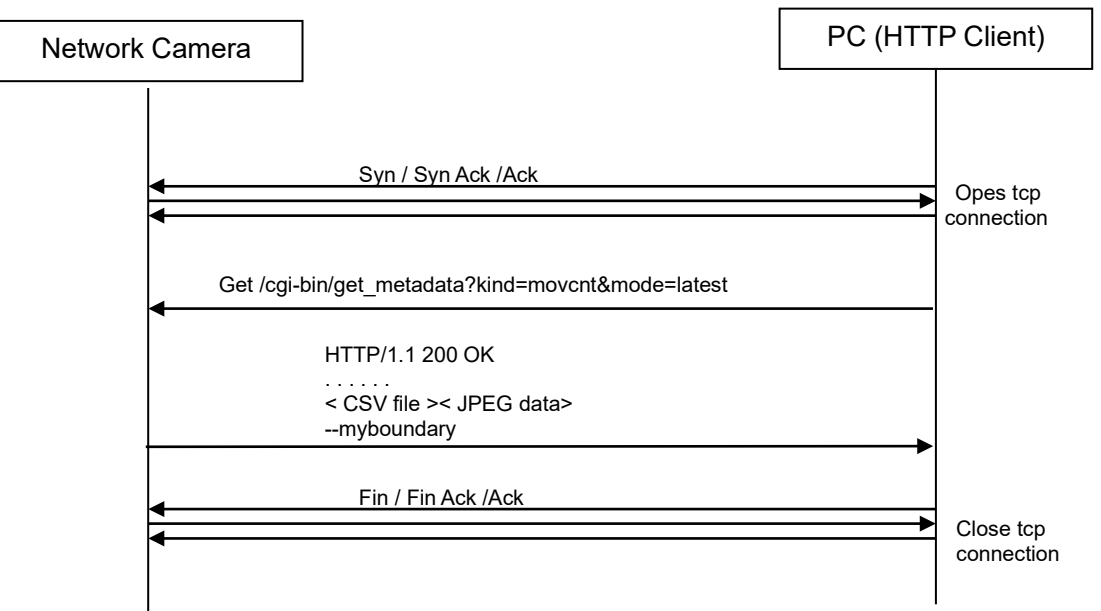

#### Response format

(In case of kind=movcnt) HTTP/1.1 200 OK[CR][LF] Status: 200[CR][LF] Connection: close[CR][LF] Content-type: multipart/form-data; boundary=myboundary[CR][LF] [CR][LF]--myboundary[CR][LF] Content-Disposition: form-data; name="data" filename="mov\_obj\_cnt\_latest.csv"[CR][LF] Content-Type: text/plain[CR][LF][CR][LF] Content-Length: xxxx[CR][LF][CR][LF]  $\langle$  CSV file  $\rangle$ [CR][LF]--myboundary[CR][LF] Content-Disposition: form-data; name="data" filename="index\_latest.jpg"[CR][LF] Content-Type: image/jpeg[CR][LF][CR][LF] Content-Length: xxxx[CR][LF][CR][LF] < JPEG data > [CR][LF]--myboundary[CR][LF]

(In case of kind=movcnt\_info) HTTP/1.1 200 OK[CR][LF] Status: 200[CR][LF] Connection: close[CR][LF] Content-type: multipart/form-data; boundary=myboundary[CR][LF] [CR][LF]--myboundary[CR][LF] Content-Disposition: form-data; name="data" filename="mov\_obj\_cnt\_latest.csv"[CR][LF] Content-Type: text/plain[CR][LF][CR][LF] Content-Length: xxxx[CR][LF][CR][LF]  $\langle$  CSV file  $\rangle$ --myboundary[CR][LF]

# **15.6.2. Error response**

Error response:

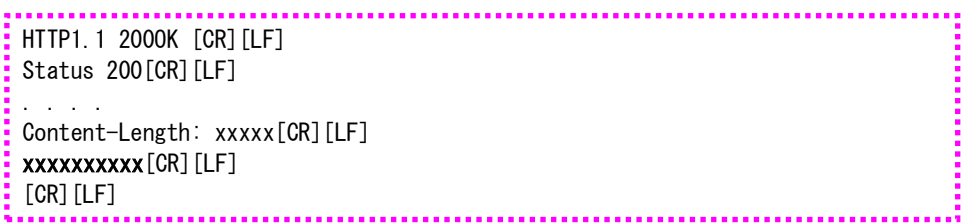

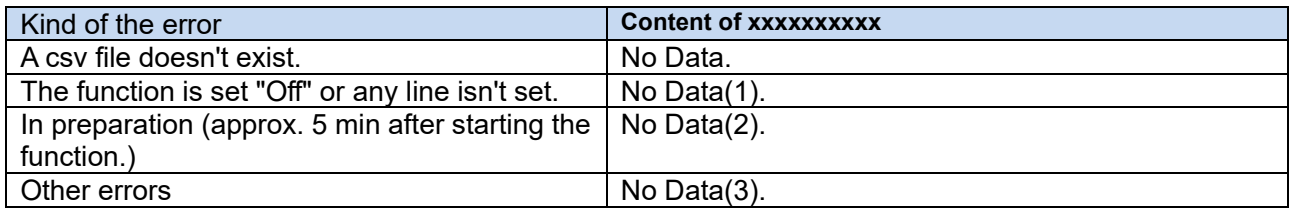

# **15.7. Directory structure and file name**

When the [Destination of the storing information] set to [SD memory card], CSV file and index file (JPEG) are stored in the SD memory card. The content of SD memory card can be seen as a drive B when using FTP

**[CSV file and index file of the people count result and heat map information on the SD memory card. ]**

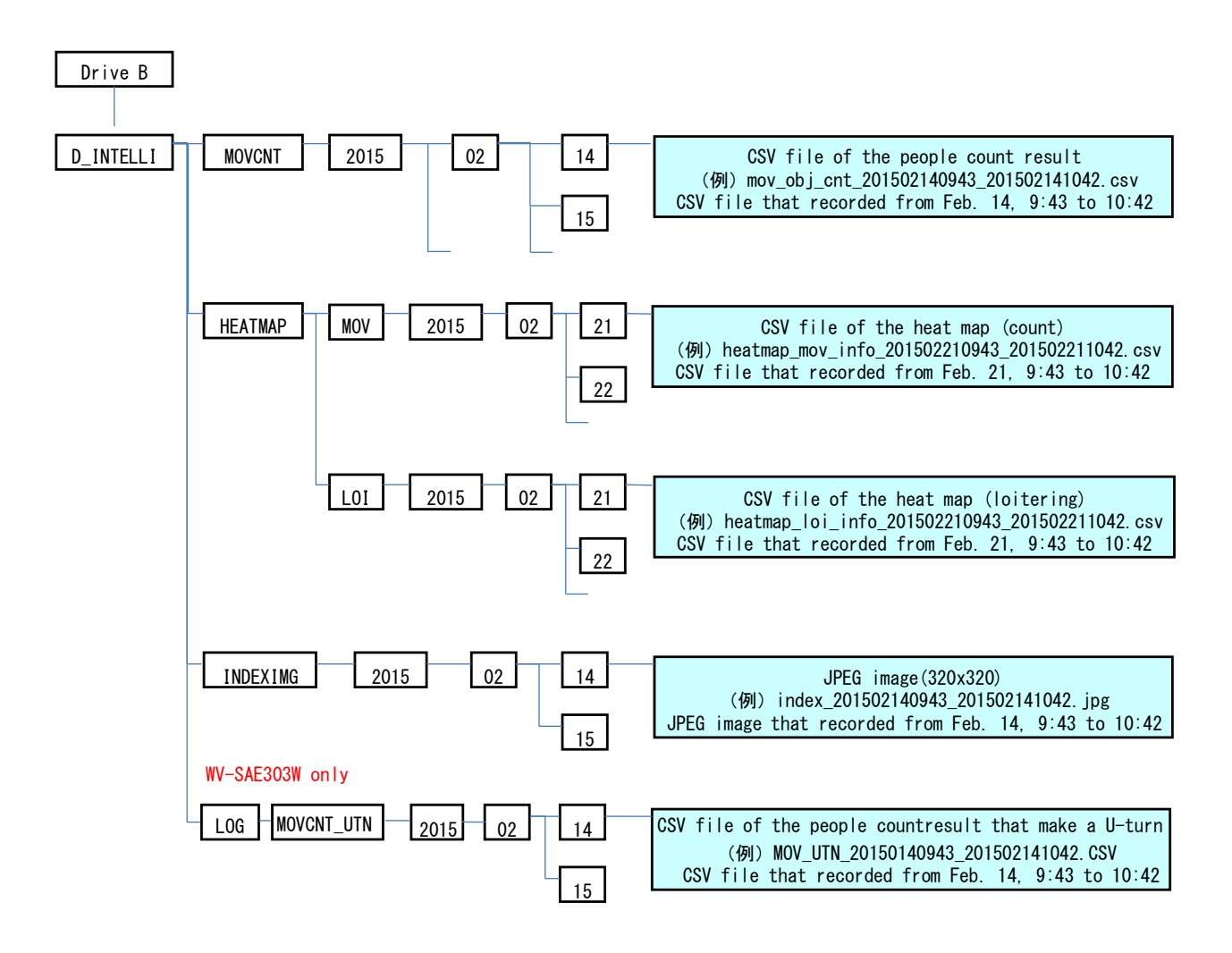

When the [Destination of the storing information] set to [Internal memory], CSV file and index file (JPEG) are stored in the internal memory of the camera, The content of internal memory can be seen as a drive G when using FTP

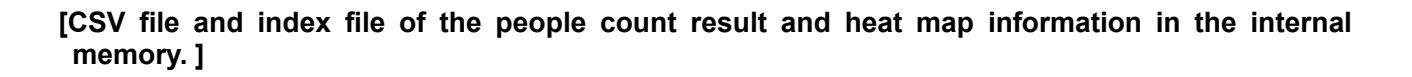

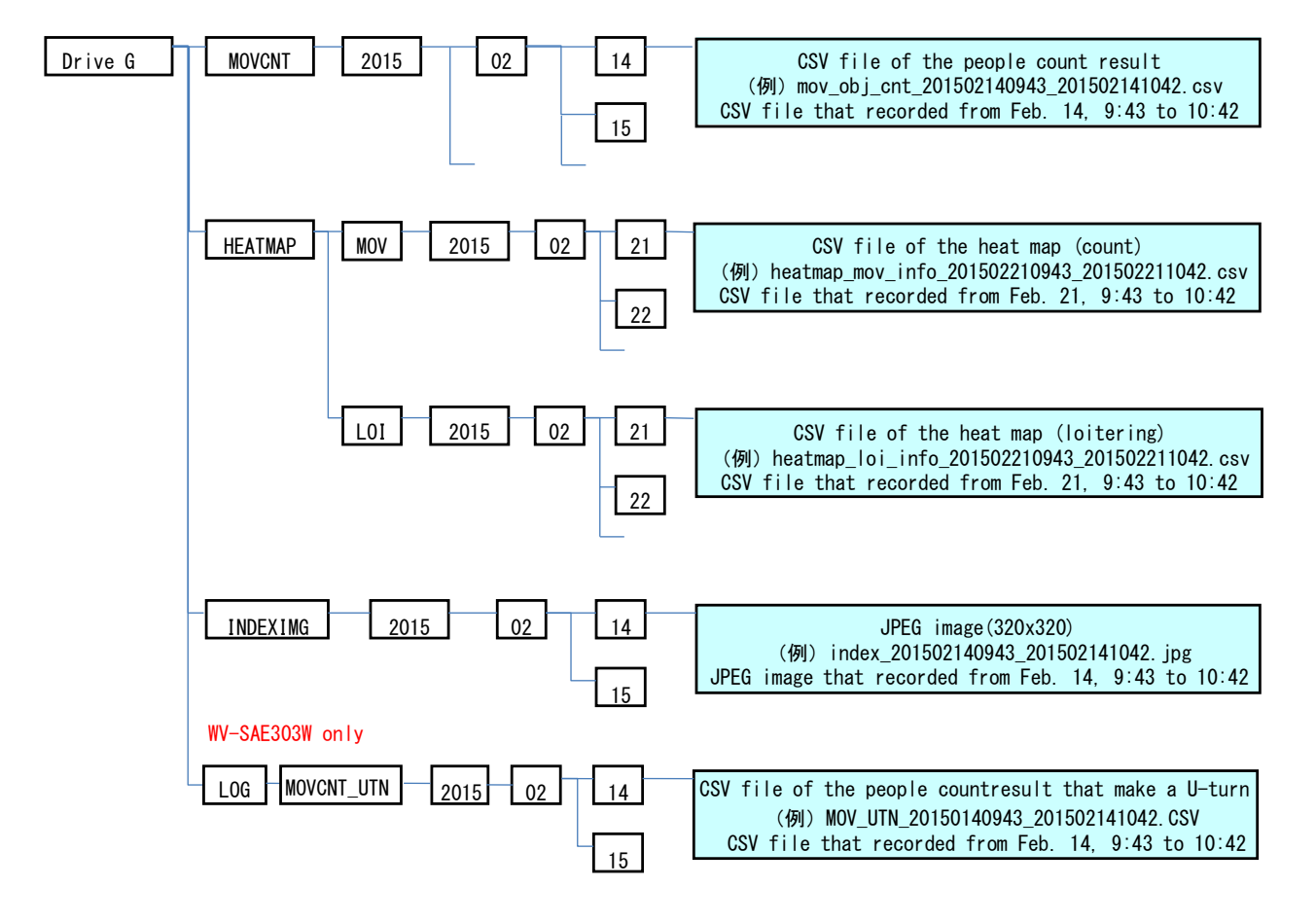
## **15.8. CSV file format**

## **15.8.1. People count**

The following is a csv file format of the people count

The file format of people count who make a U-turn is the same with that of people count.

People count file includes the number of people who pass the designated line in a designated direction.

People count file who make a U-turn includes the number of people who make a U-turn.

s\_yyyymmdd,s\_hhmm,e\_yyyymmdd,e\_hhmm,p\_hhmm,timezone,summertime

- s\_x1,s\_y1,e\_x1,e\_y1,count\_AB1,count\_BA1
- s\_x2,s\_y2,e\_x2,e\_y2,count\_AB2,count\_BA2
- s\_x3,s\_y3,e\_x3,e\_y3,count\_AB3,count\_BA3
- s\_x4,s\_y4,e\_x4,e\_y4,count\_AB4,count\_BA4
- s x5,s y5,e x5,e y5,count AB5,count BA5
- s\_x6,s\_y6,e\_x6,e\_y6,count\_AB6,count\_BA6
- s\_x7,s\_y7,e\_x7,e\_y7,count\_AB7,count\_BA7
- s\_x8,s\_y8,e\_x8,e\_y8,count\_AB8,count\_BA8
- s\_x9,s\_y9,e\_x9,e\_y9,count\_AB9,count\_BA9
- s\_x10,s\_y10,e\_x10,e\_y10,count\_AB10,count\_BA10
- s\_x11,s\_y11,e\_x11,e\_y11,count\_AB11,count\_BA11
- s\_x12,s\_y12,e\_x12,e\_y12,count\_AB12,count\_BA12

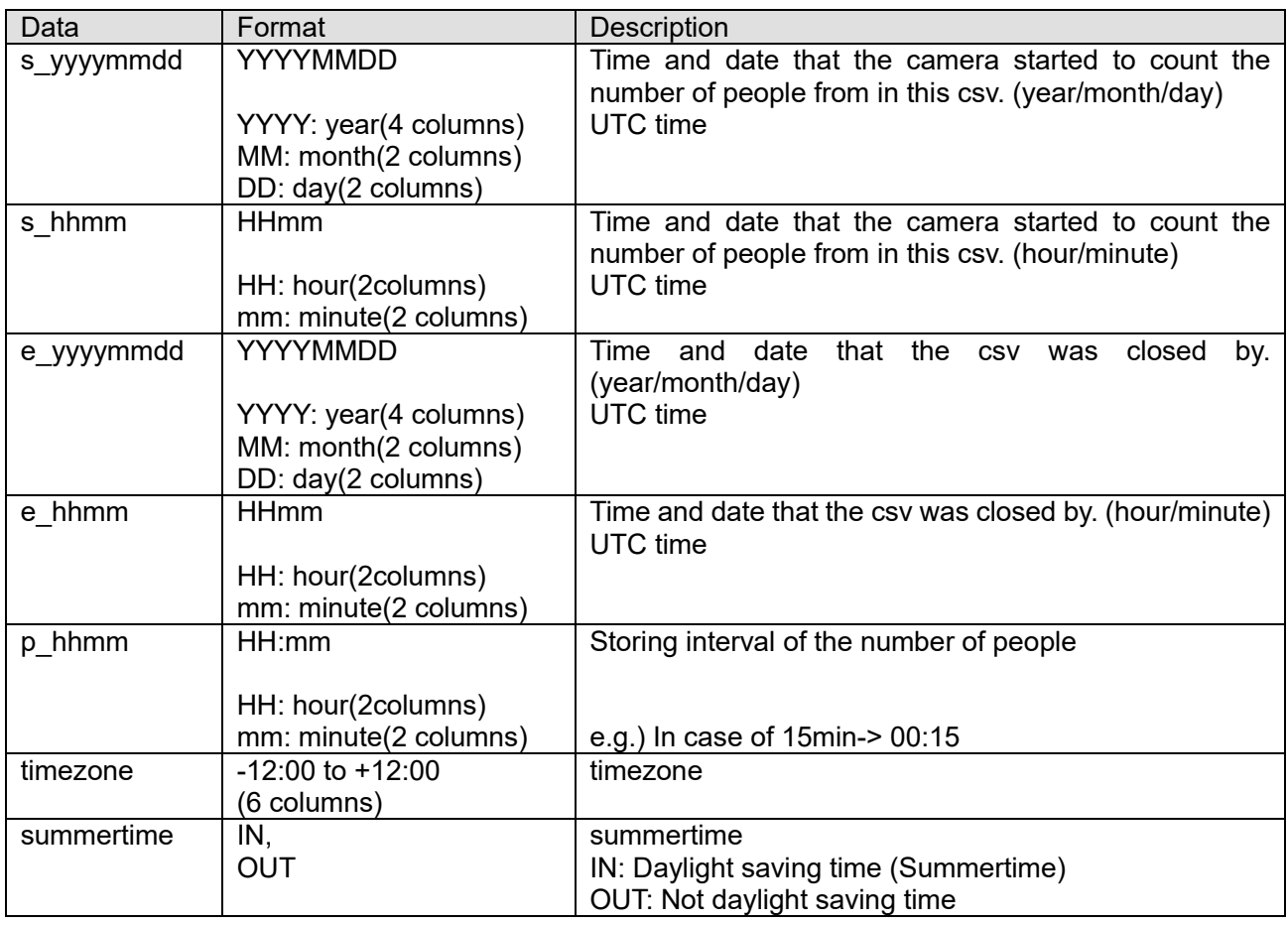

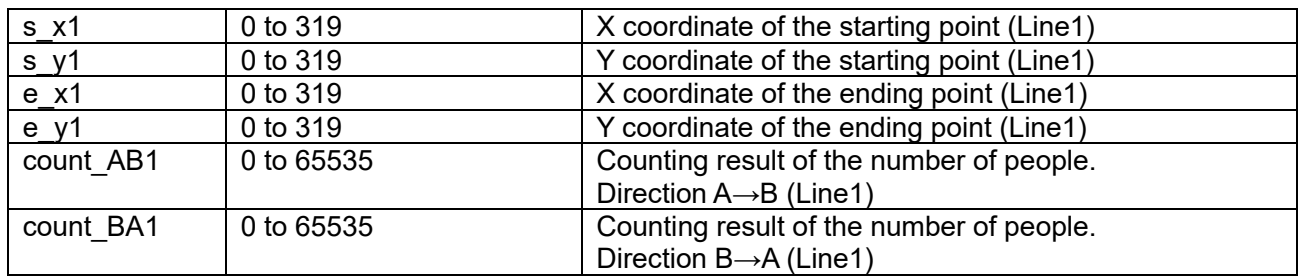

\* The above descriptions are common in other lines (s\_x2, s\_y2,,,, e\_x12, e\_y12).

\* When a line wasn't set, both coordinates information set to (0, 0).

## **15.8.2. Heat map**

The following is a csv file format of the heat map

s\_yyyymmdd,s\_hhmm,e\_yyyymmdd,e\_hhmm,p\_hhmm,timezone,summertime  $info(1,1),info(2,1),info(3,1), ..., info(63,1),info(64,1)$  $info(1,2),info(2,2),info(3,2), ..., info(63,2),info(64,2)$  $info(1,3),info(2,3),info(3,3), ..., info(63,3),info(64,3)$ , , , , , , , , , , , , , , , ,  $info(m,n),info(m,n),info(m,n), ..., info(m,n),info(m,n)$ , , , , , , , ,  $info(1,63),info(2,63),info(3,63), ...,, info(63,63),info(64,63)$ info(1,64),info(2,64),info(3,64), ,,,,, info(63,64),info(64,64)

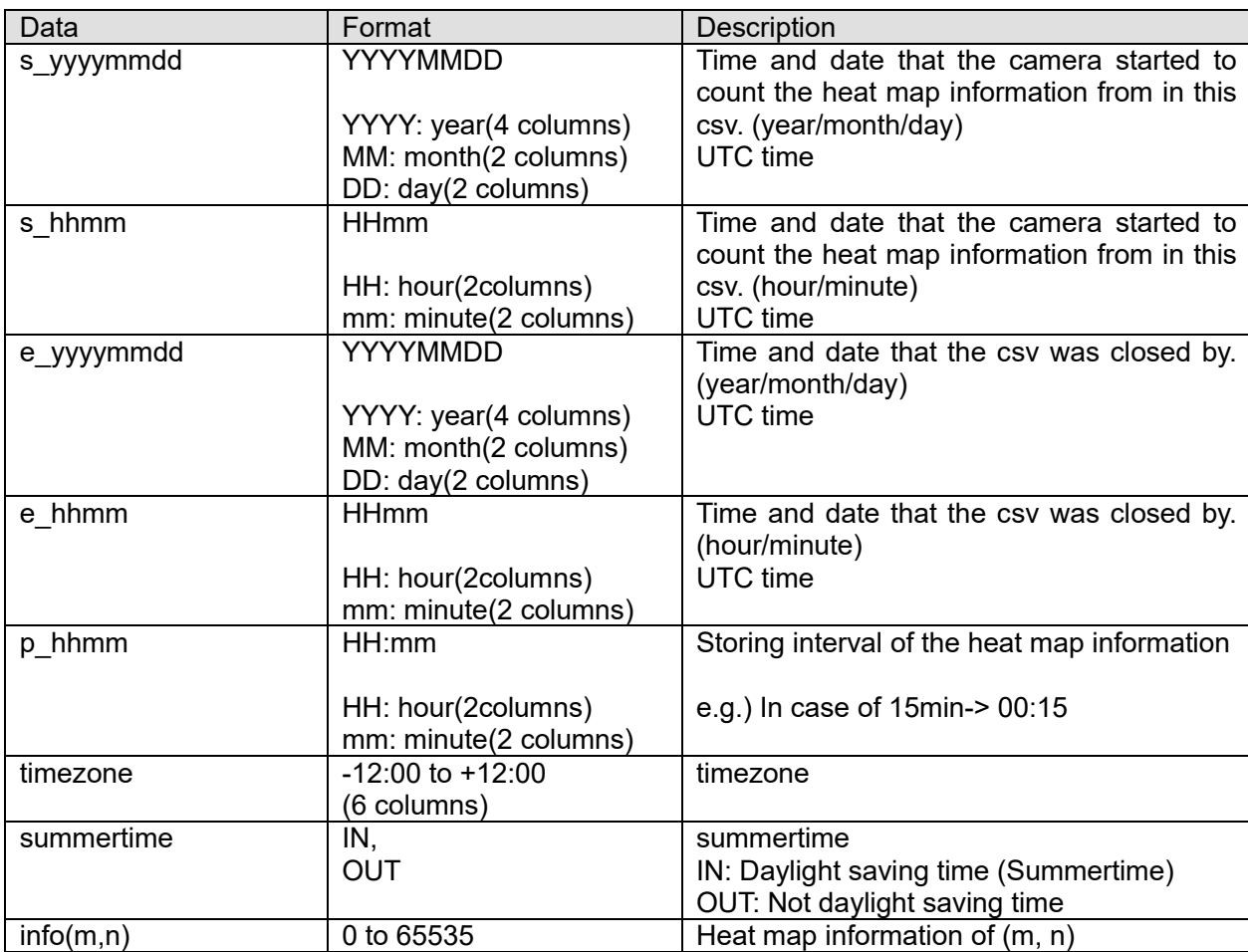

# **16. Appendix**

## **16.1. H.264 data format 16.1.1. H.264 data and RTP packet**

The structure of ES data and RTP packet for H.264 data streaming are described as below.

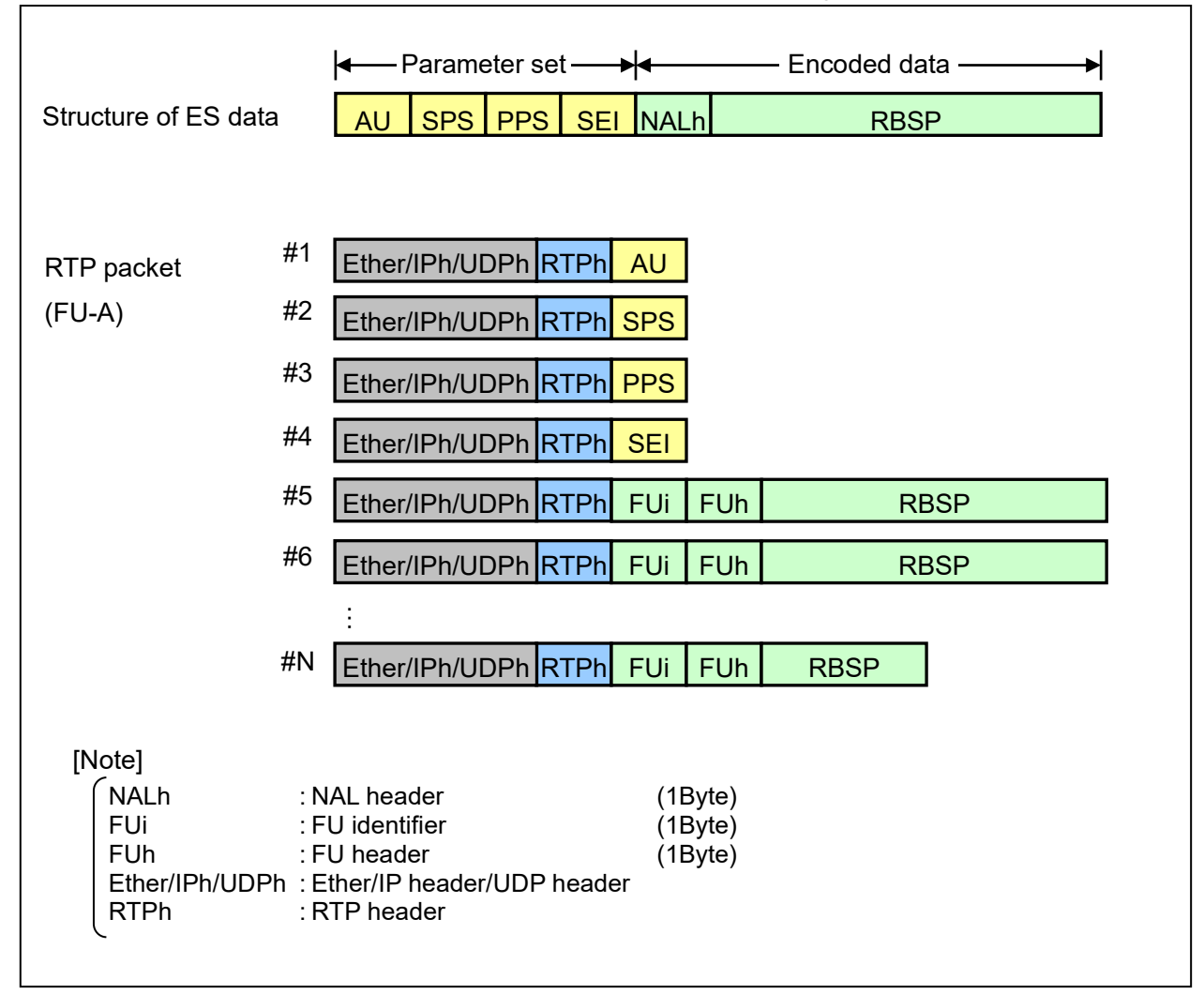

- The above figure describes the case of the IDR picture. "SPS" isn't included in case of P picture.

#### 16.1.1.1. Mode that removes AU/SEI/PPS from H.265/H.264 stream

[URL] /cgi-bin/setdata2?[<Parameter name>=<value>] [Method] POST [Access level] 1

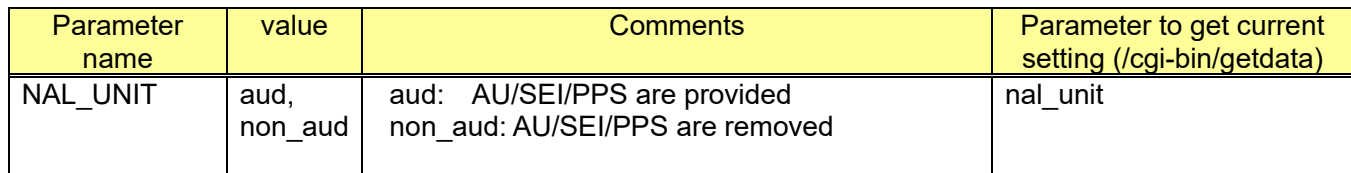

#### 16.1.1.2. Mode that removes all AU/SEI/PPS/SPS

[URL] /cgi-bin/setdata?[<Parameter name>=<value>] [Method] POST [Access level] 1

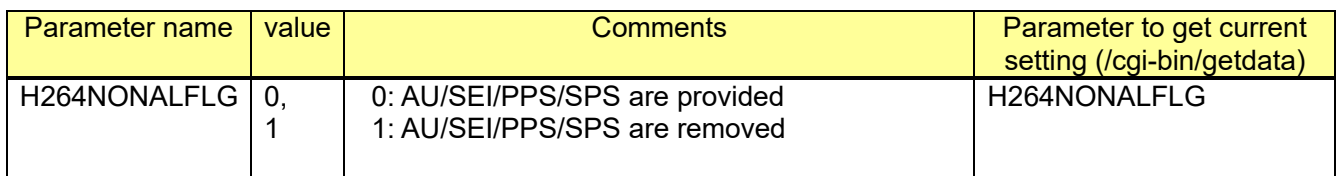

### **16.1.2. RTP header format**

#### H.264 RTP header

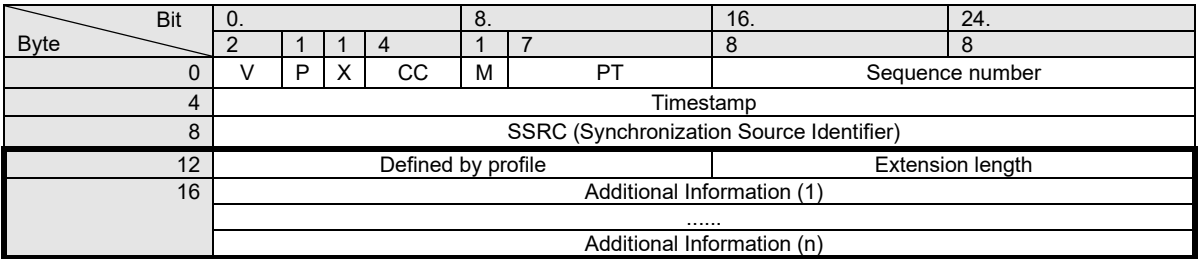

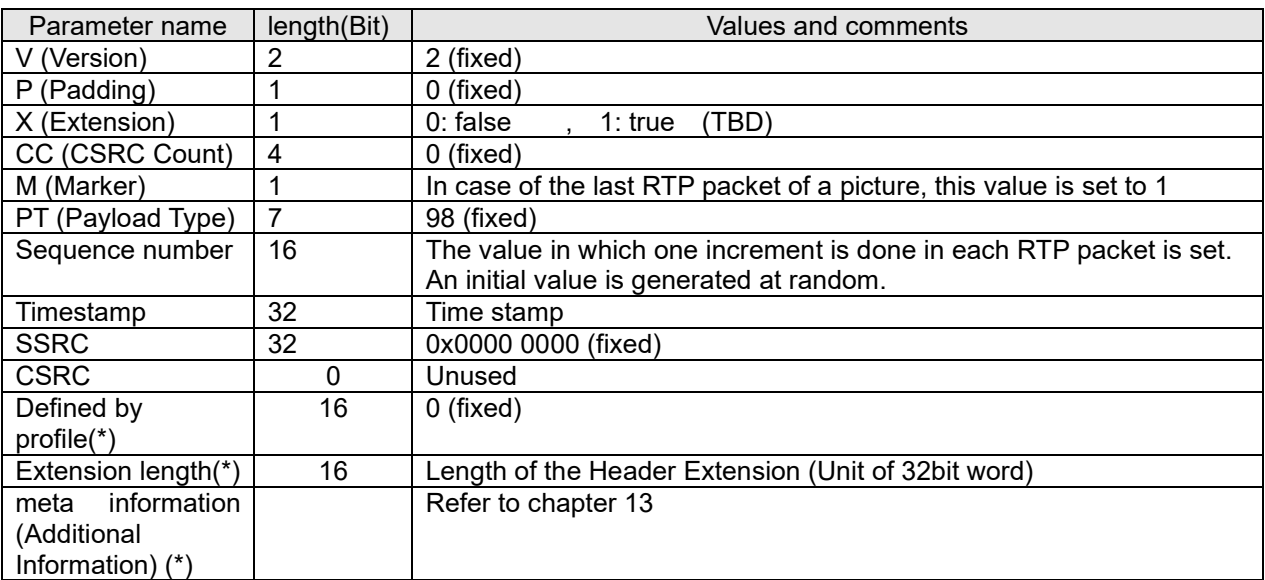

## **16.2. H.265 data format**

## **16.2.1. Data format**

H.265 supports normal mode and Long term mode.

If the stream is set to Long term mode, the additional information is added in RTP header

(Refer t[o13.6.9\)](#page-286-0)

NALU(Network Abstraction Layer Unit)

VPS,SPS,PPS and (SEI) are added in IDR-pic. P-pic does not have addition.

VPS SPS PPS (SEI) IDR-pic P-pic P-pic P-pic P-pic

Reference Picture Mode

Normal Mode

Structured by P-pic that refers to only IDR pic and just before pic.

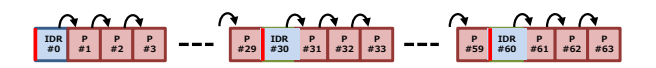

#### Long-Term Mode

Refer to two plane which are IDR pic and just before pic. However Key frame (P#30,#60,,) which refers only IDR is periodically inserted. ※IDR interval : 60sec, Key frame interval : 1sec

**IDR #0 P #1 P #2 P #3 P #29 P #30 P #31 P #32 P #33 P #59 P #61 P #62 P #63 P #60 × × IDR #1800 P #1801 P #1799**

※ Key frame can be decode if IDR is existing, and it is possible to improve random accessibility. In case of showing #61, it can be decoded by IDR#0, P#60, P#61.

RTP Format

In case of RTP send,

it will be sent by Single NAL Unit Packets or Fragmentation Units

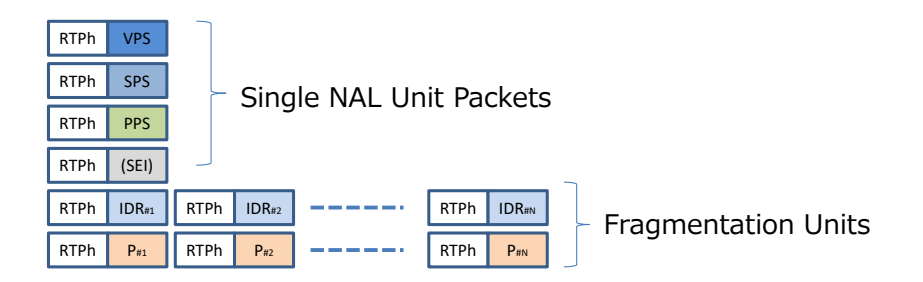

## **16.3. Audio data format**

### **16.3.1. Audio data and RTP packet**

Structure of the audio ES data and the RTP packet depends on the audio encoder setup.

 $\overline{\phantom{0}}$ 

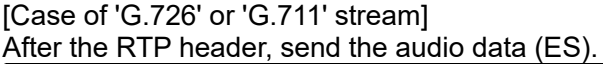

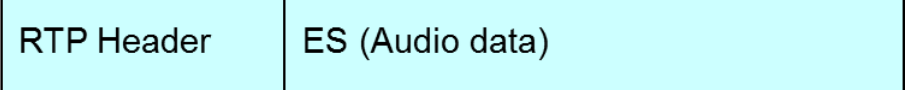

[Case of 'AAC-LC']

AU header (2byte) is between RTP header and audio data (ES).

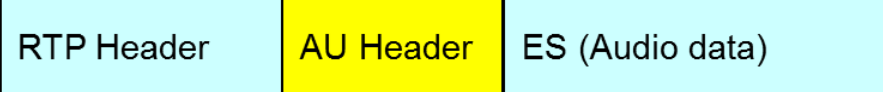

## **16.3.2. RTP header format**

RTP header

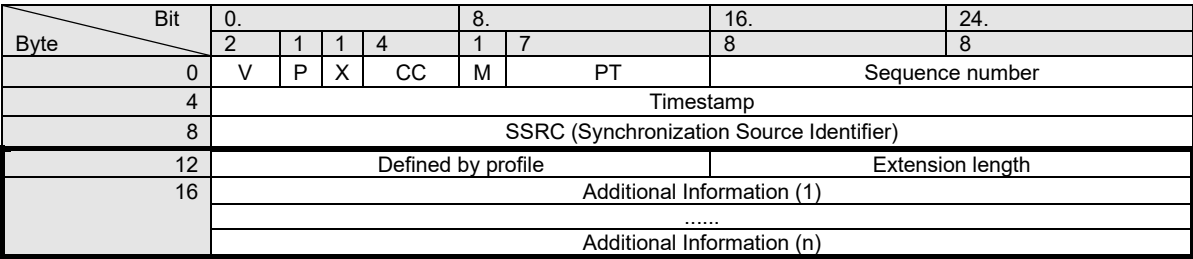

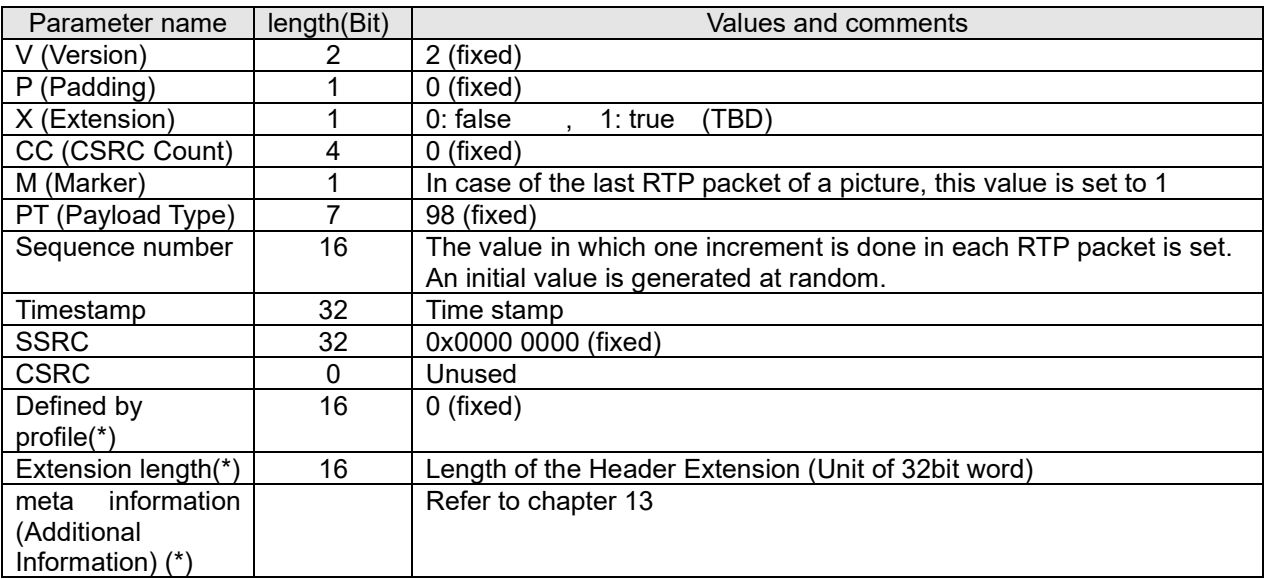

## **16.3.3. Audio stream format (HTTP)**

Data format of G.726 (HTTP with JPEG) stream transmission (ex. 32kbps) is shown below. \*It is described [CR] as 0x0d and [LF] as 0x0a, [NUL] as 0x00.

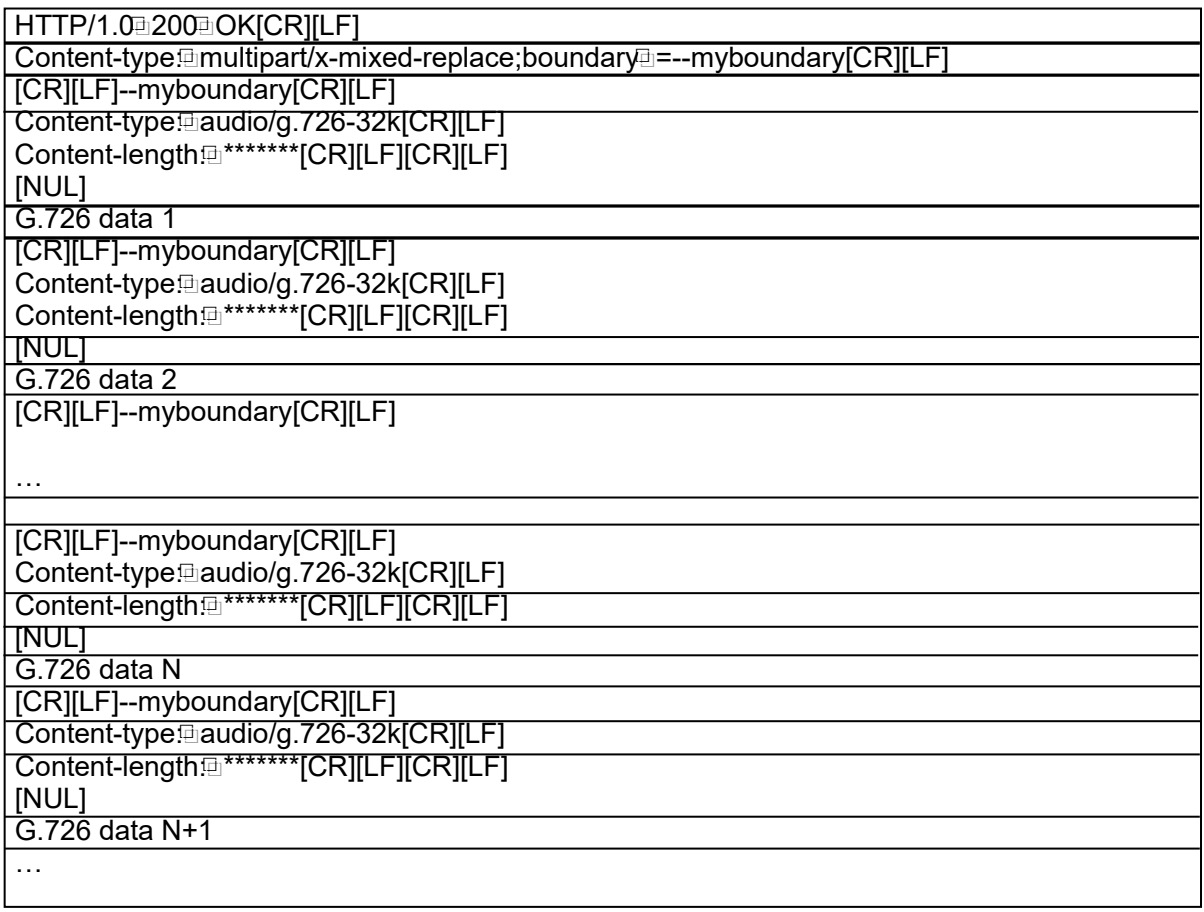

In "Content-length:", data length of g.726 to be transmitted is set.

## **16.4. JPEG data format 16.4.1. Data format of JPEG and audio stream transmission JPEG stream format**

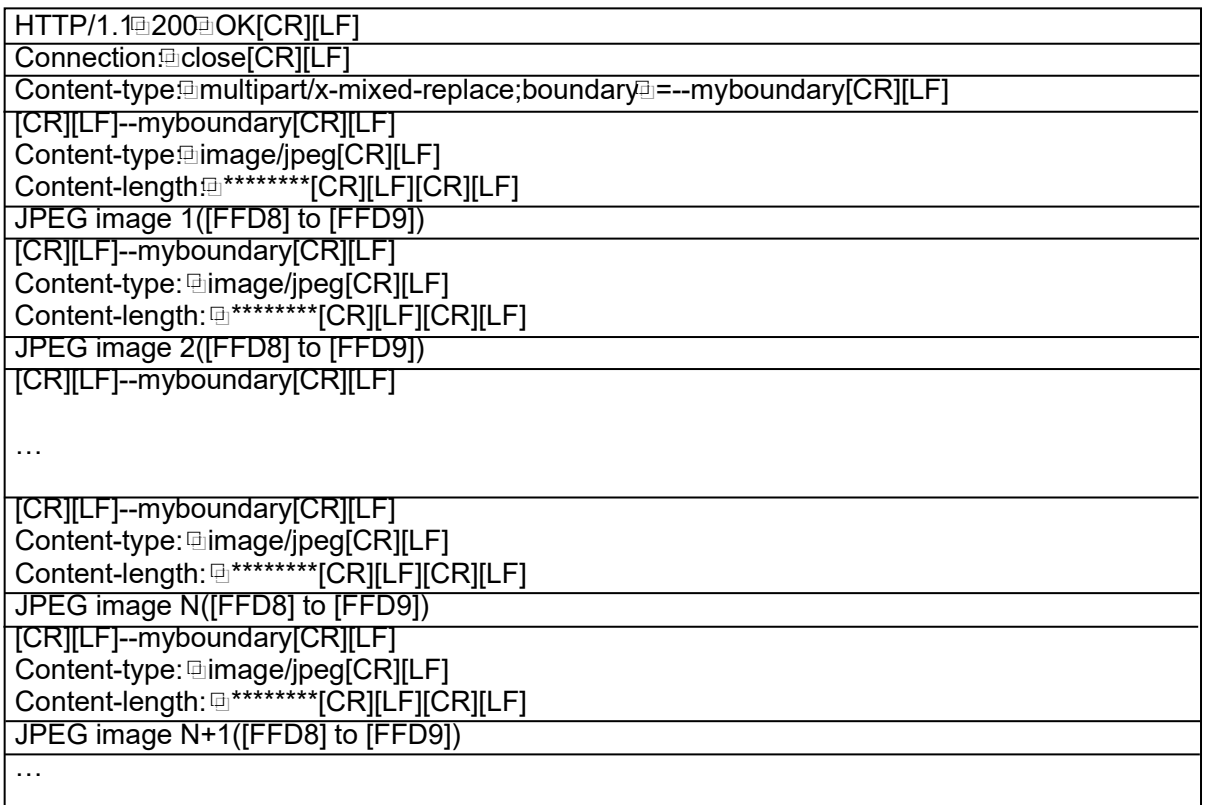

In "Content-length:", data length of JPEG image to be transmitted is set. (From FFD8 to FFD9)

## **JPEG marker**

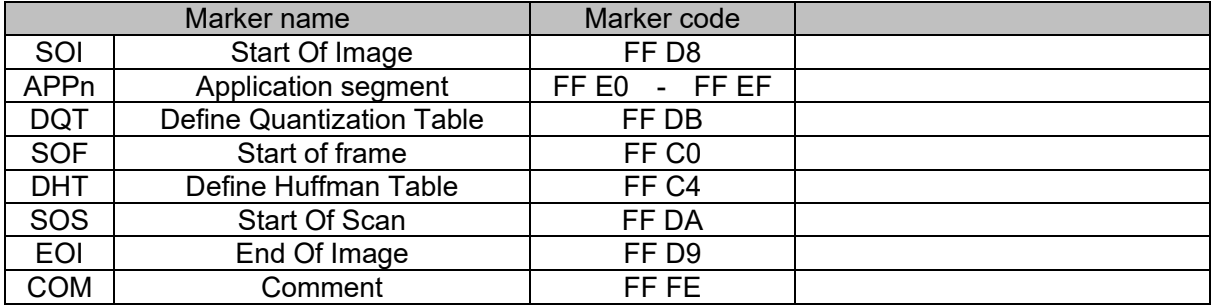